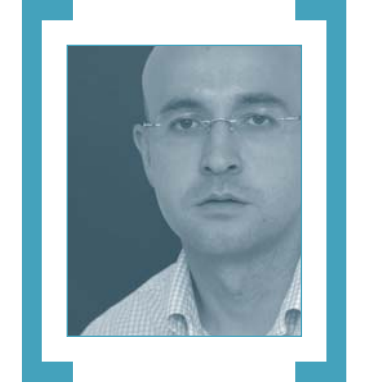

# Un PC para todo

El verano está a la vuelta de la esquina. En PC ACTUAL hemos pensado que esta época del año, en la que todos tenemos más tiempo para disfrutar de nuestras aficiones, se merecía un número especial marcado por un carácter más práctico, si cabe, que de constumbre.

Los mensajes de correo electrónico, cartas y llamadas telefónicas que recibimos en la redacción insisten en que, junto al análisis de los pro-Los mensajes de correo electrónico, cartas y llamadas telefónicas que recibimos en la redacción insisten en que, junto al análisis de los productos más novedosos y de las últimas tecnologías, vosotros, los lectores, buscáis artículos que os enseñen nuevos usos del PC, lejos de los habituales que todos conocemos y que no hace falta mencionar.

Teniendo en cuenta esta premisa, el número que tenéis en vuestras manos lo hemos realizado con el objetivo de que podáis pasar muchas horas poniendo en práctica lo que en él os contamos. Para empezar, el *Tema de Portada* de este mes habla del PC, que sigue siendo el eje central de la informática actual, aunque, utilizando la expresión que en su día acuñó **Steve Jobs** al referirse a sus ordenadores Mac, ahora realiza tareas de *digital hub* (concentrador del mundo digital), en el que dispositivos de última hornada como cámaras digitales, cadenas de música, reproductores MP3, sistemas *home cinema* o *kits*

# Las tareas habituales en las que tradicionalmente han destacado los PC hace tiempo que no llaman la atención de los usuarios

de domótica convergen en él, que hace de guardia de tráfico entre todos ellos.

Si alguien busca en este artículo que hablemos de capacidades de disco duro, de procesadores, de tarjetas gráficas o de tipos de memoria, lo mejor es que se vaya a otras páginas de la revista, en concreto al apartado de *Pruebas de evaluación* de nuestra sección *VNU Labs*, ya que en el tema central de este mes no lo va a encontrar. Lo que sí hallará serán ideas muy útiles para aprovechar ese segundo ordenador que parecía relegado al olvido tras la llegada del flamante Pentium 4 o para exprimir al máximo su PC, ya sea nuevo o lleve algunos años «conviviendo» con él. Así, os mostramos cómo convertiros en vuestra particular tienda de revelado de fotos, cómo controlar que el ancho de banda de ADSL se reparta uniformemente si hay varios usuarios «tirando» de la misma línea, cómo centralizar los archivos MP3 para que todos los componentes de una red accedan a ellos, cómo transformar el ordenador en un centro de ocio para ver películas, fotografías o navegar desde el receptor de la TV, o cómo controlar remotamente un PC.

Nuestra segunda gran apuesta de este número preestival son el DVD y el CD que lo acompañan. Por segunda vez en la historia de PCA, incluimos un DVD con más de 4 Gbytes de contenidos, lo que supone algo así como la capacidad que tienen siete CD-ROM. De nuevo, hemos hecho un esfuerzo para que podáis disfrutar de más de 160 aplicaciones, entre las que quiero destacar aquellas que respetan la licencia Open Source y son para Windows. Además, hace mucho tiempo que PC ACTUAL no entregaba ninguna distribución para GNU/Linux en sus CD de portada, por lo que hemos querido volver a las andadas por la puerta grande, con nada menos que tres distribuciones (**Knoppix, GNOME Live** y **MoviX**), que tienen como principal característica que se pueden ejecutar desde el DVD sin tener que instalar nada en el disco duro. Pensamos que ésta es la mejor forma de que todos aquellos que tienen miedo a probar las bondades de GNU/Linux lo hagan sin temor a nada, ya que podrán conocer a fondo este sistema operativo y, cuando estén seguros de su utilidad, instalarlo en su disco duro. Además, tampoco quiero olvidar el CD, ya que incluye tres programas completos de gran utilidad como son **VisualMap para España y Portugal 2000**, **Menfis 5.6** y **UnInstaller 2000**.

Por último, no quisiera dejar de comentar que este mes lanzamos la undécima convocatoria de nuestros premios, unos galardones que se han convertido en referente dentro del sector de las tecnologías de la información. Como novedad, incluimos varias categorías que son fiel reflejo de algunos cambios que hemos hecho en la revista en los últimos meses: coche tecnológico y producto de electrónica de consumo, por ejemplo. Además, y para darles un lado más humano, os proponemos que nos digáis cuál es el personaje español más relevante de las TI. Esperamos vuestros votos. **PCA**

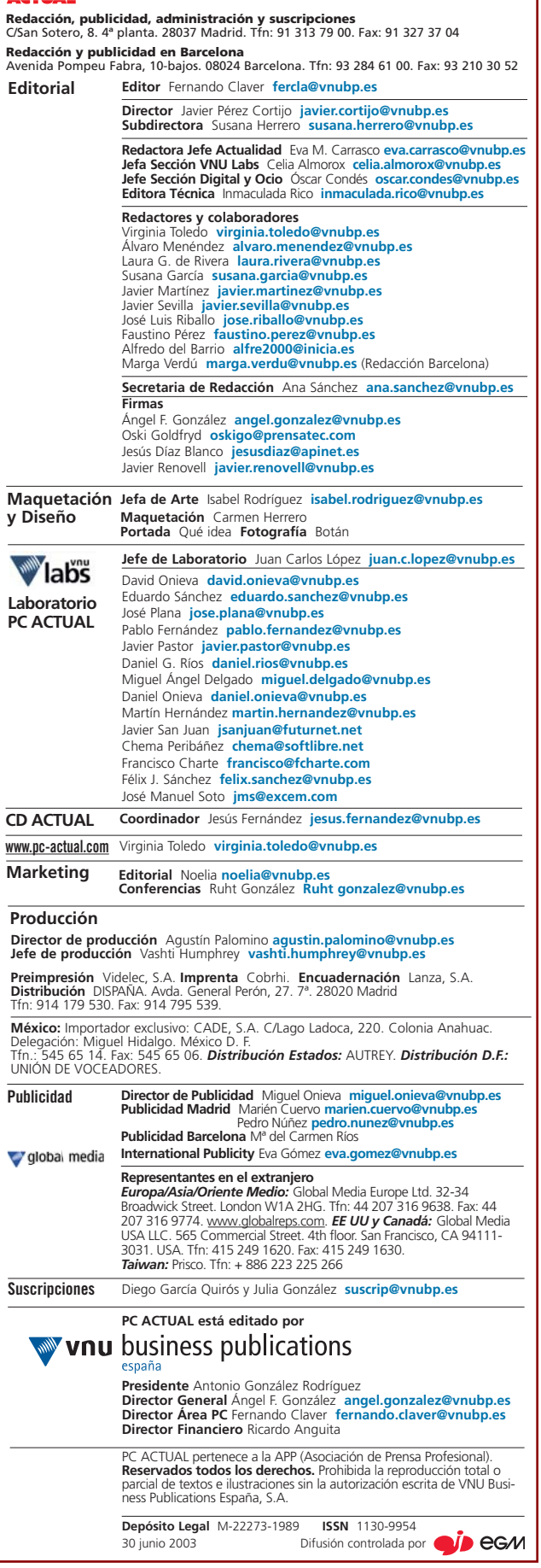

### [ STAFF ]

# **Cómo contactar con PC ACTUAL**

PC ACTUAL es una revista interactiva que se alimenta con las opiniones, comentarios y sugerencias de los lectores, empresas y profesionales del sector informático. A continuación, destacamos las direcciones electrónicas de nuestras principales áreas:

**Cartas de los lectores** cartas-pca@vnubp.es **Comunicados de prensa** noticias-pca@vnubp.es **Laboratorio Técnico** labs@vnubp.es **GNU/Linux ACTUAL** linux@vnubp.es **Microconsultas** consultas-pca@vnubp.es **Trucos** trucos-pca@vnubp.es **Ocio** club-pca@vnubp.es **Música** musica-pca@vnubp.es **Publicidad** publicidad@vnubp.es

### Æ**[ Departamento de suscripciones ]**

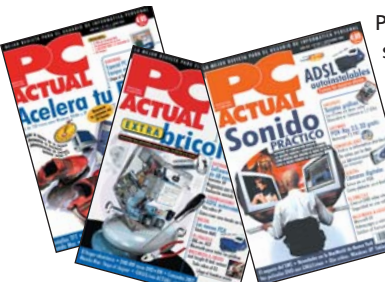

Para cualquier consulta sobre suscripciones a PC ACTUAL o para solicitar números atrasados puedes contactar con nuestro departamento en el **91 313 79 00** o través del correo electrónico **suscrip@vnubp.es**

e-mail

## Æ**[ ¿Problemas con los CD-ROM? ]**

Si tienes problemas con los compactos, puedes contactar con nuestros especialistas a través del correo **cd-actual@vnubp.es** También puedes llamar al **91 313 79 00** de martes a jueves de 10 a 12 de la mañana.

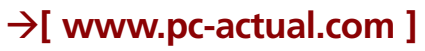

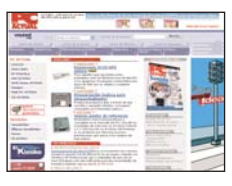

En nuestra web encontrarás información diaria sobre todo lo que acontece en el mundo informático. Además, tests de productos, descargas, promociones y zonas exclusivas para nuestros lectores. Conéctate.

# **Nuestros iconos**

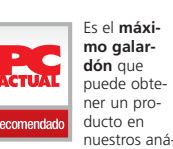

lisis. Certifica que ha conseguido una calificación igual o superior a ocho puntos sobre diez.

Nuevo icono que reconoce el excelente ratio **precio / calidad** de un producto o servicio, aunque no supere 8 puntos.

Distintivo que Pro Profesional

**WWW** En la web

 $\bullet$ CD-ROM

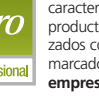

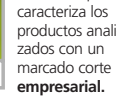

puedes

información Etiqueta que indica que el progra-ma analizado se encuentra en nuestros **CD-ROM** de portada.

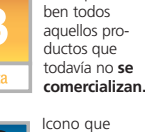

Icono que avisa que en nuestra **web** .<br>encontrar

Linux

Mac OS X

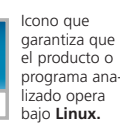

Sello que exhi-

sscan 6.02

Icono que asegura que el producto o programa analizado opera bajo **Mac OS X.**

PCA **[ 8 ]** junio 2003

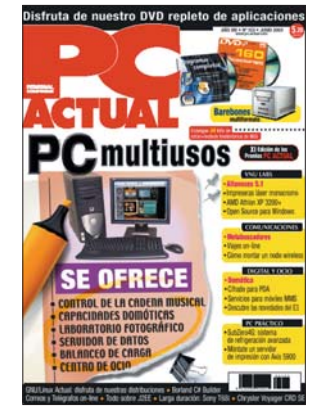

# Æ**[ Actualidad ]**

- **16 > Crece el mercado informático en nuestro país**
- **17 > Llega la nueva generación de tarjetas gráficas**
- **18 > A fondo:**  El sector sale de la crisis
- **22 > Microsoft presenta Windows Server 2003**
- **23 > España, país clave para IBM en I+D+I**
- **24 > La nueva Xerox comienza su andadura**
- **26 > Intel Developer Forum 2003**
- **28 > Lexmark amplía su oferta de impresión**
- **30 > IBM presenta el ThinkPad G40, entre sobremesa y portátil**
- **36 > Nuevos multifunción profesionales de HP**
- **37 > Renting para empresas**

**40 > Agenda**

# $\rightarrow$ [ VNU LABS ]

- **107 > Athlon XP 3200+**
- **150 > Java 2 Platform Enterprise Edition 1.4**
- **171 > Imprenta personal con TeX**
- **176 > Borland C#Builder**
- **185 > Distribuciones Linux**
- **192 > Mundo Mac**

# Æ**[ PC Práctico ]**

### **196 > Microconsultas**

La solución a tus dudas técnicas

**204 > Trucos**

### **220 > Modding**

Continuamos con el empeño de crear nuestro modelo

# Æ**[ Tema de portada ] PC multiusos >** 51

Este mes nuestro tema principal tiene un sabor muy original. Hemos querido buscarles otras utilidades a nuestros queridos PC y ayudaros a dar nuevos usos a algún equipo que tengáis acumulando polvo. Gracias a las originales propuestas que os ofrecemos, podréis conseguir que vuestro ordenador cobre un nuevo protagonismo en vuestra vida

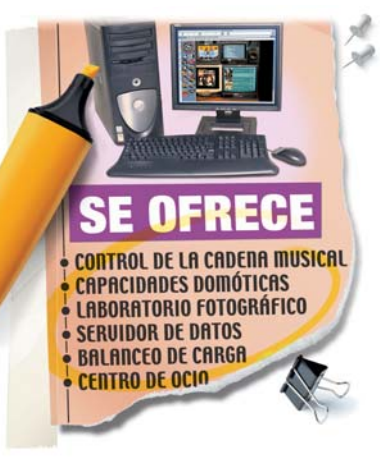

# **Altavoces 5.1 >**110

5.1, el complemento ideal para que vuestro equipo suene «de cine» y disfrutéis de la mejor calidad de sonido

Analizamos doce conjuntos de altavoces multicanal

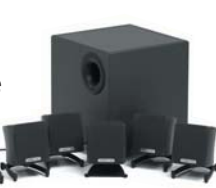

Os contamos los **>**124

aún no demasiado

# **Barebones**

secretos tras este nuevo concepto,

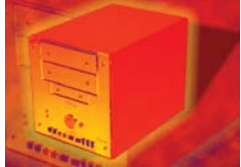

extendido pero que va a dar mucho que hablar en los próximos meses gracias a su gran relación calidad/precio/tamaño

# **Impresoras láser >** 134

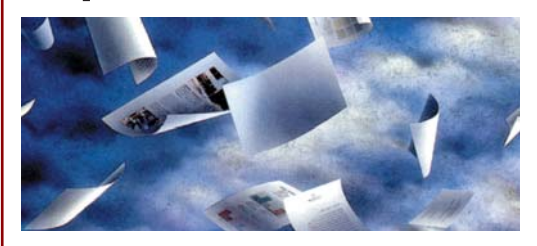

Analizamos diez impresoras láser monocromo de gama media/alta, unos dispositivos que destacan por ofrecer velocidad, calidad y precio

# **Open Source para Windows >**142

El software libre no es propiedad exclusiva de Linux. Probamos 18 herramientas gratuitas que cubren cualquiera de nuestras necesidades

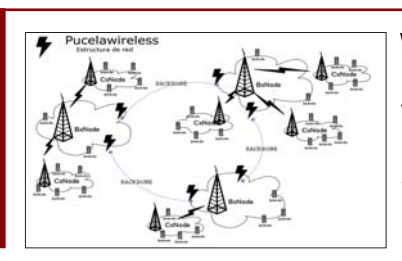

# **Wireless >** 246

Te ofrecemos una guía para la construcción de puntos de acceso *wireless* gracias a la cual podrás montar tu propio nodo inalámbrico

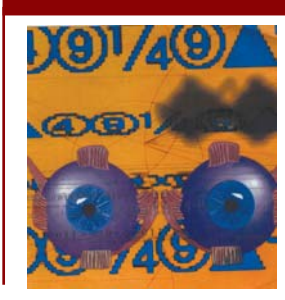

# **Metabuscadores >** 250

Conoce los programas que te ayudan a encontrar la información que buscas en la maraña de webs que circulan por la Red. En este artículo analizamos diez herramientas con las que localizaremos la información de manera precisa y rápida

# **El hogar inteligente >** 272 **PDA >** 278

El papel de los PC e Internet crece en el campo de la domótica. Descubre los secretos de las casas inteligentes

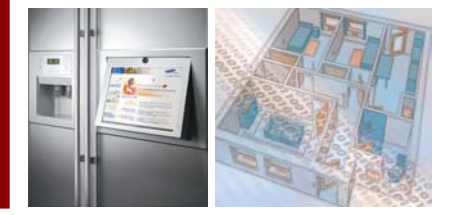

# **Lo mejor del E3 >** 296

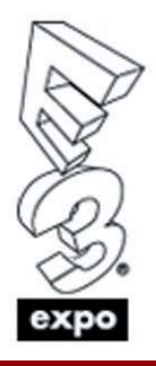

Hacemos un repaso por lo más destacado de la feria celebrada en Los Ángeles que ha sido, como cada año, el mejor escaparate para el mundo de los videojuegos

# **Cifrado para**

En este artículo conocerás las aplicaciones más útiles para salvaguardar los datos de tu ordenador de mano de los «amigos de lo ajeno»

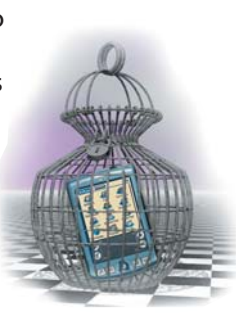

# **Premios PC ACTUAL 2003 >** 45

Abrimos la participación en la 11ª Edición de los Premios PC ACTUAL. Participa y consigue suculentos premios

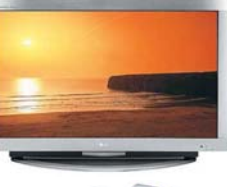

# Æ**[ Net Actual ]**

**230 > Noticias on-line 236 > Administración on-line 238 > Wiki-Wiki 240 > Viajar con Internet 265 > Paseos por la Web**

# Æ**[ Digital y Ocio ]**

**269 > Actualidad digital 282 > Test de largo recorrido Sony Ericsson T68i 286 > Informática en el coche** Chrysler Voyager 2.5 CRD SE Warner Bross Edition **288 > Fotografías panorámicas**

- **302 > Enter The Matrix**
- **308 > Colin McRae Rally 3**
- **328 > English + 5.1**
- **332 > Películas en DVD**

# $\rightarrow$ [ Opinión ]

- **7 > Carta del director** Javier Pérez Cortijo
- **12 > Los lectores opinan**
- **42 > PC Confidencial** Angel González
- **44 > A cuchillo** Jesús Díaz Blanco
- **234 > Ciudadano Net** Oski Goldfryd

# Æ**[ Promociones ]**

### **173 > Sorteamos 20 kits**

inalámbricos de teclado + ratón NGS **340 > Cupones de sorteos**

Sorteamos 10 Colin McRae 3, 25 English + 5.1, 15 C.I.D. y 15 Sudden Strike II

# **DVD 2 >** <sup>212</sup>

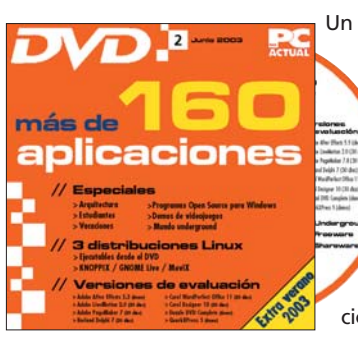

Un DVD cargado de aplicaciones, más de 160. Además de programas gratuitos, incluimos una serie de programas dirigidos a un público con necesidades concretas (en este caso arquitectos, estudiantes y programas en catalán). También encontraréis tres distribuciones Linux autoarrancables.

# **CD ACTUAL 79 >** <sup>216</sup>

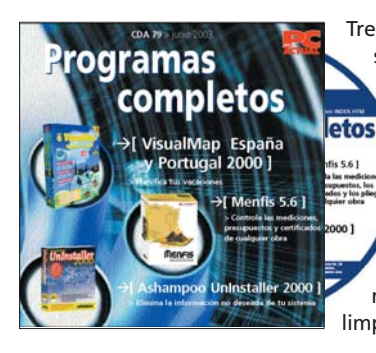

Tres programas completos son los protagonistas de este CD ACTUAL: Visual-Map España y Portugal 2000 para planificar rutas; Menfis 5.6, una solución potente para la construcción y Ashampoo UnInstaller 2000, una herramienta muy útil para mantener limpio nuestro sistema.

# **TU OPINION IMPORTA**

**Envía todos tus comentarios y opiniones, sin sobrepasar las 20 líneas, a cartas-pca@vnubp.es También puedes utilizar el correo tradicional (PC ACTUAL Ref. Lectores. San Sotero, 8. 4ª planta. 28037 Madrid) o mediante fax en el número: 91 327 37 04. PC ACTUAL se reserva el derecho de resumir los mensajes recibidos por motivos de espacio. Gracias por enviar tu opinión.**

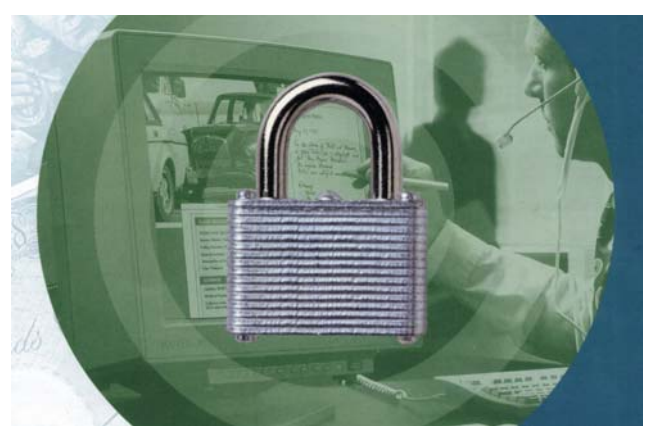

La seguridad en los pagos preocupa tanto a los clientes como a los comercios de la Red.

### **Sobre los medios de pago on-line**

*Os escribo en referencia al artículo que publicasteis en mayo que se titulaba «Pagar en Internet». Como propietaria de un comercio en la Red*

*(www.tupda.com), puedo hablar por experiencia propia sobre el asunto del pago con tarjetas de crédito a través del comercio electrónico.*

*1. Cuando pides en un banco el terminal TPV para realizar los pagos con tarjetas de crédito tienes que firmar un contrato en el cual en uno de sus puntos dice que el único responsable si la transacción es fraudulenta es el propio comercio. En la vida real, cuando te devuelven un pago con tarjeta que resultó ser robada, en el banco le llaman «regulación operación tarjeta» y te restan el importe íntegro de la operación sólo porque el tiquet del TPV no tiene la firma del titular de la tarjeta.* 

*2. Según el Banco de España, la responsabilidad del titular de la tarjeta de crédito en caso de que se la roben o hagan uso de ella terceras personas de forma fraudulenta asciende a 150 euros como máximo. No creo que después de los fallos evidentes de seguridad que quedan a la vista,* *el banco tenga la cara de cobrarle a la persona «robada» esos 150 euros, ya que creo que además tendrías derecho a denunciar a estas entidades por su falta de seguridad.*

*En los medios de comunicación sólo se habla del perjuicio de los titulares de las tarjetas —que lo tienen—, pero se olvidan de los pequeños comerciantes como nosotros que estamos sufriendo esta lacra de delincuentes con tarjetas robadas y que están afectando mucho nuestra economía. Nosotros, despues del último fraude que hemos sufrido, hemos decidido quitar el pago con tarjeta de nuestro comercio y ahora sólo podemos ofrecer el pago por transferencia y el pago contra reembolso, que es mejor pero le sale más caro a nuestros clientes.*

*Para acabar, quisiera añadir que aquí los únicos que no salen perjudicados, como siempre, son las entidades financieras, porque en el supuesto de que no nos quiten el dinero de las compras fraudulentas a los comercios o a los titulares de las tarjetas, tienen seguros que les cubren esas pérdidas pero nosotros no tenemos derecho a ellos.* **Mª Lourdes Amargant tupda@tupda.com**

# A vueltas con Wanadoo

El motivo de esta carta no es otro que el de informaros de la situación que estoy padeciendo con Wanadoo. El 30 de abril tramité un alta de pack adsl-go adquirido en un establecimiento comercial. Me dicen que aproximadamente en 15 días tendré conexión. El día 22 me confirman que tengo alta, pero no funciona. Los parámetros del módem son correctos, funciona, pero el servidor no reconoce usuario y/o contraseña. Después de llamar a un 902 me hacen escribir estos parámetros de todas las maneras que se les ocurre, y pasan la incidencia al servicio técnico. El 26 del mismo mes dicen que tienen un problema con el servidor..., y que están en ello. El día 28 por la tarde puedo conectarme, pero

### **¿Falta objetividad en PC ACTUAL?**

*Siendo hasta ahora un asiduo lector de su publicación y siendo testigo en estos últimos tiempos de los cambios que les afectan y que, por lógica, también afectan a los lectores, me encuentro en la obligación de transmitirles mi desagrado y descontento con los derroteros que está tomando PC ACTUAL.*

*Deberían tener en cuenta que al ser una publicación mensual en sus contenidos tendrían que estar ampliadas las noticias, explicando con más profundidad y objetividad las más importantes. Vengo observando que en las últimas publicaciones de ustedes se da una imagen pobre sobre lo que sucede, obviándose noticias de importancia. Además, las que se dan se manipulan o tienen un tono parcial y criticable.*

*La pobreza de contenidos es preocupante, el tono es comercial y anticuado, se da como noticia que en la empresa tal o cual han*

por la noche no. Otro día me dicen que mi incidencia se resolverá el día 3 de mayo, fecha en que podré conectarme. ¡Nada! Y otro día me dicen que alta será definitiva el 9 de mayo. Sigo sin conexion y lo único que se ha cumplido hasta este momento ha sido que he pagado el pack y que dentro había un módem de Comtrend que funciona. Si hay un error de usuario/contraseña, ¿cómo rayos me conecté sin problema el 28 por la tarde? Tontería del servidor, supongo, misterios de la red de redes. ¿Qué hago, tramito la baja y que no se cachondeen más de mí, perdiendo los euros ? O, por el contrario, sigo pagando para que se diviertan con este incauto.

**Fernando Luis Briones ferleo@eresmas.com**

*cambiado a fulanito o menganito, como si estos señores fueran de importancia para el usuario. Perdonen, pero esto suena a «compadreo» entre comerciales. Ya es un hecho contrastado por muchos de sus antiguos lectores de que en sus filas hay una corriente elitista y marquista, sólo es necesario leer ciertas reflexiones de sus redactores, ya que siempre para ellos es mejor*

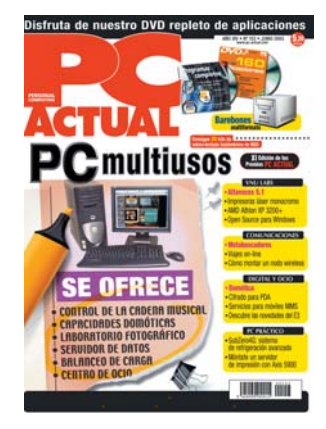

Aunque no compartimos las críticas sobre nuestra falta de objetividad, en esta tribuna tienen cabida todas las opiniones de nuestros lectores.

*comprar marcas conocidas que clónicos «sospechosos». Me veo en la obligación de recordarles que así empezaron los que en su día fueron sus competidores y a los que ustedes arrasaron con su empuje, pero hoy se dedican a repetir la historia, que es el camino más directo al fracaso.*

**Miguel López Vázquez**

### **Críticas a TeleCable**

*Quisiera denunciar la situación en que actualmente nos encontramos los usuarios de TeleCable y que venimos padeciendo desde hace cinco mes. La calidad de nuestra conexión a Internet ha empeorado drásticamente desde entonces y TeleCable no ha hecho ninguna reparación a pesar de la insistencia y la preocupación de sus abonados. Para que se hagan una idea de la situación, la calidad de una conexión a Internet depende de: —Velocidad de descarga (medida en kb/s).*

*—Ping o tiempo de respuesta que incide en la velocidad de navegación, así como en el comportamiento de los juegos online, videoconferencia, etc. Un ping óptimo se encuentra siempre por debajo de los 100 ms, o como mucho de 125 ms.*

*—Mantenimiento de la calidad de la conexión por parte del proveedor, así como un servicio técnico capacitado para resolver los problemas de los usuarios. TeleCable no cumple con los dos últimos, de tal forma que los usuarios de TeleCable llevamos ya más de un mes y medio con problemas de conexión tales como pings altos (en algunos casos han superado 1.000 ms de latencia), que imposibilitan navegar, hacer videoconferencia o jugar on-line de forma fluida. Y ello teniendo en cuenta que TeleCable es la operadora de cable más cara de España en lo que se refiere exclusivamente a Internet. Por un lado, no te ofrecen la posibilidad de contratar únicamente Internet, sino que es obligatorio contratar también la opción de televisión. Y por otro, la tarifa asciende a*

# El defensor del lector > Oski Goldfryd

# ¿Crisis?¿Qué crisis?

Esta vez un lector de PC ACTUAL nos hace llegar sus observaciones desde Suiza, en un pequeño pueblo llamado Bulle. Raoul Guerchanik nos comenta que «*desde hace muchos años soy un lector más o menos habitual de vuestra revista. Siempre consideré que además de mantenerme actualizado en todo lo referente a las novedades informáticas que me interesan, la lectura de PC ACTUAL también me permitiría mantenerme al tanto de lo que ocurre en España*». «*La lectura de prensa diaria* —continúa Raoul— *me da una visión de cuanto sucede en el país, pero siempre pensé que dados mis temas de interés, el punto de vista de un medio de prensa especializado me daría información desde un punto de vista no habitual en la prensa general. Sin embargo, hace pocas semanas estuve de viaje en España por unas semanas, y la realidad que se abrió ante mis ojos no tenía nada que ver con la imagen que había recibido en todo este tiempo a través de la revista*».

«*Casi todos mis interlocutores* —no todos ellos amigos personales— *me han transmitido una realidad dentro del sector informático muy*

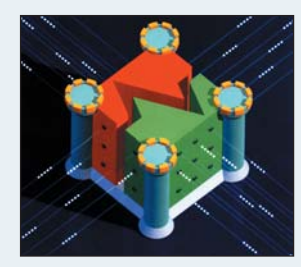

*triste. Al parecer, miles de profesionales se están quedando fuera del mercado de trabajo, existe muchísimo trabajo en condiciones precarias y los mayores de 40 años están encontrando dificultades para recolocarse. Además, me han comentado de la difícil situación del sector de la distribución, algo que no se nota en la revista siempre llena de publicidad de estas empresas. Me hubiera gustado que mi revista reflejara algo más seriamente lo que sucede en el país*».

Realmente este comentario de nuestro lector en Suiza nos resultó bastante diferente de las quejas a las que estamos habituados. Hicimos el ejercicio de volver a hojear varios ejemplares de PC ACTUAL de este año y el anterior. La verdad es que en las páginas de la revista nos encontramos con todas las cifras y los datos necesarios para poder analizar la situación del sector informático español. Tanto las cifras que periódicamente ofrece SEDISI y otras organizaciones, como los resultados económicos de las empresas más importantes del sector, permiten tener una visión bastante completa de cuanto sucede, que no es otra que la crisis del sector informático afecta por igual a grandes y pequeños, fabricantes de hardware y desarrolladores de software, operadores de telecomunicaciones y prestadores de servicios.

Lo real es que en PC ACTUAL no abundan los titulares dramáticos, ni las lecturas negativistas de la realidad, que ya es bastante dura de por sí. En general, existe un entusiasmo natural hacia las novedades del sector, algo que contagia tanto a nuestros redactores como a nuestros lectores. No se trata, de ninguna manera, de ocultar la realidad. Pero es que la tecnología, crisis mediante, no ha dejado un momento de asombrarnos con novedades, nuevos desarrollos y tendencias. Quizás esta avalancha de noticias se superpone un poco a las noticias económicas del sector. Creemos que en este caso, será cuestión de leer «entre titulares».

*29,75 euros+IVA por una conexión 128/64 kb (sin contar la tarifa de televisión), cuando en casi todas las provincias españolas las operadoras de cable ofrecen una conexión de 256/128 kb por un precio muy parecido. Lo peor de todo es que acudimos al servicio técnico exigiendo una sólución que tenemos derecho a recibir, ya que pagamos por ello, y se limita a repetirnos una y otra vez que el problema es de*

*nuestros ordenadores y que todo va bien dentro de la red de Tele-Cable.*

*Yo no he pagado por navegar bien dentro de la red de TeleCable sino por Internet, tal y como aparece en su publicidad, la cual se contradice mucho con la realidad. Exijo un servicio de calidad ya que pago por ello, exijo que mejore la velocidad de respuesta así como el cambio de módem, cuando lo solicite, por-*

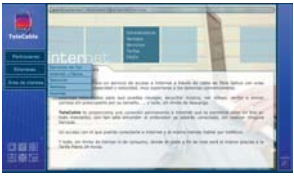

Este mes hemos tenido muchas quejas de los usuarios de TeleCable.

*que para ello pago el alquiler. Sólo quiero, en definitiva, que TeleCable cumpla con lo que promete.*

**Iván Antonio Rodríguez** 

# A todo bit

# Adaptándonos a los tiempos

Que las tendencias tecnológicas han cambiado está claro. Mi viejo sobremesa de casa, un Pentium II 400 MHz (un «maquinón» hace no tanto tiempo) ha pasado a manos de mi hermano, un usuario no demasiado experto en informática al que, de momento, el equipo le sirve para hacer sus pinitos. Sobre mi escritorio hay ahora un PC compacto, una maravilla no sólo por la tecnología que alberga, sino por el poquísimo espacio que ocupa. Estoy encantada, la verdad. Pero el cambio también afecta a la gente que me rodea: mis amigos han decidido sustituir su anticuado PC por un portátil que les proporcione libertad de movimientos y bastante más rapidez en su trabajo u ocio diario. Y, como desde hace un par de años, mi viaje de vacaciones lo he reservado por Internet mientras mi móvil me ha dado todos los detalles de los lugares de interés y restaurantes más típicos del lugar de mi escapada. Con estos ejemplos quiero ilustrar la evolución que estamos experimentando. En los tiempos que corren y con el poco tiempo de que disponemos para organizarnos, estas herramientas son cada vez más vitales. Y lo peor o lo mejor de la cuestión es que, una vez te acostumbras, es difícil prescindir de ellas. Sólo nos queda que los electrodomésticos inteligentes sean asequibles para la mayoría de los mortales (nos resolverían ciertas tareas) y que el teletrabajo sea una realidad de una vez por todas.

**Eva M. Carrasco eva.carrasco@vnubp.es**

# **El sector informático empieza bien el año**

Después de dos trimestres consecutivos, los dos últimos de 2002, con resultados positivos, parece que este primer cuarto de 2003 empieza a asentar las esperanzas de bonanza económica que ya teníamos olvidadas.

El último informe de la consultora IDC señala que el mercado informático, teniendo en cuenta las ventas de PC, portátiles y servidores, ha crecido casi un 30 por ciento en los primeros tres meses de este año. Según este informe, la inversión de las grandes compañías sigue siendo moderada, aunque se espera que este año se lleven a cabo los ciclos de renovación en el terreno empresarial. Por su parte, el sector público mejora la media de la inversión tecnológica. Sin embargo, los dos elementos que han impulsado el crecimiento del sector han sido, por un lado, las ventas de ordenadores portátiles que continúan en alza tanto de consumo como profesionales y, por otro,

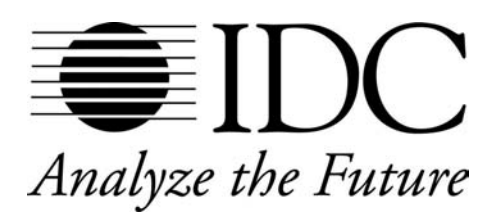

la inversión de la pymes, que están dando prioridad a la inversión en TI.

Por segmentos, cabe destacar que la venta de PC ha crecido un 19,7%, se han vendido un 56,7% más de ordenadores portátiles y las ventas de servidores se ha incrementado en un 30,3%. Todos los detalles al respecto los podéis encontrar en nuestra sección «A Fondo».

# **Continúa renovando su catálogo de impresión Oki** centra su estrategia en el color

La compañía obtuvo unos excelentes resultados durante el ejercicio de 2002, con un crecimiento del 18% y superando en un 80% las previsiones de crecimiento establecidas por la compañía a principios de año. El éxito de los resultados de Oki en el mercado español el pasado año se debe a las nuevas series C7000 y C9000 y al reciente lanzamiento de la exitosa serie C5000, dirigida a profesionales y pymes, un segmento del mercado en el que se focalizará la empresa en esta 2003.

Oki Systems Ibérica ha presentado, dentro de esta gama, la impresora láser color C5300dn, que incorpora un módulo dúplex y una memoria de 128 Mbytes para ofrecer a los usuarios la posibilidad de imprimir desde folletos y tarjetas de visita hasta presentaciones.

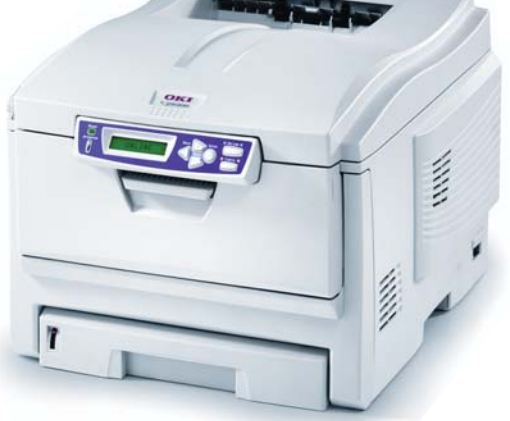

Otros lanzamientos previstos incluyen nuevas impresoras láser monocromo para grandes volúmenes de trabajo, la familia Oki B6000 y nuevas impresoras profesionales láser LED monocromo, la familia B4000, que se inaugura con los modelos B4200 y B4300. *www.oki.es*

### [ ACTUALIDAD ] Empresa

# Llega la siguiente generación de tarjetas gráficas GeForce FX 5900 Ultra: el nuevo rey de las 3D

Un nuevo miembro acaba de sumarse a la familia de GPU (*Graphics Processing Unit*) más potente de la californiana NVIDIA: el procesador gráfico GeForce FX 5900. La nueva solución, diseñada

íntegramente para dar pleno soporte a aplicaciones basadas en la API DirectX 9, está llamada a lucir la corona de la que tan sólo pueden presumir los chips capaces de ofrecer el mayor rendimiento en todo tipo de aplicaciones

gráficas y juegos en 3D. Entre las mejoras más llamativas implementadas en el nuevo núcleo, identificado por el nombre en código NV35, destaca la utilización de un bus de memoria de 256 bits, así como la integración de la segunda versión del motor CineFX. Las tarjetas gráficas gobernadas por esta nueva GPU

serán capaces de ejecutar los juegos de última generación a resoluciones de hasta 1.600 x 1.200 puntos, ofreciendo una calidad visual sin precedentes. Todo ello manteniendo una tasa de generación de imágenes excepcionalmente elevada.

e*s.nvidia.com*

# La Red y las nuevas tecnologías en la sociedad Internet Global Congress 2003

El evento que hasta la edición del pasado año se venía denominando Internet Global Conference pasa a ser, a partir de esta quinta convocatoria, Internet Global Congress, con el fin de poner a disposición de congresistas y ponentes nuevos espacios y nuevos bloques temáticos. Así, los pasados 12 al 15 de mayo, Fira de Barcelona acogió la quinta edición del congreso sobre Internet más importante de Cataluña para analizar la forma en que Internet y las nuevas

tecnologías nos afectan a todos, tanto en la vertiente económica como social, sin dejar de lado su evolución tecnológica. IGC ha ampliado su atención hacia todas aquellas iniciativas dirigidas a la sociedad, al tiempo que ha integrado nuevas prestaciones como IGC Village, para el lanzamiento de novedades. *www.igc2003.net*

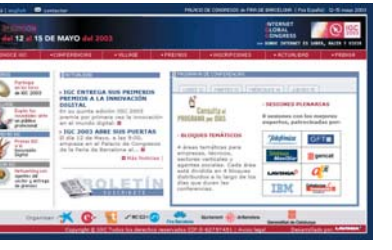

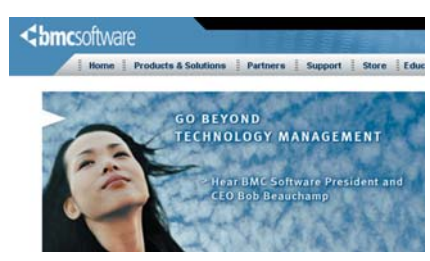

# **Estrategia de BMC en 2003**

El binomio tecnología y negocio protagoniza la nueva estrategia de BMC Software para este año, orientada al *BSM-Business Service Management* (Gestión del Servicio de Negocio). Para ampliar su oferta de soluciones en este campo, aprovechan, en palabras de su presidente Bob Beauchamp, *«las adquisiciones de Remedy e IT Masters, así como grandes proyectos internos de desarrollo como Golden Gate, y mejoras significativas en Patrol»*. De cara a los clientes, su estrategia de gestión del servicio de negocio se basa en tres líneas de acción: gestión del impacto del servicio, del servicio TI y aplicaciones, y gestión de operaciones de TI e infraestructura. En cuanto a sus resultados durante el primer trimestre de 2003, la compañía ha crecido un 15%. *www.bmc.com*

# **Kaspersky ataca al spam y a los hackers**

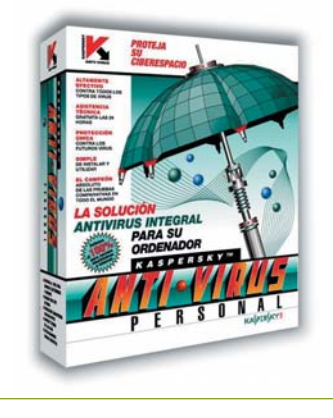

Los virus ya no son el único frente del que tiene que defenderse nuestro PC. En los últimos tiempos han aparecido otros peligros como los ataques globales a Internet, que se materializan la mayoría de las veces en una denegación de servicios o en un notable descenso de la velocidad de navegación, y el *spam*, el correo no deseado que cada vez tiene una mayor presencia en nuestras bandejas de entrada. Ante la situación actual, Kaspersky ha presentado dos nuevos productos que acompañan a su conocida solución

antivirus y que pretenden atajar estos dos males endémicos de la Internet de hoy: el *spam* y los ataques de hackers. Contra el correo no deseado, presenta Kaspersky Anti-Spam, una potente herramienta con soporte multi-idioma que analiza todos los mensajes entrantes y bloquea los que son *spam*, utilizando unos filtros lingüísticos. Contra los hackers, la compañía tiene el Kaspersky Anti-Hacker, un *firewall* personal que impide cualquier intrusión indeseada. *www.kaspersky.com*

### [ ACTUALIDAD ] A fondo

# El resurgir del sector informático

### **El mercado crece en el primer trimestre del año un 29%**

Los últimos datos de IDC confirman que el mercado informático español está creciendo, sobre todo gracias al empuje de las pymes y a la venta de portátiles, lo cual demuestra que la crisis afloja su paso.

El mercado español de PC ha experimentado un impresionante crecimiento en el pri-El mercado español de PC ha<br>
experimentado un impresio-<br>
nante crecimiento en el pri-<br>
mer trimestre de 2003. Sorprendiendo a propios y extraños y sobrepasando las expectativas más optimistas, el mercado de PC, portátiles y servidores ha crecido un 29% si lo comparamos con el mismo periodo de tiempo de 2002. La tendencia alcista de este primer cuarto continúa lo que ya se experimentó en los dos últimos trimestres de 2002, cuando el mercado creció también con una cifra de dos dígitos. ¿Será este el final de la crisis? Desde luego los números están ahí, pero ni todos los sectores han experimentado el mismo empujón ni las grandes corporaciones terminan de apostar por la renovación de equipos, siendo estas empresas las que observan la situación actual con más cautela. *«El crecimiento de este trimestre no era el esperado, las previsiones de IDC estaban en torno al 8% y los resultados reales lo han superado con creces. Esto tampoco quiere decir que podamos echar las campanas al vuelo ya que la cautela todavía está presente en los clientes»*, señala Gabriel Cerrada, director general de Dell España.

Si observamos los resultados referidos a los distintos tipos de productos, podemos comprobar que son los portátiles, una vez más, los que están «tirando del carro». Si bien se ha incrementado en un 19,7% la venta de PC, los consumidores siguen comprando portátiles como segundo ordenador o como

principal elección, lo que ha hecho que la cifra de ventas creciera un asombroso 56,7 por ciento en España.

### **Recelos y esperanzas**

A pesar de estos resultados tan esperanzadores, las grandes empresas siguen sin

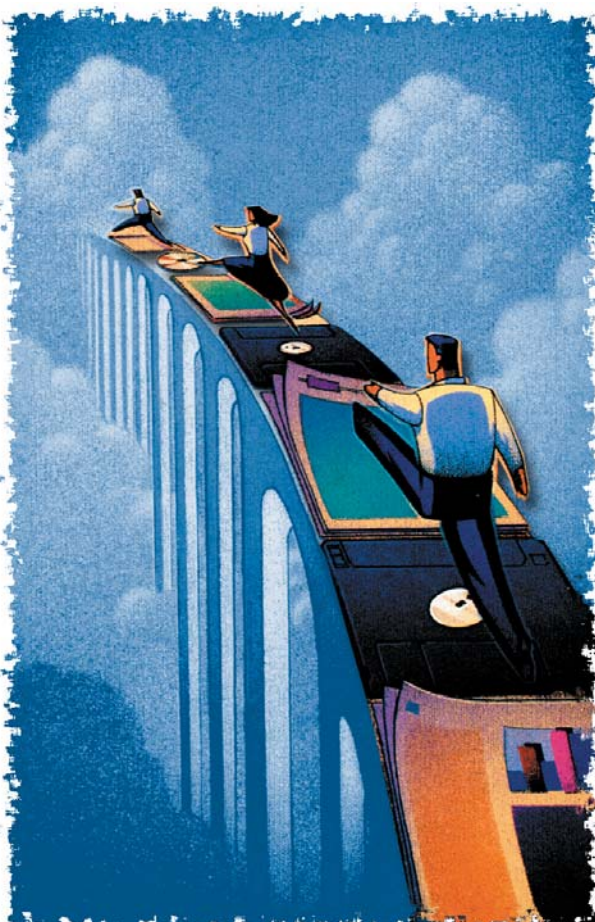

moverse, aunque según IDC, se espera que en este año lleguen las tan esperadas renovaciones de equipos. La consultora señala que las inversiones en IT serán graduales por parte de estas compañías debido a las restricciones de presupuesto que todavía están experimentando. La demanda corporativa se ve compensada por un sector público activo que sí está invirtiendo en tecnología.

Las pymes son las que están levantando el mercado con su política de inversiones alejada de los indicadores internacionales de crisis o de situaciones políticas que atemori-

> zan a las grandes corporaciones. En este primer trimestre de 2003 han sido las pequeñas y medianas empresas las que han tenido como prioridad la inversión en tecnologías de la información. Parece como si las pymes se hubieran cansado de este aparentemente interminable periodo de recesión y hubieran decidido dar al mercado el impulso necesario para que la crisis remonte.

> El mercado de consumo sigue aportando cifras optimistas, incluso mejores de las que se esperaba. Si bien la venta de sobremesas sigue en alza, el verdadero *boom* lo han protagonizado los portátiles. Las ventas de estos equipos se ha visto impulsada por los bajos precios y por la palpable competitividad entre fabricantes.

### **Los primeros de la clase**

En este primer trimestre de 2003 HP vuelve a ser líder de ventas en España con una porción del 18,60%, el doble que su inmediato competidor, Dell. La compañía ha crecido por encima del mercado, un 35,2%, y mantiene cifras como el 50% de las ventas de servidores.

Para Dell, este primer cuarto de año ha resultado muy beneficioso, de hecho, ha supuesto su mejor pri-

### [ ACTUALIDAD ] A fondo

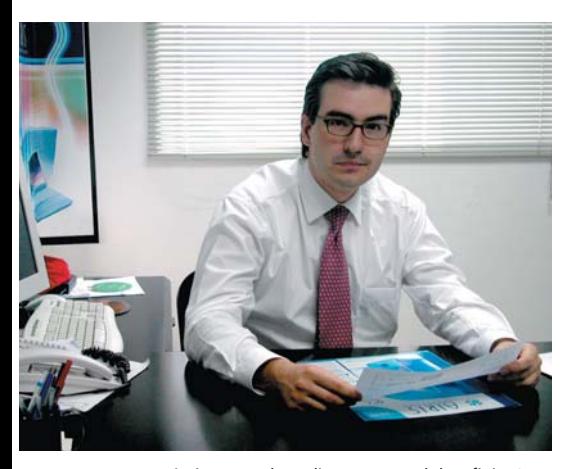

José Vicente Molera, director general de Infinity System, comenta la situacion.

mer trimestre. En España, tiene el segundo puesto con un 9% del mercado. *«Queremos seguir creciendo de forma rentable centrándonos en el mercado corporativo y llevando nuestra experiencia a las pequeñas y medianas empresas»*, señala Gabriel Cerrada. La compañía confía en que el mercado corporativo consiga remontar la situación actual.

# Las pymes están levantando el mercado con sus políticas de inversión en equipos informáticos

En tercer lugar tenemos a Airis que sigue creciendo de manera espectacular. Si comparamos los resultados de este primer cuarto con el del pasado año, podemos comprobar cómo la compañía ha crecido casi un 37%, vendiendo en los primeros tres meses de 2003 más de 41.000 equipos. En sobremesa,

Airis ha conseguido un crecimiento del 223% logrando el tercer puesto en España. En palabras de José Vicente Molera, director general de Infinity System, *«son resultados más que satisfactorios para una empresa que, contando año tras año con un crecimiento del 100%, ha visto cómo una de sus líneas, la de sobremesa, en la que hemos puesto*

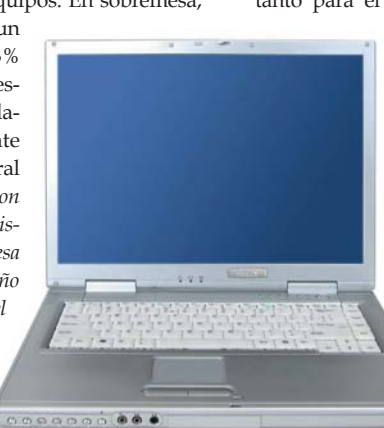

# **Más allá del PC**

Los resultados obtenidos por otras empresas del sector infomático también son bastante positivos. Para Logitech, por ejemplo, este primer trimestre de 2003, que para ellos representa el cuatro trimestre de su año fiscal, ha sido un periodo récord. La compañía ha registrado en este tiempo unas ventas por valor de 302 millones de dólares, lo que representa un crecimiento del 18% a nivel mundial respecto al mismo periodo del año pasado. En España las cifras son mejores aún para Logitech, donde ha logrado crecer un 29%. *«Desde el punto de vista de Logitech no hemos notado un decrecimiento en las ventas dado que*

*muchos de nuestros productos se venden cada vez más por el escaso esfuerzo económico que representan y las grandes ventajas que aportan al PC. Asimismo, el crecimiento de la venta de PC el pasado año continúa favoreciendo la compra de accesorios por el incremento de prestaciones que ello supone»*, comenta David Talvy, director general de Logitech España y director general de Logitech para el sur de Europa.

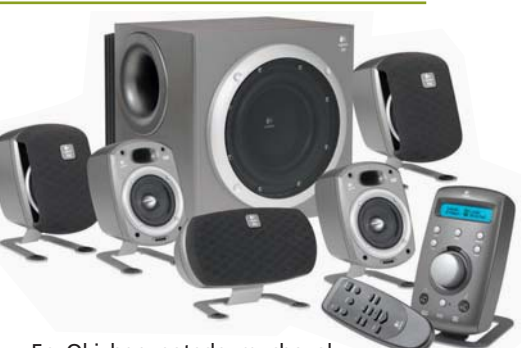

En Oki han notado mucho el impulso que están protagonizando las pymes en el mercado español. *«Los resultados de Oki en este primer trimestre del año 2003 han sido espectaculares ya que hemos logrado batir récords de facturación durante los meses de febrero y*

> *marzo, alcanzando unas ventas muy por encima de nuestras expectativas. Comparando con el primer trimestre de 2002, hemos registrado un crecimiento del 353%, en gran parte, gracias a la nueva Serie C5000 de la cual hemos vendido más de 1.300 unidades en los primeros 30 días desde su lanzamiento el pasado 1 de febrero»*, apunta Javier Toledo, consejero delegado de Oki Systems

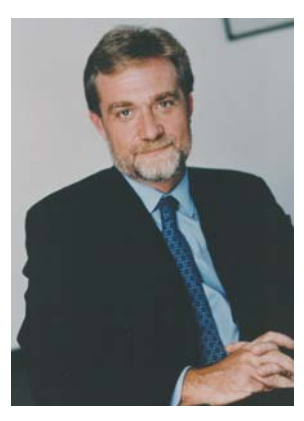

Javier Toledo, consejero delegado de Oki Systems Ibérica.

*foco hace tan sólo seis meses con el lanzamiento de la gama Airis Titanio, está dando resultados tan espectaculares»*.

A continuación en la lista se encuentra Acer, que destaca por su crecimiento en comparación con el primer trimestre de 2002, nada más y nada menos que un 113,80%. Esta cifra se debe sobre todo a sus buenos resultados en las ventas de portátiles tanto para el mercado de consumo como

> profesional. Acer consigue llevarse un 5,80% de la tarta de mercado español. Por detrás de estos cuatro grandes se apelotonan otros cuatro con una porción similar entre el 4,90% y el 4,60% del mercado. Se trata de IBM, que está quinto en la lista de IDC, y de Fujitsu Siemens, que ha descendido hasta el sexto lugar; Toshiba y ADLI empatan con un 4,60% del mercado.

*«El panorama del mercado español es muy esperanzador. Las tendencias observadas en los últimos nueve meses harán que en el segundo trimestre de 2003 continúe el crecimiento»*, comenta Angela Salmerón, analista de IDC. *«Se espera que las ventas en el segmento de consumo continúen en la misma dinámica en el segundo trimestre, antes del clásico descenso de la temporada estival»*. Las previsiones que IDC hizo públicas a finales de 2002 se han visto superadas con creces. Se esperaba que el mercado español creciera en el primer trimestre de 2003 un 15,8% y el 29% final ha sorprendido a muchos. Con estos resultados en la mano parece que las previsiones que presentaba IDC entonces tendrán que ser replanteadas, ya que se esperaba que el crecimiento total del año 2003 fuera del 10,4% y, si seguimos con estos resultados, la cifra crecerá. Lo que sí podemos dar por cierto es que el mercado español es uno de los más saludables de toda Europa. **PCA**

Ibérica.

**Álvaro Menéndez**

### Se comercializará en cuatro ediciones diferentes

# Microsoft presenta Windows Server 2003

Tras varios cambios de nombre y retrasos en su fecha de lanzamiento, Microsoft ha presentado Server 2003, un sistema operativo con el que pretende copar el mercado de servidores en todas sus vertientes.

La presencia de Rosa María García, consejera delegada de Microsoft Ibérica, y de Steve Ballmer, CEO de Microsoft, en la presentación en sociedad de Windows Server 2003 demuestra que la empresa de Bill Gates apuesta por el nuevo sistema operativo como pilar fundamental de su estrategia empresarial para los próximos años. Otros indicadores que ponen de manifiesto todo lo que se juega Microsoft con su Windows Server 2003 son su programa

Customer Preview, gracias al cual se distribuyeron más de 1 millón de *betas* entre más de 551.000 empresas de todo el mundo (6.000 de ellas en España), y que ya existen más de 17.000 dispositivos certificados para funcionar con Windows Server 2003. Rosa María García tiene claro que «*en los próximos meses todo nuestro esfuerzo se dirigirá a demostrar a nuestros clientes que Windows Server 2003 ayuda a aumentar su productividad y que*

*es más fiable y rápido que versiones anteriores*».

Dentro de esta estrategia, los clientes potenciales del nuevo desarrollo serán aquellos que trabajan con Window NT Server 4.0, los que administran instalaciones basadas en algunos de los Unix del mercado y los gestores de redes basadas en Windows 2000 Server.

Las tecnologías clave sobre las que se fundamentan las mejoras de Windows Server 2003 son el Directorio Activo, la administra-

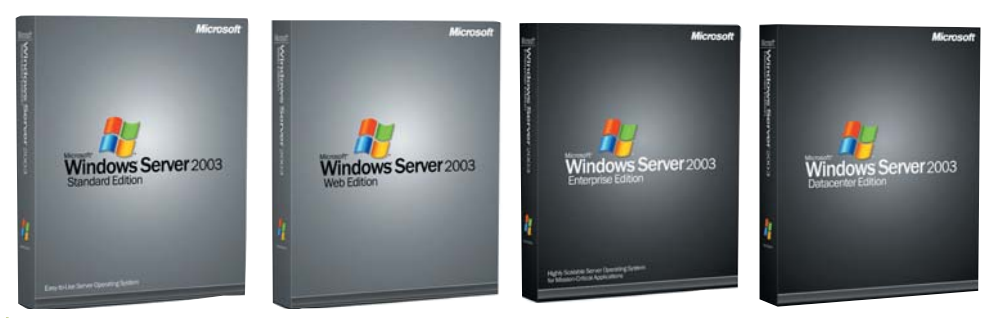

# **El mejor vendedor de la firma**

Steve «terremoto» Ballmer visitó el pasado 8 de mayo nuestro país para vender a la americana las virtudes del nuevo Windows Server 2003. Con una agenda exprimida al máximo, le dio tiempo en una extensa mañana para visitar en Barcelona a Artur Más, conseller en cap de la Generalitat, y garantizarle el apoyo de Microsoft en la adaptación de sus programas al catalán (todo un golpe de efecto electoral para el candidato de CiU), convencer sobre las virtudes del nuevo producto a más de 1.500 responsables de tecnología españoles, comer con la flor y nata del empresariado español, conceder un par de entrevistas exclusivas y arengar a los cerca de

400 empleados patrios de la multinacional del software.

En el recién inaugurado hotel Auditórium (el más grande de Europa con cerca de 1.000 habitaciones), Ballmer trató de convencer a una audiencia entregada de las virtudes de un sistema operativo llamado a revolucionar la empresa. «Más por menos» era el slogan que repetía sin cesar el CEO de Microsoft para recalcar el potencial que esconde Windows Server 2003, un SO probado en más de 551.000 empresas en todo el mundo y apoyado por los principales fabricantes de hardware y software, la mayoría presentes en el evento de Microsoft.

ción de los servicios, la seguridad, los servicios File & Print, la versión 6.0 de Internet Information Services, la creación de *clusters*, Terminal Services, los estándares en redes de comunicación, la gestión del almacenamiento, los Windows Media Services, la plataforma .NET Framework y la reducción del Coste Total de Propiedad.

### **Familia numerosa**

Windows Server 2003 es un sistema operativo capaz de cubrir las necesidades tanto de pequeños departamentos como de grandes centros de datos. La explicación a esta versatilidad la encontramos en sus diferentes versiones: Standard Edition, Web Edition, Enterprise Edition y Datacenter Edition. La primera de ellas satisface las necesidades diarias de empresas en tareas como compartir archivos e impresoras, conectarse a Internet de forma segura, centralizar la instalación y mantenimiento de aplicaciones y trabajar con hasta 4 procesadores y 4 Gbytes de RAM. Por su parte, la Web Edition se ha optimizado específicamente para albergar y servir páginas web. Las otras dos plataformas están enfocadas a grandes empresas. Así, la Enterprise Edition se presenta tanto en 32 como 64 bits y soporta 8 procesadores, 64 Gbytes de RAM y *cluster* de 8 nodos. Por último, la Datacenter Edition se dirige a empresas que trabajen con aplicaciones consideradas de misión crítica y sólo está disponible a través del Datacenter Program de la mano de fabricantes y proveedores líderes del mercado. *www.microsoft.com/spain*

### **Índices de rendimiento**

**i**

**Según Microsoft, Windows Server 2003 como servidor de ficheros es entre un 100% y un 139% más rápido** que Windows 2000 Server, y un 200% más rápido que<br>NT Server 4.0. Como servidor de impresión es un<br>135% más eficiente que NT Server 4.0, mientras que<br>como servidor web es entre un 100% y un 165% más<br>rápido que Windows 2000

# **España, país clave para IBM en materia de I+D+I**

Con 127 millones de euros invertidos en los últimos tres años y un porcentaje de creación de patentes que alcanzó en 2002 el 17% de las aportadas por IBM Global Services Europa, España se ha convertido en uno de los países clave para la compañía en este terreno.

La estrategia de I+D+I en nuestro país se concreta, como comenta Juan A. Zufiria, director general de IBM Global Services España y Portugal, en dos áreas principales: la comunidad de inventores y los centros de Investigación, Desarrollo e Innovación. La primera, creada en el año 2000, ya cuenta con 42 personas que en su trabajo diario con clientes (no se encuentran instalados en un laboratorio concreto) van concibiendo componentes de software o procesos no tangibles. La segunda, por su parte, se concentra en la actividad de cuatro centros situados en diferentes ciudades españolas que se dedican a desarrollos específicos. El Centro de investigación CEPBA-IBM con la Universidad Politécnica de Cataluña, dedicado a supercomputación, el Centro de Tecnología de la Lengua de Sevilla especializado en el reconocimiento de voz, el Laboratorio de Soluciones de *e-business* para Banca en Barcelona y el Centro de Innovación *e-business* de Madrid, destinado a ofrecer a la pyme soluciones de principio a fin en el mundo del los negocios electrónicos, son los que forman este conjunto.

Por tanto, considerada una de las principales generadoras de ideas, la comunidad de inventores de España solicitó el pasado año 25 posibles patentes de las 70 que se forjaron. Según Fernando Incertis, responsable de esta comunidad, *«las ideas que se generan en España y que luego pasan a ser patentes están muy por encima de la media europea»*.

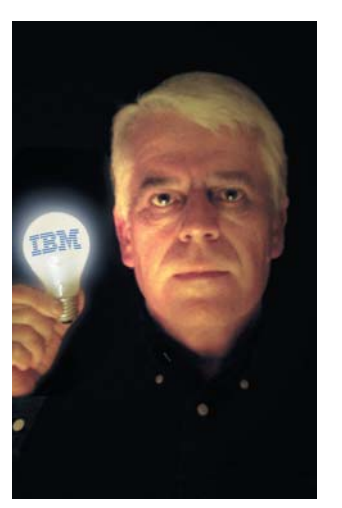

Fernando Incertis, responsable d ela Comunidad de Inventores de IBM España.

A escala internacional, IBM es una de las empresas que más invierte en I+D+I con cifras que alcanzan de media los 5.000 millones de dólares al año. En 2002, la compañía llego a crear 3288 patentes. *www.ibm.com/es/services*

### **Unitronics**

# Apuesta por el segmento de servicios

**Entre las cifras del pasado año, Miguel Salama, consejero delegado de Unitronics, destacó la importante aportación de los servicios en el total de facturación:** *«en el ejercicio que finaliza en abril de 2003, la facturación por*

*servicios supuso un 64% sobre el total de ingresos. Para 2004 se prevé que este porcentaje aumente hasta el 68%»***. Las**

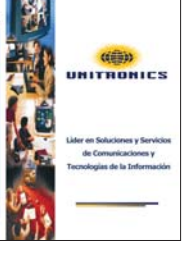

**claves de la estrategia de la compañía se han centrado en la realización de las inversiones adecuadas para poder dar un servicio profesional así como en la ampliación de la oferta. Por último, otro de los pilares fundamentales es la ampliación de mercados (mediana empresa y operadores) y de sectores.** *www.unitronics.es*

# La compañía quiere llegar a más **clientes** con una agresiva política de precios La nueva **Xerox** comienza su andadura

Después de una reestructuración de su modelo de negocio, tras conseguir la estabilización y con el claro objetivo de llegar a más clientes, Xerox nos ha mostrado sus planes de futuro y sus nuevas gamas de productos.

La «Gran Manzana» acogió la puesta de largo de la nueva estrategia de negocio de la compañía del documento, Xerox. Con una presentación al más puro estilo televisivo se presentaron las nuevas gamas de copiadoras, impresoras y equipos multifunción que ahora pre- $\sum_{i=1}^{n}$ 

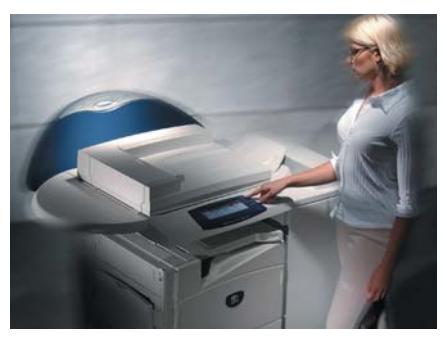

tenden acercarse a más clientes. Las novedades de la compañía se centraron en su división Office, que quiere acaparar casi un 15 por ciento del mercado mundial cuyo volumen de negocio se estima en 51.000 millones de dólares. Para ello, Xerox ha desarrollado una nueva estrategia que recoge una política de precios más agresiva y una gama de productos más amplia. *«Hemos renovado todos*

*los aspectos de nuestro negocio Office, desde la fabricación a la distribución, para desarrollar un modelo de negocio más eficiente. Ahora somos capaces de dar más valor a nuestros clientes en más segmentos de mercado»*, señaló en la presentación Anne Mulcahy, CEO y presidenta de Xerox Corporation.

> No en vano, la compañía ha seguido la máxima de invertir en tiempos de crisis para capear el temporal y se ha gastado 1.900 millones de dólares en los últimos cinco años con el fin de reestructurar su negocio.

Además, para conseguir superar los beneficios obtenidos durante el primer trimestre de este 2003, que crecieron en un 3 por ciento respecto al año pasado, Xerox ha ampliado su gama de productos para llegar también a las medianas empresas. Ahora todas las copiadoras digitales y los equipos multifunción de la compañía están enmarcados en tres categorías. Por un lado, tenemos la gama

CopyCentre, copiadoras digitales cuya velocidad va de las 16 a las 90 páginas por minuto y que se dividen en otras tres categorías dependiendo del volumen de trabajo que genere la compañía. WorkCentre es la gama que reúne equipos multifunción básicos para empresas de

mediano tamaño que requieran funciones básicas como la copia de documentos y la impresión, con unos precios muy agresivos que comienzan en los 899 dólares. Para los que necesitan lo mejor de lo mejor, Xerox también presentó los equipos multifunción más avanzados enmarcados en la categoría WorkCentre Pro. Se trata de ocho nuevos productos de arquitectura abierta, dos de los cuales son en color.

De esta manera, Xerox ataca todos los mercados excepto el residencial y el de la pequeña empresa, intentando generar mayores beneficios.

### **Una nueva forma de trabajar**

Uno de los puntos clave de la nueva estrategia de Xerox es ofrecer productos y servicios

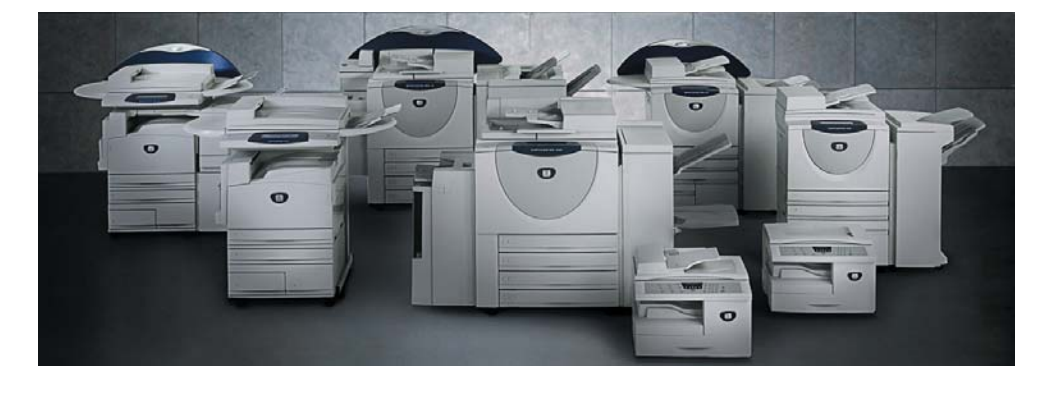

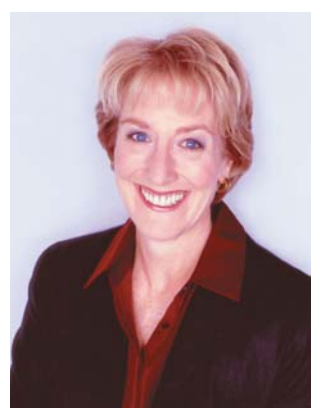

Anne Mulcahy, CEO y presidenta de Xerox Corporation

que mejoren los procesos de trabajo y permitan a las empresas crecer en beneficios. Por un lado, Xerox ofrece servicios que analizan cómo se crean y se manipulan los documentos en una compañía, permitiendo mejorar los procesos y ahorrar tiempo y dinero en el camino con sus Office Document Assessments. Además, aunque parezca algo natural, los equipos multifunción de Xerox pueden hacer varias tareas al mismo tiempo (escanear e imprimir por ejemplo), con lo que los procesos se aceleran. Eso sí, Xerox piensa que el mercado todavía no está preparado para los equipos conectados de manera inalámbrica y no ofrece productos con esta capacidad.

En resumen, 21 nuevos productos disponibles en Europa a partir del 2 de junio y que apuestan por ofrecer soluciones modulares que las medianas empresas puedan permitirse, por la inclusión del color en los documentos de la oficina, así como por los equipos multifunción y conectados en red. Todos ellos con un nuevo diseño que también aboga por la mejora de los procesos de trabajo. **PCA**

**Álvaro Menéndez, Nueva York**

PCA **[ 24 ]** junio 2003

### [ ACTUALIDAD ] Empresa

### **Fujitsu Siemens pletórica**

# **Las claves del mercado este año**

Los buenos resultados de Fujitsu Siemens durante el pasado ejercicio fiscal, comprendido entre el 1 de abril de 2002 y el 31 de marzo de 2003, le han permitido avanzar previsiones bastante optimistas para este año.

Fujitsu Siemens ha cerrado su año fiscal, finalizado el 31 de marzo de 2003, con unos resultados muy positivos: un crecimiento en facturación del 9,6% respecto al ejercicio anterior. Por segmentos, el mercado de consumo ha crecido un 7,96 % siendo superado por el profesional que ha alcanzado un incremento del 10,75%.

En número de unidades, el mayor crecimiento lo ha experimentado el segmento profesional mientras en consumo, consigue crecer un 2,5% durante el pasado año fiscal. Philippe Chaplain, director comercial de Consumer Business de Fujitsu Siemens, explica a PC ACTUAL que esto se debe a un cambio de tendencia. *«Hemos empezado el año con ventas de portátiles bastante altas, en un mercado en el que llevamos tiempo creciendo, y lo que vemos es que el mercado de PC es más difícil actualmente»*, apunta Chaplain. El portátil probablemente será el producto más demandado en consumo durante este 2003. *«España ha sido uno de los primeros países en darle tanta importancia al portátil porque el mercado español es muy maduros».* 

### **Un futuro positivo**

Para impulsar el el segmento de consumo este año, en el que esperan obtener un crecimiento igual o ligeramente

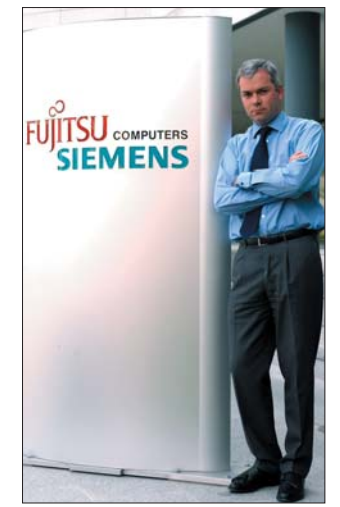

Philippe Chaplain, director comercial de Consumer Business de Fujitsu Siemens.

superior al del mercado, se van a centrar por un lado, en atacar directamente con las firmas con las que tienen acuerdos y en reforzar su política de canal. Además continuarán trabajando con sus partners, Intel y AMD, para llevar a cabo acciones conjuntas.

Otro punto esencial en la estrategia de consumo para este año es el desarrollo de una gama de productos que ya está en el mercado y que están demandando los usuarios: los accesorios. Estos engloban periféricos, teclados planos, Memorybird, discos duros USB, etc. Respecto a la posibilidad de lanzar un Pocket PC para consumo, *«se está estudiando la posibilidad pero a largo plazo»,* concluye Chaplain. *www.fujitsu-siemens.com*

### [ ACTUALIDAD ] Empresa

### **Fujitsu Siemens pletórica**

# **Las claves del mercado este año**

Los buenos resultados de Fujitsu Siemens durante el pasado ejercicio fiscal, comprendido entre el 1 de abril de 2002 y el 31 de marzo de 2003, le han permitido avanzar previsiones bastante optimistas para este año.

Fujitsu Siemens ha cerrado su año fiscal, finalizado el 31 de marzo de 2003, con unos resultados muy positivos: un crecimiento en facturación del 9,6% respecto al ejercicio anterior. Por segmentos, el mercado de consumo ha crecido un 7,96 % siendo superado por el profesional que ha alcanzado un incremento del 10,75%.

En número de unidades, el mayor crecimiento lo ha experimentado el segmento profesional mientras en consumo, consigue crecer un 2,5% durante el pasado año fiscal. Philippe Chaplain, director comercial de Consumer Business de Fujitsu Siemens, explica a PC ACTUAL que esto se debe a un cambio de tendencia. *«Hemos empezado el año con ventas de portátiles bastante altas, en un mercado en el que llevamos tiempo creciendo, y lo que vemos es que el mercado de PC es más difícil actualmente»*, apunta Chaplain. El portátil probablemente será el producto más demandado en consumo durante este 2003. *«España ha sido uno de los primeros países en darle tanta importancia al portátil porque el mercado español es muy maduros».* 

### **Un futuro positivo**

Para impulsar el el segmento de consumo este año, en el que esperan obtener un crecimiento igual o ligeramente

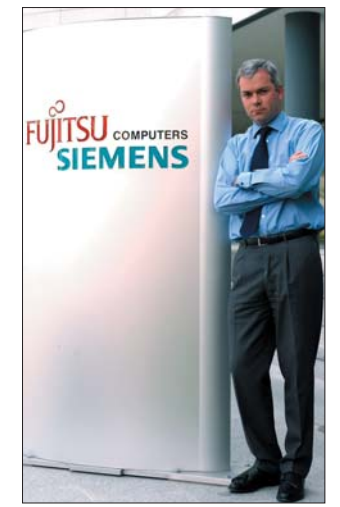

Philippe Chaplain, director comercial de Consumer Business de Fujitsu Siemens.

superior al del mercado, se van a centrar por un lado, en atacar directamente con las firmas con las que tienen acuerdos y en reforzar su política de canal. Además continuarán trabajando con sus partners, Intel y AMD, para llevar a cabo acciones conjuntas.

Otro punto esencial en la estrategia de consumo para este año es el desarrollo de una gama de productos que ya está en el mercado y que están demandando los usuarios: los accesorios. Estos engloban periféricos, teclados planos, Memorybird, discos duros USB, etc. Respecto a la posibilidad de lanzar un Pocket PC para consumo, *«se está estudiando la posibilidad pero a largo plazo»,* concluye Chaplain. *www.fujitsu-siemens.com*

Asistimos al último IDF celebrado por **Intel** en Berlín

# Llega la hora de la convergencia

Un año más, PC ACTUAL es testigo de uno de los más importantes eventos tecnológicos de cuantos tienen lugar en nuestro continente. Lejos de limitarse a presentar sólo nuevas tecnologías, la compañía estadounidense explicó también lo que nos depara el futuro.

«Informática y comunicaciones al alcance de cualquie-Minormatica y<br>
comunicaciones al<br>
alcance de cualquie-<br>
ra, en cualquier momento, lugar y a través de cualquier dispositivo». Este contundente y optimista lema resume la visión que la firma ha intentado transmitir durante los tres días que ha durado la última edición europea del Intel Developer Forum (IDF). Lo realmente interesante es que han demostrado que no se trata de una afirmación enunciada a la ligera. Ni siquiera de un reclamo publicitario. Más bien podríamos considerarlo una promesa.

Los responsables de la compañía con los que hemos estado en contacto durante el IDF se han valido de su entusiasmo para mostrarnos su trabajo, las tecnologías en las que están invirtiendo su esfuerzo y que realmente parecen haber sido concebidas para que la máxima con la que hemos iniciado este artículo sea una realidad palpable en un plazo de tiempo breve. El camino que parece estar trazando el mercado tecnológico durante los primeros años del nuevo milenio revela que la convergencia entre la informática y las comunicaciones no sólo parece haberse iniciado, sino que ya ha superado una parte importante de su andadura. Esta es la razón por la que desde hace tiempo los ingenieros de Intel buscaban la clave que les permitiese acelerar el proceso de convergencia. Y parecen haberla encontrado detrás de una ley enunciada hace treinta y ocho años por uno de los fundadores de la compañía.

### **Dilatando la «ley de Moore»**

Cuando la revista *Electronics* publicó, el 19 de abril de 1965, un atrevido artículo firmado por alguien llamado Gordon E. Moore, pocos podían imaginar que estaban asistiendo al naci-

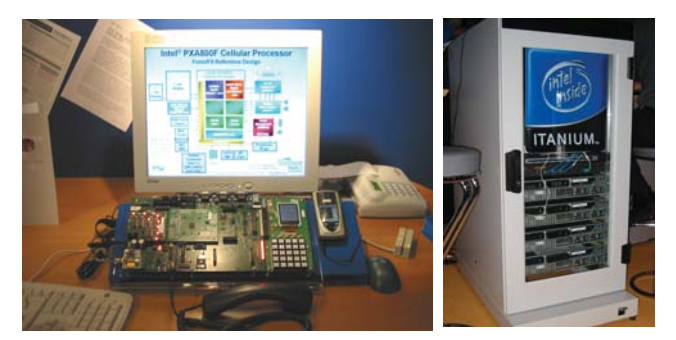

Las nuevas familias de microprocesadores para teléfonos móviles y dispositivos portátiles basados en GSM/GPRS, las PXA261/262 y PXA800F respectivamente, permitirán a Intel asentarse en un área de mercado en continuo proceso de expansión.

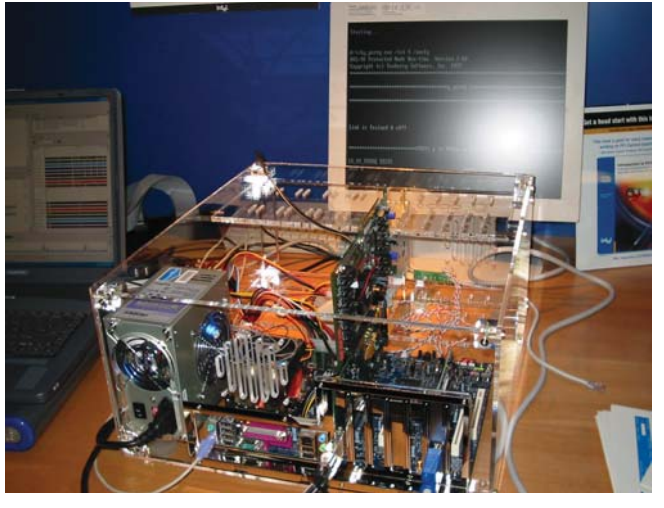

En esta edición del IDF tuvimos la oportunidad de examinar una de las primeras máquinas equipadas con la última tecnología en interconexiones punto a punto: PCI Express.

miento de una ley capaz de describir con una fidelidad casi absoluta la revolución tecnológica iniciada seis años antes coincidiendo con el nacimiento de los circuitos integrados. La popular ley de Moore predecía que el número de transistores integrados en un chip se duplicaría aproximadamente cada dieciocho meses, lo que conllevaría un incremento significativo de las prestaciones ofrecidas por los dispositivos que los integrasen y, lo que es más importante, un rápido descenso de precios. Este principio ha explicado el crecimiento exponencial del valor añadido de estas soluciones durante más de treinta y cinco años, sin embargo en la actualidad algunos científicos creen que las limitaciones físicas impuestas por el silicio están a punto de detener la imparable evolución que hemos presenciado durante casi cuatro décadas. Afortunadamente, todo parece indicar que la ley de Moore aún tiene cuerda para rato. ¿Cómo han conseguido superar los ingenieros de Intel estas restricciones? Trabajando en tres frentes clave: perfeccionando el proceso de fabricación, modificando la estructura de los transistores, los materiales utilizados y la tecnología de empaquetado y, la que sin duda es la más interesante, recurriendo a la nanotecnología. Esta última ejerce además una influencia decisiva en las dos anteriores, ya que es la base sobre la que éstas se cimientan. Las mejoras llevadas a cabo en el proceso de litografiado han permitido a Intel fabricar de forma masiva chips basados en la tecnología de fabricación de 0,13 micras. Pero el auténtico avance se esconde detrás de la utilización de tecnología de 90 nanómetros (nm) y longitud de puertas de 50 nm, ya que permite implementar siete capas de interconexiones de cobre e introducir todas aquellas mejoras exigidas por las tendencias del mercado. A lo largo de los próximos meses la firma comenzará la producción masiva de soluciones basadas en esta técnica de fabricación, de la que todos nos beneficiaremos. **PCA**

> **Juan C. López Revilla Berlín**

# **Lexmark aumenta su familia**

La conferencia internacional celebrada por Lexmark en la Ciudad de las Artes y las Ciencias de Valencia fue el marco elegido para presentar sus nuevos modelos de impresoras y equipos multifunción.

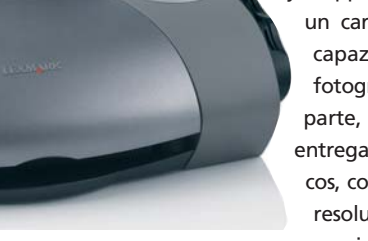

La Jetprinter Color P706 de Lexmark cuenta con ranuras para seis tipos de tarjetas de memoria.

mostraron los modelos Jetprinter Color Z605, Z705, P706 y P707. El primero de ellos proporciona una resolución de hasta 4.800 x 1.200 ppp y puede llegar a imprimir hasta 14 páginas por minuto en blanco y negro u 8 ppm en color. El modelo superior, la Z705, aumenta su velocidad de impresión a 17 ppm en blanco y negro y 10 ppm en color, y si se combina con un cartucho fotográfico opcional es capaz de obtener una impresión fotográfica de seis colores. Por su parte, la Jetprinter Color P706 se entrega con dos cartuchos fotográficos, color y negro, y proporciona una resolución de hasta 4.800 x 1.200 ppp

En lo referente a la línea de inyección de tinta, se

en seis colores. Es capaz de imprimir en modo normal una fotografía de 10 x 15 cm en cerca de 60 segundos y además se entrega con un software exclusivo de Lexmark para que el usuario pueda editar sus fotografías. Por último, la P707 tiene las mismas características que la P706 pero además incorpora ranuras para seis tipos de tarjetas: Compact Flash I y II, Secure Digital, Smart-Media, Memory Stick y Multimedia Card. En el segmento de los equipos multifunción también se han producido novedades. La primera de ellas es la X1150, que integra en un equipo compacto impresora, copiadora y escáner. La segunda es la Serie X6100, compuesta por los modelos X6150 y X6170. Ambos equipos disponen de escáner plano de 48 bits y resolución de 4.800 ppp, copia en color sin necesidad de PC y función independiente de fax con un módem de 36,6 Kbps. Además, alcanzan velocidades de impresión de hasta 19 ppm en blanco y negro y 15 ppm en color, y de copia de hasta 16 copias por minuto en negro y 11 cpm en color, pero siempre en modo rápido. Todos los equipos multifunción de Lexmark cuentan con la tecnología PrecisionSense, que hace que sus sensores alineen automáticamente los cartuchos y ajusten la configuración según el papel depositado en la bandeja de entrada. *www.lexmark.es*

# Tres categorías, CRT, LCD y pantallas de gran formato **NEC/Mitsubishi renueva su catálogo de monitores**

**La corporación creada a comienzos de 2000 por parte de NEC y Mitsubishi Electric ha dado a conocer los últimos resultados, previsiones y catálogo de sus productos. Básicamente están divididos en tres categorías: monitores CRT, LCD y pantallas de gran formato basadas en tecnología LCD. En el segmento de monitores, los modelos CRT siguen copando el mercado con una cuota del 80%, aunque hay que tener en cuenta que la tecnología LCD está aumentando a pasos agigantados, gracias a la reducción de precios, reducción del**

**tamaño y aumento de las prestaciones. La compañía espera acceder al Top 3 dentro del segmento de monitores en 2004, un ascenso difícil debido a la amplia competencia aunque, según palabras de su director gerente en Europa,** *«la calidad de nuestros productos facilitará este hecho»***. Mitsubishi provee de tecnología en monitores CRT, mientras que NEC hace lo propio con los LCD. También destaca la gama de monitores LCD MultiSync, que cumplen con la reciente norma TCO 03 y ofrecen perfecta ergonomía a la**

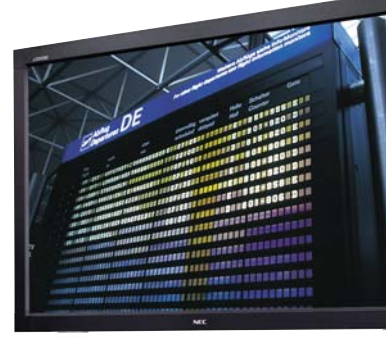

**hora ajustar la altura del monitor. Asimismo, con la tecnología** *NaViSet* **se podrán ajustar los distintos parámetros de visualización desde el propio sistema operativo y no sólo desde el monitor, aumentando de esta manera la sencillez y comodidad.**

**Por otro lado, el segmento de pan-**

**tallas de gran formato se está abriendo paso de forma considerable, con las nuevas tecnologías aplicadas a los modelos LCD3000 y LCD4000, de 30 y 40 pulgadas respectivamente.** 

**Pablo Fernández Torres (Prien - Munich)**

*www.nec-mitsubishi.com*

### [ ACTUALIDAD ] Hardware

# IBM presenta el **ThinkPad G40** Sobremesa y portátil en uno

Hacer un ordenador de sobremesa más pequeño, para facilitar su movilidad, ha sido el objetivo de IBM en el diseño del nuevo modelo ThinkPad G40. Dirigido al mercado profesional, su sistema de refrigeración le permite trabajar con el equipo 24 horas seguidas. Por otra parte, hace posible la incorporación de periféricos con la facilidad de un PC

de sobremesa. Dos cualidades que se unen a la movilidad típica de un portátil. Además, requiere menos cables, al llevar integrados los del monitor, teclado, ratón y altavoces. Otra ventaja reside en el ahorro de espacio en el escritorio, de un 36% comparado con lo que ocupa

un equipo de sobremesa. El ThinkPad G40 está disponible con una amplia gama de procesadores, desde Intel Pentium 4 a 2,8 GHz, con una autonomía de tres horas y media. Integra módem y Ethernet, junto con funcionalidades inalámbricas WiFi 802.11b y WiFi 802.11a/b bajo petición. Con combo CD y disquetera incorporados y un peso de 3,5 Kg, su pantalla XGA puede

ser de 14 o 15 pulgadas. Para la conexión de otros dispositivos, cuenta con cuatro puertos USB. Este híbrido de portátil y sobremesa ya puede comprarse, a un precio de *desktop*, desde 1.100 euros más IVA para el modelo Celeron. *www.ibm.es*

# Equipos de sobremesa **Fujitsu Siemens** Crece la familia **Scenic**

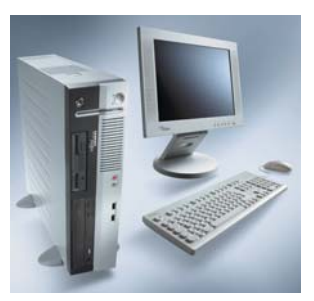

Dirigido al mercado profesional, Fujitsu Siemens presenta un nuevo ordenador de sobremesa de la gama Scenic, con un diseño compacto y la posibilidad de colocarlo en el escritorio, tanto en posición vertical como horizontal. El Scenic E, completamente abierto a configuraciones a medida, en cuanto a su procesador, memoria, discos duros y periféricos, está basado en la plataforma Intel con *chipset* i865G y equipado con un sistema de gestión térmica que permite la disminución del ruido. Destaca también su diseño ergonómico. *www.fujitsu-siemens.es*

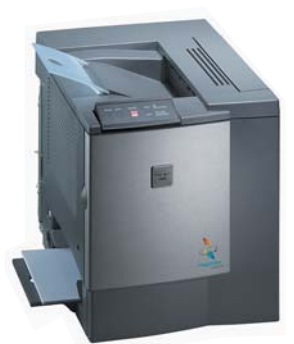

# **Minolta baja sus precios**

Decididos a animar a las empresas a que renueven sus impresoras de tinta y láser monocromo de bajo rendimiento, Minolta anuncia la bajada de precios de su modelo Magicolor 2300W, disponible ahora a 745 euros. Con una velocidad de impresión de 16 páginas por minuto en monocromo y 4 ppm en color, incorpora un alimentador de entrada de papel para 200 hojas, una calidad de impresión de 1.200 X 600 ppp y 32 Mbytes de memoria RAM. Compatible con sistemas Windows, para aumentar su productividad, permite la instalación de una unidad dúplex para impresión automática a doble cara. *www.minolta.es*

# **Matrox renueva la edición de vídeo**

La empresa ha anunciado el lanzamiento de las revisiones para sus dos productos destinados a la edición de vídeo profesional y semiprofesional, que ahora se denominan RT.X100 Xtreme y RT.X10 Xtra respectivamente. Las novedades más importantes se encuentran en la X100, que además de incluir todas las funciones de su antecesora, añade características avanzadas para la edición profesional. Una de las mejoras más importantes es la posibilidad de trabajar en tiempo real con dos capas de vídeo y hasta cuatro de gráficos. Si excedemos esos límites entra en

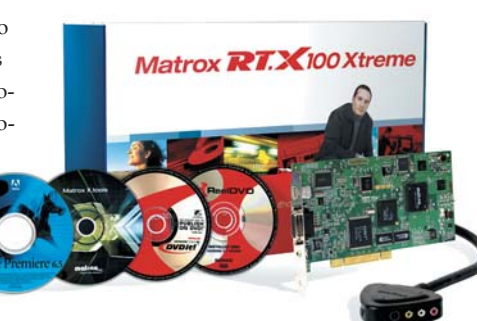

juego el sistema denominado Xtreme Preview, que permite hacer la previsualización del proyecto en tiempo real siempre y cuando nuestro hardware lo admita. Las nuevas cámaras lentas y

rápidas por interpolación y la inclusión de más efectos de vídeo también tienen importancia en esta *release*, que además incluye dos funciones orientadas al mercado profesional. Además se ha incluido el software Reel DVD de autoría de DVD,

y es posible capturar aplicaciones compatibles VFW (*Video For Windows*) o poder visualizar los resultados de nuestras pruebas en un televisor desde vídeos analógicos, digitales y aquellos que redirijan su salida mediante las librerías DirectShow. Todo por un precio de 1.344,44 euros, IVA incluido. *www.matrox.com* 

# **Alter Fines**

# Duro de oído

Que la mitad de las empresas españolas según la BSA —y el 70% en las pymes— tengan algún software adquirido sin el previo paso por caja puede suponer un cáncer para el sector informático, sin duda, y una mala costumbre para el correcto funcionamiento de las reglas de mercado y la economía «libre». A nadie le gustaría que llegase un «listillo» y le fusilase el trabajo invertido durante una serie de meses o incluso años. Pero también es verdad que a nadie le agrada, por poner un ejemplo, pagar 60 euros por un par de lentillas que ya valen 0,36 euros fabricar.

Sin querer señalar, todos sospechamos qué programas son los más pirateados, pero lejos de suponer una significativa merma en los ingresos, que «algo» sin duda repercute, contribuye, y mucho, a aumentar las *chances* para convertirlo en estándar de facto. Y ya sabemos luego, una vez acaparada una posición de dominancia absoluta durante mucho tiempo, lo poco que tiemblan las manos para enarbolar acciones comerciales muy rayanas al monopolio.

Ese problema no lo tienen las compañías que se acogen al software libre de código abierto, donde sólo se paga al distribuidor que selecciona, compila, mejora y soporta las utilidades según su criterio, y que podría asimilarse al interprete de una melodía a piano de Chopin: los derechos de autor han prescritos, ya se considera un bien patrimonio de la humanidad, de su conocimiento y saber, mientras que lo único que se «acoquina» son los derechos de ejecución, que para eso está el gusto y la calidad auditiva del usuario.

> **Javier Renovell Gómez javier.renovell@vnubp.es**

### Su objetivo, la seguridad de la empresa

# **Protección centralizada en la empresa con ISS**

Internet Security Systems presenta una consola para la gestión centralizada de los peligros de servidores, ordenadores o redes y lanza varios *appliances* para usos específicos.

El acercamiento de Internet Security Systems a la problemática de la seguridad de las empresas se dirige hacia una plataforma unificada en la que

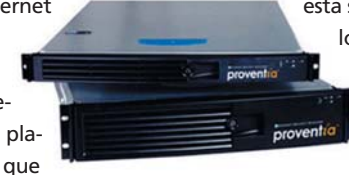

se entremezclan redes, servidores y ordenadores personales, todos los elementos que pueden ser víctimas de las amenazas de Internet. Esta estrategia de «defensa proactiva» se materializa en la nueva consola RealSecure Site Protector 2.0, que se encarga de la monitorización, análisis y correlaciones de amenazas y vulnerabilidades. En esta solución se incorpora la tecnología Virtual Patch, que permite detener nuevos tipos de ataques antes de tener que aplicar los parches correspondientes a los sistemas.

ISS también ha presentado su estrategia en el mercado de *Appliances*. Su apuesta se basa sobre todo en Proventia, un sistema de detección, prevención y respuesta frente a amenazas *on-line* que a corto plazo actuará de *firewall*, VPN y *gateway* antivirus.

*www.iss.net*

# **Suricata** presenta su última desarrollo **Llega Onyx Enterprise CRM**

En concreto se presenta la nueva versión de Onyx Employee Portal 4.5, una aplicación que permite que el personal de los departamentos de ventas, marketing y atención al cliente compartan y accedan a la información estratégica sobre el cliente. Entre las funcionalidades nuevas destacan la posibilidad de personalización de la página de inicio por parte del usuario, una acción que antes decidía el administrador. Otras nuevas ventajas son la organización jerárquica de compañías y empleados de las mismas: directores, empresas subsidiarias, etc., y etiquetas para adjuntar comentarios a la información de las cuentas, así como etiquetas con el resumen histórico de las relaciones con un cliente.

Las principales mejoras se incluyen en las herramientas de Task Manager (organización de tareas) y List Manager (gestor de listas). En la primera se nos permite acotar el periodo de tiempo de la búsqueda y realizar esta última en función del texto. Con List Manager es ahora posible seleccionar objetos en base de datos en función de los criterios que decida el usuario.

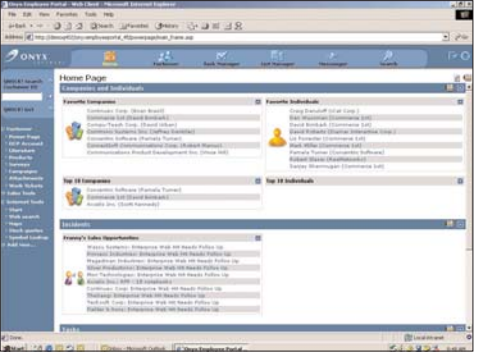

Por otro lado, Telefónica escogió a Onyx como base para el desarrollo de la solución ADSL e-Gestión Clientes, una aplicación CRM *on-line* orientada a pequeñas y medianas empresas que la teleoperadora presentó a finales de marzo, con la previsión de alcanzar los 2.000 usuarios a finales de año. Esteban Ribot, director general de Suricata, prevé que *«la facturación percibida por esta iniciativa no será muy elevada, ya que los precios son muy ajustados. El presente año se espera alcanzar entre los 300.000 y los 500.000 euros»*. *www.suricata.es*

# Gran formato para **equipos de trabajo** Nuevos multifunción profesionales de **HP**

Diseñados para los sectores de impresión técnica y sistemas de información geográfica, así como para los profesionales del diseño gráfico, HP lanza una nueva serie de equipos multifunción de gran formato que incorporan impresora a color, copiadora y escáner, junto con funcionalidad para trabajo en red. La impresora Designjet 815mfp está pensada para el trabajo con mapas e imágenes de satélite, así como para copias de gran formato, al producir imágenes de calidad en tamaños de hasta 107 cm de ancho, con una resolución óptica máxima de 2.400 ppp. Para los profesionales que ya cuentan con una impresora de la gama Designjet, el nuevo

escáner Designjet 4200 amplía las capacidades de ésta, convirtiéndola en un multifunción. Está creado especialmente para copisterías y profesionales de sistemas de información geográfica, con una velocidad de escaneado de 7,6 cm por segundo en monocromo y 3,8 cm por segundo en color. Ambos equipos incluyen ordenador de pantalla táctil con grabador de CD y teclado, para un manejo más sencillo. Otra novedad, para formato A3, es la serie Laserjet 9000mfp, que presenta sistemas multifunción para grandes grupos de trabajo, con funciones de impresión monócroma en red, copiado digital y escaneado a color a doble cara, además

de incluir fax G3 y LANFax opcionales. Su velocidad permite imprimir hasta 50 páginas por minuto a la máxima resolución, con impresión de la primera página en menos de ocho segundos. *ww.hp.es*

> **ble después del verano con un rango de precios a partir de los 5.000 euros y que llega hasta los 12.000 cuando se quiere también hardware y servicios. Entre las característi-**

# *Business intelligence* integrado **BusinessObjects lanza Enterprise 6**

Enterprise 6 es el nombre de la nueva gama de productos de *Business Intelligence* de BusinessObjects. Dirigida a las empresas, esta plataforma aglutina funciones en

torno a la monitorización y gestión del rendimiento corporativo. Abarca así tareas de consulta, generación y análisis de informes a través de la web, conectividad con otras aplicaciones, integración de datos... Dentro de las novedades de Enterprise 6 destacan una nueva versión de WebIntelligence, un portal de *Business Intelligence* mejorado, un nuevo *data warehouse* empresarial, funciones de integración de datos de extremo a extremo, mayor escalabilidad y rendimiento y mejoras de

infraestructura y administración. Para la consulta, generación y análisis de informes a través de la Red, WebIntelligence 6.0 incorpora novedades como la posibilidad de realizar infor-

mes multibloque, navegación definida por el usuario, plantillas nuevas para la creación de informes y cálculos complejos definidos por el usuario. En el portal de BI mejorado, los responsables de informática de las empresas pueden beneficiarse de interfaces personalizables para páginas ASP y Java. En cuanto al módulo de BusinessObjects Warehouse, éste reúne información de sistemas dispares para ser utilizada en toda la empresa. *www.spain.businessobjects.com*

# **SAP** presenta su ERP para la pyme

**Después de ser la empresa más consolidada en software de gestión para grandes empresas, SAP apuesta fuerte por la pyme. Aunque la compañía ya tenía una solución pensada para algunos tipos**

**específicos de pymes con su mySAP All-in-One, ahora ha presentado una solución para pymes de más de 10 empleados llamada SAP Business ONE.**

**cas más destacadas de la solu-**

**Con esta solución ERP, SAP se dirige a las 90.000 pymes de estas características que existen en España, y en particular a mayoristas, retail o de servicios dedicadas a la construcción o la alimentación. SAP Business ONE estará disponi-**

**ción están su rápida implementación (de una semana a 45 días, dependiendo de cada caso), sus funcionalidades CRM, B2B y B2C o el sistema de** *workflow* **y alertas que incorpora.** *www.sap.com/spain*

### [ ACTUALIDAD ] Renting

# Renting: pago por usc

**Para estar a la última sin tener que comprar**

El *renting* o alquiler de equipos informáticos es una interesante alternativa a la compra. Su principal ventaja es que nos permite estar a la última, PARTILLAR renovando nuestro ordenador sin tener que hacer grandes desembolsos iniciales. El concepto de uso sustituye al de propiedad, agilizando así el acceso a la tecnología sin correr peligro de que quede obsoleta.

El coste de los equipos informáticos resulta elevado para muchos bolsillos, teniendo en El coste de los equipos informáticos resulta elevado para<br>
muchos bolsillos, teniendo en<br>
cuenta además que la rápida innovación tecnológica los deja obsoletos en un abrir y cerrar de ojos. El *renting* o alquiler (de ordenadores, software, etc) es una solución cada vez más extendida y popular. Mediante el pago de mensualidades, podemos asegurar el uso de equipos nuevos y de última generación sin tener que efectuar grandes desembolsos por adelantado ni pagos iniciales. De esta manera, el concepto de propiedad es sustituido, por lo tanto, por el de uso práctico de los bienes. Es aplicable a objetos muy diferentes, para coches, maquinaria pesada, instrumental médico... aunque en el campo de equipos informáticos y ofimáticos es donde está más extendido.Por lo general, el seguro y los servicios de mantenimiento van incluidos en las cuotas, que suelen ser mensuales. Este es un detalle importante porque sirve para garantizar que los equipos son fiables o que, si no lo son, nos los reemplazarán a domicilio rápidamente. En el caso del *renting* de hardware, éste suele incluir el alquiler de periféricos y la compra de consumibles. Otra alternativa a la compra es el *leasing*, una forma de financiación que

acaba dando al cliente la propiedad del equipo. A diferencia de éste, el *renting* se trata sólo de un alquiler, que termina dentro de un plazo tras el que el equipo es devuelto al proveedor (aunque siempre queda abierta la opción de compra).

### **Los bancos, intermediarios**

Dell, Olivetti, HP, IBM.... Cada vez más fabricantes están lanzando sus propios servicios de *renting*. Aunque el sector de la banca *on- line* es el pionero en estas lides. La mayoría de los bancos en Internet ofrecen la posibilidad de *renting* para sus clientes, en colaboración con las compañías proveedoras, con entrega a domicilio y garantía para los equipos informáticos. Una opción disponible tanto para usuarios domésticos como para las empresas. Es el caso de La Caixa, donde el servicio de *renting* puede contratarse directamente a través de la Red, y sin comisión.

CaixaRenting es el nombre de su filial especializada en este campo desde 1994. Sus ofertas son actualizadas periódicamente en la web. Para hacernos una idea, La Caixa nos hace posible alquilar un ordenador de sobremesa IBM NetVista A20i por 42,51 euros al mes, durante 3 años (en los que se cuenta con garantía a domicilio). El paquete incluye, de forma opcional, el alquiler de impresora Lexmark (de 5,85 a 24, 85 euros al mes, según el modelo) y Microsoft Office Professional por 13,69 euros al mes (por defecto el ordenador está equipado con Microsoft Windows 98 SE).

Se alquila

RENTING

小田山

Por su parte, Bancopopular-e nos permite elegir entre su lista de ordenadores de sobremesa y portátiles Compaq, además de impresoras, cámaras de foto digitales e iPAQ de HP, para disfrutar de ellos durante tres años. Sus últimas ofertas, a partir de 39,38 euros en 14 pagos al año, están los

### [ ACTUALIDAD ] Reportaje

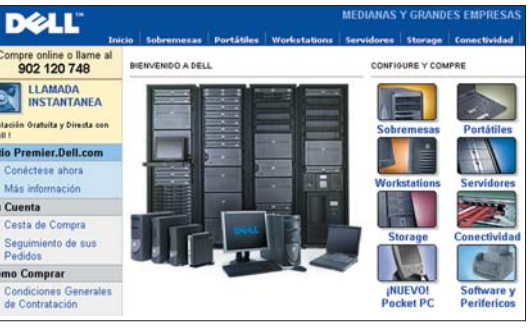

ordenadores Pavillion 423 y 783, los portátiles Presario 920EA y 2815ES y la cámara Photosmart 720. La cuota de alquiler para ordenadores incluye paquete completo de software, conexión y bono de acceso a Internet, dirección de correo electrónico, servicio de entrega a domicilio y garantía y mantenimiento del equi-

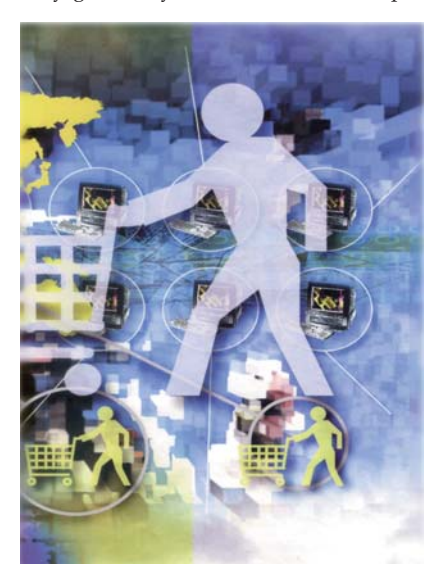

# *Open Suscription* **de Microsoft**

El concepto de software hacia un servicio es la base de la modalidad *Open Suscription* de Microsoft, OSL 6. Lanzado hace apenas un año, se trata de un programa de licencias por volumen basado en el concepto de suscripción de software. Dirigida a empresas con un mínimo de 10 ordenadores, se trata de una licencia no perpetua en suscripción a las últimas actualizaciones de Microsoft Office Professional, Actualización de Windows Professional y Microsoft Core CAL.

OSL incluye el contrato de Software Assurance, que proporciona derecho de uso de las nuevas versiones durante la vigencia del contrato, además de soporte técnico. Al ser alquiler, si la empresa no renueva la suscripción, pierde el derecho de uso de esas licencias (es decir, de ese software). Al terminar su contrato OSL 6.0, los clientes tienen la posibilidad de comprar el software, convirtiendo su licencia suscrita en perpetua. Para ello, es necesario que haya finalizado el periodo inicial de 3 años de acuerdo.

po durante los tres años. Podemos hacer la solicitud a través de su página web, tanto si somos clientes como si no (*www.hp.es/promociones/alpha\_renove*).

Más centrada en la empresa, la modalidad del BBVA se llama Ofirent. La elección del equipo informático corre a cargo del cliente para todo tipo de ordenadores de sobremesa o portátiles. Sólo hay que presentar un presupuesto al banco en una de sus

Otros productos de software cubiertos por OSL son las aplicaciones FrontPage, Project, Visio Professional, Visual Studio Enterprise y Visual Studio Professional, además del grupo de servidores de Microsoft (Windows Advanced Server, Windows Server, Small Business Server, SQL Server, SQL Server Enterprise, SBS CAL, SQL CAL, Exchange Conferencing Server, Exchange Sever, Exchange Sever Enterprise, SharePoint Portal Server).

Junto con la modalidad de alquiler, Microsoft permite también el pago a plazos por parte de pequeñas y medianas empresas, en una nueva modalidad de financiación inaugurada a finales del verano pasado. Se trata de la licencia Open Multi-Anual, que hace posible efectuar los pagos de las licencias escalonadamente a lo largo de varios años. Por otra parte, el usuario puede añadir ordenadores adicionales una vez al año con un precio fijado previamente en los términos del acuerdo.

oficinas físicas. Éste se encarga de adquirir el equipo y financiarlo para el cliente, que paga unos plazos mensuales. Al terminar el periodo establecido (de 12 a 48 meses), el banco nos ofrece la opción de comprar el equipo por un precio simbólico de 6 euros.

### **Equipamiento para la empresa**

La rápida evolución informática obliga a las empresas a actualizar su planta infor-

# *«El renting es una alternativa real a la compra»*

sí lo afirma Elke Thoma, directora de marketing y desarrollo de negocio en HP Financial Services, filial de HP dedicada al *renting* para empresas, que cuenta con 1.500 empleados en 50 países. *«Nuestro objetivo es cubrir las necesidades cambiantes en los sectores profesionales, ofreciendo una solución completa que minimiza a nuestros clientes la complejidad de adquirir equipos. Se trata de hacer coincidir el pago y el uso de los equipos»*, señala. Para ello, sus programas de *renting* abarcan toda la gama de productos de HP, disponibles junto con el software y los servicios de mantenimiento, normalmente con la posibilidad de contratar un seguro que protege al cliente en caso de que los equipos sufran algún desperfecto. La duración de los contratos de alquiler varía

en función de las necesidades del cliente y del ciclo de vida de cada producto, de forma que al final del periodo acordado, HP se hace cargo de los equipos utilizados, que son devueltos y, si se desea, sustituidos por otros más punteros. *«Es el caso del programa de Renovación Tecnológica, que además permite renovar el equipo durante el tiempo establecido en el contrato,*

*otorgando gran flexibilidad al cliente y adaptándose a sus cambiantes necesidades»*, apunta Elke Thoma. Este programa permite realizar la renovación del 25% del parque informático de una empresa

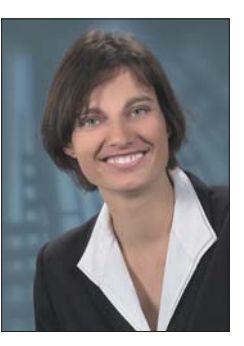

Elke Thoma, directora de marketing de *HP Financial Services*

en 17 meses o el 50% a los 28 meses. Con garantía e instalación gratuita, tiene una duración de 36 meses, tras los cuales es posible continuar con la renovación o devolverlos.

En la actualidad, los servicios de *renting* de HP cuentan con más de 3.000 clientes en España, según su responsable. *«De ellos, el 50 % son pequeñas y medianas empresas, y el otro 50 % son grandes compañías»*, añade. Por otra parte, las ven-

tajas de esta forma de disfrutar de la tecnología convierten al sector empresarial en un buen mercado para el *renting*, con previsiones de seguir creciendo en nuestro país.

### [ ACTUALIDAD ] Reportaje

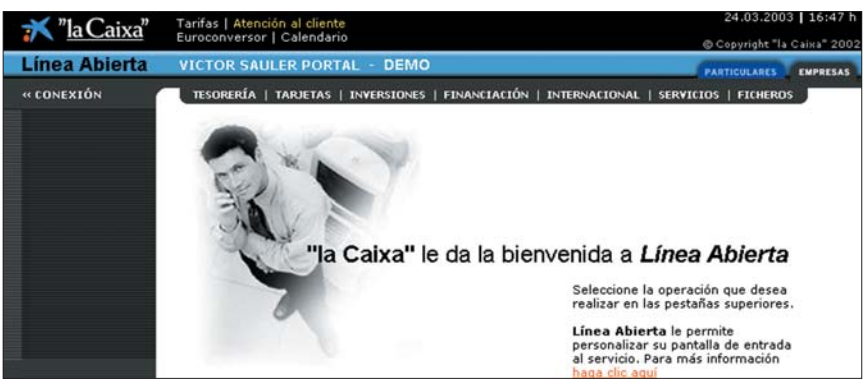

La Caixa es uno de los bancos que ofrecen servicio de *renting* para empresas y particulares.

mática muchas veces antes de que puedan siquiera amortizarla. El *renting* es una solución a este problema. Por otra parte, aporta otros beneficios como una mayor comodidad a la hora de realizar trámites y gestiones, además de ser 100 % deducible de la declaración de la renta. En la actualidad,

más del 60% de las empresas utiliza equipos en renting, según un estudio de HP. Para IBM, otra de las compañías que ofrece este servicio, se trata de *«convertir las limitaciones presupuestarias en oportunidades empresariales»*. En palabras de Jusep Andreu, *product manager* de Olivetti, *«seguiremos apostando por el renting porque es una forma de empujar el cambio de equipos obsoletos por nuevos equipos digitales y facilitar que las empresas que adecuen a las necesi-*

*dades de hoy en día»*.

BanesNet

Eco de la buena aceptación que el *renting* tiene en los sectores empresariales, muchos fabricantes han incluido esta opción en su oferta de productos. Un ejemplo lo tenemos en Dell, que ofrece a la pyme la posibilidad de establecer los plazos de alquiler, adaptándolos a ciclos

> típicos de cambio y favoreciendo la estandarización y reducción de costes de mantenimiento.

IBM también ofrece servicios de *renting* para aquellos clientes que deseen renovar sus equipos de servidores XSeries, ordenadores de sobremesa, estaciones de trabajo, portátiles, monitores, pantallas planas o impresoras láser. Además de abarcar los

productos más populares de IBM, su oferta de renovación se extiende a los de compañías como Dell, HP, Toshiba, Nec, Apple, Fujitsu Siemens, Panasonic o Lexmark. Los acuerdos se establecen por un periodo de tres años y se pagan con doce cuotas trimestrales. Como es habitual, al finalizar este periodo, el cliente puede renovar el contrato o devolver los equipos.

La posibilidad de calcular lo que nos costaría el *renting* de los equipos que nece-

# **A favor del** *renting*

innovaciones tecnológicas, cambiando de equipos a un coste bajo.

> No hay que realizar grandes desembolsos por adelantado ni pagos iniciales.

> Más tecnología por el mismo precio. El presupuesto para informática cunde más, al poder alquilar y no comprar.

> Las cuotas mensuales por el arrendamiento incluyen seguro para los equipos y servicio de mantenimiento, la mejor garantía de que lo que alquilamos va a funcionar.

> Facilita la adaptación a las continuas > En muchas ocasiones podemos contratar el servicio en Internet, agilizando así los procesos.

> > El alquiler del hardware suele incluir el software complementario y servicios de acceso a Internet.

> > Especialmente para las empresas destacan algunas ventajas más: se eliminan los desajustes entre amortización y empleo real de un bien, al producir el efecto de amortización anticipada. Se reduce el coste total de propiedad. El gasto en *renting* es 100 % deducible de la declaración fiscal.

# **Impresoras actualizadas**

Tanto HP como Olivetti se han apuntado a la oferta de periféricos en alquiler. A partir de una cuota que va desde los 65 euros al mes, el plan Renting Olivetti, en colaboración con Banesto y a través de los distribuidores habituales del fabricante, incluye los multifunción d-Copia 20, d-Copia 25, d-Copia 35, d-Copia 40, d-Copia 45, d-Copia 55 y d-Copia 63, con velocidades de 20 hasta 63 copias por minuto y configurables como copiadora, impresora, escáner y PC fax en red.

Con una buena acogida en el sector empresarial español, los programas de HP centrados en la impresión son *Print Advantage* y Soluciones de Impresión Digital. El primero tiene una duración de 36 a 60 meses, e incluye en el precio, además del hardware, los servicios de mantenimiento y los consumibles. El segundo programa, estrenado en febrero, está dirigido al sector digital de *offset*, y aporta una interesante solución para establecimientos especializados en impresión profesional. *www.olivettitecnost.com www.hp.es*

sitamos, está disponible en la página web de HP. Su departamento HP Financial Services se encarga del *leasing* o arrendamiento de equipos de IT, una actividad que ha experimentado un enorme crecimiento dentro de la compañía, sobre todo tras su

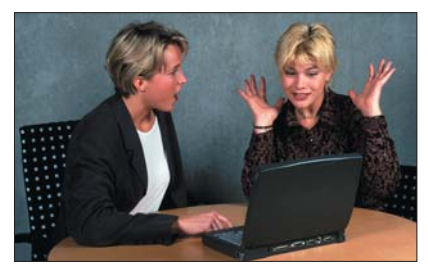

El alquiler permite se extenderá cada vez más entre los usuarios profesionales.

fusión con Compaq. Su programa estándar de *renting>P> para la pyme tiene una duración de 24 a 36 meses. Tras este periodo, el cliente tiene la opción de prorrogar el* renting, devolver los equipos o adquirirlos. **PCA Laura G. De Rivera**

PCA **[ 39 ]** mayo 2003

## **Bandeja de entrada**

#### **Ponga un cactus en su vida >**

Las partículas emitidas por la pantalla del ordenadores son causa de múltiples molestias y alteraciones como cefaleas, pérdida de apetito... Según los expertos, son síntomas habituales la pérdida de sueño, de energía y de defensas contra las agresiones del entorno. Para evitarlo, existe un remedio natural: el cactus cereus, una especie que proviene de América Central y Sudamérica. Esta planta percibe la radiación radioeléctrica y la absor-

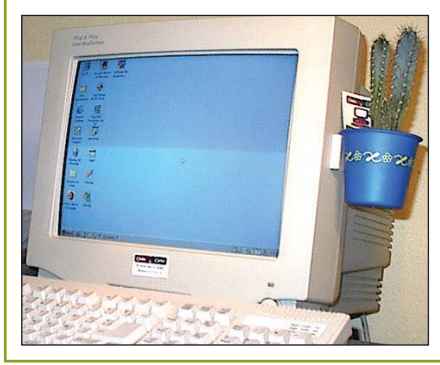

be, se alimenta de ella. Así, colocar un cactus cerca de nuestra pantalla de ordenador, televisión, del microondas... nos protegerá de estas radiaciones tan poco apetecibles.

#### **El ratón, como anillo al dedo >**

Los ratones a los que estamos acostumbrados se quedarán perplejos ante un dispositivo que pretende hacerles la competencia. Se trata nada menos que de un ratón inalámbrico para llevar en el dedo, con toda la apariencia de anillo de bisutería. Shotone, inventado por dos ecuatorianos, será lanzado en breve por la compañía Alliance. El invento está basado en tecnología CMOS para comunicarse con el ordenador.

### **Un PC que lee los labios >**

Dictar una carta a un ordenador no es nada nuevo, pero el reconocimiento de la voz se ve limitado muchas veces por el ambiente que rodea al usuario (ruidos, micrófono mal configurado, etc.) Intel acaba de lanzar un

software llamado Audio Video Speech Recognition que además de reconocer la voz, lee los labios y permite que cualquier dictado sea perfecto. El futuro de los ordenadores amigables ya está aquí.

#### **Vendedora de seguros virtual >**

DKV Seguros ha presentado a Sara, la primera asistente interactivo de seguros en habla hispana de la web. La compañía pretende así facilitar el contacto de sus clientes a través de su web. Sara es obra de la empresa Artificial Solutions y comprende el lenguaje natural, respondiendo instantáneamente a todas las dudas referentes a los productos de DKV Seguros.

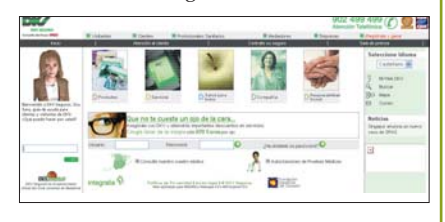

# **In & out**

#### $\rightarrow$ **[** IN ]

Ya está abierta la convocatoria organizada por la Fundación Bip Bip para la cesión de ordenadores a entidades sin ánimo de lucro que buscan aminorar la brecha digital entre los que

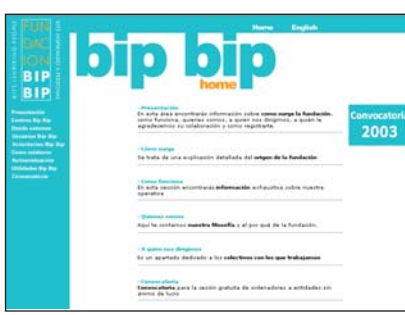

tienen acceso a la informática y los que no. A esta convocatoria puede acceder cualquier centro público o privado, fundaciones y organizaciones no gubernamentales sin ánimo de lucro y cuyo objetivo sea la integración de colectivos desfavorecidos. La iniciativa de la fundación Bip Bip, cuyas bases se pueden consultar en su web (*www.fundacionbip-bip.org*), pretende por un lado actualizar los ordenadores en las empresas y ceder a centros sociales los PC que ya no se utilizan para acercar la Sociedad de la Información a las personas sin recursos.

#### $\rightarrow$ **[** IN ]

IBM se ha encargado de suministrar el equipamiento informático para el proyecto de aulas de formación de la Comunidad de Madrid, del que es socio tecnológico. Así, la compañía

> ha equipado 1.095 nuevas aulas de informática en centros de enseñanza, con 12.772 ordenadores personales, impresoras y escáneres, junto con sus servicios de instalación, gestión y mantenimiento durante cuatro años. El objetivo

del plan, iniciado en 2002, es que exista al menos un ordenador para

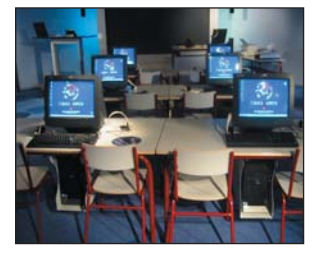

cada 10 alumnos, lo cual permitiría superar la media de la Unión Europea que ahora mismo está en un PC por cada once estudiantes.

### **Mundo conectado**

### **Exider, el tren de la tecnología >**

La oferta de Siemens en las áreas de automatización industrial y de infraestructuras es el mobiliario de Exider, un tren muy

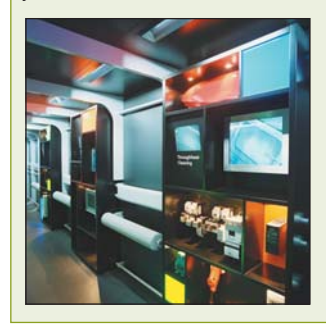

especial que recorre España entre mayo y junio. En sus nueve vagones podemos conocer soluciones para la gestión de autómatas, de la distribución eléctrica o de la seguridad, o sus aplicaciones domóticas. Por algo Siemens es una de las compañías que más gasta en I + D, más de 7.000 millones de euros en 2002.

## Æ**[ LA CHISPA ]**

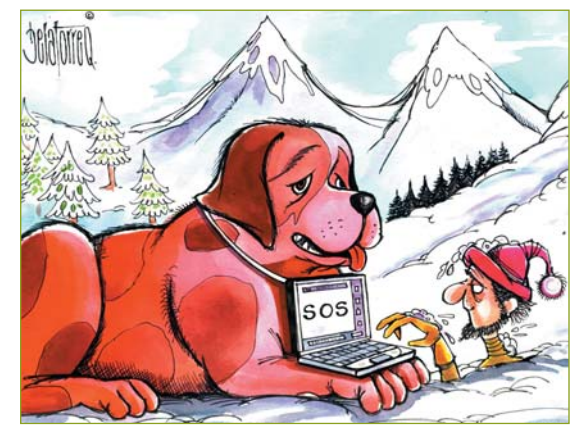

**Humberto de la Torre Quevedo**

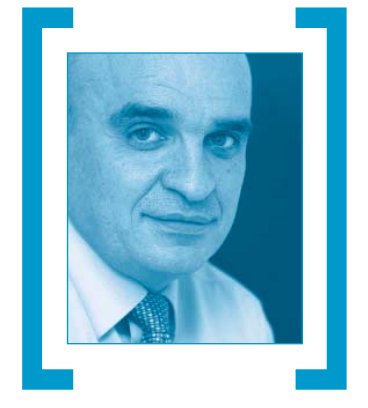

# ¡Ahí estamos!

Lejos de esos puestos de cabeza en el plano económico y de desarrollo a los que aspiramos desde hace décadas, en el grupo de utilización e inversión en tecnologías de la información dormitamos en las medianías. Se impone la reflexión, pero más la acción y el definitivo avance.

El **World Economic Forum** publica cada año un informe, el Global Information Technology Report, que mide y compara la utilización de las tecnologías de la información desde un plano tanto general, como particular: personas, tecnologías, empresas, instituciones y gobiernos. Una perspectiva de países que bajo una métrica de 64 criterios desemboca y se ordena en un ranking de los más y mejores usuarios a los menos y peores, contemplando entorno, avance y utilización.  $\begin{picture}(120,15) \put(0,0){\line(1,0){150}} \put(15,0){\line(1,0){150}} \put(15,0){\line(1,0){150}} \put(15,0){\line(1,0){150}} \put(15,0){\line(1,0){150}} \put(15,0){\line(1,0){150}} \put(15,0){\line(1,0){150}} \put(15,0){\line(1,0){150}} \put(15,0){\line(1,0){150}} \put(15,0){\line(1,0){150}} \put(15,0){\line(1,0){150}}$ 

De su estudio se obtiene una visión que refleja aspectos tan esenciales como las infraestructuras, mercados, política, uso; así como la mayor o menor capacidad de que una economía sea capaz de sacar partido de la industria de la tecnología.

A pesar de los avances y de algunas opiniones más o menos optimistas y partidistas, **España** no sale muy bien en la foto. Puesto 25, en el grupo de **Irlanda**, **Bélgica**,

España no sale muy bien en la foto de las TI. Nada menos que en el puesto 25, lejos de los cinco primeros: Finlandia, Estados Unidos, Singapur, Suecia e Islandia

> **Nueva Zelanda**, **Estonia** e **Italia**; bien lejos de los cinco primeros: **Finlandia**, **Estados Unidos**, **Singapur**, **Suecia** e **Islandia**. Una posición que empeora si se entra en el detalle, especialmente en aspectos esenciales para mantener crecimiento y progreso como son la capacidad de las empresas para aplicar la innovación en la generación de negocio.

> Se ha debatido muchas veces, seguramente demasiadas, sobre la importancia estratégica de las nuevas tecno-

logías para el desarrollo. Han aparecido y desaparecido planes e iniciativas a todos los niveles, públicos y privados. Hay, seguro, una conciencia extendida de que debemos hacer algo más que sensibilizar y autoconvencernos. Y con todo, seguimos saliendo mal, que es una forma de resumir una situación que no va a cambiar ni rápida ni fácilmente y que amenaza con alejarse de situaciones ejemplares; no ya de los super tecnológicos Estados Unidos o la europea Finlandia: de **Alemania**, líder en términos de aplicación de la informática por las empresas, aunque luego pinche en otros indicadores y acabe en el puesto décimo, tras **Canadá**, **Reino Unido**, **Dinamarca** y **Taiwán**.

No cabe duda que las empresas españolas invierten en tecnología, destacadamente por cierto el caso de las pequeñas y medianas que gradualmente despiertan –o se ven obligadas a despertar- al uso del ordenador y las comunicaciones. Las encuestas en este sentido son reveladoras: se mantiene el espíritu inversor, a pesar de las incertidumbres del entorno; pero en más del 60 por ciento de los casos consideran que habrá una ralentización en la puesta en marcha de nuevos proyectos.

Seguridad, redes inalámbricas, XML, servicios Web, voz sobre IP, filones de las tecnologías en los que reside en gran parte del secreto del crecimiento y desarrollo próximos.

Pero no es suficiente. No vale el conformismo de estar ahí. Hay que ir a más, hacer esfuerzos, cambiar mentalidades, modelos de dirección, de organización y, también, de enfoques y directrices políticas y administrativas. Especialmente ahora que a nuestro país no le va tan mal en una fase recesiva que afecta a muchos de los grandes y/o avanzados. No olvidemos que los tiempos difíciles se superan y los que hoy están mejor clasificados correrán entonces más rápido que nosotros; hasta el punto de que igual ni salimos en esa foto de familia de las tecnologías de la información que elabora el WEF y que en este 2003 el triste puesto de farolillo rojo lo comparten **Nicaragua**, **Honduras**, **Zimbabwe** y **Haiti**. **PCA**

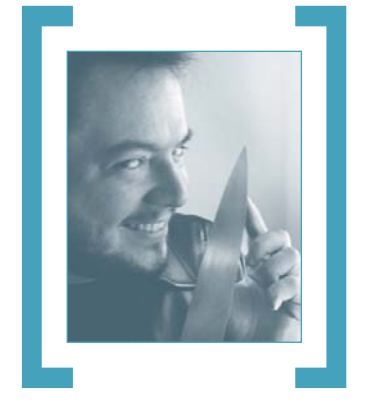

# La minipimer

Más de una década llevo utilizando el Internet Relay Chat, pero sólo en canales americanos de temas como el OS X, redes o propiedades aplicadas del vinilo. Hace unos días me decidí a descubrir las versiones originales en cañí, por petición de una fan reciente de la revista: Anita.

**Anita** o Ani, como la llamamos mi mujer (que es su tocaya) y yo, es una amiga que para más señas es profesora de academia, vecina de man-Anita o Ani, como la llamamos mi mujer (que es<br>
su tocaya) y yo, es una amiga que para más<br>
señas es profesora de academia, vecina de man-<br>
zana y, hasta hace poco, una de las dos chicas misteriosas del barrio. Casi en la treintena, alta, morena, ojos verdes, curvas bamboleantes a lo **Raquel Welch** y mediterránea hasta las cachas, Ani es la otra chica **Fellini** de **Chamberí**. No puede evitarlo, atrae todas las miradas, de hombres y mujeres, mientras se pasea por la calle Almagro, magra ella también, hipnotizando a todo el personal mientras regresa de clase. Ani es el Yang de **Clara**, la valquiria rubia platino que despacha cruasanes desde el silencio semidivino. Las dos son partes de un todo, pero totalmente opuestas entre sí. Como Clara, Ani también es tímida por naturaleza, pero sólo hasta que se la conoce: escondida detrás de sus gafas, en la eterna pose de la quinceañera empollona de *high school* americano a la que nadie quiere pero que al final da la campanada sin los espéculos, hay una chica tremendamente inteligente y con personalidad magnética, de cuero sobre seda negra.

# El IRC no es más que los reflejos deformados de la vida misma, en los espejos del madrileño callejón del Gato

Así que Ani me convenció para pasarme por su canal IRC «PC-Hobby», apelando a mi vanidad. Desventajas de esto de tener un mono catedrático de física cuántica por el **MIT** y escribir en **PC ACTUAL**: la fama inmediata entre cientos de millones de individuos (como varios muñecos a escala 1:100 del Ibertren, algunas decenas de miles de nécoras gallegas e incluso cuatro millones de churras y merinas) te pasa factura. Después de entrar con mi nombre, no tardaron en empezar a freírme a preguntas. Uno me decía: «*Oye mira, como trabajas en PC ACTUAL, resuélveme este problema. Me voy a comprar un procesador nuevo para ampliar mi 486 con 16 Mbytes de* *memoria y Windows 3.11, quería saber si me recomendabas un módulo Pentium a 80 MHz, que he visto de oferta en el Carrefour, o si sólo amplío el disco duro para instalar Windows XP. ¿Y puedo usar también el Mac OS X?*».

Yo, que soy un experto en estos lodos, respondí enseguida. «*Pues sí, Carcamal\_47\_Calasparra, mira, lo que tienes que hacer es pasar del módulo y hacer directamente un overclocking del 486 conectando el reloj de frecuencia con unos cables largos al brazo desmontado de una Minipimer de 1200 vatios. El positivo es el cable azul. Así puedes dejar el mando fuera de la carcasa y según lo que quieras ejecutar, le das más o menos caña. ¿Qué quieres poner XP? Pues lo pones en posición batir huevos y aprietas fuerte para que arranque con "reprís". Además, esto te permitiría utilizar la varilla que te sobrase como antena 802.11, con sólo engancharle una percha de alambre y un poquito de papel Reynolds*». Agradecido, el hombre me comentó que no tenía tarjeta de red inalámbrica. «*No te preocupes, cómprate una Activa de mil pesetas y le instalas un mod que un tío de Linux ha hecho para que pueda funcionar de WiFi y además de tarjeta gráfica compatible GeForce 2, soldándole un puerto VGA al chip. Es fácil*». La gente que andaba por allí, ejemplo de la solidaridad y buen corazón que reinan en IRC, no se quedaron atrás. «*También puedes utilizar una picadora Moulinex. Eso sí, podrás tener conflictos con la frecuencia de transmisión del DVD, pero si le dibujas a tu PC unas llamas que den sensación de velocidad con unos rotuladores Carioca, no habrá problema*», apuntaba uno. Un enésimo clon de **Neo** no se quedaba atrás, «*eh, Carcamal, tron, para correr Mac OS X, no te olvides de ponerle una pegatina de una manzana al ordenador e irá sin problemas. Si no tienes una, simplemente la dibujas con una cera Plastidecor plateada o le pides a tu frutero que te dé un calendario de esos con una tía en pelotas y lo pegas con pegamento iMedio*».

Ani, cuyo *nick* es «LornaMorgan», se reía luego ante mi alucine, tomándonos un café en «El Barquillo», mientras me señalaba a la gente que pasaba por ahí como ejemplo de más de lo mismo. Ante su carcajada cristalina, no pude sino rendirme a la evidencia: el chat no es más que un reflejo, a lo **Valle-Inclán**, de la vida misma. Ni minipimer, ni picadora, ni batidora. Muchos del IRC cañí tienen ya el cerebro en estado líquido. «*¡Cráneos previlegiados, Ani, cráneos previlegiados!*». **PCA**

### [ PREMIOS PC ACTUAL 2003 ]

### **Undécima edición de los galardones más democráticos del sector de las TI**

# Premios RG 2003 **PERSONAL COMPUTING Elige los mejores productos del año... ...y ¡¡gana fantásticos regalos!!**

Aunque noviembre todavía queda lejos, necesitamos vuestra ayuda para llevar a cabo la undécima edición de los Premios PC ACTUAL 2003. Coincidiendo con el SIMO, repartiremos 48 estatuillas que irán a las vitrinas de las compañías que vosotros, los lectores, consideréis las mejores en su segmento. En estas páginas encontraréis una preselección de los candidatos. Os invitamos a votar por vuestros productos favoritos y a participar en nuestro sorteo.

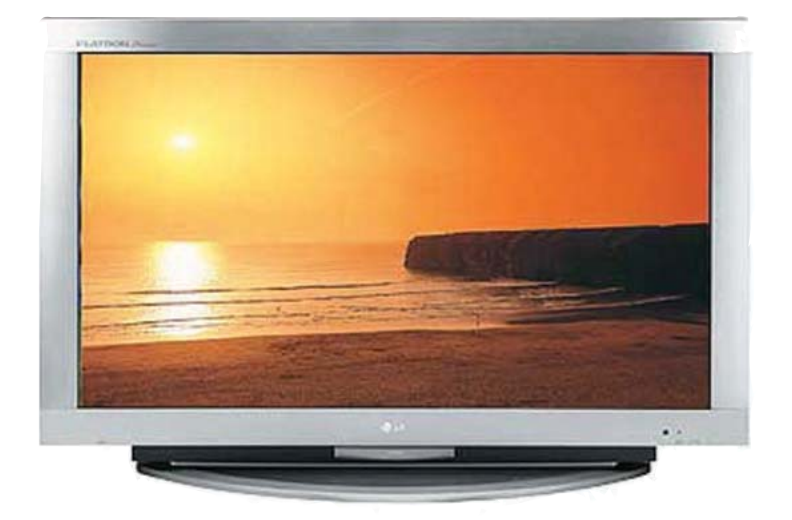

5

**FIRM** 

UUU

 $-0.00022$ 

# **Elige y vota**

Para participar en los Premios PC ACTUAL puedes optar por conectarte a nuestra página web **www.pc-actual.com/premios2003** o mandar el cupón adjunto a **PC ACTUAL, San Sotero 8, 4º. 28037 Madrid.** No olvidéis poner en el sobre la referencia **Premios PC ACTUAL 2003**

A **todos** los participantes se les enviará por *e-mail* (no olvidéis adjuntarlo en el cupón) la *edición electrónica* de la **Guía práctica de Windows XP,** pero además entrarán en

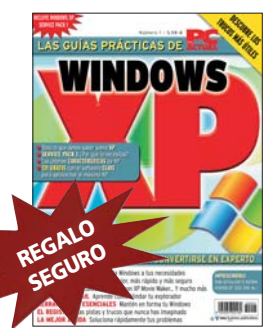

el sorteo de un fantástico **televisor de plasma de 42"** de la firma LG valorado en 7.000 euros, diez reproductores de **DVD RoyDac Starlet** tipo *slim* y diez reproductores **CD-MP3 RoyDac RD-480S**

Para participar en el sorteo de estos fantásticos regalos, es necesario enviar un cupón original debidamente relleno o completar todos los campos del formulario de la página de Internet antes del 15 de octubre. El nombre de los ganadores se publicará en la edición de diciembre y en la web de la revista. El ámbito territorial de la promoción queda circuns-

PARTICIPA EN PARTICIPA EL UNA PARTICIP DE VA DE<br>PARTIED DE MA DE<br>LSORTED LASMA DE<br>TV DE PLASMP3 **41-PLASHOUD**<br>JE PLASHOUD<br>42", 10 MP3 **Y 10 MP3** 

crito al territorio nacional. @ **Vota a través de www.pc-actual.com/premios2003 o enviando el cupón adjunto**

### [ PREMIOS PC ACTUAL 2003 ] Preselección de candidatos

D HP Deskjet 995c

E Lexmark Z65p Color JetPrinter F Minolta PagePro 1200w G Oki Okipage 8P Plus H Xerox DocuPrint1210 **[07] Monitor y TFT** A AG Neovo S-19 B BenQ FP791 C CTX P922E D Daewoo L17D E Eizo FlexScan L685EX F Hitachi CM 823 FET G LG Flatron F900P H LG Flatron L1810B I NEC FE991SB

G Nec LT 75Z H Philips bSure SV1 I Plus V-1080 J Sony VPL-HS1 K ViewSonic PJ1605 **[10] Soluciones** 

C Imation RipGO! D Iomega Portable HDD E LaCie Mobile Drive 40 Gb F Maxtor Personal Storage 5000XT G Pen Drive 256 Mbytes H Quantum SDLT 320 I Seagate Barracuda ATAV J Sony Micro Vault K Western Digital Caviar Mainstream 5400 L Woxter MiniDrive XS **[11] Tarjeta gráfica** A Asus V9480 TVD B ATI Radeon 9800 Pro C Creative 3D Blaster 4 Titanium 4800 D Chaintech A-GT61 E Gigabyte GV-R9200-Vivo F Hercules 3D Prophet 9000 G Leadtek WinFast A300 Ultra TD H Matrox Parhelia-512 I MSI FX5600-VTDR128

**[12] Escáner**

A BenQ S2W 6400UT B Canon CanoScan Lide 30 C Epson GT-10000 Plus

E HP Scanjet 3570c F Microtek ScanMaker 4800

Ñ WinZip 8.1

H PHP 4.3

**[22] Gestión financiera** A ARS ContageWin B Binarema EuroConta 5 C DistritoK Contasoft 3.0 D GoldenSoft Visual Conta E Infoser PowerGest Master F Isla Soft ContaWinGes Suite Classic G MicroArea Manconta 3 H Monitor Informática Nóminas, Seguridad Social e I.R.PF I Nelson Softnet ContaNet Oro Softnix OfiPro 2002 K SP SPempres@ L Tecnimatica MasterWin

D Fujitsu Document Station Advanced

J Norton SystemWorks 2003 L Paragon Hard Disk Manager 5.5 M PowerQuest PartitionMagic 8.0 N SiSoft Sandra Professional 2003

**[21] Herramienta de desarrollo** A Borland C# Builder B Borland Delphi 7 Studio C IBM VisualAge for Java 4.0 D Macromedia DreamWeaver MX E Microsoft Visual Studio .NET 2003 F Open Watcom 1.0 G Oracle JDeveloper 9.0.3

**de almacenamiento** A Adaptec SATAConnect 1205SA B Fujitsu HandyDrive All in one

J Mitsubishi Diamond Pro 930SB

I NewTek LightWave 3D 7.5 J Softimage XSI 3.5 **[19] Antivirus y suites de seguridad** A BitDefender Profesional Edition B Computer Associates eTrust Antivirus

C Eset NOD32 Antivirus System 2 D F-Secure Anti-Virus F Kaspersky Anti-Virus Personal

Pro

G NAI McAfee Internet Security 5.0 H Norman Internet Control 5.5 I Panda Antivirus Platinum 7.0 J Sophos Anti-Virus K Sybari Antigen L Symantec Norton Internet Security 2003 Professional M Trend Micro NeatSuite **[20] Utilidades PC** A ACD See 5.0

B Adobe Acrobat Reader 6.0 C Ashampoo UnInstaller D Data Becker SuperZip E Finson Turbo PC F IBM ViaVoice

G LapLink Everywhere Deluxe H McAfee Utilities 4.0 I MindSoft Utilities XP 7.03

K Mitsubishi LCD 150 L Philips 109B40 M Philips 170B4 N Samsung SM 151N TFT Ñ Sony CPD-E530 O Sony SDM-P82 P ViewSonic P70f **[08] Equipo multifunción** A Brother MFC-590 B Canon MPC200 Photo C Epson CX3200 D HP psc 1210 E Lanier 5618 F Lexmark X125 G Oki OkiOffice 1600 H Olivetti Jet-Lab 500 I Samsung SF-430 **[09] Proyector** A Canon LV-X1 B Dell 3100MP C Epson EMP-820 D Hitachi CP-SX5500 E HP iPAQ MP 1200 F Infocus X1

### **Hardware**

### **[01] Ordenador de sobremesa**

- A Abyss 4009
- B Acer Aspire G600P
- C Airis Itanium 3060+ D Apple iMac 17"
- E Beep Topstar 3.06
- F Cofiman Serie Platinium
- G Dell Dimension 2300
- H Fujitsu Siemens Scenic W600
- I Hacker Hackworld Dual DDR
- J HP Compaq Evo D500
- K Iranio Multimedia XP-Elite
- L Jump PIXYS Ultra XP3000
- M Nec PowerMate iSelect XL53
- N Packard Bell iMedia 9535
- Ñ SI2010 XP2000 Radeon
- O Solver XASER400
- P Supratech Premier
- 

### **[02] Ordenador portátil**

- A Acer TravelMate C100 Tablet PC
- B Ahead Click 84005
- C Ahtec Sprint4 5600 X9
- D Apple PowerBook G4 17"
- E Airis Pragma 650
- F Asus M2400E
- G Beep Pentium 4 Mobile Titanium
- H Dell Inspiron 2650
- I Fujitsu Siemens S-6010
- J HP Compaq Evo N800v
- K Hundyx HU-PL2729
- L IBM ThinkPad X31 M Nec Versa P440
- 
- N Packard Bell iGo 4000
- Ñ Powermind Serie Atenea II
- O Samsung Q10 P Sony VAIO PCG-V505AP
- Q Toshiba Portégé 3500
- 
- R UPI Notebook Serie Wind

## **Software**

### **[13] Sistema operativo**

- A Apple Mac OS X 10.2 B Microsoft Windows Server 2003
- C Microsoft Windows Powered
- Smartphone
- D Palm OS 5
- E Sun Solaris 9

### **[14] Suites infomáticas**

- A Corel WordPerfect Office
- B Lotus SmartSuite Millennium
- C Microsoft Office 2003<br>D Open Office
- Open Office
- 
- E Sun Microsystems StarOffice 6.0
- **[15] Distribución Linux**

#### A Conectiva Linux 9

- B Debian GNU/Linux 3.0
- C ESware Linux 365 2
- E Gentoo Linux 1.4
- F Knoppix 3.2
- G LinEx
- H Mandrake 9.1
- I Red Hat Linux 9
- J SuSE Linux 8.2
- K Turbolinux Enterprise Server 8

### **[16] Bases de datos**

- A 4D 2003
- B FileMaker Pro 6

#### **[03] Servidores (familia)**

- A Acer Altos
- B Apple Xserve
- C Bull Express5800
- D Dell PowerEdge
- E Fujitsu-Siemens Primergy
- F HP ProLiant
- G IBM iSeries
- H Sun Netra I Unisys ES7000
- 
- **[04] Placa base** A Abit IC7-G
- 
- B Albatron PX845PE Pro II
- C AOpen AX4C Max
- D Asus A7V8X-X
- E Elitegroup L4VXA2
- F Epox EP-4PCA3+
- G Gigabyte 7VAXP Ultra
- H Iwill P4CT
- I Leadtek WinFast K7NCR18D-Pro
- J MSI 845PE Max2
- K Tyan Thubder K8S
- L Soltek SL-75FRN
- M Soyo SY-P4I 845PE
- 
- **[05] Impresora profesional** A Brother HL-5070N
- B Epson AcuLaser C1900
- C HP LaserJet 2500tn
- D Kyocera Mita FS-8100C
- E Lanier 2138
- F Lexmark C912

H Oki C5300n  $I$  Ricoh CL5000 J Tally T9114 K Xerox Phaser 6200dp **[06] Impresora personal** A Brother HL-5030 B Canon S9000 C Epson Stylus C82

G Minolta Magicolor 2300 DL

C IBM DB2 Universal Database 8.1 D InterSystems Caché 5 E Microsoft Access 2003

H Software AG Tamino XML Server 4.1 **[17] Autoedición, dibujo y retoque fotográfico** A Adobe Photoshop 7 B Adobe InDesign 2.0 C CorelDRAW 11 D Corel Painter 8

E Jasc Software Paint Shop Pro 8 F Macromedia FreeHand MX G QuarkXPress 6.0 H Roxio Photosuite 5 Platinum

 $F$  MySQL 4.1 G Oracle 9i

I The GIMP 1.2 J Ulead PhotoImpact 8 **[18] Animación y CAD** A Alias/Wavefront Maya 5 B Autodesk AutoCAD 2004 C Corel Bryce 5 D Curious Labs Poser 5 E Discreet 3ds max 5.1 F Graphisoft ArchiCAD 8.0 G Maxon Cinema 4D XL 8.0 H Nemetschek Allplan FT 17

### [ PREMIOS PC ACTUAL 2003 ] Preselección de candidatos

**[28] Asistente personal (PDA)**

Casio Cassiopeia E-200

E HP Compaq iPAQ 5450 F Packard Bell Pocket Gear 2030<br>G Palm Tungsten C Palm Tungsten C Palm Zire

Sharp Zaurus SL-5500 J Toshiba e740 **[29] Teléfono móvil** A Alcatel One Touch 715<br>B LG G510

D Fujitsu Siemens Pocket LOOX 600

B Hitachi DZ-MV230E<br>C JVC GR-DX95 C JVC GR-DX95 D Panasonic NV-MX500 E Samsung VP-D380i<br>F Sony DCR PC120 Sony DCR PC120 **[32] Reproductor de MP3**

F Napa MCD380<br>G Philips Streamiu G Philips Streamium MC-i200<br>H Rimax 480S Rimax 480S

J Thomson AM2180 K Waitec Clipp **[33] Coche tecnológico** A BMW 735i

C Citröen C5 2.0

C LG DVC-5930 D Marantz SR9300 E NAD T762<br>E Panasonic F Panasonic DMR-HS2<br>G Philips 32PM/9617 Philips 32PW9617 H Pioneer DV-757Ai I Onkyo TX-NR900E J Sony Picot<br>K Thomson D

**[42] Aventura gráfica y rol** A Alcachofa Soft La Banda de Corvino

A 4x Studio Iron Storm B Digital Extremes Unreal Tournament 2003 C Digital Illusions Battlefield 1942 D Illusion Softworks Mafia E Red Storm Rainbow Six 3: Raven

**[43] Arcade**

Shield

Matrix

**[44] Estrategia**

Chaos

B Anima2 La Caja de los Sueños C Bioware Neverwinter Nights<br>D Microids Post Mortem D Microids Post Mortem<br>E Microids Syberia Microids Syberia

F Shiny Entertainment Enter the

A 3DO Heroes of M&M IV: The Gathering Storm B Activision Medieval: Total War C Blizzard Warcraft III: Reign of

D EA Games Command & Conquer: Generals E Ensemble Studios Age of Mythologhy

de las Galias G Maxis SimCity 4

G Ubi Soft Tom Clancy´s Splinter Cell

F Haemimont Imperivm: La Guerra

H Paradox Europa Universalis II I Pyro Studios Praetorians

A Apple iPod 10 Gbytes para Windows B Archos Jukebox FM Recorder 205.MPIO DMK C Creative Jukebox Zen D Freecom Beatman II

E Fujitsu HandyDrive Music Edition<br>F Napa MCD380

I Sony Network Walkman NW-MS11

Chrysler Voyager SE CRD

D Ford Galaxy Trend 1.9 TDdi E Nissan Primera 2.0 Tekna<br>E Opel Vectra 2.2 DTL Elega Opel Vectra 2.2 DTI Elegante G Renault Laguna Initiale V6 24V **[34] Electrónica de consumo** A Denon AVC-A11SR<br>B Harman/Kardon AV Harman/Kardon AVR 7500

Thomson DTH-7000F

A Acer n10<br>B Casio Cas

B LG G510<br>C Mitsubish C Mitsubishi M320 Motorola V70 E Nokia 3650 F Philips Fisio 825<br>G Samsung S100 Samsung S100 H Sharp GX10 Siemens S55 J Sony Ericsson T68i **[30] Cámara digital** A Beep DC-4311<br>B Casio QV-5700 B Casio QV-5700 Canon PowerShot G3 D Fujifilm FinePix S602Zoom E HP Photosmart 850 Kodak CX4210 G Nikon Coolpix 2000 H Olympus µ[mju:] 300 Digital I Pentax Optio 430RS J Rimax D Cam 3<br>K Sanyo VPC R1F Sanyo VPC R1EX Sony DSC-F717 **[31] Cámara DV** Canon MVX1i

K Teac 9T-PM1500 L Terratec SubSession HomeArena 5.1 M Trust 3000P 5.1 SoundWave N Woxter Super Cinema 5.1 SC850 **[40] CD-ROM de consulta/ educativo**

inteligente

Micronet 2003 G Micronet Pipo en la China

Imperial

Racing

**[45] Mejor imagen de marca [46] Mejor campaña de publicidad [47] Innovación tecnológica [48] Personaje de las TI español**

A Auralog Tell me more: Solución

B Coktel Adiboo: Lectura y Cálculo C Disney Interactive El Libro de la Selva: Primer Curso de Primaria D Kutoka Kids Mia Matemáticas ¡Justo a tiempo! E Lexibase Diccionario Collins F Micronet Enciclopedia Universal

Microsoft Encarta: Biblioteca de Consulta 2003 **[41] Simulador deportivo y motor** Codemasters Colin McRae Rally 3 B Digittal Illusions Rallisport **Challenge** 

C EA Sports FIFA Football 2003 D EA Sports NBA Live 2003 E Neversoft Tony Hawk´s Pro Skater 3 F Razorworks Total Inmersion

G SI Games Championship Manager 4

C Dell Axim X5<br>D Euiltsu Sieme

# **Comunicaciones Personal Digital Word**

### **[23] Dispositivo de red**

- A 3Com SuperStack 3 Switch 4400PWR
- B Alcatel SpeedTouch 510
- 
- C Avaya IP Office<br>D AVM FRITZICare AVM FRITZ!Card DSL
- E Cisco PeopleCall OfficeCall
- F Conceptronic C100S5<br>G D-Link AirPlus Xtreme
- G D-Link AirPlus Xtreme G<br>H HP ProCurve Routing
- HP ProCurve Routing Switch 9308m
- I Linksys Wireless G J Oki VoIP-TA
- 
- K Packeteer PacketShaper 1500
- L SMC EZ Connect g<br>M US Robotics 22 Mbr
- US Robotics 22 Mbps Wireless Access Point
- N Zyxel Dimension ES-108

#### **[24] Seguridad corporativa**

- A 3Com Firewall Desktop PCI Card with 10/100 LAN
- Aladdin eToken
- C Baltimore UniCERT Computer Associates
- eTrust Firewall
- E CheckPoint Firewall-1
- F NAI McAfee ePolicy Orchestrato<br>G Panda PerimeterScan
- Panda PerimeterScan
- H RSA Security SecurID Secuware S-Box
- J SonicWALL SOHO3
- K Steganos Security Suite 4
- L Symantec Enterprise Firewall 7.0
- M Trend Micro ServerProtect
- **[25] Utilidades de Internet**
- Download Accelerator Plus 5.3
- B EMule 0.26b

# **Multimedia**

### **[35] Lector/grabador de DVD**

- A AOpen DVDRW 2412 B BenQ CRW 5224P
- C LG GCE-8520B
- D LiteOn CD-ReWriter 52
- E Panasonic DMR-HS2
- F Philips DVDRW228
- Pioneer A05
- H Plextor PlexWriter Premium
- I Ricoh MP5125A
- J Samsung SM-352
- K Sony DRU-500A
- L TDK DVDRW0200
- M Teac W552 EK
- N Traxdata TX Uranus<br>Ñ Yamaha CRW-F1
- Yamaha CRW-F1

### **[36] Tarjeta de sonido**

- A AOpen Cobra AW850 Deluxe B Creative Sound Blaster
- Audigy 2 Platinum eX C Genius SoundMaker Live 5.1/DVD
- D Hercules Game Theater XP 6.1
- E Philips PSC 706 Acoustic Edge
- Terratec Aureon 7.1 Space

### **[37] Utilidades multimedia**

- A Apple QuickTime 6<br>B CloneCD 4.2
- $C$ loneCD 4.2
- C CyberLink PowerDVD XP 4.0
- D Dazzle OnDVD<br>E DivX 5.0.5
- DivX 5.0.5
- F InterVideo WinDVD 4<br>G Microsoft Windows M
- Microsoft Windows Media 9

**Categorías especiales**

- C FlashGet 1.40
- D ICQ PRO 2003a
- E Internet Explorer 6
- F KaZaA Lite 2.0.2<br>G LeechGet
- G LeechGet<br>H MSN Mess MSN Messenger 5.0
- I Netscape 7.0.
- J Opera 8.0
- PopUp Killer 1.45
- L Trillian<br>M Yahoo
- M Yahoo! Messenger 5.5

#### **[26] Proveedor de servicios Internet**

- 
- A Arrakis<br>B Auna Auna
- 
- C Ono<br>D Telet
- D Telefónica<br>E Telepolis **Telepolis**
- F Terra<br>G Tisca
- Tiscali
- H Wanado
- I Ya.com

### J Vodafone

### **[27] Web hosting**

- A Acens<br>B Amen
- B Amen<br>C Arsys
- C Arsys<br>D Ciben
- D Ciberdomain<br>E Clara Net
- E Clara.Net<br>E Digital Val
- F Digital Valley<br>G Dragonet
- G Dragonet<br>H Global Int
- H Global Internet<br>I Global Market Global Market
- J Neo Digit<br>K NTT Veric
- K NTT Verio<br>L Piensa So
- Piensa Solutions M Planhost
- N Veloxia Network
- H Nero Burning Rom 5.5
- I Nullsoft Winamp 3

L Roxio Easy CD&DVD Creator 6 **[38] Periféricos multimedia**

B Creative WebCam Pro eX C Dazzle Hollywood DV-Bridge D Genius Speed Wheel 3 E Genius VideoCam Web F Logitech QuickCam Pro 4000 G Logitech Mono Racing<br>H Microsoft SideWinder F Microsoft SideWinder Force Feedback Wheel USB I NGS Racing Storm J Terratec TerraCAM 2move 1,3 K Trust Predator QZ 501 L Wacom Intuos2 A4 **[39] Auriculares y altavoces** Altec Lansing 5100 B Creative SoundWorks MegaWorks THX 5.1 550 C Genius SW-5.1 Deluxe Value D GN Netcom GN Optima E Hercules XPS 510 F Jazz J-9940 5.1 G JBL ESC 360 H Logitech Z-680 I Philips A3.600 Acoustic Surround Power J Plantronics DSP-500

J Pinnacle Studio 8 K RealOne Player

A Axis 2120

### [ PREMIOS PC ACTUAL 2003 ] Preselección de candidatos

Æ**[** Recorta y envía esta papeleta de voto a: **VNU BUSINESS PUBLICATIONS ESPAÑA, S.A. San Sotero, 8. 4ª planta.** ✃**28037 Madrid**. También puedes votar por Internet a través de nuestra web: **www.pc-actual.com/premios2003 ]**

Para votar, escribe la *letra* de la opción deseada (a, b, c, d, ...) en la línea de puntos de cada una de las categorías. Si tu producto favoritos no aparece, escríbelo en el apartado *Otro*. Completa el cupón con todos tus datos; son imprescindibles para participar en nuestro sorteo de premios.

# **Envía tu voto hoy mismo**

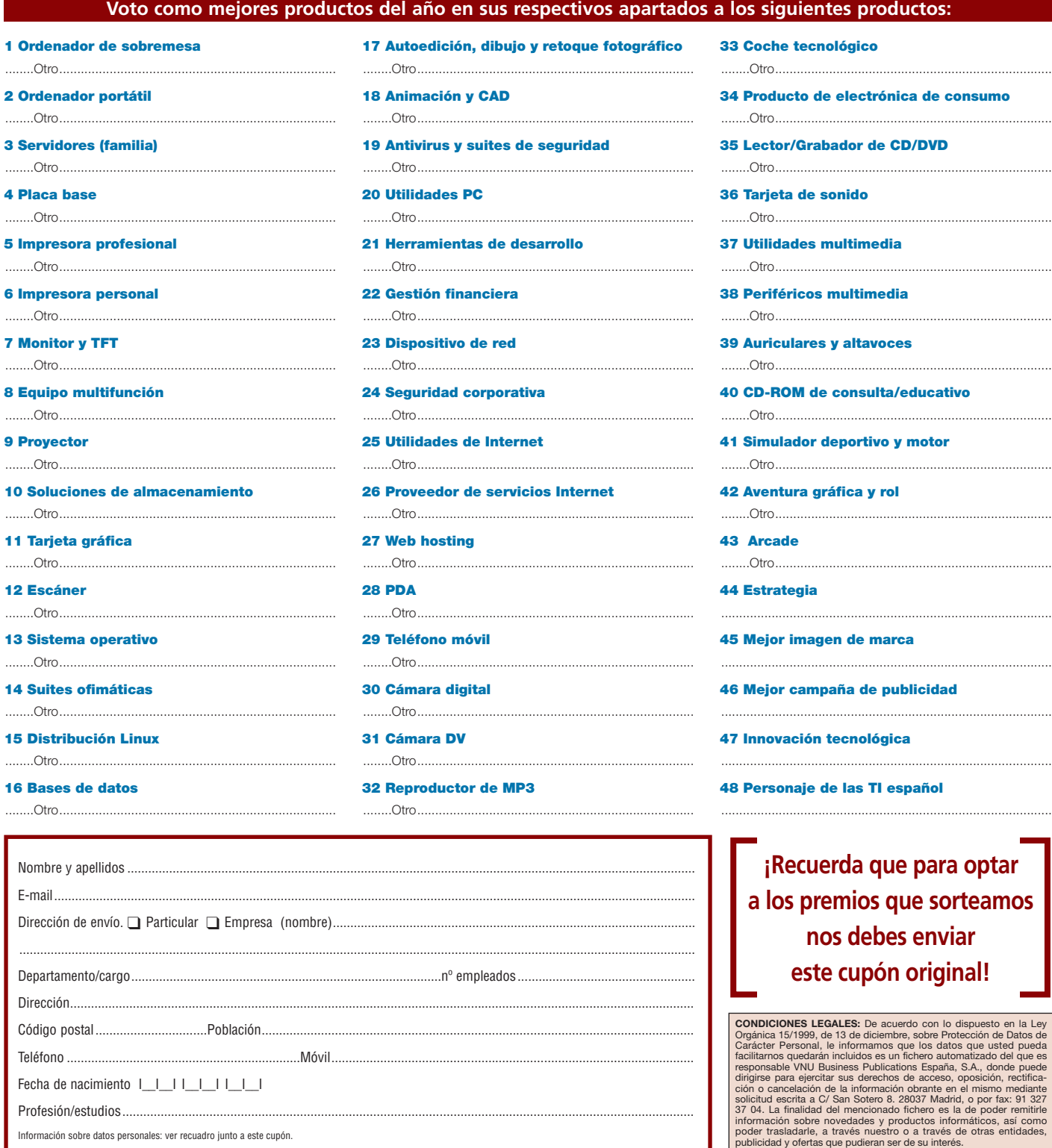

ı

# **Recibe GRATIS PC ACTUAL Recibe GRATIS PC ACTUAL**

 $\frac{1}{2}$ <sub>am</sub><sub>2</sub>  $P_0$ 

**Cludded** 

# **¡Participa en nuestro Panel de Lectores!**

*Queremos organizar un Consejo Asesor de Lectores de PC ACTUAL, representado por un colectivo de 300 usuarios en aras de mejorar la revista y de afinar la línea editorial.* 

*Si resultas elegido, recibirás cada mes GRATIS en tu domicilio un ejemplar de PC ACTUAL y un cuestionario para opinar sobre su contenido. También nos pondremos periódicamente en contacto contigo vía e-mail para que nos des tus impresiones de los CD-ROM, portadas, promociones, etc. que editamos mensualmente.* 

*Si eres suscriptor de PC ACTUAL, también puedes participar y resultar elegido. En este caso, te ampliaremos tu suscripción tantos meses como formes parte de nuestro Consejo Asesor. ¡Contamos con tu colaboración!*

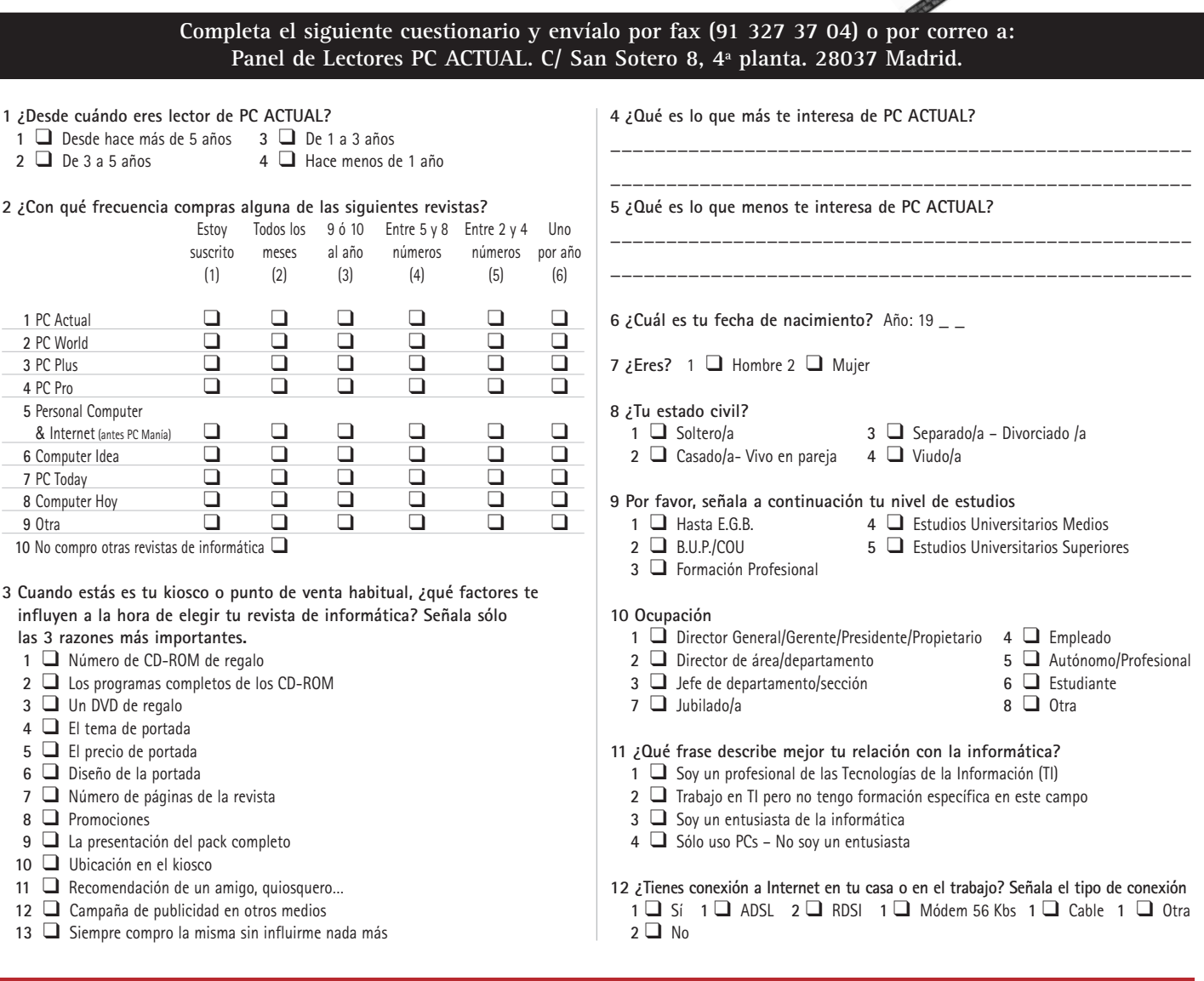

### **Incluye tus datos para participar en el Panel de Lectores de PC ACTUAL**

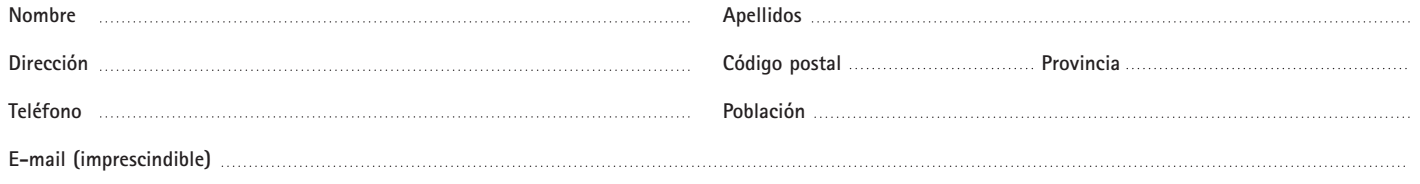

**INFORMACION SOBRE PROTECCION Y TRATAMIENTO DE DATOS PERSONALES**. De acuerdo con lo dispuesto en la vigente normativa, le informamos de que los datos que usted pueda facilitarnos quedarán incluidos en<br>un fichero del que es obrante en el mismo. La finalidad del mencionado fichero es la de poderle remitir información sobre novedades y productos informáticos, así como poder trasladarle, a través nuestro o a través de otras entidades, publici-<br>d

### [ TEMA DE PORTADA ]

# Ordenador multiusos

### **Cambiamos el trabajo habitual de nuestro PC y le damos más funciones**

¿Hartos de utilizar el ordenador como una simple máquina de escribir? ¿Cansados de tener el viejo equipo en un rincón sin saber qué uso darle? ¿Deseosos de emplear vuestro PC para otros fines? Si la respuesta es siempre afirmativa, éste es el *Tema de portada* que estabais esperando.

> Muchas veces cerramos los ojos y nos descubrimos soñando que estamos en otro trabajo, en una oficina dis-Muchas veces cerramos los ojos y<br>descubrimos soñando que estan<br>en otro trabajo, en una oficina dis<br>tinta, frente a un nuevo jefe, al lado de otros compañeros, lejos de la rutina... Como no está en nuestras manos cambiar el día a día de todos nuestros lectores, se nos ha ocurrido que quizás sí os podamos ayudar a modificar el destino de vuestro equipo actual, del que estáis pensando comprar o de aquel que lleva tantos años acumulando polvo en el trastero.

Aunque el índice de penetración de ordenadores en los hogares españoles ronda sólo el 30% y se ha ralentizado la renovación del parque en los últimos meses, ya empieza a surgir una buena hornada de usuarios que ha adquirido un segundo PC y que se plantea qué hacer con la máquina que le ha acompañado durante tantos años o cómo sacarle partido a su flamante adquisición. En las siguientes páginas encontraréis algunos de los trabajos que se nos ocurren pueden acometer, puesto que, si en un principio nuestro primer Commodore 64 o ZX Spectrum 48k parecía desarrollado únicamente para amenizar las horas de ocio, con el paso del tiempo, las funciones tradicionales de los PC han sido ampliamente superadas.

### **Todo práctico**

Cuando se planteó este *Tema de portada,* todos los miembros del Laboratorio nos entusiasmamos. Era dar un giro más en nuestro intento de convertirnos en una guía de las posibilidades que ofrecen los equipos informáticos. Aunque la idea suponía un reto, éste es el momento de reconocer que ha sido complicado perfilar los distintos prácticos que lo conforman, y no digamos llevarlos a cabo. Hemos contabilizado horas, muchas horas en algunos casos, de trabajo para traeros hasta aquí los nueve artículos en los que se vertebra este informe.

Empezamos convirtiendo un *barebone* en un centro de ocio, de manera que nos permita ver películas o fotografías y navegar desde el receptor de TV. Como complemento, os damos algunas pistas sobre las posibilidades de Freevo, un desarrollo de la

ITROL DE LA CADENA MUSICAL **ACIDADES DOMÓTICAS BORATORIO FOTOGRÁFICO SERVIDOR DE DATOS BALANCEO DE CARGA CENTRO DE OCIO** 

comunidad Open Source capaz de transformar el PC en un vídeo grabador.

La siguiente parada en nuestro camino llega de la mano de las cámaras digitales. Su expansión ha terminado con los paseos a las tiendas de revelado, ya que podemos disfrutar de nuestras instantáneas favoritas, con la ayuda de una impresora, sin salir de casa. De hecho, si sois hogareños y además melómanos, os recomendamos los prácticos en los que explicamos cómo manipular de forma remota un receptor A/V o conectarlo a Internet, así como el de la creación de un *jukebox,* que actúa como servidor web para tener centralizados nuestros MP3 y que los usuarios de la red accedan a ellos.

Antes de rescatar un viejo equipo y reciclarlo para que asuma las funciones de un servidor de impresión, mostramos cómo poner en marchar un control domótico de las luces y de algunos electrodomésticos de nuestro hogar. El penúltimo paso va dirigido a los más fanáticos; les contamos cómo acceder a la información personal en todo momento y anotamos la forma de controlar remotamente cualquier máquina a través de un PC y un Pocket PC. Terminamos nuestro informe con un *paso a paso* realmente útil. Si estáis hartos de que los usuarios que comparten la línea ADSL con vosotros se «apoderen» de todo el ancho de banda, leed este texto, que intenta narrar el modo más sencillo y barato de controlar el tráfico de paquetes. **PCA**

#### **Celia Almorox**

### En portada...

- **52** Centro de ocio
- **56** Freevo
- **58** Laboratorio fotográfico **64** Receptor A/V
- **66** Servidor MP3
- **72** Control domótico
- **74** Servidor impresión
- **76** Router software **82** Acceso remoto

### [ TEMA DE PORTADA ] Home PC

# Un ordenador en el salón

### **El PC como centro de nuestro ocio**

El ordenador ha dejado de ser una herramienta ofimática para pasar a incorporarse como un electrodoméstico más de nuestro salón o de cualquier habitación que disponga de televisor. La incipiente aparición de equipos compactos y de diseño así lo indica.

No estamos hablando de máquinas que se impondrán en un futuro lejano. En este mismo No estamos hablando de má-<br>quinas que se impondrán en un<br>futuro lejano. En este mismo<br>número, encontraréis una completa comparativa de ordenadores de tipo *barebone*, que en la mayoría de los casos son equipos de reducido tamaño y con funcionalidades que los hacen perfectos para este cometido. Además, se está empezando a tener muy en cuenta su diseño, para que no desmerezcan frente al resto de aparatos con los que compartan habitación.

Los *barebones* podrán configurarse para ser utilizados de esta forma, sólo necesitaremos de dos o tres elementos para conseguir que se parezcan más a un centro de audio y vídeo que a un ordenador.

En estas páginas, nos centraremos en la utilización de un equipo de estas características como *Home PC*, apoyados por la inclusión de las conexiones necesarias para llevar a buen puerto nuestro cometido. No obstante, existen otras dos opciones —las clásicas—, basadas en la configuración y modificación de nuestro equipo actual, ya sea portátil o sobremesa. Así, si poseemos un *notebook* que tenga salida a televisión (normalmente S-Video o vídeo compuesto a través de conectores RCA), podremos enchufarlo al televisor. En el caso de que sea antiguo o de bajo coste, es posible que no incorpore estos conectores de entrada, aunque podremos adquirir un adaptador a SCART (euroconector), que son los más extendidos en las televisiones. En cuanto al capítulo del audio, lo más común es que sólo podamos lograr el sonido mediante *mini-jack*, es decir, la salida estéreo para altavoces o cascos.

Si de lo que se trata es de emplear nuestro ordenador de sobremesa para estos menesteres, las posibilidades se amplían. Todo dependerá del hardware que tengamos instalado en el PC. Por ejemplo, podremos poseer una tarjeta gráfica «todo en uno», como las *All In Wonder* de ATI, que cuentan con salida a televisión (TV-Out) tanto de S-Video como de vídeo compuesto y que nos serán de gran utilidad. Si no es así, será posible adquirir una tarjeta por separado que nos brinde esta opción. Estas salidas, aunque parezca extraño, son muy poco comunes en las placas base tradicionales, aunque podemos encontrarlas implementadas en algunos modelos concretos. En el aspecto de audio, dependiendo del tipo de tarjeta de sonido que poseamos, tenemos muchas otras variantes. Podremos incluir una gran variedad de altavoces, aunque lo ideal es un sistema 4.1 (cuatro satélites y un *subwoofer*) o un 5.1 (dos satélites delanteros, dos traseros, uno frontal y un *subwoofer*), con los que disfrutaremos al máximo, sobre todo del formato DVD, como veremos a continuación.

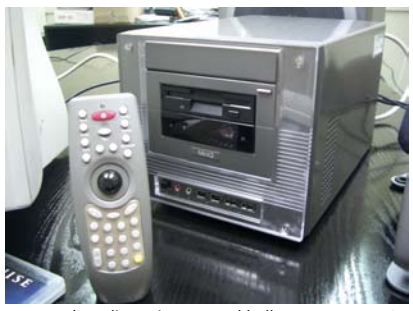

Un mando a distancia con *trackball* para nuestro PC será muy útil en este tipo de configuraciones.

Lógicamente, la utilización del ordenador de sobremesa como centro neurálgico de nuestro sistema sólo será recomendable para aquellos que lo tengan en el mismo habitáculo que la televisión. Salvo en contadas ocasiones, a nadie se le ocurriría transportarlo cada vez que desee escuchar música o ver una película.

### **PC para toda la familia**

Como explicamos en posteriores páginas, con el término *barebone* se hace referencia a aquellos equipos que se comercializan sólo con la placa base, la fuente de alimentación y la caja externa. Lógicamente, hay bastantes variedades dependiendo del fabricante que esté detrás, como es el caso de la incorporación de teclado y ratón, unidad de CD u otro tipo de elementos. De hecho, también podremos encontrarlos

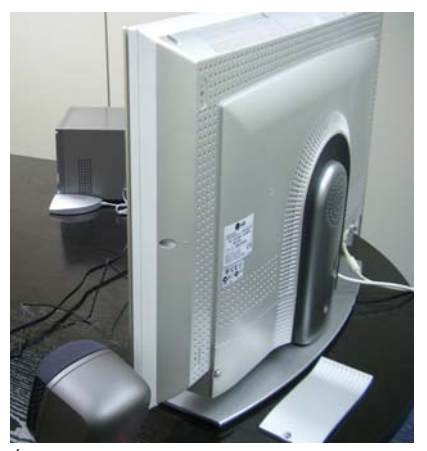

Éste es el fondo de la televisión LCD de LG. La podremos acoplar a cualquier lugar del salón.

de sobremesa, portátiles… El problema es que, debido al lanzamiento casi de forma paralela de éstos y los PC de salón, los dos términos se han asociado erroneamente.

Pero, centrémonos en la idea fundamental: introducir en el salón de nuestra casa un equipo informático que ocupe poco espacio, que sea silencioso, que tenga un diseño atractivo y, sobre todo, que, sin poseer demasiada potencia, nos provea de la suficiente como para realizar todos los trabajos que a continuación detallamos y sin ningún tipo de problema. Hablamos de la reproducción de películas (DVD, VCD, Super-VCD, DivX, Xvid…) o música (CD-Audio, MP3, WMA…), de la posibilidad de jugar aprovechando el mayor número de pulgadas de la televisión, de conectar el PC a la cadena de música, navegar por Internet, enviar y recibir *e-mail*, de reproducir nuestro álbum de fotos en formato digital… y de un gran número de funciones que se nos quedan en el tintero. Eso sí, hay que recordar que cualquier aplicación que utilice texto, como navegar por Internet, deberá llevarse a cabo en contadas ocasiones, si no queremos dejarnos la vista en el televisor. De esta manera, si convertimos nuestro *barebone* en un *Home PC*, servirá de complemento o reemplazará a nuestro sistema de vídeo y

## **Los elementos necesarios**

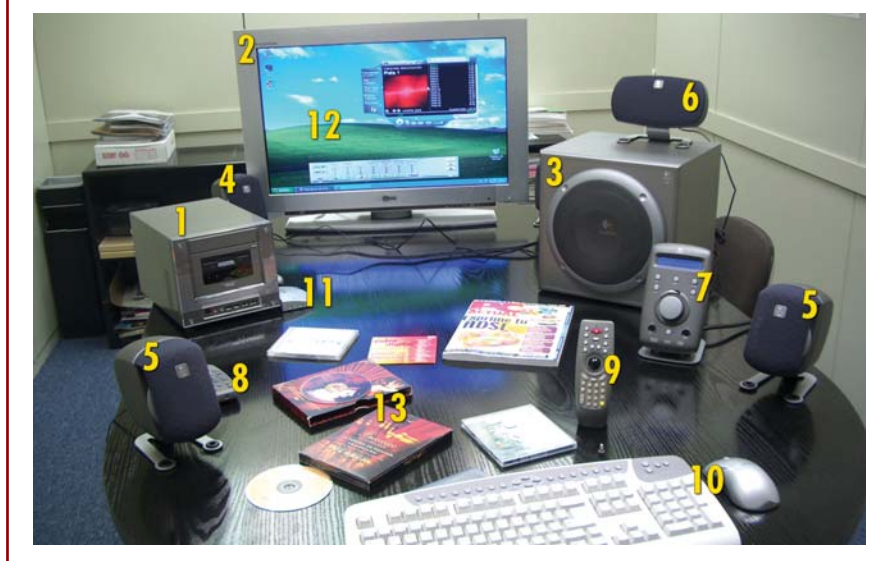

- **1.** PC *mini-barebone* MiniQ 450
- **2.** Televisor LG LCD TV de 30 pulgadas
- **3.** *Subwoofer*
- **4.** Satélites delanteros
- **5.** Satélites traseros
- **6.** Altavoz central
- **7.** Centro de control de los altavoces
- **8.** Mando a distancia de los altavoces
- **9.** Mando a distancia del PC (con *trackball*)
- **10.** Ratón y teclado inalámbricos
- **11.** Receptor ratón y teclado
- **12.** Sistema operativo Windows XP
- **13.** DVD, DivX, CD-Audio, MP3, CD-ROM…

### [ TEMA DE PORTADA ] Home PC

música, ya que lo podremos utilizar de forma conjunta o separadamente.

Lo normal es que estos equipos se encuentren gobernados por placas base con formato mini ITX, las cuales poseen características bastante peculiares. Lo primero que llama la atención es su reducido tamaño, teniendo en cuenta el gran número de funciones que implementan, como sonido y gráficos integrados, tarjeta de red, salida a TV, lector de tarjetas de memoria, conectores ópticos (S/PDIF o Sony/Philips Digital Interface), USB 2.0, IEEE 1394. Estas propiedades no hacen más que exaltar dos de sus denominadores comunes: reducción considerable del espacio y de los costes de producción. Como ya hemos recalcado, para montar un equipo de estas características, son pocos los requisitos: un ordenador, unos buenos altavoces y una televisión. Nosotros vamos un poco más lejos y os proponemos una solución completa e ideal. **PCA**

**Pablo Fernández Torres**

# **Paso a paso > Creación de un centro de ocio**

### **[01] El ordenador**

El equipo que hemos utilizado es uno de los evaluados en la comparativa de *barebones* que encontraréis en este mismo número. Es el modelo MiniQ 450. Dispone de salida S-Video para conectar nuestro televisor, cuya calidad es ligeramente superior a la de vídeo compuesto. Además, el chip de sonido que incluye, un CMI8738, ofrece salida de hasta seis canales independientes de audio, lo que nos permitirá pinchar cuatro satélites, altavoz central y *subwoofer*, es decir, un completo sistema 5.1. Asimismo, posee salida óptica (S/PDIF out), que podrá ser aprovechada si nuestros altavoces incluyen este tipo de conexión. La imagen ilustra las dos posibilidades. En ella comprobamos cómo, si hemos activado la salida 5.1, podremos aprovechar la entrada de micrófono como puerto tanto del *subwoofer* como del altavoz frontal.

Como vemos, no será necesario poseer una gran tarjeta de sonido para disfrutar al máximo del audio; esto es debido a que los chips integrados de última generación ofrecen prestaciones realmente increíbles por un precio irrisorio. El coste del MiniQ 450 es de 325 euros, e incluye caja, fuente de alimentación, placa base, teclado, ratón y mando a distancia. Habrá que añadir el precio del procesador, memoria, disco duro y uni-

dad de CD/DVD, algo que dependerá de la potencia que deseemos implantar en nuestro equipo.

### **[02] El sistema de altavoces**

Aunque pueda parecer lo contrario, la calidad del conjunto de altavoces será fundamental para que nuestro equipo responda a las expectativas. De lo contrario, no hará las funciones de cadena musical —uno de nuestros cometidos—, ya que la falta de nitidez del sonido nos conducirá a pulsar el botón de *stop* en el momento que comience la reproducción y no nos guste lo que escuchemos. Esto es al margen del número de altavoces disponibles, aunque lo ideal es instalar un buen conjunto 5.1. En el caso que nos ocupa, aprovecharemos que la tarieta de sonido de nuestro equipo ofrece salida para seis canales. De esta forma, nos hemos decantado por una de las últimas soluciones de la compañía Logitech, los Z-680 (analizados en este mismo número), que introducen cuatro satélites (dos delanteros y dos traseros), un frontal y un *subwoofer*, además de mando a distancia y centro de control, desde los que podremos manejar cualquiera de las características que posee el sistema. Este producto ofrece la escalofriante cifra de 450 W reales. Aprovechando que hablamos de potencia, hay que dejar muy clara la diferencia entre los vatios reales (RMS, *Root Mean Square*, o Raíz Cuadrada Media) y los vatios máximos PMPO, que son lo que soportan unos altavoces antes de que se dañen. Algunos fabricantes «engañan» al incluir en las cajas esta potencia, ya que es muy llamativa, pero nada tiene que ver a la real. No existe una

relación exacta entre estas dos medidas, aunque, para hacernos una idea, unos altavoces con 1500 W PMPO no suelen superar los 100 W RMS. Por tanto, cuando deseemos adquirir un sistema, deberemos tenerlo en cuenta.

Por si fuera poco, estos Logitech incluyen certificación THX y descodificador Dolby Digital y DTS, lo que les hace ideales para disfrutar de un sonido increíble tanto en películas DVD como en juegos de última generación. Además, poseen entrada óptica (S-PDIF in) que es ideal para la conexión con la tarjeta de sonido de nuestro equipo. Encontraréis más información en la comparativa de altavoces publicada en este mismo número, pero ya os adelantamos que su precio es de 499 euros.

### **[03] Ratón y teclado inalámbricos**

Éste es un detalle que, sin ser imprescindible, nos permitirá utilizar el PC en el salón sin tener que estar pegado a él por la escasa longitud de los cables. No obstante, hay que tener en cuenta que la distancia de separación entre el receptor y el teclado y ratón deberá respetarse de acuerdo con lo estipulado por cada fabricante. Los dispositivos más económicos sólo permiten una distancia de un metro más o menos, ya que a partir de ahí se perderá precisión en el envío y recepción de los datos. El precio de estos *packs* se sitúa entre los 40 y los 100 euros.

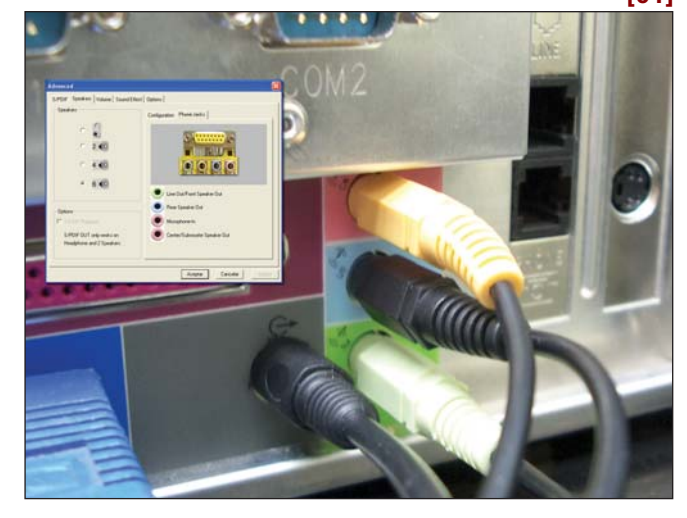

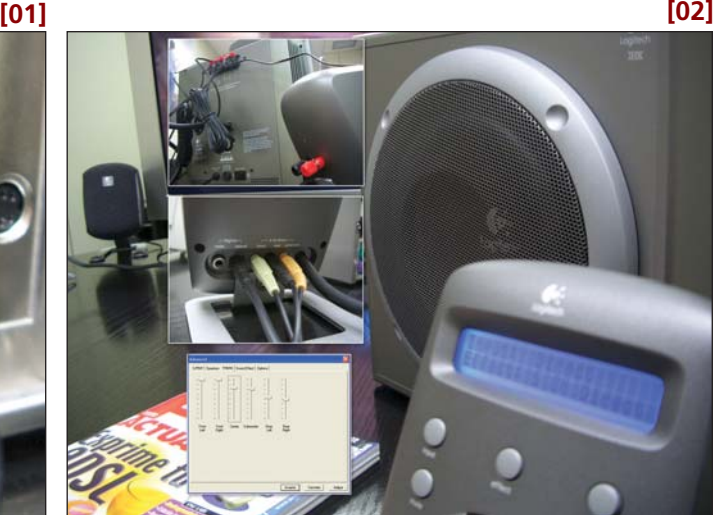

PCA **[ 54 ]** junio 2003

### [ TEMA DE PORTADA ] Home PC

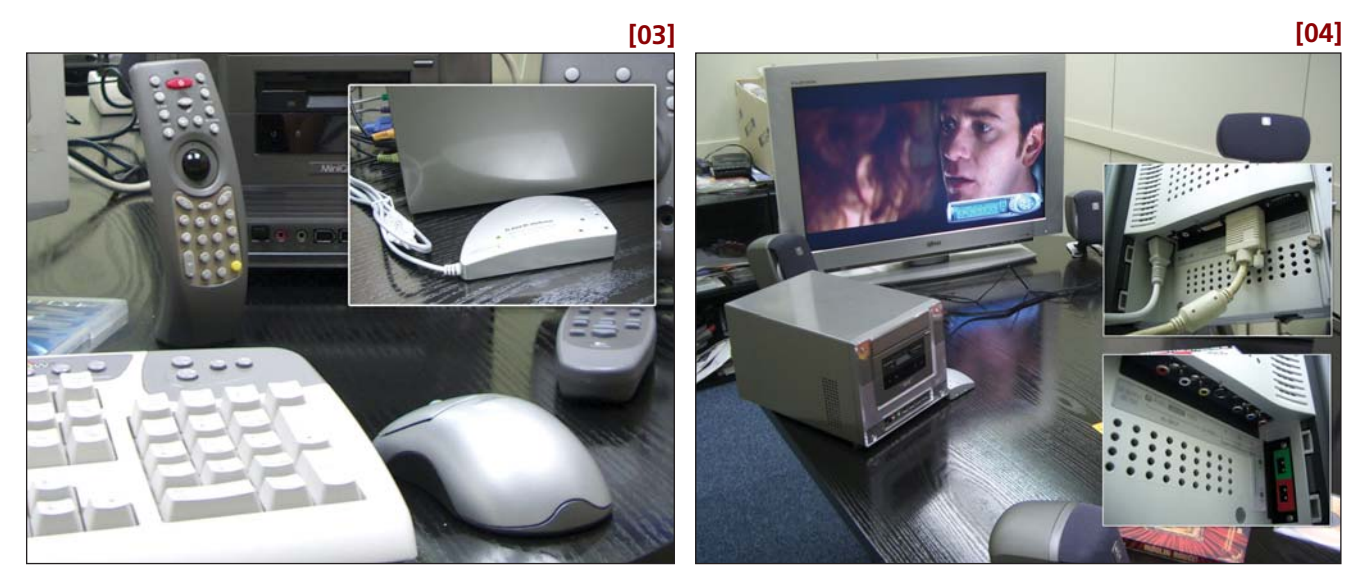

### **[04] La televisión**

Como no podía ser de otra forma, nosotros nos hemos decantado por uno de los modelos de última generación. Se trata de un televisor LG de cristal líquido de 30 pulgadas, en concreto del LCD TV MW-30LZ10, que posee una gran colección de conexiones. De entre ellas, destacamos DVI-I, RGB, S-Video, vídeo compuesto y DVD/DTV. Es un receptor que también funciona como monitor de nuestro PC de forma directa, con lo que obtendremos la mejor imagen posible, ya que este tipo de

dispositivos es capaz de ofrecer un acabado XGA de 1.280 x 768 y el doble de líneas de resolución vertical que una televisión convencional. Además, tiene un ángulo de visión de 170º, bastante bueno para este tipo de dispositivos. Lo hemos conectado directamente mediante la salida VGA del PC, con lo que ganamos enteros en calidad, aunque perfectamente podría haberse enlazado mediante S-Video o vídeo compuesto. La utilización de un televisor de estas característi-

cas es importantísima para poder, por ejemplo,

navegar por Internet o realizar cualquier otra tarea característica de un PC. De lo contrario, si utilizáramos un televisor convencional, la calidad de las imágenes mostradas por este tipo de aplicaciones sería muy inferior. Sin embargo, en modo texto sería fatal para nuestra vista, ya que en este aspecto se reduce considerablemente la nitidez y limitaría nuestro trabajo a lapsos de tiempo reducidos, como visitar alguna página web para obtener información de forma rápida. Su precio aproximado es de 4.999 euros.
## [ TEMA DE PORTADA ] Grabador de vídeo

# Freevo, un DVR muy avanzado

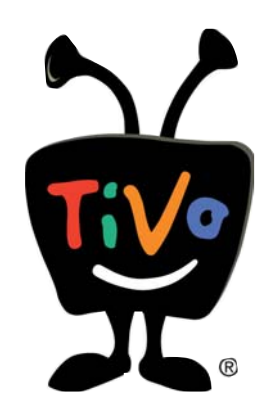

## **Con la ayuda de Linux, podremos decir adiós a nuestro vídeo VHS**

Mientras que en EE UU TiVo se hace cada vez más popular, en nuestro país tenemos que seguir conformándonos con tecnologías desarrolladas hace más de una década, ¿o no?

Muchos todavía estaréis completamente estupefactos. ¿Qué es eso de TiVo? Se trata de un Muchos todavia estareis completamente estupefactos. ¿Qué es eso de TiVo? Se trata de un curioso aparato que se «aparca» junto al televisor y que viene a sustituir al vetusto vídeo analógico que todavía reina en la mayoría de los hogares. En concreto, permite grabar programas de la televisión igual que lo haría un VHS, pero, y aquí está la gran diferencia, en lugar de utilizar una cinta como soporte, recurre a un disco duro para almacenar todo aquello que deseemos.

La ventaja es obvia: no tiene nada que ver la calidad de una de estas cintas con la que nos puede ofrecer el sistema de compresión MPG2, además de permitir guardar hasta 80 horas de emisión. Asimismo, cuenta con una curiosa función de «pausa», un botón que pulsado detiene el programa que estemos viendo en directo para continuarlo más tarde en el mismo punto en el que lo dejamos.

Por si fuera poco, el aparato es capaz de conectarse automáticamente a un servicio de «parrilla televisiva», mediante el cual descarga la programación de todos aquellos canales que recibimos. Así, bastará con marcar «Friends» en un menú, para que una de nuestras series favoritas se vaya grabando cuando le corresponda. Paralelamente, varias opciones permiten curiosidades como la escucha de MP3 a través de nuestra red casera la visualización de los programas de TiVo en otras habitaciones.

La comunidad de hackers de TiVo florece desde hace tiempo, los hay que introducen contenidos en los discos duros, que acoplan sus propias tarjetas de red… Todo con el fin de divertirse y dotarle de más posibilidades. Sin embargo, este fabuloso aparato no está disponible en nuestro país, y sólo los «teleapasionados» de EE UU e Inglaterra pueden disfrutar de este vídeo futurista, al menos

por el momento, puesto que en España está a punto de comercializarse un producto similar, el HMC (*Home Media Center*) desarrollado por InOut.

## **¿Y Freevo?**

Mientras esperamos impacientes su llegada, existe una solución alternativa de la mano de la comunidad Open Source llamada Freevo. Podéis encontrar la página de este proyecto todavía en desarrollo en *http://freevo.sourceforge.net*.

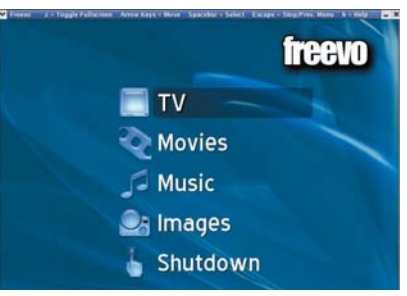

La interfaz de Freevo resulta muy sencilla, ideal para que sustituya toda la «cacharrería» que rodea a nuestro televisor.

La receta es compleja: por un lado, necesitamos un equipo con Linux, una tarjeta capturadora de televisión soportada por Video4Linux y una gráfica con salida para televisión; por otro, tendremos que instalar los *scripts*, python, y un buen puñado de aplicaciones, que hacen las veces de reproductor MPEG, capturador e intérprete de programación.

A primera vista, parece bastante complicado, sin embargo, los paquetes de Freevo incorporan casi todo lo necesario para su correcto funcionamiento. Es posible, además, personalizar los menús; y ya que tratamos con un ordenador, también podremos transformarlo en una consola (con MAME), reproductor DVD, MP3, etc.

Este curioso aparato, que no se distribuye en nuestro país, permite grabar programas de televisión desde el disco duro.

Nosotros hemos conseguido hacer funcionar casi todas estas opciones, pero nos hemos topado con algún problema a la hora de obtener la programación. Mientras que TiVo cuenta con su propio servicio para la descarga de la parrilla, por la que cobran en torno a 12 euros mensuales, el desarrollo Open Source ha tenido que buscar una forma de crear un formato capaz de describir cómo se organiza el tiempo en televisión. El proyecto que se ocupa de esta parte es XMLTV (*http://membled.com/work/apps/ xmltv/*), otra curiosa serie de *scripts* (normalmente programados con cron) que «obtienen» en Internet la programación televisiva y crean un fichero en formato XML capaz de ser interpretado por Freevo. En nuestro país, esos archivos se consiguen a partir de la página web de un diario de tirada nacional; no obstante, hemos detectado algún fallo. Probablemente, el último cambio de formato ha provocado la incompatibilidad.

Hemos comprobado que ya se ha conseguido aprovechar las nuevas distribuciones de Linux para Xbox para instalar Freevo, transformando así una consola en un vídeo casero. Sólo tenéis que buscar la forma de cargar una distribución de Linux en la consola, e instalar un disco duro de más capacidad, pero eso es otra historia... **PCA**

**José Plana Mario**

## [ TEMA DE PORTADA ] Laboratorio fotográfico

# Revela tus fotos sin moverte de casa

## **Con el adiós a los carretes, se acaban los paseos a las tiendas de revelado**

Gracias a la excelente acogida que los usuarios están dispensando a las cámaras digitales, las puertas a un nuevo mundo se siguen abriendo para los ordenadores. Ahora, la fotografía de calidad ya no está en manos de los laboratorios de revelado, sino en nuestro propio hogar.

Aunque queda mucha tela por cortar hasta que la fotografía digital pueda alcanzar a la ana-Aunque queda mucha tela por<br>
cortar hasta que la fotografía<br>
digital pueda alcanzar a la ana-<br>
lógica en algunos aspectos (alrededor de un 60% del total de ventas en España todavía corresponde a los dispositivos tradicionales); en otros, posiblemente, ya la haya superado. Por ejemplo, en comodidad, versatilidad y, sobre todo, en productividad. Comodidad, a la hora de tener nuestras imágenes en papel sin necesidad de los tediosos revelados de carretes; versatilidad, porque también podremos guardar nuestras instantáneas en soporte óptico, enviarlas a amigos, familiares, empresas... o subirlas a nuestra propia página web; productividad, puesto que sólo imprimiremos las que más nos

interesen, habiéndolas retocado y editado anteriormente, desechando las que se encuentren borrosas o sean de mala calidad. Tampoco tendremos que volver a comprar carretes, y además estaremos sacándole el máximo provecho a nuestro ordenador, al margen del uso —ofimático o no— que le demos habitualmente.

Sólo tenemos que fijarnos en los movimientos producidos en los últimos tiempos alrededor de la imagen digital para prever el futuro que se avecina. La venta de soluciones de este tipo ha crecido exponencialmente (un 27% en Europa durante el año 2002) gracias a la considerable reducción de precios y al

aumento de sus prestaciones. Sólo en Japón el número de cámaras analógicas ya es inferior al de digitales, algo que, según los expertos, ocurrirá en breve en Alemania. Mientras tanto, en Estados Unidos, uno de cada cinco hogares ya posee una.

Lamentablemente, el precio de una de ellas que se acerque a la calidad de una buena analógica sigue siendo muy superior. A primera vista, las tarjetas de almacenamiento que incluyen aumentan considerablemente el coste de adquisición de estos periféricos, pero a medio plazo se amortiza sin problemas. Una tarjeta de memoria de 64 Mbytes, por ejemplo, se sitúa entre los 40 y los 70 euros en función de su formato, mientras que un carrete de fotos bien podría costarnos alrededor de tres. Si a esta cantidad le sumamos el posterior revelado y la impresión de copias (nueve euros), el total supondría unos 12 euros. Realizando seis operaciones de este tipo, ya superaríamos la cantidad invertida en la tarjeta.

## **Disfrutar de las capturas**

Otra cuestión interesante es la posibilidad de traspasar al papel nuestras creaciones en el propio hogar. Muchos dicen que este proceso es bastante más caro que el tradicional, y la explicación es bien sencilla. La impresión en papel fotográfico, sumando los gastos de tinta y soporte, puede salirnos por un euro, mientras que por no más de 12 revelaremos un carrete de 36 fotos. Sin embargo, no olvidemos el porcentaje de imágenes que no son válidas o aquellas poco aprovechables, mientras que desde nuestro PC seleccionaremos sólo las que nos interesen. Además, gracias a la calidad resultante, puede que el ojo humano no diferencie una impresión doméstica de una hecha en laboratorio. De la misma manera,

> hay que tener en cuenta que podremos escoger el tamaño que más nos convenga, incluso un DIN A4, si la definición de la imagen es suficiente, consiguiendo verdaderos «pósters».

> Tampoco tendríamos por qué decantarnos únicamente por la impresión, ya que también podemos guardarlas en un CD, en concreto en formato Photo CD o Vídeo CD, y visualizarlas posteriormente en la televisión mediante el reproductor DVD del salón. Este soporte podrá durar años y años sin pérdida de calidad; en cambio, las fotografías convencionales se deterioran con mayor facilidad. **PCA**

> > **Pablo Fernández Torres**

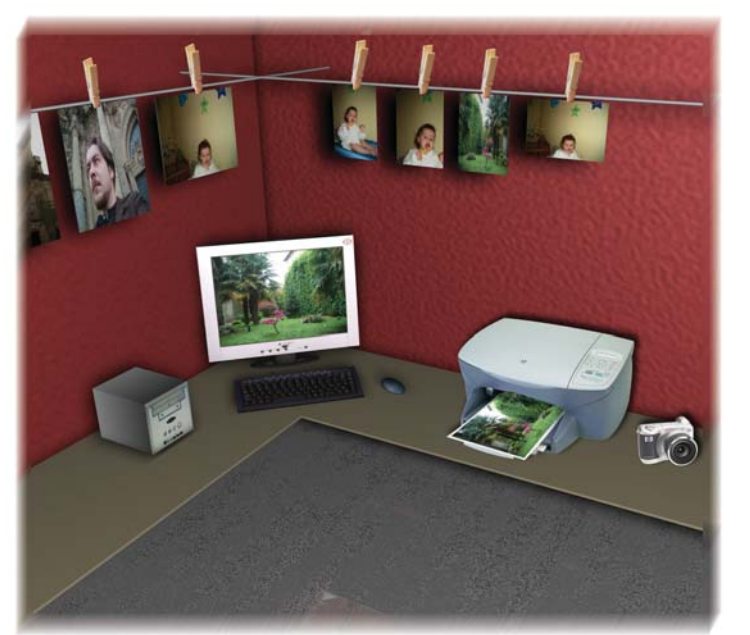

## [ TEMA DE PORTADA ] Laboratorio fotográfico

## **Las cámaras digitales**

Es importante tener bien claro cuál es el uso que vamos a darle antes de decantarnos por uno de estos dispositivos. Uno de los elementos más importantes es el CCD (*Charged Coupled Device* o dispositivo de carga acoplada); básicamente, es un sensor que recibe la luz cuando se abre el obturador del objetivo (al «disparar») y que está formado por millones de píxeles, los cuales se encargan de convertir la luz en electrones, que a continuación son transformados en valores digitales, componiendo la escena inmortalizada. Cuanto mayor sea el número de píxeles, mayor será su calidad. Por lo general, aunque varía ligeramente

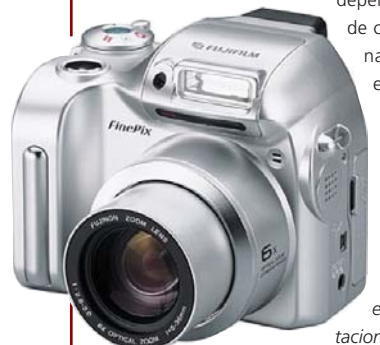

dependiendo del fabricante, para el sector de consumo y el semiprofesional/profesional, podremos encontrarnos CCD con estos tamaños: 1,3 *megapíxeles* (1.280 x 960 puntos), 2,1 (1.752 x 1.168), 3,2 (2.048 x 1.536), 4,1 (2.384 x 1.734) y 5 *(2.560 x 1.920). Lógicamente, existen otros componentes que son igualmente importantes, como la calidad de la óptica de las lentes. Asimismo, algo que deberán tener en cuenta los que exijan mayores prestaciones son las funciones manuales que*

*incorpore la cámara, como el balance de blancos (compensación de los distintos colores de luz emitidos por las fuentes de iluminación) o la velocidad de obturación (el tiempo que el diafragma permanece abierto). Con estos conceptos claros, si sólo deseamos un dispositivo para obtener imágenes para una página web, por ejemplo, una cámara de 1,3* megapíxeles sin funciones manuales será más que suficiente. Por el contrario, si lo que deseamos es imprimir con gran calidad, tendremos que pensar en soluciones que superen los 3,3 *megapíxeles*. Una que posea un CCD de 5 *megapíxeles* será capaz de capturar instantáneas que, a la hora de imprimir a una resolución de 300 ppp (calidad de imprenta), tengan un tamaño de unos 22 x 17 cm.

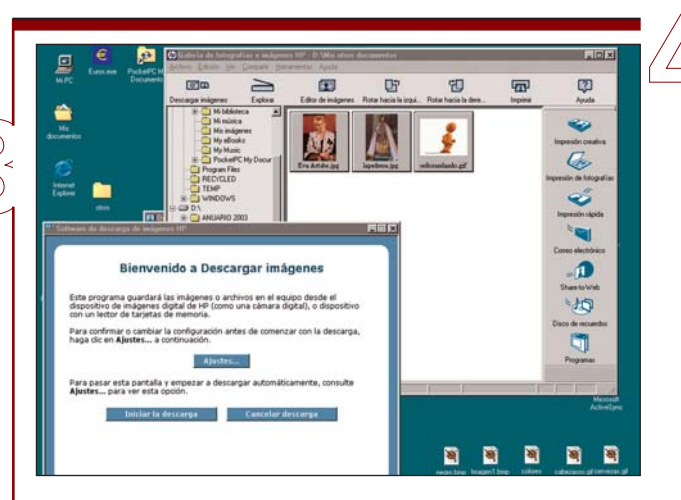

### **Software gráfico**

Al margen de los programas de retoque más empleados (Adobe Photoshop, Paint Shop Pro...), las cámaras digitales suelen incluir utilidades que nos permitirán descargar las imágenes, así como clasificarlas, editarlas o imprimirlas. El objetivo es transformar nuestra toma y acomodarla a nuestro gusto. No es éste el momento de abundar sobre el tema, por lo que baste decir que las posibilidades son infinitas: cambiar de color de ojos, unir varias tomas, hacer desaparecer a un ex amigo (a la manera de Stalin), poner de fondo un lugar paradisíaco...

## **La resolución de las imágenes**

Un aspecto realmente importante en el manejo de las imágenes para su posterior salida es su resolución. En primer lugar, nos encontramos con representaciones que sólo visualizamos en el PC, ya sea en páginas web, CD, Photo CD… En este caso, estamos limitados por los puntos por pulgada que ofrecen los monitores, como mucho 72 ppp. Por tanto, no notaremos ninguna mejora si la misma fotografía tiene una mayor resolución, pero sí ocupará más espacio en el disco. A continuación, se posicionan las impresiones en papel «caseras». Sea cual sea la calidad del soporte, una resolución de 150 ppp será suficiente para este cometido. Por último, le llegaría el turno a la impresión profesional (publicaciones como revistas o periódicos),

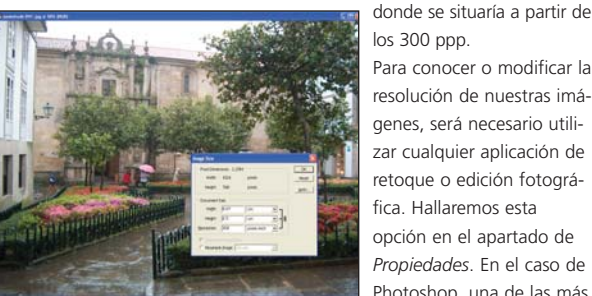

los 300 ppp. Para conocer o modificar la

resolución de nuestras imágenes, será necesario utilizar cualquier aplicación de retoque o edición fotográfica. Hallaremos esta opción en el apartado de *Propiedades*. En el caso de Photoshop, una de las más

extendidas, podremos acceder a *Imagen/Tamaño de imagen*, encontrándonos con dos partes bien diferenciadas. La primera de ellas se centra en el tamaño, que no tiene nada que ver con la resolución. Un ejemplo: si tenemos una captura de 1.024 x 768 píxeles, el tamaño de impresión del documento variará dependiendo de la resolución que indiquemos. De esta forma, si es de 72 ppp, su tamaño será de unos 36 x 27 cm. Si aumentamos a 150 ppp, éste se reducirá a 17 x 13 cm. Por último, si introdujéramos una resolución de 300 ppp, se recortaría a unos 8,67 x 6,5 cm.

### **La impresora y sus tintas**

Si deseamos adentrarnos en el mundo de la fotografía digital desde casa, no podemos olvidarnos de adquirir una impresora de calidad. De nada sirve tener la mejor cámara del mercado si para obtener nuestra copias utilizamos un periférico monocromo o de escasos resultados. En este aspecto, son destacables dos tecnologías implantadas por las compañías más punteras en el sector, HP y Epson. La primera ofrece PhotoRet IV, basada en la utilización de

seis tintas en vez de las cuatro tradicionales, cuya combinación permite conseguir hasta 1,2 millones de tonalidades distintas. Por su parte, Epson posee su Advanced Micro Piezo que, entre otras de sus virtudes, reduce considerablemente el tamaño de gota, algo que incide no solamente en la calidad, sino en el consumo de tinta. En cualquiera de los casos, para obtener imágenes con calidad fotográfica, los periféricos deberán trabajar a una resolución que ronde los 1.440 ppp.

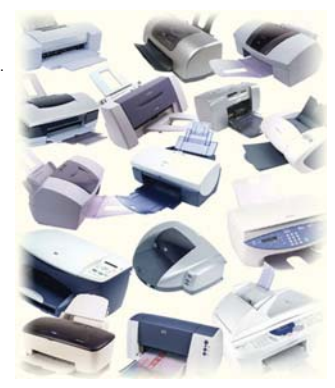

En cuanto a los precios, en algunos casos son irrisorios, alrededor de 125 euros. Sin

embargo, hay que tener en cuenta que lo realmente caro son los consumibles, los cartuchos, ya que la mayoría de las veces no solamente incluyen el líquido, sino verdaderos circuitos y chips que permiten obtener el mayor rendimiento y prestaciones de la máquina.

Lo que sí recomendamos encarecidamente es que las tintas utilizadas sean de calidad y, a ser posible, del mismo fabricante de la impresora, ya que este aspecto es crítico a la hora de obtener los mejores resultados, así como un correcto mantenimiento del dispositivo.

## **Soportes de impresión**

**APL** 

Aunque se comercializan un gran número de tipos de papel, los clasificamos en tres: los destinados a mostrar texto, que son los de menor calidad debido a que no se necesitan grandes requerimientos; aquellos diseñados para trabajar en color (gráficos combinados con texto, por ejemplo), cuya calidad es superior; y los fotográficos, los más caros y de mayores prestaciones, ideales para reproducir tomas de gran resolución. La diferencia visual entre ellos es grande. Los primeros son las típicas hojas cuyas caras no se diferencian, siendo

factible emplear cualquiera de las dos. Mientras tanto, los segundos poseen la peculiaridad de tener una cara más blanca que otra, que es en la que se imprimirá; esto es así porque poseen una capa especial. Por último, los papeles fotográficos podrán ser mate o brillantes, pero siempre detectaremos el lado imprimible porque es prác-

ticamente igual que el papel de foto convencional. Esto no es todo; además existen otras características igualmente importantes. Son las siguientes:

**Gramaje:** La cantidad de papel que se utiliza por unidad de medida, normalmente se representa en gramos por metro cuadrado. Los papeles normales suelen tener entre 75 y 90 g/m<sup>2</sup>, mientras que los de mayor calidad superan los 150 g/m<sup>2</sup>.

**Homogeneidad:** Forma en que se disponen las partículas de papel. Cuanto mayor sea, ofrecerá mejor nitidez y apariencia.

**Opacidad:** Es el grado de visibilidad que proporciona una cara de la hoja sobre la otra impresa. Si deseamos imprimir en ambas, será recomendable utilizar papel con una alta opacidad.

Por último, será de gran importancia utilizar el tipo de papel que cada uno de los fabricantes recomienda para sus impresoras. De nada servirá emplear, por ejemplo, uno fotográfico de gran calidad de HP con una máquina Epson, ya que lo más probable es que no le estemos sacando el máximo partido.

## **¿Qué hacer con las imágenes?**

Sencillamente, de todo. Ya os hemos aportado algunas pistas a lo largo de estas líneas, pero no son las únicas. La más inmediata es la de imprimir directamente las fotos con nuestro periférico particular; pero, en caso de que no tenga la calidad suficiente, siempre nos quedará la oportunidad de utilizar alguna de las compañías existentes que se dedican a estos menesteres (*www.reveladodigital.com*).

Otra posibilidad es la de publicarlas en Internet. En caso de que poseamos nuestra propia página, no habrá mayor complicación, ya que incluso existen utilidades que generan automáticamente álbumes en formato HTML, con vistas en miniatura y ampliaciones. Muchas herramientas ya disponen de esta característica, tal es el caso de Photoshop 7, mediante la opción *Fichero/Automatizar/Web Photo Gallery*. Los que no dispongan de una

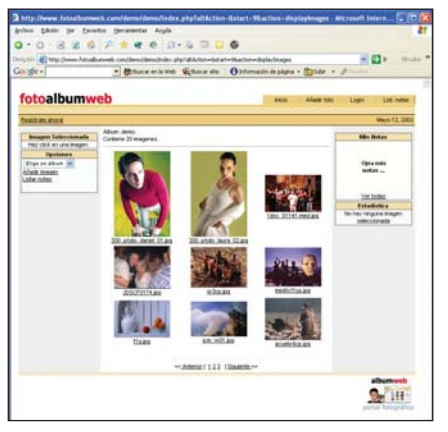

web personal, podrán decantarse por su publicación en *sites* que ofrecen este tipo de servicios. Tal es el caso de

*www.fotoalbum web.com*. Incluso, la mayoría de los portales existentes posee este servicio de forma gratuita previo registro. Por otro lado, nos encontramos con

el soporte óptico. Si no deseamos complicarnos la vida en exceso, podremos realizar nuestros propios CD como si de una compilación normal se tratara o, simplemente, a modo de copia de seguridad. Otro trabajo más elaborado sería el de crear Photo CD o VCD (Vídeo CD), que posee la misma estructura pero, en vez de incluir secuencias de vídeo, haremos lo propio con las imágenes. Para este último, el formato necesario será JPG, que es el que normalmente utilizan las cámaras digitales para almacenarlas. La aplicación Nero Burning ROM es capaz de compilar esta clase de CD, sólo deberemos preocuparnos de que la relación de aspecto de las capturas sea la correcta (proporcional a 352 x 288, el estándar PAL para VCD), ya que, aunque Nero se encarga internamente de realizar la conversión, podrá deformar horizontal o verticalmente las imágenes.

## **La calibración del monitor**

Aunque no se trata de un paso imprescindible, al abordar la impresión de imágenes, la correcta visualización de los colores y niveles en nuestro monitor es algo a lo que deberemos prestar atención. Será fundamental que la toma que estamos visualizando sea lo más fidedigna posible, y esto lo podremos conseguir de varias formas. La más cara es adquirir un espectrofotómetro, responsable de medir determinadas variables de nuestra pantalla y crear perfiles específicos no solamente para nuestro monitor, sino para el tipo de trabajo que estemos desarrollando.

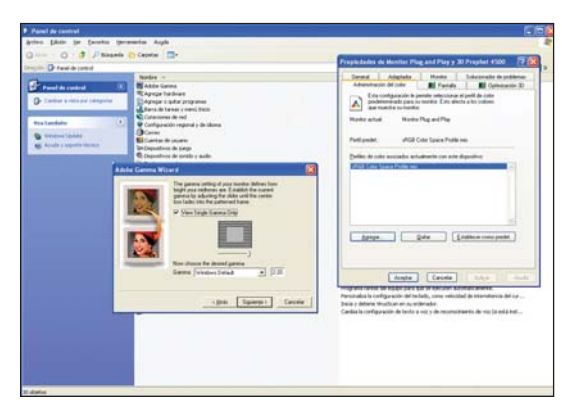

Habitualmente, las tarjetas gráficas suministran unos *drivers* que facilitan este tipo de afinamientos del monitor. A ellos podremos acceder mediante *Inicio/Panel de Control/Pantalla* y pulsando sobre *Configuración/Propiedades Avanzadas*. Aquí, ajustaremos algunos parámetros como la corrección gamma o el porcentaje de colores en pantalla. No obstante, existen otras aplicaciones, como Adobe Gamma, que ofrecen un completo asistente para conformar una configuración personalizada de nuestro CRT, la cual se asociará a nuestro sistema cada vez que

Por otro lado, la opción más económica viene representada por la calibración por software. Existen varias aplicaciones que nos permitirán realizar graduaciones parecidas, aunque, como es lógico, no tan exactas.

arranquemos el PC. De hecho, podremos poseer distintas configuraciones dependiendo de la tarea que estemos llevando a cabo. Sólo tendremos que acceder a las herramientas anteriormente comentadas y pinchar en la pestaña *Administración del color*, tal y como muestra la ilustración.

# La simbiosis perfecta

## **Exploramos dos ámbitos tecnológicos condenados a entenderse**

La convergencia entre el mundo de la alta fidelidad y la informática es una realidad. Aunque el número de productos a caballo entre estos dos segmentos no es muy elevado, comienza a ser representativo. Los receptores AV y preamplificadores de última generación constituyen la mejor prueba de ello.

Poca sorpresa causan ya las neveras con conexión a Internet, los coche convertidos Poca sorpresa causan ya las<br>
neveras con conexión a<br>
Internet, los coche convertidos<br>
en recintos audiovisuales o los móviles preparados para sacar el máximo partido de la Red. Estos antecedentes no hacen otra cosa que evidenciar los múltiples tentáculos de los que presume la informática, una ciencia que poco a poco se va infiltrando en ámbitos de la electrónica de consumo.

Nuestro *Tema de portada* de este mes parece idóneo para llevar a cabo nuestro objetivo: afrontar la integración de un receptor A/V en el dominio de la informática. ¿Qué interés puede tener la conexión de un PC a un dispositivo cuya principal función es amplificar una señal de audio? Lo cierto es que mucho. Escuchar la radio a través de Internet, reproducir ficheros musicales servidos por un PC convencional o manipular de forma remota un receptor A/V son algunas de las alternativas que se nos ocurren.

No obstante, para llevar a buen fin lo explicado en este artículo es preciso disponer de un receptor o un previo/procesador dotado de puertos RJ-45 y RS 232 o, en cualquier caso, otros conectores propietarios de funcionalidad similar a la de los menciona-

dos. Si no sabéis por dónde buscar, os remitimos al informe publicado el pasado mayo (PC ACTUAL n° 152) sobre este tipo de productos. Nosotros nos hemos decantado por un receptor A/V Onkyo TX-NR900E (EAR. Tfn: 94 514 11 10) y un previo NAD S170 (Gedelson. Tfn: 93 544 37 77). El primero está avalado por una tecnología bautizada como Net-Tune, gracias a la que es posible escuchar cualquier emisora de radio difundida a través de la Red, así como reproducir ficheros de audio almacenados en un PC accesible a través de una red de área local. Por su parte, la solución desarrollada por NAD nos resulta interesante al poder ser controlada de forma remota utilizando un PC conectado al puerto RS 232 ubicado en la parte posterior de la unidad. En definitiva, estamos ante dos productos de elevadísima calidad, aunque de distinta orientación, capaces de satisfacer tanto a audiófilos como a tecnófilos consumados. **PCA**

**Juan C. López Revilla**

## **Paso a paso >** Conexión a Internet con el receptor

## **[01] Requisitos**

El dispositivo A/V TX-NR900E de Onkyo que hemos seleccionado para este práctico se comporta a todos los efectos como un cliente de red vinculado a un PC a través de una LAN (*Local Area Network*). Obviamente, para escuchar la radio a través de Internet de forma fluida, es necesario disponer de una conexión de banda ancha basada en las tecnologías xDSL o cable. Además del PC y el receptor de audio/vídeo, precisaremos una red con soporte DHCP, un cable Ethernet de categoría 5 y el software Net-Tune Central, que es posible descargar desde la página de Onkyo

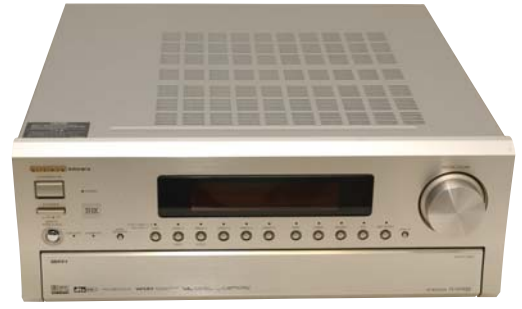

(*www.onkyo.net*) previo registro del receptor. La forma más sencilla de llevar este proceso a cabo no es otra que habilitar el *router* para que utilice el protocolo de configuración dinámica de puestos DHCP, ya que el software, que hará las veces de servidor *streaming* de ficheros, no incorpora este tipo de funcionalidad. Afortunadamente, el proceso de conexión es realmente sencillo, ya que sólo tendremos que enlazar el *router* y el receptor haciendo uso del cable Ethernet mencionado.

## **[02] Instalación del servidor**

Lo siguiente que haremos será instalar en el PC el programa Net-Tune Central, previamente descargado de la web de Onkyo. Esta aplicación es realmente un sencillo servidor *streaming* de ficheros responsable de aceptar las peticiones que reciba desde el receptor A/V y de enviar los paquetes de datos correspondientes al archivo de audio en proceso de reproducción. Net-Tune Central ha sido diseñado para trabajar con WAV, MP3 y WMA, a priori una oferta más que suficiente, dado que son los tres formatos utilizados con mayor frecuencia. El último punto que nos planteará el asistente del proce-

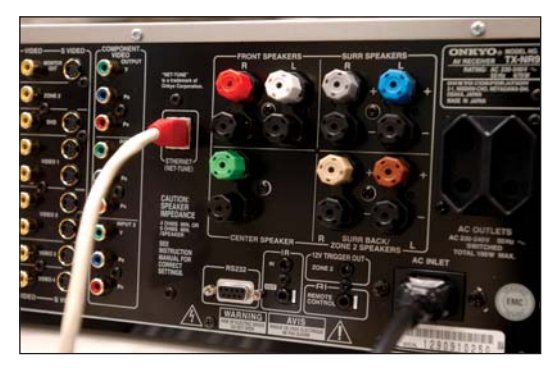

so de instalación es la definición de una lista de reproducción en la que deberán tener cabida los ficheros de audio que deseamos escuchar en nuestro receptor.

## **[03] Configuración**

Antes de seguir adelante, deberemos verificar que el servidor ha sido iniciado, ya que, de lo contrario, será incapaz de atender a las peticiones que reciba de nuestro receptor. Para comprobarlo, no tendremos más que hacer clic con el botón derecho del ratón, encima del icono asociado a la aplicación y ubicado en la esquina

## [ TEMA DE PORTADA ] Reproductor de audio

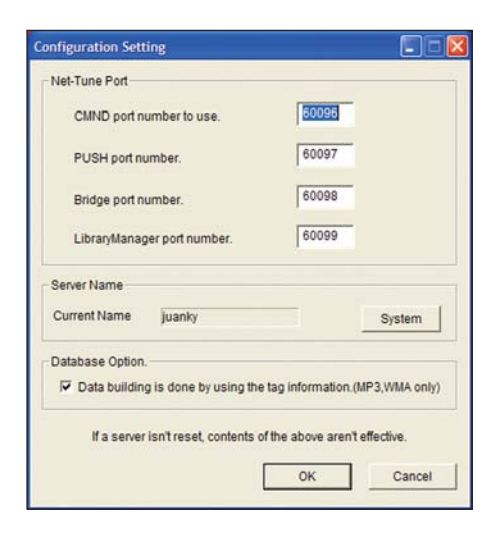

inferior derecha de la interfaz del sistema operativo. El valor *Start* del campo *Server status* debe estar habilitado, porque, si no, el servidor no estará en proceso de ejecución.

Para acceder a la configuración avanzada de este software, es necesario hacer clic en la opción *Setting* del menú contextual asociado al icono de la aplicación. La ventana que aparece muestra información acerca de los puertos que están siendo utilizados por el servidor, así como su identificador (por defecto toma el nombre utilizado por la máquina para su tipificación en la red de área local). La modificación de cualquiera de estos parámetros exige la detención y posterior puesta en marcha del servidor, ya que los cambios no entrarán en vigor hasta que se haya reiniciado la aplicación.

## **[04] Parámetros de red**

La última tarea a la que debemos enfrentarnos antes de escuchar la radio sintonizada a través de Internet y los ficheros musicales almacenados en nuestro ordenador es la configuración

del receptor A/V tal y como si se tratase de un PC convencional conectado a una red de área local. Es decir, le asignaremos una dirección IP perteneciente a la subred definida por el usuario e indicaremos los valores de la máscara de ésta, la puerta de enlace y los servidores DNS principal y secundario. La dificultad no radica en la fase de configuración, sino en las limitaciones de la interfaz que el dispositivo pone a disposición del usua-

rio. Aquellos que decidan habilitar el establecimiento automático de los parámetros de red activando la funcionalidad DHCP no tendrán que hacer frente a esta tarea. Para ello, deberán desplazarse a través de la estructura de menús de la interfaz del receptor siguiendo la ruta *NetworkSetup/IP Address/DHCP*. Para configurar los parámetros de red de forma manual, estableceremos el valor de este protocolo en la

posición *Off*. Todos ellos se ubican en el interior del submenú *NetworkSetup/IP Address*, por lo que sólo habrá que dirigirse a éste e introducir pacientemente el valor de cada uno de los parámetros de red mencionados.

Si el receptor debe pasar por un servidor *proxy* para conectarse a Internet, habremos de indicarle tanto su dirección como el puerto al que

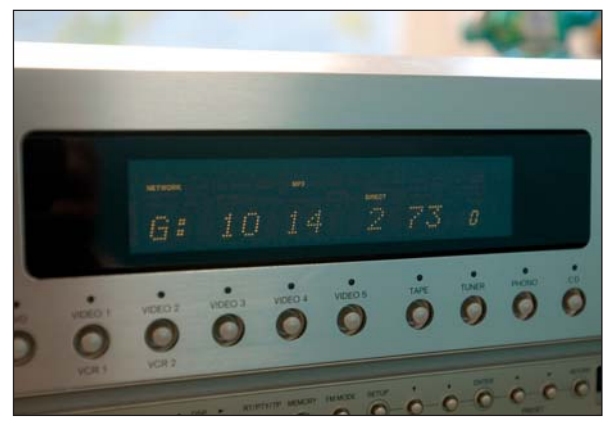

tiene que dirigirse, algo que podremos hacer desde el submenú *NetworkSetup/Proxy Setup*. Por último, sólo nos queda activar el servicio del que queremos disfrutar presionando el botón *Net Audio*, ubicado en el panel frontal del receptor A/V. Cada vez que lo utilicemos, el dispositivo conmutará entre el modo de escucha de la radio (*iRADIO*) y el de reproducción de sonido desde el servidor *streaming* (*mSERVER*).

## **Paso a paso >** Control remoto del AV desde un PC

## **[01] Entrando en materia**

Para este práctico no exigiremos la presencia en el receptor A/V de un puerto RJ-45, ya que, para enlazarlo con nuestro PC, utilizaremos el RS 232, que incorporan la mayoría de ellos y de los previos/procesadores de gama media. Nuestra elección en esta ocasión ha sido un previo NAD S170 (aunque también podíamos haber empleado el Onkyo), un fantástico preamplificador de sonido envolvente equipado con el puerto que nos interesa. Aunque nosotros lo conectaremos a un PC con el objetivo de manipularlo directamente, es posible aso-

ciarlo con otro tipo de electrónicas concebidas para ofrecer el mismo tipo de funcionalidad, por ejemplo, algún sistema de control domótico.

Para efectuar el enlace que nos interesa, necesitaremos un cable serie convencional (no de módem nulo) y una aplicación capaz de enviar al previo los paquetes de datos que van a definir su comportamiento. La solución más sencilla pasa por descargar la herramienta que NAD pone a disposición de sus

clientes en su web (*www.nadelectronics.com*), una utilidad a la que han denominado S170 Control Software. Obviamente, los aficionados a la programación más avezados podrían diseñar un programa capaz de enviar al S170 los comandos oportunos a través del puerto serie de su PC, respetando en cualquier caso el formato de codificación empleado por esta solución para las comunicaciones en serie (8 bits de datos sin paridad y 1 bit de parada). No obstante, para llevarlo a cabo con éxito deberían solicitar a la firma británica el glosario de comandos y la codificación de cada uno de ellos.

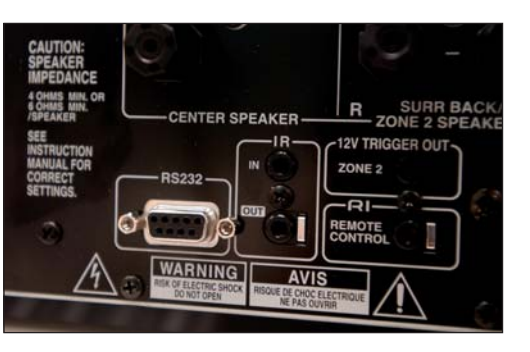

## **[02] Instalación del software**

Una vez hayamos conectado el previo a nuestro PC, procederemos a instalar el software previamente descargado de la página web de NAD. El proceso de instalación es totalmente trivial, por lo que no supondrá problema alguno para ningún usuario. Por último, encenderemos el preamplificador e iniciaremos desde nuestro PC el panel de control del S170. Su interfaz es idéntica a la del propio dispositivo, lo que permite al usuario hacerse con ella sin necesidad de invertir prácticamente nada de tiempo.

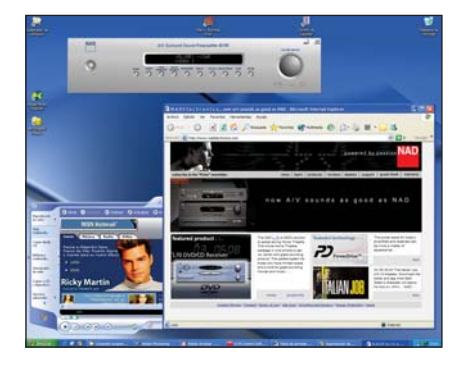

# Selección musical

## **Mostramos cómo convertir un ordenador en un servidor** *streaming*

¿Hartos de buscar por todas partes vuestros CD? ¿Cansados de escuchar siempre la misma música cuando tenéis cientos de álbumes? En estas páginas, ofrecemos una solución para estas dificultades que requiere sólo un poco de habilidad.

Sufridores del síndrome del «culo inquieto», muchos de nosotros tenemos un portátil Sutridores del síndrome del<br>
«culo inquieto», muchos de<br>
nosotros tenemos un portátil<br>
que trasladamos incesantemente por toda la casa. En busca de los primeros rayos de sol veraniegos y con las ventajas que brinda una red inalámbrica, sentarse en la terraza a navegar comienza a ser algo habitual. El problema es que somos músicoadictos y es imposible permanecer mucho tiempo frente a una pantalla sin los cascos puestos, lo que tiene un inconveniente: acabamos escuchando siempre los mismos temas. Obviamente, podríamos copiar todos nuestros archivos MP3 al portátil, sin embargo, si cambiamos de equipo, hemos de volver a realizar esta operación.

Nuestro objetivo era encontrar una solución algo más sofisticada que la simple «carpeta compartida», bautizándola como *jukebox* en un alarde de imaginación. A lo largo de estas páginas, os relataremos cómo preparar un pequeño ordenador —por ejemplo, uno de esos *barebones* analizados en páginas posteriores— como servidor web y *streaming*. Estos equipos nos ayudarán perfectamente en nuestro propósito, aunque bien podríamos recurrir a cualquier otro PC.

El sistema será bien simple: cuando queramos escuchar algo de música, dirigiremos nuestro navegador a la dirección del servidor creada. Éste presentará una lista con todos los temas que se encuentren en

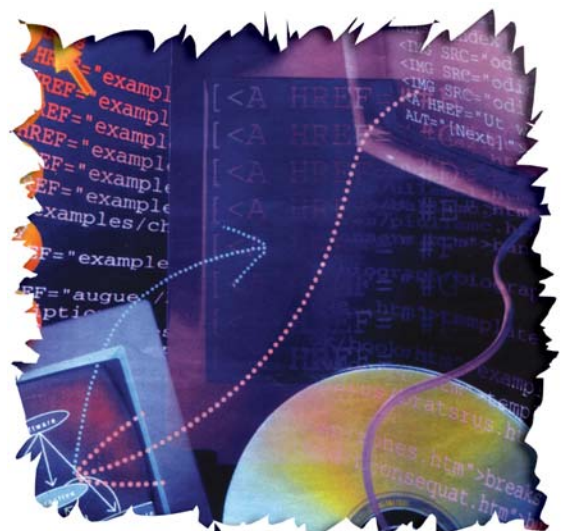

la carpeta habilitada para ello. En el disco duro del equipo estarán dispuestos todos nuestros temas, accesibles por cualquier otro ordenador de la red (¡incluso Macintosh o Linux!) vía *streaming*. **PCA**

**José Plana Mario**

## **[01] Los ingredientes**

Antes de empezar a «cacharrear», echaremos un vistazo a todo lo que necesitamos. Como ya hemos comentado, un pequeño *barebone* con un buen disco duro sería más que suficiente como plataforma hardware. Como vamos a instalar Windows XP Professional, será preciso contar, por lo menos, con 128 Mbytes de RAM y un Pentium III. Sobra decir que utilizaremos una tarjeta de red y que el sistema operativo ha de estar instalado y configurado. Emplearemos

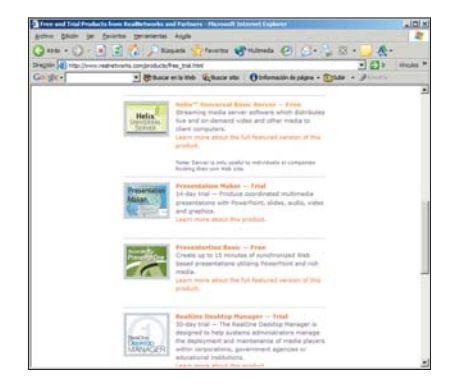

## **Paso a paso >** Música omnipresente

como servidor web el que se incluye de serie, Internet Information Server (o IIS), junto con su sistema de generación de páginas de forma dinámica ASP. En cuanto al servidor de contenidos, utilizaremos Helix (gratuito en *www.real networks.com*).

Podríamos haber montado toda esta infraestructura de forma gratuita utilizando Linux, Apache, PHP y Helix; sin embargo, resulta algo más complejo que nuestra configuración. Os animamos a realizar este proceso bajo este sistema operativo Open Source y a que nos enviéis vuestros resultados, serán bienvenidos.

## **[02] Una carpeta con ritmo**

Una vez instalado el sistema operativo y configurada la red, hemos de crear una carpeta en la que almacenaremos todos los archivos de música. Un directorio como *c:\mp3* resultará perfecto para nuestro objetivo. Puede que algunos prefieran cambiar su localización por otra en la que algún programa P2P vaya almacenando la «pesca del día»; no obstante, todos sabemos que utilizar archivos de audio de soportes que no tengamos es ilegal.

Esta carpeta debe compartirse, de forma que, si pensamos dejar nuestro equipo «sin cabeza», podamos introducir los archivos a través de la red. Lo haremos pulsando con el botón derecho del ratón sobre la carpeta en el Explorador de Windows y, bajo la opción

*Propiedades/Compartir*, marcaremos *Compartir esta carpeta en la red*. Utilizad un nombre clarificador, por ejemplo *mp3*, y apuntad tanto la denominación del recurso como su ruta completa, ya que las necesitaremos posteriormente. También anotaremos la dirección IP del equipo, que por cierto debe ser fija, y su nombre.

## **[03] La configuración de Helix**

El servidor de contenidos es el que se encargará de proporcionar los archivos a nuestros clientes. Os preguntaréis por qué hemos escogido Helix. Para empezar, se trata de una aplicación completamente profesional, es Open Source y permite el envío de archivos MP3, QuickTime y Windows Media, además de su propio formato (Ogg Vorbis es casi el único ausente importante). Igualmente, facilita «florituras», como la utilización de servidores redundantes o autenticación avanzada. Por

## [ TEMA DE PORTADA ] Jukebox MP3

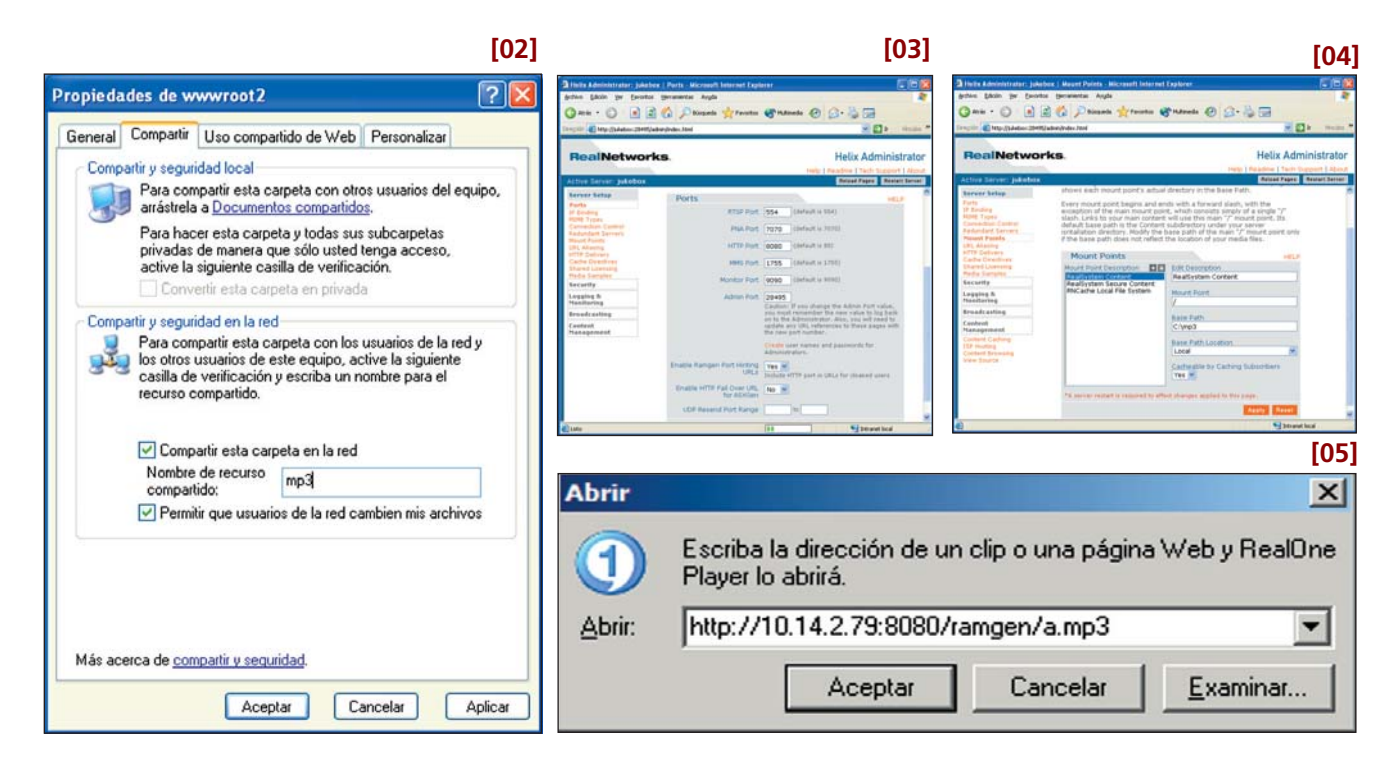

último, el programa es gratuito, nos proporciona una licencia de un año y la sencillez de su configuración merece ser, simplemente, digna de mención.

Una vez descargado el fichero de los servidores de Real, para lo cual nos habremos tenido que registrar, la instalación sólo requiere, en nuestro caso, que modifiquemos un par de datos: por un lado, el puerto del servidor HTTP, que no debe coincidir con el de Internet Information Server; por otro, el directorio raíz donde se almacenarán los diferentes archivos. Para cambiar el primero, cuando en el proceso de instalación se nos pregunte por él, simplemente sustituiremos el puerto 80 por el 8080.

## **[04] El repositorio**

Cambiar la localización donde el servidor encontrará los contenidos es algo más complejo. Durante la preparación del programa, se nos ha pedido que introduzcamos un nombre de usuario y una contraseña, los cuales utilizaremos ahora para entrar en la página de configuración. Para los más despistados, el icono de acceso se halla en el menú de *Inicio* dentro de *Helix Server*.

Una vez dentro, abriremos la sección *Server Setup/Mount Points*. En la nueva ventana, seleccionaremos *Mount Point Description/RealSystem Content* y escribiremos en el recuadro *Base Path* la ruta local de la carpeta que hemos creado para almacenar los contenidos (en nuestro caso *c:\mp3*). Al pulsar el botón *Apply*, nos pedirá que reiniciemos el servidor. Lo único necesario es tocar el botón *Restart Server*, situado en la parte superior. Tras unos segundos de espera, ya estamos dispuestos para hacer nuestros primeros ensayos.

## **[05] La primera prueba**

Antes de continuar, conviene que nos cercioremos de que Helix es capaz de transmitir los contenidos a otro ordenador de la red. Para ello, copiaremos un archivo MP3 en la «carpeta mágica» y abriremos RealOne Player (que obviamente hemos descargado, ¿verdad?). Dentro del menú *Archivo*, seleccionaremos *Abrir* e introduciremos una dirección del tipo *http://direcciónIP:8080/ramgen/nombredelarchivo.mp3*. Por supuesto, sustituiremos la dirección IP por la de la máquina y el nombre del fichero por el correspondiente. Si el asunto falla, recordad que en una URL no pueden existir espacios. Así, si el MP3 tiene un nombre con varias palabras, tendremos un pequeño problema. Existen dos opciones: renombrar el archivo o cambiar en la dirección cada uno de los espacios por los caracteres *%20*.

Si en este punto no hemos conseguido que RealOne reproduzca nuestro fichero, existe algún problema de configuración. Quizás reiniciar la máquina ayude a que Helix tome bien los parámetros, o simplemente hemos introducido mal la dirección. Prestad atención especial a este paso, ya que muy probablemente sea el más conflictivo de todos. Los archivos de documentación del programa son amplios y claros (para el que hable inglés claro), un buen vistazo nos ayudará a identificar posibles problemas y descubrir las posibilidades de este software.

## **[06] Internet Information Server**

Como ya dijimos, vamos a necesitar del servidor web de Microsoft para nuestro pequeño truco. Si no lo habéis instalado todavía, abrid el *Panel de Control* y, tras pulsar el icono *Agregar o qui-*

*tar programas*, seleccionar *Agregar o quitar componentes de Windows*. Dentro de la nueva ventana, marcaremos *Servicio de Internet Information Server (IIS)*. No hace falta que instalemos todos los componentes, salvo quizá el FTP, que puede ser de utilidad para enviar archivos desde otras plataformas que no sean Microsoft. Para activar el servidor, sólo tenemos que dirigirnos de nuevo al *Panel de Control* y, dentro de la categoría *Herramientas Administrativas*, abrir *Servicios de Internet Information Server*. En la nueva pantalla, desplegaremos el árbol *Sitios web/Sitio Web predeterminado* y, con el botón derecho, pincharemos en *Iniciar*.

## **[07] La configuración**

Existen algunos otros parámetros que revisar antes de considerar IIS instalado por completo. Conviene borrar los archivos de ejemplo que se copian por defecto, algo que podemos hacer desde la misma ventana en la que nos encontramos. Para ver con más detalle las propiedades del servicio, basta con pulsar el botón derecho sobre *Sitio Web predeterminado* y seleccionar *Propiedades*. Normalmente, no será necesario realizar más ajustes, sólo debemos tener en cuenta que nuestro propósito es servir páginas dinámicas ASP.

Algunos se habrán dado cuenta de que ya existe ASP.NET. Nos hubiera encantado utilizar esta tecnología, sin embargo, conlleva descargar el Framework, consistente en un fichero de 23 Mbytes, en su modalidad de producción, o la friolera de 108 Mbytes, si escogemos el SDK. Como nuestras páginas no necesitarán de demasiadas florituras, tampoco del nuevo desarrollo. Antes de pasar a la siguiente sección, se

## [ TEMA DE PORTADA ] Jukebox MP3

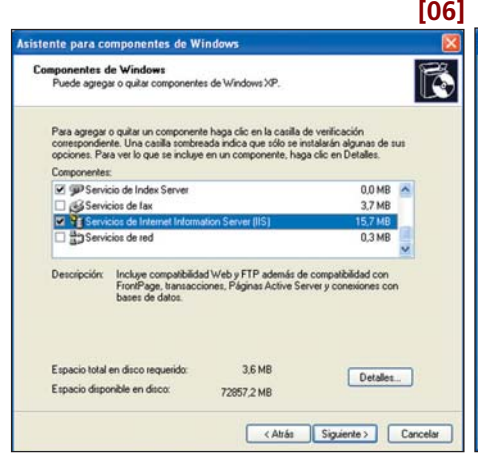

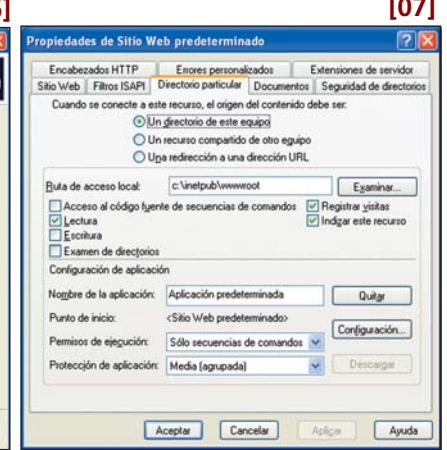

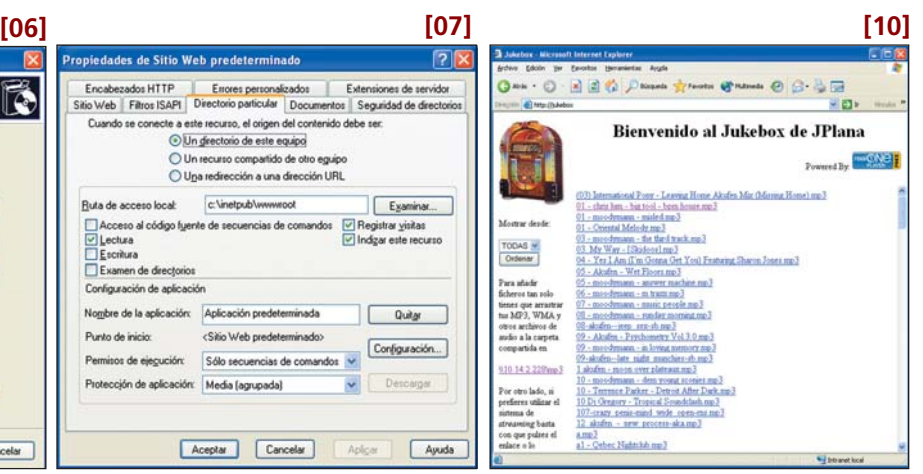

debe comprobar la carpeta donde se localizarán las páginas, normalmente en *c:\inetpub\wwwroot*. Para verificarlo, mostraremos la pestaña de propiedades *Directorio particular*, y la casilla se denomina *Ruta de acceso local*.

## **[08] Las páginas ASP**

Para concluir, y si no queremos introducirnos en el «maravilloso mundo de la programación web», sólo hemos de copiar a la carpeta de nuestro servidor web los archivos ASP que componen el *site*. Los encontraréis en el DVD ACTUAL, en la carpeta *Jukebox* de VNU LABS; para su instalación, basta con descomprimir el archivo ZIP en *c:\inetpub\wwwroot\* (o como lo hayáis configurado en vuestro equipo). Obviamente, nuestro entorno no tiene por qué ser similar al vuestro, por lo que habrá que modificar algunos datos. Con el fin de evitar que os volváis locos buscando entre las líneas de código de los ficheros, grave problema de ASP, hemos intentado dejar en uno sólo todos los parámetros que tengáis que modificar. Abrid con el *Bloc de Notas* el denominado *const.inc*. Debéis cambiar la dirección IP del servidor (variable llamada *IP*), la carpeta en la que se encuentran los ficheros (*carp*) y como se denomina el recurso compartido. Cuando hagáis el

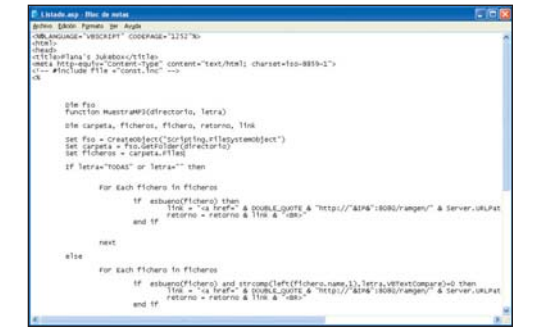

cambio, procurad no eliminar las comillas, de otra forma os encontraréis con errores. Si descargáis en el directorio *downloads* RealOnePlayer, el enlace de la parte superior derecha funcionará, facilitando la instalación de este cliente desde nuestro propio *jukebox*.

## **[09] El funcionamiento interno**

Este paso pueden saltárselo todos aquellos que no tengan interés por la programación web. La estructura del *site* es muy simple: sólo cuenta con cuatro páginas. La primera (*Default.asp*) abre las otras tres en una sola con *frames*. La superior (*Fsuperior.htm*) es un simple fichero HTML convencional, un enlace y un titular. El central es el que más código utiliza (VBScript), y se encarga de utilizar el objeto *FileSystemObject* para producir un listado de ficheros, filtrar aquellos con extensiones no deseadas, traducir estos nombres a una URL correcta y crear un

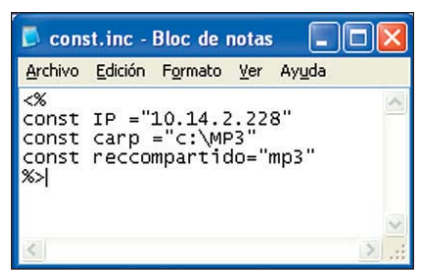

enlace que un navegador sepa interpretar como una referencia a RealPlayer.

Finalmente, la tercera (*Flateral*) contiene un pequeño formulario, cuya acción se dirige y muestra en el *frame* central. Se introduce el valor de la selección de una lista, lo que permite a *Listado.asp* mostrar aquellos ficheros en función de la letra por la que comiencen.

## **[10] La gran prueba**

Consiste en apuntar nuestro navegador, preferiblemente desde otro equipo de la red, a la dirección de la máquina que actúa como Jukebox. Si todo ha funcionado correctamente, surgirá una ventana como la que se adjunta. Pulsando en alguno de los enlaces, se abrirá RealOne Player y comenzará la reproducción del archivo vía *streaming*. En la parte derecha aparece una lista y un botón. Si seleccionamos una letra o un número, se mostrarán aquellos archivos que comiencen por dicho carácter, facilitando así la búsqueda. El enlace que se muestra debajo es el de la carpeta compartida, para así arrastrar nuevos ficheros cuando lo hagamos a

través de la red. Obviamente, este *link* no trabajará correctamente en otros sistemas operativos, sin embargo, el resto de la página parece haber funcionado en nuestros Macintosh (versión 8, 9 y X), tanto utilizando el navegador Netscape como Internet Explorer.

## **[11] Ideas para mejorar**

Este práctico no tiene por qué limitarse a lo expuesto hasta aquí. Los más avezados pueden trasladar esta idea a su distribución Linux preferida. Otros podrán crear su propio Jukebox personal. Modificar las páginas y configurar el servidor Helix (así como nuestro *router*) para escuchar música desde cualquier punto de Internet no resultará muy difícil. Tened en cuenta que no debería tratarse de un servidor público, ya que estaría sujeto a las (altas) cuotas de la SGAE. De hecho, siempre cabe la posibilidad de proteger estos contenidos mediante contraseña y limitar los accesos desde el exterior de nuestra LAN. Para aquellos con conocimientos de ASP y/o ganas de aprender, tampoco será demasiado complicado mejorar la página, que no es ninguna maravilla y puede refinarse hasta la saciedad. Así, se nos ocurre que sería posible crear una base de datos con autores, títulos y otros datos extraídos de las etiquetas, con alguna aplicación que lo hiciera de forma automática. Posteriormente, una simple consulta a la base de datos bastaría para tener un auténtico archivo de música centralizado.

Otra modificación más sencilla sería proporcionar soporte para la utilización de carpetas dentro del repositorio de MP3, ya que ahora es necesario tenerlas todas en el mismo directorio. Asimismo, existe la posibilidad de modificar el autoarranque de los CD para que cuando Windows XP detecte la inserción de uno de audio automáticamente, éste sea convertido en formato MP3 y copiado a la carpeta. Ya que existen aplicaciones especialmente destinadas para esta tarea, sólo hemos de encontrar una que lo haga automáticamente y consultando el archivo CDDB de Internet para que le proporcione un nombre. Esperamos vuestros comentarios, novedades y otros proyectos similares que podáis desarrollar.

## [ TEMA DE PORTADA ] Control domótico

# La casa del futuro

## **El ordenador nos puede ayudar a gobernar nuestro hogar**

El sueño de ser el propietario de una vivienda inteligente no está limitado a usuarios con una liquidez monetaria elevada. Es más, como podréis comprobar en estas páginas, ni siquiera resultará tan complicado montarnos nuestro propio sistema de seguridad o de control automático.

La domótica es un conjunto de tecnologías que hace posible el control, tanto automáti-La domótica es un conjunto<br>de tecnologías que hace posi-<br>ble el control, tanto automáti-<br>co como remoto, de determinados módulos y elementos instalados en una vivienda. Para lograrlo, se vale de la electricidad, la electrónica, la informática y, evidentemente, de la gestión del propio usuario. Básicamente, sus usos se centran en la seguridad personal y del inmueble, el confort, el control sencillo de las comunicaciones y la optimización de los recursos energéticos de la casa.

En un nivel muy básico, y sin que el usuario valore la acción real que desempeñan, esta clase de implantaciones ya se ve en muchos hogares. Por citar algún ejemplo, podemos decir que un detector de humo, gas, monóxido o inundaciones se debe considerar como un sistema de seguridad y, por qué no, domótico.

De otra parte, una buena cantidad de soluciones de esta índole se basan en un estándar de control conocido como X10, que funciona utilizando como canal de

comunicación el cableado de la instalación eléctrica. Esta tecnología se tiene que interpretar como un protocolo de comunicación para la transmisión de señales de control a través de la red eléctrica (de 220 o 110 V). La codificación de cada uno de los bits de los comandos de control se efectúa en función de dos parámetros: la frecuencia y el tiempo. Tomando como referencia el punto de cruce por cero, una frecuencia de 120 KHz aplicada durante un intervalo de 1 ms codifica un 1 lógico. En cambio, la cuantificación de un valor diferente a esos 120 KHz durante el intervalo de tiempo tomado como base representa un 0 lógico.

Iniciarse en este mundillo no resulta demasiado complicado, ni tampoco requiere afrontar gastos muy elevados. De hecho, estan a la venta sistemas sencillos a precios bastante asequibles. En el siguiente práctico, os mostraremos cómo montar el *kit* ActiveHome de la firma Home Systems cuyo precio ronda los 260 euros. Su función es la de manejar luces y aparatos (por

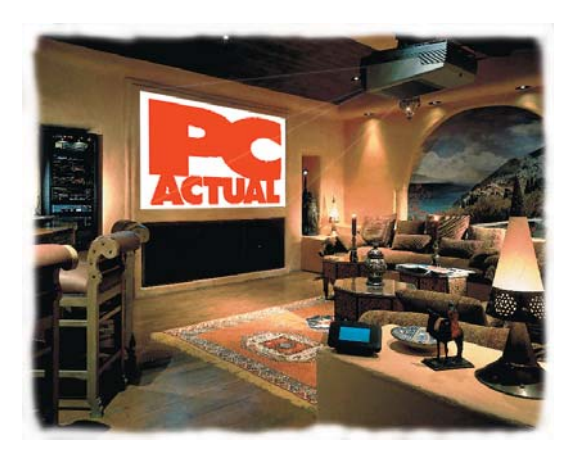

ejemplo, electrodomésticos) desde nuestro PC o bien desde un mando a distancia que opera mediante radiofrecuencia.

#### **Domótica a fondo**

Además de estas páginas dedicadas a implantar una desarrollo domótico en nuestro hogar, en este mismo número podréis encontrar otro artículo en el que profundizamos en las soluciones que permiten el control de la totalidad de la casa mediante la domótica. Por tanto, entendiéndolo como un apoyo documental a este artículo, os invitamos a que lo consultéis en la sección denominada *Digital*, de forma que tengáis la oportunidad de ampliar la información que os ofrecemos en esta ocasión. **PCA**

**Miguel Ángel Delgado**

## **Paso a paso > Cómo montar un** *kit* **ActiveHome PC**

Uno de los fines de la domótica es hacernos la vida un poquito más cómoda. Para ello, existen sistemas no demasiado complejos que básicamente automatizan tareas, regulando la calefacción y controlando electrodomésticos, luces o motores. Éstos tienen como aliado al protocolo X10 presentado unas líneas más arriba. Una vez resuelta la codificación a nivel de bit, debemos abordar la forma en que este estándar plantea la comunicación entre los módulos integrados en el sistema domótico. Cada uno de los comandos que circula por la red se compone del código de la casa y el número del módulo que define inequívocamente a los elementos que conforman el sistema domótico. Tras identificar aquel sobre el que se va a actuar, puede procederse a la transferencia de la orden que describe la función que ha de realizar. Llegados a este punto y partiendo de los principios sobre los que se asienta el estándar X10, podemos comprender cómo funciona el *kit* de Home Systems que vamos a instalar (analizado en el número 143 de PC ACTUAL) y con el que encender un ventilador o regular la intensidad de una lámpara desde nuestro PC será cuestión de minutos, aunque en algún caso tengamos que «pegarnos» con el software. Más información, en la web *www.homesystems.es* o en el teléfono 91 662 16 03.

### **[01] Los elementos del** *kit*

Este conjunto consta de un programador para PC, el receptor de radiofrecuencia, un mando RF-4 y dos módulos (de lámpara y de aparato). El primero de estos elementos será el que controle a los otros a través de un software concebido específicamente para esta tarea. Esta utilidad nos brinda la posibilidad de programar tanto las acciones

como los horarios de funcionamiento del resto de componentes. Mientras, los dos últimos serán los destinatarios de los comandos de control definidos por el protocolo X10. La diferencia entre el

## [ TEMA DE PORTADA ] Control domótico

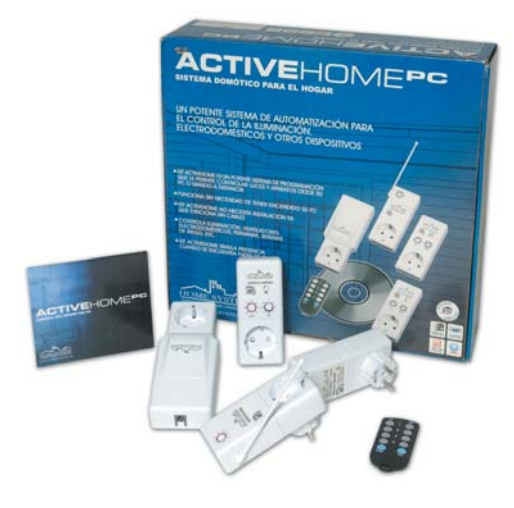

módulo de lámpara y el de aparato radica principalmente en que el primero permite, además de las instrucciones básicas *ON* y *OFF*, un control de la intensidad de la luminosidad de la luz. El receptor RF/MA recibe las señales del mini-mando RF-4 Slimfire con cualquier orden y las convierte en portadoras X10 para mandarlas al módulo correspondiente. Conocidas todas las piezas que integran el *kit* de Home Systems, sólo resta que vayamos montando el sistema poco a poco.

## **[02] Instalación del programador**

Antes de definir cualquier tarea, es necesario conectar el programador para PC al ordenador. Comenzaremos por unir el cable del primero al puerto serie del equipo a través del conector RS 232 y, luego, el RI-11 (una toma de teléfono clásica) al programador. Hecho esto, enchufamos el módulo a una toma de alimentación convencional para después hacer lo propio alimentando el PC a través de este último. De esta forma, aprovecharemos un preciado enchufe que nos puede venir muy bien más adelante.

Tras completar la instalación de los componentes hardware, para instalar el software ActiveHome, insertamos el CD y ejecutamos el asistente de instalación (si es que no arranca automáticamente). Una vez completados todos los pasos, el programa se guardará en la ruta que le indiquemos. Antes de finalizar, deberemos decir al asistente en qué puerto serie hemos conectado el cable, ya que en caso contrario no se establecería la comunicación entre el ordenador y el programador. Después de confi-

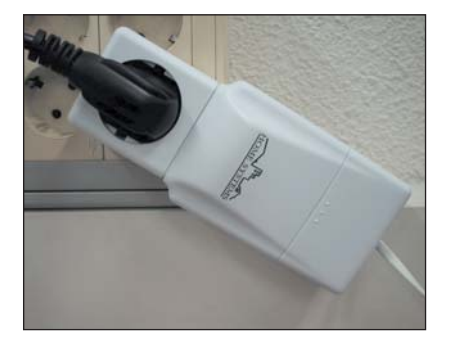

gurarlo de forma acertada (conforme a la disposición de los puertos serie de nuestra máquina, el primero es COM1, el segundo COM2 y así sucesivamente), finalizamos y reiniciamos el sistema.

## **[03] El software ActiveHome**

Una vez que el sistema vuelve a estar activo, ejecutamos la aplicación desde el icono del Escritorio identificado con un pequeño gráfico que muestra las letras X10. Para verificar que el puerto está bien enlazado con el programador PC, vamos a la ruta *Herramientas/Test de comunicación*, seleccionamos el puerto elegido y pulsamos sobre el botón *Probar*. Si todo va como debe, accedemos a *Configuración/Localización geográfica*, donde anotaremos el lugar en el que nos encontramos y el cambio horario de nuestro país. Al seguir este pro-

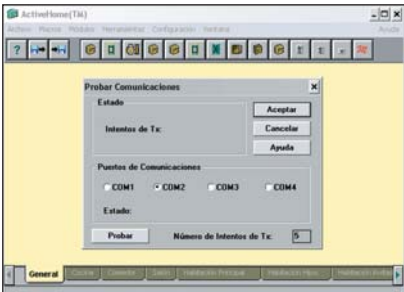

cedimiento, nos habremos asegurado de que el módulo de conexión al PC está sincronizado con nuestra máquina, lo que nos permitirá configurar cada uno de los elementos del entorno domótico desde el sistema operativo.

## **[04] Inserción y reconocimiento**

Una vez que la aplicación ha sido iniciada y está perfectamente sincronizada con el horario adecuado, debemos reconocer los elementos que vamos a enchufar a la corriente. Empezaremos enchufando el módulo de aparato a cualquier toma de la red eléctrica, y en él conectaremos un ventilador u otro electrodoméstico que deseemos manipular. Para hacer que el software reconozca este módulo, nos dirigimos al icono que lo representa y lo pulsamos. Después, identificaremos que la imagen corresponde al aparato en cuestión y le asignaremos un nombre en el recuadro negro superior. Podemos realizar la misma acción con el módulo de lámpara, enchufándola y haciendo clic sobre el icono del elemento, al tiempo que le asignamos un nombre.

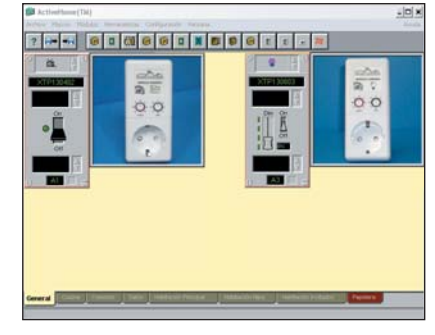

## **[05] El código de casa y el número de módulo**

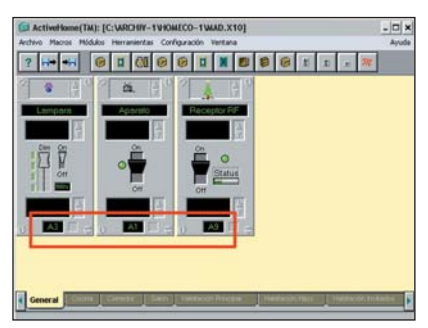

Para identificar cada elemento enchufado a la red eléctrica, tanto el hardware como la aplicación cuentan con un método de referencia unívoco. En cada módulo, hay dos pequeñas ruletas con letras (*A-P*) y números (*1-16*). A cada letra se le puede asignar un número y viceversa, consiguiendo un total de 256 combinaciones. Para el control individual de cada uno, podemos girar la rueda de los números de forma que cada módulo cuente con uno diferente. En la aplicación ActiveHome haremos lo mismo, para lo que en el recuadro negro inferior de cada componente instalado pondremos la dirección por la que hemos optado en los aparatos enchufados a la corriente. Es importante que tanto el código de casa como el número de módulo coincidan en la aplicación y en los elementos, ya que en caso contrario no se establecerá ningún tipo de comunicación entre ambos.

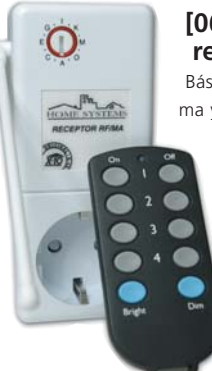

## **[06] El módulo receptor RF/AM**

Básicamente, nuestro sistema ya está montado y dispuesto para su funcionamiento desde el PC. Llega el momento de complementar la instalación con el receptor de radiofrecuencia para poder controlar los módulos desde el mini-mando a distancia

Slimfire. Para ello, enchufamos el receptor RF/AM a la electricidad e igualmente seleccionamos dicho elemento en la aplicación ActiveHome. Hecho esto, podremos manejar la corriente que circula por los módulos enchufados de forma remota. Además, en los correspondientes a la lámpara, tenemos la opción de incrementar la luminosidad gradualmente desde el botón *Bright* o, por el contrario, disminuirla desde *Dim*. Ésta es sólo una muestra de las alternativas que nos brinda la domótica, ya que es posible instalar gradualmente componentes adicionales como los existentes para las alarmas, el control de otros electrodomésticos y la selección de aspectos relacionados con la temperatura y los sistemas avanzados de iluminación.

# Copias sin interrupción

## **Cualquier equipo antiguo puede facilitarnos las labores de impresión**

Hartos de compartir la impresora y ver cómo se ralentizaba el PC a causa de los usuarios que se niegan a creer en «el fin del papel», se nos ocurrió rescatar uno de nuestros primeros ordenadores para crear un servidor de impresión.

Aunque la idea no es especialmente brillante —muy extendida entre los adminis-Aunque la idea no es especialmente brillante —muy<br>
extendida entre los adminis-<br>
tradores de red competentes —, representa una solución a esa constante cola de impresión que sufre nuestro equipo. En principio, con los ordenadores actuales (flamantes Pentium 4 infrautilizados el 80% del tiempo que pasan encendidos) no tendríamos por qué notar nada fuera de lo normal. No obstante, la cosa cambia si es habitual que las DirectX tomen el control de nuestro Windows y nuestras

«sesiones» son interrumpidas por algún «listillo» dispuesto a acabar con el papel, toner o tinta.

Como no podemos permitirnos comprar un periférico con puerto Ethernet y tampoco estamos dispuestos a adquirir más hardware —la habitación ya está superpoblada—, decidimos buscar otra solución. En un rincón, encontramos a nuestro antiguo Pentium/486, la base de un futuro servidor de impresión completamente funcional. **PCA**

**José Plana Mario**

## **Paso a paso > Sin colas de impresión**

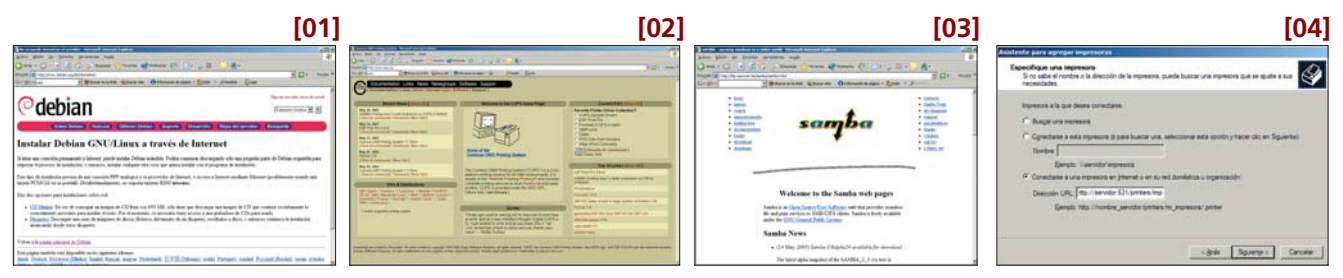

## **[01] GNU/Linux**

Probablemente, el equipo no será capaz de ejecutar más versiones «obsoletas» de Windows, por lo que recurrimos al sistema operativo Open Source «de moda». Como tampoco podemos permitirnos sobrecargarlo con demasiados servicios, el *kernel* debe ser lo más pequeño posible. De esta forma, optamos por Debian, distribución que podemos recortar hasta la saciedad. No vamos a entrar en su proceso de instalación, pero ya os advertimos que no es lo mismo compilar el *kernel* en un Pentium 4 que en un 486. Así que, antes de ejecutar make bzImage, pensaros dos veces si no sería mejor generar el núcleo en otra máquina algo más potente. Asimismo, cuando elijáis las opciones del *kernel*, sed conscientes de que los módulos sólo sirven si vamos a utilizar servicios adicionales. De hecho, nuestro equipo debería centrarse en dos procesos: comunicarse por la red e imprimir. De igual manera, ni se nos había pasado por la cabeza malgastar un monitor y teclado para el equipo, ¡instalad telnet!

## **[02] CUPS**

Tras conseguir que nuestro pequeño amigo arranque y una vez conectados a él vía telnet (si buscáis algún cliente para Windows, os recomendamos

PuTTY, en *www.chiark.greenend.org.uk/~sgtatham/putty/download.html*), sólo queda instalar el software necesario. El primero que requerimos es CUPS. Los paquetes Debian son cups, cupsys y cupsomatic-ppd, entre otros. Aunque os remitimos a su página (*www.cups.org*) para obtener toda la información precisa, os recordamos que, antes de configurar el servidor a través de un navegador web, habrá que editar el fichero de configuración del demonio llamado «cupsd.conf», comentar (poniendo un carácter # delante) todas las líneas en las que se puede leer *Deny from all*, al tiempo que cambiar todas las *Allow* por *Allow from all*. Esto permitirá el acceso vía web a la interfaz de configuración del sistema (*http://servidor:631/admin*). Tras llevarlo a cabo, añadir una impresora no tendrá mucho misterio, simplemente habrá que seguir el asistente en pantalla. Hay que advertir que muy probablemente necesitaréis instalar un controlador específico para vuestra impresora, o simplemente utilizar *raw*. Más información en *www.linuxprinting.org*.

## **[03] Samba**

La instalación de este viejo amigo es trivial. Durante su copia, tendremos que introducir el grupo de trabajo y nombre de la máquina. Con *smbpasswd*

*usuario*, será posible cambiar las contraseñas, que deben estar cifradas para que XP pueda utilizarlas. Sólo habrá que modificar un par de parámetros en la sección de configuración de impresoras del fichero */etc/samba/smb.conf*:

### [global]

load printers = yes

#### $printina = cuns$

printcap name = cups

Existen algunas otras cuestiones que debemos variar, por ejemplo, el acceso por parte de los usuarios (seguridad) y la sección que permite navegar entre las impresoras (*browseable = yes*). Sin embargo, Samba ha dejado de ser aquel servicio complejo de utilizar y ha pasado a disponer de un soporte excelente en Internet.

## **[04] En el cliente**

Existen dos formas de configurar los clientes para el acceso a las impresoras; por un lado, utilizando el soporte de Samba, es decir, el sistema nativo de compartir impresoras de Microsoft; por otro, empleando IPP (*Internet Printing Protocol*), proporcionado por CUPS. Así, cuando nos pregunte *dónde* está la impresora, seleccionaremos la opción URL y escribir *http://servidor:631/printers/nombredeimpresora*.

# Copias sin interrupción

## **Cualquier equipo antiguo puede facilitarnos las labores de impresión**

Hartos de compartir la impresora y ver cómo se ralentizaba el PC a causa de los usuarios que se niegan a creer en «el fin del papel», se nos ocurrió rescatar uno de nuestros primeros ordenadores para crear un servidor de impresión.

Aunque la idea no es especialmente brillante —muy extendida entre los adminis-Aunque la idea no es especialmente brillante —muy<br>
extendida entre los adminis-<br>
tradores de red competentes —, representa una solución a esa constante cola de impresión que sufre nuestro equipo. En principio, con los ordenadores actuales (flamantes Pentium 4 infrautilizados el 80% del tiempo que pasan encendidos) no tendríamos por qué notar nada fuera de lo normal. No obstante, la cosa cambia si es habitual que las DirectX tomen el control de nuestro Windows y nuestras

«sesiones» son interrumpidas por algún «listillo» dispuesto a acabar con el papel, toner o tinta.

Como no podemos permitirnos comprar un periférico con puerto Ethernet y tampoco estamos dispuestos a adquirir más hardware —la habitación ya está superpoblada—, decidimos buscar otra solución. En un rincón, encontramos a nuestro antiguo Pentium/486, la base de un futuro servidor de impresión completamente funcional. **PCA**

**José Plana Mario**

## **Paso a paso > Sin colas de impresión**

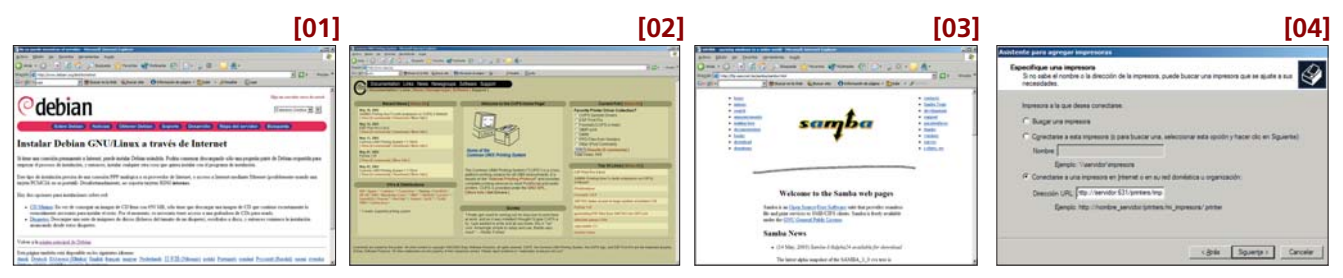

## **[01] GNU/Linux**

Probablemente, el equipo no será capaz de ejecutar más versiones «obsoletas» de Windows, por lo que recurrimos al sistema operativo Open Source «de moda». Como tampoco podemos permitirnos sobrecargarlo con demasiados servicios, el *kernel* debe ser lo más pequeño posible. De esta forma, optamos por Debian, distribución que podemos recortar hasta la saciedad. No vamos a entrar en su proceso de instalación, pero ya os advertimos que no es lo mismo compilar el *kernel* en un Pentium 4 que en un 486. Así que, antes de ejecutar make bzImage, pensaros dos veces si no sería mejor generar el núcleo en otra máquina algo más potente. Asimismo, cuando elijáis las opciones del *kernel*, sed conscientes de que los módulos sólo sirven si vamos a utilizar servicios adicionales. De hecho, nuestro equipo debería centrarse en dos procesos: comunicarse por la red e imprimir. De igual manera, ni se nos había pasado por la cabeza malgastar un monitor y teclado para el equipo, ¡instalad telnet!

## **[02] CUPS**

Tras conseguir que nuestro pequeño amigo arranque y una vez conectados a él vía telnet (si buscáis algún cliente para Windows, os recomendamos

PuTTY, en *www.chiark.greenend.org.uk/~sgtatham/putty/download.html*), sólo queda instalar el software necesario. El primero que requerimos es CUPS. Los paquetes Debian son cups, cupsys y cupsomatic-ppd, entre otros. Aunque os remitimos a su página (*www.cups.org*) para obtener toda la información precisa, os recordamos que, antes de configurar el servidor a través de un navegador web, habrá que editar el fichero de configuración del demonio llamado «cupsd.conf», comentar (poniendo un carácter # delante) todas las líneas en las que se puede leer *Deny from all*, al tiempo que cambiar todas las *Allow* por *Allow from all*. Esto permitirá el acceso vía web a la interfaz de configuración del sistema (*http://servidor:631/admin*). Tras llevarlo a cabo, añadir una impresora no tendrá mucho misterio, simplemente habrá que seguir el asistente en pantalla. Hay que advertir que muy probablemente necesitaréis instalar un controlador específico para vuestra impresora, o simplemente utilizar *raw*. Más información en *www.linuxprinting.org*.

## **[03] Samba**

La instalación de este viejo amigo es trivial. Durante su copia, tendremos que introducir el grupo de trabajo y nombre de la máquina. Con *smbpasswd*

*usuario*, será posible cambiar las contraseñas, que deben estar cifradas para que XP pueda utilizarlas. Sólo habrá que modificar un par de parámetros en la sección de configuración de impresoras del fichero */etc/samba/smb.conf*:

### [global]

load printers = yes

#### $printina = cuns$

printcap name = cups

Existen algunas otras cuestiones que debemos variar, por ejemplo, el acceso por parte de los usuarios (seguridad) y la sección que permite navegar entre las impresoras (*browseable = yes*). Sin embargo, Samba ha dejado de ser aquel servicio complejo de utilizar y ha pasado a disponer de un soporte excelente en Internet.

## **[04] En el cliente**

Existen dos formas de configurar los clientes para el acceso a las impresoras; por un lado, utilizando el soporte de Samba, es decir, el sistema nativo de compartir impresoras de Microsoft; por otro, empleando IPP (*Internet Printing Protocol*), proporcionado por CUPS. Así, cuando nos pregunte *dónde* está la impresora, seleccionaremos la opción URL y escribir *http://servidor:631/printers/nombredeimpresora*.

## [ TEMA DE PORTADA ] *Router* software

# Control exhaustivo del ancho de banda

## **Creamos nuestro propio** *router* **para vigilar los paquetes de la red**

Muchos son los que ven cómo el escaso ancho de banda de su hogar y oficina se esfuma de forma inexplicable. No deben desesperar; existen soluciones para controlar este preciado recurso y están a nuestro alcance.

En la mayoría de las empresas se limita la forma en la que los usuarios acceden a Internet ins-En la mayoría de las empresas<br>
se limita la forma en la que los<br>
usuarios acceden a Internet ins-<br>
talando *proxys* y cortafuegos. Estas herramientas restringen las aplicaciones capaces de comunicarse con el exterior, por lo que si aparece algún problema de congestión se puede identificar fácilmente. Sin embargo, en aquellos lugares donde los nodos de la red campan libremente —como en nuestra casa—, y sólo se dispone de uno (o varios) *router* como método de conexión, es más complejo mantener un cierto orden.

Un grito de guerra lanzado contra el administrador de la red, «transformado» en hermano de la habitación contigua, del estilo «*¡Hoy los caracoles navegan más rápido que nosotros!*», viene provocado por el uso indiscriminado de Morpheus, eMule o similar. Lejos de querer prohibir estas aplicaciones, hemos de buscar la mejor manera de lograr que convivan con el resto de usuarios de la red. Existen aparatos capaces de controlar al milímetro cada paquete que entra y sale de ella (léase Packeteer); son excelentes y realmente precisos, pero no pueden presumir de baratos.

Si disponemos en casa de un pequeño equipo —digamos un Pentium II—, basta con comprar un par de tarjetas de red para transformarlo en nuestro *router* particular, encargado de vigilar quién accede a Internet y cómo lo hace. Eso sí, no es una tarea sencilla, y nuestro aliado será GNU/Linux, principalmente por tratarse de una de las soluciones gratuitas más efectivas.

Si estáis interesados, tendréis que manejaros con cierta soltura en el mundo de Tux, compilar e instalar *kernels*, descargar paquetes y disponer de algunos conocimientos de su infraestructura de red. Antes que nadie se lleve las manos a la cabeza y pase directamente la página horrorizado, hay que aclarar que las soluciones que ofrecen «otros» sistemas operativos son caras, tan complejas como las que presentamos, e igualmente ineficientes si no sabemos distinguir un puerto UDP de uno Ethernet. **PCA**

**José Plana Mario**

## **Paso a paso > Gestión de tráfico Linux**

## **[01] Los requisitos**

Si todavía no habéis pasado la página, es que estáis dispuestos a meteros en la línea de comando de *bash* (o en aquel interprete que prefiráis). Para empezar, necesitaremos un equipo disponible para actuar como *router*, un Pentium II como mínimo, aunque será algo que tendremos que valorar en función del tamaño de la red que vaya-

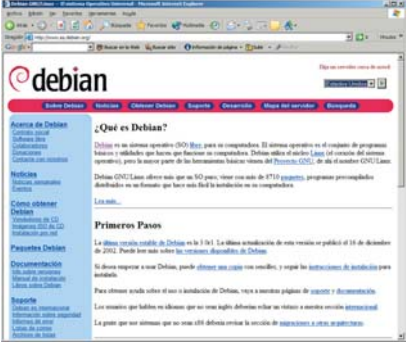

mos a controlar. También deberá tener un par de tarjetas de red instaladas, a ser posible de cierta categoría, puesto que van a ser el punto de partida de todos los paquetes de la red. Para completar el hardware, necesitaremos un par de cables de categoría 5, uno de ellos cruzado. En cuanto al software, vamos a utilizar principalmente una distribución de Linux, con el último *kernel* estable que conocemos (el 2.4) y

algunas herramientas adicionales. En nuestro caso, recurrimos a Debian, para lo cual nos dirigimos a su página, descargamos el CD para instalación en red (*www.es.debian.org/CD/netinst/*) y comenzamos con una distribución bastante minimalista. Sabemos que no es tan bonita y fácil de instalar como una Mandrake, SuSe o Red Hat, sin embargo, nuestra finalidad no es tener un estupendo Linux de escritorio, con sus flamantes KDE/Gnome y miles de millones de aplicaciones instaladas. El objetivo es crear un *router*, que ni siquiera tendrá instalado X

Windows y donde la mayoría del trabajo lo hará exclusivamente el *kernel*.

Otras herramientas que emplearemos serán ntop (*www.ntop.org*) y iproute2, ambas disponibles como paquetes descargables para Debian. Un *script* llamado «CBQ.init» será de mucha ayuda para simplificar el control del tráfico, lo encontraremos en SourceForge (*http://sourceforge.net/projects/cbqinit*). También suele ser extremadamente útil un segundo ordenador con Linux instalado, ya que los diagnósticos de la red y la conexión entre sistemas suele ser más simple.

## **[02] La instalación**

Nuestro primer paso consistirá en instalar Debian. No vamos a explicarlo en detalle, existe mucha documentación en la página de la distribución, y os recomendamos que investiguéis un poco. Como ya hemos dicho, la instalación (por lo menos la actual) no tiene ningún tipo de florituras, ni de detecciones automáticas de hardware. Deberéis tener bien claro

## [ TEMA DE PORTADA ] *Router* software

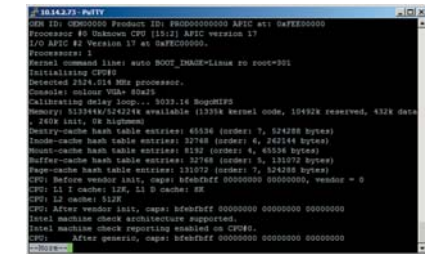

qué tarjetas de red se utilizan, para instalar su módulo correspondiente durante la copia de archivos. Necesitaréis descargar algunas herramientas de red y, sobre todo, el código fuente del *kernel* y las utilidades de desarrollo precisas para compilarlo (gcc). Os aconsejamos contar también con ncurses, de modo que se facilite la configuración del código fuente. A la hora de apostar los paquetes, hay que recordar que cuantos menos servicios corran en el equipo, mejor. Así que utilizad apt-get —la herramienta de instalación de paquetes para Debian cada vez que necesitéis algo. En nuestro caso, tardamos cerca de un par horas en instalar el sistema a través de Internet con una línea ADSL de 256 Kbps. Para copiar un paquete, sólo tenemos que escribir *apt-get install nombre\_del\_módulo*. A la hora de configurar los parámetros de la red, daremos a eth0 la dirección de nuestro *router* actual y a eth1 una IP dentro de una red privada que nos inventemos (por ejemplo, 10.20.10.1). Fijaros que, de momento, no podemos tener conectado el equipo a nuestra infraestructura, ya que de hacerlo se produciría un conflicto. Otra manera de configurar los dispositivos (para ir haciendo las primeras pruebas) consistiría en darle a eth1 una dirección dentro de nuestra subred actual y que eth0 se encuentre en una infraestructura «alternativa» de pruebas. Este última forma es la más efectiva, ya que permite instalar paquetes desde el repositorio de Debian.

No hay que olvidar que, independientemente de la configuración del *kernel* actual, vamos a tener que volver a compilarlo. Si algo no funciona correctamente, tendremos nuevas oportunidades.

## **[03] Batacazos con el** *kernel*

Éste será uno de los pasos que probablemente más repitamos. Tenemos que compilar el código fuente del núcleo del sistema para que las aplicaciones funcionen correctamente. Una vez hemos descargado todos los paquetes necesarios (los fuentes, gcc, ncurses, make y, por supuesto, todas sus dependencias), descomprimido los ficheros TGZ (*tar -xzvf*)

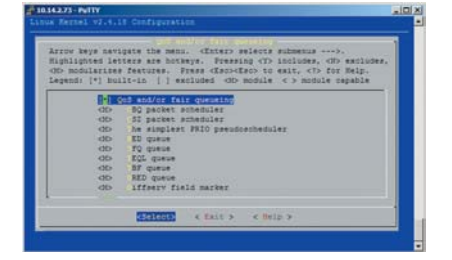

y creado los enlaces (debe existir uno en */usr/src/linux*), comenzaremos con el proceso de compilación. Para ello, lo primero es ejecutar *make menuconfig*. En las opciones habrá que seleccionar como módulos (el script CBQ.init se encargará de cargarlos por nosotros) todas las opciones dispuestas bajo *QoS and/or fair queueing*, en *Networking options*. En esta misma sección, será conveniente que activemos *IP Advanced routing* e *IP policy routing*. Aunque no son estrictamente necesarias, cuando avancemos un poco con la configuración de nuestra máquina, las virguerías serán aún mayores. Tras compilar el núcleo (*make dep*, *make clean*, *make bzImage*, *make modules* y *make modules\_install*), sólo nos queda instalarlo (copiar el fichero bzImage que está en */usr/src/Linux/arch/i386* a */boot*, crear el enlace y refrescar el gestor de arranque); supuestamente, todo estará preparado.

### **[04] Configuración de red**

Para asegurarnos de que la configuración de red es la adecuada, fijaros bien en los dos esquemas que adjuntamos. Como podéis comprobar, no es necesario cambiar el resto de equipos conectados, sólo modificaremos la dirección IP del dispositivo de acceso y las de nuestro equipo. La tarjeta llamada eth1 deberá estar conectada utilizando un cable cruzado con nuestro *router* (o uno convencional si éste dispone de su propio *switch/hub*). Tened en cuenta que, si conectamos el aparato al mismo concentrador que el resto de equipos de la red, éstos podrían «saltar» nuestro control de ancho de banda reconfigurando sus parámetros. Como alternativa, es posible disponer de algún filtro en el *rou-* *ter* ADSL, para que éste sólo permita el tráfico desde/hacia la dirección 10.20.10.1/24 (donde 24 representa la máscara de subred: 8 bits por grupo x 3 grupos = 255.255.255.0).

Recién configurada la red, si hacemos un *ping* en el nuevo *router* a 10.10.10.7, éste debería contestar, al igual que si optamos por 10.20.10.2. Sin embargo, si nos sentamos frente a uno de los clientes de la red e intentamos hacer lo mismo, no se cumplirá. El motivo es que el núcleo no tiene activadas las capacidades de enrutamiento por defecto, para lo cual tenemos dos opciones: modificar el fichero */etc/network/options* con la línea *ip\_forward=yes* (en nuestra Debian) o teclear *echo "1" > /proc/sys/net/ipv4/ip\_forward* en la línea de comandos.

Haced ahora desde uno de los clientes *ping* a 10.20.10.1 (eth1 en el *router*), y veréis cómo responderá. Sin embargo, si intentáis lo mismo con cualquier dirección de Internet o con el segundo *router* (10.20.10.2), éstos permanecerán mudos. El problema ahora es que, aunque los paquetes atraviesan nuestro equipo, no conocen cuál es el camino de vuelta. Para ello, sólo tenemos que añadir una ruta estática al dispositivo de acceso. En un 3Com 812, basta con pulsar el botón *Static Routes* de la página de configuración y crear una regla que envíe todo el tráfico dirigido a la red 10.10.10.0/24 al nodo 10.20.10.1/24. Como no se trata de un paso precisamente sencillo, os recomendamos tener instalada la herramienta tcpdump. Se trata de un pequeño *sniffer* que podemos acoplar a la interfaz de red que nos plazca y que en combinación con los *pings* nos ayudará a resolver muchos problemas.

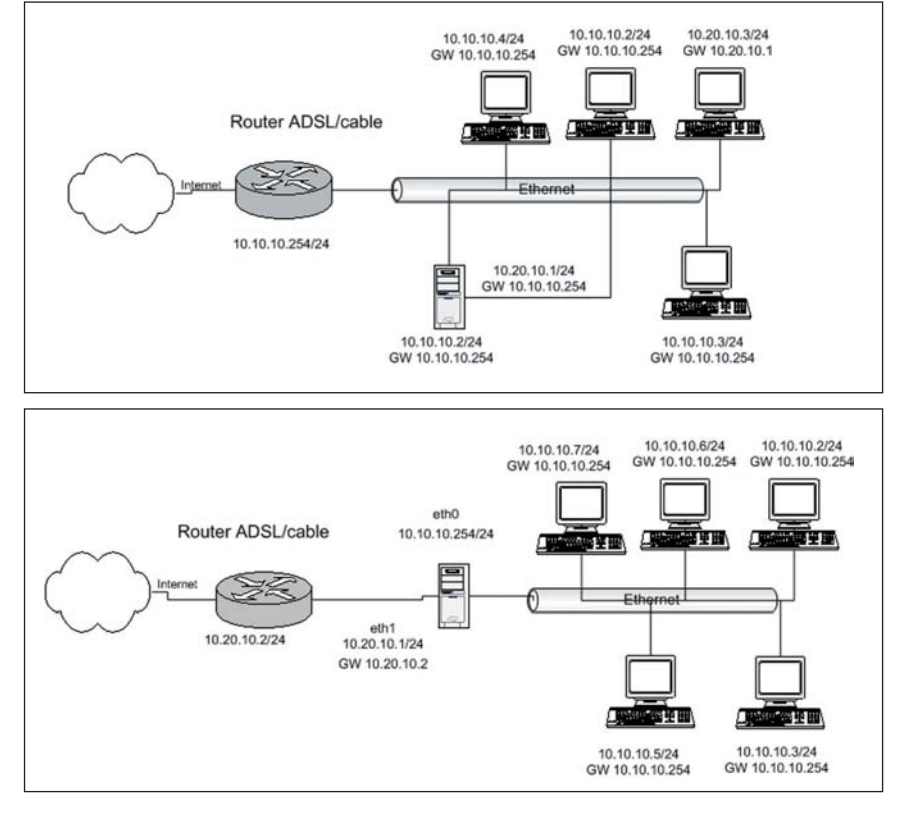

## [ TEMA DE PORTADA ] *Router* software

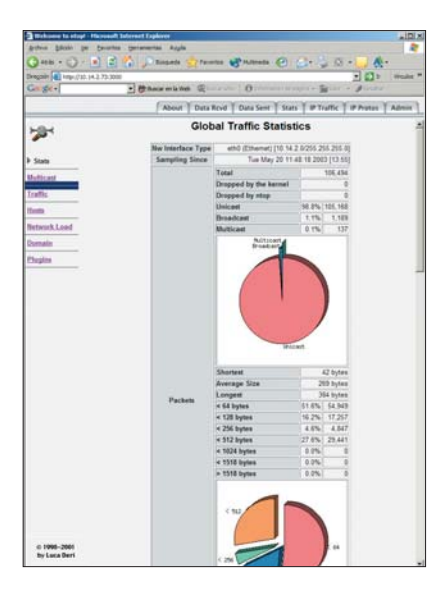

## **[05] Análisis de la red**

No es posible realizar un control de tráfico efectivo si no disponemos de una herramienta de análisis válida. Y la mejor que hemos encontrado es ntop, un programa capaz de proporcionar informes extremadamente detallados de las conexiones de nuestra red. Instalarlo con nuestra distribución fue realmente sencillo (*apt-getk install ntop* y un posterior arranque). Os invitamos a dejar un par de días su configuración con el fin de recoger datos. Pasado ese tiempo, podremos descubrir el causante de la lentitud de nuestro correo, y qué puertos, paquetes y protocolos perturbaban la «paz».

Para acceder a estos informes, sólo tenemos que dirigir un navegador, en cualquier cliente de nuestra red, a la siguiente dirección

*http://dirección\_IP\_del\_router:3000*.

## **[06] Control de congestión**

Por lo que hemos investigado, *Traffic shapping* es una función que lleva en su núcleo un par de versiones, pero la documentación existente es muy compleja y los ejemplos escasean en la Red. Así que nos decidimos a echar mano de un *HOWTO* llamado *Linux Advanced Routing & Traffic Control* (*http://lartc.org*, en castellano en

*http://midgard.heiny.org/~javi/asgard/lartc/*) y de un *script* («CBQ.init» ) que nos facilitará las cosas a la hora de configurar esta curiosa aplicación.

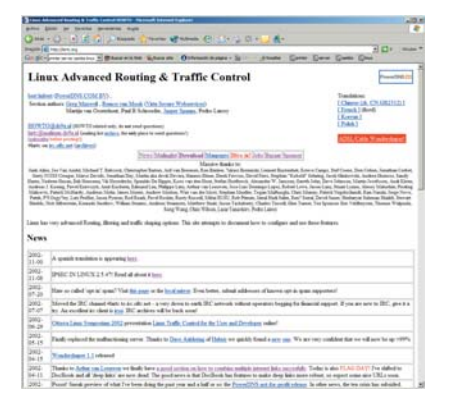

En principio, tendremos que copiar el fichero del *script* a nuestro disco duro y crear los archivos de configuración que utiliza en el directorio */etc/sysconfig/cbq*. Ahora bien, tendremos que entender mínimamente cómo funciona esta infraestructura. Para empezar, hemos de ver un poco por encima las posibilidades que los nuevos núcleos a partir de la versión 2.2 traen de serie. Debemos saber que las utilidades arp, ifconfig y route son ahora un mero enmascaramiento de otras herramientas mucho más potentes. La nueva infraestructura nos permite realizar enrutamientos avanzados (aquí nos conformamos con conectar dos redes), y utilizar diferentes caminos en función de múltiples parámetros —por ejemplo, la velocidad—. En concreto, quiere decir que, si disponemos de varias salidas a Internet, podríamos hacer que un paquete fuera por uno u otro en función de su ocupación o si el emisor está autorizado para disfrutar de esta «línea rápida». También es capaz de crear túneles, IPSEC, distinguir conexiones por puerto, enrutar *multicast* y ejecutar filtros de paquetes a modo de cortafuegos.

## **[07] La teoría**

En principio, tendremos que asumir que el *kernel* sólo es capaz de modificar el tráfico que sale de una interfaz de red. No existen formas, al menos extendidas, de decirle al resto de Internet que deje de enviarnos paquetes; simplemente llegan. Lo que sí podemos hacer con nuestro aparato es vigilar cuántos paquetes se envían en función a un criterio predeterminado.

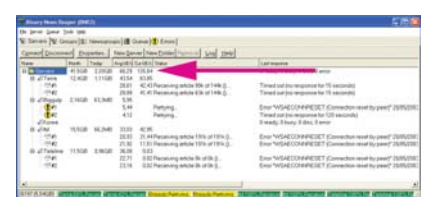

A la hora de controlar el tráfico, lo que modificaremos son las tasas de envío en la interfaz con dirección IP dentro de la subred local, eth0 en nuestro caso. De esta forma, cuando el núcleo determine que una conexión «se está pasando», simplemente reducirá el número de paquetes que pasan a los clientes. La información seguirá llegando, pero sólo hasta que los *buffers* comiencen a llenarse y el *kernel* a descartar paquetes. En ese momento, los protocolos TCP/IP se darán cuenta de que los están perdiendo y descenderá la velocidad de envío del otro extremo.

Así descrito parece complejo, y lo es, pero no hemos llegado a la parte más dura. Y es que el núcleo proporciona diferentes formas de clasificar el tráfico en varias colas y dependiendo de algoritmos dispares. Para empezar, es posible que utilice diferentes tipos de clasificación, por ejemplo, en base al *host*, puerto, etc. Además, puede situar los paquetes en colas con diferentes algoritmos, como los preestablecidos y estáticos (*classless queueing discipline*), donde no podremos modificar cómo se

tratan las diferentes colas; o decantarse por otras que permiten cambiar la forma en la que cada una de estas divisiones es tratada (*classful queueing discipline*).

«CBQ.init» utilizará tres disciplinas de clasificación diferentes: cbq (*Class Based Queueing*), que permite tratar a las clases de tráfico con diferentes prioridades; sfq (*Stochastic Fairness Queueing*), que las trata «más o menos» por igual; y tbf (*Token Bucket Filter*), que posibilita «liberar» el tráfico retenido para conseguir picos de transferencia cuando sea posible. Con todos ellos, se puede crear un árbol en el que se clasifican los paquetes y van repartiendo, según las reglas, el tráfico.

### **[08] En la práctica**

Dispuestos a controlar el tráfico de la red, tendremos que dirigirnos al directorio */etc/sysconfig/cbq* y comenzar a crear los ficheros de configuración.

Fichero cbq-50.internet-clientes: DEVICE=eth0,100Mbit,10Mbit RATE=2Mbit WEIGHT=0.2Mbit PARENT=none LEAF=sfq

Fichero cbq-3.traficocomun: DEVICE=eth0.100Mbit.10Mbit RATE=1Mbit WEIGHT=0.2Mbit PARENT=50  $LEAF = sfq$ BOUNDED=no ISOLATED=no

Fichero cbq-4.web: DEVICE=eth0,100Mbit,10Mbit RATE=500Kbits WEIGHT=50Kbits PARENT=50 RULE=:80,10.10.10.0/24

## Fichero cbq-5.POP: DEVICE=eth0,100Mbit,10Mbit RATE=500Kbits WEIGHT=50Kbits PARENT=50 RULE=:110,10.10.10.0/24

Cuando estén, sólo habrá que ejecutar el *script* con *./cbq.init start* o detenerlo con *./cbq.init stop*. Los archivos se llamarán *cbq-número.descripción*, donde *número* es el valor que queremos dar a la clase que identifica, mientras *descripción* es algo que nos ayude a reconocerla. Su contenido tiene muchas opciones y su documentación se encuentra en las fuentes del *script*. Junto a estas líneas, os mostramos algunos ejemplos que crearán reglas para la bajada en un ADSL de 2 Mbits. El significado de los parámetros es bastante obvio si leéis con detenimiento la primera parte de comentarios del *script*, todo un manual de usuario.

## [ TEMA DE PORTADA ] Acceso remoto

# Un espejo desde el que trabajar

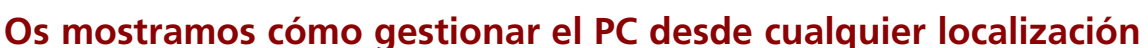

Muchos usuarios verán con agrado una de las opciones que les ofrece Internet: el acceso en todo momento a la información personal y el control remoto de los procesos que se ejecutan en cualquier máquina. La aplicación VNC es una excelente solución para convertir al PC en un servidor de datos.

Al margen del PC, también es posible gestionar los recursos desde un Pocket PC gracias a Al margen del PC, también es<br>
posible gestionar los recursos<br>
desde un Pocket PC gracias a<br>
utilidades como Terminal Services Client o el propio VNC Viewer desarrollado para esta plataforma. De esta manera, se extienden las posibilidades de administración remota a todo tipo de dispositivos. El pilar sobre el que se sostiene esta capacidad es la conexión de la máquina servidora (el PC que queremos administrar) y del dispositivo remoto (otro ordenador o un Pocket PC, por poner un ejemplo) a Internet. Las líneas ADSL y las tarifas planas facilitan esta tarea, pero hay que tener en cuenta otros factores.

## **Dibujando pantallas**

Las aplicaciones sobre las que centraremos nuestros prácticos se basan en un protocolo muy básico y que únicamente se limita a

«redibujar» la pantalla remota en nuestro equipo local. Esto permite que cualquier acción que tenga una respuesta visual en el PC al que nos conectamos esté también reflejada en el ordenador desde el que lo administramos.

VNC es un perfecto ejemplo de ello y de la arquitectura cliente/servidor. Deberemos instalar primero el servidor VNC, que actúa como un servicio más en el ordenador a administrar, para luego poder visualizar su *display* gracias a los clientes VNC disponibles (nosotros hemos optado por VNC Viewer).

Sin embargo, no todo es tan «bonito» como parece. El primer inconveniente llega con la propia resolución de la máquina remota, que repercute en el momento de transferir una mayor o menor cantidad de datos a nuestro dispositivo local. Esta información se manda a través de Internet, por lo que el

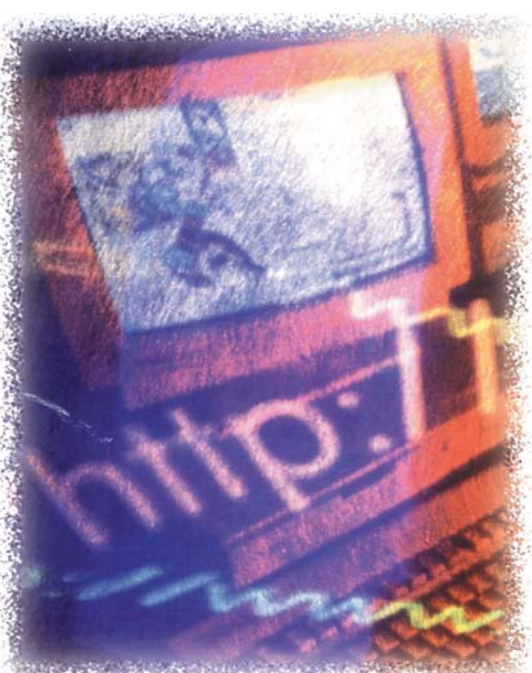

mínimo recomendable es contar con una línea ADSL. Si no es así, tendremos *lags*, o intervalos de espera, que corresponden al envío y procesamiento de información por parte del cliente.

## Soluciones profesionales

Aunque para nuestro práctico hemos optado por el fantástico VNC, que sigue distribuyéndose con licencia GPL y que permite acceder de una forma sencilla a las capacidades de administración remota, existen otras alternativas comerciales. Estas aplicaciones simplifican enormemente cuestiones como la seguridad, que en VNC se consigue mediante su combinación con el comentado SSH, además de ofrecer otras prestaciones como intercambio de ficheros o uso de impresoras

locales en red. Las más conocidas entre los usuarios son LapLink (*www.laplink.com*) y PC Anywhere (*www.symantec.com*), pero existen otras muy reputadas como Remote Administrator (*www.radmin.com*), GoToMyPC (*www.expertcity.com*), NetOp Remote Control (*www.danware.com*), PC-Duo (*www.vectornetworks.com) o los propios* Terminal Services de Windows XP (eso sí, más limitados) que posibilitan el acceso a las fantásticas prestaciones del control remoto.

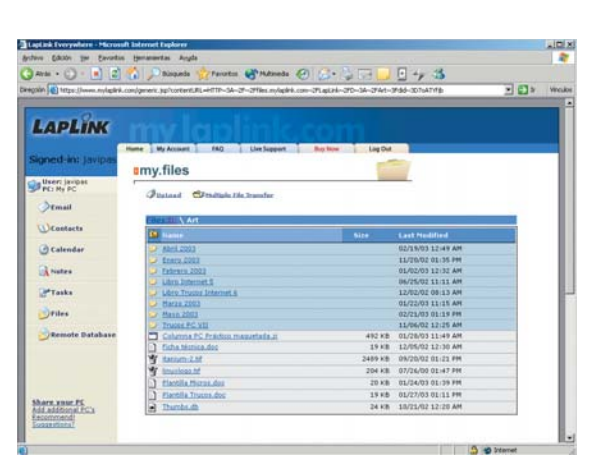

## [ TEMA DE PORTADA ] Acceso remoto

Otro de los problemas reside en la imposibilidad de trasladar ficheros entre máquinas. Ésta es una opción que ponen a disposición del usuario otros paquetes comerciales, como el excelente LapLink Everywhere Deluxe (analizado en el número 151). Éste cuenta con varios módulos que permiten tanto visualizar nuestro equipo como acceder a sus ficheros y enviarlos remotamente a nuestro dispositivo sin

dificultades. Con todo, existen soluciones alternativas; por ejemplo, se puede montar un servidor FTP básico y controlar transferencias de datos entre ambos extremos. También será posible recurrir a los servicios

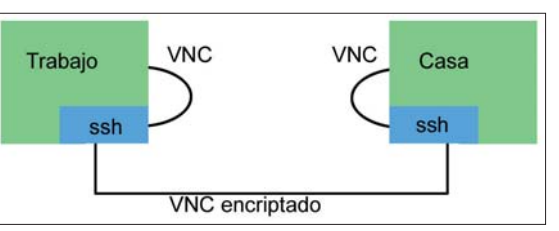

Podremos asegurar la encriptación de los datos mediante la aplicación de una comunicación VNC sobre SSH.

de almacenamiento *on-line* (como el *Maletín* de Yahoo, en *http://briefcase.yahoo.com*) o incluso mandar los archivos por *e-mail*.

Esta limitación es normal para programas como VNC, que están destinados simplemente al control remoto, y no a la utilización del PC como una máquina servidora de archivos, al estilo de un *site* FTP. Por último, la seguridad de las transacciones no está contemplada de forma nativa en VNC, por lo que tendremos que emplear un mecanismo que nos permita autenticar la comunicación y mantener la privacidad. La opción más clara es SSH (*Secure SHell*), que podremos implan-

tar bajo CygWin. Todas estas utilidades se incluyen en nuestro DVD, en la sección *VNULabs*, de forma que podáis practicar por vosotros mismos. **PCA**

**Javier Pastor Nóbrega**

## **Paso a paso >** Seguridad con el tándem VNC/SSH

Aun cuando la instalación de ambos componentes es compleja, al ejecutar VNC sobre SSH lograremos aportar a la aplicación de acceso remoto la capa de seguridad que muchos usuarios precisan. Se trata de una solución que, gracias a la existencia de las licencias GPL, nos permite no recurrir a las caras aplicaciones comerciales. La instalación de ambos componentes en la máquina local y en la

remota debe realizarse cuidadosamente, sobre todo en lo que refiere a SSH, un tipo de herramienta que está implementada y funcionando bajo el entorno Cygwin y su versión de libre distribución OpenSSH. Para verlos en marcha, en el siguiente práctico hemos asumido que queremos acceder al equipo del trabajo desde casa, detallando todo el proceso paso a paso.

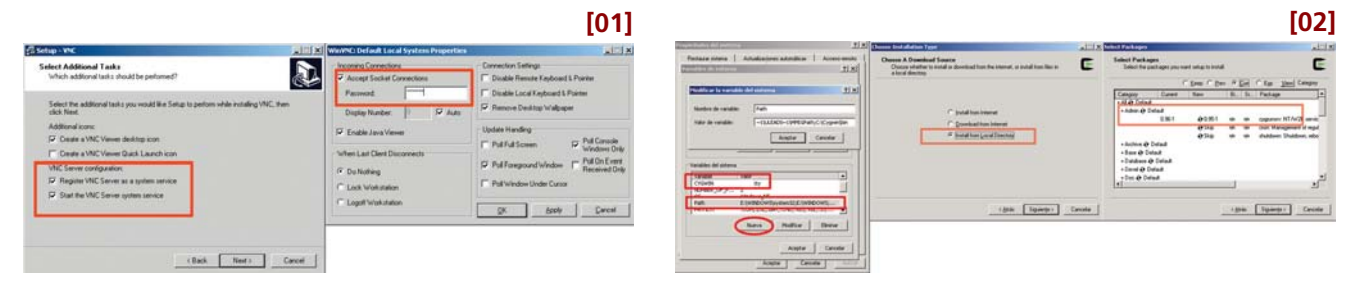

## **[01] La instalación**

El primer paso consiste en la instalación de VNC en el PC de casa. Para ello, debéis recurrir al ejecutable que encontraréis en el DVD de la revista con el nombre de «vnc-3.3.7 x86\_win32.exe» y que, tras unos sencillos pasos, os permitirá disponer del servidor VNC y del cliente, denominado VNC Viewer. Durante el proceso, se nos informará de las opciones disponibles a la hora de ejecutar automáticamente el servicio VNC en cada reinicio y de la colocación de iconos en el Escritorio y en la barra de acceso rápido. Es conveniente señalar todas ellas, tras lo cual, se nos informará de que es recomendable introducir una contraseña de acceso al Escritorio remoto, algo que podremos hacer en la ventana de configuración de VNC, en la cual también desactivaremos la casilla *Auto* del campo *Display Number*, dejando éste en *0*. Aplicamos los cambios pulsando *Apply* y los aceptamos en *Ok*, con lo que nuestro servidor VNC estará preparado para aceptar conexiones. En cualquier caso, será en el PC del trabajo donde deberemos prestar especial atención a estos parámetros, a los que luego haremos referencia. Para completar la instalación, ejecutaremos el fichero del DVD nombrado como «vnc.reg». Éste activará en el Registro del sistema dos claves que sólo permitirán conexiones locales a VNC y que, precisamente, le indicarán a esta aplicación que antes de nada tiene que pasar por el filtro de seguridad, es decir, por el protocolo SSH.

## **[02] Configuración de Cygwin**

Llega el momento de la instalación y puesta en funcionamiento de SSH en el PC de casa. Para ello, recurriremos a Cygwin, un entorno que admite el uso de aplicaciones GPL al estilo de Linux, incluyendo completos entornos gráficos y utilidades de todo tipo. Estas implantaciones de Cygwin son muy costosas, por lo que nosotros nos limitaremos únicamente a las funciones básicas que necesitamos. Previamente, es mejor establecer dos variables de entorno para que todo funcione sin problemas. Con este objetivo, si contamos con Windows XP, pulsaremos «Windows + Pausa» y nos iremos a *Opciones Avanzadas/Variables de entorno*. En la ventana inferior pincharemos en *Nueva* y le daremos el

nombre de *CYGWIN* (con mayúsculas) y el valor de *tty*. Tras aceptar el cambio, el segundo paso será modificar la variable *Path* pinchando dos veces sobre ella y añadiendo (sin espacios) el texto *;C:\Cygwin\bin*. Aceptaremos los cambios dos veces para que el sistema actualice su entorno, y procederemos a la instalación de Cygwin. En el DVD hallaremos todos los ficheros necesarios, y comenzaremos por pinchar el correspondiente a «setup.exe» situado en el directorio de *Cygwin*.

En la primera ventana que aparece, elegiremos instalar desde un directorio local. Esto agilizará enormemente un proceso que desde Internet llevaría varias horas. Se nos pedirá el directorio de instalación (*C:\cygwin*) y el de los paquetes (en concreto, en el que está contenido el subdirectorio *Release*, que en el DVD se ha etiquetado como *Paquetes Cygwin*). Al aceptar los cambios, el asistente detectará esta localización comprobando la existencia de los archivos necesarios. Al terminar de hacerlo, se nos presentará la pantalla más importante de la instalación, aquella en la que deberemos escoger los paquetes a instalar. De todos los que nos propone,

## [ TEMA DE PORTADA ] Acceso remoto

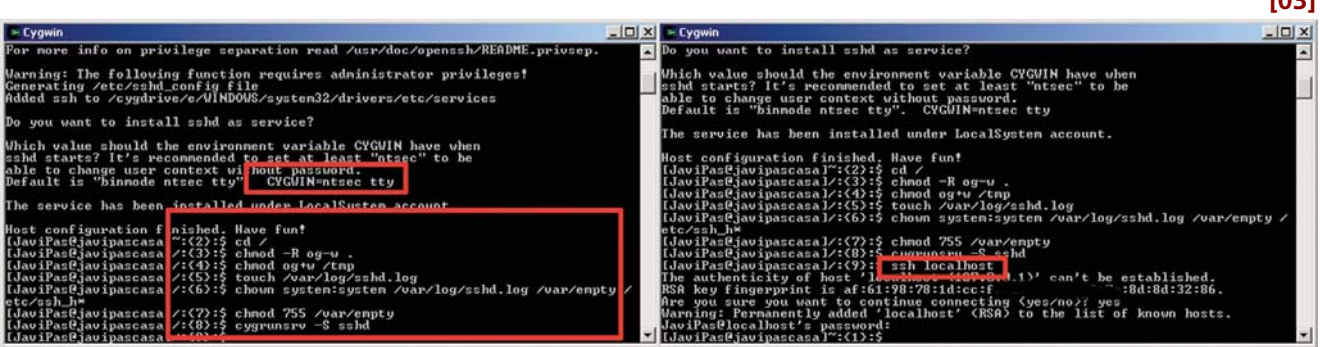

sólo deberemos hacer cuatro cambios. Por tanto, desplegaremos los menús en «+», y activaremos el cambio pinchando una vez (y sólo una) sobre el texto *Skip* que aparece por defecto en todos ellos. Así, seleccionaremos el paquete *cygrunsrv* en la categoría *admin.*, elegiremos los paquetes *cygwin-doc* de *Doc*, algún editor de texto *emacs* en *Editors* y, lo más importante, el paquete *openssh* de *Net*. Al aplicar estos cambios, algunos paquetes con dependencias serán seleccionados automáticamente. Una vez hecho esto, pulsamos en *Siguiente*, lo que hará que se complete automáticamente el proceso.

## **[03] Algunos cambios**

Para completar la instalación de Cygwin de forma correcta, necesitaremos hacer una serie de modificaciones. En primer lugar, copiaremos los archivos «profile» y «sh\_aliases» desde el DVD (en Cygwin) al directorio *C:\cygwin\etc*. Una vez hecho esto, nos iremos al escritorio, donde está el icono del programa creado automáticamente, y accederemos a sus propiedades mediante el botón derecho del ratón. Cambiamos el campo *Destino* de *cygwin.bat* a *C:\cygwin\bin\bash.exe —login –i*, y también escribimos el texto *C:\cygwin\bin* en *Iniciar en*. Una vez hecho esto, aceptamos los cambios y pinchamos dos veces en el icono. Esto hará que accedamos finalmente a una consola Unix como las que están disponibles en sistemas como Linux. En ella, deberemos realizar una serie de operaciones. Hay que tener en cuenta que ésta es sensible a mayúsculas y minúsculas, por lo que deberemos escribir los comandos tal y como se indica.

Lo primero que tenemos que efectuar es iniciar el proceso de implantación de SSH, algo que podremos activar escribiendo el comando *sshhost-config –y*. Esto generará un proceso de post-instalación que nos preguntará por el valor de la variable de entorno *CYGWIN*. Como habíamos comentado, en este punto será necesario escribir únicamente *tty* y pulsar «Intro». A continuación, estableceremos una serie de permisos, algo que haremos introduciendo una tras otra las siguientes secuencias: *cd /* 

*chmod -R og-w . (Cuidado con el punto final que indica «Directorio actual»)*

*chmod og+w /tmp touch /var/log/sshd.log chown system:system /var/log/sshd.log /var/empty /etc/ssh\_h\* >chmod 755 /var/empty* Ya sólo queda iniciar el servicio *sshd* (un «demonio» que corre en *background*) mediante la orden *cygrunsrv –S sshd*.

## **[04] Conexión local**

Concluido nuestro trabajo en la máquina de casa, el proceso debe ser exactamente el mismo en la del trabajo. Un dato importante a tener en cuenta es la dirección IP del PC al que queremos conectarnos, puesto que será el parámetro que SSH utilizará para establecer el enlace seguro entre el servidor y el cliente VNC. Una vez instalados en ambos equipos, tendremos prácti-

camente preparado el sistema para poder acceder al servicio de acceso remoto de una forma segura. Como queremos controlar el PC del trabajo desde casa, en el ordenador que tenemos en la oficina y bajo la consola Cygwin, tendremos que activar una conexión segura SSH a nuestra propia máquina. Con esta opción y la modificación del Registro que habíamos realizado en la instalación de VNC, sólo se

bajo, prepararemos al cliente VNC local para que pueda ser accedido desde el exterior de forma segura. Para ello, en el icono de la parte inferior derecha, pincharemos con el botón derecho del ratón y elegiremos la opción *Add New Client*. En el campo que surge, deberemos apuntar *localhost:0*. Esto permitirá redireccionar más tarde la salida del cliente VNC en nuestra casa a la entrada del servidor VNC en el trabajo, y, al hacerlo, observar que el icono de la barra de tareas cambia de fondo.

**[03]**

Ya tenemos preparado todo en la oficina, ahora habrá que realizar dos operaciones similares. En primer lugar, bajo Cygwin, escribiremos *ssh –L 5901:localhost:5900 usuario@ip*. Si nuestro nombre de usuario en la máquina del trabajo es *Jpastor* y la dirección IP es *192.168.0.100,* anotaremos *ssh –L 5901:localhost:5900 JPastor@192.168.0.100*. Así,

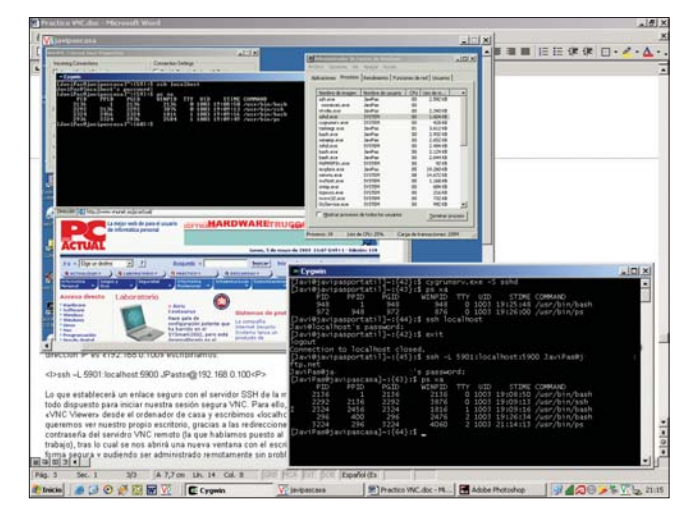

acepten conexiones locales. Eso sí, deberemos haber iniciado previamente el servidor SSH como habíamos anotado, con el comando *cygrunsrv –S sshd*. Para iniciar ese enlace local, escribiremos *ssh localhost* e introduciremos la *password*. La contraseña es la misma que empleamos al comenzar una sesión en Windows. Si no tenemos ninguna, no podremos acceder al servicio, por lo que, tras tres intentos, se nos informará de que no se ha podido ejecutar SSH. Es posible solventar este problema rápidamente, tecleando en la consola *passwd*. Una vez iniciada la sesión en la máquina del trase desplegará un enlace seguro con el servidor SSH de la máquina remota.

Ya tendremos todo dispuesto para iniciar nuestra sesión segura VNC. Para ello, ejecutaremos la aplicación VNC Viewer desde el ordenador de casa y escribiremos *localhost:1*. Aunque parezca que queremos ver nuestro propio Escritorio, gracias a las redirecciones realizadas, se nos pedirá la contraseña del servidor VNC remoto (la que habíamos puesto al instalar el VNC en el trabajo). Tras suministrarla, se abrirá una nueva ventana con el Escritorio remoto conectado de forma segura y pudiendo ser administrado sin problemas.

## Paso a paso > Y desde un Pocket PC...

La inclusión de Terminal Client Services en la nueva versión de Microsoft Pocket PC 2002 es una garantía de éxito en un terreno en el que habitualmente los asistentes personales estaban algo despistados. En esta guía, podréis comprobar su sencilla instalación y gestión, muy similar a la funcionalidad de Escritorio remoto presente en Windows XP.

Es evidente que los PDA son cada vez más versátiles en todo lo que a las comunicaciones se refiere. La presencia de funciones inalámbricas integradas (infrarrojos, Bluetooth, WiFi) o acopladas mediante módulos de expansión los dota de unas prestaciones mucho mayores. Buena prueba de ello es el citado Terminal Services Client, un pequeño programa encargado de hacer que visualicemos en nuestro pequeño *display* el Escrito-

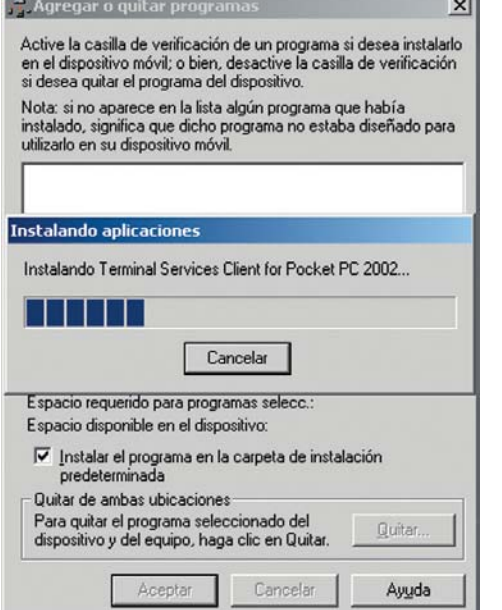

## **[01] Instalar el software**

Como es obvio, el primer paso que hemos de dar consiste en la instalación de la aplicación Terminal Services Client en nuestro PC, que es descargable gratuitamente desde la web de Microsoft (*www.Microsoft.es*) y que también incluimos en nuestro DVD. Para completar el proceso, tendremos que tener nuestro dispositivo conectado al ordenador, de manera que, al sincronizar ambas máquinas, se instalen los componentes necesarios. Una vez que tengamos la aplicación en el Pocket PC, podremos acceder a ella desde el menú de *Programas*, donde aparecerá el icono de la utilidad. Al ejecutarla, se mostrará una sencillísima interfaz que únicamente nos pide una dirección IP a la cual conectarnos.

## **[02] Más usuarios**

Si estamos conectados a Internet con el Pocket PC y la IP es la correcta, la pantalla de la aplica-

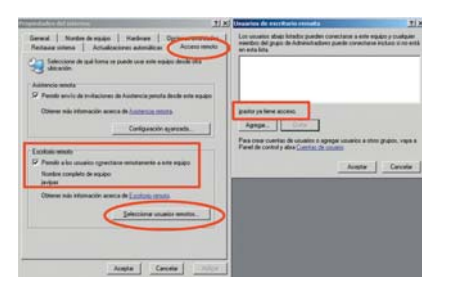

ción se mantendrá en negro unos instantes para pasar inmediatamente al proceso de entrada en el sistema. En este sentido, debemos señalar que será imprescindible disponer de permisos de conexión al Escritorio en el equipo remoto. Para lograrlo, podremos configurar las propiedades de esta funcionalidad pulsando «Windows + Pausa» y optando por la pestaña *Acceso remoto*. Cuando estemos siituados en este campo, pincharemos en *Seleccionar usuarios remotos...*, lo que nos facilitará la adicción de nuevos usuarios a nuestra máquina. Para buscar aquellos permitidos, conduciremos nuestros pasos hasta la opción *Agregar* y, luego, a *Avanzadas*.

## **[03] Comienzo de sesión**

Al entrar con la cuenta remota desde nuestro pequeño Pocket PC, se nos avisará de que el usuario distante, en el caso de que tuviera una sesión iniciada, deberá cortarla para poder darnos acceso a los recursos de la máquina, al igual que ocurre con el Escritorio remoto de Windows XP a otro ordenador cargado con el

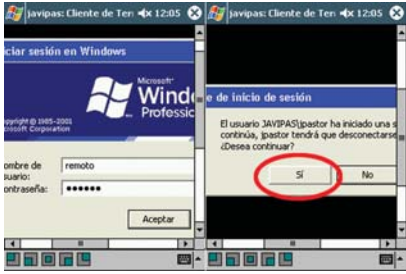

PCA **[ 86 ]** junio 2003

rio remoto al que deseamos acceder. Así pues, la utilización de uno de estos asistentes conectado a Internet permitirá a todo tipo de usuario administrar a distancia cualquier máquina en la que se haya activado previamente el acceso al servicio de Escritorio remoto. Resulta una opción factible en sistemas como Windows XP o 2000 en sus ediciones servidoras y que los administradores agradecen.

Sin embargo, hay que tener en cuenta que, en ambos casos, el acceso al Escritorio remoto precisa que el usuario tenga que cerrar su sesión si la tiene abierta. Esto ocurre también con el propio Escritorio remoto de Windows XP, por lo que las semejanzas entre las versiones de sobremesa y de Pocket PC son muchas, como podéis apreciar.

> mismo sistema operativo. Nuestra obligación será confirmar la operación pulsando en *Sí*, lo que hará que se cargue nuestra configuración personal y podamos iniciar definitivamente la sesión en el ordenador ubicado en otra localización. Su puesta en marcha solamente tardará unos pocos segundos, al cabo de los cuales dispondremos en nuestro Pocket PC de un acceso remoto completo.

## **[04] Nuestro PC a trozos**

Una vez que ya estemos cómodamente plantados delante del sistema anhelado, tendremos la oportunidad de controlar todas las operaciones en el ordenador remoto como si lo tuviésemos

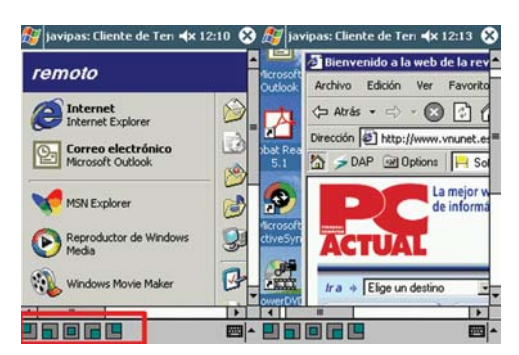

en la propia mesa. Eso sí, con la ya mencionada, y en algunos casos molesta, restricción del tamaño de pantalla, que está limitado por la resolución del Pocket PC (240 x 320 puntos). Para facilitar la navegación por el Escritorio remoto, tenemos cinco accesos directos en la parte inferior que nos permitirán mostrar de forma inmediata las esquinas y la parte central de dicho Escritorio sin necesidad de tener que estar utilizando todo el tiempo las barras de desplazamiento. No obstante, conviene eliminar el fondo de pantalla del escritorio distante, dejándolo para que el redibujo (la interfaz de usuario que se vaya a generar) no tenga que procesar una información adicional que no necesitamos para nada y que sólo sirve para ralentizar y complicar nuestra tarea.

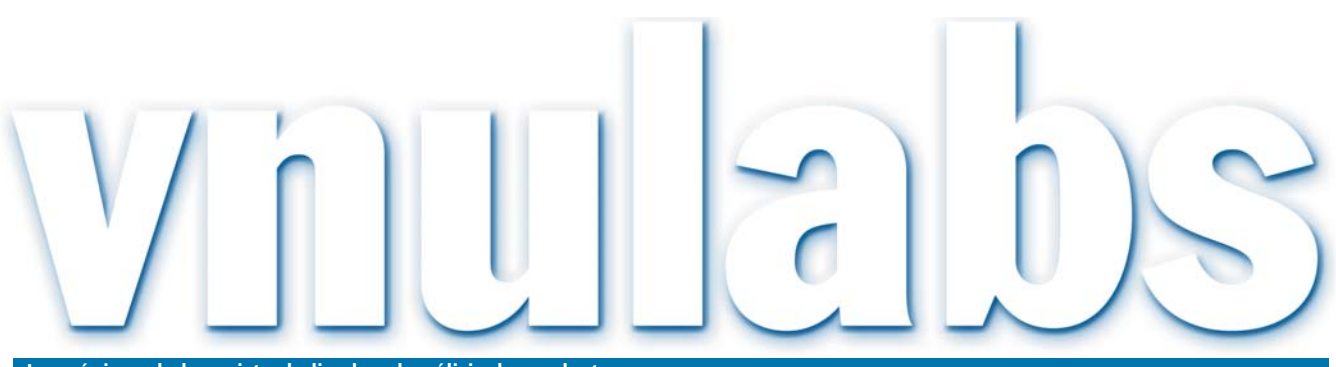

**Las páginas de la revista dedicadas al análisis de productos**

## Apple se hace escuchar

Parece que todos sabían cuál era la forma más inteligente y efectiva de luchar contra la piratería musical, aunque, hasta ahora, ninguno de los grandes se había atrevido a dar el primer paso.

Hablamos, naturalmente, de Steve Jobs, Apple y el nuevo servicio de venta de música *on-line,* Flablamos, naturalmente, de<br>
Steve Jobs, Apple y el nuevo servicio de venta de música *on-line*,<br>
iTunes Music Store, inaugurado hace algunas semanas en *www.apple.com.* Bajo la órbita del iPod y la aplicación iTune, e inicialmente pensado para el mercado norteamericano y los usuarios de Mac OS, el lanzamiento consiguió vender durante la primera semana de funcionamiento un millón de canciones de las principales discográficas (BMG, EMI, Sony, Universal o Warner) a 99 centavos de dólar cada una.

primera vez que el concepto de venta de música *on-line* alcanza un éxito tan sonado; más aún si se tiene en cuenta que la mitad de las adquisiciones son de discos completos. Un hecho que ha sorprendido de forma considerable y ha echado por tierra los temores de muchos profesionales que pensaban que este tipo de productos provocaría el fin de los álbumes musicales.

En nuestro Laboratorio, siempre hemos entendido que una de las grandes soluciones a la piratería musical consistía en ofrecer un servicio de estas características. Es decir, uno

> que, por un precio reducido, permitiese obtener sólo los archivos deseados, de manera inmediata y, al tiempo, sencilla, pudiendo crear, sin necesidad de salir de casa, nuestros CD de música personalizada. Ahora, sólo falta que cunda el ejemplo y los precios traten de ajustarse todavía más. Al fin y al cabo, recordemos que el coste de dis-

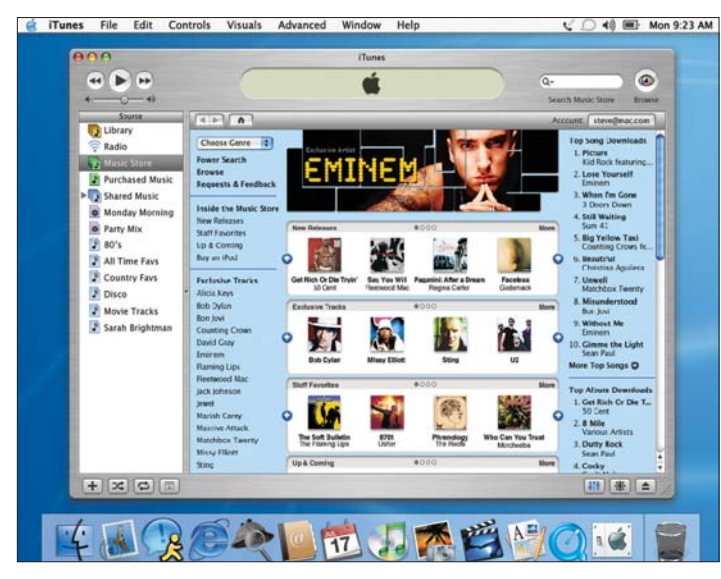

Realmente, no se trata de un concepto nuevo, ya que, sin ir más lejos, tenemos ejemplos como el de Weblisten (*www.weblis ten.com),* una página española que vende, mediante un sistema de bonos y cuotas mensuales, temas individuales de los principales artistas del momento. Incluso, no olvidemos la alternativa creada por la empresa MusicMatch (*www.musicmatch.com),* que por una suscripción anual nos permite disfrutar, vía *streaming,* de una impresionante y actualizada discoteca. Sin embargo, es la

tribución es prácticamente nulo, debido a que el manejo del producto se realiza en formato electrónico; lo que hace posible que la mayor parte de lo cobrado vaya en beneficio de discográficas y artistas.

No podemos negar la inteligente apuesta que ha hecho Apple que, en vez de luchar contra el progreso de Internet como muchos aún pretenden, se ha servido de la propia Red para ofrecer una alternativa de buena música, de forma legal y atractiva para el usuario.

Un apunte

## **El Invento**

Así, con mayúsculas, me gusta tratar a lo que considero «el Invento del siglo». Bueno, quizá estoy exagerando un poco, pero, cuanto más lo uso, más me cautiva su sencillez de uso y sus inenarrables virtudes. Y es que estoy fascinada con las memorias Flash, tan pequeñitas por fuera, tan capaces por dentro... Son tan fáciles de transportar, tan versátiles que casi cuesta creerlo. Las hay para todos los gustos y colores; de 16 «megas», de 1 «giga», con funciones adicionales como la reproducción de ficheros MP3 y WMA, la lectura/escritura de tarjetas CF o la grabación de voz. Personalmente, no necesito más que transportar información de casa a la oficina y viceversa, algo tan sencillo ahora y tan pesado hace ya bastantes meses. Recuerdo que, entonces, me enviaba el trabajo por correo electrónico y tenía que cruzar los dedos para que la conexión no

fallara, eso sin hablar del trajín de disquetes (descansen en paz) que ha marcado mi vida. Pero, eso se acabó. Hoy muevo ficheros desde y hacia la unidad, desconecto el aparato, le pongo el capuchón y lo meto en el bolso esbozando una sonrisa de agradecimiento.

> **Susana Herrero susana.herrero@vnubp.es**

# Más componentes por el mismo precio

## **La bajada de costes permite incluir de serie extras muy atractivos**

Tras nuestras pruebas, son varias las conclusiones que podemos extraer de la configuración de las máquinas: grabadoras de DVD o las pantallas TFT son sólo algunos de los componentes que empiezan a ser habituales.

## **Por Eduardo Sánchez y Daniel Onieva**

No podemos negar que llevamos algunos meses viviendo un panorama algo «soso» en No podemos negar que lleva-<br>
mos algunos meses viviendo<br>
un panorama algo «soso» en<br>
el segmento de equipos de sobremesa. Mientras que Centrino ha animado considerablemente el de los portátiles, en el área de PC convencionales sólo hemos apreciado mejoras en la velocidad de proceso de los «micros» y tímidas incursiones de ciertas tecnologías. Ahora bien, con la llegada del verano, y justo cuando acaba de aparecer el Athlon XP 3200+ y el Opteron de AMD, parece que la cosa comienza a animarse.

Por ejemplo, hemos tenido la oportunidad de medir las prestaciones de los nuevos Pentium 4 de velocidades inferiores a 3,06 GHz con tecnología HyperThreading y bus a 533 MHz. Esta clase de procesadores realmente son más potentes que versiones anteriores de similares velocidades de reloj, dado que HyperThreading permite que, en muchas aplicaciones y situaciones, las instrucciones puedan ejecutarse en paralelo, duplicando la capacidad de proceso.

#### **Completos de serie**

Lo más interesante es ver cómo las configuraciones de los clónicos, los que llevan la avanzadilla en cuanto a relación precio/equipamiento en el mercado español, están sufriendo una gran evolución que pronto se reflejará en las grandes marcas. Así, resulta sorprendente ver cómo todos han renunciado definitivamente al monitor CRT a favor de las pantallas TFT de 15 o 17

## **PC ACTUAL opina…**

Este mes resulta algo más complejo tomar la batuta y dictar un ganador absoluto dentro de los equipos de sobremesa o portátiles. Sin embargo, en el primer apartado, nos ha gustado especialmente el equipo de Tiendas UPI. La razón es que estamos ante una máquina bien terminada tanto interna como externamente, con una configuración realmente completa y por un precio muy razonable, teniendo en cuenta que incluye la última tecnología en todos los sentidos. Aún así, no podemos dejar de mencionar la labor hecha por Si2010 que, como nos tiene acostumbrados, ofrece PC de precios altamente competitivos y, lo mejor, equipados al máximo en el ámbito gráfico y sonoro. Además, nos ha sorprendido

montando una impresionante caja de Thermaltake, que hará las delicias de todos los que busquen algo diferente y con unas altas cotas de calidad.

En el apartado de equipos portátiles, la gran novedad ha venido del chipset ATI IGP Radeon 3xxM con gráficos integrados, que montaban las máquinas de HP y Packard Bell. Nos ha convencido más el HP Evo1050v, un ordenador potente y muy bien equipado para el usuario profesional con un precio razonable. Aunque tampoco defrauda el Latitude D500 de Dell, gobernado por la plataforma Centrino y que, aunque muy recomendable por características, aún sigue pecando de un precio elevado que debe bajar en los próximos meses.

pulgadas. Y es que estos periféricos, a precio de distribución, parten de los 200 euros para las primeras y de 325 para las segundas. Con los costes bajando, resulta comprensible que los ensambladores apuesten por la tecnología más novedosa.

Algo parecido ocurre con la grabadora de DVD. Si el mes pasado ya comentábamos que su llegada era imparable, nos reafirmamos, al comprobar como dos de las máquinas analizadas la incluían de serie. De hecho, una de ellas ofrece un precio inferior a los 1.800 euros, lo que demuestra que ya no sólo es un componente reservado a PCs de muy alta gama. En pocos meses, podremos verlas estabilizarse en cifras que oscilarán entre los 150 y 200 euros. Será el momento de hacerse con una de ellas y comenzar a disfrutar de sus 4,7 Gbytes de capacidad máxima para el almacenamiento de datos, dejando de ser un elemento casi de lujo reservado a los amantes o profesionales del vídeo digital, o a los más necesitados de «gigas».

Tampoco podemos dejar de mencionar cómo los tamaños habituales de memoria se sitúan ya en los 512 Mbytes de RAM, e incluso 1 Gbyte. Cantidades inferiores se reservan a las gamas más bajas. Por último, los discos duros también se han estabilizado en torno a los 80 Gbytes, aunque comenzamos a ver equipos convencionales con 120, tal y como ocurre con el UPI. **PCA**

## **Características de los equipos de sobremesa analizados**

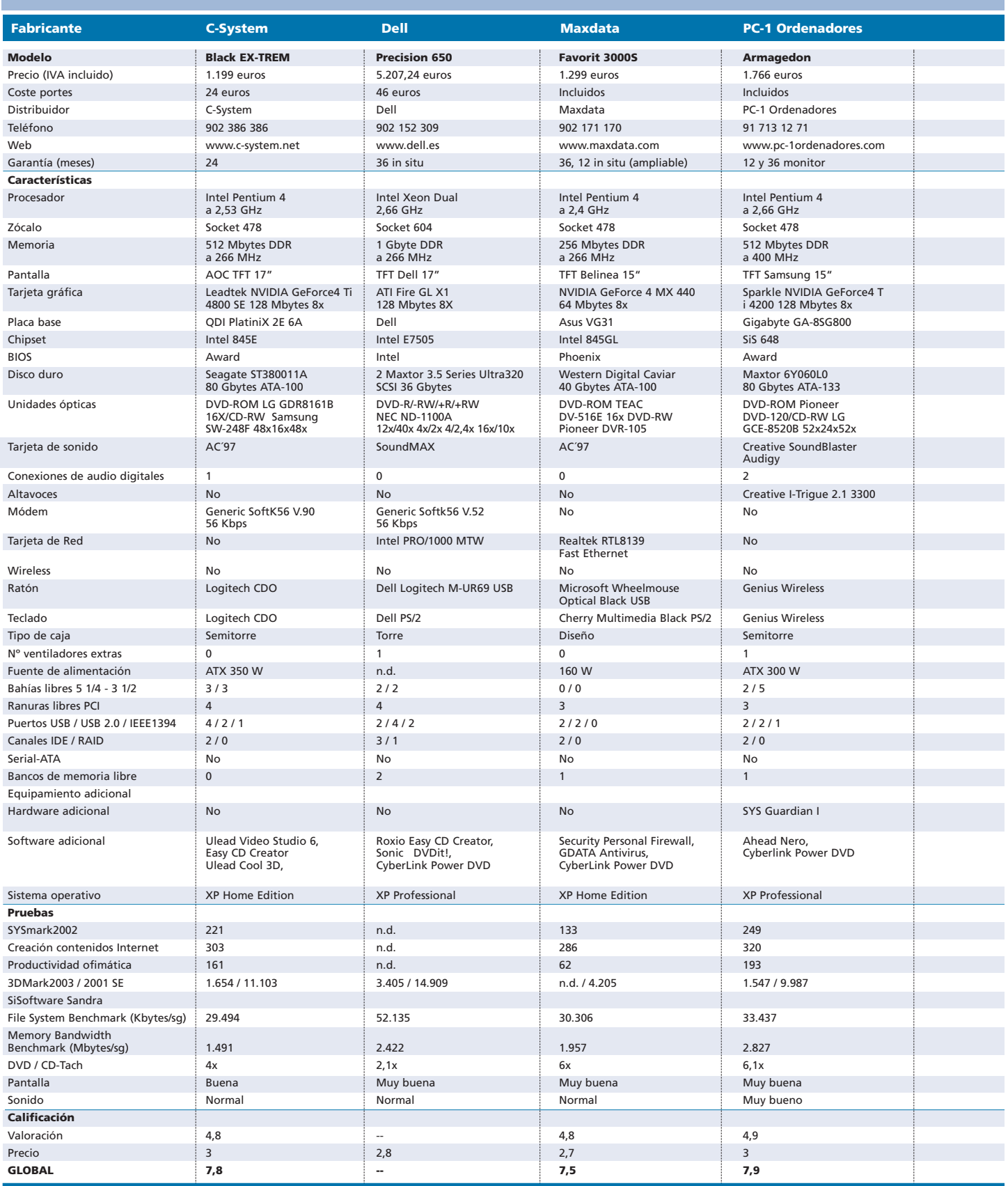

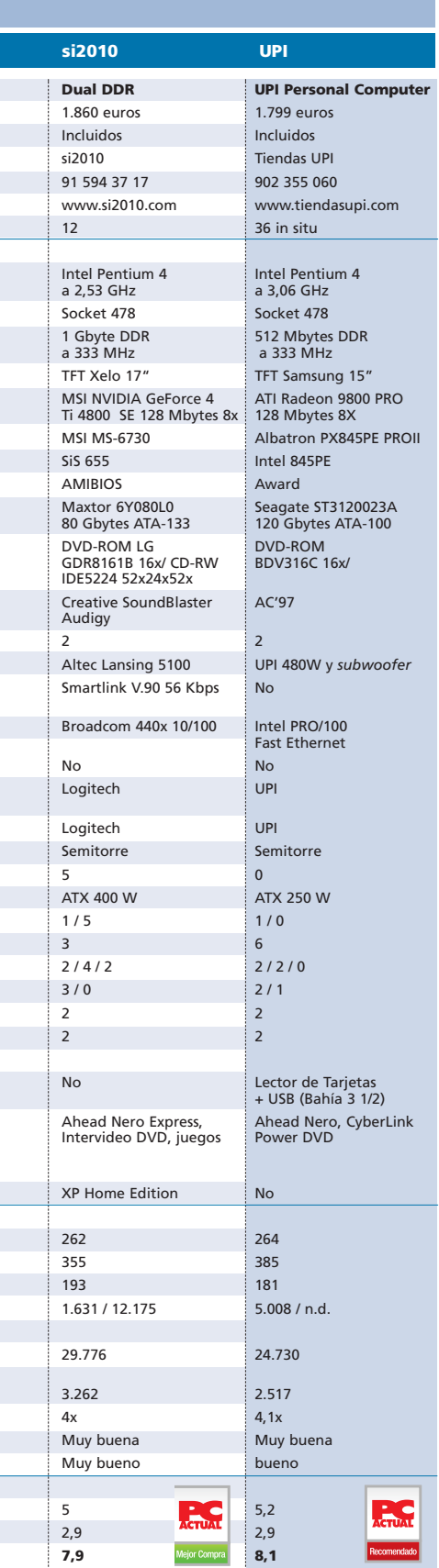

 $\overline{\mathcal{L}}$ 

## **Característas de los portátiles analizados**

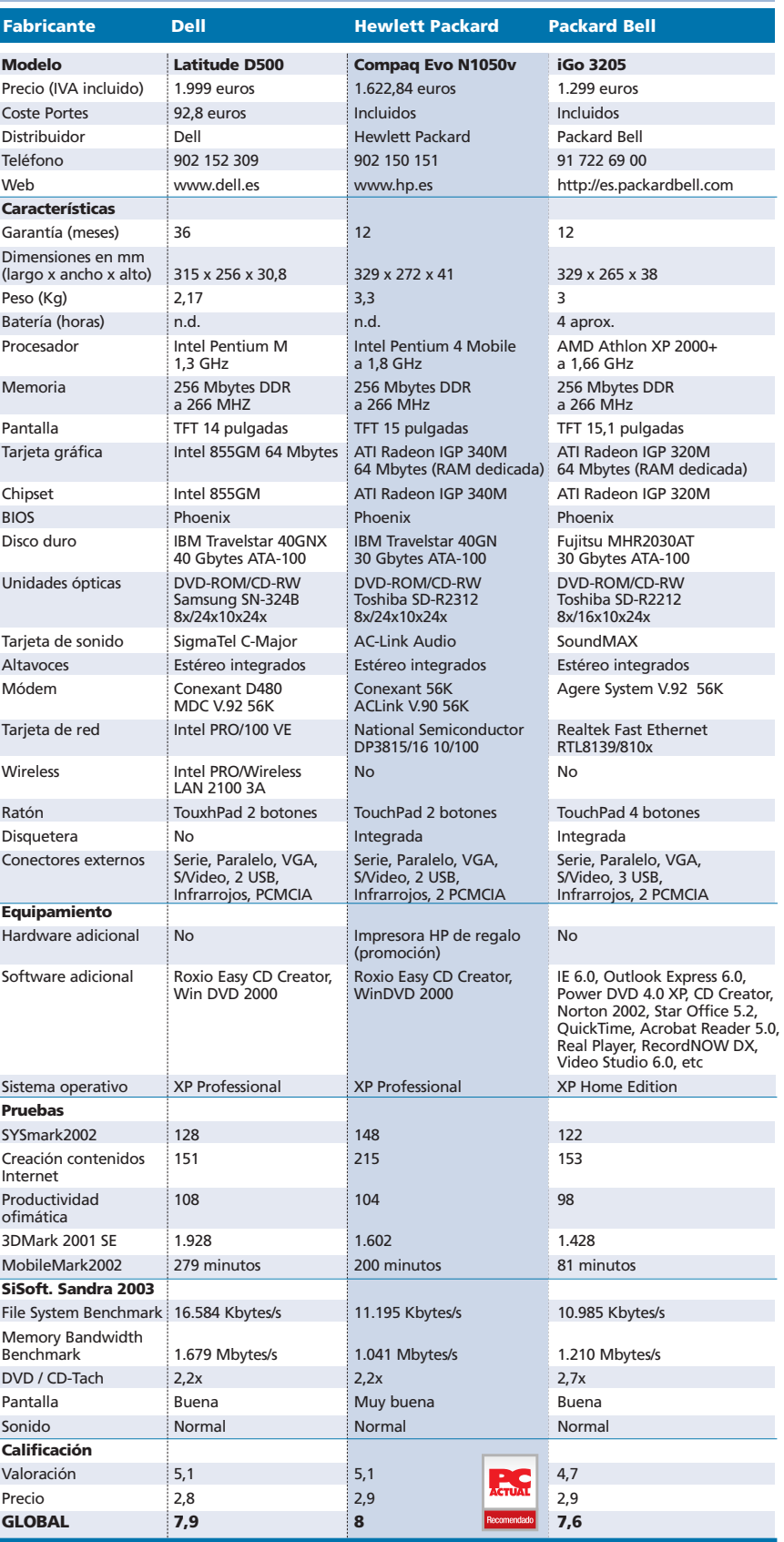

## C-System Black EX-TREM

**Máquina bien terminada, de aspecto elegante y dotada de componentes que garantizan el éxito de la inversión realizada** Black EX-TREM

Su procesador Pentium 4 a 2,53 GHz es uno de los más recomendables actualmente por su buena relación precio-prestaciones. Si a esto le añadimos el medio «giga» de memoria DDR que integra, nos encontramos ante un PC idóneo tanto para casa como para la oficina. Los más jugones no se sentirán defraudados gracias a su excelente sistema de gráficos, en esta ocasión a cargo de una GeForce4 Ti 4800 con 128 Mbytes. Además, cuenta con un teclado inalámbrico firmado por Logitech y una pantalla de 17 pulgadas de la empresa AOC que combina el plateado y el negro. Lo que sí tenemos que anotar es que las  $\bullet \bullet \bullet$ 

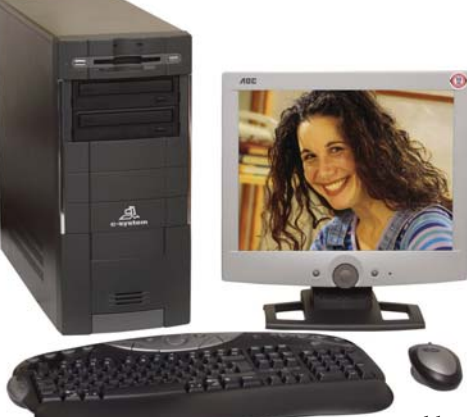

comunicaciones no son su punto fuerte. Se ha incluido el clásico módem interno PCI de 56 Kbps, echándose en falta una tarieta de red.

En cuanto a las pruebas, no podemos dejar de elogiar a este PC que, aunque contando con una configuración que se encuentra dentro de la media de lo que podemos ver en el mercado, se ha comportado correctamente. Las cifras de SYSmark han sido las esperadas, 221 puntos. La utilización de una placa QDI no es criticable, ya que ofrece una buena calidad de fabricación y baja

tasa de fallos. Por su parte, en el apartado gráfico, la tarjeta de Leadtek muestra todo su poderío, superando los 1.600 puntos en el 3DMark2003.

#### ◗ **Características**

Intel Pentium 4 a 2,53 GHz. 512 Mbytes DDR a 266 MHz. Pantalla TFT 17 Pulgadas AOC. Leadtek NVIDIA GeForce4 Ti 4800 SE 128 Mbytes 8x. Chipset Intel 845E. Seagate 80 Gbytes ATA-100. DVD-ROM LG 16X / CD-RW Samsung SW-248F 48x24x48x. Windows XP Home Edition

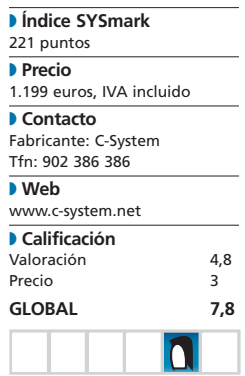

## Maxdata Favorit 3000

**Encaja a la perfección dentro de la categoría de los PC compactos, ya que su diseño y tamaño son ideales para espacios limitados**

#### Favorit 3000S

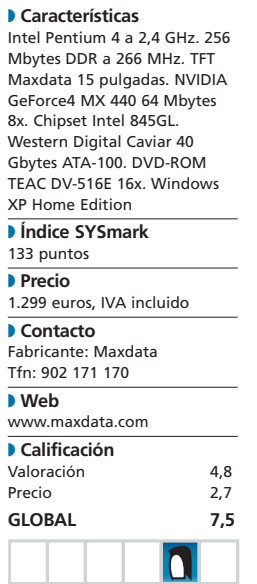

Nada más sacar el equipo de su embalaje, nos topamos con una caja algo pesada, pero de excelente terminación y pensada para trabajar y ser ubicada en formato vertical. Las unidades de disco y DVD están cubiertas por una tapa que podemos abatir a voluntad y que, aunque algo incómoda para usos continuados, contribuye a ofrecer ese diseño moderno y elegante que caracteriza al modelo. Otra tapa bajo la unidad de disquete nos descubre los dos puertos USB frontales, así como las conexiones de audio.

En lo que respecta a su interior, caracterizado por su escaso espacio libre, está dotado de componentes comunes. Un detalle curioso es que, a pesar de contar con una placa gobernada por el chipset i845GL, con gráficos integrados, se ha optado por instalar una tarjeta AGP GeForce4 MX que, aunque de bajo coste, proporciona mejor calidad y potencia que la ofrecida por el chipset. Sobre la refrigeración, hay que comentar que un ventilador de cierta potencia se encarga de absorber todo el aire caliente del interior del PC, creando un circuito de aire que comienza en el lateral izquierdo, donde se encuentran las tarjetas PCI, pasa por el disipador de aluminio del procesador y termina en la fuente de alimentación, donde se expulsa al exterior. Como acompañantes del PC, nos encontramos una pantalla TFT de 15 pulgadas, que refuerza el aspecto de ordenador de diseño que se persigue, y un conjunto de teclado y ratón de Microsoft.

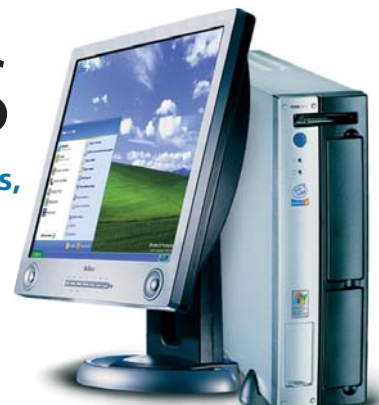

Sobre las pruebas, hemos de mostrarnos algo menos optimistas. La razón es que, entre la reducida cantidad de memoria para los tiempos que corren (256 Mbytes), una tarjeta gráfica no demasiado brillante y una placa que no es de las más rápidas que hemos tenido ocasión de probar, las cifras no son demasiado elevadas. De hecho, 133 puntos en el apartado SYSmark nos parecen algo escasos para un Pentium 4 a 2,4 GHz. En todo caso, nada grave teniendo en cuenta que el uso de esta máquina será fundamentalmente ofimático. **PCA**

## Dell Precision 650

## **Estación de trabajo gobernada por dos Intel Pentium Xeon a 2,66 GHz**

Pese a estar acostumbrados a probar sus soluciones para el mercado residencial y de pequeña oficina, no podemos olvidar que Dell mantiene una dura pugna con otros fabricantes en segmentos como el de servidores y estaciones gráficas. Como muestra de esta última categoría, traemos hasta nuestras páginas esta Precision 650, una impresionante máquina destinada a entornos profesionales con elevadas necesidades de procesamiento de datos y potencia gráfica, que, por precio, se aleja de los bolsillos menos pudientes.  $\bullet$   $\bullet$ 

Para empezar, es obligado hablar de los dos «micros» que calza. Con una velocidad de proceso de 2,66 GHz, los Xeon integran la última tecnología de Intel en este segmento; nos referimos a HyperThreading y al bus de sistema a 533 MHz. Aunque nos hubiera gustado obtener unas cifras que permitieran evaluar las verdaderas posibilidades de la máquina, no ha podido ser por dos razones: primero, porque nuestra batería de pruebas SYSmark resulta inadecuada para valorar las prestaciones de esta clase de PC, debido a su escaso aprovechamiento de los sistemas dual y de las características avanzadas de los Xeon; segundo, porque se ha producido cierta incompatibilidad con alguno de los componentes de última generación que integra, no pudiéndose ejecutar correctamente las pruebas SPECviewer a las que recurrimos en estos casos. Así, sólo podemos ofrecer los resultados del apartado gráfico y de almacenamiento, eso sí, con cifras espectaculares que nos hacen entrever una verdadera bomba en prestaciones.

## **Fácil apertura**

Por lo que respecta a su interior, la apertura de la carcasa, como ya es habitual en los equipos de

sobremesa de Dell, es tremendamente sencilla. Sólo hay que tirar de una pestaña para que la caja de abra por la mitad y nos muestre todo lo que esconde. El sistema de tarjetas emplea un mecanismo plástico que permite prescindir de los engorrosos tornillos, aunque no estamos convencidos de que con el paso del tiempo y de su uso no termine cediendo. Siguiendo con sujeciones, vale la pena comentar la que atañe a la tarjeta gráfica. Cuenta con un curioso y sencillo sistema, aunque efectivo, para impedir que pueda desplazarse o salirse del puerto AGP durante el transporte o las manipulaciones. Para ello, disfruta de una tira plástica que, sujeta al puerto AGP, la retiene empleando una pieza que aprisiona la controladora gráfica.

### **Sistema de refrigeración**

De la refrigeración de los dos procesadores se encargan dos disipadores de aluminio de generoso tamaño, colocados estratégicamente ante sendos ventiladores de gran potencia. Éstos toman el aire del interior de la caja para expulsarlo al exterior, de forma que, incluso tras largas horas de funcionamiento, la temperatura se mantiene bajo control. Atención especial merece la placa base. Por su serigrafiado y acabado, y aunque aparezca impresa la

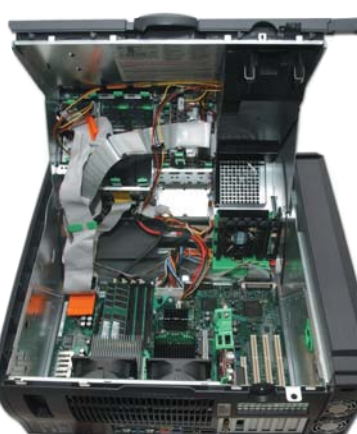

marca de Dell, queda claro que detrás de ella se encuentra la mano de Intel, capaz de fabricar placas base con un sello y características inconfundibles para alguien acostumbrado a verlas. Destaca la integración del nuevo chipset i7505, desarrollado para servidores y estaciones de trabajo de altas prestaciones. Entre sus ventajas más interesantes, hay que apuntar la función AGP 8x, USB 2.0 o el soporte para Xeon en configuraciones multiprocesador. También se halla integrada la controladora SCSI Ultra320, que gestiona los dos discos de 36 Gbytes que cubren el apartado del almacenamiento, así como los cuatro bancos de memoria DDR que suman 1 Gbyte de RAM.

El sistema de comunicaciones se ha solucionado magistralmente incorporando una controladora de red Gigabit de Intel y un módem de 56 Kbps. La conectividad de periféricos es excepcional. Y es que, junto con los puertos USB traseros, en el frontal descubrimos una pequeña tapa que esconde conexiones de audio, USB y Firewire a lo que conectar fuentes de vídeo, almacena-

miento o periféricos, de manera sencilla y rápida. **PCA**

## Dell Precision 650

◗ **Características**

Dual Intel Pentium Xeon a 2,66 GHz. 1 Gbyte DDR a 266 MHz. TFT 17 pulgadas Dell 1702FP. Chipset Intel E7505. ATI Fire GL X1 128 Mbytes AGP 8x. 2 HD Maxtor 3.5 Series Ultra320 SCSI 36 Gbytes. DVD-R/-RW/+R/+RW Nec ND-1100A 12x/40x 4x/2x 4/2,4x 16x/10x. Windows XP Professional

## ◗ **Índice SYSmark**

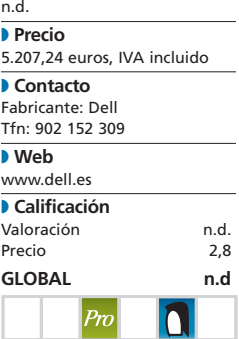

## PC-1 Ordenadores Armagedon

## **Elevadas prestaciones combinadas con un sistema gráfico inmejorable, un completo equipo de sonido y una grabadora DVD-RW**

Va dirigido al entorno residencial, pero a un usuario que no escatima en prestaciones y desea una máquina completa. De esta forma, no es de extrañar que venga acompañada de una pantalla TFT de 15 pulgadas de gran calidad y un sistema de audio  $\bullet \bullet \bullet$ 

avalado por una tarjeta de sonido Creative SoundBlaster Audigy, así como un completo sistema de altavoces 2.1 con *subwoofer* del mismo fabricante. También merece nuestra atención una regrabadora de DVD, de Pioneer, compatible con DVD-RW.

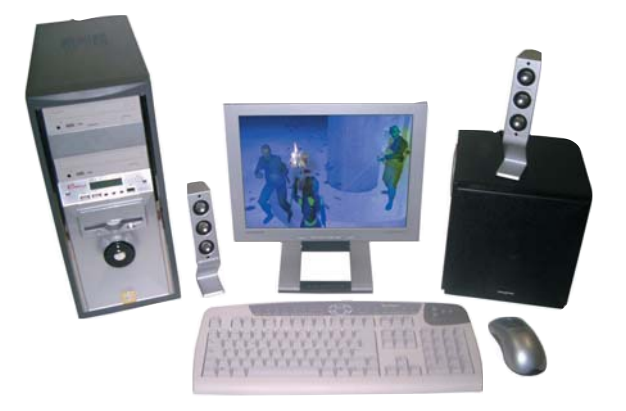

Sobre el equipamiento de base, destaca su Pentium 4 a 2,66 GHz, con bus de sistema a 533 MHz y tecnología HyperThreading. Su unión con una placa Gigabyte con el chipset SiS 648 y un sistema de memoria de 512 Mbytes DDR a 400 MHz hacen que los resultados en SYSmark hayan sido bastante buenos. No sobresale tanto en el apartado gráfico, donde la GeForce4 Ti4200 de 128 Mbytes, similar a la integrada en el modelo de C-System, ha obtenido menos puntuación que su competidor. La explicación está en el diseño de la propia tarjeta, realizado por otro fabricante, y en el chipset SiS. Las prestaciones de éste manejando el puerto AGP no son comparables a las ofrecidas por el modelo equivalente de Intel, y se nota.

## Armagedon

#### ◗ **Características** Intel Pentium 4 a 2,66 GHz. 512 Mbytes DDR a 400 MHz. TFT Samsung 15 pulgadas. Sparkle

NVIDIA GeForce4 Ti 4200 128 Mbytes 8x. Chipset SiS 648. Maxtor 6Y060L0 80 Gbytes ATA-133. DVD-ROM Pioneer DVD-120/DVD-RW Pioneer DVR-105. Windows XP Professional ◗ **Índice SYSmark** 249 puntos ◗ **Precio** 1.766 euros, IVA incluido ◗ **Contacto** Fabricante: PC-1 Ordenadores Tfn: 91 713 12 71 ◗ **Web** www.pc-1ordenadores.com ◗ **Calificación** Valoración 4,9 Precio 3 **GLOBAL 7,9** n

## Si2010 Dual DDR

**Sobre la base de una caja Thermaltake, se ha montado una máquina con componentes de calidad**

## Dual DDR

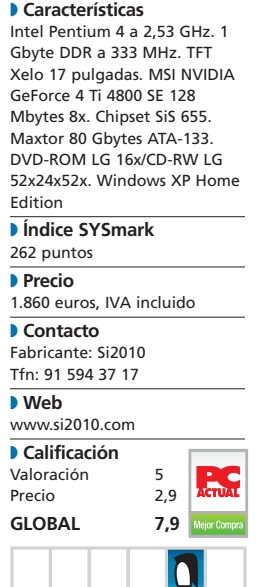

## $\bullet \bullet \bullet$  Servicios

Informáticos 2010 vuelve a traer

hasta nuestras páginas un PC equipado al máximo y con componentes de primera calidad, pero con un precio contenido. Aunque el procesador Pentium 4 a 2,53 GHz se venda habitualmente, nos encontramos con nada menos que 1 Gbyte de RAM DDR a 333 MHz, una placa MSI gobernada por el chip SiS 655, una controladora gráfica GeForce4 Ti 4800 y 128 Mbytes, un disco de 80 Gbytes que aprovecha el Ultra DMA 133, la tarjeta SoundBlaster Audigy y un sistema de altavoces 5.1 dotado de un impresionante *subwoofer* de Altec Lansing. El lote se completa con un módem de 56 Kbps, tarjeta de red 10/100, teclado y ratón

inalámbrico y TFT de 17 pulgadas. Lo único que echamos en falta es la grabadora de DVD.

Sin embargo, a primera vista, lo que más llama la atención es la impresionante caja Thermaltake en color negro que la recubre. Este «envoltorio», fabricado con partes de aluminio y acero, cuenta con una fuente de alimentación de nada menos que 400 vatios y un termómetro frontal que nos informa sobre la temperatura interior. No en vano es una de las preferidas de muchos *overclockers* y apasionados del *tunning* informático. Los resultados de las pruebas, como era de esperar, estuvieron a la altura. Así, las cifras arroja-

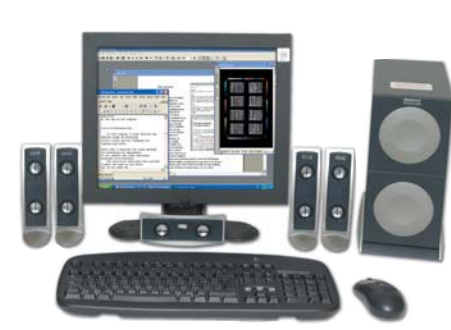

das por SYSmark demuestran la importancia de contar con una gran cantidad de memoria en el sistema. Los 262 puntos obtenidos superan a máquinas con procesadores más potentes. Como la mayor parte de los PC de Si2010 analizados, estamos ante una verdadera bomba de prestaciones y equipamiento a un precio razonable. Ideal para *hard gamers* y usuarios que busquen un ordenador de las más altas prestaciones. **PCA**

## UPI Personal Computer

## **Una de las propuestas que más nos ha gustado este mes por su capacidad técnica, acabado y posibilidades**

Echando un vistazo a su interior, hallamos todo un procesador Pentium 4 a 3,06 GHz, funcionando con un bus de 533 MHz y la tecnología  $\bullet \bullet \bullet$ 

HyperThreading. La placa base encargada de coordinar el funcionamiento de este componente, los 512 Mbytes de RAM DDR a 333 MHz y la ATI Radeon 9800 Pro

con 128 Mbytes, ha sido fabricada por Albatron, una empresa taiwanesa nacida hace algo más de un año y que, poco a poco, ha ido ganando terreno y cuota en el sector de máquinas de consumo. El apartado de almacenamiento se cubre con un disco duro Seagate de 120 Gbytes, que se ha convertido en el de mayor capacidad de

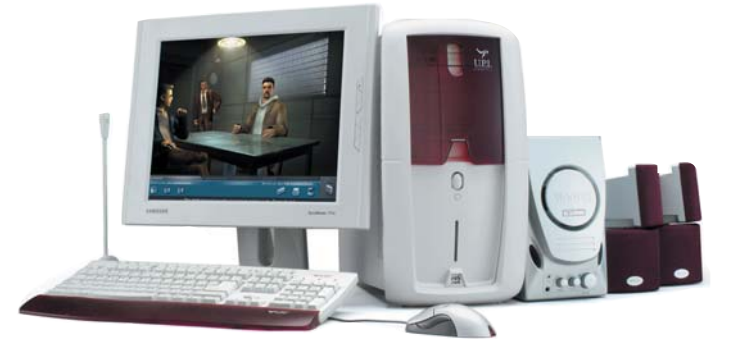

los analizados este mes. De hecho, teniendo en cuenta la estrecha diferencia de precios existente entre esta capacidad y las inferiores, nos resulta extraño no encontrar discos de más de 100 Gbytes en muchas de las máquinas que estamos analizando.

Entrando en la valoración de la pruebas, hemos de resaltar las ele-.<br>vadas prestaciones del conjunto, destacando por encima de todo en el apartado de creación de contenidos. Parece que la placa cuenta con una mejor optimización para tareas de tipo gráfico, diseño y vertiente multimedia. Además, no podemos olvidar las impresionantes cifras logradas en 3DMark2003, donde triplica los resultados obtenidos por las GeForce4 montadas en otros PC.

## Personal Computer

#### ◗ **Características** Intel Pentium 4 a 3,06 GHz. 512 Mbytes DDR a 333 MHz. TFT Samsung 15 pulgadas. ATI Radeon 9800 Pro 128 Mbytes 8X. Chipset Intel 845PE. Seagate 120 Gbytes ATA-100.

#### DVD-ROM BDV316C 16x/CD-RW IDE5224 52x24x52x ◗ **Índice SYSmark** 264 puntos ◗ **Precio** 1.799 euros, IVA incluido

◗ **Contacto**

Fabricante: Tiendas UPI Tfn: 902 355 060

#### ◗ **Web** www.tiendasupi.com ◗ **Calificación** Valoración 5,2 Precio 2,9 **GLOBAL 8,1**

## Dell Latitude D500

**Buen alternativa para acceder a un equipo gobernado por la plataforma Centrino a uno de los mejores precios que podemos encontrar en su segmento**

## Latitude D500

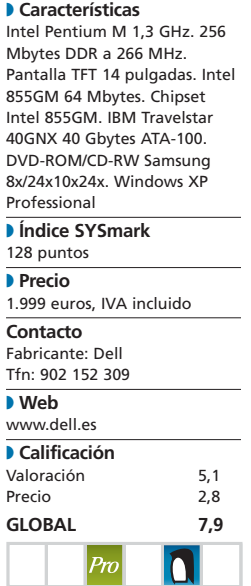

 $\bullet$   $\bullet$  Ya tuvimos ocasión de probar una versión preliminar de este portátil con ocasión de nuestro tema de portada dedicado a los Centrino. Dos meses después, ha caído en nuestras manos una versión definitiva del Latitude D500, con una configuración ligeramente distinta, ya que integra un procesador menos potente y un sistema de gráficos de menores pretensiones.

El alma de todo el equipo es el Pentium M a 1,3 GHz, que, a la vista de los resultados, ofrece unas prestaciones comparables a las de cualquier Pentium 4 de gama baja, aunque permitiendo una autonomía que, según nuestro MobileMark, supera las cuatro horas y media. El resto de la configuración sigue la línea de lo que ya es habitual en un portátil de

gama media: 256 Mbytes de RAM DDR, TFT de 14 pulgadas o gráficos integrados i855GM. Eso sí, el apartado de almacenamiento, carente de disquetera, se encuentra perfectamente cubierto por un disco duro de 40 Gbytes y una unidad Combo DVD/CD-RW integrada en la carcasa. Este dato resulta importante porque esta máquina, por poco, no entra en la categoría de ultraportable. A pesar de sus 2,17 kilos, disfruta de una pantalla de tamaño estándar y una unidad óptica, convirtiéndose en la alternativa perfecta para los que buscan un *laptop* ligero. Los usuarios profesionales, a los que va dirigida la gama Latitude de Dell, hallarán en él la solución perfecta para desarrollar tareas ofimáticas, tra-

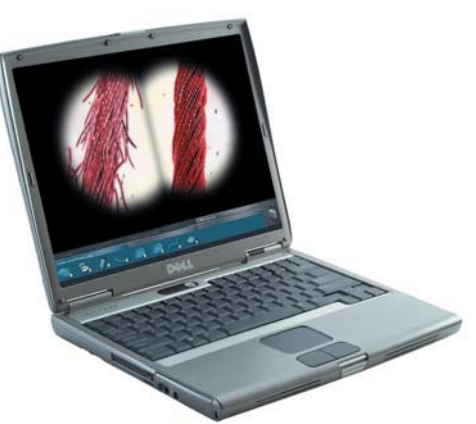

bajar con aplicaciones de gestión o ejecutar presentaciones. A esto contribuye, además de todas las características descritas, el hecho de estar ante una plataforma Centrino auténtica, con su correspondiente tarjeta inalámbrica 802.11b incluida de serie. **PCA**

## HP Compaq Evo N1050v

**Primer equipo que pasa por nuestras manos con el nuevo chipset con gráficos integrados de ATI para portátiles, el Radeon IGP 340M**

Los dos últimos ordenadores que vamos a analizar disfrutan de la solución de alta integración de ATI para sistemas portátiles; es decir, del primer chipset que incorpora el sistema de gráficos Radeon de esta misma compañía. Por ello, esperábamos unas  $\bullet \bullet \bullet$ 

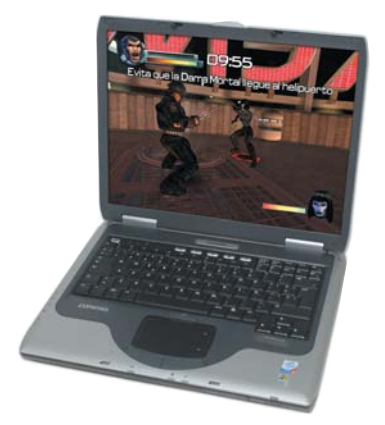

prestaciones gráficas especialmente llamativas, aunque, a la vista de las pruebas, los números nos han mostrado una realidad bien distinta. Luego veremos por qué. Entre sus componentes, debemos señalar un procesador Pentium 4 Mobile a 1,8 GHz, 256 Mbytes de RAM, un disco duro de 30 Gbytes y una enorme y estupenda pantalla de 15 pulgadas. Todo ello configura un portátil de agradable diseño y buen acabado, pensado para usuarios que requieren cierta movilidad, las máximas prestaciones y la integración de todos los dispositivos. Así, contamos con la veterana disquetera, unidad combo DVD/CD-RW, puertos Firewire, dos ranuras PC Card, módem, controladora de red, dos USB, puerto serie y paralelo o

salida VGA... Prácticamente un ordenador de sobremesa en 3 kg de peso.

En las pruebas, comprobamos cómo el Pentium 4 Mobile sigue teniendo mucho decir a aquellos usuarios que, por encima de la autonomía o el peso, buscan la máxima potencia. Así, observamos que obtiene la mejor puntuación en SYSmark este mes. No ha ocurrido lo mismo con el sistema de gráficos de ATI. Ejecutando 3DMark2001, sus cifras caían hasta situarse por debajo de las obtenidas, por ejemplo, por el chipset 855GM de la plataforma Centrino. Este resultado ha sido del todo inesperado, aunque probablemente se deba al sistema de memoria compartida que utilizan una y otra máquina.

## Compaq Evo N1050v

#### ◗ **Características**

Intel Pentium 4 Mobile a 1,8 GHz. 256 Mbytes DDR a 266 MHz. TFT 15 pulgadas. ATI Radeon IGP 340M 64 Mbytes (RAM dedicada). IBM Travelstar 40GN 30 Gbytes ATA-100. DVD-ROM/CD-RW Toshiba 8x/24x10x24x. Windows XP Professional ◗ **Índice SYSmark** 148 puntos ◗ **Precio** 1.622,84 euros, IVA incluido ◗ **Contacto** Fabricante: HP Tfn: 902 150 151 ◗ **Web** www.hp.es ◗ **Calificación** Valoración 5,1<br>Precio 2.9 Precio **GLOBAL 8**  $p_{rr}$ 

## Packard Bell iGo 3205

**Al margen de integrar un procesador Athlon XP 2000+ de sobremesa, incorpora el chip gráfico Radeon IGP 320M**

## iGo 3205

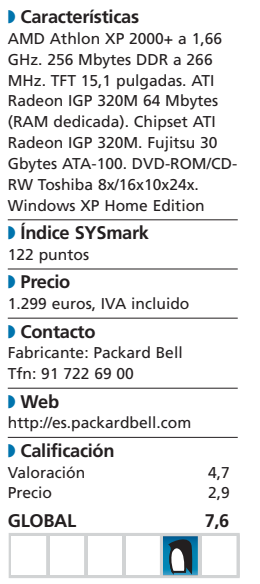

**O Packard Bell nos ha** hecho llegar este mes un prototipo. Además de carecer de las pegatinas que lo identifican como un producto final, la unidad analizada cuenta con el teclado en inglés e incluso con la marca matriz (Nec) en la parte trasera de la pantalla TFT. No obstante, nos parece un producto interesante por dos cuestiones fundamentales: por una parte, incluye el chipset ATI Radeon IGP 320M; por otra, como procesador exhibe un Athlon XP 2000+ de sobremesa funcionando a 1,66 GHz. Al margen del diseño externo, que mejora frente a productos anteriores de este fabricante, hemos de comentar algo más sobre el «micro»elegido. Los lectores ya saben que en el Laboratorio somos poco partida-

rios, salvo para necesidades concretas, del montaje de procesadores de sobremesa en portátiles. Por ello, el hecho de ensamblar un Athlon XP no *mobile* en este Packard Bell no termina de convencernos.

En su favor, destaca que cuenta con un sistema de refrigeración interno por recirculación líquida. En el interior de un tubo de cobre encontramos agua que, con el calor, mejora la conductividad térmica de este material. Esto no evita que el calor generado resulte muy elevado trabajando a pleno rendimiento durante un buen rato, al que hay que sumarle el producido por el disco duro o la batería. Lo que sí nos ha convencido es que todas las fuentes de calor estén perfectamente aisladas del teclado y la superficie de

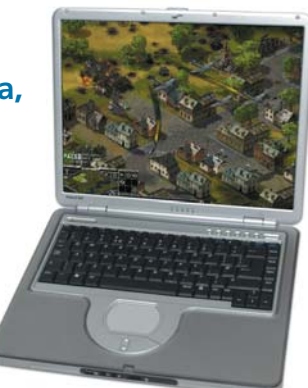

apoyo de las muñecas. Por ello, trabajando sobre una mesa, apenas notaremos la temperatura. Los resultados del chipset de ATI, al igual que ocurría anteriormente con el HP, no han sido tan sorprendentes como esperábamos. En todo caso, no podemos olvidar que nos encontramos con un portátil dotado de una pantalla de 15 pulgadas, combo DVD/CD-RW, un disco de generoso tamaño y 256 Mbytes de RAM por un precio menor a los 1.300 euros. **PCA**

# «Micro» con ventajas

## **Comparamos el nuevo procesador de AMD con sus predecesores**

AMD presenta su último microprocesador anunciando que tiene una potencia equivalente a la un Intel Pentium 4 a 3,2 GHz. ¿Está la compañía en lo cierto? Os invitamos a comprobarlo en el presente análisis.

De forma paralela al incremento de la temperatura ambiental, la eterna lucha De forma paralela al incremento de la temperatura ambiental, la eterna lucha entre Intel y AMD llega a su punto álgido. En esta ocasión golpea AMD, que pretende igualar a puntos el particular combate que libra en el mercado mundial de venta de microprocesadores.

## **Compatibilidad**

Uno de los principales inconvenientes de aventurarse a renovar un «micro» es la obligatoriedad de cambiar, con mayor frecuencia de la deseada, la placa base. Y todo a pesar de la acertada política de AMD de mantener el formato de conexión Socket A contra viento y marea. Si nos decidimos por la nueva solución de esta firma, probablemente tendremos que satisfacer esta necesidad. La implementación de un nuevo bus del sistema a 400 MHz reduce sensiblemente la cantidad de placas compatibles con este microprocesador. Sólo los fabricantes NVI-DIA —con el nForce2—, SiS —con su recién estrenado SiS 748— y VIA —con los KT400A y el inédito KT600 (el primer chipset de esta compañía con soporte oficial para procesadores con FSB a 400 MHz)— disponen de chipsets para el novísimo XP 3200+.

No es menos cierto que la compra de un «micro» nuevo también debe contemplar la adquisición de un sistema de refrigeración adecuado. Debido a la gran cantidad de calor disipado, sólo algunos ventiladores gozan de la recomendación de AMD. Éste es un apartado especialmente delicado, ya que una elección equivocada producirá, sin duda, numerosos cuelgues del equipo. Por ello, debemos saber que el gasto en una solución de calidad es tan necesario como elevado su precio, en algunos casos. Los

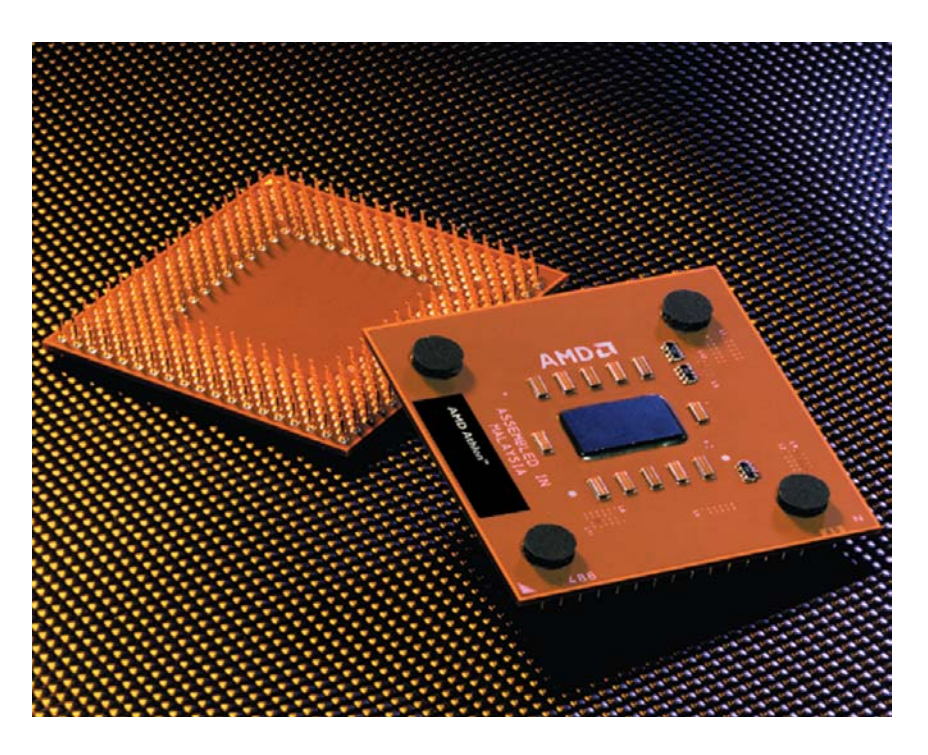

ventiladores recomendados para el novísimo AMD Athlon XP 3200+ son: Ajigo MF035-032 y MF034-032; AVC 112C86FBH01, 112C86FBL01 y AVC 112C86FBM02; CoolerMaster CP5-6J31C-A4, Dynatron DC1206BM-L/610-P-Cu, Spire SPA07B2 y Thermaltake A1671.

## **¿Cuestión de potencia?**

El aumento progresivo de la frecuencia de reloj de los procesadores se ve acompañado de constantes mejoras en el resto de componentes (placas base, módulos de memoria...), representando un incremento de prestaciones notable. De hecho, éste parece ser el actual caballo de batalla de Intel y AMD, que luchan por defender aquellas tecnologías avaladas, a su parecer, por unas mejores perspectivas de cara al futuro.

Frente al incremento de la frecuencia de reloj del bus del sistema (FSB o *Frontal Side Bus*) utilizado por los últimos Pentium 4 (800 MHz efectivos), AMD responde permitiendo que sus Athlon XP 3200+ trabajen a 400 MHz efectivos, gracias a la doble activación del bus en cada uno de los ciclos de reloj (tanto en el flanco de bajada como en el de subida de la señal). Una de las mejoras

derivadas de esta modificación radica en la posibilidad de que los buses del sistema y memoria trabajen de forma síncrona en equipos en los que conviva el recién nacido procesador con módulos DDR400. De esta forma, se recorta ligeramente la latencia asociada al subsistema de memoria principal, que no es otra cosa que el tiempo que transcurre al efectuar una operación de lectura o escritura desde que se coloca una dirección en el bus de direcciones hasta que el dato es almacenado o se transfiere al bus de datos para que sea utilizado.

El chipset nForce2 integrado en la placa que hemos usado en nuestras pruebas incorpora dos controladores de memoria independientes de 64 bits, capaces de elevar la tasa de transferencia del bus de memoria hasta los 6,4 Gbytes/s, característica que ayuda a incrementar las ya a priori altas prestaciones de este procesador.

Otra de las ventajas con que cuenta AMD a la hora de competir con la solución más potente de Intel, que ofrecerá en breve una frecuencia de reloj superior en 1 GHz a la esgrimida por el chip que nos ocupa (3,2 frente a 2,2 GHz), está ligada a su arquitectura QuantiSpeed. Sus algoritmos

## [ VNU LABS ] Athlon XP 3200+

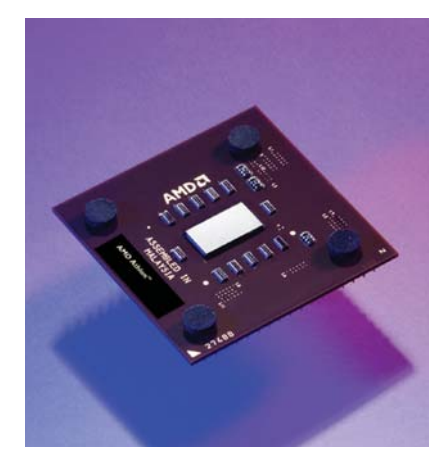

de predicción monitorizan las operaciones de acceso a memoria decidiendo con mayor precisión qué páginas deben ser transferidas a la caché de nivel 2 y aumentando, en consecuencia, la tasa de aciertos. Además, el sistema TLB (*Translation Lookaside Buffer*) contribuye a la creación de mapas de datos críticos y a la optimización del proceso especulativo, haciendo posible la exclusividad entre subniveles de caché. Tampoco debemos olvidar que la familia XP cuenta con soporte completo para las instrucciones SSE y 3DNow! Professional, destinadas a acelerar las tareas multimedia y gráficas.

Otra de las mejoras incorporadas en este microprocesador, y en todos los que utilizan el núcleo Barton, es el aumento de la caché L2 a 512 Kbytes. Esta ampliación conlleva un mayor rendimiento, ya que incide directamente en la cantidad de información que es posible transferir a la

## **Comparativa de procesadores**

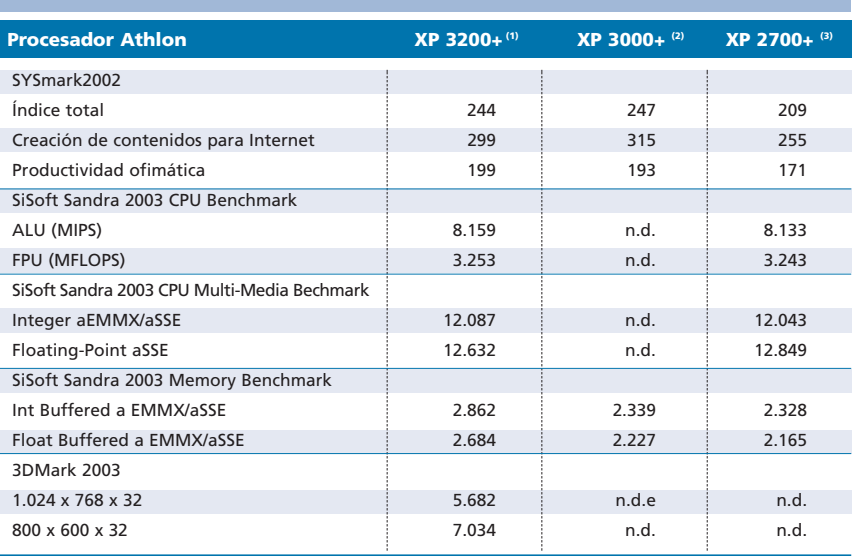

(1) Probado sobre AMD Athlon XP 3200+ a 2,2 GHz, ASUS A/N8X Deluxe v2.0 con chipset NVIDIA nForce2, ATI Radeon 9800 Pro, dos módulos de 256<br>Mbytes de memoria DDR-400 Corsair TwinMax, HD Samsung de 120 Gbytes y Windows XP P

(2) Probado sobre AMD Athlon XP 3000+ a 2,17 GHz, Leadtek WinFast K7NCR18D-Pro con chipset NVIDIA nForce2, 512 Mbytes DDR400 Kingston Technology, ATI Radeon 9500, HD Seagate Barracuda ATA 100 de 80 Gbytes y Windows XP Professional

(3) Probado sobre AMD Athlon XP 2/00+ a 2,17 GHz, Epox 8K3A+, 256 Mbytes DDR333 Cosair Ultra-Performance, HD Maxtor 80 Gbytes ATA-133, Her-<br>cules 3D Prophet 9700 128 Mbytes DDR y Windows XP Professional

memoria caché y, por tanto, deviene en una mayor tasa de aciertos.

En cuanto a la seguridad, esta nueva generación de Athlon XP (*Model 10*) dispone de un diodo térmico preparado para medir la temperatura del núcleo y hacer posible, cuando se combina con una placa base que dispone de un sistema compatible de protección, el apagado de la máquina en caso de

sobrecalentamiento. Este método de seguridad se activa cuando el «micro» alcanza los 125 grados durante 500 milisegundos.

#### **Conclusiones**

Prestando atención a todas estas novedades, lo cierto es que la nueva velocidad de reloj de este procesador (2,2 GHz) apenas resulta anecdótica. Lo que sí se antoja atrevido es el nombre asignado (AMD XP 3200+), exactamente 1 GHz por encima de su velocidad real. Recordemos que el modelo anterior, el AMD Athlon XP 3000+, corría sólo a 33 MHz menos. ¿Presunción o realidad?

En nuestras pruebas, el rendimiento no fue mucho mejor que el de su predecesor, algo curioso teniendo en cuenta que la diferencia entre ambos no estriba únicamente en el incremento de la frecuencia de trabajo del núcleo. Eso sí, el uso de memoria fue mucho mejor valorado con los test que realizamos en nuestro número de marzo de 2003. En comparación con el Pentium 4 a 3,06 GHz, sólo podemos afirmar que el nombre elegido por los ingenieros de AMD para identificar su lanzamiento se nos antoja razonablemente «optimista».

Por último, habría que destacar que la relación calidad-precio de éste y de los últimos microprocesadores de AMD sigue siendo tan atractiva como la de todo su catálogo anterior. **PCA**

**Martín Hernández**

## **Características del procesador**

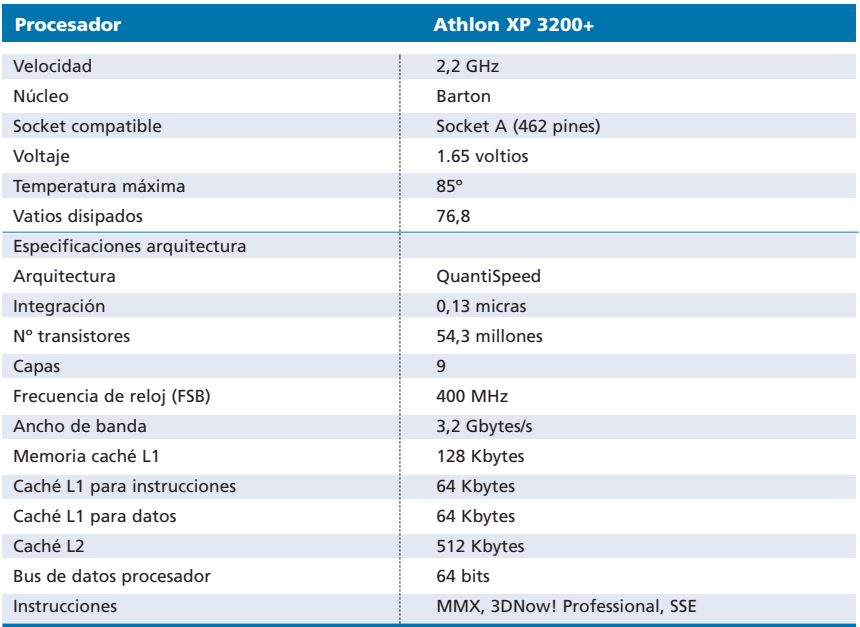

# Sonido de película

## **Ponemos a prueba doce conjuntos de altavoces 5.1**

Ahora que las tarjetas de sonido multicanal son cada vez más comunes y económicas, hemos querido dar un repaso por la oferta actual de conjuntos compuestos po cinco altavoces y *subwoofer* para comprobar si realmente llegan a dar la talla.

## **Por Sergio Cabrera**

De un tiempo a esta parte hemos asistido a la proliferación de las soluciones basadas en un De un tiempo a esta parte<br>hemos asistido a la proliferación<br>de las soluciones basadas en un<br>par de altavoces satélite (con conos de pequeño tamaño) acompañados de un *subwoofer* (para reproducir graves). Los satélites se encargan de emitir las frecuencias medias y altas, dejando al *subwoofer* la reproducción de las bajas. Las ventajas de este sistema son obvias: el espacio necesario para colocarlo es mínimo, pues las unidades pequeñas pueden pasar prácticamente desapercibidas en una estantería y la de graves iría en cualquier esquina, sin necesidad de orientarla a un lugar concreto.

#### **El dilema de las frecuencias**

Por supuesto, no todo iban a ser ventajas en los sistemas «punto uno». La misión de un altavoz es la de mover el aire de forma que nuestro oído perciba vibraciones y las interprete como sonidos. Cuando el cono es muy pequeño, el aire que puede llegar a mover no es mucho, lo que limita en gran medida la gama de sonidos que es capaz de reproducir.

Por regla general, fallan a la hora de conseguir frecuencias entre los 80 y los 200 Hz, que por otra parte son muy comunes tanto en la voz humana como en instrumentos musicales. En esos casos, es preciso recurrir al *subwoofer* para no mermar demasiado la calidad del sonido a bajas frecuencias. Pero, ¿qué pasa cuando éste se trata como un canal independiente del resto, como sucede en los conocidos formatos Dolby Digital o DTS? Entonces, dichos sonidos directamente se perderían al escapar del rango de la respuesta en frecuencia que los satélites son realmente capaces de reproducir, y no podríamos llegar a oírlos. Afortunadamente, cada vez más amplificadores y tarjetas de audio poseen un modo por el cual redireccionan las frecuencias bajas dirigidas en un principio a los satélites hacia el *subwoofer*, esté en modo independiente o no.

El afán por reducir el tamaño del recinto ha provocado que el diseño y la construcción de los satélites se haya convertido en todo un arte. Los fabricantes de equipos de alta fidelidad no dejan de ingeniárselas para ampliar el rango de frecuencias reproducible en el menor espacio posible, ya sea añadiendo *tweeters*, conductos de aire (conocidos como puertos *bass reflex*), imanes de materiales exóticos o conos y cajas de formas inu-

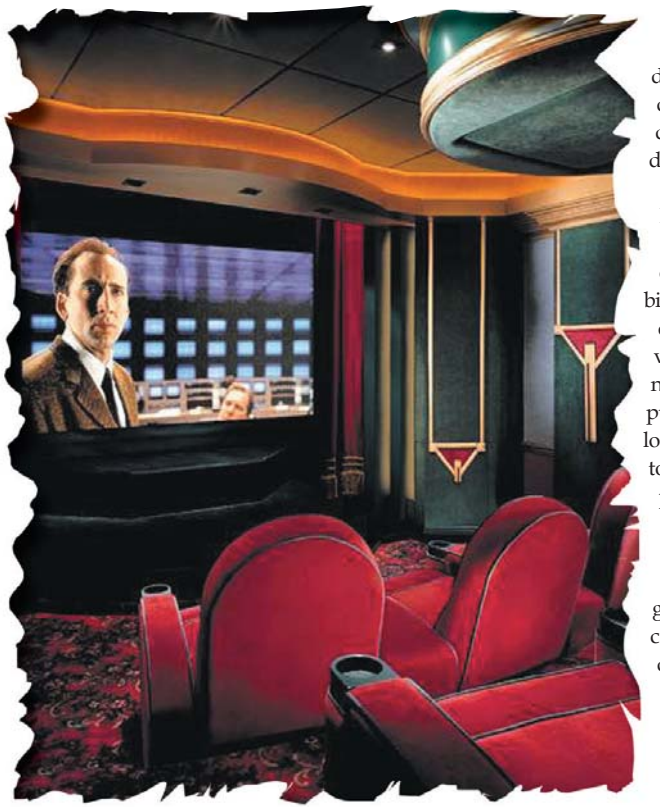

suales. De esta manera, tal y como hemos podido comprobar en nuestra comparativa, algunos satélites se comportan mejor con los sonidos agudos, otros con los medios y un tercer grupo, los menos, se muestra solvente en ambos campos.

#### **Cuestión de potencia**

La potencia es un aspecto muy importante para decantar la compra. Primero, debemos tener en cuenta que los altavoces que se conecten a un ordenador han de ser de tipo activo, es decir, que cuenten con un amplificador integrado. La débil salida de línea de una tarieta de audio hace necesario recurrir a un amplificador externo capaz de amplificar la señal de forma que sea posible excitar los altavoces más exigentes. Lo mismo sucede con los reproductores de DVD que llevan directamente las seis salidas multicanal: necesitan modelos activos para ser efectivas.

Las soluciones empleadas en las propuestas de «cine en casa» algo más serias son, sin embargo, de tipo pasivo, esto es, no disponen de ningún circuito interno capaz de

> abordar el proceso de amplificación. Sólo cuentan con la entrada de audio que les llega, eso sí, de un amplificador/decodificador externo, que será el encargado de excitar los conos que producen finalmente el sonido.

Dicho esto, lo siguiente que hemos de comprobar es la potencia real. La mayoría de los fabricantes tiende a exagerar exhibiendo en la caja a bombo y platillo que el equipo tiene 2.000 o 3.000 vatios. Evidentemente, este dato no es real (o al menos no del todo), pues de ser así podríamos utilizarlo para organizar un concierto para todo el barrio. Esa cifra indica la potencia máxima (conocida como PMPO) que pueden llegar a aguantar los altavoces durante un instante sin romperse y no guarda ninguna relación con su calidad. A lo que de verdad hay que atender es a la potencia sostenida o RMS *(Root Mean Square)*, que esta vez sí sería la máxima a la que pueden estar funcionando de forma continua.

## [ VNU LABS ] Sistemas de audio multicanal

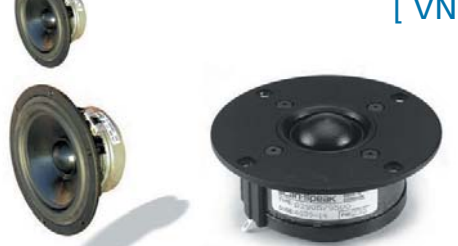

Los conos y transductores son el corazón de un altavoz. Sólo empleando materiales y circuitería de calidad, se consigue un buen resultado.

También conviene tener en mente que los vatios RMS que se anuncian corresponden a la suma de todos los aparatos, *subwoofer* incluido. Esto puede ser confuso, pues muy pocas veces tendremos todos sonando al mismo tiempo. Por tanto, hay que procurar conocer los RMS de cada uno para hacernos una idea lo más exacta posible de lo que vamos a meter en casa.

## **En la justa medida**

La cantidad de potencia a solicitar depende en gran medida de la estancia en la que vayamos a ubicar estos productos. De poco o nada sirve contar con satélites de 100 vatios si luego los vamos a poner en una sala de cinco metros cuadrados.

## Es aconsejable situar los satélites a la altura de los oídos o ligeramente por encima de ellos

Estaríamos desaprovechándolos y, en consecuencia, pagando de más. Tampoco hay que quedarse cortos, pues en la práctica lo habitual es que operen a la mitad de su volumen máximo, ya que, si no están bien calibrados (algo habitual en la gama media/baja), tienden a distorsionar en exceso. Para hacernos una idea, en una habitación de entre 6 u 8 metros cuadrados conviene contar con unos altavoces

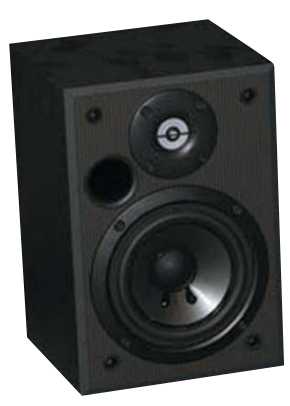

A pesar de que se intenta día a día, es muy difícil que con la tecnología actual un altavoz satélite obtenga las prestaciones de uno convencional.

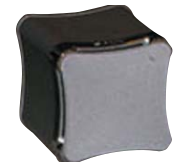

de entre 15 y 25 vatios de potencia RMS cada uno. En un salón de 10 metros, lo suyo es disponer de 25 a 35 vatios; en uno mediano, podemos irnos ya a los 50 vatios tranquilamente; mientras que, en uno de más de 30 metros cuadrados, lo ideal es a partir de los 70 vatios. En cuanto al *subwoofer*, con que posea entre dos y tres veces la potencia de un solo satélite es más que suficiente.

## **Cómo colocarlos**

Mucho se ha hablado sobre cuál es la mejor posición para situar un sistema de sonido envolvente. Por desgracia, no existe ninguna regla de oro, sino que todo depende de la configuración de la estancia, de su comportamiento acústico y , cómo no, de nuestros gustos personales. A grandes rasgos, es aconsejable situar los satélites a la altura de los oídos o ligeramente por encima, a la misma distancia cada uno del monitor o televisor y de donde

## **PC ACTUAL opina**

Tras probar exhaustivamente cada una de las soluciones aquí reunidas, nos sorprendió en gran manera el contraste que existe entre unas y otras. De los doce sistemas que hemos incluido en la comparativa, podría decirse que tan sólo dos de ellos (el modelo de Woxter y el de Altec Lansing) pertenecen a una gama media en la que se combina un precio atractivo y una calidad decente. El resto se encuadran en la llamada gama baja (que no siempre corresponde a un precio reducido, como en el caso de Philips), o bien pertenecen a una alta en la que los costes no bajan de los 400 euros (como las propuestas de Creative, Logitech y JBL). Esto significa que, como en todo, la calidad se paga. Sin embargo, nos llama la atención que hace unos años, cuando comenzaron a comercializarse los sistemas 2.1 formados por dos satélites y un *subwoofer*, la oferta era mucho más homogénea y se podían encontrar productos buenos sin que la inversión fuese excesiva.

También es verdad que, pese a que hemos intentando que la comparativa cubriese el mayor número de conjuntos multicanal posible, hemos descartado otra serie de opciones porque pertenecían a un fabricante representado con otra solución o porque ya habían aparecido en números anteriores de la

nos sentemos habitualmente. Si unos altavoces quedaran más cerca o lejos de lo que sería deseable, tampoco es demasiado grave, puesto que normalmente podremos alterar su volumen mediante los controles de ganancia, de tal forma que la «cantidad» de sonido que percibamos de cada uno de ellos sea similar. Si queremos obtener la mejor respuesta de un *subwoofer*, debemos dejarlo situado en una esquina, algo separado de las paredes para que el sonido se refleje en éstas y se reparta por toda la estancia.

Otra cuestión importante es el cableado entre los altavoces y el amplificador. En cuestiones estéticas, siempre conviene esconderlos lo máximo posible para evitar que queden a la vista y, de paso, evitar la posibilidad de tropezar con

Un mando a distancia es una opción casi obligada cuando nuestra posición de escucha se aleja un poco del centro de control del equipo de sonido.

revista. Así por ejemplo, nos consta que tanto Creative como Logitech y JBL, los tres ganadores de nuestras pruebas, poseen desarrollos más económicos, con calidad inferior a los aquí presentados, pero superior a muchos de sus competidores.

Bajo nuestra opinión, de los tres ganadores sería difícil determinar un claro vencedor, ya que cada uno destaca en ciertos campos y flaquea un poco en otros. Si hablamos exclusivamente de calidad de audio, el conjunto THX de Creative es el más balanceado y el que más nos ha convencido. Sin embargo, el hecho de que no disponga de decodificador Dolby Digital limita su uso a PC con salida multicanal (si es con una tarjeta THX como la Audigy 2 la compenetración es total) y a reproductores DVD con decodificador integrado. Si queremos disfrutar primordialmente de «cine en casa», entonces la opción más clara es la que ofrece JBL, entre otras cosas porque, por la naturaleza de sus entradas, no está preparada para ser conectada a cualquier PC. Por último, el conjunto de Logitech se mueve un poco entre los dos mundos. La calidad de sonido que aporta puede servir tanto para entornos informáticos como de audio y vídeo, y sus múltiples entradas y decodificador Dolby Digital y DTS permiten conectarlo a cualquier ordenador o lector de DVD.

## [ VNU LABS ] Sistemas de audio multicanal

ellos. Para ello, se pueden utilizar regletas, cánulas pasa-cables o algún tipo de adhesivo para sujetarlos a los muebles. Asimismo, la longitud de los hilos suele suponer otro problema. A pesar de que los fabricantes incluyen medidas de hasta 3 y 5 metros, en muchas ocasiones se quedan

cortos cuando se trata de dar un rodeo por toda una estancia. En estas situaciones, es preferible guardar esos cables para otra ocasión y dirigirse a una tienda de electrónica a adquirir unos similares pero de mayor longitud. Optar por efectuar empalmes no es muy apropiado, debido a que estos puntos de unión suelen ser focos de interferencias. Por el mismo motivo, tampoco conviene acercarlos demasiado a otros hilos por los que circule corriente eléctrica, ya que los campos magnéticos que se originan conllevan una degradación de la señal .

## **Características de los sistemas de audio 5.1 analizados**

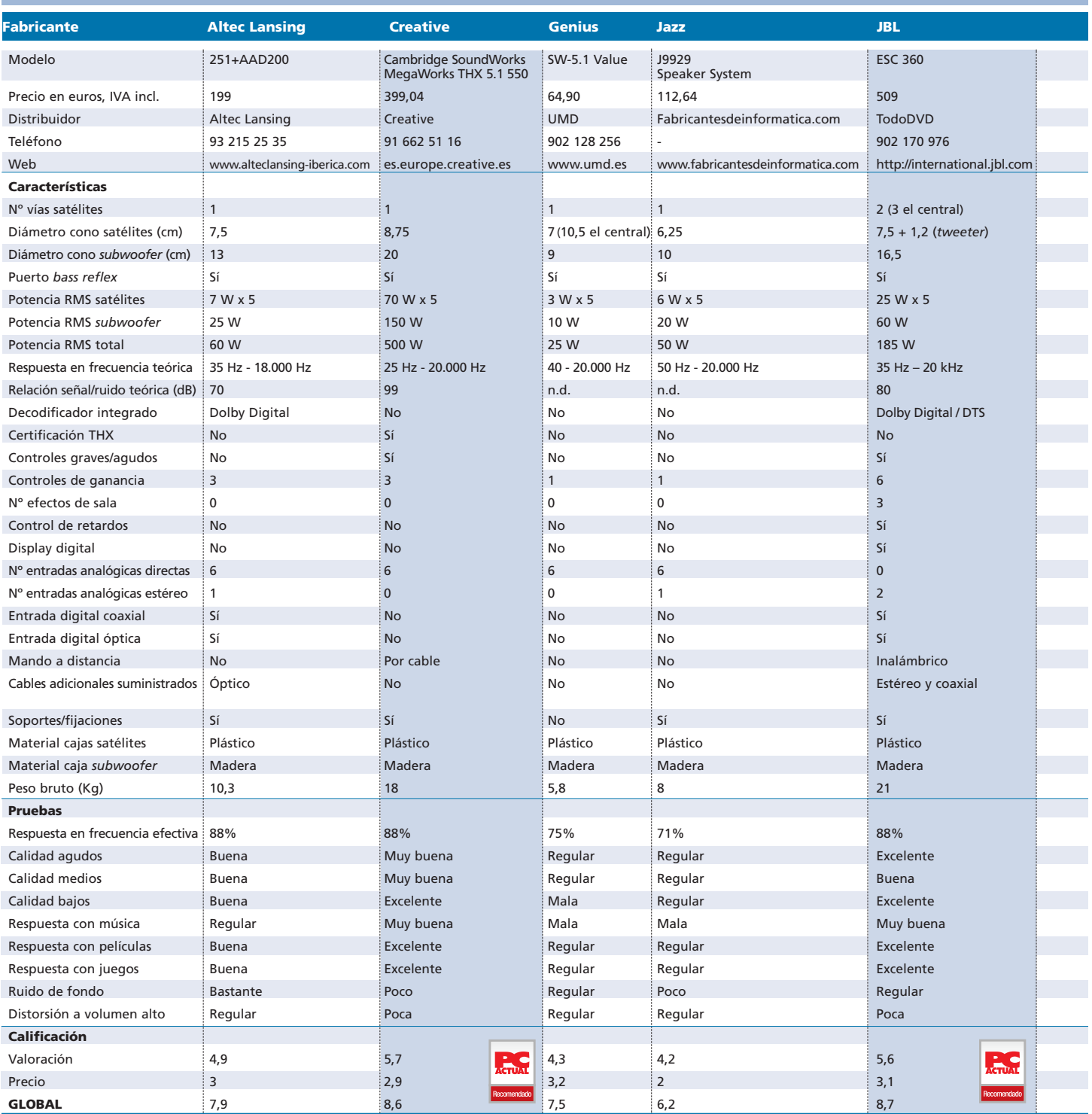

## **Nuestras pruebas**

Evaluar la calidad de sonido de un desarrollo como el que nos ocupa no es en absoluto una ciencia exacta. Mediante medidores profesionales, podríamos determinar la presión sonora que son capaces de obtener; pero, para tener una

medida real, debemos introducirlos en una cámara anecoica (capaz de absorber las ondas sin reflejarlas), que no es el entorno en el que luego se les dará uso. También podría analizarse la diferencia entre las frecuencias originales de una grabación y las que producen los altavoces, aunque aquí ya entran en juego otros factores intermedios como la sensibilidad del micrófono utilizado, la calidad de los cables, el ruido ambiental, etc.

Así pues, hemos decidido usar algo mucho más sencillo y efectivo: nuestro propio oído. Esto tampoco es lo ideal,

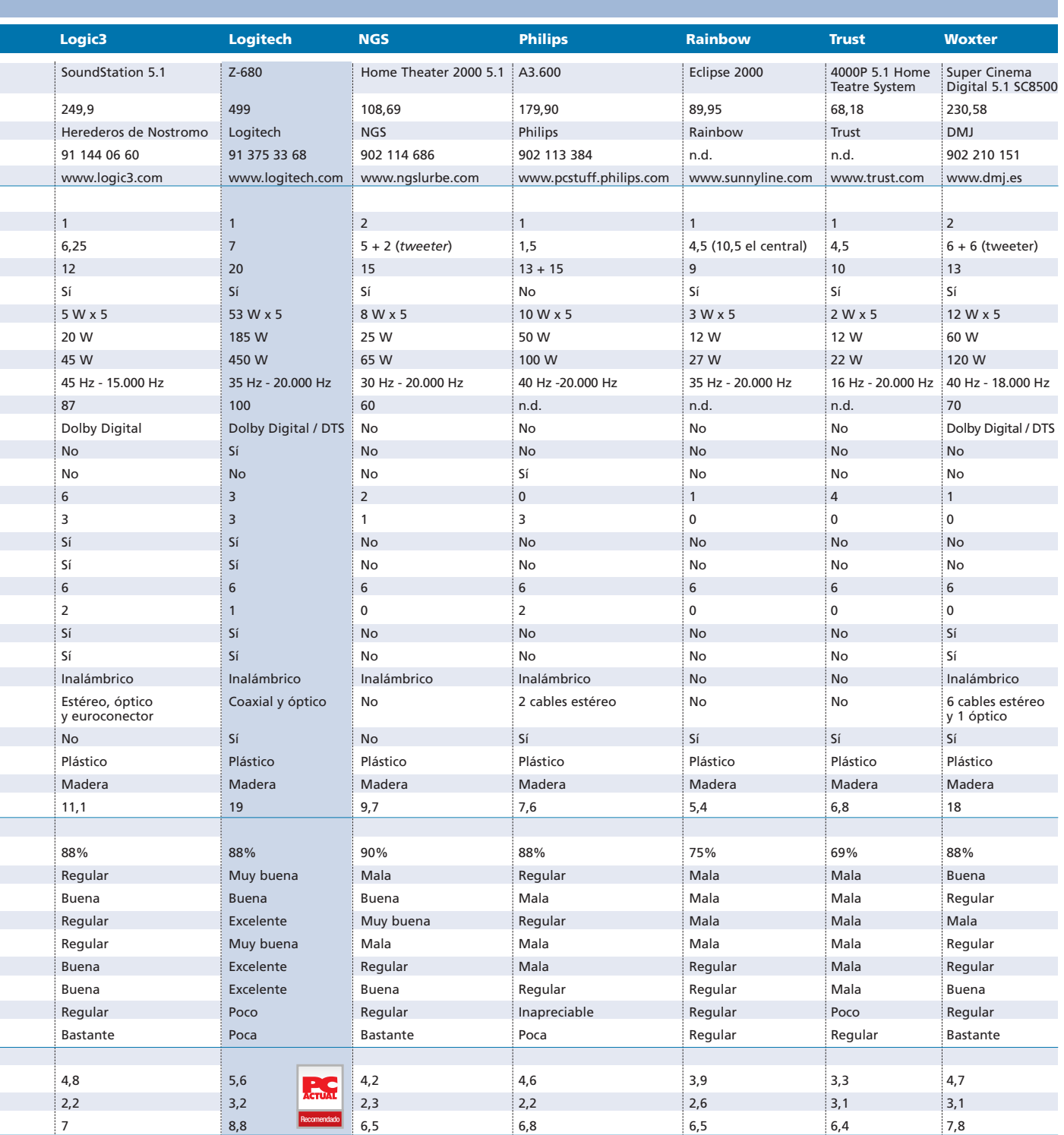

## **Pros y contras de la certificación THX**

El estándar THX fue creado en 1983 por los laboratorios de George Lucas. Su objetivo era asegurar que la misma calidad de sonido que habían conseguido en el estudio de grabación de sus películas se trasladara también a las salas de cine. Su progresiva aceptación hizo que esta certificación se extendiera posteriormente a los equipos de «cine en

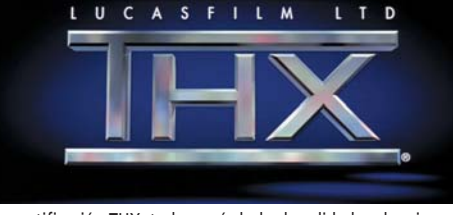

La certificación THX, todo un símbolo de calidad en los cines, ahora por fin en los PC.

casa» de gama alta (tanto amplificadores como altavoces), películas VHS y DVD, y, finalmente, a periféricos para ordenador en lo que se ha venido a denominar «THX multimedia».

Explicar en detalle cuáles son los estrictos parámetros que debe cumplir un producto para pasar a formar parte de la «familia» THX nos ocuparía varias páginas, pero en pocas palabras podríamos resumir que cubre desde la calidad de los materiales empleados a otros más complejos, como ajuste del timbre, reecualización, decorrelación del sonido *surround* y limitación de graves. Desafortunadamente, conseguir la preciada certificación obliga a los fabricantes a pagar un canon a Lucasfilm que hace que el precio del producto de cara al consumidor se incremente notablemente. Por otra parte, sus detractores alegan que lo que los laboratorios de George Lucas consideren como un buen sonido no tiene por qué coincidir con la opinión de cada persona en particular. Respecto a lo primero, hay que decir que esta subida de

coste se nota más en equipos Hi-Fi de gama alta que en los periféricos de ordenador, pues los fabricantes parece que están haciendo un gran esfuerzo en acercar esta tecnología al gran público con importes de salida entre 400 y 500 euros, cuando hasta no hace mucho el sistema de altavoces THX más económico no bajaba de los 900 euros. Y en cuanto a lo segundo, parte de razón no les falta, pero lo cierto es que son pocos los equipos que superan las exigentes pruebas de control para recibir la certificación THX, lo que al menos nos da la seguridad de que ofrecen un mínimo de calidad.

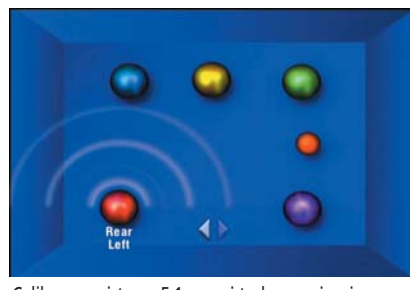

Calibrar un sistema 5.1 es casi toda una ciencia y, para llevarla bien a cabo, ayuda el hecho de que los altavoces dispongan de controles independientes de ganancia y retardo.

puesto que los pequeños filamentos que componen nuestro órgano auditivo van reduciendo su número con la edad y con mayor o menor velocidad dependiendo de la persona, lo que supone que un mismo sonido no será percibido de la misma forma por dos individuos diferentes. Aun así, hemos intentado ser objetivos llevando a cabo una serie de tests de audición siempre en el mismo entorno y en las mismas condiciones.

Para estas pruebas, hemos recurrido al disco de referencia The Ultimate DVD Platinum, usado para examinar y poner a punto instalaciones de «cine en casa». Una de sus cualidades es el apartado en el que reproduce múltiples barridos de frecuencias para cada canal. Esto nos ha permitido apreciar (que no medir, ojo) el rango de frecuencias efectivo que genera cada sistema probado. Este dato lo hemos reflejado en la tabla que acompaña a estas líneas en forma de porcentaje, siendo 100% el resultado que alcanzaría aquélla

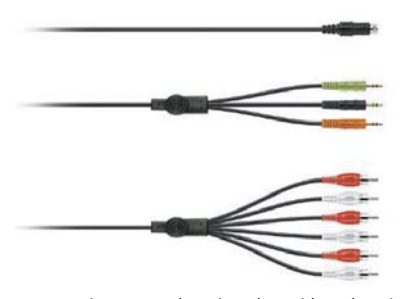

Las conexiones entre la tarjeta de sonido y el equipo 5.1 no suelen suponer un problema, ya que cada sistema normalmente trae los cables o convertidores necesarios para tal fin.

solución capaz de reproducir todas las frecuencias audibles por la mayoría de humanos, comprendidas entre los 20 y los 20.000 Hz. Esta cifra nos da una idea más realista del comportamiento de los altavoces que la que proporciona el propio fabricante.

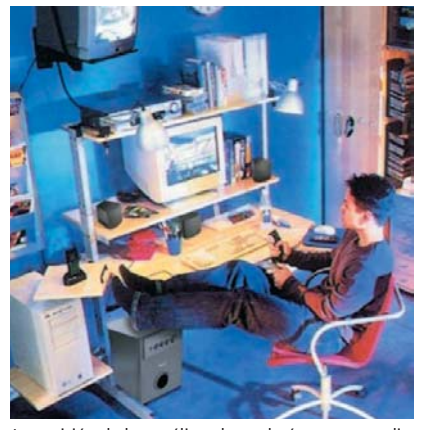

La posición de los satélites dependerá en gran medida de cómo esté organizada la estancia donde vaya a colocarse la solución de audio.

## **Otros tests**

Además, revisamos sus prestaciones en ambientes habituales, por ejemplo, trabajando con música, películas DVD y juegos de PC. Para lo primero, nos apoyamos en el formato DVD-Audio, pues permite resoluciones de 24 bits y 192 kHz, en contraposición a los 16 bits y 44,1 kHz del *compact disc* tradicional. Para las películas, usamos alguno de los títulos de referencia cuando se trata de audio multicanal: Star Wars Episodio I, Gladiator y Bichos (ed. coleccionista), así como un disco con diversos *trailers* de sonido THX. En cuanto a los juegos, Jedi Knight II y Return To Castle Wolfenstein nos han sido de inestimable ayuda.

Otras pruebas adicionales que hemos llevado a cabo han sido comprobar la distorsión sufrida a volumen alto y el nivel de

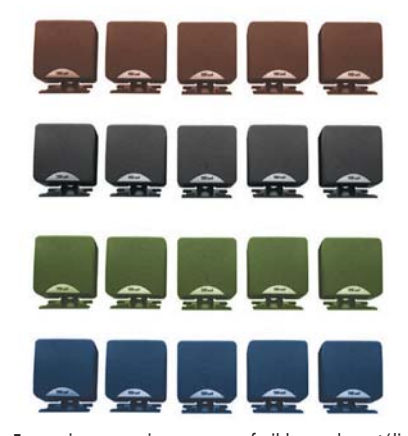

En ocasiones, no siempre es preferible que los satélites sean todos iguales, pues son los frontales y el central los que llevarán casi todo el peso del sonido.
### **Consejos para elegir un sistema de audio**

**[01]** El audio debe estar bien balanceado, es decir, los satélites deben ofrecer todos el mismo tipo de sonido y complementarse con el subwoofer.

**[02]** El sonido producido ha de ser lo más natural posible y cubrir el mayor rango de frecuencias.

**[03]** El altavoz central debe emitir diálogos claros y legibles en las películas, ni demasiado sobresalientes ni demasiado apagados.

**[04]** Los altavoces traseros deberían producir sonidos direccionales que parezca que vayan más allá de la propia orientación del bafle.

**[05]** El *subwoofer* tendrá que arrojar bajos contundentes y sin distorsión, sin caer en una excesiva resonancia ni limitarse a una frecuencia única.

**[06]** Deben evitarse los sistemas cuyos altavoces llevan el cable ya incorporado.

ruido que emitía cada altavoz sin tener ninguna fuente de sonido conectada. Con los equipos con características muy similares (como los dos que exhiben certificación THX de esta comparativa), hemos innovado conectándolos simultáneamente a una misma fuente y comprobando en tiempo real las diferencias entre uno y otro.

El ordenador empleado en la evaluación estaba configurado por un Pentium III con tarjeta de sonido Audigy 2, de la que hemos conectado directamente seis de sus siete salidas analógicas a los equipos, así como la salida digital cuando éstos la admitían. De cualquier modo, queremos insistir en que en el análisis de esta clase de productos siempre hay subjetividad en mayor o menor grado. Por esta razón, recomendaremos aquello de «escuchar antes de comprar», por lo que, si disponemos de la posibilidad de dirigirnos a una tienda especializada, en la que experimentar uno mismo lo que aquí intentamos reproducir en palabras, mejor que mejor.

#### **Visita al futuro**

Echando la vista atrás para contemplar la evolución que han vivido los sistemas de altavoces durante estos últimos años y haciendo un poco de gurús, podemos deducir lo que nos deparará el futuro cercano en el mundo del sonido envolvente para ordena-

Los altavoces de diseño plano siguen siendo una opción en la que predomina la estética sobre la calidad del sonido.

Un buen sistema de altavoces debería ser capaz de reproducir con la misma fidelidad películas y música; sin embargo, en la práctica es muy difícil de alcanzar.

dores. Sin duda, en breve veremos proliferar los conjuntos 6.1 (seis satélites y un *subwoofer*), a raíz de la cada vez mayor

> aceptación que están teniendo los formatos Dolby Digital EX y DTS ES tanto en las películas de cine como en formato DVD.

Cada vez más amplificadores de audio/vídeo de gama media y alta incorporan esta tecnología (que añade un nuevo canal trasero central), e incluso alguna tarjeta de audio, como la Hercules Game Theater XP 6.1 o la Creative Audigy 2, también dispone de esta función. Es más, la propia Creative ya ha empezado a adoptar esta solución en dos de los modelos de altavoces que comercializa actualmente. Asimismo, el hecho de que los sistemas multicanal para PC lleven integrado un decodificador Dolby Digital y DTS debería dejar

> de ser una opción a considerar en poco tiempo, pues es de suponer que acabe convirtiéndose en un estándar adoptado

**[07]** Si el satélite cuenta con dos o más vías, aseguraos de que la diferencia de tamaño entre éstas esté justificada.

**[08]** Elegid altavoces activos (con amplificador integrado) siempre que su destino sea conectarlos a un ordenador.

**[09]** Decidiros por un conjunto con decodificador Dolby Digital y DTS si su uso prioritario va a ser ver películas en DVD.

**[10]** Consultad el período de garantía del equipo. Hoy en día, no hay razón para que el fabricante ofrezca menos de dos años.

**[11]** Escuchad antes de comprar y, si es posible, llevar a la tienda nuestros propios CD y DVD, mejor que mejor.

**[12]** El peso del conjunto nos puede dar una idea aproximada de la calidad del equipo. Puede parecer algo absurdo, pero lo cierto es que los materiales de calidad como la madera pesan más que otros inferiores, como el plástico.

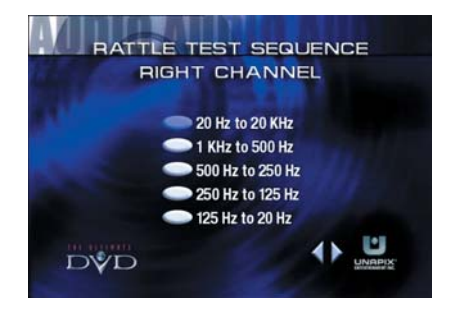

Nuestras pruebas de barrido de frecuencias nos permitieron determinar la respuesta real de los altavoces a toda la gama del sonido.

también en las tarjetas (actualmente sólo unas pocas llevan decodificador Dolby Digital incorporado).

En el ámbito de la calidad de sonido, lo más lógico es que los fabricantes añadan más vías a los satélites para cubrir un espectro de frecuencias más amplio. Y seguramente también acabe sustituyéndose el plástico utilizado por madera, con lo que se conseguirán cajas con mejor acústica. Por su lado, en el plano estético, quizás la mejora más evidente será la eliminación de los metros y metros de cable que acompañan a cualquiera de estos equipos y que permitirán por fin colocar los altavoces satélite donde mejor nos venga sin ningún tipo de limitación. Aunque eso sí, advertimos que salvo que las cosas mejoren sustancialmente, la conexión inalámbrica seguirá sin convencer a los más puristas por la serie de desventajas que lleva consigo. Por mencionar algunas, es más propensa a interferencias, no suele transmitir el rango completo de frecuencias y hace falta dotar a cada bafle de alimentación eléctrica. **PCA**

#### [ VNU LABS ] Sistemas de audio multicanal

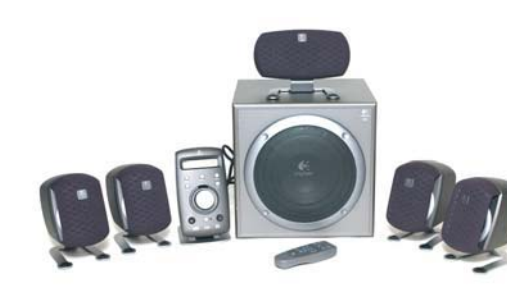

### Logitech Z-680

El departamento de diseño de Logitech sigue sorprendiéndonos con productos cada vez más elegantes. Si a esto le sumamos, como en este caso, unas prestaciones y una calidad muy por encima de la media, la combinación resultante es casi perfecta. El sistema Z-680, dotado de certificación THX, está formado por cinco altavoces satélites de una vía y puerto *bass reflex*, un *subwoofer* de gran tamaño con decodificador Dolby Digital y DTS integrado y un original módulo que actúa como centro de control, con *display* digital azul retroiluminado.

Nuestras pruebas dieron fe de la excelente respuesta del *subwoofer* al emitir graves contundentes, así como de los satélites, que, aunque se centran más en tonos agudos y dejan algo de lado a los medios, se comportaron estupendamente con películas y videojuegos. La potencia es otro punto a su favor (450 W reales) y sus entradas coaxial y óptica hacen posible utilizarlo como sistema de «cine en casa». Lástima que el precio suponga un serio impedimento para acceder a este equipo, aunque al menos hemos comprobado que, dependiendo de dónde se adquiera, se puede conseguir un ahorro de hasta 100 euros respecto al precio recomendado.

#### Z-680

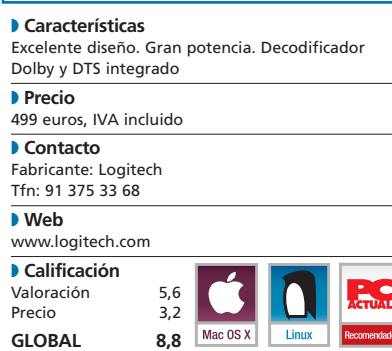

# NGS Home Theater

 $\bullet \bullet \bullet$  Este producto está compuesto de cinco satélites idénticos de dos vías y un *subwoofer* de tamaño medio en el que se integra tanto el amplificador como todos los controles. Como novedad, incorpora también un potenciómetro de once luces que se ilumina al ritmo de la música y que le aporta un punto de diseño que siempre se agradece en un aparato que normalmente es una triste caja negra. Pero, afortunadamente, va más allá del diseño, ya que, de hecho, se convirtió en protagonista al pasarle nuestras pruebas: graves limpios y rotundos, y una amplísima respuesta en frecuencia que dejó atrás a la mayoría de los equipos de la comparativa. En contrapartida, a pesar de sus dos vías, los satélites no están a la altura,. El sonido se centra demasiado en los tonos medios, y los agudos quedan bastante apagados. Las cajas de plástico tampoco ayudaron, pues tienden a distorsionar en cuanto el volumen es un poco alto. Como añadidos, se suministra un mando a distancia inalámbrico y una función 3D que realza el sonido de fuentes estéreo; pero, se echan de menos otros aspectos como entradas auxiliares, soportes para los satélites o cables convertidores de RCA a *mini-jack*.  $\bullet$   $\bullet$  Este producto está compuesto  $\bullet$   $\bullet$  Philips ha apostado por la ele-

#### Home Theater 2000 5.1

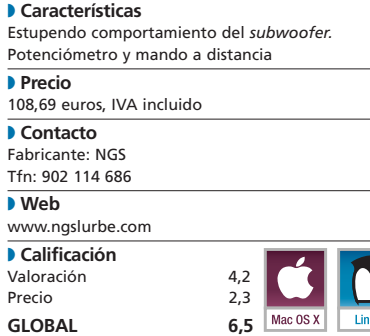

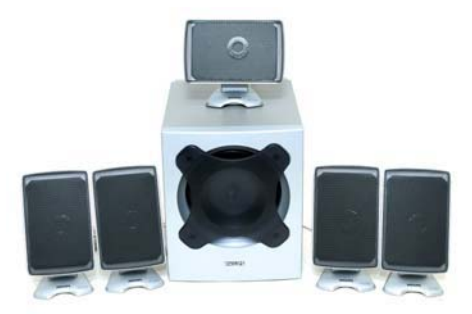

### **Philips** A3.600

gancia en el diseño a costa de sacrificar la calidad del sonido. Los cinco satélites, de iguales características, poseen un formato plano de sólo 2 cm de fondo. A pesar de que este tipo de altavoces cada vez suenan mejor, no terminan de acercarse a las prestaciones de una solución convencional y mucho menos son los más recomendables para sistemas multicanal. En nuestras pruebas, pudimos comprobar algunos de sus defectos: el audio se muestra algo «metálico», poco realista y con un rango dinámico limitado en el que los medios tenían más bien poca cabida. Ni siquiera la tecnología wOOx aplicada al *subwoofer* (de mejor calidad gracias a su doble puerto) es capaz de evitar que los graves queden la mayor parte del tiempo en un segundo plano. Además, al no disponer de ningún tipo de

*display* (sólo cuatro luces) ni control (sólo el mando a distancia), nunca sabemos a qué volumen nos encontramos ni qué efecto hay aplicado. A su favor, habría que destacar el apenas perceptible ruido de fondo. Finalmente, los recomendamos a aquellos que no dispongan de mucho espacio y no sean excesivamente exigentes con la calidad del sonido. **PCA**

#### A3.600

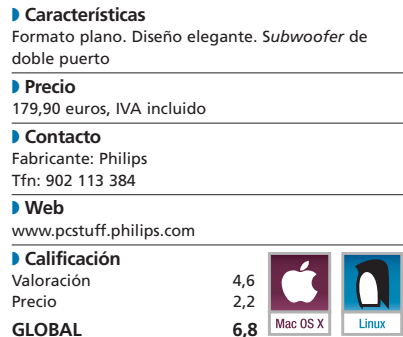

#### [ VNU LABS ] Sistemas de audio multicanal

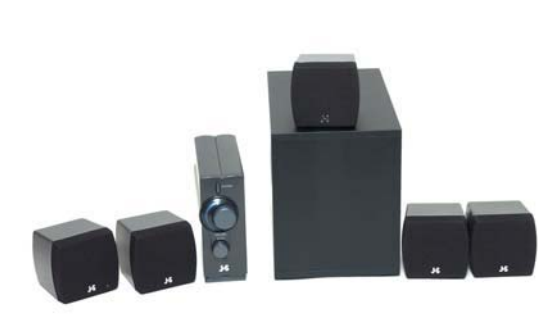

### Jazz J9929 5.1

● ● ● Esta apuesta de Jazz en el mer-<br>● ● ● A pesar de no ser un sistema cado de soluciones 5.1 se queda a medio camino de lo que realmente sería deseable. Los satélites, pese a su simpleza y reducido tamaño, se manejan con dignidad con los tonos medios y agudos. El *subwoofer*, ni muy grande ni muy pequeño, también cumple con su parte, aunque con menor dedicación. El problema a nuestro entender reside en el amplificador, externo como su homólogo de Trust, pero menos voluminoso, aunque para conseguir reducir su tamaño han recurrido a una fuente de alimentación aparte (algo poco usual en estos sistemas) y exageradamente grande. Como pudimos comprobar, el amplificador es incapaz de mandar sonido al *subwoofer* únicamente a través de una señal estéreo, lo que se convierte en todo un problema para escuchar música. Además, la conexión de este último no es sencilla, y nos costó algo de tiempo hacerlo funcionar. Esto, unido a otros detalles como la pésima traducción del manual de instrucciones (en el que el altavoz trasero se convierte en «hablador rodeo» y el *subwoofer* en «sub-ladrido»), hace que no sea un conjunto idóneo para ponerlo en marcha sin ninguna complicación.

#### J9929 5.1 PC Speaker System

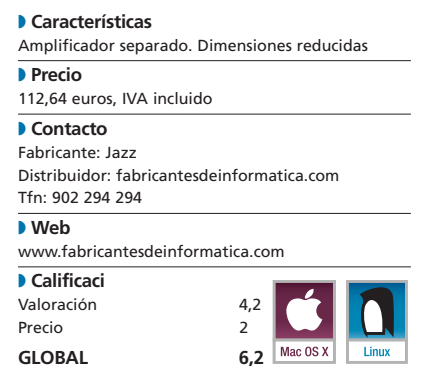

# JBL ESC 360

para emplear junto a un ordenador (no dispone de entradas analógicas 5.1, sólo digitales), queríamos contar con una opción más orientada al concepto de «cine en casa» para contrastarla con el resto. Como era de esperar, el sonido que arroja este conjunto no tiene nada que ver con los sistemas denominados «multimedia», aunque las opciones de Creative y Logitech resultaron ser serios competidores. Los cuatro satélites, dotados cada uno de un cono y un *tweeter* (membrana de agudos), se ven reforzados por un central que añade un cono más. Entre los cinco consiguen un sonido cálido, sin distorsión, bastante focalizado y quizás algo tendente a tonos altos. El nivel de ruido que deja escapar cuando no emiten sonido es notorio a volumen alto, pero un circuito lo suprime a los pocos segundos. Por su parte, el *subwoofer* con decodificador Dolby Digital y DTS ofrece los graves en su justa medida, ni muy acentuados ni poco presentes. ● ● ● A pesar de no ser un sistema <br>● ● ● El sistema 5.1 que propone

Por su naturaleza, a los JBL se les saca mayor partido con películas DVD, aunque nuestras pruebas de música también resultaron muy satisfactorias.

#### ESC 360

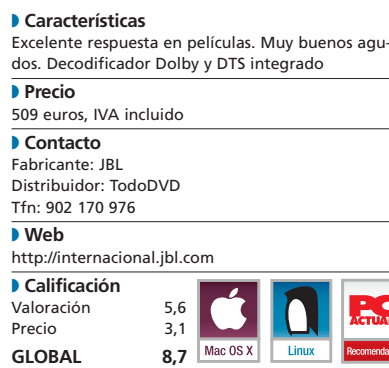

#### PCA **[ 119 ]** junio 2003

# Logic3 **SoundStation**

Logic3 es uno de los pocos que ha sabido combinar diseño y prestaciones. Está formado por cinco satélites iguales con malla protectora azul, un *subwoofer* de formas redondeadas y un decodificador Dolby Digital con el frontal también azul, que actúa a su vez como centro de control del equipo. Gracias a éste, no sólo obtendremos sonido multicanal a través de un cable óptico o coaxial (tanto Dolby Digital como Pro-Logic), sino que podremos determinar la ganancia y retardos de cada altavoz, así como su profundidad o la compresión dinámica global. Es decir, se comporta casi como un amplificador/decodificador de gama media-alta. Otros controles, como los efectos de sala que lleva incorporados, no resultaron ser en la práctica de mucha utilidad. Nuestro análisis también demostró que trabajan mejor los satélites medios que los agudos, y que los graves del *subwoofer* poseen demasiada presencia. Su comportamiento fue, por tanto, superior con películas y videojuegos que con música de cualquier tipo. De hecho, viene muy bien preparado para conectarlo directamente a un DVD o videoconsola, como se ve por el cable con eurocontector incluido. **PCA**

#### SoundStation 5.1

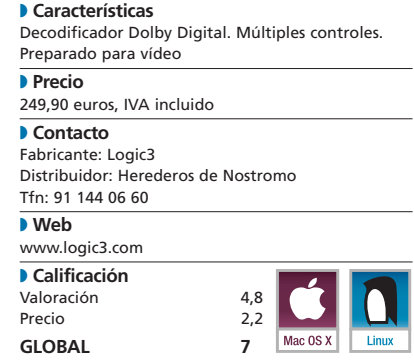

#### [ VNU LABS ] Sistemas de audio multicanal

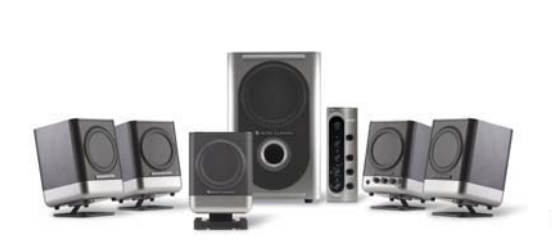

### Altec Lansing

 $\bullet$   $\bullet$  La firma Altec Lansing siempre  $\bullet$   $\bullet$  Creative sigue demostrando su se ha caracterizado por vender productos de calidad en el terreno del audio. La solución para PC que presenta esta vez se compone de dos productos: un conjunto de cinco satélites con un *subwoofer* de formato vertical, y un decodificador Dolby Digital. Ambos son complementarios, pero a la vez pueden funcionar de forma independiente. Esto explica que encontremos controles de ganancia tanto en el decodificador como en uno de los satélites. Paralelamente, la interconexión entre ambos es intuitiva y los cables vienen muy bien preparados, aunque quizás son demasiados para nuestro gusto. La línea de diseño también ha sido muy cuidada.

Nuestras pruebas arrojaron resultados tanto positivos como negativos. Entre los primeros destaca el rango dinámico tanto de los satélites (que en general se debaten bien con agudos, medios e incluso graves) como del *subwoofer*, así como su estupendo comportamiento con películas y videojuegos. Entre los aspectos no tan favorables anotamos el constante ruido de fondo y la distorsión que muestra a volumen alto. Tampoco le hubiera venido nada mal algo más de potencia en los cinco satélites.

#### 251+AAD200

#### ◗ **Características**

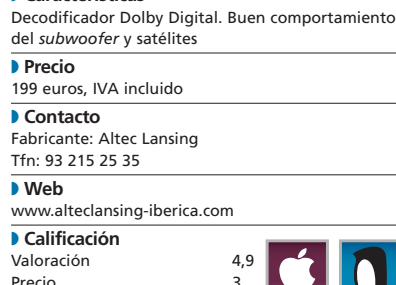

**GLOBAL** 7.9 Mac 0S1

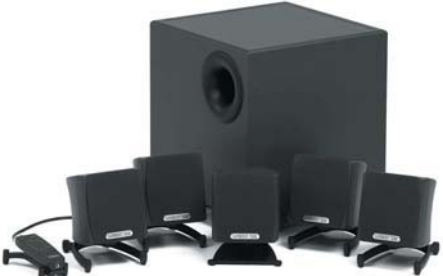

### **Creative** Cambridge

dilatada experiencia en el entorno multimedia. Su última aportación son dos conjuntos de altavoces (uno 5.1 y otro 6.1) con certificación THX que corroboran que el sonido de un PC puede acercarse al de los equipos Hi-Fi domésticos de gama media-alta. Sus cinco satélites producen un sonido muy nítido y fiel, sin mostrar signos de distorsión incluso a gran volumen. Y es que cada satélite está dotado de un cono con imán de neodimio y ecualización en cuatro fases. No obstante, la estrella es el voluminoso *subwoofer*, capaz de producir graves rotundos y profundos. En él, se encuentra integrado el amplificador, de la reconocida marca BASH, que proporciona una potencia inusual en este tipo de equipos. De hecho, detectamos que se saca mayor partido al conjunto si se le sitúa en un entorno amplio, como el salón. Lo mejor de todo es la consistencia armónica que guarda todo el conjunto. Comparado frente a frente con el modelo de Logitech, los satélites de Creative demostraron mejor respuesta global en agudos y sobre todo en medios, y prácticamente sucedió lo mismo al compararlo con  $\bullet$  Creative sigue demostrando su  $\bullet$   $\bullet$  Nada más desempaquetare est

#### Cambridge SoundWorks THX 5.1 ◗ **Características** Gran potencia. Estupenda respuesta en medio.

el modelo de JBL aquí analizado.

Excelente relación SNR. Certificación THX. Consistencia armónica del conjunto

◗ **Precio** 399,04 euros, IVA incluido ◗ **Contacto** Fabricante: Creative ◗ **Web** es.europe.creative.com ◗ **Calificación** Valoración 5,7<br>Precio 2.9 Precio **GLOBAL 8,6**

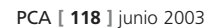

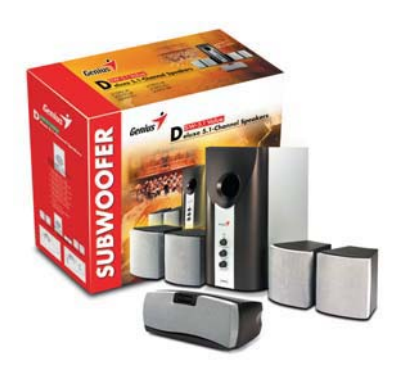

### Genius SW 5.1 Value

propuesta nos dimos cuenta de la extraordinaria similitud que guardaba con el sistema de Rainbow, también de origen asiático, lo que nos hizo pensar que ambos compartían el mismo fabricante. El *subwoofer*, por ejemplo, es prácticamente idéntico, así como el comportamiento logrado, bastante pobre en general.

Sin embargo, los altavoces satélites de Genius suponen una mejora sobre sus homólogos, al haber aumentado sus dimensiones. La diferencia en tamaño no es mucha, pero enseguida comprobamos cómo los agudos y los medios suenan más compensados. Sigue sin ser el equipo ideal para escuchar música o ver películas, pero al menos posee unos límites de calidad decentes para ser un sistema que, por su coste, podríamos considerar de gama baja. De hecho, el sufijo *Value* añadido al nombre hace honor a su significado más que nunca, ya que apenas nos ofrece lo mínimo para conectarlo a un PC. Ni mando a distancia, ni controles de sonido (salvo el volumen del *subwoofer*), ni siquiera unas bases para los satélites, tan sólo un escueto manual de instrucciones. Por suerte, esto también se ve reflejado en su precio. **PCA**

#### SW-5.1 Value

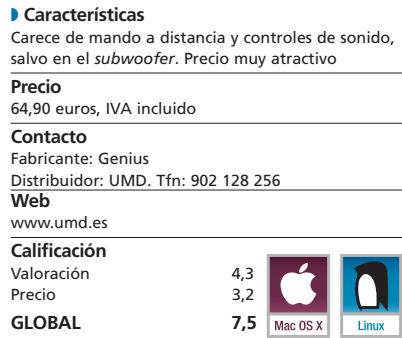

#### [ VNU LABS ] Sistema de audio multicanal

#### Rainbow Eclipse 2000 Trust 4000P 5.1

 $\bullet \bullet \bullet$  Esta solución debe tomarse  $\bullet \bullet \bullet$  A pesar de que Trust no suele como lo que es: un hardware a muy bajo precio para adentrarse en el mundo del audio multicanal. Por eso, no debe sorprendernos el minúsculo tamaño de sus satélites (afortunadamente, el altavoz central es algo mayor), ni el reducido espacio que ocupa el *subwoofer*. Evidentemente, esto se refleja en el sonido que es capaz de generar, en el que los tonos altos suenan quizás demasiado agudos y tanto los medios como los graves pasan bastante desapercibidos, incluso cuando situamos al máximo el control de volumen del cajón de graves. Nuestras pruebas nos revelaron que la reproducción de música suena algo «enlatada» y que tanto en las películas DVD, como en los juegos, se echa en falta mayor profundidad en el sonido. Por otra parte, el ruido de fondo de los altavoces es, en principio, escaso, pero aumenta a medida que subimos el volumen.

El conjunto carece de elementos extra, como podría ser un mando a distancia, decodificador Dolby Digital o entradas auxiliares. Sólo posee las seis entradas directas (*mini-jack* y RCA) y dos controles para los graves y el volumen principal. Lo dicho, un sistema muy básico con un precio muy reducido.

#### Eclipse 2000

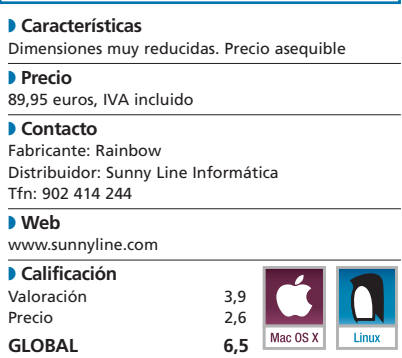

comercializar productos de gama alta, cuenta en su haber con una enorme experiencia en el ámbito del audio. Sin embargo, en esta ocasión, la solución 5.1 que presentan no es de las mejores del mercado. Pudimos comprobar cómo los pequeños cinco satélites emiten un sonido demasiado «hueco» (parece como si tuvieran eco) y su potencia es más bien escasa. El *subwoofer,* por su parte, produce unos bajos exagerados y distantes, dando la sensación de que provienen de otra estancia. Sin embargo, en nuestro test de barrido de frecuencias permanecieron prácticamente mudos, lo que nos hace pensar que algo no está bien calibrado en el sistema de circuitos.

Llama la atención que el amplificador se encuentre aparte, lo cual en principio evita posibles interferencias con el *subwoofer,* pero en productos de este rango de precios la mejora apenas es apreciable y lo único que se consigue es ocupar espacio (y mucho) casi inútilmente. Lo que sí han integrado son controles de ganancia por cada dos canales, así como una salida de auriculares, pero no dispone de entradas auxiliares ni de mando a distancia. Lo mejor, sin duda, es su precio.

#### 4000P 5.1 Home Theatre System

#### ◗ **Características** Amplificador separado. S*ubwoofer* de reducido tamaño. Respuesta en frecuenca teórica de 16 Hz

hasta 20.000 Hz. Precio asequible ◗ **Precio** 68,18 euros, IVA incluido ◗ **Contacto** Fabricante: Trust Tfn: 902 160 937 ◗ **Web** www.trust.com ◗ **Calificación** Valoración Precio 3, 1

**GLOBAL 6,4**

#### PCA **[ 122 ]** junio 2003

# Woxter 5.1 SC-8500

 $\bullet$  A pesar de que Trust no suele **and a Cali-** Fabricante que no busca la calidad máxima, pero compite con productos atractivos por su bajo precio. Sin embargo, esta vez hay que decir a su favor que han hecho un esfuerzo importante por subir el listón. El propio peso de los satélites, todos de dos vías y reorientables 180 grados, nos indica que no tenemos entre manos un sistema cualquiera. La potencia que ofrecen y el decodificador Dolby Digital y DTS integrado permiten colocarlos sin problemas tanto en una habitación como en el salón. En la práctica, proporcionan una buena respuesta en agudos y algo menos en medios. Con películas y juegos, demostraron dar la talla sin sobresalir demasiado, pero en la reproducción de música les falta algo de viveza, desenvolviéndose mejor con pop que con estilos más exigentes, como jazz o clásica. Curiosamente, el *subwoofer,* de considerable tamaño, es el que sale peor parado. Los graves suenan huecos y descompensados, haciéndose necesario bajar su volumen para evitar distorsiones. Los controles, tanto del *subwoofer* como del mando a distancia, sólo nos permiten ajustar el volumen principal y los graves. En cambio, en lo que sí va bien provisto es en cables de todo tipo: RCA, *mini-jack,* coaxial e incluso óptico. **PCA**

#### Super Cinema 5.1 SC-8500

#### ◗ **Características**

Satélites reorientables de dos vías. *Kits* de montaje para pared. Decodificador Dolby y DTS ◗ **Precio**

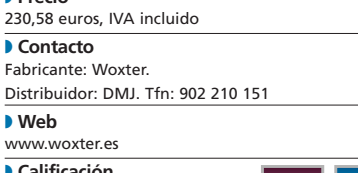

◗ **Calificación** Valoración **Precio GLOBAL 7,8**

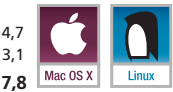

# Un esqueleto distinto

#### **Crece el número de fabricantes que comercializan** *barebones* **en España**

Se trata de un concepto no demasiado extendido aún en nuestro país, pero que dará mucho que hablar en los próximos meses. Gracias a su relación calidad/precio y tamaño, el éxito de estos *barebones* está asegurado.

#### **Por Pablo Fernández Torres**

Al argot informático español se ha venido a sumar con insistencia una palabra. Se trata de *barebone*, un término que, pese a llevar más de Î una década entre nosotros, resulta todavía algo confuso. En su primera acepción abarcaba a aquellos equipos pre-ensamblados que llegaban hasta los montadores locales simplemente con la placa base pinchada, mientras que éstos se encargaban de adjuntar el microprocesador, el disco duro y las diferentes unidades de almacenamiento que más se ajustaban a la demanda de sus respectivos mercados.

Pese a estar inacabadas, estas cajas, de *looks* variopintos, habían sido *testeadas* de principio a fin y, en algunos casos, venían

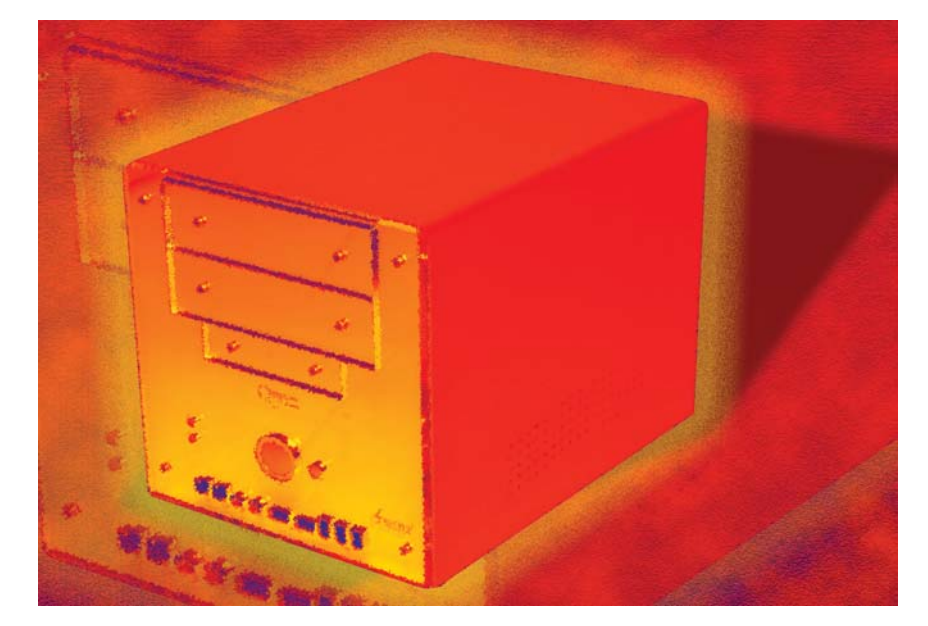

muy bien acompañadas por todo tipo de periféricos. En la actualidad, los fabricantes y distribuidores nos han «malacostumbrado» con los modelos que han presentado últimamente, y la mayoría de los consumidores hemos terminado relacionando *barebone* con soluciones de tamaño muy reducido. Sin embargo, debemos subrayar que este vocablo hace referencia a algo más que unas dimensiones determinadas; de hecho un portátil o un equipo sobremesa pueden agruparse bajo su paraguas. Por tanto, para hablar con propiedad, diremos que son aquellos dispositivos, sean cual sean sus medidas, que incorporan en su caja la placa base y la fuente de alimentación; del resto de componentes se encargará el distribuidor o, en menor medida, el usuario final. Lógicamente, volvemos a recordar que existen otras versiones, como es el caso de los que también incluyen algún dispositivo más: unidad de CD, ratón, teclado…

### **Recién salidos del horno**

La mejor prueba del importante aumento de estos equipos en el mercado es que muchas compañías están comenzado a lanzar de forma masiva nuevas soluciones. Es una pena porque, a la hora de realizar esta comparativa, algunas de ellas —bastante novedosas— aún no se encontraban en nuestro país. Destacamos las de fabricantes como MSI, Gigabyte, Soltek o Shuttle, entre otros, con modelos realmente espectaculares, que incluyen pantallas LCD en el frontal, diseños psicodélicos, nuevas funcionalidades (conectividad Wireless Lan, por ejemplo)…; pero, sobre todo variedad, mucha variedad, ya que lo que sí es cierto es que los grandes fabricantes (muchos de ellos relacionados con la

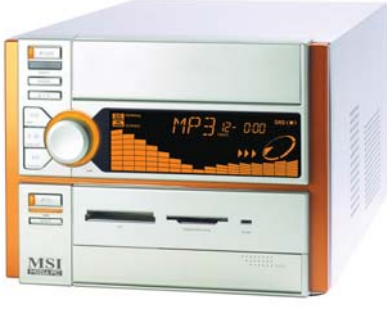

fabricación de placas base) están apostando muy fuerte por estos dispositivos, e incluso compañías como Gigabyte ya han anunciado que disminuirán paulatinamente la producción de placas base genéricas y se centrarán en las que implementan en los *barebones*.

#### **Pequeños pero útiles**

De cualquier manera, su actual éxito se debe a la extensión de dispositivos de reducidas dimensiones que están copando este segmento a pasos agigantados. Junto a su precio —minimizado por el menor coste de fabricación—, es el ancho, alto y fondo lo que importa no solamente cuando se habla de un entorno empresarial, sino también en el sector de consumo. Y esta reducción no tiene por qué influir en sus prestaciones. Incluso, se pueden encontrar equipos cuyas placas base soporten los procesadores de última generación, las memorias más rápidas y, en general, cualquier solución que pudiéramos adquirir en el mercado.

Su único aspecto negativo es su menor capacidad de ampliación en comparación

#### **Características de los barebones analizados**

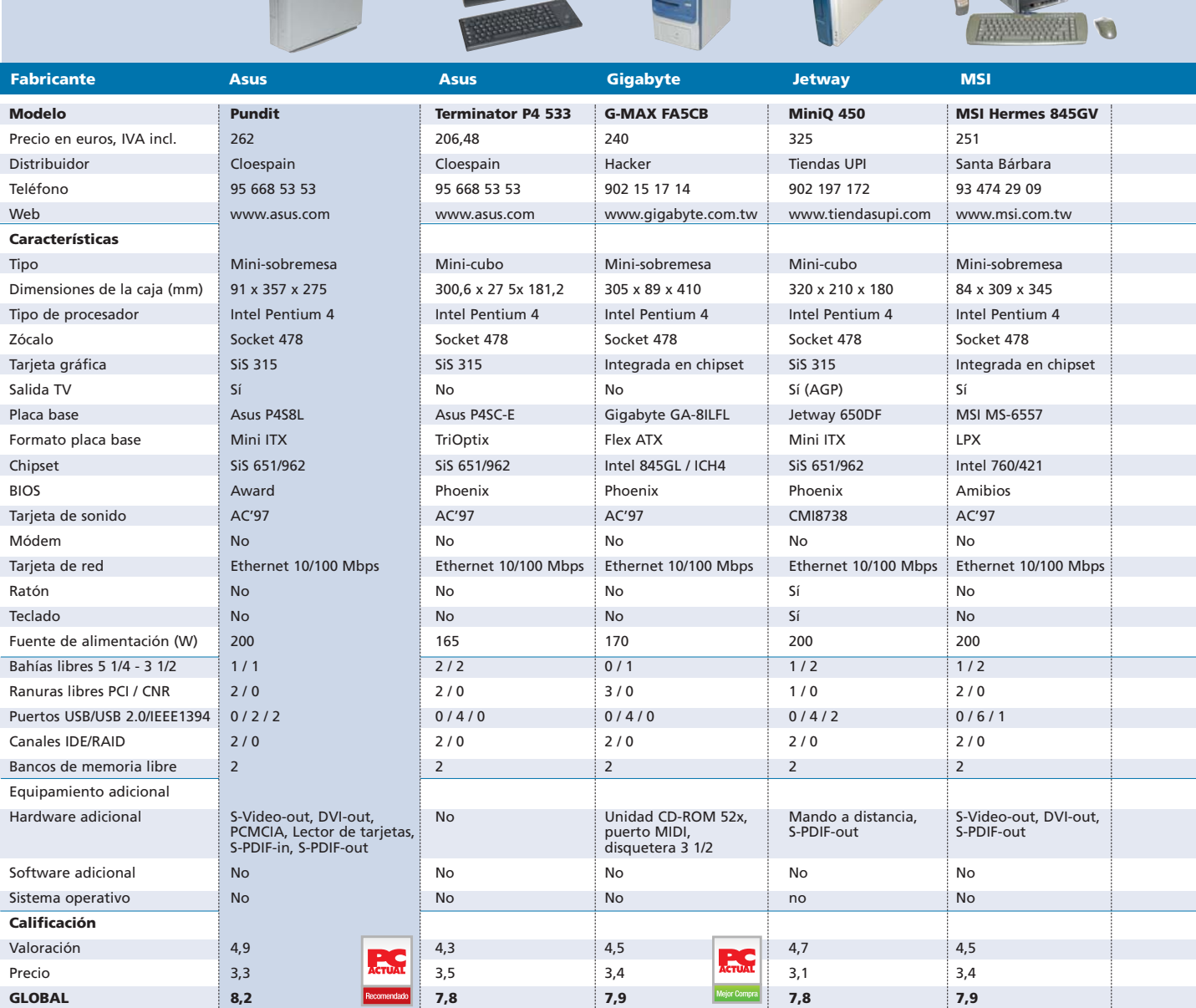

con los PC convencionales. Por ello, están pensados para usuarios que no requieran actualizar el hardware con frecuencia, por ejemplo, porque el trabajo que desarrollan no necesita grandes prestaciones y una renovación constante.

No obstante, el diseño de estas cajas también está ideado para ofrecer funcionalidad a la hora de acometer alguna actualización. No olvidemos que se reducen sus posibilidades, pero no se anulan. En este sentido, hemos encontrado cómo la introducción de los distintos componentes, tal es el caso del procesador, memoria o unidades ópticas y de almacenamiento, se lleva a cabo, en la mayoría de los casos, de forma muy sencilla. Esto se pone de manifiesto sobre todo en los diseños de tipo «cubo», donde el mayor de los elementos es la carcasa que alberga las unidades IDE y se puede extraer simplemente quitando un par de tornillos. Así, podremos manipular la placa con una facilidad pasmosa, incluso en algunos casos de forma más cómoda que en los ordenadores con diseño clásico, ya que cualquiera de sus elementos está al alcance de nuestras manos.

12

#### **Características comunes**

Básicamente, hemos organizado esta comparativa en dos formatos de *barebones*, que son los que más se están comercializando: los modelos mini-cubo y mini-sobremesa; estos últimos con la posibilidad de situarlos en disposición horizontal y vertical.

Todos poseen características comunes, sobre todo en el apartado multimedia. Además, en su parte frontal disfrutaremos

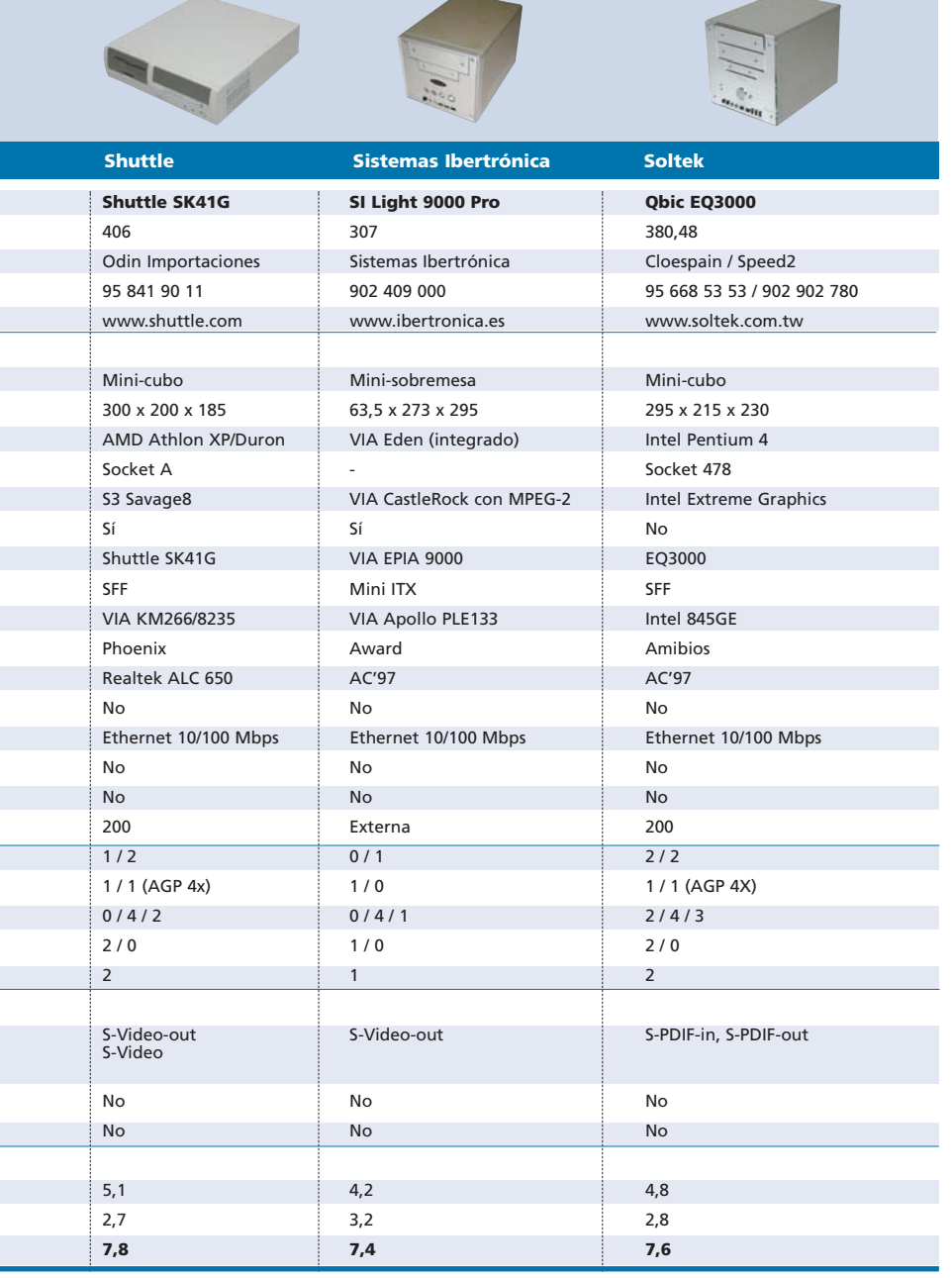

de un gran número de conexiones, lideradas fundamentalmente por los puertos USB 2.0, encontrando entre dos y cuatro conectores. En menor proporción, descubrimos puertos FireWire (IEEE 1394) y ópticos (S-PDIF).

También se están popularizando los lectores de tarjetas de memoria, sobre todo aquellos capaces de leer los distintos tipos (Memory Stick, MultiMediaCard, Secure Digital…). Resultarán ideales para quienes trabajan con su cámara digital y no desean perder tiempo en el trasvase de información.

Como norma general, también cuentan con una funcionalidad que se nos antoja muy positiva en el terreno doméstico. Se trata de una salida a TV en la parte trasera, ya sea en formato S-Video o AV. Su utilidad es evidente: emplear el PC como si de un reproductor de salón se tratara. Muchos usuarios tienen cerca del ordenador un receptor, pues bien, podrán conectar la salida anteriormente comentada a su televisor y aprovechar el lector DVD incluido en el *barebone*. Será una manera sencilla de disfrutar del cine en casa sin poseer un

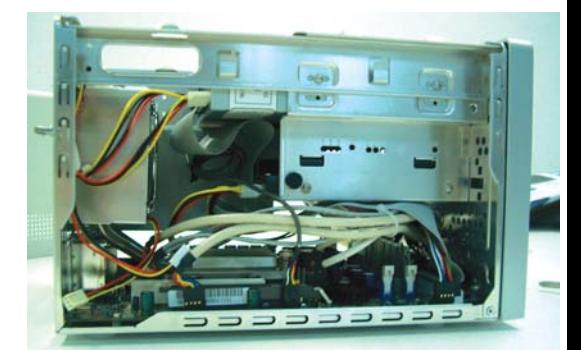

Éste es el interior de un *barebone* en forma de minicubo, posee un espacio muy reducido pero funcional si extraemos la carcasa de las unidades.

reproductor de sobremesa independiente. Igualmente sobresaliente es la posibilidad de enlazar la salida de audio al amplificador de la cadena de música; podremos escuchar el sonido de las películas en todo su esplendor o, simplemente, oír esos ficheros MP3 que, en condiciones normales, sólo disfrutábamos desde el ordenador.

Otro de los aspectos que entran en juego en este apartado es el diseño de los equipos, que cada vez se acercan más al del resto de aparatos electrónicos. No hay más que echar

### Su reducido tamaño no tiene por qué ser sinónimo de bajas prestaciones

un vistazo a los modelos incluidos en las siguientes páginas para entenderlo. Es más, ya existen unidades, como alguna de las que recogemos en este informe, que incorporan mando a distancia con un pequeño *track-ball*. Esto nos permitirá, por ejemplo, un completo manejo de las funcionalidades anteriormente comentadas desde nuestro sofá. Además, si podemos conseguir un teclado inalámbrico, será posible incluso navegar por Internet a distancia, visualizando los contenidos en la televisión de 28 pulgadas.

Por último, un pequeño comentario que puede ampliarse a todos los PC que se comercializan actualmente. Tal vez sería conveniente ir actualizando dispositivos y eliminar elementos como el puerto paralelo (prácticamente, la mayoría de impresoras que utilizan esta conexión lo hacen también mediante USB) o el serie. Aunque, eso sí, con los *barebone* tendremos la oportunidad de deshacernos de las disqueteras, dispositivos que siguen aguantando contra viento y marea el avance informático. **PCA**

### Asus Pundit

#### **Diseño, tecnología y tamaño reducido son los tres conceptos que definen a la perfección este nuevo modelo**

Su aspecto externo ofrece una elegancia fuera de lo habitual, con un color cromado que recubre la carcasa sin que ninguna conexión externa aparezca visible hasta que no abrimos la tapa frontal que custodia todos los conectores. En ella, se encuentra el lector de tarjetas PCMCIA, así como el 4 en 1 (Compact Flash, Memory Stick, MultiMediaCard y Secure Digital) que incorpora. Asimismo, disfruta de dos puertos FireWire, dos USB 2.0, las clásicas salidas de altavoces y micrófono, y una entrada/salida óptica (S-PDIF) . El otro elemento que destaca del frontal es un sistema de apertura y cierre automático de la tapa que cubrirá la posible  $\bullet \bullet \bullet$ 

unidad óptica (CD o DVD) que instalemos en el futuro. En su parte trasera, además de las conexiones habituales, hallamos otras tres que nos llaman la atención en este tipo de configura-

ciones. Se trata de salida a TV, S-Video y DVi. La primera de ellas es realmente práctica; sólo tendremos que situar el *barebone* cerca de una televisión para utilizarlo como si de un reproductor de DVD se tratara.

de otra parte, teniendo en cuen-

ta el poco espacio útil de su interior, otro detalle positivo que hemos de anotar es que ofrece dos ranuras PCI libres, desde las que podremos realizar cual-

quier tipo de ampliación, como una tarjeta de sonido de mayor calidad.

En lo que respecta a la placa base, está ideada para incluir procesadores Pentium 4 de hasta 2,8 GHz y posee dos ranuras de memoria en las que podremos pinchar hasta 2 Gbytes de memoria SDRAM.

#### Pundit

◗ **Características** *Barebone* tipo mini sobremesa (91 x 357 x 275 mm). Para Pentium 4. Lector de tarjetas PCMCIA y 4 en 1. Salida a TV y DVi. Bahías libres 5 1/4 y 3 1/2 ◗ **Precio** 262 euros, IVA incluido ◗ **Contacto** Fabricante: Asus Distribuidor: Cloespain

#### Tfn: 95 668 53 53 ◗ **Web** www.asus.com ◗ **Calificación** Valoración 4,9 Precio 3,3 **GLOBAL 8,2**

# SI Light 9000 Pro

**Sistema peculiar, puesto que tanto la placa base como la caja se pueden comprar por separado. Eso sí, está diseñado exclusivamente para albergar un modelo mini ITX**

#### SI Light 9000 Pro

#### ◗ **Características**

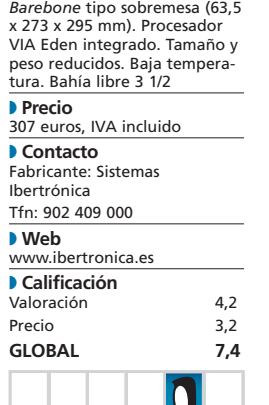

 $\bullet$   $\bullet$  Su minúsculo tamaño se debe, entre otras cosas, a que la fuente de alimentación no se halla en el interior de la caja, sino que es externa. Además, posee una placa mini ITX, el modelo VIA EPIA 9000, de sólo 17 x 17 cm. Esta integración afecta hasta el procesador, un VIA Eden ESP-M9000 capaz de trabajar a 933 MHz. Como se puede deducir, no es un equipo potente y, por lo tanto, no está enfocado a entornos que requieran grandes dosis de rendimiento. En cambio, operará con soltura con hojas de cálculo, procesador de textos, presentaciones, Internet… Pero, también resultará ideal como servidor de correo o FTP, *firewall*, o para aplicaciones multimedia, ya que reproduce sin problemas ficheros de vídeo y audio. De la misma

manera, este SI Light promete no calentarse en demasía, ya que, además de que su procesador no alcanza elevadas temperaturas, encierra en la parte trasera dos mini ventiladores que lo mantendrán bien refrigerado.

También es peculiar en el apartado de unidades ópticas, siendo necesario adquirir un dispositivo del tipo *slim*, como los que poseen los portátiles. Sistemas Ibertrónica los comercializa y, en el caso de la unidad de CD, su precio ronda los 104 euros. Otro de los elementos que podremos comprar por separado es un teclado compacto, también en negro, que además incluye un ratón. Asimismo, exhibe salida a TV y S-Video, cuatro puertos USB 2.0 y uno FireWire.

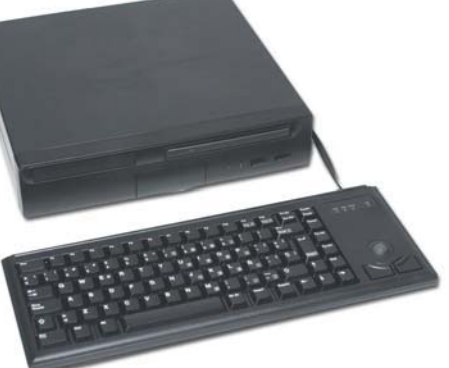

En el lado negativo, sólo posee un banco de memoria. Para ampliarla, será necesario quitar la que tengamos. Además, la placa dispone de una ranura PCI, pero por la propia estructura de la caja, no podremos aprovecharla para futuras ampliaciones a no ser que adquiramos un adaptador. **PCA**

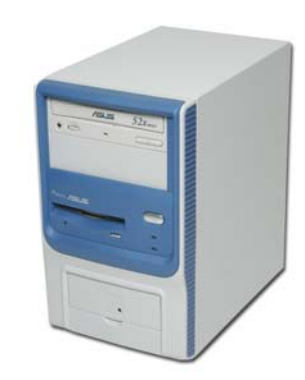

### Asus Terminator

● ● ● Aunque ya tuvimos ocasión de ● ● ● Esta compañía, especializada en analizar una propuesta similar en el número 143 (julio-agosto 2003), ésta incorpora una placa Asus P4SC-E con un bus frontal de 533/400 FSB y soporte de memoria DDR SDRAM PC2700 (333MHz). Asimismo, su precio es el más económico de la comparativa, aunque también posee la configuración mas ajustada —no dispone de ningún extra como salida de TV, conexión óptica o FireWire—. Aun así, son muchos los usuarios y empresas que sólo necesitan un buen procesador, algo de memoria (256 Mbytes serían suficientes) y una tarjeta gráfica «normalita» (la SiS 315 que incluye andaría sobrada en este aspecto). Entretanto, su caja no es de las más diminutas pero presenta un sistema de apertura verdaderamente práctico. Mientras que en otros productos de estas características tanto los cables como el reducido espacio de maniobra son patentes, a la hora de introducir cualquier componente, el Terminator permite separar la parte frontal de la carcasa, donde también se encuentran ubicadas las unidades ópticas y discos duros, para manipular los elementos fácilmente.

De manera opcional, se puede adquirir con lector de CD 52x y módem 56 Kbps.

#### Teminator P4 533

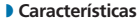

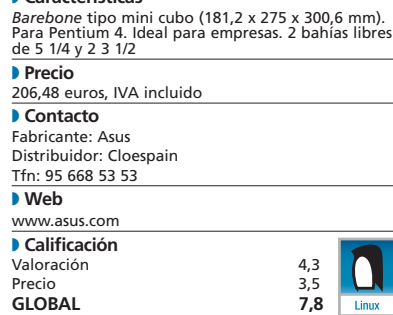

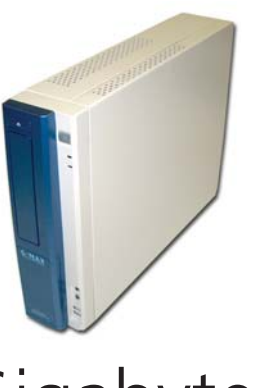

Gigabyte G-MAX

placas base, está apostando muy fuerte por este tipo de dispositivos. El modelo que os mostramos es de los últimos en salir al mercado y su placa se ha diseñado específicamente para las distintas versiones de este *barebone*. Al contrario que en otras soluciones, incluye de serie tanto la disquetera como la unidad de CD-ROM de 52x (existe otro con DVD-ROM de 16x). Igualmente, como característica típica del chipset i845GL, el motor gráfico se encuentra integrado en el *northbridge* del sistema. Una vez separada la carcasa, descubrimos espacio suficiente para la instalación de los componentes. Sin embargo, la zona donde se sitúan el disco duro y el lector de CD se encuentra bastante saturada de cables, tanto de las fajas de datos (cuyos hilos están separados) como los de alimentación. La caja, de atractiva apariencia, se adaptará a cualquier entorno donde la ubiquemos. Además, tanto la unidad óptica como la disquetera se encuentran escondidas bajo sendas tapas, la primera de ellas automática y la segunda manual, con lo que resultará más fácil su integración. Por último, sus tres ranuras PCI libres hablan de unas posibilidades de ampliación apropiadas en el ámbito doméstico y en la pequeña empresa.

#### G-MAX FA5CB

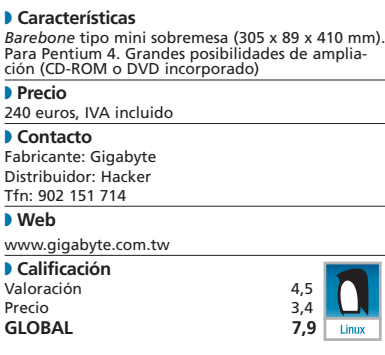

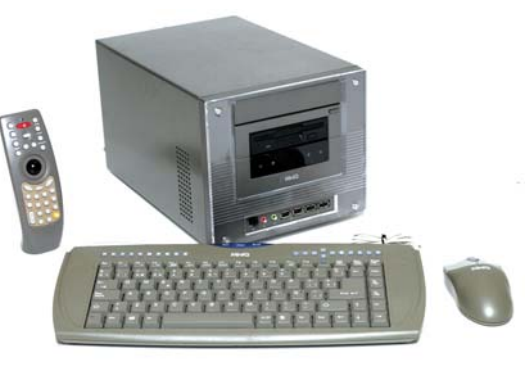

### Jetway MiniQ 450

 $\bullet$   $\bullet$  Esta compañía, especializada en  $\bullet$   $\bullet$  Dentro del *pack* de Tiendas UPI podremos encontrar varios elementos que no hemos visto en otros; por ejemplo, un teclado compacto y un ratón con el mismo *look* y tono gris-perla que posee la caja. No obstante, lo que más nos ha agradado es su mando a distancia, que nos permitirá realizar un gran número de funciones desde nuestro sillón. De esta manera, se amplían sus prestaciones y, gracias a la salida S-Video, podremos conectarlo a la TV y navegar por Internet, bajar el correo, reproducir audio o vídeo, etc. Así, el PC se convierte también en equipo de música, reproductor DVD, DivX, VCD… Todo con la ayuda del *track ball* incorporado en el mando y que utilizaremos a modo de ratón. Este concepto de emplear el PC como centro neurálgico multimedia y sacarle el mayor rendimiento posible (como vemos en nuestro *Tema de Portada*) es el que poco a poco se irá imponiendo en los hogares. Lo que nos parece un poco extraño es que se ha utilizado la ranura AGP para incluir la tarjeta de salida de TV, con lo que no podremos incorporar directamente una tarjeta gráfica de grandes prestaciones. Su interior, si bien no permite tanta movilidad para posibles ampliaciones como en otros casos, sí resulta cómodo. **PCA**

#### MiniO<sub>450</sub>

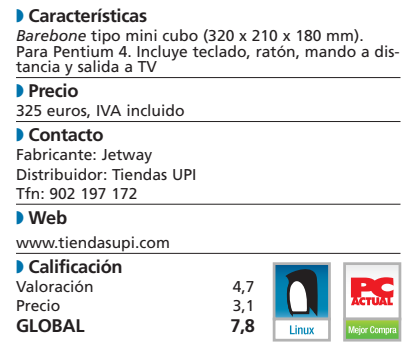

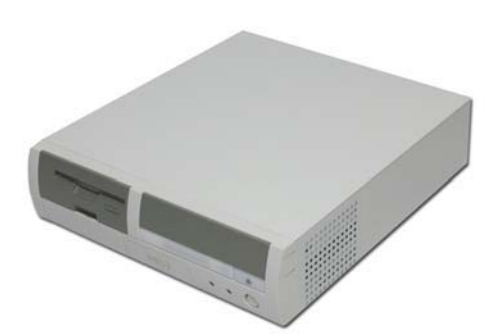

### MSI Hermes 845GV

 $\bullet$   $\bullet$  Por desgracia, para esta compa-<br> $\bullet$   $\bullet$  Le toca el turno a uno de los rativa no tuvimos acceso a ninguno de los equipos que MSI acaba de presentar. Sin embargo, esta unidad no desmerce en absoluto. En condiciones normales, se colocará en sentido horizontal, aunque también posee un pequeño soporte que nos permitirá ubicarla verticalmente para ocupar el mínimo espacio. La instalación del procesador es una tarea ardua debido a la escasa área que tendremos para maniobrar. El zócalo se sitúa justo debajo de la carcasa de 3 1/2 y hemos comprobado que sólo los ventiladores para Pentium 4 con formato slim tienen cabida en el hueco existente. Su carcasa es algo «tosca», y la parte frontal está compuesta por un plástico que se nos antoja un poco endeble en las dos tapas que protegen la unidad óptica y los puertos (cuatro USB, uno FireWire, un S-PDIF, micrófono y altavoces). El resto de la caja es del mismo material de aleación metálica utilizado para los PC convencionales, con lo que su peso y robustez aumentan. Por otra parte, dispone de salidas de TV AV y S-Video, además de otra DVi, con lo que cubre bien el apartado multimedia. Como sucede en la mayoría de soluciones de esta clase, su versatilidad es indiscutible tanto para empresas como para usuarios finales.

#### Hermes 845GV

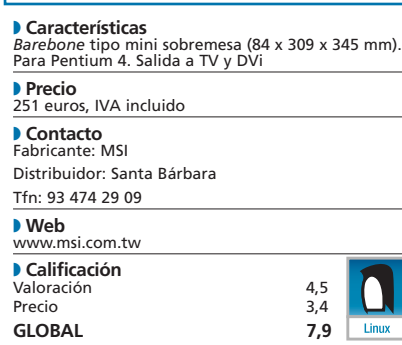

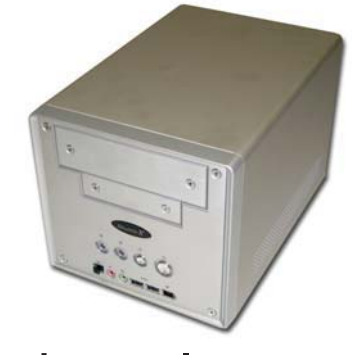

**Shuttle** SK41G

productos mejor terminados y de mayor calidad de los evaluados en estas páginas. Comenzamos por la carcasa, de aluminio cromado que, además de dotarle de un diseño elegante, le proporciona un peso inferior a 3 Kg. En cuanto a sus entrañas, está cuidado de forma soberbia, desmontándose mediante un par de tornillos y un sencillo mecanismo que nos permite manipular los componentes cómodamente. Otro de sus puntos fuertes es la refrigeración, con un disipador conectado al procesador y que se extiende mediante unas barras de metal hasta un ventilador situado en la parte trasera, ambos de fácil desinstalación. La placa base SK41G es de las pocas que, dentro de su entorno, proporciona una ranura AGP (4x) y otra PCI para insertar una tarjeta gráfica y otra de audio que transformen a este equipo en un PC para juegos, vídeo… Si además tenemos en cuenta que posee salida S-Video para conectar una televisión, no sería descabellada la idea de utilizarlo también como reproductor de DVD o música de salón. En el apartado gráfico se ha incluido una tarjeta S3 Savage8 con salida dual VGA, que por desgracia obtiene su memoria de la del sistema, «robando» de 8 a 32 Mbytes.

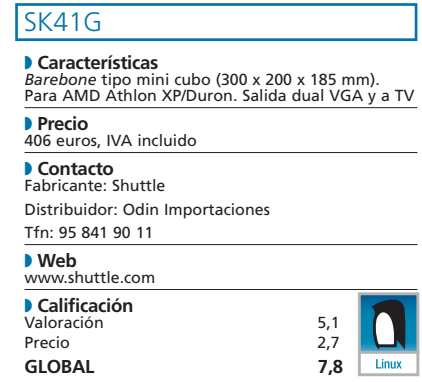

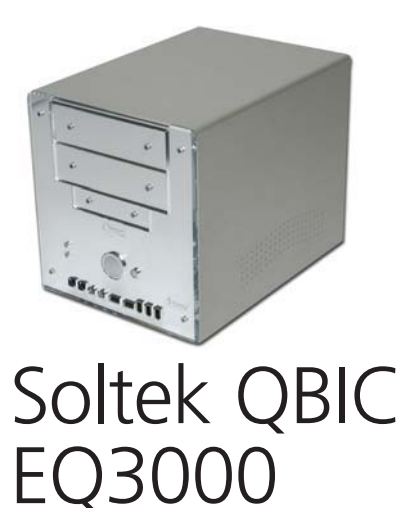

**z a** Le toca el turno a uno de los **a a a a** Aunque aparentemente posee características similares a las del modelo de Shuttle, si profundizamos un poco, encontraremos algunas diferencias. En primer lugar, posee dos bahías de 5 1/4, con lo que introducir, por ejemplo, tanto una unidad CDR/RW como un lector DVD. La carcasa que las ubica es también extraíble mediante dos tornillos. Otra diferencia es que no dispone de salida de TV y exhibe una sola para VGA , lo que recorta sus posibilidades multimedia. El aspecto externo es el más cuidado de los analizados en estas páginas; entre otras cosas, porque su frontal es de espejo de metacrilato y su terminación, buena, sobre todo en lo que respecta a la completa colección de conexiones frontales que aporta. No obstante, las tres FireWire se nos antojan excesivas para los tiempos que corren. Un último apunte importante es que sólo a a a

estos dos modelos ofrecen un ranura AGP a la que pinchar una tarjeta gráfica de última generación. Eso sí, tendremos que tener mucho cuidado con los ventiladores que incorporan, ya que algunos modelos pueden toparse con la carcasa, al ser bastante reducido el espacio reservado para ello.**PCA**

#### QBIC EQ3000

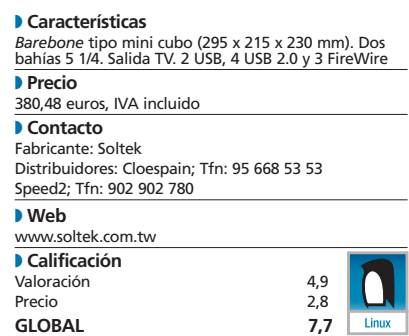

# Operación montaje

#### **El modelo X de Shuttle permite un amplio margen de maniobra**

El proceso de ensamblaje de los distintos componentes de un equipo como el que os mostramos en estas pàginas se llevará a cabo de la misma forma que con cualquier otra máquina. La única diferencia es que tendremos menos espacio para trabajar… o no.

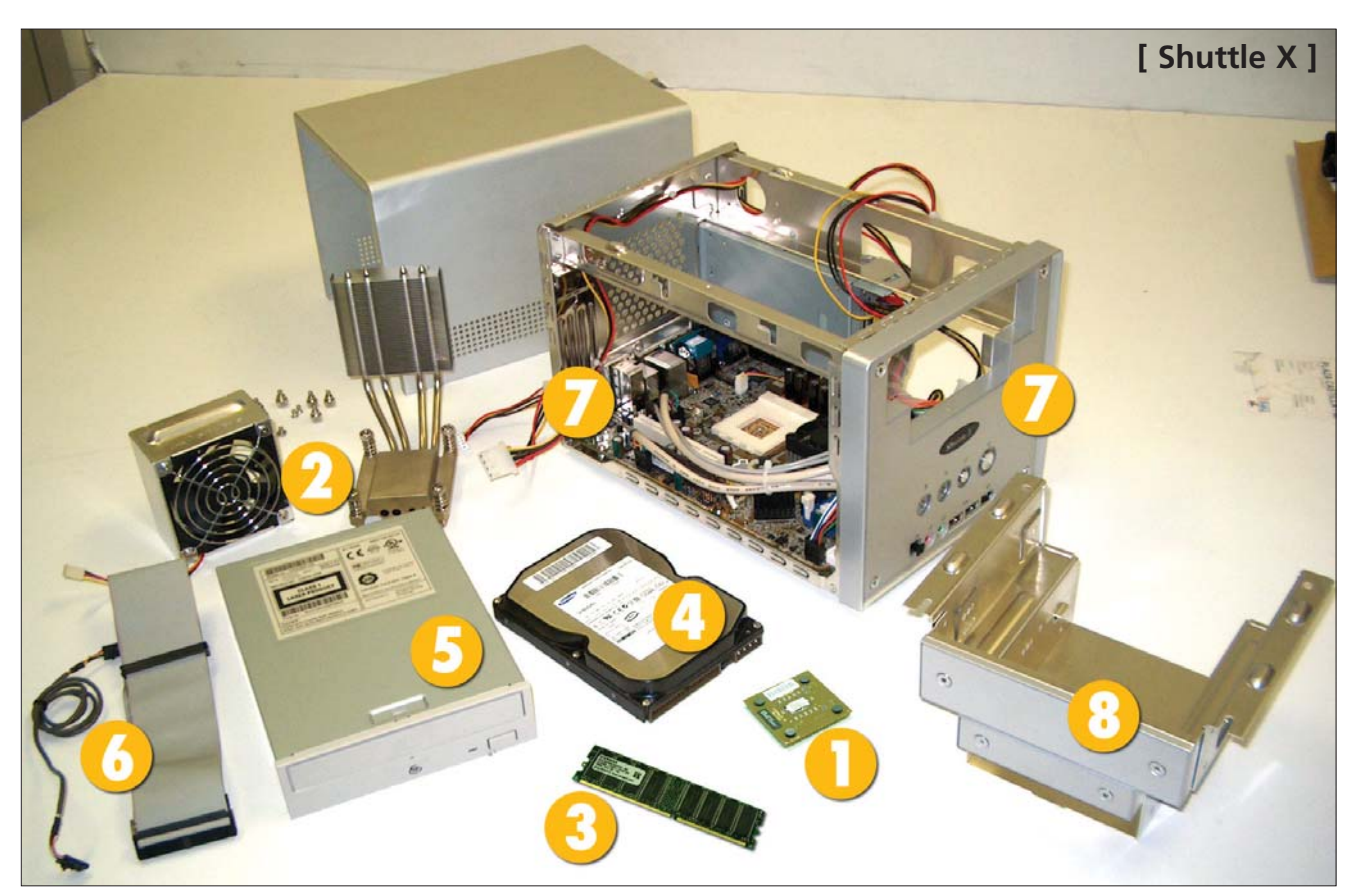

#### **[ 1 ] El procesador**

Éste es el componente con el que más cuidado deberemos tener. Sus patillas son realmente sensibles y cualquier presión puede hacer que se doblen, y consecuentemente echar a perder el «micro». De lo que se trata es de localizar la secuencia de

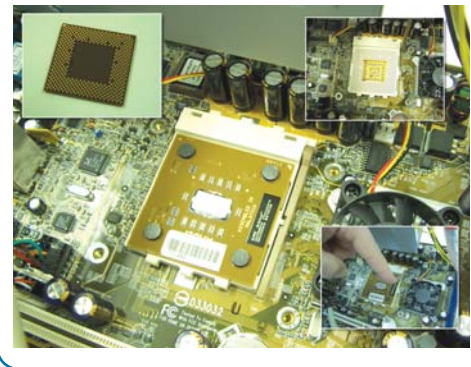

patillas que se encuentra incompleta en alguno de los ángulos y que encaja con la disposición de la placa. Si es un .<br>Pentium 4, tendrá uno de los ángulos incompleto, mientras que en los Athlon XP, como es nuestro caso, estará inconcluso en dos vértices.

#### **[ 2 ] El disipador de la CPU**

Cada fabricante cuenta con una amplia gama de posibilidades. Son muchos los modelos y las formas de encastrarlo sobre el procesador, pero lo que sí está claro es que deberemos presionar con cuidado para su correcta colocación y, sobre todo, no utilizar ninguna herramienta que pueda dañar la placa base. Asimismo,

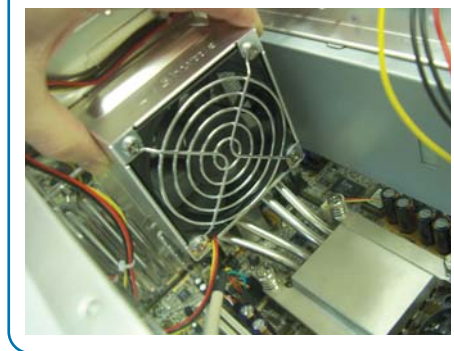

es preciso enchufar el ventilador al conector específico. En el manual de la placa base aparecerá su ubicación, que suele asociarse con el nombre CPU FAN. En nuestro ejemplo, presenta un diseño especial basado en un disipador que incluye un sistema de cuatro barras al que se une el ventilador por su parte trasera.

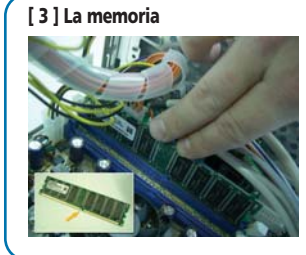

La más extendida en la actualidad es la DDR SDRAM. La introducción de estos módulos no tiene por qué dar mayores problemas, ya que poseen una pequeña hendidura que no es simétrica, con lo que solamente podremos insertarlos en un sentido. Abriremos las pestañas del banco e introduciremos el módulo de forma paralela a éste, asegurándonos de no dañar ningún contacto. En condiciones normales, al realizar la presión, las pestañas deberían cerrarse automáticamente, aunque no está de más que las apretemos ligeramente para que el módulo quede bien sujeto al banco de memoria.

#### **[ 4 ] El disco duro**

A la hora de su adquisición por separado, sólo nos tendremos que asegurar de que su tamaño sea de 3 1/2. Éste es el más extendido y el que se vende en la mayoría de las tiendas. No obstante, no es descabellado comprobarlo, puesto que existen modelos de disco duro (normalmente de gran capacidad) que se encuentran en formato 5 1/4. Si éste es el caso, no nos interesan porque no tendríamos espacio para su instalación.

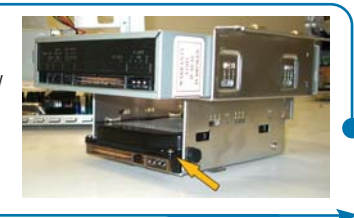

#### **[ 5 ] La unidad óptica**

La introducción de un dispositivo óptico dependerá del uso que vayamos a dar al equipo. Un lector de CD, un DVD, una grabadora CDR/RW o incluso una DVD son las distintas opciones disponibles, aunque, si nuestro equipo solamente dispone de una bahía de 5 1/4, no estaría de más instalar un combo CDR/RW-DVD. De cualquier mane-

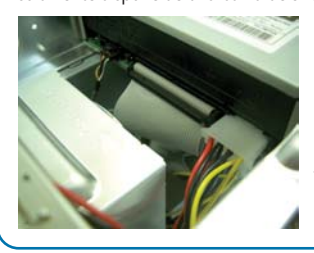

ra, su instalación se llevará a cabo independientemente del tipo de unidad que introduzcamos. Sólo tendremos que anclarla con los tornillos a la carcasa para que no se mueva. Esto es vital, ya que con el paso del tiempo el motor de giro puede verse afectado o la lente desajustarse. Antes de apretar definitivamente las tuercas, tendremos que superponer la carcasa para comprobar que la unidad se encuentra alineada con el frontal. Una vez que ya están dispuestos todos los componentes, pincharemos los tres cables necesarios para el funcionamiento: la faja de datos, el cable de alimentación y el de audio (éste no es imprescindible). Los tres poseen unas pestañas que ayudarán a conectarlos en la posición correcta.

#### **[ 9 ] El precio de una configuración**

Esto es lo que nos podría costar montar un equipo de estas características. Hay que tener en cuenta que el modelo de *barebone* que hemos elegido nosotros es el más caro de la comparativa y no adjunta otros componentes como monitor, teclado, ratón… sólo los que tendremos que emplazar en su interior. Los precios contemplan el IVA y son orientativos.

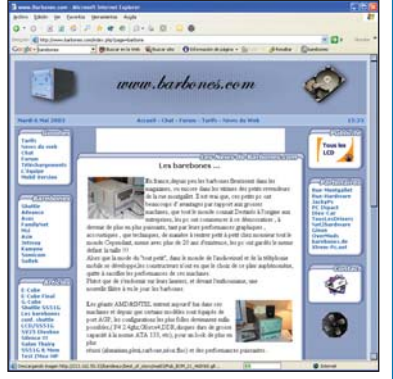

*Barebone*: Shuttle X, 406 euros; Procesador: AMD Athlon XP 2400+, 164 euros; Disipador: Cooler Master, 17 euros; Memoria: 256 Mbytes DDR, 38 euros; Disco Duro: Samsung 60 Gbytes, 99 euros; Unidad CD-ROM: AOpen 52x, 24 euros; TOTAL: 748 euros.

Pero, para estar informado de las novedades que vayan surgiendo en torno a estos dispositivos, nada mejor que consultar los siguientes stios: *www.barebones.com*, *www.outletpc.com* y *www.barebonespckits.com*.

Normalmente, los *barebones* vienen con la mayoría de los cables pinchados en sus conexiones, tal es el caso de las fajas de datos hacia las unidades de disco y ópticas, los cables de alimentación prin-

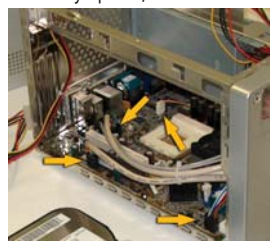

cipal, puertos externos (USB, FireWire, S-PDIF, audio…, así como los correspondientes al encendido, reset, leds, etc. Es totalmente recomendable ase-

gurarnos de que están dispuestos de forma correcta, evitándonos cualquier tipo de incidencias posteriores. Si no estamos seguros de su ubicación, echaremos mano del manual de la placa base, deteniéndonos uno por uno en los distintos cables que conforman nuestro sistema.

#### **[ 8 ] Carcasa de las unidades**

En el tipo de producto que nos ocupa, normalmente, este elemento suele ser desmontable. Esto es así debido al poco espacio disponible, ya que la carcasa de las unidades de almacenamiento tapará parte de la placa base, siendo imposible acceder a ella. Si dicho componente fuera fijo, como ocurre en los ordenadores convencionales, sería prácticamente imposible insertar la memoria o las fajas de datos de los distintos soportes.

# O Ō

- **[ 6 ] El cableado [ 7 ] Parte frontal y trasera del** *barebone*
	- **[ a ]** Salida S-PDIF (óptica)
	- **[ b ]** Conectores *mini-jack* de micrófono y altavoces/cascos
	- **[ c ]** Puertos USB 2.0
	- [d ] Puerto IEEE 1394 (FireWire)
	- **[ e ]** Espacio reservado para la disquetera (o disco duro)
	- **[ f ]** *Leds* disco duro/encendido y botones *reset*/encendido
	- **[ g ]** Ventilador fuente de alimentación
	- **[ h ]** Ventilador extra conectado a la CPU
	- **[ i ]** Alimentación
	- **[ j ]** Doble salida VGA
	- **[ k ]** Puerto serie
	- **[ l ]** Salida TV (S-Video)
	- **[ m ]** Puertos IEEE 1394 (FireWire)
	- **[ n ]** Conexión RJ-45 (Red)
	- **[ ñ ]** Puertos USB 2.0
	- **[ o ]** Puertos PS-2 (ratón y teclado)
	- **[ p ]** Conectores *mini-jack* tarjeta de sonido
	- **[ q ]** Ranuras PCI y AGP (futuras ampliaciones)
	- **[ r ]** Antena Wireless Lan (futuras ampliaciones)

Éstas son las conexiones que podremos encontrar en el modelo Shuttle X. No todos los *barebones* poseen la misma configuración, de hecho, éste es uno de los más completos.

# Rápidas, eficientes y muy económicas

#### **Analizamos diez impresoras monocromo de gama media/baja**

Justo cuando parecía que el color era la nota predominante de esta tecnología, en PC ACTUAL hemos decidido probar múltiples modelos monocromo de gama baja y media. La razón es que su velocidad, calidad y precio son los mejores que han tenido a lo largo de su historia.

#### **Por Eduardo Sánchez y Conchi Morales**

Para muchos, el láser monocromo va camino de su extinción a medio plazo, y, proba-Para muchos, el láser mono-<br>
cromo va camino de su extin-<br>
ción a medio plazo, y, proba-<br>
blemente, no les falte razón, debido fundamentalmente al apogeo que están viviendo las máquinas de color y sus vertiginosa bajada de precios. Su trayectoria es comparable a la que siguieron las impresoras de inyección de tinta hace cinco años. En aquel entonces, lo habitual era encontrarnos modelos monocromo, reservándose los de color a los sibaritas o pudientes debido a su elevado coste de adquisición y mantenimiento.

Con el paso del tiempo, sin embargo, se ha ido mejorando la tecnología de inyección y se han popularizado estas máquinas gracias a la bajada de los costes globales de fabricación y desarrollo. Esto ha provocado que hoy en día podamos encontrarlas en cualquier gran superficie con precios que rondan los 80 euros.

Entretanto, en el campo de la impresión láser aún falta mucho para que desaparezcan por completo las propuestas monocromo. Y es que todavía tienen mucho que decir en cuestiones como la velocidad, la calidad, los costes de mantenimiento y el volumen de trabajo máximo soportado. Además, como podemos comprobar en esta comparativa, dado que se comercializan modelos por debajo de los 300 euros que ofrecen una alta calidad y velocidad de impresión, todavía serán muchos los usuarios que sabrán vivir sin color. Al fin y al cabo, buena parte de los escritos, facturas, listados o informes están compuestos por texto y pueden prescindir perfectamente de las bondades del arco iris.

Estos productos fueron los grandes triunfadores de la década de los 80 junto con las unidades matriciales (antes de que aparecieran las económicas tecnologías de inyección de tinta). El primero de ellas surgió de la mano de HP, firma que, basándose en un desarrollo de Canon, lanzó al mercado su ingenio láser en 1984. El funcionamiento básico es similar al que realiza una fotocopiadora, pero con una diferencia esencial: la fuente de luz. Mientras que durante el escaneado e impresión de un documento en la primera se utiliza una luz clara, en el caso de una impresora de este tipo el haz es precisamente de láser.

#### **Funcionamiento básico**

La mayoría de los aparatos láser monocromo que nos ocupan basan su funcionamiento en un haz de láser que induce cargas eléctricas sobre un tambor que gira a velocidad constante. Éstas atraen a las partículas de tóner con carga opuesta hacia el tambor para, así, ir conformando los caracteres y las figuras que se han de representar. La carga negativa de las partículas provoca que se adhieran al papel cuando éste pase ante el tambor y, acto seguido, aplicando elevadas temperaturas, se fundan con el mismo. Para orientar el láser a la posición adecuada, se emplea un mecanismo de espejos y un deflector que permiten imprimir cualquier tipo de forma a una velocidad y resolución excelentes. Este último parámetro depende, sobre todo, del tamaño de las partículas, así como de la precisión implementada en el sistema de enfoque.

Ahora bien, no todas las impresoras de esta clase recurren al método que acabamos de comentar. En el panorama de ofertas actuales, descubrimos otra tecnología que no hace uso de él para construir la imagen, sino que emplea

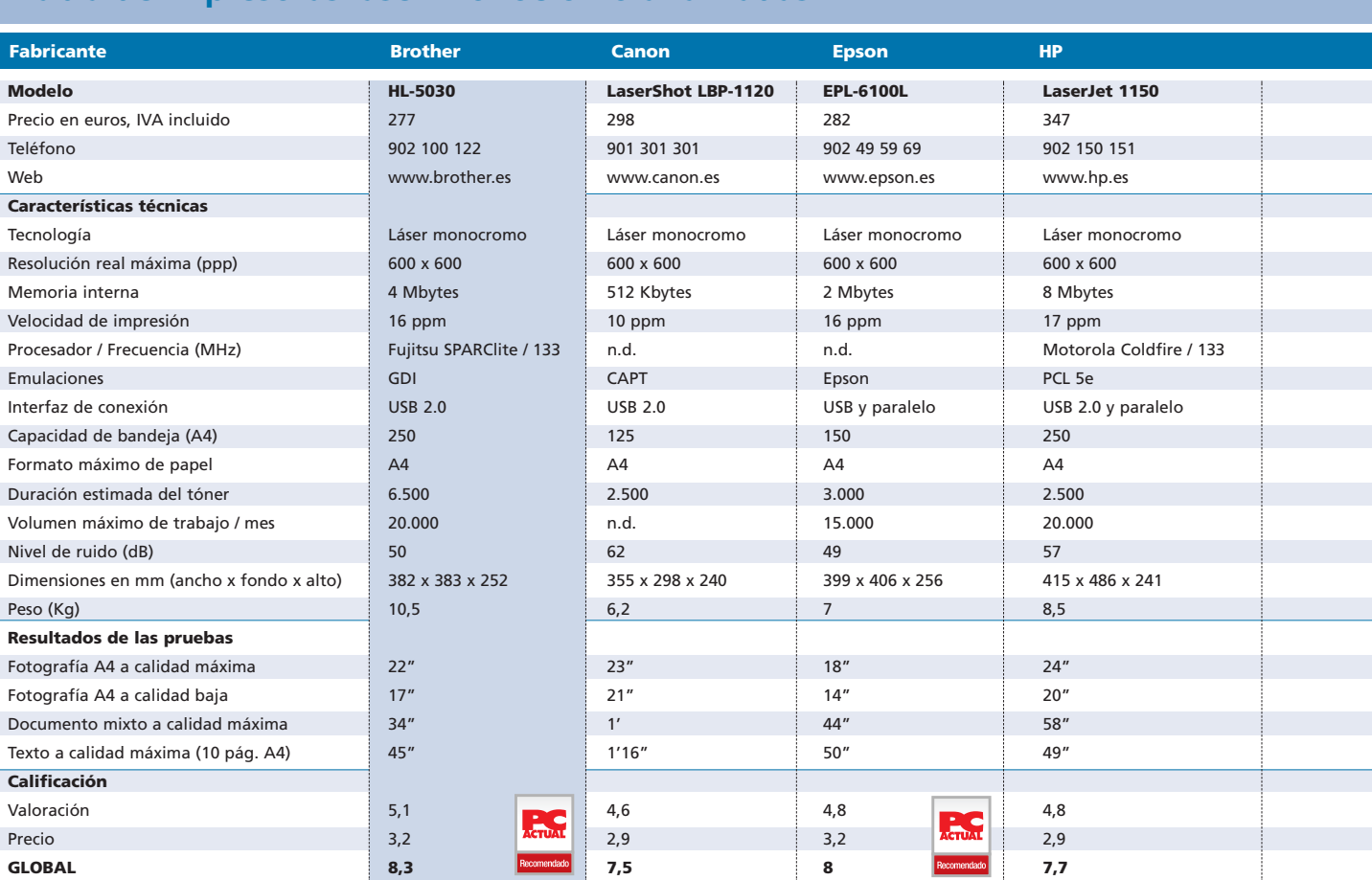

#### **Tabla de impresoras láser monocromo analizadas**

otras fuentes de luz. Estamos hablando de aquella que integran las impresoras LED (*Light Emitting Diode*), que funcionan gracias a una matriz de miles de haces luminosos de tipo láser que abarcan el ancho completo del tambor. Éstos generan la imagen cuando el papel se encuentra directamente perpendicular a ellos, apoyándose en la misma idea que en la tecnología láser pura: el imprescindible juego de cargas atrayéndose y repeliéndose. Como veis, se trata de una revisión realizada por Oki sobre el tradicional

procedimiento del láser electrofotográfico y que esta compañía implementa en toda su gamade

productos. Entre las ventajas de esta modalidad podemos citar un mantenimiento mucho más sencillo que con las máquinas láser convencionales y un menor coste.

Como desventaja, debemos señalar que su resolución horizontal es fija y difícilmente mejorable por

software, aspecto que da lugar a que la calidad final obtenida pueda ser superada por algunas de las más avanzadas máquinas láser.

#### **Muchas posibilidades**

Por todo lo comentado, hemos preparado esta comparativa para los particulares, autónomos y empresas de tamaño reducido. En ella, reflejamos las propuestas de diez fabricantes para el mercado de gama baja y media en el segmento de láser monocromo. Para esta clase de entornos, el precio suele ser uno de los principales factores a tener en cuenta en la decisión

de compra. Esto, unido a que generalmente no necesitan hacer un uso intensivo del color en sus

> Las láser monocromo actuales resultan muy compactas para uso personal, además de rápidas, sencillas de mantener y con una calidad sorprendente.

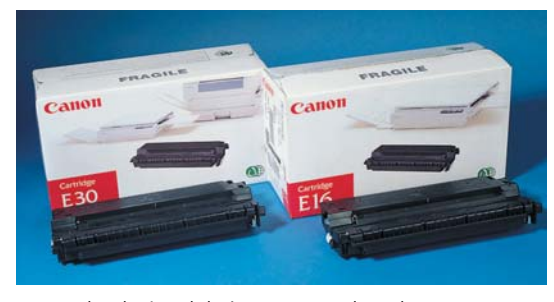

Los cartuchos de tóner de las impresoras actuales suelen incorporar también el tambor de la máquina. De esta forma, se mantiene la calidad de impresión en cada cambio y se minimiza el proceso de mantenimiento.

impresiones, convierte a esta clase de productos en una excelente oportunidad para disponer de un sistema de alta calidad y rápido para hacer frente a sus requerimientos. Suponiendo que surja la necesidad de trabajar con color para un documento concreto, siempre se puede contar de forma adicional con una máquina de inyección de tinta de gama media de las muchas que se comercializan.

No obstante, todo lo que venimos argumentando no quiere decir que parte

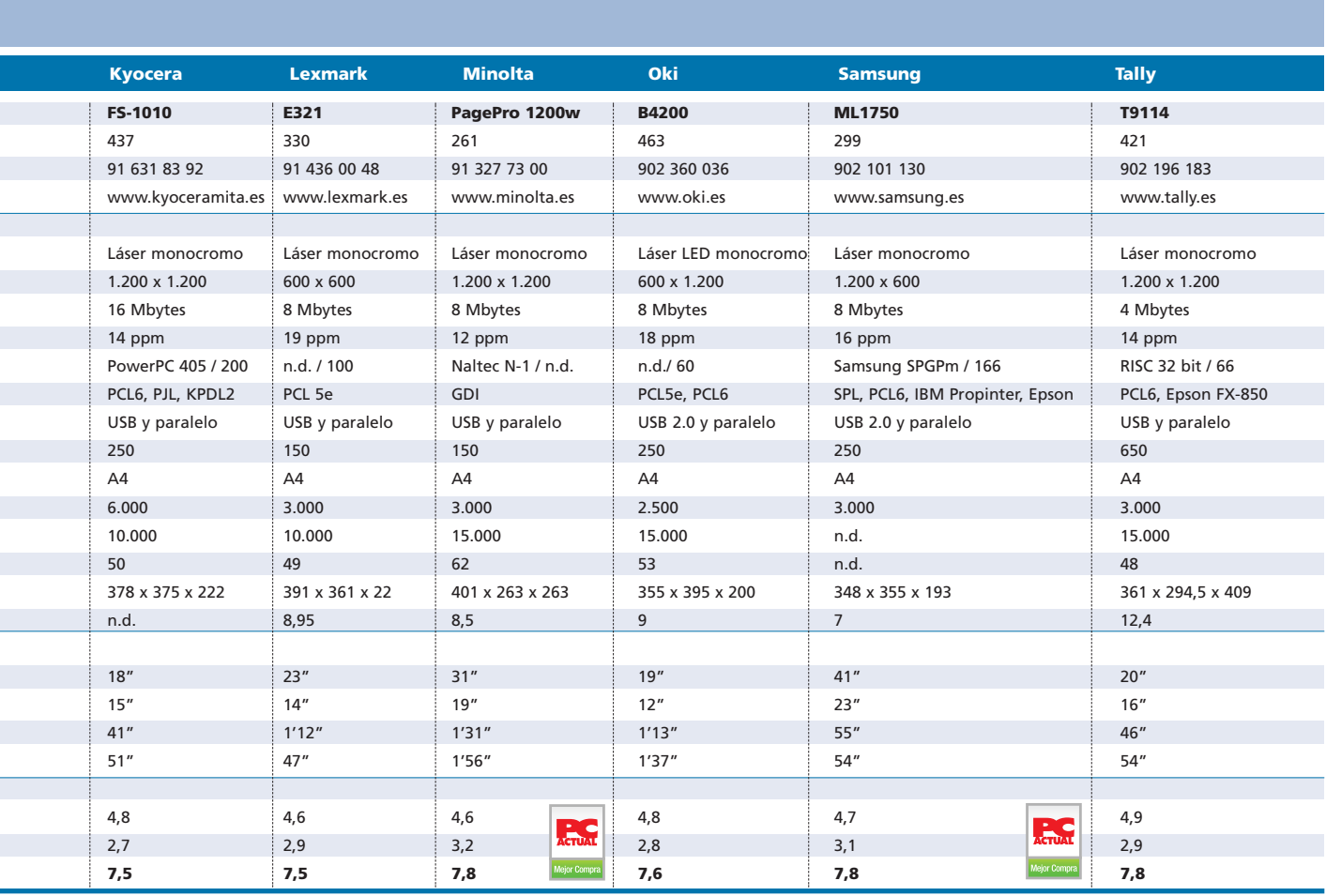

de este colectivo no pueda plantearse invertir en láser color. En este sentido, las últimas ofertas de firmas como Minolta-QMS y HP parten de un precio de unos 1.200 euros, una cifra que puede ser rápidamente amortizable en algunos casos. Sea como fuere, no esperemos grandes

velocidades ni calidades sorprendentes, además tengamos en cuenta que habrá que preparar el bolsillo para hacer frente a los distintos consumibles. Nos referimos al tóner, los tambores, las cintas de transferencia, etc. Al ser las primeras de gama baja en llegar al mercado, debemos

### **PC Actual opina…**

En esta ocasión, no podemos por menos que reconocer lo difícil que nos resulta elegir los modelos que más nos han convencido entre los analizados. Por ello, segmentaremos algunos de los mejores en base a diferentes tipos de usuario.

Así, por ejemplo, los que busquen una máquina muy económica para uso personal o en su despacho y tengan una carga de trabajo baja o moderada, encontrarán en la Epson o la Minolta dos buenas aliadas por su velocidad, calidad y bajo precio. En el caso de pequeñas empresas u oficinas, la ganadora indiscutible es la Brother, una máquina económica, muy rápida, capaz de soportar altas cargas de trabajo y con un mantenimiento no muy elevado.

Para el caso de grupos de trabajo, hay dos unidades claramente orientadas a ellos: la Oki y la Tally, resaltando la segunda sobre la primera por sus posibilidades de ampliación y de manejo de una gran cantidad de papel. Aun así, el modelo de la primera no se queda atrás, contando con grandes capacidades de crecimiento para cuando las circunstancias lo requieran. No obstante, el precio nos ha parecido algo elevado respecto a varias de sus competidoras.

tener presente que ocurrirá como en todas las primicias: en no mucho tiempo serán superadas por otros modelos.

Aun así, estamos seguros de que en unos años las monocromo cederán su puesto en favor de las futuras láser color,

Los modelos láser B/N todavía tienen mucho que decir en velocidad y precio

que progresivamente irán reduciendo sus costes y mejorando su efectividad y manejabilidad. Por el momento, nos quedaremos con estos desarrollos en B/N, ya que hoy por hoy están viviendo sus mejores momentos: son rápidos, fiables, ofrecen alta calidad, resultan fáciles de mantener y, sobre todo, resultan tremendamente económicos frente a lo que costaban hace algunos años. **PCA**

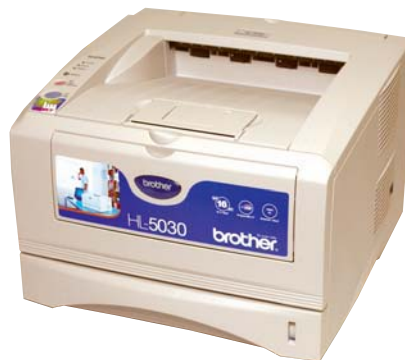

### Brother HL-5030

● ● ● Aun con un procesador dentro ● ● ● Dos de los aspectos que más de la media y 4 Mbytes de memoria, esta máquina se caracteriza por su alta velocidad, su gran bandeja de papel y su ajustado precio. En efecto, se trata de una de las impresoras más económicas de la comparativa y, si observamos los resultados obtenidos, enseguida comprobamos que sobresale por su relación precio/prestaciones. De hecho, ha sido el equipo más rápido a la hora de plasmar el documento mixto (texto e imágenes). Del mismo modo, y en lo referente a la impresión A4 de fotografías, el rendimiento también ha sido alto, aunque la calidad obtenida en baja resolución denota ciertos errores de definición y el resultado es ligeramente más oscuro que el original. A todo lo comentado, hay que añadir que este modelo trabaja a una resolución máxima de 600 x 600 ppp, mientras que el trabajo a menor definición se realiza a 300 ppp.

En conclusión, se convierte en la opción más interesante para entornos profesionales o de uso personal en los que se busque una solución de precio contenido y adecuadas prestaciones. Eso sí, su cantidad de memoria no la hace recomendable para imprimir ficheros complejos (presentaciones repletas de imágenes, gráficos estadísticos, etc.).

#### HL-5030

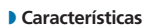

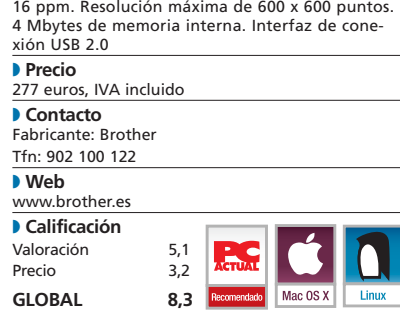

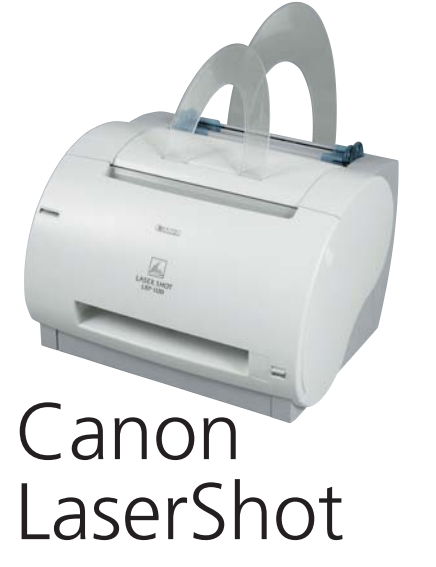

nos han llamado la atención de esta propuesta son su moderno diseño de formas redondeadas y los informes de estado por voz que nos ofrece el controlador. Ahora bien, profundizando en las pruebas de rendimiento, diremos que, en parte, nos ha decepcionado tanto en la impresión de nuestro documento mixto como en el texto, ya que su producción se encuentra algo por debajo de la media. Todo lo contrario a lo que hemos apreciado en el test de la impresión fotográfica, que resulta suficientemente rápida. Continuando con éste, la definición de imagen a altas resoluciones tiene una buena calidad, pero no ocurre lo mismo en otras más bajas, donde el pixelado en la fotografía se evidencia. En cualquier caso, hemos de tener en cuenta que sólo integra 0,5 Mbytes de RAM, lo que hace que no sea las más apropiada para manejar grandes volúmenes de datos ni impresiones complejas. Otro pequeño «tirón de orejas» se merece el sistema de alimentación de papel vertical, que tantos problemas dio a empresas como HP en el pasado y que, probablemente, esta máquina terminará también acusando con el uso intensivo.  $\bullet$   $\bullet$  Dos de los aspectos que más  $\bullet$   $\bullet$  Este modelo representa una de

#### LaserShot LBP-1120

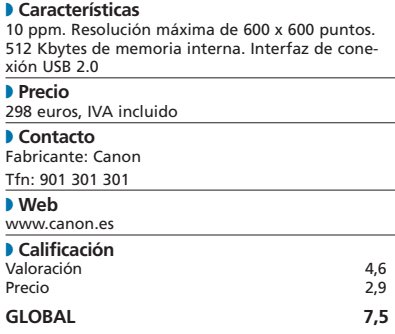

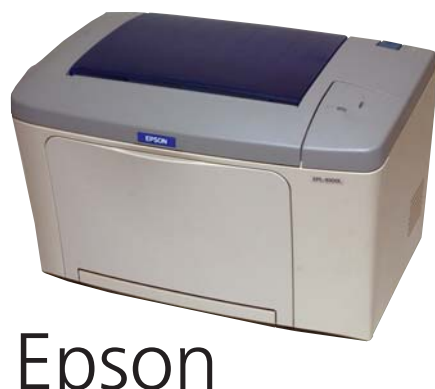

### Epson EPL-6100L

las alternativas más interesantes que encontraremos entre las impresoras láser de gama media/baja que estamos analizando en estas páginas gracias a su elevado rendimiento en las pruebas realizadas y su ajustado precio. Si nos referimos a la impresión de texto, hemos logrado plasmar 10 páginas en formato A4 en 50 segundos, uno de los mejores resultados de la comparativa. De la misma manera, con la fotografía, destaca por su alta celeridad, alcanzando los 18 segundos en máxima calidad y 14 segundos en baja. Aunque hemos observado pequeños errores de trama, en términos generales, el resultado final es más que aceptable. Por último, en los tests con un documento mixto, vemos que también ocupa los primeros puestos. En cuanto a su diseño, se trata de un modelo compacto de siete kilogramos de peso muy recomendable para entornos en los que el espacio sea un aspecto prioritario.

A todo lo que hemos comentado, debemos sumar que estamos frente a una máquina de precio más que razonable. Aun así, echamos de menos algo más de memoria que los 2 Mbytes que se incluyen de serie. **PCA**

#### EPL-6100L

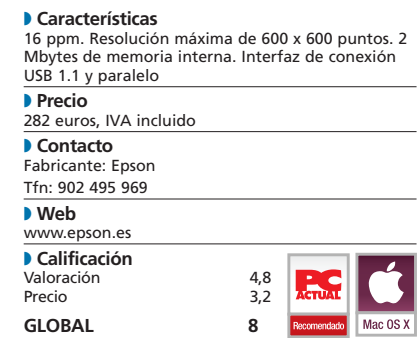

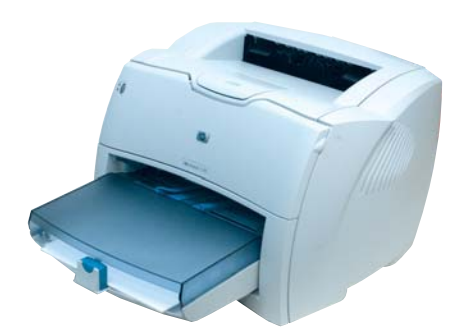

### HP LaserJet 1150

 $\bullet$  Comparando el precio de esta  $\bullet$   $\bullet$  Basándonos en los análisis realimáquina con las analizadas hasta el momento, nos daremos cuenta de que es algo más elevado, pese a que el rendimiento se encuentra dentro de la media. Sin embargo, la LaserJet 1150 posee otras características que la hacen destacar. Para empezar, tiene un total de 8 Mbytes de memoria RAM de serie, lo que la convierte en un equipo adecuado para trabajar con documentos cargados de elementos gráficos. Del mismo modo, incorpora un puerto paralelo y un USB 2.0 de alta velocidad, que debería acelerar la descarga de tareas.

Uno de los puntos más destacables es la gran definición de imagen obtenida en la impresión de fotografías a alta resolución. Y aunque los tiempos cosechados no destacan sobre la media, son más que razonables para un equipo de sus características. Hay que señalar también la bandeja de entrada de papel, con capacidad para 250 hojas, y su volumen máximo mensual de producción que alcanza hasta 20.000 páginas. Ambos datos indican que se halla preparada para pequeños grupos profesionales que soporten una alta carga de trabajo. En estos entornos, la facilidad para conseguir los consumibles, la calidad del servicio técnico y garantía serán claves para la compra.

#### LaserJet 1150

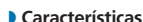

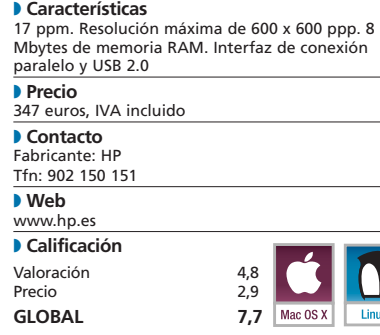

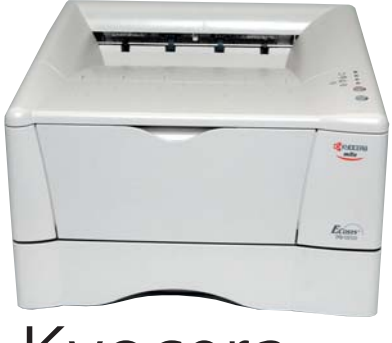

### Kyocera FS-1010

zados, esta Kyocera despunta por su calidad y velocidad de impresión, lo que la incluye entre los modelos más rápidos de la comparativa. De todas las impresoras, es la que mayor memoria interna incorpora de serie, 16 Mbytes, por lo que es muy apropiada para operar con un gran volumen de documentos de elevada complejidad. Además, está provista de una ranura para tarjeta de red, elemento que nos permitirá enlazarla directamente con la conexión Ethernet de la empresa. Este detalle, junto con la posibilidad de ampliar la memoria, da a este periférico una clara vertiente profesional, recomendado para ser ubicado en pequeños grupos de trabajo con previsiones de crecer a corto y medio plazo. En la práctica, la resolución obtenida en la prueba de fotografía A4 a calidad máxima corrobora su buen hacer, aunque no podemos decir lo mismo de la muestra a baja, que ofrece una escasa definición; eso sí, en tiempos excelentes. De este modo, aunque el coste de la Kyocera se dispara frente a otras propuestas, no debemos olvidar que es una máquina más seria que sus competidoras en lo que a sus posibilidades se refiere. Sólo un pero: el volumen máximo de 10.000 páginas/mes se queda algo corto.  $\bullet$   $\bullet$  Basándonos en los análisis reali- $\bullet$   $\bullet$  La característica que más lla-

#### FS-1010

◗ **Características** 14 ppm. Resolución máxima de 1.200 x 1.200 ppp. 16 Mbytes de memoria RAM. Interfaz de conexión paralelo y USB ◗ **Precio** 437 euros, IVA incluido ◗ **Contacto** Fabricante: Kyocera Mita Tfn: 91 631 83 92 ◗ **Web**  www.kyoceramita.es ◗ **Calificación** Valoración Precio **GLOBAL 7,5**

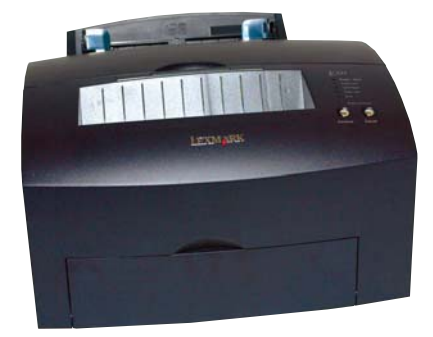

### Lexmark E321

mará la atención al lector de este producto será, sin duda, su elegante color negro que, además de dotarle de una más que agradable apariencia, disimula la acumulación de polvo. Igualmente, así Dell mantiene una imagen de marca unitaria en toda su oferta (recordemos que emplea este tono para sus PC de sobremesa y que ha elegido a Lexmark como su suministrador de equipos de impresión). Su comportamiento durante el análisis muestra unos tiempos razonablemente buenos imprimiendo fotografías, pero la calidad puede ser mejorada, sobre todo a baja resolución, donde se acusa un importante pixelado. En cuanto a las pruebas de la página mixta y el documento de diez hojas, los tiempos no despuntan respecto a sus competidores. Es más, en el primer caso se alargan en exceso para una solución que cuenta con 8 Mbytes de RAM y unas cualidades, en apariencia, bastante buenas. A su favor, tenemos que considerar el bajo nivel de ruido generado y sus conexiones a través de los puertos USB y paralelo, lo que multiplica sus posibilidades. También su precio es verdaderamente razonable, aunque no sobresalga por sus parámetros de calidad, ni por los de velocidad**. PCA**

#### E321

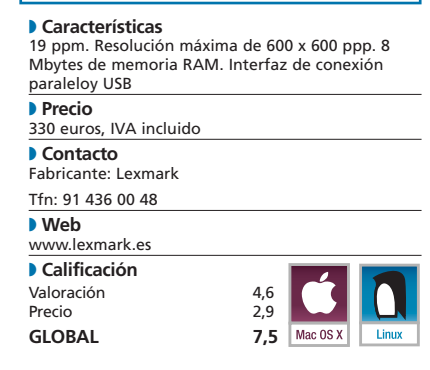

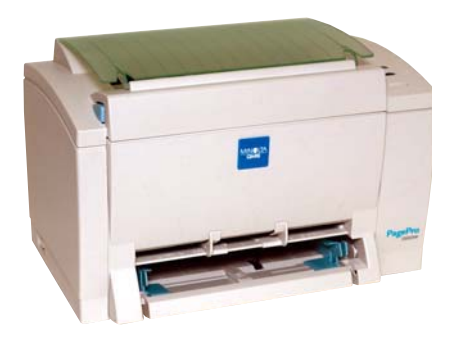

### Minolta PagePro

 $\bullet$  Si observamos detenidamente la  $\bullet$   $\bullet$  La compañía japonesa trae a tabla de esta comparativa, comprobaremos que ésta es la unidad más económica de todas las analizadas. Por suerte, esto no está reñido con la calidad, como demuestran los 1.200 ppp que nos ofrece de resolución máxima. Además, debemos recalcar que su instalación y puesta en marcha es especialmente sencilla y fácil. Mientras, en las pruebas realizadas se percibe que estamos trabajando con un equipo de alta resolución al dejarnos leer, incluso, caracteres con un tamaño de sólo dos puntos. De la misma manera, en la representación de curvas el pixelado es nulo. Ahora bien, de la impresión de fotografías no podemos decir lo mismo. El acabado de las muestras no es comparable al obtenido por otros modelos, aunque los tiempos emplea-

dos son razonables (a excepción del documento de 10 páginas, con el que ha alcanzado la peor cifra del ranking). En cualquier caso, no se trata de un aspecto problemático debido a la clara vertiente y enfoque de este periférico. Así, su bajo precio y sus prestaciones resultarán ideales para todos aquellos usuarios y profesionales que deseen contar con una máquina en casa o en el despacho capaz de imprimir textos con una alta calidad y una velocidad aceptable.

#### PagePro 1200w

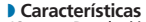

**D Características<br>12 ppm. Resolución máxima de 1.200 x 1.200 ppp. 8<br>Mbytes de memoria RAM. Interfaz de conexión<br>paralelo y USB** ◗ **Precio** 261 euros, IVA incluido ◗ **Contacto** Fabricante: Minolta Tfn: 91 327 73 00

#### ◗ **Web** www.minolta.es

**GLOBAL 7,8**

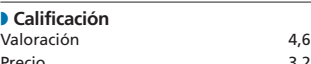

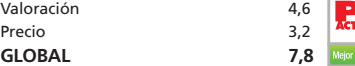

H

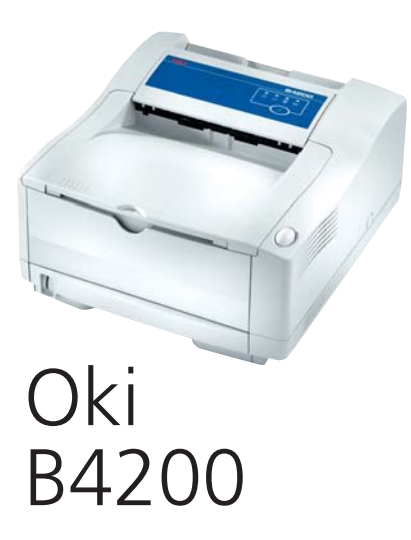

nuestras páginas uno de los pocos modelos que aún posee en el campo de impresión láser monocromo. De hecho, se trata de una impresora basada en gamas anteriores, aunque mejorada en tecnología y diseño. Si la comparamos fríamente con sus rivales, el precio resulta elevado para sus prestaciones. No obstante, hemos de tener en cuenta que nos enfrentamos a un periférico pensado y diseñado para vivir y trabajar en un entorno completamente profesional, lo que hace que incluya soluciones innovadoras y grandes posibilidades de ampliación. Así, podemos añadir cajones de papel de hasta 500 hojas (elementos que se suele reservar a gamas más altas), soporte para PostScript, hasta 40 Mbytes de memoria, interfaces RS-232 para tareas específicas o alimentadores especiales de papel. Ésta es la razón por la que este equipo no es el más recomendable, ni por precio ni por posibilidades, para cargas de trabajo bajas o moderadas. Se trata más bien de un producto orientado a oficinas con un volumen de tareas medio/alto en las que se valoren el coste de los consumibles y el de propiedad a largo plazo. Sólo añadir un dato a este respecto: la tecnología LED de Oki tiene un mantenimiento económico, a la vez que es duradera y resistente al desgaste. ● ● La compañía japonesa trae a <br>● ● Uno de los campos en los que

#### B4200

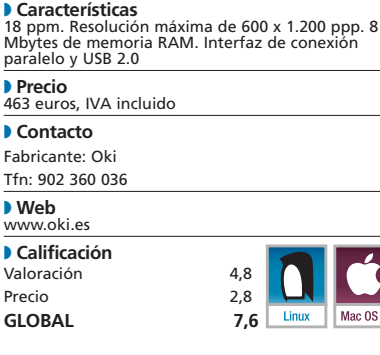

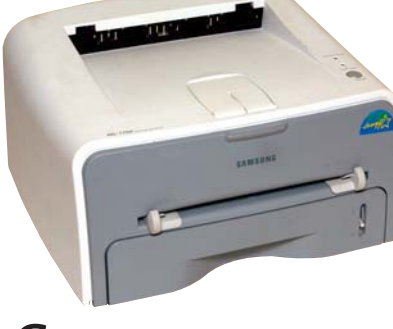

### Samsung ML1750

se ha introducido hace relativamente poco esta popular firma es el mercado de impresión. Y, desde nuestro punto de vista, lo ha hecho con buen pie, presentando una máquina por debajo de la barrera psicológica de los 300 euros, que cuenta con un diseño fresco e innovador pero, sobre todo, muy compacto. Por ello, es perfecta para quienes tengan un escritorio de reducidas dimensiones. Por degracia, su rendimiento no ha sido todo lo buenas que esperábamos. Respecto a la velocidad, no tenemos grandes quejas, ya que casi cumple con el índice apuntado por el fabricante. Sin embargo, la nitidez y resolución no son capaces de hacer visibles caracteres por debajo de los 4 puntos, al tiempo que la impresión de curvas, elipses y líneas no han dado la talla con respecto a otros modelos analizados.

Aun así, no podemos olvidar que nuestros análisis valoran casos extremos, y que un usuario estándar rara vez apreciará problemas como los que comentamos. Por ello, debemos señalar que es una opción muy atractiva por su reducido precio y tamaño, así como por incorporar USB 2.0 y paralelo, y ser compatible con Mac y Linux. **PCA**

#### ML1750

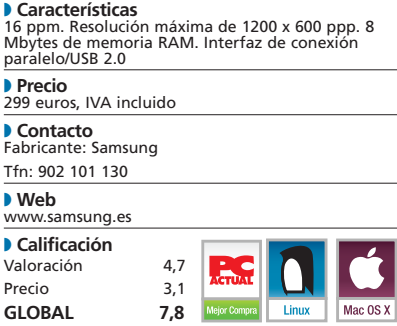

# Tally T9114

#### **Un periférico diseñado para entornos profesionales que se beneficiarán de sus grandes posibilidades de ampliación**

 $\bullet$   $\bullet$  Igual que ocurre con la Oki analizada en esta comparativa, al tener en nuestras manos la T9114 inmediatamente nos damos cuenta de que se trata de una impresora diseñada para entornos puramente profesionales. Así, tenemos una máquina que cuenta con una bandeja de papel frontal de 100 hojas y un cajón de 550 que, adicionalmente, se puede complementar con un segundo accesorio de otras tantas. La memoria de serie, aunque algo escasa para trabajos complejos, es fácilmente ampliable hasta los 68 Mbytes.

También es reseñable el apartado de las emulaciones incluidas y opcionales, con las que podemos convertir esta Tally en un equipo ideal para ser empleado

en aplicaciones concretas y muy profesionales. Para ello, cuenta con 45 fuentes residentes, además de multitud de opcionales y con emulaciones de serie PCL6 y Epson FX-850. De forma adicional, tenemos la oportunidad de añadir soporte para PostScript 3 y Barcode. En otro orden de cosas, Tally ha conseguido marcarse un buen tanto al ser de las pocas que incluye su propio *display* LCD, que nos informa continuamente sobre el estado de la máquina y sus características. Asimismo, también nos ha gustado la posibilidad de elegir, según nuestras necesidades, entre que las hojas sean expulsadas boca abajo o boca arriba; y lo mismo ocurre con la amplitud de gra-

majes admitidos. En definitiva, éstos son los detalles de calidad que distancian a este modelo del resto de los de la comparativa.

Respecto a la evaluación, hemos de decir que ha arrojado unos buenos resultados. Por una parte, los tiempos han sido bastante reducidos. Por otra, la calidad de las muestras está fuera de toda duda. La densidad de negro, ajustada por defecto en el modo de máxima calidad, es quizá excesiva para fotografías, pero resulta idónea para conseguir un buen acabado. Las letras, por su parte, son perfectamente apreciables, incluso a 2 puntos de tamaño, lo que evidencia los 1.200 ppp de resolución con los que cuenta el periférico. **PCA**

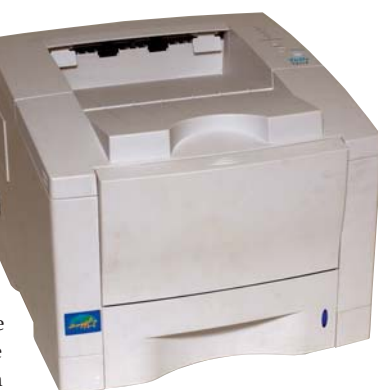

#### T9114

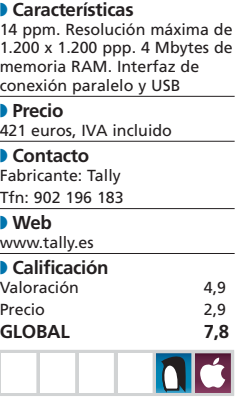

# Libertad casi total

#### **Comentamos 18 aplicaciones gratuitas para cubrir cualquier necesidad**

La creación de software que se ofrece de forma gratuita a la comunidad de usuarios, si bien se ha asociado tradicionalmente al sistema operativo Linux, no es patrimonio exclusivo de éste. Para los usuarios de entornos Microsoft existen un sinfín de programas, aplicaciones y herramientas que se distribuyen bajo diferentes tipos de licencias.

Entre toda la oferta Open Source para Windows tenemos, por una parte, el shareware, que abarca Entre toda la oferta Open Source<br>
para Windows tenemos, por una<br>
parte, el shareware, que abarca<br>
principalmente versiones de los programas que no son operativas en un cien por cien (pero que sirven de demostración de sus capacidades) o que, sin estar cercenadas en prestaciones, su empleo se limita en el tiempo. Esta restricción puede ser forzada por código insertado en el propio software o establecido en la licencia shareware, que advertirá la incursión en delito de quien no cumpla los términos de la misma.

Una gratuidad de mayor nivel viene proporcionada por las aplicaciones freeware, donde el software se ofrece al completo y por tiempo indefinido, aunque puede contener alguna condición de uso especificada en su licencia. Entre éstas, una de las más comunes es la de la prohibición de ser utilizado para fines que no sean personales o desinteresados. Obviamente, no presenta facilidades para su inclusión en las empresas.

El más alto grado de libertad lo encontramos en lo que se denomina Open Source, donde no sólo el programa final es gratuito, sino que también lo son las fuentes escritas en el lenguaje de programación correspondiente. De la misma manera, la licencia no está orientada a restricciones de uso sino a garantizar dicha gratuidad.

#### **Así porque sí**

Es corriente encontrarse en las especificaciones de un paquete Open Source algo como «*Este software se ofrece sin garantías*» o «*Este software se ofrece tal como está*» («*As is*»). Esto no es de ningún modo una confesión de deficiencias, sino una descarga de responsabilidades por parte de los programadores: «*Hemos desarrollado esta aplicación lo mejor que hemos sabido y la ofre-* *cemos gratis, por eso, ante cualquier error involuntario, no admitimos reclamaciones*».

Esta actitud es bastante lógica y, de cualquier modo, los que estamos habituados a utilizar herramientas Open Source coincidimos en una cosa: los desarrolladores de estas aplicaciones hacen su trabajo igual o mejor que los programadores de productos comerciales. De ningún modo podemos decir que el Open Source es de menor calidad que el de pago. Esta última idea es válida, pero debemos contemplar una matización importante: las soluciones comerciales se ponen a disposición de los compradores cuando sus propietarios consideran que se trata de un producto acabado. En cambio, muchas aplicaciones Open Source están disponibles en versiones *beta* e incluso *alfa,* con la idea de ofrecer a otros usuarios y programadores la posibilidad de probar el producto inacabado y colaborar en su desarrollo y mejora. Si esto es así, se advierte claramente que no se trata de un producto final.

Es conveniente, de cualquier forma, leer la licencia que los acompaña para conocer sus restricciones. Tengamos en cuenta que pueden hablar de cosas tales como si se puede o no modificar los programas fuente y redistribuirlos, integrar partes de los mismos como contenido de otras aplicaciones o basarse en ellos para construir desarrollos comerciales.

#### **Su empleo**

La primera fuente de obtención de Open Source es, naturalmente, Internet. Muchas de estas utilidades suelen tener su propia dirección o estar incluidas en aquellos *sites* que actúan como grandes repositorios de software gratuito (Freshmeat, Sourceforge, etc.). El formato en el que se hallan es muy variado, aunque normalmente podremos

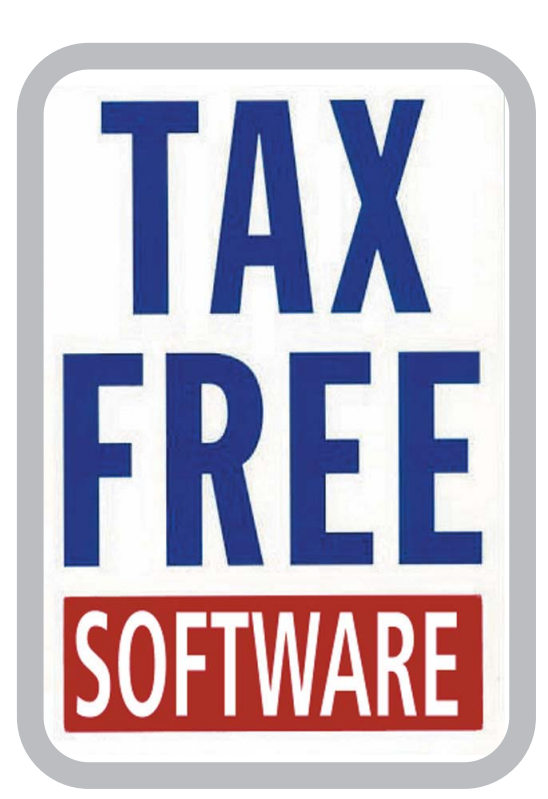

descargarnos el paquete con los programas fuente y obtener el código ejecutable valiéndonos de nuestro propio compilador y herramientas de desarrollo, o bien el producto final, ya compilado, y listo para instalar y utilizar.

Habitualmente, los propios grupos desarrolladores o sus colaboradores se toman también el trabajo de ofrecer los paquetes en múltiples formatos. De esta forma, si se trata de un código para Windows, aparte de encontrar los fuentes, la documentación y las instrucciones para construir los programas, descubriremos también un autoinstalable que nos permitirá ponerlo todo a funcionar en pocos minutos.

A continuación, vamos a hacer un recorrido que nos mostrará algunos ejemplos de propuestas Open Source en versiones estables y para actividades diversas. Intencionadamente, evitaremos aplicaciones tan brillantes, populares y conocidas como OpenOffice.org, Apache o Mozilla, que ya de por sí darían tema para llenar todas estas páginas.

#### **> DVD Master Backup 0.1.3**

Permite realizar copias de nuestras películas en DVD transformando el contenido a formato DivX, por lo tanto, es una excelente herramienta si la utilizamos con el fin de almacenar el resultado en un CD estándar de 600 Mbytes. Si disponemos de una unidad de DVD, una película en DVD, 6 Gbytes de espacio libre en disco y nuestro programa preferido para visualizar filmes en DVD, ya podemos complementarlo con DVD Master Backup.

Su utilización es sencilla. Basta con seleccionar la unidad que corresponde a nuestro lector de DVD para, a continuación, elegir cuál va a ser el directorio destino para los ficheros VOB y la película en DivX, así como el nombre con el que queremos almacenar esta última. También estableceremos el lenguaje que se usará por defecto (que tiene que ser uno de los disponibles en la película en DVD) y pulsaremos el botón *Go* para empezar la conversión. Como podemos comprobar, su empleo resulta muy sencillo y todo se realiza con un alto grado de automatización, con tan sólo introducir unos cuantos parámetros.

Actualmente, con el precio siempre a la baja que experimentan los soportes magnéticos, como los discos duros, u ópticos, como los CD-ROM, tener un *backup* de nuestros títulos preferidos es relativamente barato, ocupa poco espacio físico y apenas requiere un pequeño porcentaje de nuestro tiempo (¡a menos que tengamos acumulada una videoteca descomunal!).

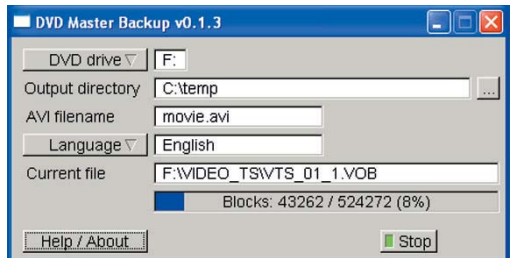

#### **> CD-DA X-Tractor 0.24**

A pesar de la amplia difusión de MP3, a los que ya estamos algo experimentados en el manejo de formatos de audio, no nos resulta novedoso el formato Ogg Vorbis. Se trata de un códec de audio de patente libre, portable y, por supuesto, Open Source, por lo que se merece un sitio en estas páginas. La gran baza que juega este formato de sonido consiste en que es capaz de producir ficheros de una calidad similar a la de MP3 y con unos requerimientos de almacenamiento muy parecidos para un mejor aprovechamiento de nuestros recursos de disco duro o CD-ROM.

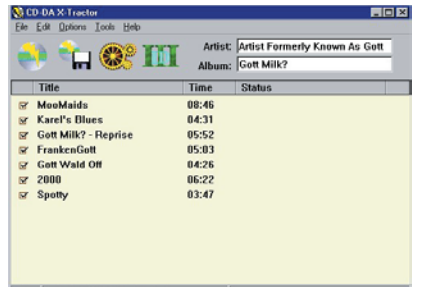

CD-DA X-Tractor es una herramienta que incluye soporte para Ogg Vorbis y que se utiliza para lo que se denomina «CD-Ripper», es decir, el almacenamiento en un CD grabable de una voluminosa cantidad de ficheros de audio y su posterior manejo. Con ella, es posible guardar nuestras discografías preferidas de una forma sencilla, utilizando pocos CD y siempre disponibles para su reproducción. Lo único que nos faltaría sería una buena utilidad de reproducción de música. Pero, eso es algo que solucionaremos a continuación.

#### **> Zinf 2.2.1**

En cuanto al manejo de archivos de audio en MP3, Zinf es un digno sucesor del conocido FreeAmp, cuyo desarrollo con dicho nombre quedó interrumpido por problemas legales. Como reproductor, es de lo más completo, versátil y fácil de usar, siendo capaz de ejecutar cualquier fichero de sonido (tanto en su versión para Windows como en la de Linux) que siga el estándar de MP3, Ogg Vorbis, WAV y Audio CD. Incluye características adicionales que resultan muy prácticas, tales como un explorador para localizar los ficheros de música o un manejador de descargas.

En cuanto a su funcionamiento en plataformas Microsoft, Zinf puede ser ejecutado en Windows 95, 98, ME, NT, 2000 y XP. Como requerimientos mínimos de hardware, se recomienda un ordenador con procesador Pentium 100 y 32 Mbytes de RAM.

Zinf está pensado como reproductor de ficheros de audio y ha sido fuertemente optimizado para dicha función. No puede emplearse, por ejemplo, para convertir un CD de música a MP3. Pero, da la impresión de que los desarrolladores ya están pensado en incluir nuevas características y facilidades a su producto, puesto que, desde la *beta* de la versión 2.1, podemos probar la conversión de MP3 a WAV, que se lleva a cabo utilizando el *plugin* WaveoutPMO.

Todos los *plugins* que vayamos a utilizar para ampliar las características de Zinf, deberemos seleccionarlos en el panel de *plugins* (en el caso de WaveoutPMO, como *plugin* de salida) que, a su vez, encontraremos si accedemos a los controles de *Options*. Este *plugin*, en concreto, está pensado para escribir un fichero WAV en la carpeta *MyMusic* mientras estamos reproduciéndolo en su formato MP3 original.

Aunque su uso es bastante intuitivo, la parte más débil de Zinf es su falta de documentación. Los desarrolladores son conscientes de este hecho y están poniendo los medios para abordarlo. Esta acción, cosa que es muy común en el mundo del software Open Source, consiste en publicar en su página web reclamos de ayuda para contribuir al desarrollo del producto. La comunidad internacional de programadores y usuarios de Open Source suele responder de bastante buena gana a estas peticiones.

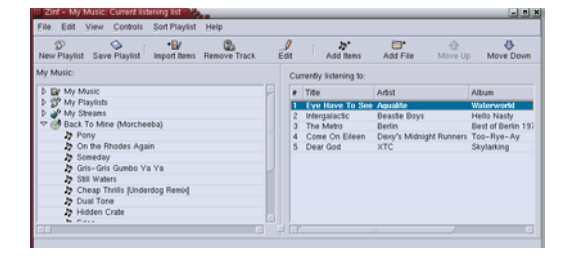

#### **> Vital Desktop 1.4.0**

Esta utilidad de animación de Escritorio será muy bien acogida por los que están hartos de tener siempre la misma apariencia en su Windows. La idea que da lugar a esta solución es tan trivial como la expresan sus propios autores: «*Si tienes un salvapantallas favorito, ¿por qué esperar hasta que salte? Elígelo y mantenlo siempre en ejecución en tu Escritorio*».

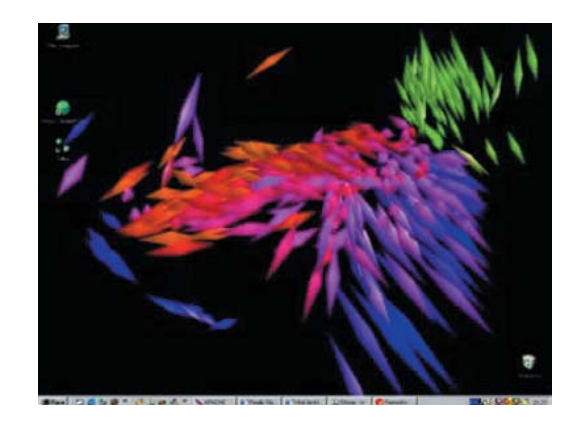

#### **> IOMeter 15/FEB/2003**

Con IOMeter volvemos la vista hacia una de las clásicas herramientas que todo administrador de sistemas debe tener en su arsenal para analizar el rendimiento del subsistema de entrada/salida. Su historia es peculiar. Inicialmente fue desarrollada por Intel —todos la conocíamos,

#### [ VNU LABS ] Open Source para Windows

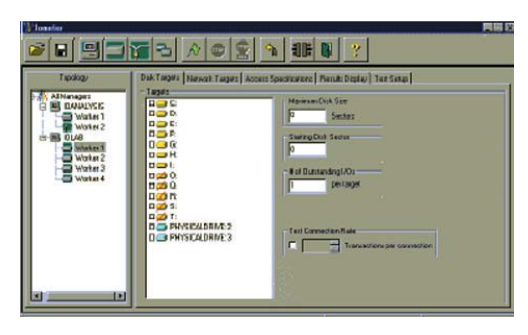

pues se distribuía con las diferentes versiones de Windows—, pero ésta la licenció mediante la Intel Open Source License al OSDL (*Open Source Development Lab*), quienes la han relanzado desde febrero de 2003. Actualmente, además de sobre plataformas Windows, opera bajo Linux y Solaris.

El nuevo IOMeter poco tiene que ver con el anterior. Su sofisticación es mucho mayor y está pensado para análisis exhaustivos en sistemas distribuidos. Aquí sí que es recomendable una lectura previa del IOMeter Users Guide para aprovechar todo su potencial.

#### **> Eraser 5.6**

Cuando decidimos borrar un fichero, lo que solemos hacer es enviarlo a una zona especial denominada *Papelera de reciclaje*, de donde recuperarlo si creemos que, en realidad, no queríamos deshacernos de él. Por tanto, podemos concluir que en ningún momento se borró, ni física ni lógicamente.

Si determinamos con toda seguridad que vamos a destruir el fichero, podemos eliminarlo incluso del interior de la *Papelera de reciclaje*. Con ello, el sistema operativo pierde toda posibilidad de acceder a él y la zona en disco duro que contenía los datos del mismo queda marcada como «disponible» para ser sobrescrita con los datos de otro archivo que podamos crear en el futuro. Con esto, conseguimos un borrado lógico, pero sus bytes siguen estando físicamente en los sectores del disco que ocupaban antes del borrado y, utilizando herramientas sofisticadas, podríamos recuperarlos parcial o incluso totalmente.

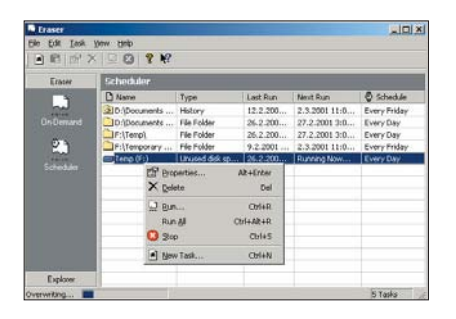

Si necesitamos algo definitivo, que nos garantice que hasta el último byte de nuestros datos sensitivos ha sido sobrescrito sin posibilidad de que nadie puede recuperarlo, podemos utilizar Eraser. Contribuye al borrado físico de los datos y no se limita a sobrescribir las zonas del disco duro que contenían la información, sino que tiene en cuenta cosas tales como el sincronismo entre memoria y disco, así como la posible permanencia del contenido en la caché del sistema. Trabaja sobre cualquier plataforma Windows, desde W95 hasta XP, y también sobre MS-DOS. Como herramienta de seguridad es muy sencilla y cómoda de utilizar, proporcionando incluso un subsistema de planificación de tareas (*scheduler*) donde podemos programar qué archivos y con qué periodicidad deseamos que sean eliminados completamente.

#### **> DivXRepair 1.0.1**

Ésta es una propuesta que podemos emplear con aquellas películas, en cualquier variante del formato AVI, que estén defectuosas. El funcionamiento es trivial y efectivo: se suprimen las partes defectuosas y se reensambla la película.

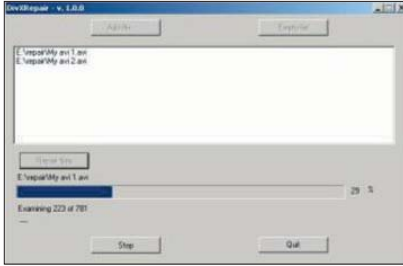

DivXRepair está especialmente indicado para aquellos vídeos en los que la imagen se pierde aunque el sonido continúa normalmente o en los que, en determinados tramos, los colores distorsionan las imágenes. De cualquier modo, se genera un nuevo archivo de vídeo corregido (sin eliminar el original) y se guarda un completo *log* de todo el proceso.

#### **> Oubliette 1.8**

Seguro que todos los que manejan en su ordenador un mayor o menor número de datos de identificación, tales como *passwords*, PIN o números de tarjetas de crédito, coinciden con nosotros en pensar que es muy difícil, si no imposible, recordarlos todos y tener el control de dónde se están almacenando. Oubliette viene en ayuda de los que tienen este problema.

De hecho, almacena una lista de registros con información del nombre de usuario, la contraseña asociada, la URL donde el binomio usuario-*password* es aplicable y un

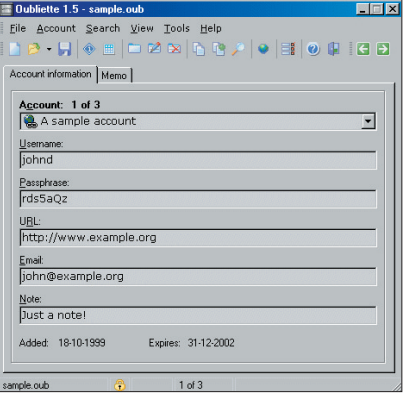

campo de texto libre. Toda esta información es fácilmente accesible y puede ser utilizada, por ejemplo, para cortar y pegar, o ser exportada en diferentes formatos. Además, es factible establecer criterios de búsqueda o de rellenado automático de formularios.

### En las aplicaciones Open Source no sólo el programa es gratuito, sino que también lo son los ficheros fuente

Todo esto viene acompañado por un fuerte sistema de encriptación, utilizando algoritmos matemáticos seguros que protegen estos datos contra accesos no autorizados. De esta forma, sustituimos el tener que recordar mil claves por retener una sola, la de acceso a nuestro archivo de Oubliette. Por supuesto, hemos de tener cuidado: no ser capaz de recordar la contraseña de Oubliette implica perder toda la información, ya que no existe ninguna clave maestra o «puerta de atrás» para poder recuperarla. Ésta es una de las características que acompañan al software Open Source. Como los programas fuente están a disposición de todo el mundo, cualquier «truco» de este tipo sería descubierto y denunciado. ¿Entendemos ahora por qué los expertos sostienen que el software Open Source es más seguro que el comercial?

#### **> VirtuaWin 2.7.1**

Al tratar con Windows, una de las cosas que echan en falta los que están habituados a trabajar con Unix es la facilidad de tener disponibles varios escritorios virtuales, pudiendo pasar con rapidez y facilidad de uno a otro.

#### [ VNU LABS ] Open Source para Windows

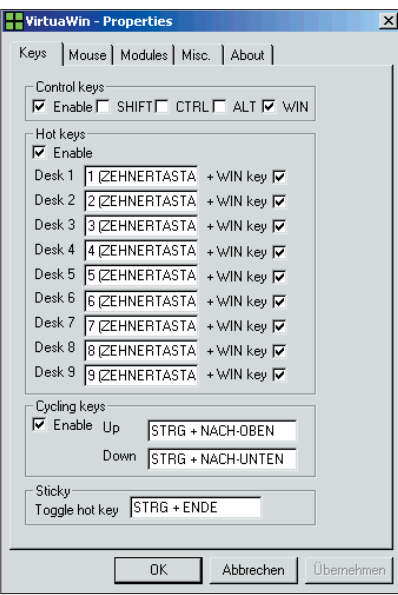

VirtuaWin pone a nuestro alcance hasta nueve escritorios de Windows, cada uno con sus iconos, programas, tareas y configuraciones específicas.

Además, utilizando la pestaña *Keys* del panel *Properties*, estableceremos la secuencia de teclas que nos resulte más cómoda para cambiar de un escritorio a otro.

Para un ordenador doméstico, quizás sea más cómodo el poder disponer de varios entornos y mantenerlos separados con varias aplicaciones arrancadas en cada uno de ellos como juegos, conexiones a Internet, multimedia, aplicaciones de trabajo, etc.

#### **> Keynote 1.6.1**

Tener siempre preparado un bloc de notas para tomar apuntes de todo tipo y en todo momento, mantenerlos ordenados y acceder a ellos cuando lo necesitemos parece verdaderamente útil. Keynote nos proporciona estas prestaciones, pues maneja múltiples notas en un único fichero, en formato multinivel y con diferentes páginas anidadas. Incluye un editor de texto enriquecido y un seguro sistema de cifrado para preservar nuestra privacidad. Funciona en toda la familia Microsoft Windows, desde

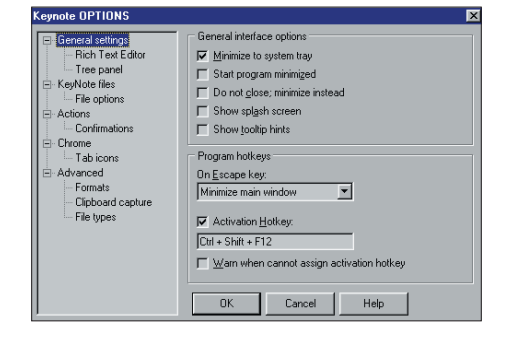

W95 a XP, y es ideal para tareas tales como mantener información personal, *passwords*, números de PIN, anotar URL, mantener un diario personal o de diversos proyectos, apuntar tareas pendientes, tomar notas rápidas de algo que nos dicen o que leemos, o crear mensajes para enviar por correo electrónico. Respecto a esta última idea, Keynote ofrece la posibilidad de enviar los mensajes generados directamente como texto plano o como ficheros adjuntos en formato RTF.

A través del panel *Options*, podemos hacernos una idea de lo versátil que es su configuración, así como de las facilidades que incorpora. Y aún hay más. Las futuras revisiones de esta aplicación, a partir de la versión 2, prometen incorporar características que aumentarán sus funcionalidades, como un visualizador de imágenes, un *browser* HTML que nos permita acceder a páginas web desde el propio programa y una pequeña hoja de cálculo.

#### **> NetTime 2.0B7**

NetTime es un cliente para sincronizar el reloj interno del sistema contra un servidor de fecha y hora NTP, ya sea en red local o a través de Internet.

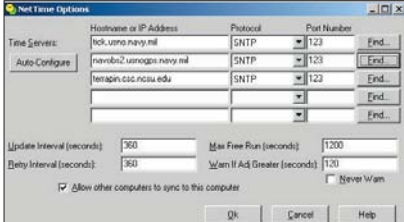

Está especialmente diseñado para ser de tamaño reducido, consumir los mínimos recursos posibles, proporcionar un sencillo manejo al usuario y carecer de interferencias con otros componentes de Windows. Asimismo presenta una característica interesante: aunque fue inicialmente ideado como cliente, también puede actuar como servidor para otros ordenadores. NetTime puede ejecutarse como una aplicación independiente o —lo más recomendable— funcionar como servicio NT. Si nuestra máquina posee Windows 95 o 98, actuará como pseudo-servicio.

Desde *Options* configuraremos detalles como la lista de servidores con los que nos queremos sincronizar, con qué intervalos de tiempo debemos verificar la sincronización, etc. Desde el momento de su instalación, NetTime proporciona una lista de unos 150 servidores públicos NTP en la Red.

#### **> TuxPaint 0.9.10**

La mejor forma de que los niños se inicien en el manejo de un ordenador personal es

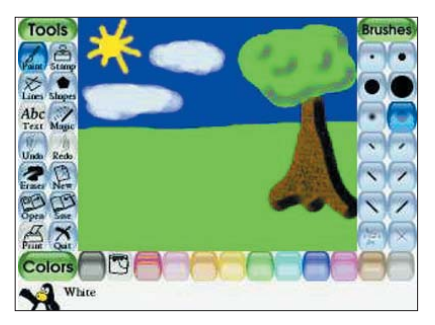

que lo hagan utilizando programas sencillos a la vez que educativos. Ambas cualidades se reúnen en TuxPaint, un software de dibujo de simple utilización, divertido y muy entretenido.

La interfaz de trabajo presenta, sobre una pantalla de tamaño fijo, los iconos de las herramientas disponibles. Enseguida, los usuarios *senior* de software de dibujo echarán en falta una, concretamente, la que permite acceder a los ficheros y directorios del disco duro. Sea como fuere, lo cierto es que dar salida a la creatividad infantil es, de esta forma, sencillo y entretenido, adornándola con efectos de sonido y consumiendo muy pocos recursos del sistema. Además, en caso necesario, un pequeño pingüino animado aparecerá en la parte inferior de la pantalla para ofrecer indicaciones, consejos e información. El almacenamiento de las obras sigue esa línea simplista y no requiere de ningún conocimiento sobre el sistema operativo (ni siquiera del nombre de archivo).

#### **> BomberClone 0.9.7**

Dentro del mundo Open Source no podía faltar un tipo de aplicación muy representativa y ampliamente buscada por un gran número de usuarios: los famosos juegos. Por problemas de espacio, en estas líneas sólo vamos a comentar uno de ello, por lo que hemos elegido un clónico del antiguo y conocido AtomicBomberMan.

BomberClone, desde luego, no es de los más divertidos y sofisticados que se pueden encontrar gratuitamente en Internet (tampoco admitimos que sea de los menos) pero, para los nostálgicos, seguro que tiene un valor especial.

El objetivo del juego es, cómo no, la supervivencia. No es una meta fácil cuando se trata de desactivar bombas sujetas al control de un temporizador que, al explotar, destruyen todo lo que haya en su horizontal y su vertical. Es un título multiusuario que funciona muy bien en red, y nuestro BomberMan puede eliminar las piedras que encuentre así como a otros jugadores. Cuanto más rápidos y hábiles seamos, mayores posibilidades

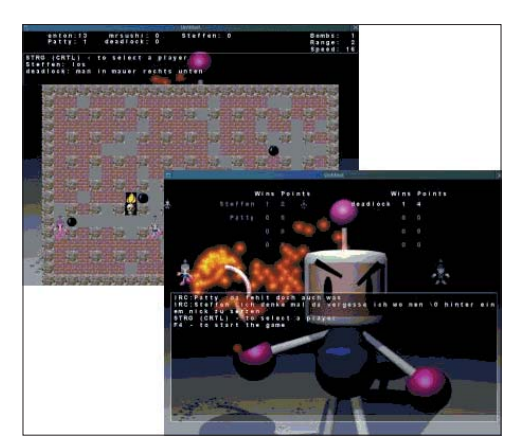

tendremos de acumular explosivos y hacer caer al resto de los jugadores en trampas multibomba. Obtener bombas, aumentar la potencia de éstas o conseguir las botas que nos permitan caminar más deprisa son algunos de los retos que habremos de alcanzar durante el desarrollo de la aventura.

#### **> FileZilla 2.1.7**

En el terreno del trabajo serio y profesional en la Red, y más exactamente en el ámbito de la transferencia de ficheros, FileZilla aporta tanto un cliente como un servidor FTP. Ambos comparten los mismos distintivos: son fiables, rápidos y llenos de potentes mejoras. Esto los convierte en idóneos para todos los que necesitamos utilizar profusamente uno u otro.

Si el servidor FTP al que estemos conectados lo soporta, el cliente FileZilla es capaz de continuar, en una segunda sesión, tanto las cargas de archivos como las descargas, retomando la operación en el punto en el que quedó interrumpida. Igualmente, disponemos de comandos configurables por el usuario, un sistema para mantener activas las conexiones y detectar el *timeout*, así como la posibilidad de crear colas de cargas o descargas para que se ejecuten en modo desatendido. En cuando a las características avanzadas de conectividad, incorpora soporte para *firewalls*, *proxies* y *socks* (Versiones 4 y 5). Aparte del propio protocolo FTP,

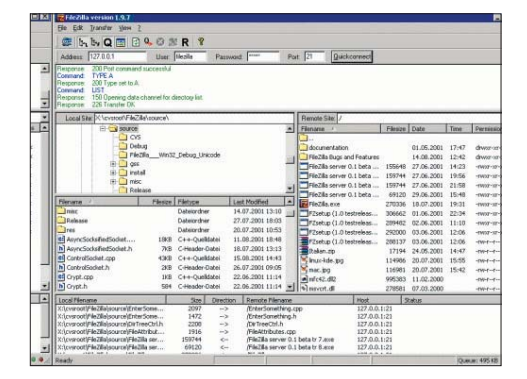

FileZilla también atiende peticiones HTTP 1.1, puede manejar SSL para conexiones seguras y soporta SFTP (Secure FTP a través del puerto 22) y Kerberos.

La configuración del cliente no es nada compleja. De todas formas, las opciones que vienen establecidas por defecto dejan la aplicación apta para funcionar desde el mismo instante de su instalación.

#### **> Ettercap 0.6.A**

Para los especialistas en redes y los que se dedican al *hacking* (¡ético, por supuesto!), Ettercap es un capturador de paquetes, un *sniffer* que intercepta y registra las comunicaciones que pasan por una red. Es capaz de analizar múltiples protocolos, incluyendo SSH1, HTTPS, PPTP y conexiones remotas a través de túnel GRE.

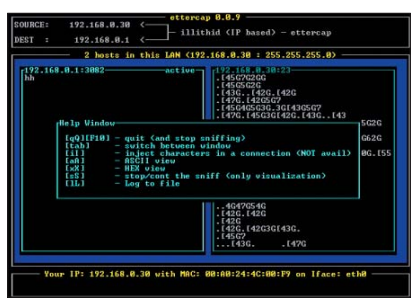

Posee un recolector de *passwords* para TELNET, RLOGIN, X11, SSH1, FTP, POP, IMAP 4, SMB, MSN, YMSG, ICQ, HTTP, NNTP, LDAP, NFS, IRC, NAPSTER, RIP,

con el fin de recabar información acerca de las máquinas existentes, si son *routers*, *gateway* o *hosts* normales, qué puertos tienen abiertos y qué versión de los servicios están respondiendo en dichos puertos.

Lo primero que obtendremos al ejecutar Ettercap será la lista de los equipos presentes en la red. De esta relación, seleccionaremos el par de ellos que pretendemos monitorizar, el método de rastreo (es decir, si interceptaremos paquetes a nivel IP, ARP o MAC) y, por último, de entre todas las conexiones que existan entre los dos *hosts* seleccionados, determinaremos aquella a la que nos vamos a dedicar.

La versión 0.6.a sólo está disponible para Windows NT, 2000 y XP. Si queremos utilizar esta solución en ediciones anteriores de Windows, deberemos emplear, a su vez, entregas precedentes de Ettercap.

#### **> Explore2fs 1.00PRE6**

Muchos usuarios utilizan Linux y Windows sobre el mismo PC, de forma que tienen arrancado uno u otro según les convenga para la labor que estén llevando a cabo. Cuando se está trabajando con Linux, el requerir en un momento dado un fichero que se encuentra en una de las particiones de Windows no es ningún problema: Linux es capaz de acceder a particiones FAT o NTFS tanto en modo nativo (con la orden *<mount>*) como DOS simulado (con el conjunto de utilidades *<mtools>*).

### Hay que leer la licencia de las aplicaciones Open Source para conocer sus restricciones, ya que el hecho de que sean gratuitas no significa que haya patente de corso

BGP, SNMP, SOCKS 5, VNC, MySQL, HALF LIFE y QUAKE 3. Además, puede suplantar interlocutores («*Man in the Middle*») y es capaz de mantener conexiones que deberían concluir o terminar las que deberían ser mantenidas mediante modificación de paquetes «al vuelo».

Obviamente, permite establecer filtros, de modo que, si creamos uno, a nivel TCP o UDP, que busque una cadena en concreto (también en formato hexadecimal), los datagramas que la contengan pueden ser reemplazados por otros o borrados. En adición a todo esto, Ettercap tiene la habilidad de detectar y encontrar a otros que se estén dedicando a este mismo tipo de tareas. Tendremos la oportunidad de realizar escáneres pasivos de una red de área local Lo contrario, es decir, acceder desde Windows a archivos que se encuentran en particiones Linux, es bastante más problemático, puesto que la política de Microsoft muy raramente ha dado muestras de con-

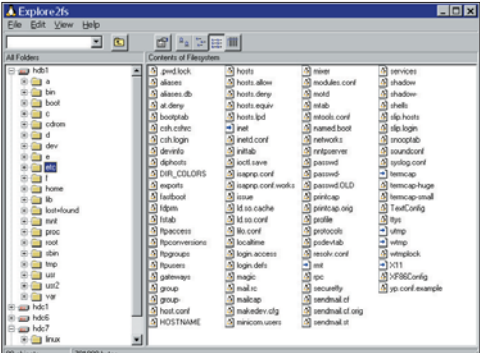

#### [ VNU LABS ] Open Source para Windows

templar la compatibilidad con otros sistemas operativos. Explore2fs es una herramienta que sí penetra en particiones Linux ex2fs y ext3fs (a estas últimas en modo lectura). La interfaz de usuario es similar a la de Windows Explorer, por lo que no necesita más que unos minutos de entrenamiento para aprovechar todo su potencial. Incluso los usuarios de NT que tienen dificultades con las particiones que el sistema operativo no detecta, podrán disfrutar de la facilidad de entrada/salida nativa de Explore2fs, que posibilita emplear las particiones como si hubieran sido detectadas por Windows en el momento del arranque.

Los sistemas admitidos abarcan Windows 95, 98, ME, NT 4.0, 2000 y XP, y entre las características a destacar podemos mencionar las de importación y exportación de ficheros, exportación de archivos como texto, importación y exportación de directorios, soporte de formatos de compresión Zip, creación y borrado de ficheros y directorios (también admite el cambio de nombre) y manejo de las propiedades de los ficheros Unix (permisos, dispositivos, propietario, grupo propietario y máscara de creación de ficheros).

Como ocurre con la mayoría del software Open Source, el desarrollo nunca termina y el autor ya anuncia nuevos añadidos para futuras versiones, entre los que cabe destacar la posibilidad de generar sistemas de ficheros Linux o la importación de formatos tar-gz.

#### **> VaporCD 1.41**

¿Alguna vez hemos tenido la necesidad de manejar varios CD-ROM de datos simultáneamente? VaporCD nos ofrece la opción de crear imágenes de discos compactos en nuestro disco duro para, posteriormente, utilizarlas como si dispusiésemos de varias unidades de CD en nuestro ordenador. Para ello, sólo necesitamos tener suficiente espacio libre en disco y trabajar con una versión de Windows de NT en adelante.

同

#### VaporCD Volume Manager

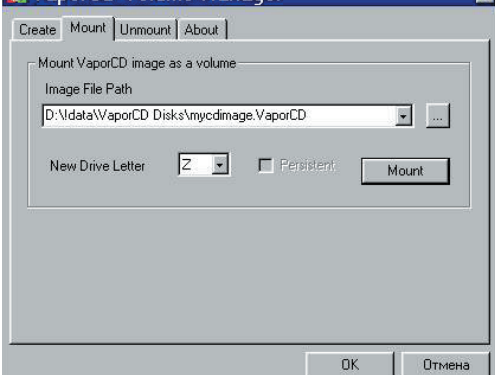

A todos los efectos, las imágenes se comportan como si fuesen CD fijos. Por supuesto, la velocidad de acceso es sensiblemente mayor aunque, como restricción, mencionaremos que esta utilidad no trabaja con *compact* de música, sino tan sólo de datos.

Un detalle práctico que se nos ocurrirá inmediatamente es el de contar con un servidor para VaporCD en nuestra red, esto es, una máquina con gran capacidad de disco duro donde guardar imágenes de CD-ROM (instalaciones de productos, datos masivos, aplicaciones generales, etc.) que podemos poner a disposición de todos los usuarios. VaporCD se maneja también con órdenes desde la línea de comandos y presenta una característica interesante: si montamos una imagen en modo persistente, la tendremos operativa después de rearrancar nuestra máquina sin necesidad de volver a realizar el proceso.

#### **> AbiWord 1.9.0**

Si la base de nuestras necesidades ofimáticas la constituye un buen procesador de textos, el utilizar una *suite* integrada tal vez represente una desventaja, ya que se trata de un software más bien pesado para los recursos del ordenador: ocupa disco duro y una cantidad considerable de memoria. Asimismo, es lenta al abrir una aplicación y nos llena el escritorio de enlaces a herramientas y programas que no utilizamos.

AbiWord es un procesador de textos muy ligero a la vez que versátil. Es multiplataforma, Windows, BeOS, QNX, Linux

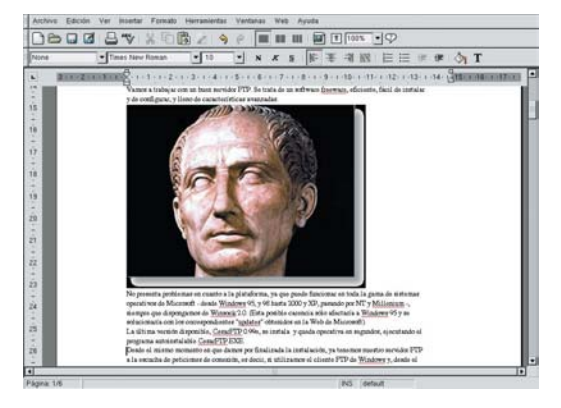

Al mismo tiempo, dispone de corrector ortográfico, numerosos *plugins,* diccionario de sinónimos (Aiksaurus) y soporte para multitud de formatos de documentos (la variedad es mayor que la de sus hermanos mayores MS Word y OpenOffice.org Writer) y gráficos. Se trata de un software Open Source bastante soportado, por lo que su evolución, ampliación y mejora está casi a la orden del día. En consecuencia, es un producto muy recomendable que merece la pena probar.

#### **Conclusión**

Con esta pequeña muestra de las aplicaciones del mundo Open Source, disponible para su descarga en la dirección *www.sorceforge.net* (aunque algunas de ellas las encontraréis en nuestro DVD), se ha intentado conseguir un doble objetivo. Por una parte, mostrar la diversidad de campos de aplicación cubiertos; es fácil resumirlo si decimos que los cubre todos. Por otro lado,

### El formato de los programas Open Source para bajar desde la Red es muy variado, por lo que a veces tendremos que descargarnos el paquete con los fuentes

y otros Unix, y muy similar en su manejo a Microsoft Word o a OpenOffice.org Writer. Aunque dispone de multitud de funciones avanzadas, no es comparable en este aspecto a los dos mencionados; pero, no por eso deja de ser muy competitivo, ya que no le faltan características como formatos de caracteres básicos y avanzados, tratamiento de párrafos, con alineación e indexación, estilos, importación y exportación de documentos, etc. Igualmente congrega numerosas funcionalidades específicamente profesionales, como la gestión de escritura en columnas, el manejo de listas el control de «Huérfanas» y «Viudas» o la inclusión de imágenes.

demostrar la calidad que tienen estas herramientas y, por supuesto, la gente que se dedica a desarrollarlas.

El dinamismo con que aparecen nuevas versiones, la rapidez con que se solucionan los defectos y la seguridad que nos da el saber que, al tratarse de programas cuyos fuentes son públicos, la existencia de *backdoors,* virus, *worms* o cualquier otro tipo de código malicioso sería descubierta de inmediato, constituye un aliciente que no se puede negar. Tanto los particulares en su casa como las empresas cada vez hacen más uso del software Open Source con resultados más que satisfactorios. **PCA**

**Carlos Álvaro**

# Java 2 Platform Enterprise Edition 1.4

#### **La nueva versión de Java apostará decididamente por los servicios web**

Los servicios web se pueden considerar como la pieza clave en la siguiente etapa de evolución de Internet. Por ello, no resulta nada extraño que la nueva versión de la plataforma desarrollada por Sun Microsystems incluya soporte adicional para dicha tecnología.

Desde sus orígenes, allá por el año 1991 (aunque su presentación oficial en sociedad no se Desde sus orígenes, allá por el<br>
año 1991 (aunque su presenta-<br>
ción oficial en sociedad no se<br>
hizo efectiva hasta cuatro años más tarde), la plataforma desarrollada por Sun ha venido evolucionando para incorporar las nuevas tendencias tecnológicas. Sin embargo, nunca se ha perdido de vista los dos pilares básicos sobre los que fue diseñada: portabilidad e independencia de la plataforma hardware sobre la que se ejecuta.

Los objetivos del equipo californiano en que se gestó, encabezado por James Gosling, eran el desarrollo de productos electrónicos de consumo de características muy heterogéneas, que fuesen fiables, robustos e interoperables a través de la Red. Al mismo tiempo, debido a las limitaciones de tamaño, capacidad, etc., habían de ser lo suficientemente funcionales como para resultar atractivos.

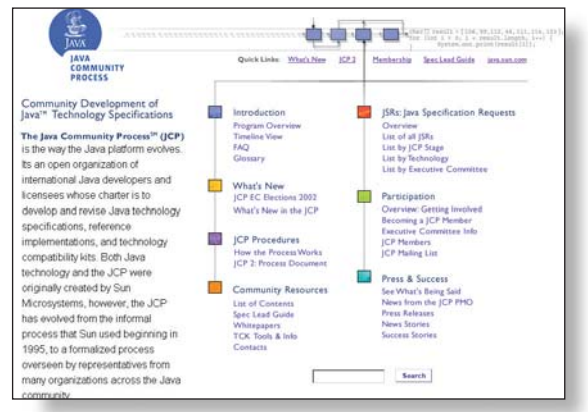

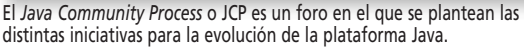

Inicialmente, el grupo se centró en las posibilidades de desarrollo con C++, pero pronto descartaron esta vía de investigación por la propia com-

plejidad inherente al lenguaje. En consecuencia, optaron por una solución alternativa: hacer más simple el lenguaje y quitar de C++ todas aquellas características que no fuesen estrictamente necesarias. El camino para el nacimiento de Java estaba despejado.

#### **Crecimiento vertiginoso**

Al menos en apariencia, las circunstancias que dieron lugar a Java no se diferencian en exceso de las que han rodeado el nacimiento de tantos y tantos otros lenguajes de desarrollo. ¿A qué se debe, por tanto, del vertiginoso éxito de dicha tecnología, que ha hecho posible que toda una legión

> de desarrolladores la hayan adoptado como piedra angular de sus creaciones? Bien, lo primero que tenemos que dejar claro es que la tecnología Java se compone tanto de un lenguaje de desarrollo como de una plataforma de ejecución. En su primera vertiente, podríamos afirmar que Java es simple, orientado a objetos, distribuido, interpretado, robusto, seguro, portable, multihilo, dinámico e independiente de la arquitectura sobre la que se ejecuta. Además, a diferencia de otros lenguajes, que pueden ser de tipo interpre-

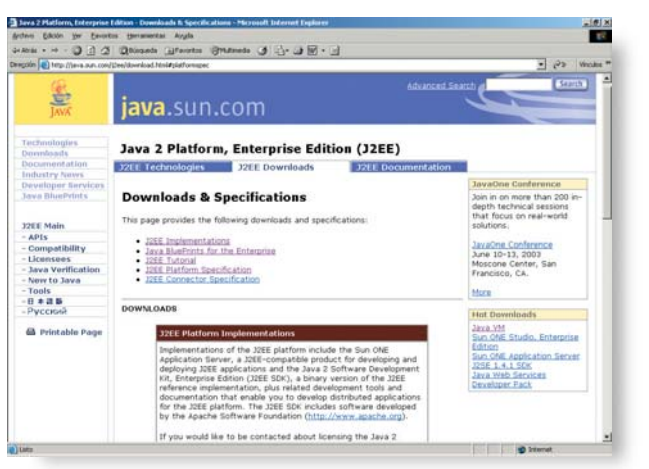

La nueva versión J2EE 1.4 incorpora numerosas novedades pero destaca ante todo por el soporte de tecnologías que hacen posible el desarrollo de servicios web.

tado o compilado, Java presenta ambas características. De este modo, durante el proceso de desarrollo, el programador escribe el código fuente en Java y lo pasa por un compilador, que da lugar a un lenguaje intermedio denominado *bytecodes*.

En la etapa de ejecución, estos *bytecodes*, independientes del equipo o dispositivo de destino, son interpretados y ejecutados instrucción a instrucción por una máquina virtual Java. De este modo, frente a un único proceso de compilación tendremos tantos procesos de interpretación como veces ejecutemos la aplicación correspondiente. Así, cada intérprete Java, tanto si se trata de una herramienta de desarrollo como de un navegador web con capacidad para ejecutar *applets* (pequeñas aplicaciones escritas en Java) se puede considerar como una implementación de dicha máquina virtual. Y ahí precisamente es donde radica la diferencia sustancial de Java frente a sus competidores, dado que hace posible el concepto de «escribir una vez y ejecutar en cualquier lugar o dispositivo». Con estas premisas, la misma aplicación sería ejecutable en cualquier plataforma de destino,

como Windows, Solaris, Mac; o incluso en otro tipo de dispositivos, como teléfonos móviles, neveras, microondas, etc.

La plataforma Java a la que antes aludíamos es, por tanto, el entorno en el que se ejecutan las aplicaciones Java, y consta en realidad de dos componentes: la máquina virtual Java (*Java VM* o base para la portabilidad de las aplicaciones) y el API de Java. Este segundo elemento es, en realidad, una extensa colección de componentes software que proporcionan diferentes capacidades, agrupados

en librerías de clases relacionadas e interfaces, que reciben el nombre genérico de paquetes. De esta manera, la plataforma Java aísla a las aplicaciones de las características del hardware subyacente. Esto, como tantas otras cosas, tiene un precio, que en este caso consiste en una velocidad de ejecución más lenta que la propia de un código nativo, pero las mejoras en los compiladores e intérpretes han reducido cada vez más las diferencias.

#### **Un paso adelante**

La plataforma Java no es algo estático o inmutable, sino que ha venido evolucionando a través del *Java Community Process* (JCP) con el fin de incorporar las últimas tendencias de la industria. De ahí que Sun Microsystems haya anunciado ya la introducción de importantes mejoras en el inminente lanzamiento de la versión Java 2 Enterprise Edition 1.4, en particular, con el soporte adicional para tecnologías de servicios web Java.

Aunque la primera especificación pública de dicha versión se dio a conocer el pasado 16 de julio, desde entonces se han desarrollado tres borradores finales de la misma (el último de ellos, publicado el pasado 15 de abril, y descargable desde

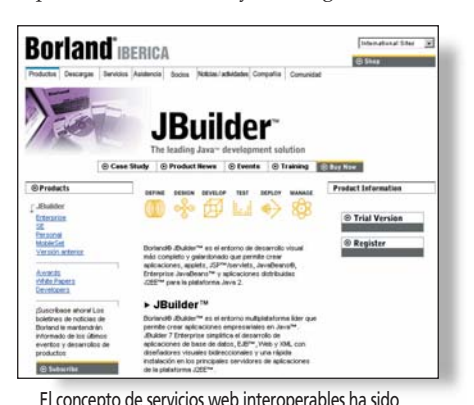

muy celebrado por empresas de la talla de Borland, quien ha presentado recientemente la versión 9 de su afamado JBuilder.

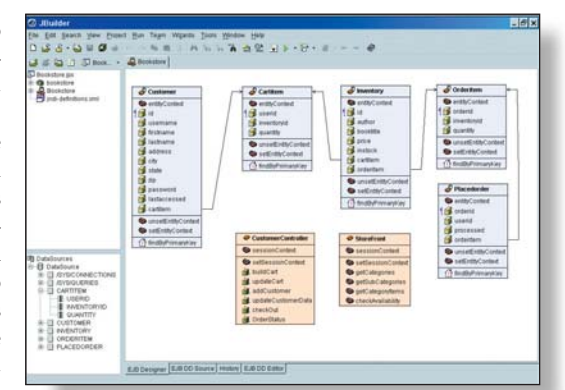

Borland JBuilder es, posiblemente, uno de los entornos de desarrollo más utilizados para la creación de aplicaciones Java.

*http://java.sun.com/j2ee/1.4/download.html*). Ahora nos encontramos ante la etapa final del proceso de gestación. De hecho, la versión *beta* del software que se puede descarjuntas. Al añadir dicho soporte al existente para estándares como WDSL, SOAP, ebXML y UDDI, la nueva plataforma J2EE proporcionará un modelo de datos que permita a los desarrolladores crear aplicaciones que puedan ser utilizadas en cualquier dispositivo de Internet, en cualquier momento, desde cualquier lugar y por cualquier persona. Es decir, que la consecuencia lógica de esta evolución (introducir los estándares y la interoperabilidad de los servicios web en la tecnología J2EE) es que Sun está convirtiendo la plataforma de servicios web Java en un estándar de facto en el mercado para el desarrollo y despliegue de servicios web interoperables. Se trata de un nuevo concepto que está causando verdadero furor en la industria y que ha sido muy bien recibido por fabricantes de la talla de Oracle, SAP, Borland o Bea Systems.

La evolución de J2EE continúa gracias a las empresas que participan en el proceso de desarrollo de especificaciones a través del *Java Community Process*

gar desde la misma página data del 6 de noviembre del pasado año, y las estimaciones de Sun apuntan a que la versión definitiva de la plataforma estará disponible a principios de verano del presente año.

Como novedad más destacable en dicha versión 1.4, Sun va a incluir el soporte para la especificación *Basic Profile*, propuesta por la *Web Services Interoperability Organization* (WS-I), para garantizar que las tecnologías que componen los servicios web trabajen

#### **Nuevas API**

La versión 1.4 de J2EE que actualmente se encuentra disponible nos ofrece ya soporte para servicios web mejorados por medio de la nueva *Java API for XML-Based RPC* (JAX-RPC) 1.0. Este componente tiene una importancia fundamental en la plataforma, ya que es lo que realmente nos permite el desarrollo de servicios web portables e interoperables basados en SOAP. Aunque es una parte indisolu-

### **J2EE no es un producto**

El nombre de Java 2 salió a la luz en diciembre de 1998, justo cuando Sun lanzó comercialmente su primer producto desarrollado bajo esta marca (cuya denominación formal era Java Development Kit 1.2 o, simplemente, JDK 1.2). Desde dicho momento se ha venido utilizando este nombre para designar a la tecnología específica diseñada por Sun frente a Java como estándar.

Al mismo tiempo, desde la versión 1.2 indicada, el JDK ha pasado ha llamarse Java 2 Platform, Standard Edition o J2SE, complementándose con dos especificaciones adicionales. Una es la Enterprise Edition o J2EE, destinada al desa-

rrollo de aplicaciones corporativas, y otra, la Micro Edition o J2ME, que posibilita la extensión de las aplicaciones Java a todo tipo de dispositivos móviles. Por ello, es imprescindible recalcar que J2EE es un estándar, no un producto, diseñado en su momento como una plataforma para simplificar problemas complejos con el desarrollo, despliegue y gestión de soluciones corporativas multicapa. De hecho, J2EE reúne a un conjunto de tecnologías basadas en la plataforma Java 2, cuyas especificaciones se pueden descargar desde *http://java.sun.com*, y en cuya definición han contribuido distintos fabricantes de la talla de IBM, Oracle o BEA.

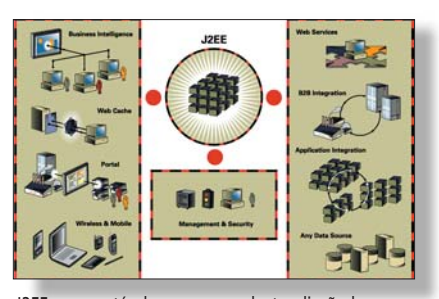

J2EE es un estándar, no un producto, diseñado en su momento como una plataforma para simplificar problemas complejos con el desarrollo, despliegue y gestión de soluciones corporativas multicapa.

ble de J2EE 1.4, lo cierto es que también permite el desarrollo y distribución de servicios web en contenedores de J2EE 1.3 o en *servlets*.

Los desarrolladores pueden utilizar este modelo de programación JAX-RPC (ideado como especificación estándar por el JCP con la referencia JSR-101) para crear clientes y puntos finales (*endpoints*) de servicios web basados en SOAP. Cabe señalar que un punto final de un servicio web (para un *servlet* o para un servicio web basado en EJB, *Enterprise Java Beans*) se describe utilizando un documento WSDL (*Web Services Description Language*, un lenguaje de descripción basado en XML y que permite definir de forma abstracta operaciones y mensajes). Con ello, los clientes JAX-RPC pueden invocar servicios web que se hayan diseñado para todo tipo de plataformas. Análogamente, los puntos finales de los servicios web pueden ser invocados desde un heterogéneo conjunto de clientes. En definitiva, mediante la utilización de SOAP sobre HTTP y WSDL se logra la mencionada interoperabilidad entre plataformas.

Otra nueva API existente en la plataforma es la *Java API for XML Registries* (JAXR). Ésta posibilita el acceso a múltiples registros XML a través de una simple interfaz Java, tales como la descripción universal, el descubrimiento e integración (más conocida como *Universal Description, Discovery, and Integration* o UDDI) o el registro/repositorio de ebXML.

#### **Distribución de aplicaciones**

Otra novedad interesante es la denominada *J2EE Deployment API 1.1*, una API que estandariza la distribución de aplicaciones J2EE. De esta forma, los descriptores de distribución se definen ahora mediante un esquema XML, lo que proporcionará un método uniforme para distribuir aplicaciones en servidores mediante una amplia gama de herramientas. La innovación en este sentido radica en que éste es un procedimiento

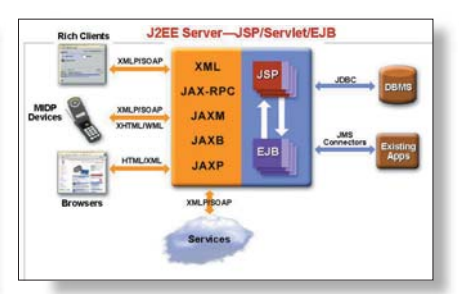

El Java WDSP integra diversas API y proporciona implementaciones Java de los principales estándares de servicios web, como WDSL, SOAP, ebXML y UDDI; así como de JSP.

habitual para empaquetar y distribuir aplicaciones a servidores por parte de entornos integrados de desarrollo de terceros fabricantes. Y si hasta ahora Sun mación JAX-RPC), la cual establece los requisitos de distribución para servicios web y habla también del modelo de programación indicado.

Ahora bien, tampoco podemos olvidarnos de otra nueva API de interés en este aspecto, la llamada *J2EE Management API 1.0*, que especifica el modelo de información para la gestión de J2EE, incluyendo aquí el estándar ya existente de *Management Enterprise JavaBeans (MEJB)*. Asimismo merece la pena señalar la existencia del *Java Authorization Contract for Containers (JACC)*, el cual proporciona un estándar de autorización para contenedores, lo que facilitará a los desarrolladores la integración de infraestructuras de autorización externas.

La ventaja sustancial de Java frente a sus competidores se debe a que hace posible la idea de «escribir una vez y ejecutar en cualquier lugar o dispositivo»

facilitaba un procedimiento estándar para empaquetar los programas, la verdad es que el procedimiento de distribución era completamente propietario. Así, J2EE cumple con la especificación JSR-109 (definida sobre la base de las JSR 67, 93 y 101, esta última a la que antes aludíamos con respecto al modelo de progra-

Lo realmente interesante de estas API es que constituyen una nueva categoría de recursos que no se había incluido en la plataforma hasta ahora. Es más, probablemente resulten de mayor utilidad para los ensambladores de aplicaciones o para los administradores de sistemas, dado que permitirán estandarizar la interacción,

### **La alternativa de Microsoft**

J2EE es una plataforma de probada madurez, cuya evolución continúa gracias a las aportaciones de distintas empresas que colaboran y participan en el proceso de desarrollo de especificaciones a través del JCP (*Java Community Process*). Sin embargo, la respuesta de Microsoft, la plataforma .NET, se está consolidando como una opción muy sólida y de creciente interés por parte de los desarrolladores y de la industria. Dicha plataforma consiste en una familia completa de productos construidos sobre XML e integrados por: .NET Framework (llamadas API de bajo nivel), herramientas de desarrollo (Visual Studio.NET), un servidor Web (IIS) y los servicios HailStormWeb (entre los que se incluye Passport).

En esencia, .NET Framework es una arquitectura de software orientada a servicios, que aporta como novedades más apreciables un lenguaje de programación (C#) para el desarrollo de clases y componentes, un nuevo *middleware* de ejecución con un lenguaje común para las distintas aplicaciones (CL), y un conjunto de componentes base accesibles desde el CL y que proporcionan distintas funciones de infraestructura (redes, contenedores, etc.)

Además, ofrece nuevas interfaces de usuario accesibles desde Visual Studio, así como facilidades en el lado del servidor, como la nueva versión de *Active Server Pages*, ASP.NET, que soporta compilación de ASP en el CL en tiempo de ejecución (y, consecuentemente, la utilización de *scripts* que usen cualquier lenguaje con un enlace de un IL). Otra incorporación sumamente atractiva es la revisión del modelo *Active Data Object*, denominado ADO+, que utiliza XML y el protocolo SOAP para el intercambio de datos.

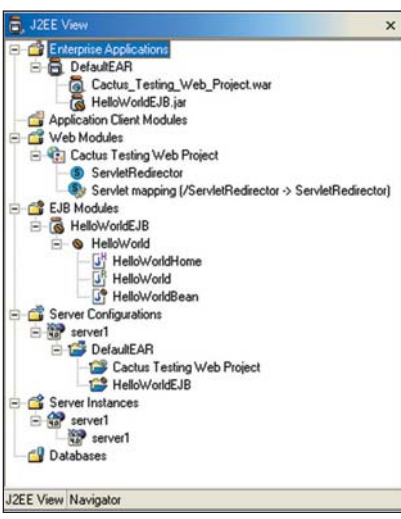

La nueva plataforma J2EE proporciona un modelo de datos que permite a los desarrolladores crear aplicaciones que puedan ser utilizadas en cualquier dispositivo de Internet, en cualquier momento, desde cualquier lugar y por cualquier persona.

impacto y gestión de los servidores de aplicaciones en grandes infraestructuras de TI (Tecnologías de la Información).

#### **Novedades en los JavaBeans**

Otro punto de relevancia en J2EE 1.4 son los tradicionales *JavaBeans, Enterprise JavaBeans* o simplemente EJB, la arquitectura de componentes propia de la plataforma Java. Estos extienden el tradicional concepto de «escribirlos una vez, ejecutarlos en cualquier parte» un paso más allá, a lo que se conoce como desarrollo de componentes reutilizables.

Dichos *JavaBeans* eran el complemento idóneo para los servicios web, pero simplemente eran eso: un complemento. Pues bien, con la nueva plataforma y gracias al ya mencionado JAX-RPC, se ha evolucionado hasta el EJB 2.1, mediante el que ya se contempla el soporte necesario para el

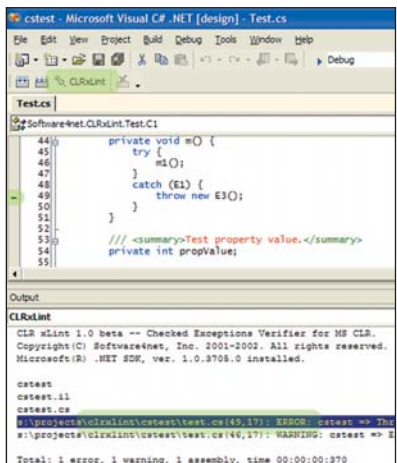

NET, la respuesta de Microsoft a la plataforma J2EE, se está consolidando como una opción muy sólida y de creciente interés para la industria.

### **Java WSDP 1.1**

El *Java Web Services Developer Pack* (Java WDSP) es una nueva caja de herramientas integrada que permite a los programadores construir, comprobar y distribuir aplicaciones XML, además de servicios y aplicaciones web. Para ello, proporciona implementaciones estándar de Java de los principales estándares de servicios web, como WDSL, envío y recepción de mensajes SOAP, o navegación y recuperación de información en registros ebXML y UDDI. También posee implementaciones estándar de Java para el rápido desarrollo y distribución de aplicaciones web, como las *Java-Server Pages* (JSP) o la librería estándar de etiquetas JSP.

En concreto, los componentes que integran el WSDP son los siguientes: Java Architecture for XML Binding (JAXB) 1.0

Java API for XML Messaging (JAXM) 1.1.1

desarrollo y distribución de servicios web. Esta nueva funcionalidad, como ya hemos indicado anteriormente, permite que los desarrolladores sean capaces de escribir código de EJB que implementen puntos finales de servicios web o que directamente puedan invocar a otros servicios web.

Java API for XML Processing (JAXP) 1.2.2

Java API for XML Registries (JAXR) 1.0.3

Java API for XML-based RPC (JAX-RPC) 1.0.3

SOAP with Attachments API for Java (SAAJ) 1.1.1

JavaServer Pages Standard Tag Library (JSTL) 1.0.3

Java WDSP Registry Server 1.0.4

Ant Build Tool 1.5.1 Apache Tomcat 4.1.2

Como nota final, cabe señalar que Java WDSP 1.1 incorpora todas las tecnologías que se incluían previamente en el Java XML Pack. No obstante, el mejorado instalador admite que sean los propios usuarios quienes seleccionen las tecnologías individuales que mejor se adapten a sus requisitos de desarrollo específicos.

punto de que es una auténtica legión el número de programadores que la han utilizado en alguna ocasión. Con la llegada de J2EE 1.4, se ha lanzado también la versión JSP 2.0, en cuya definición y desarrollo se ha prestado especial atención a simplificar aún más su utilización. A modo de ejem-

El concepto de servicios web se utiliza para referenciar una infraestructura de objetos distribuidos en Internet basada en conjuntos de protocolos por capas

No obstante, otra implementación realmente práctica para los EJB, y que abre numerosas posibilidades, dicho sea de paso, es el nuevo servicio de temporizador gestionado por el contenedor. Bajo esta rimbombante definición, lo que en realidad se esconde es la posibilidad de que los desarrolladores escriban EJB que puedan ser activados en un momento concreto o de forma periódica por el propio contenedor. Por ende, los EJB podrían encargarse, entre otras cosas, de lanzar un proceso que se ocupase de llevar a cabo una cierta monitorización a intervalos de tiempo predefinidos.

#### **Las JSP se simplifican**

La tecnología de *JavaServer Pages* ha sido posiblemente uno de los desarrollos más populares de los últimos años, hasta el plo, se ha añadido el lenguaje de expresiones simples (o *Simple Expression Language*). Se basa en *scripts*, es muy sencillo y permite la definición de expresiones lógicas sin necesidad de escribir éstas en Java.

Otra aportación en esta línea es *JSP Fragments*, una utilidad de componentes que concede a los desarrolladores la capacidad de parametrizar y reutilizar fragmentos de páginas JSP. Junto a ella tenemos *JavaServer Pages Standard Tag Library*, una potente tecnología que permite encapsular la funcionalidad básica común en una etiqueta estándar y reutilizable. Con ambas se pueden abordar de una forma muy sencilla tareas tales como iteraciones y condicionales, manipulación de documentos XML, internacionalización y formateo, etc. **PCA José Manuel Soto**

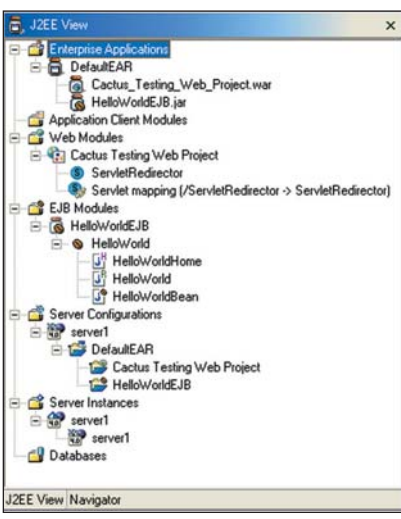

La nueva plataforma J2EE proporciona un modelo de datos que permite a los desarrolladores crear aplicaciones que puedan ser utilizadas en cualquier dispositivo de Internet, en cualquier momento, desde cualquier lugar y por cualquier persona.

impacto y gestión de los servidores de aplicaciones en grandes infraestructuras de TI (Tecnologías de la Información).

#### **Novedades en los JavaBeans**

Otro punto de relevancia en J2EE 1.4 son los tradicionales *JavaBeans, Enterprise JavaBeans* o simplemente EJB, la arquitectura de componentes propia de la plataforma Java. Estos extienden el tradicional concepto de «escribirlos una vez, ejecutarlos en cualquier parte» un paso más allá, a lo que se conoce como desarrollo de componentes reutilizables.

Dichos *JavaBeans* eran el complemento idóneo para los servicios web, pero simplemente eran eso: un complemento. Pues bien, con la nueva plataforma y gracias al ya mencionado JAX-RPC, se ha evolucionado hasta el EJB 2.1, mediante el que ya se contempla el soporte necesario para el

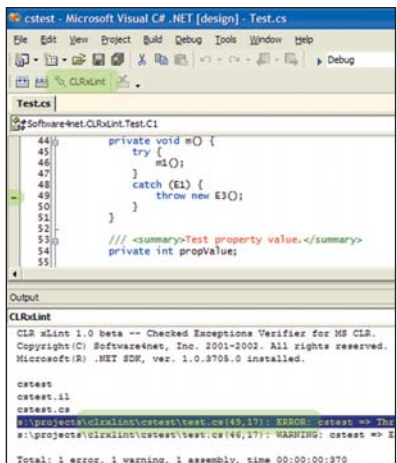

NET, la respuesta de Microsoft a la plataforma J2EE, se está consolidando como una opción muy sólida y de creciente interés para la industria.

### **Java WSDP 1.1**

El *Java Web Services Developer Pack* (Java WDSP) es una nueva caja de herramientas integrada que permite a los programadores construir, comprobar y distribuir aplicaciones XML, además de servicios y aplicaciones web. Para ello, proporciona implementaciones estándar de Java de los principales estándares de servicios web, como WDSL, envío y recepción de mensajes SOAP, o navegación y recuperación de información en registros ebXML y UDDI. También posee implementaciones estándar de Java para el rápido desarrollo y distribución de aplicaciones web, como las *Java-Server Pages* (JSP) o la librería estándar de etiquetas JSP.

En concreto, los componentes que integran el WSDP son los siguientes: Java Architecture for XML Binding (JAXB) 1.0

Java API for XML Messaging (JAXM) 1.1.1

desarrollo y distribución de servicios web. Esta nueva funcionalidad, como ya hemos indicado anteriormente, permite que los desarrolladores sean capaces de escribir código de EJB que implementen puntos finales de servicios web o que directamente puedan invocar a otros servicios web.

Java API for XML Processing (JAXP) 1.2.2

Java API for XML Registries (JAXR) 1.0.3

Java API for XML-based RPC (JAX-RPC) 1.0.3

SOAP with Attachments API for Java (SAAJ) 1.1.1

JavaServer Pages Standard Tag Library (JSTL) 1.0.3

Java WDSP Registry Server 1.0.4

Ant Build Tool 1.5.1 Apache Tomcat 4.1.2

Como nota final, cabe señalar que Java WDSP 1.1 incorpora todas las tecnologías que se incluían previamente en el Java XML Pack. No obstante, el mejorado instalador admite que sean los propios usuarios quienes seleccionen las tecnologías individuales que mejor se adapten a sus requisitos de desarrollo específicos.

punto de que es una auténtica legión el número de programadores que la han utilizado en alguna ocasión. Con la llegada de J2EE 1.4, se ha lanzado también la versión JSP 2.0, en cuya definición y desarrollo se ha prestado especial atención a simplificar aún más su utilización. A modo de ejem-

El concepto de servicios web se utiliza para referenciar una infraestructura de objetos distribuidos en Internet basada en conjuntos de protocolos por capas

No obstante, otra implementación realmente práctica para los EJB, y que abre numerosas posibilidades, dicho sea de paso, es el nuevo servicio de temporizador gestionado por el contenedor. Bajo esta rimbombante definición, lo que en realidad se esconde es la posibilidad de que los desarrolladores escriban EJB que puedan ser activados en un momento concreto o de forma periódica por el propio contenedor. Por ende, los EJB podrían encargarse, entre otras cosas, de lanzar un proceso que se ocupase de llevar a cabo una cierta monitorización a intervalos de tiempo predefinidos.

#### **Las JSP se simplifican**

La tecnología de *JavaServer Pages* ha sido posiblemente uno de los desarrollos más populares de los últimos años, hasta el plo, se ha añadido el lenguaje de expresiones simples (o *Simple Expression Language*). Se basa en *scripts*, es muy sencillo y permite la definición de expresiones lógicas sin necesidad de escribir éstas en Java.

Otra aportación en esta línea es *JSP Fragments*, una utilidad de componentes que concede a los desarrolladores la capacidad de parametrizar y reutilizar fragmentos de páginas JSP. Junto a ella tenemos *JavaServer Pages Standard Tag Library*, una potente tecnología que permite encapsular la funcionalidad básica común en una etiqueta estándar y reutilizable. Con ambas se pueden abordar de una forma muy sencilla tareas tales como iteraciones y condicionales, manipulación de documentos XML, internacionalización y formateo, etc. **PCA José Manuel Soto**

# Imprenta personal

#### **El programa TeX cubre todo el proceso de creación de un libro**

La historia de TeX comienza a mediados de los años 70, cuando la American Mathematical Society (AMS) tenía serias dificultades para componer sus publicaciones. Los sistemas de fotocomposición podían realizar la tarea, pero su uso era muy complejo y conseguir ajustar correctamente una fórmula era una tarea larga y penosa.

Con el fin de reducir el tiempo y el coste de producción, la AMS encargó al prestigioso France de producción, la amb de producción, la amb de producción, la amb de producción, la amb de producción de la producción de la producción de la producción de la producción de la producción de la producción de la produ buscase una solución. El resultado fue un conjunto de utilidades de la cuales la más importante es TeX, cuyo nombre se escribe de una forma especial difícil de reproducir en los programas profesionales de composición y maquetación, excepto en el propio TeX. Junto con él, se proporcionaban programas para la creación de tipos paramétricos y otras herramientas auxiliares, cuyo número ha aumentado considerablemente con el tiempo.

En esencia, TeX es un sistema de composición tipográfica de textos de alta calidad y refinamiento, dotado de funciones avanzadas de automatización. TeX en sí mismo es un completo lenguaje de programación que permite el marcado lógico de documentos de forma que el formato se pueda generar automáticamente.

Knuth y las dos entidades que prestaron apoyo al proyecto (la AMS y Addison-Wesley) decidieron poner el programa a disposición de todo aquel que quisiera usarlo. Aunque su gratuidad haya contribuido a su difusión y a que se haya convertido en un estándar de facto para el intercambio a nivel mundial de información científica, las razones de su éxito no hay que buscarlas en ese hecho sino en la calidad de los resultados.

TeX está disponible para casi cualquier plataforma (Unix, Windows y Mac OS, entre otras), y sus archivos se pueden intercambiar con relativa facilidad entre ellas. La combinación de estas cuatro características de calidad, gratuidad, disponibilidad y compatibilidad han sido, en definitiva, las claves para su amplia difusión.

#### **Los sistemas de marcado**

En 1986 aparece el estándar SGML, que recoge diversos esfuerzos ini-

ciados en los años sesenta para automatizar la composición de libros y revistas a partir de documentos estructurados. Sin embargo, su vocación universalista trajo como consecuencia una extrema complejidad que conduciría en 1998 a la creación de una variante simplificada denominada XML. Es en esta última forma como la separación de aspecto y contenido ha alcanzado gran popularidad y difusión, hasta tal punto que las ventajas de ese principio han empezado a ser reconocidas por fabricantes de la importancia de Microsoft.

En el mundo de TeX se comprendió rápidamente que ese era el futuro de la composición tipográfica, y el tiempo parece confirmar lo que se intuyó a principios de los años ochenta con el desarrollo de la

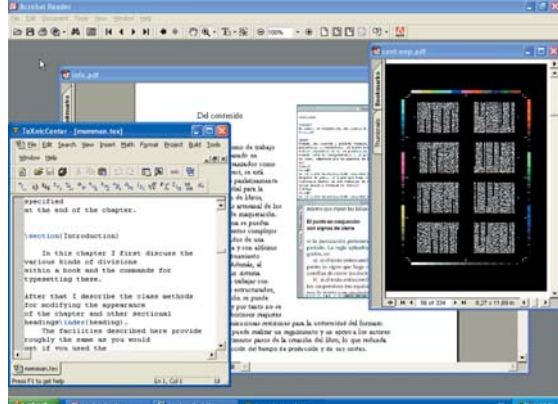

TeX cubre todo el proceso en la creación de un libro, desde la escritura por el autor, liberado de la tarea del formato (izquierda), pasando por la composición (centro), hasta la imposición (derecha). Los resultados se muestran en formato PDF, que también ha tomado ideas de TeX.

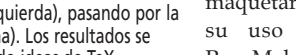

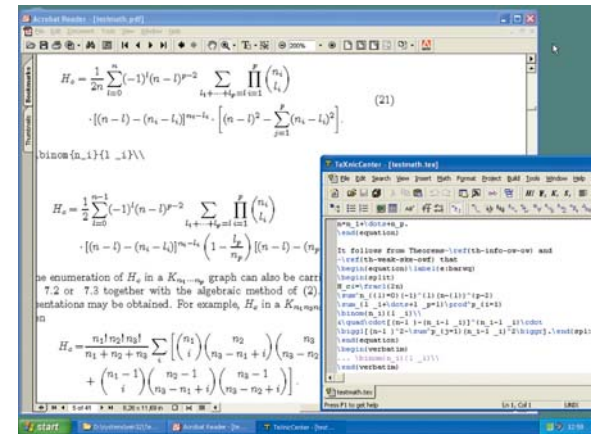

La composición de matemáticas es el origen de TeX y donde todavía sigue siendo insustituible, sin que haya ningún sistema de maquetación que tan siquiera se aproxime a sus resultados.

variante de TeX llamada LaTeX. Al ser un sistema anterior a los estándares SGML y, naturalmente, XML, su forma de marcar elementos estructurales es diferente. Con todo, extensiones como ConTeXt o xmltex han permitido trabajar con documentos XML casi desde la misma aparición del estándar. Un aspecto que conviene resaltar es que XML no es sólo para Internet, sino también para material impreso o almacenamiento de datos.

#### **Ni procesador ni maquetador**

El objetivo de los procesadores es el tecleo y la preparación de texto. Programas como WordStar, WordPerfect, Word... son

la lógica continuación de la máquina de escribir, aunque todos ellos ofrecen características adicionales que los hacen útiles para bastantes tareas, siempre que no estén relacionadas con la composición profesional.

Los programas de maquetación permiten la distribución de texto en la página según una cierta maqueta. Su principal uso es en periódicos y revistas ilustradas, que hasta la aparición del Macintosh en 1984 y programas como PageMaker y QuarkXPress tenían que hacerse por medios completamente artesanales o de un altísimo coste. Sin embargo, TeX no es para maquetar (al menos de esta forma) y su uso en los contextos donde PageMaker revolucionó las artes grá-

#### [ VNU LABS ] Composición tipográfica

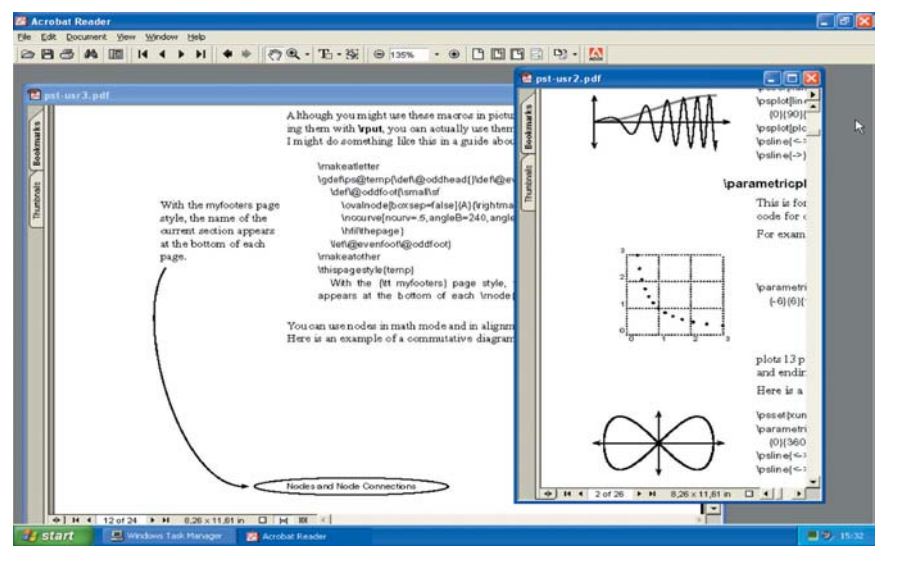

Los gráficos no son adiciones a la página sino que pueden ser parte integrante del texto en sí y permitir así efectos interesantes. De hecho, el óvalo del pie y la flecha de enlace con la nota marginal no están dibujados a mano.

ficas es bastante limitado. Los programas de maquetación prestan relativamente poca atención a la composición (la forma en que cada letra y cada línea se colocan con relación a las demás), que es uno de los principales objetivos de TeX

#### **¿Qué es TeX?**

TeX se entronca más con las técnicas de fotocomposición de Compugraphic o Fototronic, donde el énfasis se pone en la forma en que el texto se distribuye en líneas. Al igual que los programas de pro-

ceso de texto han incorporado funciones que hacen de las máquinas de escribir algo del pasado, TeX se ha visto complementado con una serie de funciones que permiten alcanzar la calidad de composición de los sistemas de fotocomposición tradicionales, al tiempo que extiende sus capacidades en tal grado que se está convirtiendo en una pieza fundamental para tecnologías como XML. Pero al contrario que los sistemas de fotocomposición, cuyo uso era extremadamente complicado, TeX pone al alcance de cualquiera con un esfuerzo muy inferior todas sus posibilidades (en realidad más, gracias a la automatización).

De esta forma, al permitir el acceso de todos a unas prestaciones tan altas, tanto autores como empresas de artes gráficas pueden sacar ventaja de TeX: los autores porque ya no necesitan acudir a una empresa de fotocomposición para preparar un libro y las artes gráficas al poder prescindir de dichos sistemas sin renunciar a la calidad. Más aún, como todos pueden disponer de las herramientas necesarias, el proceso es más rápido y económico, sobre todo si hay

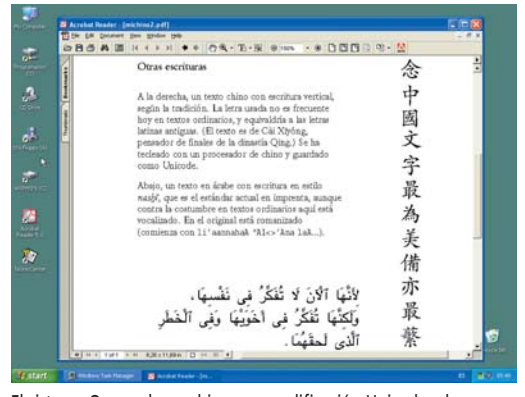

El sistema Omega lee archivos con codificación Unicode y los representa adecuadamente, con un control tipográfico absoluto sobre las características propias de otras escrituras.

### **Sorteo de 30 lotes de CD-ROM**

El conjunto completo de utilidades de TeX es bastante extenso y sólo mediante una conexión muy rápida y mucho tiempo se puede descargar de Internet (aunque hay versiones compactas con lo más básico). Los cinco CD-ROM que acaban de distribuirse entre los socios de CervanTeX tienen todo lo que se puede necesitar, y ahora ese material puede ser tuyo. Para optar a uno de estos lotes, todo lo que hay que hacer es concursar a través de *www.cervantex.org/pcactual.php*

plantillas que produzcan los resultados adaptados al estilo de la editorial

El hecho de que TeX sea tan potente tiene un precio evidente: no es un sistema fácil de dominar, aunque no sea particularmente complicado de usar. Por otra parte, no hay que perder de vista que en sistemas de maquetación y de proceso de texto también hay un precio que pagar por su manejo más visual: se pierde la potencia que necesitan ciertos trabajos y que con TeX sí se pueden acometer. Es pues una cuestión de compromisos y prioridades, y tan ilógico es recurrir a TeX para componer una revista ilustrada o un folleto publicitario, como echar mano de programas de maquetación para componer un libro con un diagrama fijo. Son mundos distintos y las herramientas por fuerza han de ser diferentes.

Curiosamente, el método de trabajo de TeX, tras ser desplazado por las interfaces gráficas por considerarse anticuado, vuelve a resurgir como una innovación. Es probable que nos encontremos ante un movimiento para llegar a un adecuado término medio, no sólo con TeX, sino con otros medios de marcar la lógica del documento como SGML y XML. Lo que se rechazó por defasado (y así se sigue considerando a menudo), resulta ser una herramienta avanzada.

Eso no quiere decir que se deba renunciar a TeX si nos sentimos más cómodos con una interfaz gráfica. LyX, para Linux, es uno de los programas más populares para facilitar la escritura de documentos con la ayuda de menús y botones, aunque no es el único. Eso lo aproxima a los programas llamados, no muy correctamente, WYSIWYG («lo que se ve es lo que se obtiene»), que pueden resultar más convenientes en ocasiones. **PCA**

> **Javier Bezos presidente@cervantex.org**

#### **CervanTeX i**

Es el grupo de usuarios de TeX hispanohablantes y<br>forma parte de los grupos locales asociados al TeX<br>User Group. Entre sus objetivos está el de promover<br>TeX en el ambito de habla española con la colabora-<br>ción en el desarr **organización de cursos y congresos. Las páginas ofi-ciales del grupo están en** *www.cervantex.org***.**

#### **Recursos**

**www.cervantex.org.**

**La principal fuente de información en castellano, con enlaces sobre TeX y tipografía. www.tug.org**

**El grupo internacional, donde también se puede encontrar mucha información (en inglés). ftp://ftp.iuma.ulpgc.es/pub/tex/latex2e/doc/ldesc2e/**

**mix/ldesc2e.pdf Un completo manual de LaTeX traducido del alemán por T. Bautista.**

Uno de los mejores libros sobre LaTeX está escrito en<br>español: «LaTeX, una imprenta en sus manos», de B.<br>Cascales y otros (ADI, 2000). En inglés, las referencias básicas son «LaTeX», de L. Lamport (Addison-<br>Wesley, 1994),

# Competencia leal

#### **Herramienta de desarrollo para Microsoft .NET basada en el lenguaje C#**

La empresa Borland, reconocida mundialmente por sus herramientas de desarrollo, como Delphi y JBuilder, hace su primera incursión en el campo .NET ofreciendo un producto que entra en directa competencia con Visual Studio .NET.

El nombre completo de la solución es Borland C#Builder for the Microsoft .NET Framework. El nombre completo de la solución es Borland C#Builder for the Microsoft .NET Framework.<br>Probablemente, cuando leáis estas líneas, estará a punto de ser presentada en sociedad. Así, la versión que evaluamos en este artículo, gracias a la autorización de Borland Ibérica, no es la final, sino una *beta*. Es posible, por tanto, que exista alguna diferencia entre las características que se describen y las que tenga el producto que se comercialice.

Sin menospreciar las cualidades intrínsecas de C#Builder, lo que más nos ha llamado la atención es lo que Borland deja adivinar para el futuro con este lanzamiento: un entorno común desde el que podrán utilizarse distintos lenguajes, al estilo de Visual Studio .NET, con capacidad para producir herramientas no sólo para la plataforma .NET, sino también para Windows y, quizá en un futuro, Linux y Java.

C#Builder estará disponible en cuatro ediciones diferentes: Personal, Professional, Enterprise y Architect. La fecha de entrega prevista es el 6 de junio. Además de licencias para nuevos usuarios, existirá un precio especial de actualización desde Delphi, JBuilder y C++ Builder.

#### **Situación y contexto**

Antes de introducirnos en las cualidades tangibles de C#Builder, no está de más que conozcamos cuál es la situación actual del campo de los lenguajes de programación y, a partir de ahí, el contexto en que debemos examinar este nuevo fruto.

Según un reciente estudio de la consultora Evans Data, un 43 por ciento de la mayor comunidad de desarrolladores, los que hasta ahora usaban Visual Basic, tiene previsto

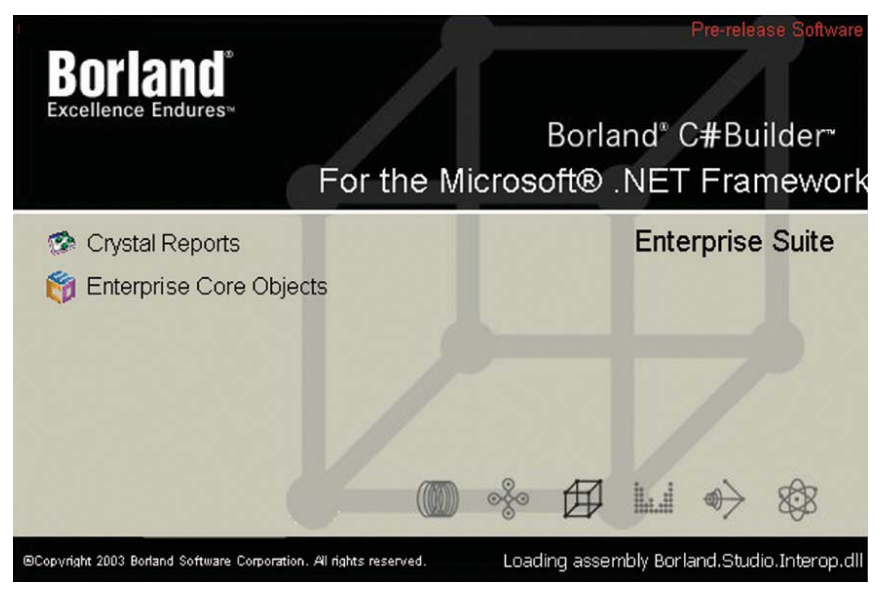

Analizamos una versión preliminar de C#Builder, un producto Borland que estará disponible desde el mes de junio.

evolucionar en los próximos meses a otros lenguajes, preferentemente hacia C# (un 39%) y Java (un 31%). Ha de tenerse en cuenta que en la actualidad se estima que más de la mitad de este colectivo usa alguna versión de Visual Basic.

C# es un lenguaje muy joven, con poco más de dos años de existencia, pero respaldado ya por organismos como el instituto europeo de estandarización ECMA, y que ha sido elevado recientemente a estándar ISO. Esto supone una ventaja notable respecto al que es su natural competidor, Java, aunque sólo sea de forma «oficial», que no necesariamente técnica.

Borland, número uno en herramientas Java con su JBuilder, fue la primera empresa en licenciar el SDK de Microsoft, o paquete de desarrollo para la plataforma .NET, situándose como el primer fabricante en ofrecer un producto basado en el compilador de C# de los de Redmond. Dicha propuesta es C#Builder.

#### **Nuevo entorno de trabajo**

C#Builder es el primer producto que incorpora el nuevo entorno de desarrollo creado por Borland para sus herramientas. Éste resulta más cómodo y flexible e irá incorporándose a paquetes como Delphi 8 en los próximos meses.

Este entorno, llamado Borland Developer Studio for Microsoft Windows, está preparado para integrar múltiples compiladores y herramientas de diseño, modelado y edición. De hecho, en esta versión inicial, podemos encontrar ya C#Builder para proyectos basados en el lenguaje C#, y una edición básica de VBBuilder para aquellos que prefieran trabajar con el lenguaje Visual Basic .NET. En la versión superior del software también se añaden las herramientas Together .NET y ECO (*Enterprise Core Objects for Borland C# Builder*).

Para finales de año, según previsiones de Borland, se presentará Delphi 8, actualmente conocido con el nombre en clave de *Octane,*

#### C#Builder

#### ◗ **Características**

Entorno RAD para la plataforma .NET con capacidades MDA y de integración con Java y CORBA ◗ **Precio** A consultar ◗ **Contacto**

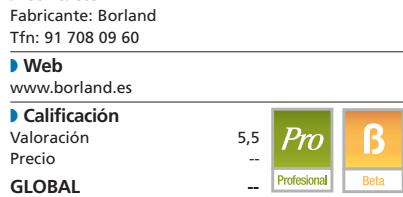

#### [ VNU LABS ] Borland C#Builder

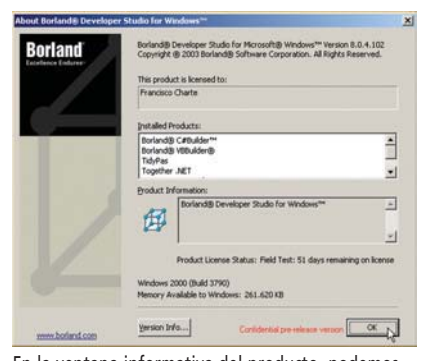

En la ventana informativa del producto, podemos ver las distintas herramientas que hay integradas en el entorno.

el cual, basándose en el mismo entorno de C#Builder, aportará capacidades de desarrollo Windows y .NET.

Centrándonos en las cualidades de la interfaz, lo primero que salta a la vista es que se opta por una distribución de ventanas adosadas, similar a la de Visual Studio .NET, en detrimento de las independientes, que caracterizan a Delphi y C++ Builder. En realidad, este modo de funcionamiento por defecto puede cambiar, basta con desplegar una lista y elegir la distribución clásica para aquellos que se sienten más cómodos con las dos soluciones citadas.

Inicialmente, nos encontramos con una página de bienvenida desde la que podemos optar por iniciar un nuevo proyecto o abrir alguno de los más recientes en los hayamos trabajado. Dependiendo de su tipo, aparecerá un diseñador u otro, así como el inspector

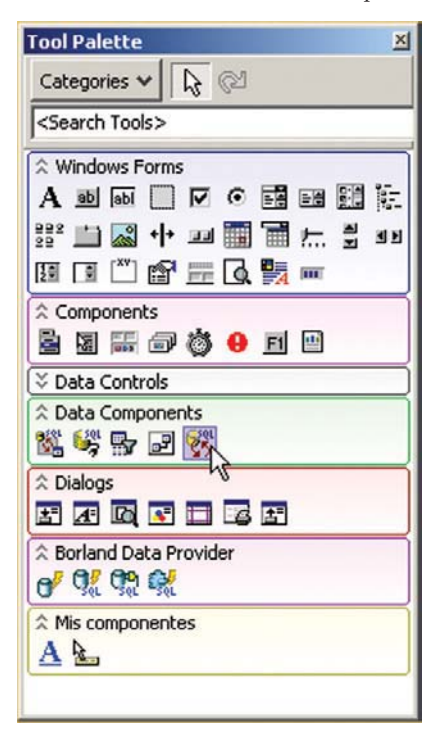

La paleta de componentes es totalmente personalizable y puede colocarse en cualquier punto del entorno.

de objetos, el gestor de proyectos y la paleta de herramientas que, a diferencia de lo que ocurre en Delphi, C++ Builder o Kylix, no está dispuesta bajo el menú con distribución horizontal, decantándose en su lugar por una nueva estructura que agrupa los componentes en páginas que pueden desplegarse y cerrarse, sin necesidad de pestañas, y que facilitan la búsqueda.

Esta nueva paleta de componentes es totalmente configurable en cuento a distribución, apariencia y contenido. Podemos crear

nuestros propios grupos y llevar a ellos los elementos con simples operaciones de arrastrar y soltar, así como añadir otros, cerrar y abrir secciones, dar a cada grupo un color distintivo, etc.

#### **Tipos de proyecto**

C#Builder usa el compilador de C# de Microsoft y los servicios que ofrece la versión 1.1 de la plataforma Microsoft .NET, de manera que, en principio, es posible utilizarlo para crear exactamente los mismos tipos de proyectos

que encontramos en Visual Studio . NET 2003. En este campo, lo más interesante son las características específicas del entorno de Borland, así como las opciones que le diferencian del producto de Microsoft.

Hay que decir que C#Builder no incorpora una versión .NET de la VCL (*Visual Component Library*), la biblioteca de componentes empleada en Delphi y C++ Builder, y que los que están disponebles son los de la plataforma .NET. La primera versión de la VCL.NET aparecerá, hacia finales de año, con el futuro Delphi 8.

El cuadro de diálogo *New Items*, accesible como es habitual mediante un botón y una opción del menú *File*, agrupa los distintos elementos en categorías, facilitando así su localización. Existen elementos que permiten crear aplicaciones de consola, otras basadas en formularios Windows, bibliotecas de clases y bibliotecas de controles Windows, aplicaciones y servicios web basados en

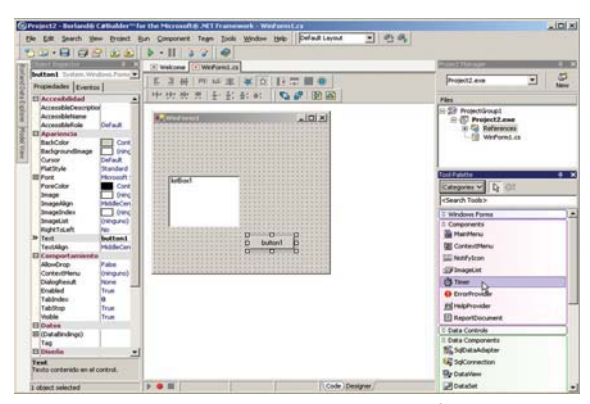

El entorno de trabajo de C#Builder es completamente configurable, con ventanas que pueden adosarse unas a otras, apilarse en páginas y auto-ocultarse.

> ASP.NET, bibliotecas de controles web e informes con Cristal Reports. En todos estos casos, se usa como base el lenguaje C# y contamos con diversos diseñadores que, por ejemplo, permiten crear interfaces de usuario Windows y páginas web con controles **ASPNET**

> Hay disponible una carpeta *Visual Basic Projects* con elementos para desarrollar proyectos Visual Basic para aplicaciones de con-

### **Galileo, Sidewinder y Octane**

Desde la presentación de Delphi 7 Studio, hace ya unos meses y la versión preliminar de Delphi .NET, incluida en Delphi 7 Studio, las noticias sobre nuevos productos de desarrollo por parte de Borland han ido sucediéndose de forma casi ininterrumpida, tanto como los nombres en clave de dichos proyectos.

El primero en aparecer fue *Galileo*, bajo el que se esconde un producto que teóricamente iba a integrar en un mismo entorno distintos lenguajes de programación de la firma. A día de hoy, podemos decir sin temor a equivocarnos que una gran parte de *Galileo* la encontramos en el Borland Development Studio que acompaña a C#Builder.

Poco después comenzó a hablarse de *Sidewinder* que, a posteriori, se convertiría en C#Builder, el primer producto de

desarrollo de Borland para la plataforma .NET y que, a pesar de lo que esperábamos muchos desarrolladores, está basado en el lenguaje C# y no en Delphi.

Por último, desde hace sólo unas semanas, se ha desvelado el nombre en clave *Octane*, con el que se hace referencia a la próxima versión de Delphi que, según previsiones, estará disponible a finales de año. Delphi 8, que seguramente será la denominación del producto, incorporará el nuevo entorno de trabajo presentado con C#Builder, así como la posibilidad de crear tanto proyectos Windows como .NET. Dicho de otra manera, en *Octane* se unirán Delphi 8, sucesor del actual Delphi 7 Studio para Windows, y la primera versión de Delphi .NET, con la nueva biblioteca de componentes VCL.NET.

#### [ VNU LABS ] Borland C#Builder

sola, de Windows y bibliotecas de clases y controles; pero, el entorno (por ahora) no ofrece diseñadores para ellos, sólo la posibilidad de editar el código, compilar y ejecutar. No obstante, es una señal que nos permite aventurar que Borland está preparando un VBBuilder, una solución similar a C#Builder pero basada en Visual Basic.

No hallamos asistentes que posibiliten la creación de aplicaciones web para dispositi-

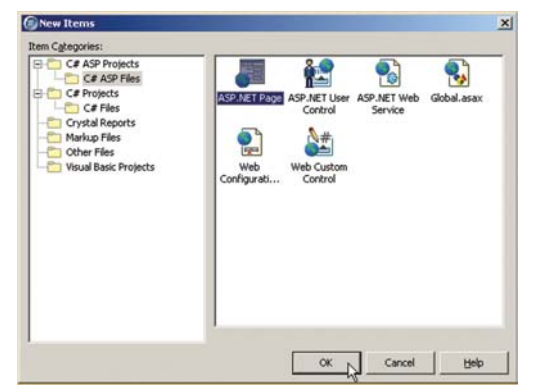

C#Builder nos ofrece la oportunidad de generar aplicaciones basadas en formularios Windows y web usando el lenguaje C#, así como proyectos básicos con mediante Visual Basic.

vos móviles ni tampoco proyectos para la Compact .NET Framework, versión .NET para Pocket PC. En cualquier caso, esto no significa que en la versión definitiva no vayan a existir.

#### **Diseñadores y editores**

Actualmente, una gran parte del tiempo de desarrollo de las aplicaciones estándar se emplea en el diseño de las interfaces de usuario, ya sean éstas nativas o de tipo web. Por ello, es importante que la herramienta elegida cuente con diseñadores que simplifiquen esta tarea.

La metodología de trabajo en C#Builder es similar a la de otras herramientas de Borland. El encargado de las interfaces nati-

vas o de los formularios Windows ofrece una superficie de trabajo que simula una ventana estándar, pudiendo incluir en ella cualquier componente visual. Los que no lo son se colocan en una área separada del diseñador, no en el formulario, lo cual puede parecer extraño en primera instancia para los usuarios de Delphi o C++ Builder. Otra diferencia notable es que el diseño de los formularios no se almacena en un archivo independiente,

como es habitual en otras utilidades de esta firma, sino que genera código C#, de manera similar a como JBuilder produce código Java.

Del diseñador de interfaces web hay que destacar su capacidad para facilitar simultáneamente la edición del código HTML que va generando, con una actualización bidireccional prácticamente inmediata. Incluso es posible tomar controles HTML de la paleta de herramientas y arrastrarlos al editor, configurándolos mediante la edición de propiedades o introduciendo directamente el código deseado.

En cuanto al editor de código de implementación, como cabría esperar, reconoce la sintaxis del lenguaje C# y diferencia palabras clave, comentarios, cadenas de caracteres y, en general, los distintos elementos sintácticos usando colores y atributos de texto. Ofrece distintas ayudas, como listas de miembros y parámetros de métodos, a medida que va escribiéndose código. Lo más destacable seguramente sea su capacidad para emular distintos tipos de editores, comportándose como el que podemos encontrar en otras herramientas de Borland, el de Visual Studio, Visual Basic, el editor BRIEF, etc.

Mientras se trabaja en la edición de código, también es factible recurrir a la paleta de herramientas; en este caso, no para seleccionar componentes, sino para almacenar y

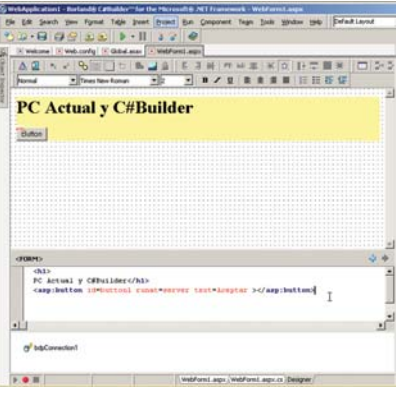

El diseñador de interfaces web utiliza ASP.NET y, además, aporta la posibilidad de editar el código generado en cualquier momento.

recuperar fragmentos de código que pueden agruparse, actuando así como un evolucionado portapapeles.

Como se puede prever, cabe la posibilidad de adaptar a nuestras necesidades un gran número de parámetros que afectan al

### C#Builder usa el compilador de C# de Microsoft y ofrece los servicios de la plataforma .NET 1.1

funcionamiento de diseñadores y editores. Sorprende, o quizá no, encontrar entre las sintaxis reconocidas una página para Delphi.

#### **Acceso a bases de datos**

La plataforma Microsoft .NET introdujo un nuevo servicio de acceso a datos, conocido como ADO.NET, basado en el uso de proveedores discretos para cada tipo de origen al

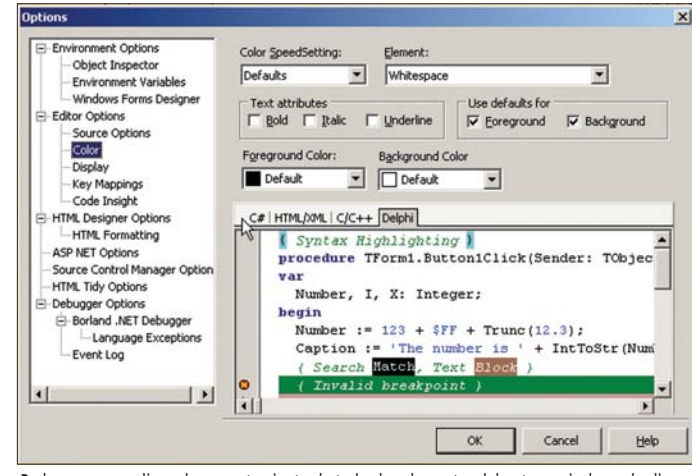

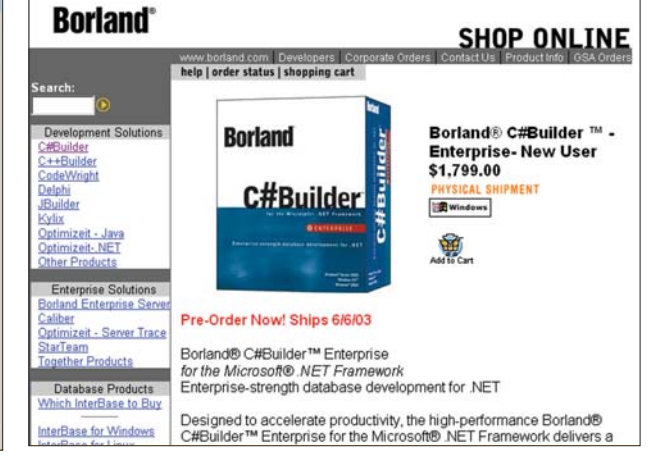

Podemos personalizar el comportamiento de todos los elementos del entorno, incluyendo diserodentos personanzar el comportamento de todos los elementos del entórno, incluyendo dise-elle en el momento de escribir este artículo, no se habían establecido los precios para nuestro<br>país, aunque conozcamos su coste par
## [ VNU LABS ] Borland C#Builder

que va a accederse. Así, en la versión 1.1 de dicha plataforma, existen para SQL Server, Oracle, fuentes ODBC y OLE DB. El mayor inconveniente del modelo es que cada proveedor está representado por un grupo de componentes distinto, uno para la conexión, otro para los comandos y un adaptador, elementos que habría que sustituir si se evolucionase de un RDBMS a otro.

C#Builder suministra, además de los ya existentes, un proveedor nuevo: el Borland Data Provider. Gracias a él, podremos acceder a bases de datos InterBase, Oracle, IBM DB2 y SQL Server de manera homogénea, con un solo componente para la conexión, uno para los comandos, un único adaptador de datos y un solo generador de comandos SQL.

El componente *BdpConnection* cuenta con un cuadro de diálogo de configuración desde el que es posible elegir una conexión predefinida o bien crear nuevas, seleccionando en ese momento el tipo de base de datos y los demás parámetros de acceso. Para los adaptadores de datos, tanto el propio como los ya existentes en la plataforma .NET, los diseñadores poseen

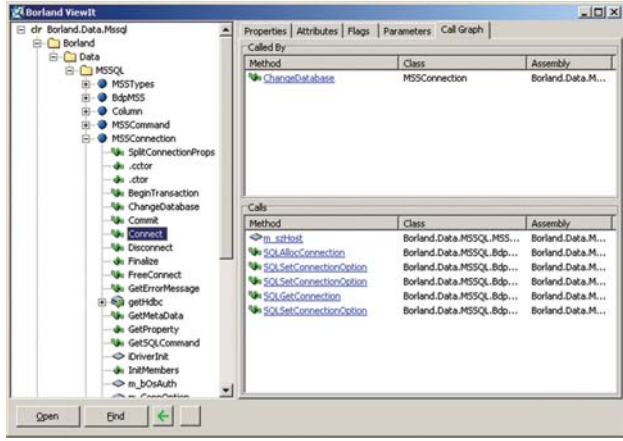

Borland ViewIt nos permite examinar el contenido de cualquier ensamblado .NET.

opciones que permiten la configuración del adaptador, generación de los conjuntos de datos y la previsualización de filas y columnas.

Otro elemento especialmente útil es la ventana *Data Explorer*, mediante la cual es posible acceder a cualquiera de las conexiones predefinidas, así como establecer otras nuevas, examinando el contenido de bases de datos y facilitando incluso la ejecución de sentencias SQL desde le propio entorno de C#Builder. También podremos recuperar todo el contenido de una tabla, ejecutar procedimientos almacenados, abrir vistas, etc.

| IBConn1              | Name                  | Value                   |
|----------------------|-----------------------|-------------------------|
| ORAConn1             | Provider              | <b>INTERBASE</b>        |
| DB2Conn1<br>MSSConn1 | VendorClient          | gds32.dll               |
| Libros               | Database              | database.gdb            |
|                      | UserName              | sysdba                  |
|                      | Password              | masterkey               |
|                      | Assembly              | Borland.Data.Interbase. |
|                      | RoleName              | myrole                  |
|                      | <b>SQLDialect</b>     | 3                       |
|                      | <b>ServerCharSet</b>  |                         |
|                      | WaitOnLocks           | false                   |
|                      | CommitRetain          | false                   |
|                      | Transaction Isolation | ReadCommitted           |
| Add<br>Remove        |                       |                         |

El editor de conexiones del proveedor de datos Borland facilita la configuración de los componentes de acceso a datos.

## **Modelado y visualización UML**

Uno de los apartados en los que Borland está poniendo un especial énfasis es en el desarrollo basado en modelos, o MDA (*Model Driven Architecture*), integrando en las últimas versiones de sus productos la posibilidad de obtener esquemas UML a partir del código o generar proyectos completos desde

> diagramas. No hay que olvidar que recientemente adquirieron la empresa TogetherSoft, cuyos productos van integrándose poco a poco dando lugar a Borland Together.

> C#Builder no es una excepción a esta tendencia, proporcionando una ventana, *Model View*, desde la que tener acceso a los diferentes modelos que van generándose dinámicamente a partir del código del proyecto. Es

una capacidad que ya encontrábamos, por ejemplo, en las últimas versiones de JBuilder. A esa posibilidad, presente en todas las ediciones de C#Builder exceptuando la más básica, la versión *Architect* añade un marco de aplicación llamado Borland ECO (*Enterprise Core Objects*). Éste se halla compuesto de una serie de interfaces y atributos que facilitan la comunicación entre la aplicación y el modelo, siendo factible la integración con distintas herramientas UML. De esta forma, se avanza en la creación de la arquitectura de una solución con independencia del lenguaje subyacente.

### **.NET, Java y CORBA**

Borland lleva años definiéndose como *la Suiza* de las empresas de desarrollo, destacando así su papel de intermediario o enlace entre plataformas y arquitecturas. Una demostración de este rol fue la presentación de Kylix, una versión de su conocido producto Delphi pero para Linux, estableciendo así un nexo de unión entre dos sistemas operativos, Windows y Linux, inexistente hasta el momento.

Microsoft .NET cuenta con numerosas ventajas y está destinada a ocupar una parcela importante, pero no hay que olvidar que, respecto a otras soluciones, es prácticamente una recién llegada. Hasta ahora, la única interoperabilidad con otras plataformas pasaba por el modelo de servicios web, también relativamente nuevo. C#Builder abre una importante puer-

ta para la integración de aplicaciones .NET con otras creadas para el entorno J2EE y soluciones CORBA, gracias a la incorporación, en la edición superior, de VisiNET.

VisiNET es una versión para la plataforma .NET del conocido VisiBroker, un ORB (*Object Request Broker*) CORBA disponible para distintos lenguajes en Windows, Linux y Unix. Gracias a él, podemos comunicar fácilmente una aplicación .NET creada con C#Builder con otra desarrollada con JBuilder y que se ejecuta en un servidor de aplicaciones J2EE, o una solución Linux generada con Kylix.

#### **Resumen final**

La gran experiencia de la firma Borland en la creación de entornos de desarrollo se deja notar en este nuevo producto, una herramienta que se convertirá en la primera competencia seria a Visual Studio .NET al ofrecerse como una alternativa para la creación de todo tipo de soluciones, incluso más allá de las posibilidades del producto de Microsoft, como los mencionados ECO y VisiNET.

C#Builder se integra estrechamente con distintas utilidades de control de versiones del código fuente, genera y consume servicios web y se acompaña, según de que edición se trate, de distintos añadidos como OptimizeIt Profiler y las versiones para desarrollo de Oracle, IBM DB2, InterBase y MSDE. Con todo ello, y a pesar de sus posibilidades, no hay que olvidar que estamos ante una versión *beta* y que deberemos esperar al producto definitivo para poder evaluar completamente y con correción su comportamiento. **PCA**

> **Francisco Charte Ojeda francisco@fcharte.com**

# ConceptDraw Professional

**Sencilla y potente aportación para diseñar editar y crear diagramas vectoriales que cuenta con una extensísima biblioteca de objetos**

En el número 149 de PC ACTUAL, ya tuvimos ocasión de analizar la versión MindMap de esta firma, más reducida en prestaciones, pero con interesantes utilidades para su uso en *brainstormings*. Ahora, tenemos la oportunidad de evaluar un software que contempla más posibilidades. ● ● En el número 149 de mentos que, además de propor- La relación con la Red, por su ConceptDraw

Entre sus características, llama la atención su gran biblioteca de ele-

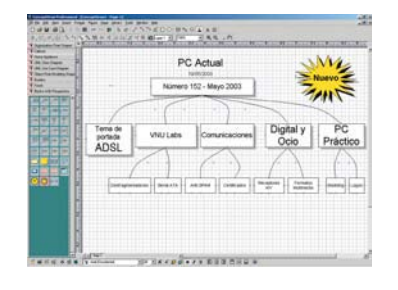

cionarnos librerías con miles de objetos para insertar en nuestros diagramas, nos permite editarlos y crear nuevas compilaciones. Su clasificación es muy clara y es posible destinar plantillas de iconos a cualquier tipo de diseño. La herramienta maneja diferentes formatos abiertos, pero también importa y exporta de aplicaciones propietarias, como es el caso de Visio o PowerPoint. De ellas acepta los esquemas y presentaciones, y además da salida a este tipo de ficheros, si así lo deseamos. La utilización de estándares posibilita que cualquier usuario pueda verlos e imprimirlos, ya que existe un visualizador de libre distribución proporcionado por la empresa.

La relación con la Red, por su parte, se debe al soporte XML y a la exportación a páginas web HTML, aspecto que permite vincular fácilmente los proyectos creados a nuestros *sites*. La compatibilidad con todo tipo de formatos gráficos y con otras aplicaciones (CAD, PDF, etc.) es otro de sus puntos fuertes. De hecho, trabaja de forma nativa con diseños técnicos como los diagramas de ingeniería CAD (formato DXF), tratándolo vectorialmente con facilidad. El programa puede ser usado en entornos mixtos de trabajo (en el mismo CD se incluyen las versiones para Windows y Mac) y ofrece una alternativa a productos tan reputados como Visio. **PCA J.P.N.**

## Professional 1.8.5

#### ◗ **Características**

Compatibilidad con Microsoft Visio. Soporte de diversos ficheros gráficos. Librerías de objetos y elementos de diseño predefinidos. Soporte XML, de proyectos CAD y ficheros PowerPoint. Exportación a HTML, PDF, PowerPoint, texto, gráfico, XML

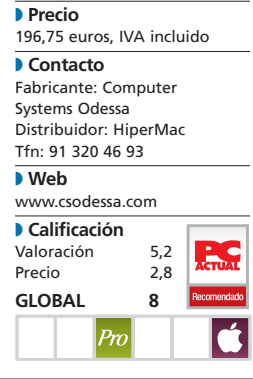

# arm Crescendo 1.6

## **Gestión inmobiliaria para grupos de trabajo, redes y promotoras con web**

Acostumbrados a las típicas aplicaciones inmobiliarias realizadas en Access y Visual Basic o los cerrados modelos de aplicación ASP, es refrescante poder comprobar que alguien tiene ganas de innovar en este sector, por naturaleza bastante conservador. Esto es algo que Apinet Technologies, empresa española que poco a poco va cristalizando una oferta de software dirigido a la gestión empresarial especializada, parece que ha conseguido con arm Crescendo.  $\bullet$   $\bullet$ 

La calidad y elegancia de esta aplicación es patente desde su

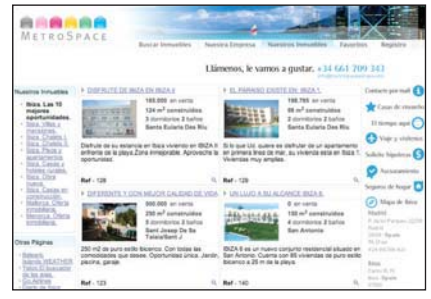

Una de las páginas web publicadas automáticamente por la aplicación arm Crescendo.

mismo planteamiento tecnológico. Estructurada en torno a una base de datos relacional y un servidor de aplicaciones, arm Crescendo permite que captadores y vendedores puedan acceder a la información de forma centralizada, usando un simple navegador Web. Es importante señalar que

el servidor reside en la empresa y que es el empresario quien siempre controla el acceso a sus datos. Gracias a su motor 4D, el mantenimiento de la aplicación es nulo (excepto por los siempre obligatorios *backups*), lo que la hace ideal para todo tipo de agencias y promotoras.

#### **Sencillez de uso**

Para esta prueba instalamos el programa en un PC con Windows 2000 siguiendo las sencillas instrucciones en pantalla y la guía de instalación. Dependiendo de las claves de

> registro se activarán ciertas características, como el módulo opcional de promociones o el de fincas, que probamos junto con el resto de funciones: gestión de inmuebles, agenda comercial, demandas, transacciones e informes de control ejecutivo (todas ellas disponibles «de serie» en todas

las versiones del producto). Para comenzar a funcionar, arrancamos desde otro ordenador un navegador Web (el único requerimiento en el lado cliente) e introdujimos la dirección de nuestro servidor. Automáticamente, después de completar el proceso de instalación, aparece una sencilla y

cuidada interfaz de usuario que hace patente otro de sus puntos fuertes: la facilidad de uso que le convierte en una solución de gestión para cualquier usuario, con una suave curva de aprendizaje.

## **Variedad en el despliegue**

La solución cuenta con varias posibilidades de despliegue para que los empleados tengan acceso desde cualquier parte. Se puede instalar en una oficina (arm Crescendo Standard Edition) para trabajar en red local o en varias oficinas con una red privada virtual (VPN). También se puede poner una IP pública fija en el servidor y utilizar arm Crescendo Enterprise Edition para acceder vía Internet. En ambos casos, VPN e IP pública fija, todos los empleados de cualquier oficina accederán a los datos de forma centralizada.

Para esta prueba también contamos con el módulo de publicación en Internet, que permite que la empresa inmobiliaria no sólo gestione su actividad diaria, sino que además publique de forma totalmente automatizada su catálogo de propiedades en su propio dominio. Finalmente, un soporte técnico telefónico gratuito es la guinda de este programa. **PCA C.A.G.**

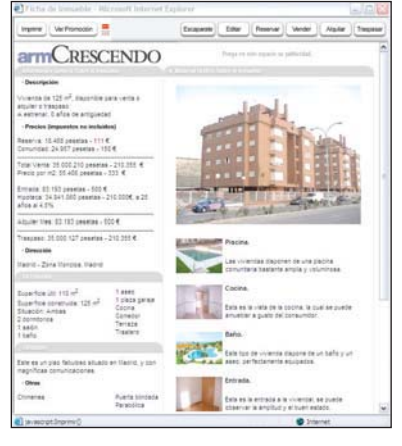

La ficha pública de un inmueble del tipo piso muestra toda la información necesaria para cualquier cliente potencial. En esta ficha nunca aparece información confidencial, que se reserva para los usuarios con los privilegios adecuados.

#### arm Crescendo Standard Edition 1.6

#### ◗ **Características**

Solución especializada en el mercado inmobiliario que abarca desde la gestión de las carteras de inmuebles, demandas y clientes hasta el control de las agendas de actividad comercial de todo el personal de la empresa, todo con publicación automatizada de su catálogo en Internet

#### ◗ **Precio**

1.740 euros (IVA incluido) o 150,80 euros/mes (IVA incluido) durante 24 meses con los servicios de publicación y presencia en Internet

◗ **Contacto** Fabricante: Apinet

Technologies Tfn: 902 888 747

## ◗ **Web**

www.apinet.es ◗ **Calificación** Valoración 5,4<br>Precio 2.8 Precio **GLOBAL 8,2** Pro

# Abierto las 24 horas, 365 días al año

Uno de los puntos fuertes de arm Crescendo es que puede mantener una presencia automática en Internet a todas horas, sin tener que tener una línea dedicada ni preocuparse de detalles técnicos. El funcionamiento es muy sencillo: se pulsa un botón y la base de datos se sincroniza con un servidor central que publica el catálogo en la página web con el dominio de la empresa. Los datos que se muestran en Internet son los de carácter público, la información descriptiva sobre el inmueble, fotografías y vídeos (que también se pueden meter en la aplicación y

publicar en Internet). Según hemos podido comprobar in situ, el proceso se realiza utilizando una conexión Java Sockets desde la base de datos 4D (que usa la aplicación Crescendo) a un servidor OpenBase SQL, que para más señas corre sobre Mac OS X, el tan manido Unix de Apple. La publicación en Internet la realiza una aplicación sobre WebObjects, la plataforma de desarrollo Web de Apple, que monta las páginas dinámicamente y permite la personalización de la página web del usuario, incluyendo información de empresa.

# Microsoft PLUS! Digital Media

**La segunda versión de este software incorpora interesantes mejoras multimedia y atractivos** *plug-ins* **para continuar personalizando nuestro Windows XP**

Este producto de Microsoft nace, como ya lo hiciera su antecesor, para seguir aprovechando las características de imagen y sonido digital del sistema operativo XP pero sin perder el más mínimo detalle en cuanto a su personalización. Así, con una de las herramientas incluidas en el paquete, PLUS! Party Mode, tendremos la posibilidad de crear listas de canciones para lograr una «sesión continua» de música sin necesidad de manejar el PC. Mientras, con PLUS! Analog Recorder y PLUS! Audio Converter conseguiremos adaptar cualquier tema de los discos de vinilo o de los casetes (ambos formatos analógicos) a digital y, posteriormente, pasar éstos de un estándar de audio a otro (por ejemplo de WMA a MP3).  $\bullet \bullet \bullet$ 

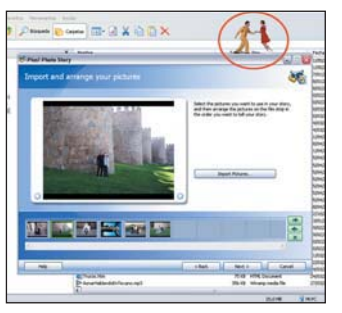

Tal vez, una de las opciones más atractiva sea PLUS! Dancer. Esta aplicación hará que nuestro Escritorio se convierta en una pista de baile en la que danzarán distintos personajes 3D (muy reales) al ritmo de cualquier melodía. Desde la página de Microsoft, podremos descargarnos más bailarines con información sobre cada uno de ellos. Por otra parte, una herramienta cier-

tamente práctica es PLUS! CD Label Maker, destinada a crear carátulas de forma sencilla a través de cientos de plantillas. Junto a éstas, encontraremos otras como PLUS! Sync & Go para sincronizar el PC con el Pocket PC; PLUS! Photo Story, con la que animaremos nuestras presentaciones de fotografías; PLUS! Alarm Clock, que nos permitirá convertir el ordenador en un despertador; y varias máscaras o *skins* para Windows Media Player 9.

En definitiva, se puede decir con acierto que estamos frente a una *suite* muy completa que, aunque por el momento se encuentra en inglés, se comercializa a un precio (20 euros) que bien merece la pena.

**M.A.D.**

## PLUS! Digital Media

◗ **Características** Suite que integra las aplicacio-<br>nes Party Mode, Audio<br>Converter, Analog Recorder,<br>Dancer, Sync & Go, Alarm Clock,<br>Photo Story y CD Label Maker.<br>Incluye varios skins y plug-ins<br>para el reproductor multimedia de Windows. Descargas de com-ponentes adicionales desde la web de Microsoft

◗ **Precio** 20 euros, IVA incluido ◗ **Contacto** Fabricante: Microsoft Tfn: 902 197 198 ◗ **Web** www.microsoft.es ◗ **Calificación** Valoración 4,9<br>Precio 2.9 Precio

**GLOBAL 7,8**

# Steganos Internet Anonym

**Mantener el anonimato al navegar por Internet es el principal objetivo de este software, que utiliza el mismo estándar que el Departamento de Defensa de EE UU**

#### Internet Anonym

#### ◗ **Características**

Enmascara la dirección IP cada segundo. Incluye Internet Trace Destructor y Destructor. Se basa en la tecnología empleada por el Departamento de Defensa estadounidense

#### ◗ **Precio**

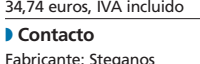

Fabricante: Steganos Distribuidor: VirusProt Tfn: 91 442 31 23 ◗ **Web**

#### www.steganos.com

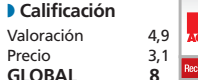

 $\bullet$   $\bullet$  Hoy en día, cualquiera de nosotros, inocentes navegantes, podemos estar siendo víctimas de un fenómeno cada vez más común conocido como el «usuario transparente». Éste se da en determinadas páginas, cuando se recopilan datos de nuestra navegación con el fin de crear un perfil y emplearlo en campañas comerciales. Para evitar este hecho, el fabricante alemán presenta Internet Anonym, que nos permitirá, entre otras cosas, viajar por la autopista de la información sin dejar rastro.

Después de una sencilla instalación, se crean dos iconos de acceso directo en el Escritorio. Uno de ellos, llamado *Destructor*, abrirá una herramienta que borra de forma definitiva cualquier archivo, carpeta o elemento del disco.

Para ello, se basa en el mismo estándar que sigue el Departamento de Defensa estadounidense (la tecnología DoD 5220.22-M/NISPOM 8-306) para sobrescribir el fichero varias veces. Desde el segundo acceso, ejecutaremos la aplicación Internet Trace Destructor . Gracias a ella, nuestra dirección IP fija «cambiará» cada segundo (si así lo deseamos) por otra tomada de un *proxy* situado en cualquier parte del mundo. En la ventana principal, contamos con un vínculo denominado *Destruir rastros locales* para eliminar toda huella de nuestro paso por la Red, como los archivos usados recientemente o las *cookies* alojadas en el sistema. Para comprobar que la dirección IP, una vez enmascarada, no se corresponde con la que nos pro-

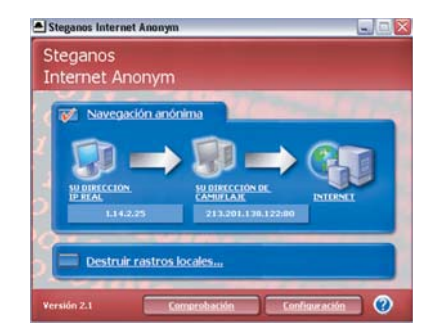

porciona nuestro ISP, bastará con hacer clic en el botón *Comprobación* de la interfaz. Finalmente, podemos afirmar que es una solución interesante y a un precio más que razonable para quienes quieren dejar de ser el «usuario transparente» y pasar a actuar como un «fantasma de Internet».**PCA**

# Trío de «distros»

## **Disfruta de Knoppix, GNOME Live y MoviX desde nuestro DVD**

En el DVD de este mes destaca la presencia de GNU/Linux. Incluimos tres sistemas live-cd, que pueden usarse desde el DVD sin necesidad de instalarlos, aunque también tengamos tal opción.

Para ejecutar cualquiera de las tres distribuciones Linux que incluimos en el DVD de Para ejecutar cualquiera de<br>
las tres distribuciones Linux<br>
que incluimos en el DVD de<br>
portada de este mes, necesitamos que nuestro sistema esté configurado para arrancar de CD. Es bastante habitual que el PC nos venga de la tienda así configurado; en caso contrario tendremos que entrar en el *setup* de la BIOS para cambiarlo. Esta operación depende de cada fabricante de BIOS y se detalla en el manual de la placa: sólo comentaremos el caso de las Award, las más habituales. Entramos en la BIOS pulsando «supr» durante el arranque. Una vez dentro, vamos al menú «BIOS Features Setup» y seleccionamos «Boot Sequence»; tocamos «AdvPag» hasta quedarnos con la opción en que aparece «CDROM» en primer lugar. Pulsamos «Esc» y salimos grabando. En otras BIOS la opción para cambiar el orden de arranque estará en otro sitio, pero suele también incluir la palabra «boot».

Una vez configurada la BIOS para arrancar de CD, al reiniciar el sistema se ejecutará el inicio del DVD. Mostrará una pantalla con el logo de PC ACTUAL y de los tres sistemas incluidos, donde escribiremos el nombre del sistema a arrancar. Si tecleamos «knoppix» o pulsamos «Enter» sin escribir nada, arrancará Knoppix 3.2. Si escribimos «linux» iniciará GNOME Live. Finalmente, con «MoviX» arrancará este reproductor multimedia. Hay más posibles nombres y opciones para arrancar configuraciones especiales, que veremos al pulsar las teclas de función. Por ejemplo, TV pondrá en marcha MoviX pero utilizando la salida de televisión en lugar de la de VGA. Si escribimos «hd» continuará con el arranque habitual de disco duro.

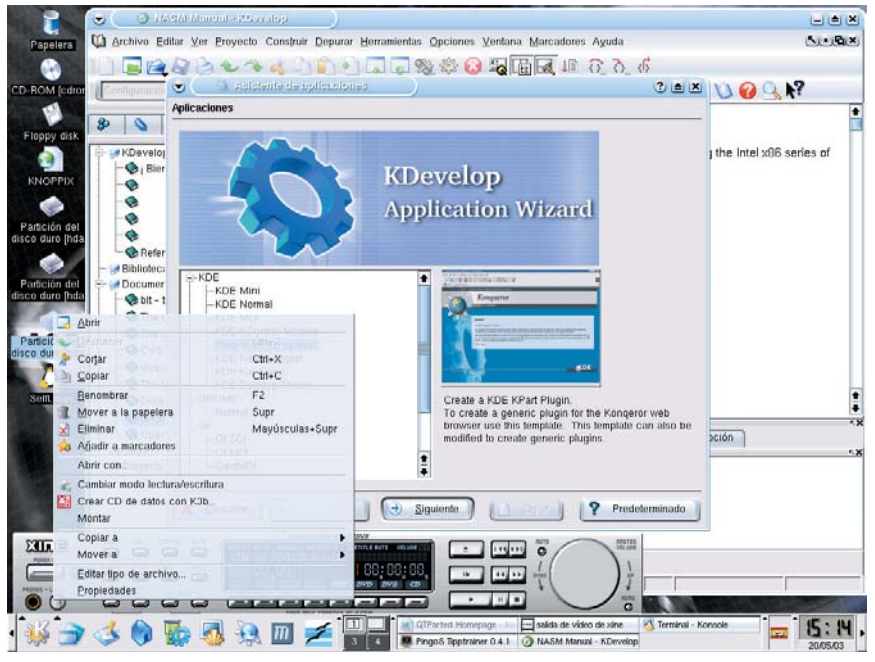

La distribución Knoppix 3.2 es el plato fuerte del DVD de este mes.

#### **Knoppix**

El plato fuerte del DVD es la distribución/live-cd Knoppix 3.2 adaptada al español. Equivale, gracias a que los contenidos están comprimidos y se descomprimen en tiempo de ejecución, a un sistema de 2,5 Gbytes. Describir todo el software que incluye esta distribución nos llevaría muchas páginas; lo mejor es ir probando poco a poco los programas de que dispone, como la herramienta para crear CD k3b, que se integra además con el gestor de archivos/navegador Konqueror, o el paquete ofimático KOffice, que acompaña a OpenOffice ofreciendo una alternativa más ligera y sencilla. Para los más exploradores, hay sorpresas en forma de programas de consola sin entrada en el menú, como growisofs, que se usa para grabar DVD.

Dentro del sistema somos el usuario knoppix. Cualquier operación que implique que introduzcamos la contraseña de *root* o de knoppix (por ejemplo un acceso vía SSH) no funcionará mientras no pongamos una con *password.* Si necesitamos ejecutar algo en la consola con privilegios de *root*, podemos usar el programa sudo o convertirnos en *root* con *sudo su*.

Sólo vamos a detenernos en el menú Knoppix. En él están las opciones para configurar la red (Ethernet, ADSL con un cliente PPPoE, inalámbrica, módem, RDSI...), impresoras, tarjeta de sonido y tarjeta de televisión. Pero sobre todo hay que destacar tres programas muy importantes:

—Configurar swap: si tenemos una partición FAT, nos permite crear en ella un fichero de *swaping* para ampliar la memoria virtual. Si tenemos en nuestro disco duro una partición de *swap*, Knoppix la usará automáticamente sin que tengamos que ejecutar este programa.

—Crear un directorio home persistente: esta opción nos permite tener nuestro directorio de usuario sobre un medio en el que podamos escribir en lugar de sobre el disco RAM. Knoppix trata de detectar cualquier posible dispositivo, incluyendo particiones, unidades Zip o los cada vez más populares *pen drive* que se conectan al puerto USB.

—Guardar la configuración de Knoppix: nos permite grabar en un disquete los archivos de configuración de Knoppix, así como ficheros personales que hayamos creado en el escritorio. Hay una opción de arranque de Knoppix para recuperar esta información automáticamente del disquete.

## [ VNU LABS > GNU/LINUX ACTUAL ] Distribuciones en el DVD

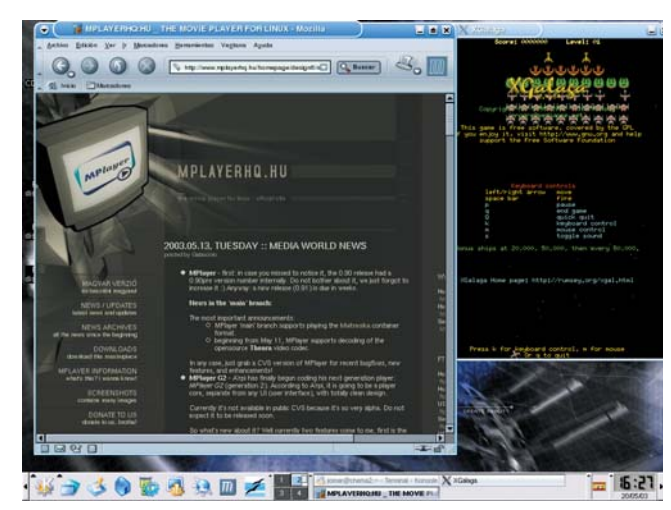

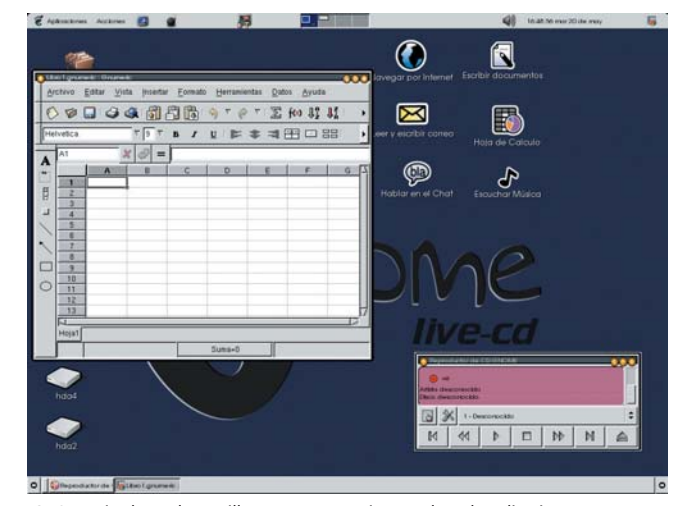

MoviX se caracteriza por ser un sistema live sobre Mplayer. GNOME Live busca la sencillez y por eso no viene repleto de aplicaciones.

#### **Instalar Knoppix al disco duro**

Knoppix está pensada exclusivamente para usarse desde el CD; su principal valor está precisamente en que no haga falta instalar el sistema. Con todo, muchos usuarios se han planteado volcar la distribución al disco duro y así poder instalar o actualizar programas (por ejemplo, para utilizar la estupenda fuente ttf-bitstream-vera) o simplemente hacer que funcione más rápido. Para eso está el *script* knx-hdinstall, un programa de consola muy sencillo que primero nos da la opción de crear una partición, luego escogemos en cuál de ellas instalar, configuramos la red, fijamos una clave de *root* y creamos un usuario.

*&& dpkg -x qtparted-0.2.3.deb qtparted && qtparted/usr/sbin/qtparted*.

De todos modos, nada nos impide utilizar la herramienta de particionado de la instalación de Mandrake 9.2, que también permite redimensionar particiones NTFS. Todo lo que hay que hacer es ir a *www.mandrakelinux.com* y bajar los disquetes de arranque para hacer una instalación vía red, poniendo en este caso un *mirror* de Mandrake. Una vez que tenemos las particiones hechas, abortamos la instalación y ya está.

A quien dude sobre la seguridad de redimensionar particiones NTFS (siempre que usemos cualquier programa de particionado es muy recomendable hacer una

## Para ejecutar cualquiera de las tres distribuciones que damos en el DVD es necesario que nuestro sistema esté configurado para arrancar desde el CD

Los usuarios de distribuciones como Mandrake o SuSE echarán en falta una herramienta de particionado decente, que permita redimensionar particiones FAT32 sin pérdida. Knoppix no incluye una, pero curiosamente sí todas las librerías y herramientas que necesita no sólo para redimensionar FAT32 sino incluso particiones NTFS. Todo lo que tenemos que hacer es bajarnos el paquete QtParted, que es una herramienta gráfica para KDE, de *http://qtparted.sourceforge.net/*. Bajamos en concreto la última versión disponible para Debian SID (si hubiera algún problema de dependencias, podemos probar por ejemplo la 0.2.3). Como no podemos instalar sobre el CD, extraemos el ejecutable del paquete sobre el disco RAM y lo ejecutamos. Esto se hace con *mkdir qtparted* copia de seguridad), les remitimos a la página de ntfsresize: *http://mlf.linux.rulez.org/mlf/ezaz/ntfsresize.html*. Este programa puede presumir de que hasta ahora no ha provocado ninguna pérdida de datos (al contrario que muchas aplicaciones de pago), debido a que sigue una estrategia conservadora y no realiza la operación si no la ve 100% viable.

Una observación sobre la conveniencia de instalar Knoppix. En varios aspectos Knoppix no es ideal para volcarse al disco duro y es mejor optar por una distribución normal como ESware o Mandrake (o la propia Debian, tomando nota de la configuración de hardware que hace automáticamente Knoppix, si nos atascamos). Por ejemplo, no permite seleccionar qué queremos instalar o qué no: vuelca todo a una partición y en total podemos necesitar cerca de 3 Gbytes de espacio dedicado a Linux. Otro aspecto negativo es que la actual Knoppix, a diferencia de sus versiones anteriores, no está basada en la versión estable de Debian («woody») sino en la «unstable» (sid), que está en continuo cambio. Este punto es muy polémico: muchos usuarios critican que Knoppix no siga con la rama estable y simplemente tome la versión KDE 3.1.1 no oficial para «woody», en lugar de la versión de la rama «unstable». Los usuarios a favor de usar la rama «unstable» apuntan a que Knoppix no es una distribución para instalar, sino para mostrar y probar las últimas novedades sin tener que tocar nuestro sistema; asimismo, el tener la última versión de XFree86 es interesante para llegar a usuarios con nuevas tarjetas gráficas.

#### **GNOME Live**

Este sistema guarda muchas similitudes con Knoppix, por lo que al tener una base común, la mayoría de lo dicho sobre Knoppix se aplica sobre GNOME Live. La mayor diferencia entre uno y otro es que Knoppix 3.2 trae la última versión de KDE, mientras que GNOME Live, como su nombre da a entender, incluye GNOME 2. También hay una diferencia sustancial de tamaño: GNOME Live es un sistema de demostración más ligero, que trae pocos programas y cabe en un mini CD de 218 Mbytes (ojo, que hay mini CD que no llegan a esta capacidad, especialmente regrabables). Mientras que Knoppix 3.2 muestra lo completo y potente que es un escritorio GNU/Linux hoy en día, GNOME Live pone en evidencia que una interfaz con Linux con los programas justos y atajos bien situados es una propuesta para llegar a más usuarios sin experiencia que el propio Windows.

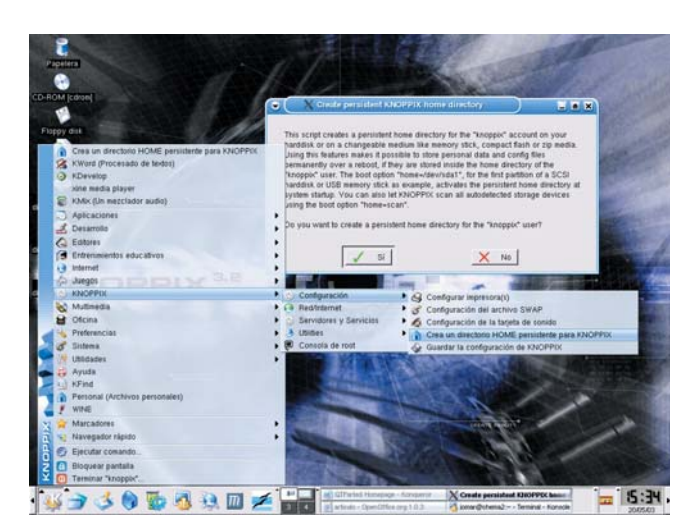

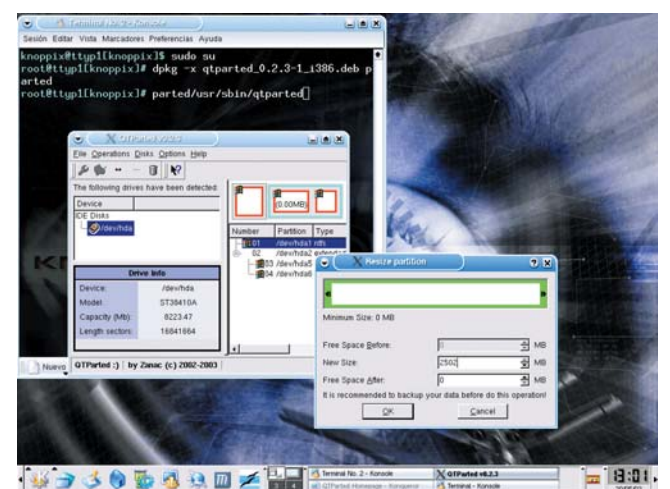

El menú KNOPPIX/Config permite opciones avanzadas como configurar un directorio /home en un dispositivo no volátil.

Mediante la aplicación QtParted podemos redimensionar sin pérdidas particiones, incluso las que llevan NTFS.

GNOME Live no incluye casi nada más (¡y nada menos, para lo poco que ocupa!) que procesador de textos Abiword, hoja de cálculo Gnumeric, navegador Galeon, gestor de correo, contactos y agenda Evolution, programa de FTP e IRC, un programa para comprimir/descomprimir archivos tipo WinZip, un reproductor de audio y un enlace para formatear un disquete. También es útil para ver nuestras fotos y retocarlas: incluye gPhoto para acceder a la cámara digital, el visor gThumb y el programa de retoque fotográfico The Gimp.

Un último apunte imprescindible sobre GNOME Live es que forma parte de Metadistros, uno de los proyectos más ambiciosos e interesantes de Hispalinux, en el que también se integrarán sistemas consolidados como Linex. La idea de Metadistros es hacer una metadistribución, que tomada como base permita realizar con facilidad distribuciones específicas (ya las hay para el sector de la educación, la medicina...). De este modo no sólo se ahorra mucho esfuerzo sino que se evita fragmentación al ser la base común sobre un sistema Debian. Un factor clave en Metadistros es usar un sistema live con un instalador a disco, pero a diferencia de Knoppix, con un enfoque más modular y primando la estabilidad. Metadistros además usa un núcleo parcheado con extensiones de seguridad y otros extras, en dos variantes, una para escritorios y la otra para servidores. La documentación en la web de Metadistros no tiene desperdicio: *http://metadistros.hispalinux.es/*.

### **MoviX**

MoviX (movix.sf.net) es un sistema GNU/Linux útil como reproductor multimedia. MoviX nos permite ver películas en DVD, VCD o grabadas con códecs como DivX, Windows Media 9 o QuickTime, escuchar CD de audio y ficheros de música Ogg Vorbis o MP3, sintonizar un canal de televisión... Lo mejor es que todo esto funciona sin tener que instalar nada en nuestro ordenador, pues se ejecuta desde el DVD autoarrancable, sin intervenir para nada el o los sistemas operativos instalados.

¿Qué ventaja tiene MoviX sobre utilizar el reproductor multimedia de Knoppix? Un punto clave es que MoviX es un sistema pequeño, que se carga totalmente en memoria. De este modo podemos sacar el DVD y meter el DVD o CD que queramos reproducir. Carga mucho más rápido y su interfaz de usuario (en modo texto) es directamente la de un reproductor.

Otra ventaja es que MoviX utiliza MPlayer (*www.mplayerhq.hu*), el reproductor multimedia más versátil existente en la actualidad para cualquier sistema operativo. MPlayer recientemente alcanzó la versión 0.90, la primera estable en 459 días. Esta versión 0.90 es precisamente la utilizada por el MoviX incluido en el DVD.

MPlayer utiliza el juego de instrucciones multimedia específico de nuestro procesador, y si tenemos instalada una tarjeta hardware DVB y DXR3/Hollywood+ la saca el máximo partido. Asimismo tiene *drivers* optimizados para algunas de las tarjetas gráficas más comunes. MPlayer es uno de los programas más descargados de Linux, con casi 90.000 descargas mensuales (*http://mplayer.lgb.hu/index-en.html*).

Como anécdota, mientras que hace poco más de un mes Microsoft anunció que pagaría a una empresa para que portara su Media Player a Linux, desde hace meses MPlayer (y otros reproductores a través del proyecto Avifile, aunque en menor medida) es capaz de utilizar los códecs de Microsoft para reproducir Windows Media, con una capa de software que implementa un subconjunto del API Win32 inicialmente de tan sólo 50 Kbytes. De hecho, mientras la versión del reproductor de Microsoft era todavía *Release Candidate*, MPlayer ya reproducía sus formatos nuevos. Aclaremos que MPlayer utiliza para la mayoría de los formatos (por ejemplo DivX) códecs nativos bajo licencia GPL más optimizados que los de Windows o Apple, gracias a proyectos como ffmpeg con su libavcodec.

Una limitación de MoviX es que no incluye soporte para películas DVD cifradas (la mayoría) por cuestiones legales. En la web de MoviX hay instrucciones sobre cómo construir una versión de MoviX que incluya una librería que sí permita ver DVD encriptados.

#### **Utilizando MoviX**

La interfaz de MoviX es en modo texto desde la consola, con una barra de menú. En el menú *play* hay opciones para reproducir todo tipo de medios así como para navegar en busca de ficheros por CD/DVD y disco duro. También podemos reproducir *streaming* o montar una unidad compartida vía NFS o SMB (unidades compartidas de Windows). En el menú de configuración podemos introducir los datos de nuestra red (o usar DHCP) para utilizar ficheros compartidos vía red. También podemos fijar en caso de tener varias unidades cuál es nuestra favorita para distintos formatos. Una característica curiosa es que podemos seleccionar la velocidad del DVD o CD para que sea más lento y haga menos ruido. Finalmente, podemos pasar cualquier opción a MPlayer. Con «alt+f2» accedemos a otra consola donde se configura el mezclador de sonido. Con «alt+f3» abrimos una sesión con el intérprete de comandos de Unix. **PCA**

# Así se hizo el DVD

## **Conoce cómo hemos integrado el arranque de las tres distribuciones**

Cada vez es más habitual cuando se estrena una película emitir en televisión un pequeño espacio sobre los entresijos del rodaje. Nosotros os explicamos cómo hemos preparado los tres sistemas live-cd del DVD, con el propósito de que esta información os sea útil para realizar vuestras propias personalizaciones.

La parte de GNU/Linux del DVD está compuesta por tres sistemas Linux ejecutables La parte de GNU/Linux del<br>
DVD está compuesta por tres<br>
sistemas Linux ejecutables<br>
directamente desde CD (o DVD en este caso). El sistema de mayor tamaño es Knoppix 3.2, más concretamente la versión adaptada al español por Sergio González, disponible en *http://metadistros.hispalinux.es/otros.html*. La última revisión en el momento de realizar el DVD era la 18-04-2003.

Nuestra idea original era a su vez personalizar esta distribución y darle valor añadido, con un instalador Windows que permitiera usar un fichero sobre particiones NTFS para *swapping*, directorio home e instalación sobre el *loopback*, eliminando así la necesidad de particionar. También pensamos en sustituir el núcleo 2.4.20 por un 2.4.21rc2, con soporte para discos serial ATA y la tarjeta de sonido integrada de algunas placas con chipset VIA. A fin de que no hubiera confusión entre la versión modificada y la original y evitar que recibieran los autores originales preguntas o notificaciones de *bugs* no relacionadas con su código, decidimos renombrar el nombre de la distribución a PC ACTUAL Linux en la portada.

Lamentablemente, la fecha del cierre del DVD se acercaba inexorablemente, y ante el panorama de integrar algo a toda prisa y sin probar, optamos por seguir la filosofía del software libre: los productos se lanzan cuando están preparados y se ha

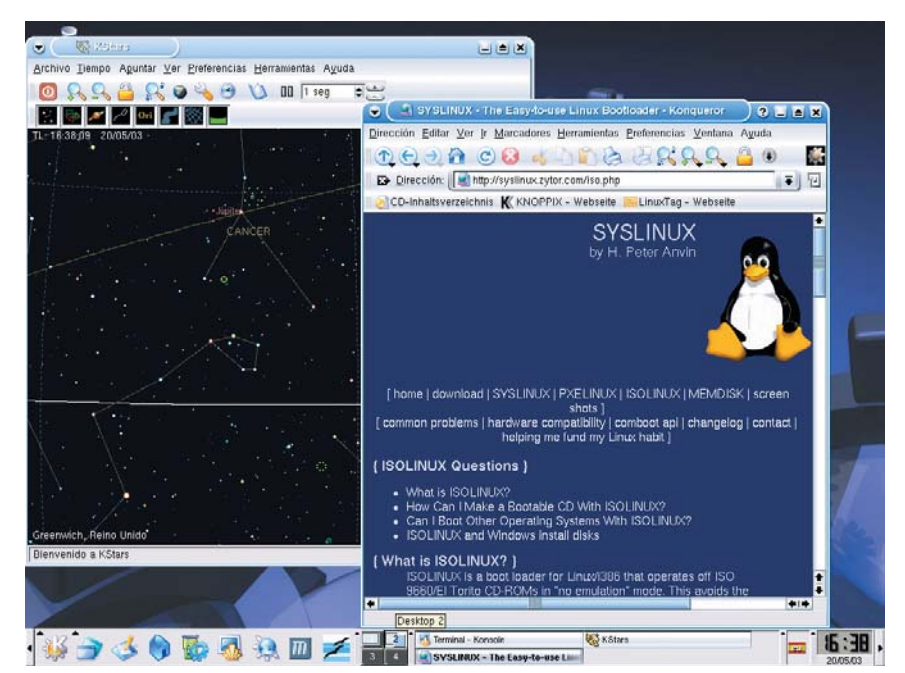

Isolinux es un gran sistema para CD (o DVD) autoarrancables.

comprobado que funcionan. De este modo hemos pospuesto los cambios y utilizado la versión original de Knoppix. No obstante, seguimos trabajando los añadidos (que publicaremos como GPL) para que puedan integrarse en el proyecto Metadistros de Hispalinux. En el próximo número proporcionaremos información sobre cómo generar un CD con la versión modificada a partir del contenido del DVD de este mes, así como la forma de que el lector personalice su propia distribución basada en Knoppix.

#### **Los otros dos sistemas**

Las imágenes de los otros dos sistemas Live las descargamos de *metadistros.hispalinux.es/donwload.html* y *movix.sf.net*. La versión más reciente a la hora de hacer el DVD de GNOME Live era la 0.6 y la de MoviX la 0.8.0pre6.

Conforme a los requisitos de la licencia GPL, apartado 3b, ofrecemos por un periodo de 3 años contando a partir del día 1 de junio de 2003 la posibilidad de obtener el código fuente de los contenidos del CD que estén bajo tal licencia, al coste de los gastos de distribución y soporte físico. No obstante, dado que no hemos modificado ningún código fuente, la forma más rápida

y barata de obtener las fuentes, no sólo de los programas GPL sino de todos, es directamente de la página web de las correspondientes distribuciones, que es ni más ni menos que de donde las obtendríamos nosotros a petición del lector.

Detallamos a continuación los pasos que hemos realizado para poder arrancar los tres sistemas de CD.

### **Cambio a Isolinux**

Para hacer que el DVD sea autoarrancable y nos permita escoger cuál de las tres distribuciones live cd queremos arrancar hemos recurrido a Isolinux. Este cargador es una modificación de Syslinux, el sistema de arranque utilizado por Knoppix y GNOME Live. Syslinux se basa en la emulación de una unidad de disquetes, mediante una imagen de 1,44 o 2,88 Mbytes. El problema es que en esta imagen deberían caber en nuestro caso nada menos que el propio Syslinux, el fondo gráfico, el fichero de configuración, los tres núcleos y sistemas *miniroot* a cargar con initrd, cuando sólo el fichero initrd de MoviX ocupa más de 10 Mbytes.

En cambio, Isolinux no emula la unidad de disquetes sino que es capaz de leer

ficheros directamente del CD, de modo que no necesitamos crear una imagen de un disquete ni tenemos otra limitación que el tamaño del propio DVD. Como alternativa, Syslinux puede utilizar emulación de un disco duro en lugar de disquete, lo que elimina el problema de la limitación de la imagen a 2,88 Mbytes. Pero aparte de seguir siendo más incomodo el tener que crear una imagen, nos encontramos con que hay BIOS no compatibles con este tipo de CD de arranque.

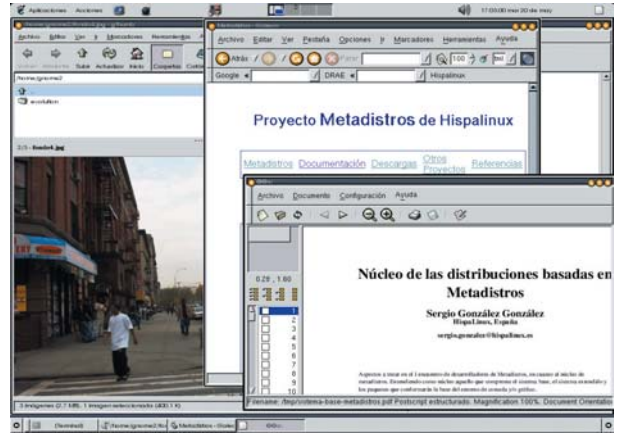

Metadistros es uno de los proyectos más interesantes de Hispalinux.

La migración de Syslinux a Isolinux es muy sencilla. Lo primero es montar la imagen del disquete de arranque, con una orden tipo *mount -o loop /mnt/cdrom/KNOP-PIX/boot.img /mnt/floppy*. Todos los ficheros de Isolinux tienen que estar en el directorio /isolinux del CD, o si lo preferimos en /boot/isolinux. Empezamos por crear este directorio y copiar todos los ficheros de /mnt/floopy a isolinux, salvo el fichero

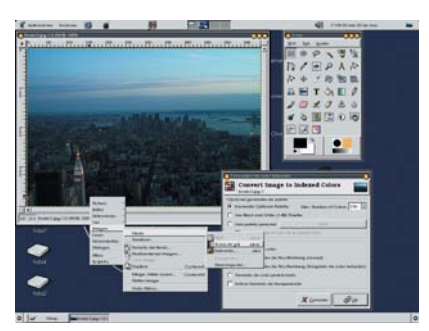

Con The Gimp podemos reducir el número de colores a 16 para hacer un fondo válido para Isolinux.

syslinux.bin, que no se va a utilizar. En lugar de syslinux.bin copiaremos isolinux.bin, que tendremos en nuestra distribución si hemos instalado el paquete Syslinux y que en cualquier caso podéis encontrar en el directorio isolinux del DVD.

Lo siguiente es renombrar el fichero syslinux.cfg, que es lo que lee Syslinux al arrancar el CD para mostrar la pantalla de presentación, las de ayuda y las opciones de arranque, a isolinux.cfg. Hecho esto ya podemos crear la imagen ISO. Suponiendo que estén en el directorio contenidodvd los ficheros y directorios que van a ir en el CD (incluyendo el directorio isolinux) ejecutaremos:

*mkisofs -J -R -o dvdlinux.iso -boot-load-size 4 -boot-info-table -no-emul-boot -b isolinux/isolinux.bin -c isolinux/boot.cat contenidodvd*

Un detalle es que la imagen hay que crearla forzosamente con mkisofs. Isolinux requiere opciones avanzadas no presentes en programas más simples como el célebre Nero en Windows, aunque sí se puede utilizar Nero para tostar el CD con la imagen creada con mkisofs. ¿Que la persona que realiza el CD usa Windows? no hay problema, el programa mkisofs al igual que cdrecord está portado a Windows. Hay más información en la página de MoviX (*movix.sf.net*).

### **Mezclar tres arranques**

Una vez comprobado que Knoppix arranca correctamente con Isolinux, repetimos lo mismo con GNOME Live. Pero al hacer esto, nos encontramos con que hay varios ficheros de Knoppix en el directorio isolinux que se llaman igual en Knoppix que GNOME Live, por lo que se sobrescribirían, cuando lo que queremos es poder arrancar indistintamente uno u otro. Estos ficheros que entran en conflicto son: boot.msg, isolinux.cfg, f2, logo.16, vmlinuz y miniroot.gz. El fichero logo.16 es la imagen de fondo que carga Isolinux; la sustituiremos por un fondo que incluye las imágenes de las tres distribuciones y el logo de PC ACTUAL. El fichero f2 de GNOME Live (fichero de ayuda) lo renombraremos a f3. Modificamos boot.msg para incluir referencias a f2 y f3 y a los dos sistemas. Renombramos el *kernel* vmlinuz y el fichero miniroot.gz de GNOME Live a vmlinuzg y miniroog.gz. Editamos el fichero isolinux.cfg que teníamos de Knoppix para añadirle la línea «F3 f3» y al final del fichero las líneas LABEL, KERNEL y APPEND correspondiente a las opciones de arranque de GNOME Live. Esta operación es de cortar y pegar, salvo por dos detalles: ahora vmlinuz ha pasado a vmlinuzg y miniroot.gz a miniroog.gz. Y hay que tener en cuenta que hay algún *label* común entre Knoppix y GNOME Live (por ejemplo, expert); para arreglarlo renombramos la etiqueta de GNOME Live añadiéndola una «g»

para que los nombres de etiquetas sean únicos y reflejamos el cambio en el fichero de ayuda f3.

Con MoviX hacemos prácticamente lo mismo, con la diferencia de que ya usa desde el principio Isolinux y no hace falta migrar desde Syslinux. Además de añadir a isolinux.cfg las opciones para arrancar MoviX, agregamos el siguiente par de líneas para que al teclear «hd» se arranque de disco duro en lugar de CD:

*label hd*

*localboot 0x80*

#### **Más cambios**

Un último detalle es que hemos reemplazado el fichero autorun.inf de Knoppix, que informa a Windows de qué programa tiene que ejecutar al abrir el CD, por el del programa de presentación del DVD para Windows hecho por PC ACTUAL. También hemos cambiado algunos ficheros de ubicación metiéndolos dentro de los directorios KNOPPIX y META (GNOME Live), para que la estructura fuera más limpia y para evitar posibles colisiones de nombres de ficheros con otros contenidos del DVD. Si hubiéramos tenido que cambiar de nombre alguno de los directorios de aplicación (KNOPPIX o META), tendríamos que tomar los ficheros initrd, descomprimirlos con gunzip, montarlos en el *loopback,* editar linuxrc y realizar los cambios pertinentes, para tras desmontar volver a comprimir la imagen para initrd.

#### **El fichero logo.16**

Antes hablamos de sustituir el fichero logo.16, que recordemos contiene el gráfico de fondo mostrado al arrancar, por uno hecho por nosotros mismos. Ahora bien, ningún programa para hacer gráficos trabaja con este formato. Para construir un fondo, podemos comenzar con The Gimp, creando una imagen nueva de 640x480 y 16 colores. Para utilizar sólo 16 colores en lugar de 24 o 32 bits (modo RGB) pulsamos el botón derecho del ratón y seleccionamos *Imagen/Modo/Indexado*. En el cuadro de diálogo emergente, dejamos la opción paleta óptima y bajamos el número de colores de 255 a 16. Grabamos el fichero utilizando el formato PNG.

Una vez que tenemos el fichero PNG, lo convertimos a PPM con *pngtopnm < logo.png > logo.ppm*. Finalmente, convertimos el fichero con la orden *ppmtolss16 < logo.ppm > logo.16*. Este programa viene con Knoppix, mientras que con otras distribuciones está en Syslinux. Hemos comprobado que ppmtolss16 falla en Red Hat 8, no así en Knoppix ni en distribuciones más antiguas. **PCA**

**Chema Peribáñez**

# El Rey del Rock

## **Cupertino se convierte en un Graceland digital con iTunes Music Store**

Apple sigue afianzando el iBeatle de la música de consumo: nuevo iPod ultraligero e iTunes 4, con soporte al formato AAC y acceso on-line a las librerías de música de otros usuarios vía Internet. Pero el hit «namber uan» ha sido la iTunes Music Store, que esperamos pronto llegará a España.

Mientras tanto, poneos ya la gomina al estilo Danny Zuko, sacad esa camisa de corte Mientras tanto, poneos ya la<br>
gomina al estilo Danny Zuko,<br>
sacad esa camisa de corte<br>
Tony Manero del armario de vuestro padre o sencillamente meteros en la cama en pelota picada a lo John Lennon y Yoko Ono, porque ni el rock, ni el disco, ni «Lucy In the Sky With Diamonds» han muerto en la era digital. Elvis está vivo, sigue zampándose veintidós melones de Villaconejos al día y vive en Cupertino, California,

donde las ciruelas crecen sin hueso. O por lo menos, eso es lo que cree Steve Jobs, los cinco mayores sellos discográficos del mundo, las «independientes» y hasta «Billboard», la biblia de la industria musical en verso (satánico claro, porque ya se sabe que todos los discos de rock, puestos del revés, invocan al diablo o, por lo menos, a José Luis Moreno vestido con mallas rojas, tridente en una mano y Macario en la otra).

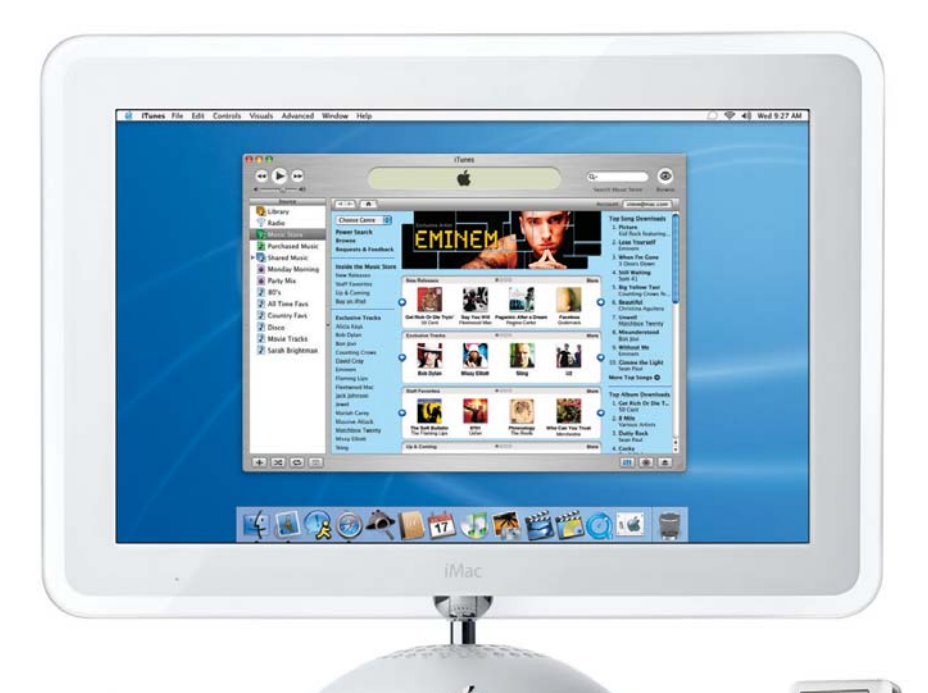

La razón de esta histeria colectiva, que no se veía desde la época de Los Pecos y Mike Ríos, es la nueva tienda de música *online* que Apple ha lanzado con un éxito arrollador. Hasta la odiada, vilipendiada y, francamente algo marmolilla, ex-presidenta de la Recording Industry Association of America, Doña Hilary Rossen, dice que esta tienda *on-line* ha dado con el concepto perfecto en la venta de música *on-line*, mientras que otros servicios como PressPlay (recién comprados por Roxio y pendientes de ser reconvertidos en Napster legal) habían fallado miserablemente.

Parece que las discográficas alucinan más con la iTunes Music Store (IMS) que con el cambio de Olivia «Sandy» Newton-John en «dominatrix» enfundada en cuero al final de «Grease». Casi tanto como los usuarios que han podido disfrutar de ella. Con dos millones de canciones vendidas en dos semanas sobre una población limitada exclusivamente a usuarios avispados de Mac OS X que encima se hayan instalado el iTunes 4 y que vivan en los USA, no es para menos. Y así, todo el mundo habla de lo mismo, desde Le Monde al Wall Street Journal, de Fortune a Rolling Stones: la iTunes Music Store ha roto con el panorama de la música *on-line*, vendiendo más en una semana que todos los servicios de música *on-line* combinados durante el año pasado. Incluso Esteso y Pajares, que con «La Ramona Pechugona» asolaron las listas de grandes éxitos hasta que Joaquín Luqui se le rizó el pelo y tuvo que ser internado en el psiquiátrico de Ciempozuelos cantando «del barco de Chanquete, no me moverán», han manifestado palabras de sincero elogio respecto a la IMS: uno en la intimidad de su salita de estar y el otro en declaraciones exclusivas a un vecino que subía en el ascensor. Impacto mundial.

### **We will rock you**

La tienda de música de Apple es producto de año y medio de desarrollo y lucha personal de Steve Jobs con las compañías discográficas que ahora se regocijan mirando a su propio ombligo, maravillándose ante su éxito después de haber sido incapaces ellos mismos de proponer un sistema

## [ VNU LABS > MUNDO MAC ] iTunes Music Store

que fuera justo para el consumidor y los artistas. Y ésta, la justicia para el consumidor, parece ser la clave de IMS. Al menos a la vista de los resultados. El consumidor resulta que no es un pirata despreciable (como proponían hasta ahora las discográficas), sino que prefiere pagar un precio justo por canciones digitales de gran calidad, en vez de pasarse horas buscando material de garrafón en Kazaa. IMS te deja bajarte canciones individuales codificadas en AAC a 128 kbps, usarlas en hasta tres ordenadores de forma ilimitada (máquinas que se pueden registrar y dar de baja *on-line* cuando se quiera), meterlas en todos los iPod que se desee (lógicamente, ligados y sincronizados al 100% con esos ordenadores autorizados) y compartirlas, utilizando *streaming*, a través de Internet o red local con quien se quiera.

IMS, que cuenta con más de 200.000 canciones de grupos y solistas de toda clase de pelajes y estilos (con más discos añadiéndose día a día), tiene una interfaz que es una auténtica gozada y, si os entusiasma la música y no tenéis un Mac OS X con iTunes 4 cerca, es imprescindible que quedéis con alguien que lo tenga porque engancha. Esto no es una tienda web ni

nada por el estilo. Es una máquina de descubrir nuevas fronteras musicales, como Star Trek pero con xilófono.

La tienda se integra en iTunes 4 y es un cliente dedicado tan bien diseñado y fácil de probar (utilizando Cocoa, XML y un *backend* WebObjects admirable) que te pican los dedos y la tarjeta de crédito a los treinta segundos de empezar a usarlo. Toca todos los palos, desde el jazz (con gran cantidad de álbumes de la mítica y nunca suficientemen-

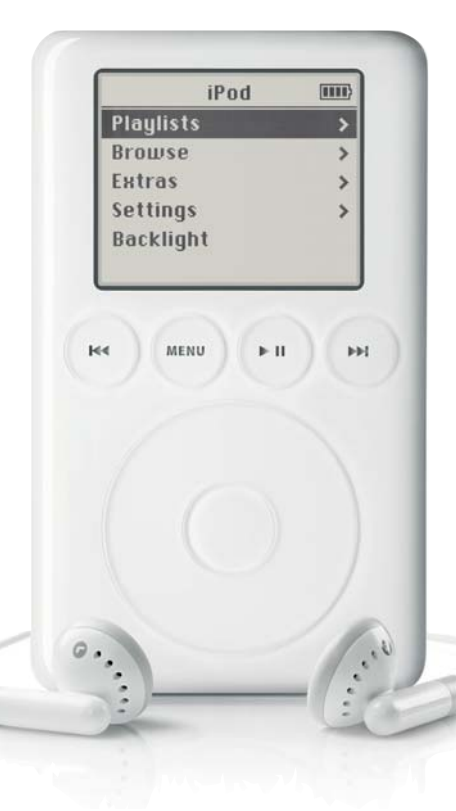

El nuevo iPod cuenta con un «dock» FireWire para conectarlo a un Mac o PC, pero también se podrá comprar pronto uno para USB 2.0 y, en un futuro, es de suponer que habrá otras opciones, como la conectividad inalámbrica vía 802.11g.

te alabada Verve, con mis adorados Ella Fitzgerald y Duke Ellington a la cabeza) hasta el rock, pasando por el pop, la música clásica, el blues, el rap y cualquier otro género que te puedas encontrar en una tienda especializada. Navegar usando la interfaz

## **Virguería Mundo Mac**

Este mes os presentamos iChat Status (*http://ittpoi.com/*), un programa «donationware» (haz una donación a alguna causa justa si te gusta), que consiste en un módulo de preferencias del sistema que utiliza AppleScript para que el mensaje de estatus que aparece en la ventana del iChat sea la canción que se esté escuchando en ese momento en iTunes. De hecho, el mensaje de iChat puede llegar a ser cualquier cosa a partir de la información de iTunes o cualquier otro programa que utilice AppleScript. Por ejemplo, se puede hacer que en el mensaje aparezca sucesivamente el autor, la canción, el álbum y el nombre de la aplicación que en ese momento utilice el usuario, por ejemplo Photoshop.

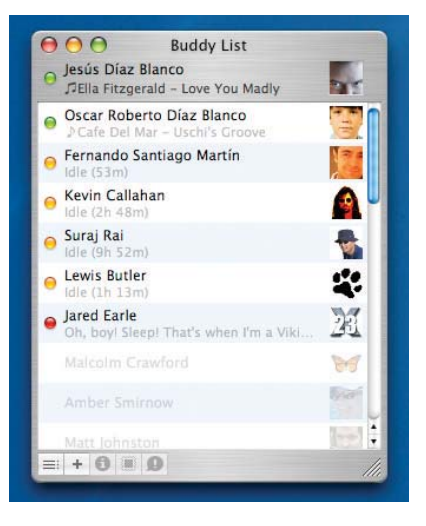

de la tienda o sencillamente tratando IMS como si fuera tu propia librería, realizando búsquedas instantáneas y accediendo a géneros, artistas y álbumes a través de la típica estructura de columnas de Mac OS X, es tan sencillo y bien hecho que es hasta divertido. Pasarse un tiempo descubriendo incunables difíciles de encontrar, nueva música, nuevos grupos y solistas es sencillamente una experiencia única, pudiendo probar treinta segundos de cualquier cosa con sólo pulsar dos veces sobre la canción que quieras, en el acto. Para comprar lo que te guste y bajártelo sólo hace falta pinchar al botón que aparece al lado de la canción y, automáticamente, al disco duro.

#### **Tengo una vaca lechera**

Pero aquí vienen los puntos oscuros. Para empezar, faltan muchas cosas en esas más de doscientas mil canciones, como las dis-

cografías completas de los Rolling Stones, Led Zeppelin, los Beatles, Queen o Beastie Boys, por nombrar a algunos al azar. Otros, como Tom Waits o David Bowie, se quedan muy cortos en álbumes disponibles. Pero según parece la culpa no es

de Apple, sino de BMG, EMI, Sony Music Entertainment, Universal y Warner, y alguno de esos grupos o sellos independientes que no tenían tan claro el proyecto. Pero si esta situación se está arreglando ya a marchas forzadas a la vista del bombazo, lo que no está tan claro es lo más importante: ¿para cuándo va a estar este servicio disponible en España? Pues encomendaros a Santa Olvido Gara, a San Kiko Veneno y San Juan Perro (no son santos, pero deberían serlo), porque la cosa va para largo, igual que la disponibilidad de iTunes 4 para Windows. Por lo menos hasta final de año no tendremos disponibles estos servicios por la misma razón de antes: las compañías discográficas y esos señores tan amables y simpáticos de la SGAE.

Ellos tienen que negociar los derechos y seguir poniendo el cazo y ordeñar la vaca gorda europea en sus términos. Como aquí no tenemos a Steve Jobs para dar caña, pues eso, a sufrir tocan. Se rumorea que en Europa el precio de las canciones que querían las compañías iba a estar por encima de los 1,30 euros por canción en vez de los 0,99 dólares por canción y 9,99 dólares por álbum de los EE.UU. Luego la culpa del top manta la tienen los criminales de los consumidores, que se niegan a pagar sus márgenes, como se niegan también en aquellas costas. Ya lo decía Alaska, ni tanto ni tan calvo. Esperemos que el exitazo de IMS USA acelere la implantación en Europa en términos justos para artistas, consumidores y los

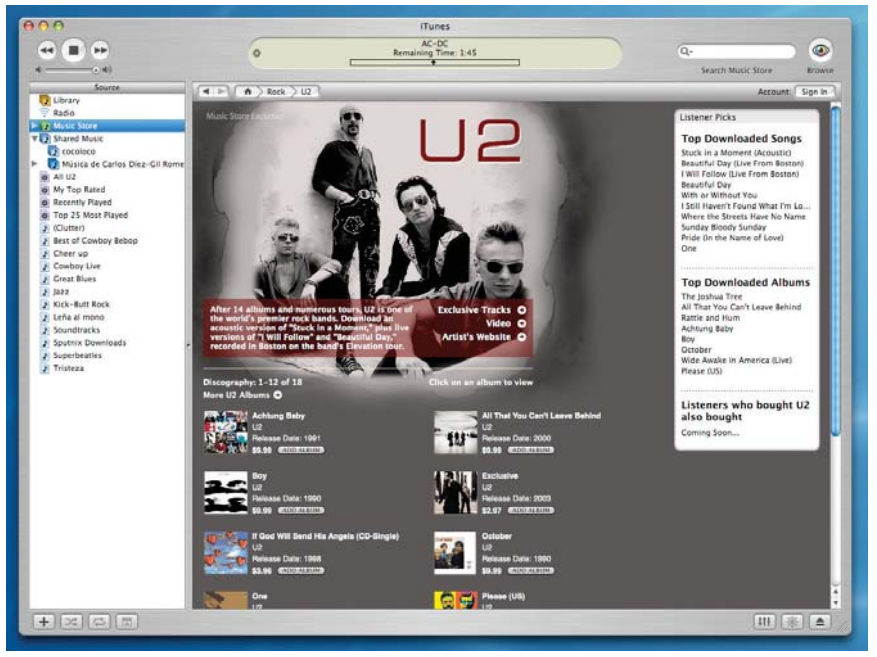

IMS cuenta además con más de una veintena de artistas en exclusiva, con secciones dedicadas, versiones especiales, canciones únicas y vídeos, desde U2 a The Doors, pasando por Massive Attack o Sting. Echamos de menos a Parchís y a Los Pecos, pero todo se andará.

otros, así como la implantación global en el mundo Windows.

### **Los corazones solitarios**

Pero el iTunes 4 es mucho más que la IMS. La nueva versión incorpora digitalización AAC, el formato desarrollado por Dolby Laboratories y que es parte de la especificación MPEG-4. Mucho más preciso y sonoro que MP3 al mismo *bit rate* (cantidad de bits por segundo), resulta en ficheros de mayor calidad. Un AAC a 128 kbps (en iTunes 4 se pueden codificar hasta 320 kbps) ocupa lo mismo y suena igual o mejor que un MP3 a 192 kbps. El formato no está protegido contra copia. Como siempre, Apple confía en la responsabilidad del consumidor como en la IMS, y por algún motivo la cosa funciona. Además de soporte AAC, iTunes 4 tiene también otras características más frívolas, como el poder asociar las portadas de los discos a cada canción, aunque no de forma automática, como con Clutter (una utilidad imprescindible para ver y recoger portadas a medida que iTunes va reproduciendo tus canciones, asociándolas a los álbumes correspondientes - *www.sprote.com/clutter/*).

Pero la otra gran estrella es un puerto de acceso TCP registrado hace unos meses con la IANA (*www.iana.org/assignments/portnumbers*) como Digital Audio Access Protocol: el 3689. Apple utiliza este puerto, registrado por ellos pero abierto a todo el mundo, para la comunicación entre dispositivos de audio de consumo en red. Lo que esto permite no es oír lo que otro esté escuchando

| V.CV                                                         | <b>TELENE</b>                   |                                |                   |
|--------------------------------------------------------------|---------------------------------|--------------------------------|-------------------|
| $\mathbf{u}$<br>44<br>m                                      | ö                               |                                |                   |
|                                                              | <b>Little</b>                   |                                |                   |
|                                                              |                                 |                                |                   |
| Source                                                       | Amat                            |                                |                   |
| <b>B</b> Library                                             | All CTR Actives                 |                                |                   |
| Radius                                                       | AC-DC                           |                                |                   |
| <b>In Eart</b> Music Stone                                   | Airesmith                       |                                |                   |
| <b>TER Shared Music</b>                                      | Akimbo                          |                                |                   |
| <b>TR</b> anceleon                                           | <b>Rarenaked Ladies</b>         |                                |                   |
| <b>IT'S IN CARDA TRAY-CET</b><br>m                           | THE BEATLES                     |                                |                   |
| Las 25 más escuchidas                                        | <b>Beck</b>                     |                                |                   |
| Mis preferidas                                               | <b>Bee Cees</b>                 |                                |                   |
| 103 sits de los 60                                           | <b>Bert Wellster</b>            |                                |                   |
| Reproductiones reclentes                                     | <b>Song Name</b>                | <b>Time Artist</b>             | AT Allian         |
| Akimbo - On Tep                                              | of Big Curs                     | 4:23 AC-DC                     |                   |
| Sen Webster - Meets Oscar                                    | of Highway to Hell.             | 1:18 AC-DC                     |                   |
| <b>Bork - Family Tree</b>                                    | <b>W</b> Design Co.             | 4.26 Armsmith                  |                   |
| Corturov - Dad Man Cat                                       | of Akimba                       | 5.29 Akovina                   | $D = 7$ but       |
| Corduroy - Out Of Hare                                       | <b>W For Real</b>               | 4.16 Akimba                    | Dr Your           |
| Cornelius - Point                                            | <b>W. Call To Freedom</b>       | 4.05 Akimba                    | On Toy            |
| Diana Krall - Live In Paris                                  | <b>W The Beason</b>             | <b>EQ3 Akimba</b>              | Die Ties          |
| Circ Shighs - Alchemy                                        | <b>If</b> Love Con' Cet Ya      | 4.15 Akimbo                    | Die Tror          |
| Cirre Shrams - Brothers In Art                               | <b>If Everyone Known</b>        | F.01 Akimba                    | <b>Die Yund</b>   |
| Dre Strats - Communiqué                                      | of Return Of The Lotus          | 0.11 Akmdas                    | $0$ is $7$ in $-$ |
| Dire Shighs - Dire Shighs                                    | of Invasion (Of The Happy Bitc) | 4.49 Akircha                   | On Tour           |
| Dre Shats - Love Over Col.                                   | <b>W</b> Tickled                | 1:16 Akimba                    | Do Tour           |
| Drie Straits - Making Moule                                  | of Flight To Havana             | 4.21 Akimba                    | On Time           |
| Dre Stratts - On Every Street                                | <b>W</b> On Top                 | 6.26 Akimbo                    | De Tini           |
| Dre Straits - On The Night                                   | <b>If Brian Wilson</b>          | 4.49 Barenaked Ladies          |                   |
| <b>Ella Fitzgerald &amp; Ouke Elling</b>                     | of The Old Apartment            | 1.29 Barenaked Ladies          |                   |
| Centre Benzine - Cibier Crai                                 | of This is Where it Ends.       | 2-13 Ramsaked Ladies           |                   |
|                                                              | of What A Cood Boy              | 1.54 Barenaked Ladies          |                   |
| Coton Project - La Revarich<br>Hitchner, Art Margaret Andrew | of Wheel Effect                 | <b>Albei Mannessell Ladies</b> |                   |
|                                                              | at a start than's learn.        | EST. THE REATURE               | A. Higher         |
| Deserte and Alason's of Land                                 | of these product your           |                                |                   |

Una de las características más sobresalientes de iTunes 4 es su habilidad para compartir librerías de música con cualquier persona del planeta vía Internet.

(como en las radios de Internet), sino acceder directamente las librerías de otros usuarios iTunes de forma transparente, como si fuera la propia, de forma totalmente interactiva. En la red local, basta con que alguien active el «compartir librerías» para que de forma automática aparezcan los nombres de sus librerías en la ventana correspondiente. No hay que hacer nada más: sencillamente es como ampliar tu colección de forma instantánea, y con carga imperceptible en la CPU de la máquina que sirve la información. Por Internet, el proceso lógicamente no es así. En red local, Mac OS X e iTunes utilizan la capacidad de auto-descubrimiento de Rendezvous, una tecnología abierta y estándar inventada por Apple para automatizar la conectividad en redes locales. En Internet basta con pinchar en un *link* del tipo DAAP://242.34.12.43 o introducir la dirección o nombre público de la máquina en «Conectar a librería compartida…». La única (y justa) limitación: no se pueden copiar canciones de la máquina a la que uno se conecta, sólo escucharlas. Es como si un amigo de Tokio te invitara a su casa, te preguntara qué quieres escuchar y te pusiera un disco de Yoko Kanno en su salón.

#### **Elvis ha abandonado el edificio**

Y para completar el círculo está el nuevo iPod, del que poco hay que decir excepto que una vez más se han superado y que un servidor de ustedes ha caído en la tentación y se ha comprado uno. Sigue siendo el reproductor MP3 número uno, por tamaño, capacidad y peso, sin hablar ya del diseño, insuperable en la disposición de su rueda y estructura de navegación. El nuevo iPod convence aún más que el anterior porque además de mantener la estética y la interfaz, con pequeños arreglos como mover los botones de reproducción y menú a la parte superior (ahora retroiluminados con un extraño brillo rojo), no pesa nada (158 gramos para los dos modelos inferiores y 176 para el superior) y tiene un tamaño perfecto, 61 x 104 x 15,8 mm, el mismo para todos los modelos disponibles, de 10, 15 y 30 Gbytes, con un precio 399, 499 y 599 euros respectivamente. Y después de un mes con él, tengo que decir que a mí me suena incluso mejor (debe ser el AAC).

Por su delgadez extrema y de cara al futuro, Apple ha sustituido el puerto de conexión FireWire por uno nuevo, ultra-fino y multifunción, que puede acomodar cables FireWire y USB 2.0. Además, esto le permite nuevas cosas, como la aparición de una estación de carga con conexión FireWire en sus dos modelos superiores, que además tiene un mini-jack estéreo para conectarla a un equipo de música y hacer que el iPod se integre así con un buen amplificador y altavoces, de forma autónoma al Mac.

El mismo «dock» existe para USB 2.0 y ya se empieza a barajar la aparición de nuevos dispositivos especializados que se conecten a este puerto para nuevas aplicaciones, como la grabación de sonido (se ha descubierto ya que el nuevo iPod puede además grabar, aunque Apple haya desconectado esa capacidad por el momento). Respecto a la otra vertiente del iPod, la de PDA y centro de juegos, también ha ido a mejor, incluyendo hasta el clásico solitario. Un solitario como el que me voy a jugar yo mientras el Rey me canta el rock de la cárcel, por llegar de nuevo tarde al cierre, y me despido hasta el mes que viene. **PCA**

**Jesús Díaz Blanco**

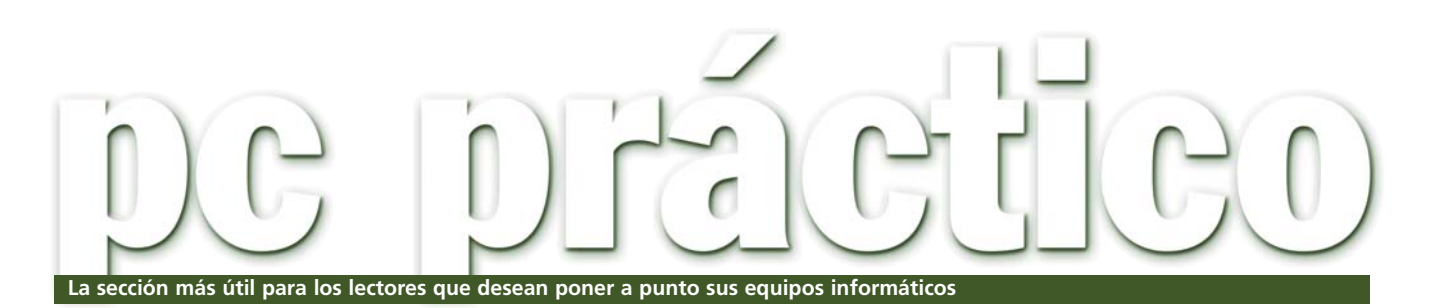

Puñalada a traición al software libre y a Linux

La reciente acción judicial que la empresa SCO (antes Caldera) ha iniciado contra IBM ha hecho que se tambaleen los pilares del software de libre distribución, auspiciado ahora bajo una comprometida licencia GPL. Microsoft, tan avispada como de costumbre, no quiere perder la oportunidad de asestar un buen golpe a su principal rival en el segmento de la gran empresa.

En un foro de discusión en Internet se bromeaba sustituyendo la frase de Matrix en la que el En un foro de discusión en<br>Internet se bromeaba sustituyen-<br>do la frase de Matrix en la que el<br>agente Smith le dice a Morfeo durante su interrogatorio: «*Hay otro organismo en este planeta que sigue el mismo patrón. ¿Sabes cuál es? Un virus. El software libre es un cáncer de este mercado. Es una plaga. Y Microsoft es... la cura*». La broma ya no lo es tanto después de la demanda judicial que SCO ha interpuesto contra IBM. La razón: la primera, propietaria de la patente de Unix, afirma que *The Big Blue* ha infringido su propiedad intelectual al integrar ciertas partes del código de

 $000$ 

éste dentro de Linux. Esa misma introducción de código nativo en un software que se rige por la licencia GPL es la que ha causado un tremendo impacto en la comunidad Open Source y, en general, en la industria de las TI. Microsoft, por su parte, que tilda a la comentada GPL de «vírica» (por su rápida

propagación), se ha puesto manos a la obra y ha aprovechado el tirón para licenciar los derechos de uso de Unix a SCO, en un movimiento que podría dañar la imagen de Linux en la empresa; ya que, si la justicia decide a favor de la antigua Caldera, todos sus desarrolladores (unas 1.500 compañías ya han recibido la notificación al respecto) se verían obligados a compensar, de alguna forma, el uso teóricamente ilícito de ese código.

Frente a este hecho, los foros de discusión de páginas como Slashdot (*http://slashdot.org*) se han saturado con mensajes que sugieren nuevas preguntas: ¿Por qué SCO

ha seguido comercializando distribuciones de Caldera Linux con este código, si se supone que es propietario y Linux se distribuye bajo licencia GPL?; ¿Por qué no demuestran que, efectivamente, el código incluido les pertenece y desciende del nativo de Unix? Organis-

mos, como el OSI o la Free Software Foundation, rechazan la actitud de SCO, mientras que el Sr. Ballmer se frota las manos y se le vuelve a llenar la boca al decir aquello de que Linux no le quita el sueño. La demanda inicial de SCO afecta únicamente a IBM, hasta hace poco aliado tecnológico, pero empresas como HP, compañeros suyos en United Linux como SuSE, y otros grandes de la escena Open Source como Red Hat, podrían ser los siguientes cabezas de turco en un proceso que promete ser largo y tedioso. Una vez más, parece THE 86 S cumplirse el conocido dicho: «poderoso caballero es don Dinero».

#### PCA **[ 195 ]** junio 2003

# El último byte

## **Nunca es tarde**

Aquella primera noche no me percaté de su presencia. Mis tres semanas de vacaciones en aquel pueblo no consiguieron mantenerme alejado del mundanal ruido, y todo gracias a un cibercafé al que acudía al anochecer para hacer esas tareas cotidianas de quienes compartimos nuestra vida con un PC. Pero ella estaba allí, rodeada de jóvenes que pregonaban sus logros en el Counter Strike. Cada noche la veía sentada ante el mismo equipo, a la misma hora, en una esquina y esgrimiendo en el momento de pulsar cada tecla la serenidad y confianza que tan sólo otorga el hecho de haber dejado atrás más de ochenta otoños. Todos los días sentía la necesidad de dedicarle unas palabras, de ofrecerle mi ayuda, pero su insultante seguridad y ensimismamiento me lo impedían. Hasta que una noche, la última de aquellas semanas de albedrío, una voz me liberó de mi trivial ocupación: «*perdone, ¿sabe cómo puedo meter estas fotos en el ordenador? Me gustaría mucho enviárselas a mis dos hijos de Argentina*». Aquella noche descubrí el verdadero valor de la tecnología.

> **Juan C. López Revilla juan.c.lopez@vnubp.es**

## **ENVÍA TUS DUDAS**

**Esta sección pretende ofrecer una respuesta a cualquier problema que os surja sobre vuestro equipo o los programas que empleáis. Para ello, basta con que nos hagáis llegar vuestras dudas por correo electrónico a la dirección consultas-pca@vnubp.es. También podéis contactar con nosotros por carta a PC ACTUAL. San Sotero, 8. 4ª planta. 28037 Madrid, o bien por fax al 91 327 37 04.**

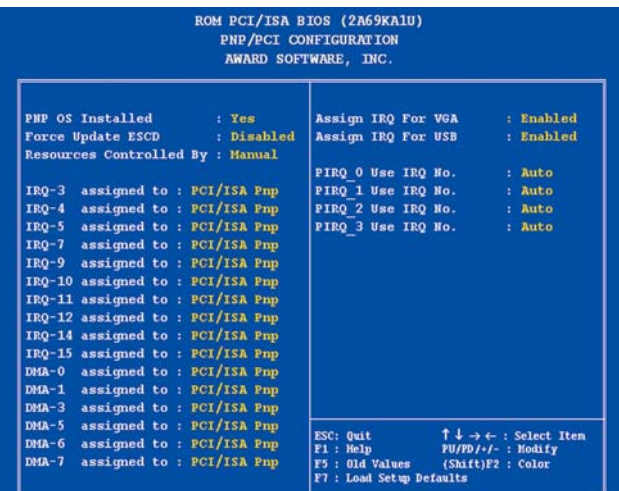

Desde esta pantalla de la BIOS ajustaremos los parámetros de los dispositivos *plug&play* encargados de asignar automáticamente los recursos a cada tarjeta PCI.

## **Malditas interrupciones Hardware / Sistema >**

*Tengo un problema de compatibilidad entre mi Sound Blaster Live! y mi recién estrenada tarjeta de red. Hace pocos días, la compré para mi ya antiguo PC, un Pentium II a 350 MHz con 128 Mbytes de RAM, en el que tengo conectadas una sintonizadora de TV AverMedia TV Capture 98 y una controladora SCSI para vincular mi lector de CD y la regrabadora. El problema comenzó al colocar la nueva tarjeta. Después de dar formato al disco duro, instalé Windows 98 SE y los contro-*

*ladores de la impresora, de la tarjeta de vídeo, etc. Hasta aquí todo fue bien, pero en el momento en que utilicé los drivers de la de sonido, el ordenador dejó de arrancar. Lo solucioné quitando físicamente la tarjeta de red. A día de hoy, la tengo guardada en su caja y sin usar. Os comentaré que cuando sustituí mi vieja Sound Blaster AWE 64 por la comentada SB Live! ya tuve algún problema que subsané utilizando otra ranura PCI. He oído que, quizás, una posible solución podría ser la de cambiar las IRQ de la tarjeta de red, pero no sé cuál*

*poner y cómo hacerlo si en cuanto conecto esta última, el ordenador no llega a arrancar.* **Nacho Ramos**

Efectivamente, tu problema parece residir en el canal de petición de interrupciones utilizado por cada una de las tarjetas, debiéndose probablemente a que los dispositivos de sonido y red deben estar compartiendo la misma IRQ. Desde nuestra experiencia con la SB Live! cuando hay un gran número de tarjetas conectadas, te podemos decir que lo más recomendable es que retires todas ellas (salvo la SCSI, que entendemos es necesaria) y comiences la reconfiguración del equipo partiendo de cero. Una vez lo hayas hecho, accede a la BIOS (seguramente poseas una de Award) para, en el apartado *PNP/PCI Configuration,* ajustar a *Yes* una opción del estilo *PNP OS Installed*. Además, indicaremos *Enabled* para la opción *Force Update ESCD* y verificaremos que *Resources Controlled by* está puesto en modo *Auto*. De esta forma, la BIOS dejará en manos del sistema operativo la gestión de las interrupciones, al tiempo que volverá a reconfigurar automáticamente todas las tarjetas *PnP* en el siguiente reinicio. Desppués de esto, arranca la máquina. Si todo funciona correctamente, apágala y añade otra tarjeta (sonido, red o TV). Vuelve a iniciar y comprueba que lo hace sin proble-

mas y que la PCI que has pinchado también funciona. Luego, repite este proceso una a una, aunque te recomendamos que instales primero la SB Live!, después la de red y por último la de TV. Si todo ha ido bien, deberían trabajar juntas perfectamente. Si el conflicto se repite al pinchar una de las tarjetas, retírala y comprueba la configuración de las IRQ de las demás. Puedes cambiarla y visualizarla a través de *Inicio/Panel de*

*Control/Sistema/Administrador de dispositivos*, y haciendo doble clic sobre el dispositivo que te interesa. En la nueva pantalla que aparezca, pulsa en la pestaña *Recursos*, desde donde accederás a las direcciones de memoria e interrupciones utilizadas. Seleccionando uno de los dos apartados y pulsando sobre *Cambiar configuración* podrás ir ajustando el valor hasta que encuentres otro libre. En todo caso, se tratará de una tarea en la que tendrás que emplear tiempo y tener paciencia, pues se basa en la técnica de prueba y error tan habitual en informática.

#### **Arranque costoso Hardware / Alimentación >**

*Dispongo de un ordenador gobernado por un microprocesador Intel Pentium 4 a 1,53 GHz instalado en una placa base Intel D850GB con 128 Mbytes de memoria RIMM, una regrabadora Sony CRX160E, DVD-ROM Toshiba SD-M1612, 40 Gbytes de disco*

## **Los especialistas del laboratorio VNU**

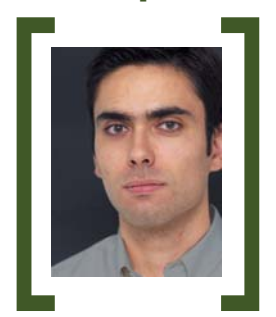

**Juan Carlos López Revilla** Æ**[ Coordinador de la sección ]**

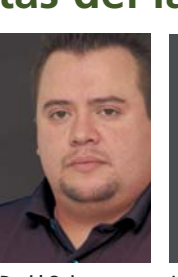

**David Onieva** Æ**[ Sistemas gráficos ]** > Su especialidad

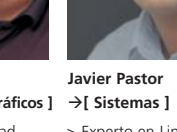

son las GPU de última generación > Experto en Linux y en dispositivos qu «huelan» a digital

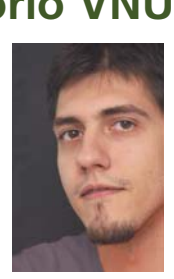

**José Plana**  Æ**[Comunicaciones ]** > Los entornos de red

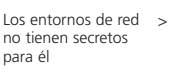

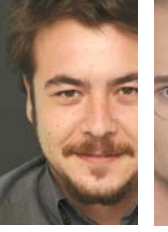

**Pablo Fernández**  Æ**[ Diseño ]** > Es un fanático

del diseño 3D y del vídeo digital

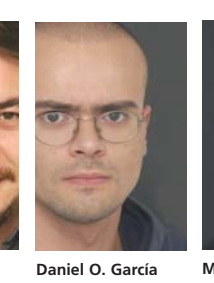

Æ**[Equipos ]**

> Conoce al detalle los índices de rendimiento de los PC

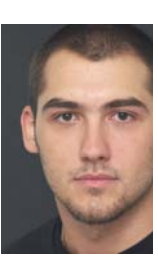

**Miguel Á. Delgado** Æ**[Internet ]**

> El tratamiento de imagen y la Red se rinden ante él

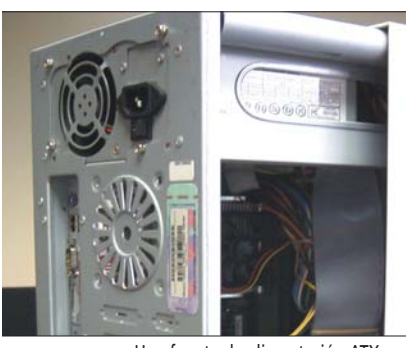

Una fuente de alimentación ATX dañada puede ocasionarnos multitud de quebraderos de cabeza, como apagados aleatorios o dificultades durante el arranque.

*duro, tarjeta gráfica NVIDIA GeForce2 MX200, tarjeta de sonido C-Media CM8738, tarjeta de red y sintonizadora de TV de AverMedia, todo ello coordinado por Windows XP Professional. Hace algo más de dos meses que cada vez que enciendo el ordenador se apaga de repente, y por mucho que presione el botón de encendido o apagado no funciona, teniendo que desconectarlo de la corriente para que vuelva a arrancar. Pero lo que más me asombra es que, si apago el PC y lo enciendo en menos de una hora, funciona con total normalidad. En cambio, si pasa un período largo de tiempo (más de dos o tres horas) sucede lo que describo anteriormente. Ya he probado muchas cosas sin éxito y me pregunto: ¿qué es lo que causa esta inestabilidad en mi ordenador?*

#### **Daniel Moreno**

Mucho nos tememos que la causa de todos tus problemas reside únicamente en la fuente de alimentación. Probablemente, algún componente, como la placa base o una unidad de almacenamiento, provoca un cortocircuito de manera esporádica. El hecho de que sólo ocurra cuando la máquina está fría y que debas desconectar la corriente para que el PC funcione una vez vuelto a enchufar nos deja pocas dudas. Las actuales fuentes de alimentación permanecen siempre conectadas, proporcionando una diminuta cantidad de corriente a la placa base que es la que, tras pulsar el botón de encendido, ordena a ésta que

despierte de su letargo y comience a funcionar a pleno rendimiento, haciendo lo contrario cuando procedemos al apagado del PC. Entendemos que algún condensador o componente interno de ella debe de estar dañado, por lo que seguramente bastará con que la sustituyas para que todo vuelva a la normalidad. Su precio ronda los 30 euros si eliges una convencional, por lo que la reparación de tu ordenador no será muy costosa.

## **Problemas con los juegos Hardware / Tarjetas gráficas >**

*Tengo un PC equipado con una tarjeta gráfica GeForce4 Ti 4200 y gobernado por Microsoft Windows XP. Mi problema es que, al ejecutar la mayoría de los juegos, el sistema se vuelve inestable, quedándose completamente bloqueado o bien reiniciándose sin más. Me gustaría que me dijeseis si existe algún parche para solucionar estos inconvenientes gráficos. En mi equipo tengo instalados, además, un microprocesador Intel Pentium 4 a 2 GHz y 512 Mbytes de memoria DDR.*

**Miguel Á. González del Amo** Aunque omites ciertos datos de interés que podrían habernos ayudado a perfilar con más acierto el origen de tu problema, como la marca y modelo del chipset integrado en tu placa base, debemos atribuirlo al software antes de achacarlo a un desperfecto en el hardware de tu tarjeta gráfica. El hecho de que el equipo únicamente se muestre inestable durante la ejecución de juegos, revela que los problemas aparecen cuando entra en funcionamiento la lógica de la GPU responsable de la generación de gráficos en 3D, y no la sección 2D. Esta contrariedad suele tener su origen en la publicación prematura de controladores poco estables que todavía no han superado las pruebas WHQL (*Windows Hardware Quality Labs*), diseñadas por Microsoft para garantizar su

perfecta convivencia con Windows XP. Por este motivo, te aconsejamos que descargues de la web de NVIDIA (*www.nvidia.com*) los últimos *drivers* Detonator con esta certificación. Los análisis de compatibilidad y estabilidad a los que han sido sometidos, minimizan sustancialmente las posibilidades de que vuelvas a sufrir fallos como los que comentas. Por supuesto, también debemos aconsejarte que actualices los controladores del chipset de tu placa base, aunque al no mencionar el modelo y marca de la solución instalada en tu equipo no podemos indicarte la web a la que debes dirigirte. Probablemente, habrá sido fabricado por VIA Technologies (*www.viatech.com*) o Intel

Cuando tareas como la actualización de *drivers*, la desfragmentación de las particiones y la verificación del estado del sistema de archivos sean cotidianas, muchos problemas desaparecerán.

(*www.intel.es*), lo que acota sensiblemente la búsqueda del software adecuado. Para que comprendas la importancia de estos controladores, tan sólo tienes que recordar el papel decisivo ejercido por el *Miniport driver*, implementado en el software asociado a los chipsets de AMD, en el proceso de activación del modo de transferencia AGP 4x, o la frecuente actualización del paquete de los *Hyperion 4in1*, desarrollados por VIA para mejorar el rendimiento y la estabilidad de sus soluciones.

Si los problemas persistiesen una vez instaladas las últimas versiones WHQL de los controladores de la tarieta gráfica y el chipset de la placa base, deberías plantearte la posibilidad de mejorar el sistema de refrigeración de la GPU de tu sistema gráfico. En anteriores números de PC ACTUAL (por ejemplo en el 150, marzo), encontrarás multitud de consejos sobre la forma idónea de llevar a cabo este proceso, que deberían no sólo eliminar cualquier tipo de inestabilidad relacionada con el subsistema gráfico de tu ordenador, sino también incrementar su productividad.

## **Copias al vuelo Hardware / Grabadoras CD >**

*Poseo una regrabadora Lite-On LTR-48125W con firmware VS0B y un lector de DVD Toshiba DVD-ROM SD-M1612. Mi problema aparece a la hora de copiar un CD al vuelo. La unidad responsable de la lectura del disco origen empieza a leer para alimentar el buffer; pero, cuando éste se llena y el CD virgen comienza a girar para iniciar la copia, el lector permanece parado.*

*La escritura de los datos almacenados en el buffer es tan rápida que se vacía inmediatamente y no da tiempo a que el lector vuelva a recoger más información del soporte origen para volverlo a llenar, ocasionando el tristemente popular error denominado buffer underrun*. *El programa de grabación que utilizo es CloneCD 4.2.0.2 bajo el sistema operativo Windows XP Professional con el Service Pack 1 instalado.*

*Por si sirve de ayuda, las unidades están conectadas al IDE 2 de la placa base, siendo la regrabadora la unidad esclava y el lector de DVD el dispositivo maestro del bus. Los cables que utilizo para la conexión son fajas de 80 conductores y la memoria principal de mi equipo es muy amplia, de hecho tengo instalados 768 Mbytes de RAM. ¿Cómo podría solucionar mi problema?*

**Juan Alberto Ruiz Tiesto** Todo parece indicar que el problema puede resolverse optimizando el flujo de datos entre las unidades que participan en el proceso de grabación. La conexión de la regrabadora y la unidad lectora en un mismo puerto IDE no es nada aconsejable, puesto que, de esta forma, deben compartir el mismo bus. Como sabrás, tan sólo una de ellas tiene la posibilidad de colocar información en este canal en un instante determinado, por lo que la otra debe esperar hasta que este recurso se encuentre libre para ser utilizado. Los algoritmos de

## Una elección meticulosa

## **Hardware / Monitores >**

*Estoy pensando en comprarme un equipo orientado al diseño 3D, al retoque fotográfico doméstico y a los juegos basado en una tarjeta gráfica 3D Blaster Titanium MX-4600 con 128 Mbytes de memoria DDR. Mi duda surge a la hora de decantarme entre una pantalla TFT o un dispositivo CRT. Mi idea inicial era comprarme un monitor de 19 pulgadas con esta última tecnología, pero, debido a sus enormes dimensiones, he decidido finalmente adquirir una TFT de 17. ¿Me recomendáis ese cambio? ¿Notaría mucha diferencia entre una solución y otra? ¿Qué parámetros debo tener en cuenta que sean importantes, además del tiempo de respuesta? ¿Os parece adecuada la tarjeta gráfica o me recomendaríais otra?*

**Vicente Regúlez Fernández** En lo que a la aceleración 3D se refiere, la elección de

esa tarjeta gráfica nos parece acertada, ya que las pruebas que hemos efectuado en el Laboratorio, tanto con 3DMark2001 SE como con la versión 2003 de esta herramienta, han dado buenas muestras de su solvencia bajo la API DirectX. Su eficacia en los juegos que utilizan las librerías OpenGL es igualmente apreciable, por lo que se nos antoja una solución recomendable para un usuario con un nivel de exigencia moderado. La respuesta a tus otras preguntas es bastante sencilla. Una solución basada en tecnología CRT se adecuará mejor al uso que vas a dar a tu equipo. Precisamente, los ámbitos de trabajo que mencionas son aquellos en los que este tipo de monitores hacen valer todas sus credenciales, ya que sus elevados niveles de brillo y contraste, especialmente en productos avalados por las tecnologías LightFrame de

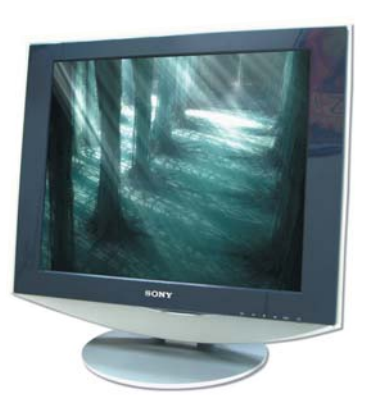

Los dispositivos de visualización basados en tecnología CRT siguen siendo una opción muy apetecible para un espectro de usuarios muy amplio.

Philips, SuperBright de Mitsubishi o similares, mejoran sensiblemente su rendimiento, tanto en juegos como en aplicaciones de retoque fotográfico y de edición de vídeo. Teniendo en cuenta el uso que vas a darle, tan sólo te recomendaríamos una pantalla TFT, si realmente aprecias el espacio disponible en tu escritorio y las dimensiones de un monitor CRT de 19 pulgadas convencional superan el sitio que quieres dedicarle.

La instalación de las unidades lectora y regrabadora en distintos canales IDE favorece la correcta grabación de CD incluso en las condiciones más exigentes.

**FED** 

 $\infty$ 

(b)

arbitraje ceden en este caso el control del bus a la unidad configurada como maestra, impidiendo que el movimiento de información sea realmente fluido.

Esta circunstancia se manifiesta especialmente en las copias al vuelo, ya que el tiempo que transcurre entre la lectura de datos del soporte origen y su escritura en el medio de destino es mínimo debido a que no se utiliza el disco duro como medio de almacenamiento intermedio. En este contexto, es esencial que el dispositivo lector sea capaz de suministrar a la regrabadora el caudal de datos necesario para efectuar el proceso con garantías. Las soluciones modernas evitan el problema de vaciado prematuro del *buffer* haciendo una marca en el soporte de destino y deteniendo la escritura hasta que éste se llene de nuevo. Ésta permite al dispositivo de grabación encontrar el punto exacto en el que debe continuar. Con estos parámetros, ya es más factible deducir que lo mejor que puedes hacer es conectar cada unidad a un IDE diferente de tu placa base, de forma que ambos componentes no entren en competencia a la hora de utilizar el bus que les ha sido asignado y el flujo de información se despliegue de la forma más apropiada. También es aconsejable que, cuando realices copias al vuelo, no impongas la veloci-

dad de escritura máxima soportada por tu regrabadora. De esta sencilla manera, se reduce sustancialmente la probabilidad de que la unidad lectora se muestre del todo incapaz de alimentarla con el flujo de datos óptimo.

#### **Conectores de las placas ATX Hardware / Placas base >**

*He visto en diferentes números de PC ACTUAL que ha pasado por vuestro Laboratorio una caja Thermaltake 6000 igual a la mía. Al mismo tiempo, habéis analizado un equipo basado en una placa base Asus P4S8X idéntica a la integrada en mi PC. Por esa razón, os pido una pequeña ayuda.*

*El USB frontal de la caja tiene un latiguillo (que en su interior lleva los cables propios de este puerto) que, a su vez, enlaza con los conectores que debo utilizar para habilitarlo a través de la placa base, pero desconozco la correspondencia de pins que debo respetar. ¿Sería posible que me echarais una mano?*

### **Francisco**

Cuando cambiamos de placa base, de caja o incluso si integramos en nuestro equipo un *rack* de puertos es posible que nos enfrentemos a este tipo de contrariedades. Para que un puerto USB funcione correctamente, deben estar bien conectadas sus patillas a la placa base. Básicamente, estos recursos precisan cuatro enlaces imprescindibles: uno para la alimentación, otros dos para los canales de datos (positivo y negativo) y un último para la masa. Dicho esto, verás que no es complicado relacionar los conductores del latiguillo de la caja con los *pins* de la placa. La relación para una de las conexiones USB sería la siguiente:  $VCC1 = USB +5V$  $DATA+1 = LPD1$ 

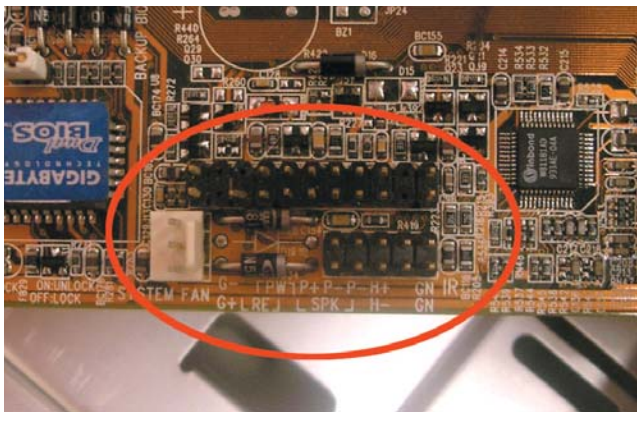

La diferente nomenclatura complica la correcta conexión de los conductores que habilitan los puertos USB frontales integrados en muchas cajas modernas.

 $DATA-1 = LMD1$  $CND1 = CND$ Evidentemente, el segundo puerto USB quedaría de esta otra forma:  $VCC2 = USB + 5V$  $DATA+2 = LPD2$  $DATA-2 = LMD2$  $GND2 = GND$ Por último, la asociación correcta para la patilla restante de cada puerto sería *SHIELD = NC*. Conociendo esta información, no deberías tener ningún problema para sacar partido de los siempre útiles conectores USB alojados en el panel frontal de tu caja.

## **Audigy, sin presentación**

**Software / Ficheros de audio >** *Tengo instalada una Sound Blaster Audigy Platinum EX bajo el sistema operativo Micro-*

*soft Windows 2000 Professional. Me gustaría saber si es posible desactivar el pequeño fichero de vídeo que se reproduce durante el inicio de la máquina. He encontrado dos claves en el Registro de Windows, pero no sé si, al eliminarlas, podrían fallar los controladores de la tarjeta de sonido. Ambas claves tienen por nombre CTStartup (con la ruta de un fichero distinto asociado a su contenido) y están en las ramas del Registro HKEY\_LOCAL\_MACHINE\ SOFTWARE\Microsoft\Windows\CurrentVersion\Run y HKEY\_LOCAL\_MACHINE\ SOFTWARE\Microsoft\Windows\CurrentVersion\RunOnceEx\CTStartup*.

#### **Joan J.**

Esta clase de «presentaciones» de los programas es algo bastante común. En el caso que nos comentas en tu

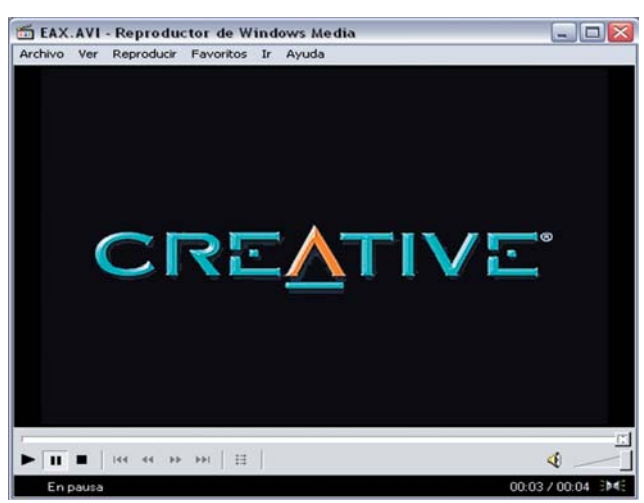

La ejecución de un sonido al comienzo de Windows es una buena prueba para verificar que no se producen errores en la carga de los controladores.

consulta, su acción parece estar claramente vinculada a una primera prueba de vídeo y audio que realiza el sistema al iniciarse. Estos tipos de tests que se ejecutan al arrancar el sistema operativo ralentizan, ligeramente, la puesta en marcha del ordenador, por ello, al suprimirlos, evitamos esa primera e interesante prueba del hardware y del software, aunque ganamos un mínimo de velocidad en el inicio.

Como bien comentas, en la ruta del Registro *HKEY\_LOCAL\_MACHINE\ SOFTWARE\Microsoft\Windows\CurrentVersion\Run* se encuentra la primera clave *CTStartup* en la que está la localización del archivo *C:\Archivos de programa\Creative\SBAudigy\Program\CT EaxSpl.EXE*. Claramente, se puede apreciar que es un ejecutable, como también podrás ver en cualquier momento de la sesión, desde el *Administra-* *dor de tareas* («Crtl + Alt + Supr»), que éste permanece ejecutado como un proceso más. Por ello, eliminarlo del Registro supone exponerse a que alguna de las aplicaciones asociadas a los entornos ambientales propios de Creative (sonido EAX) no funcione correctamente. Teniendo esto en cuenta, te instamos a que no modifiques ni elimines este valor. No te diremos lo mismo, sin embargo, para la segunda clave *CTStartup*, ubicada en la ruta *HKEY\_LOCAL\_MACHINE\ SOFTWARE\Microsoft\Windows\CurrentVersion\RunOnce-Ex\CTStartup*, y cuyo contenido es el fichero *C:\Archivos de programa\Creative\SBAudigy\P rogram\EAX.AVI*. El archivo al que hace referencia es el vídeo que se ejecuta al principio de la sesión de Windows, por ello, eliminar ese acceso en el Registro será la solución acertada para que no salga cada vez que arranca el sistema.

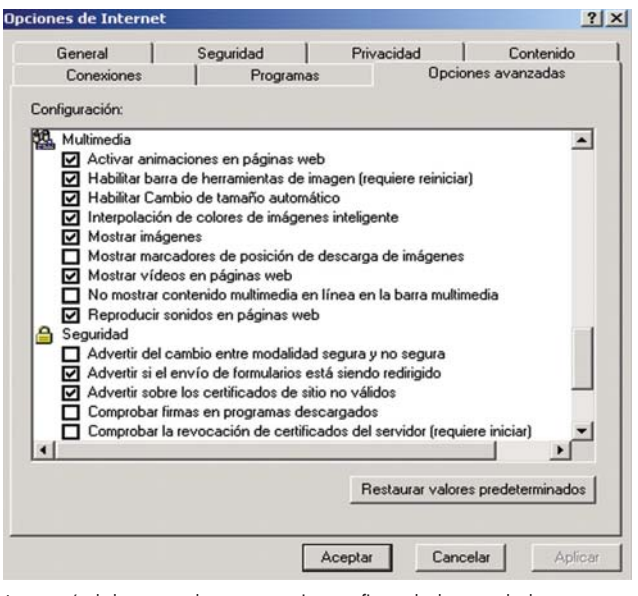

La mayoría de los navegadores nos permiten configurar la descarga de datos a nuestro gusto dependiendo de nuestras necesidades.

## **Descarga multimedia Comunicaciones / Navegadores >**

*Tengo un dilema que llevo acarreando al menos un año y medio, he probado de todo para resolverlo y no he dado con la*

## Máximo rendimiento

#### Software / Memoria virtual >

*Hace unos días decidí actualizar mi PC basado en un Pentium III 500 MHz decantándome por la siguiente configuración: P4 a 3,06 GHz, 512 Mbytes de DDR400, tarjeta gráfica ATI Radeon 9700 Pro y disco duro Seagate ATA100 de 80 Gbytes. Ahora, me estoy planteando instalar un segundo disco duro, un ATA100 de 20 Gbytes. Mi deseo es sacar el máximo partido de estos componentes optimizando mi equipo, pero mi placa base no integra controladora RAID, por lo que no puedo configurar los dos discos en modo 0 o disk stripping. ¿Hay alguna forma de definir la memoria virtual para*

**Iscores admitting | Access rends**<br>| Hardware | Opcomes avanzada

Vancies &

*ganar productividad?* **Pablo Gómez Soto**

La instalación de ese segundo disco duro te va a aportar una

Para manipular el archivo de paginación desde Windows XP, únicamente es necesario dirigirse a *Inicio/Panel de control/Sistema/Opciones avanzadas*, hacer clic en el

botón *Configuración* del grupo *Rendimiento* y, por último, en el botón *Cambiar* del grupo *Memoria virtual* ubicado en la pestaña *Opciones avanzadas*.

mejora notable en el rendimiento de tu PC. La clave está en la definición del archivo de paginación manejado por el sistema de memoria virtual. Lo primero que debemos aconsejarte es que instales cada uno de los discos como unidad maestra en un puerto IDE diferente. En principio, podríamos definir el archivo de paginación en una partición del disco duro de menor capacidad, el que deberías conectar al IDE2, dejando el de mayor tamaño para las particiones del sistema operativo y datos. Sin embargo, nuestras pruebas en el Laboratorio han revelado que el rendimiento en configuraciones basadas en dos unidades físicas independientes y rápidas mejora cuando el subsistema de memoria virtual se asienta sobre un fichero de paginación dividido entre los dos

dispositivos. Para que esta configuración sea eficaz, es necesario que la

> RAM tenga un mínimo de 64 Mbytes. Así, el sistema operativo es capaz de utilizar los dos discos duros de forma simultánea, lo que incrementa la tasa de transferencia al leer la información del archivo de paginación.

*navegar por Internet, no puedo ver ciertos archivos de imagen (sobre todo auqellos que tienen extensión JPG) y multimedia. Por si sirve de algo, con el navegador Netscape en su versión 4.75, se observan todas las imágenes perfectamente (en versiones superiores, como la 6, no) y, cuando abro ciertos ficheros JPG con la opción de vista rápida, tampoco se presenta ninguna dificultad. Utilizo Internet Explorer 6 como browser.*

*solución. Éste radica en que, al*

#### **Raúl Maderas**

Por lo que nos comentas, lo más probable es que tu problema venga dado por una configuración errónea de tu navegador de Internet. Estos programas, con el objetivo de que la descarga de páginas sea lo más rápida posible, nos ofrecen la posibilidad de deshabilitar la bajada de imágenes y de audio. Para revisar qué características tienes activadas y cuáles no, una vez que ejecutes Internet Explorer 6, debes dirigir tus pasos al menú *Herramientas/Opciones de Internet/Opciones avanzadas*. Una vez ahí, encontrarás un apartado llamado *Multimedia* con diferentes alternativas; de todas ellas, escoge las que cubran tus necesidades.

Estate

# **Paso a paso >** Exploración de diapositivas

#### **Hardware / Escáneres >**

Actualmente, son muchos los usuarios de cámaras digitales, por lo que el paso de las fotografías al PC, ya sea para conseguir nuevos efectos, realizar fotomontajes e incluso crear tarjetas postales, es casi obligatorio. Ahora, este proceso es posible y fácil de realizar, pero no todo el mundo tiene la posibilidad de hacerlo, dado que la fotografía analógica no ha desaparecido, ni mucho menos. Con el paso del tiempo, las instantáneas tomadas con una cámara tradicional, es decir, las reveladas en

## **[01] ¿Qué necesitamos?**

Para realizarlo, cómo no, precisamos nuestro PC, cualquier diapositiva, un escáner plano, un software de retoque fotográfico (normalmente incluido con el peri-

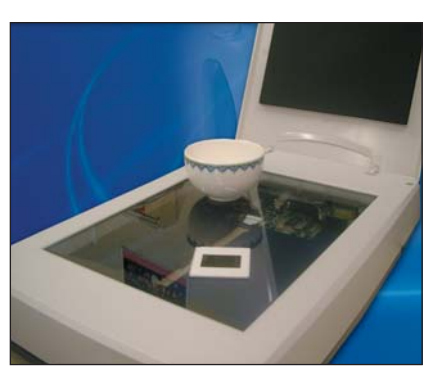

férico) y un cuenco o bol, como el que utilizamos por las mañanas para tomar los cereales. Este último elemento, nos ayudará a reflectar la luz sobre la diapositiva, de manera que hará posible el escaneado y la posterior visualización de la imagen en pantalla. Antes de comenzar, no debemos olvidar que es

necesario proteger la superficie del aparato, para ello sería recomendable cubrir los bordes del cuenco con algún material esponjoso, de manera que el cristal no se vea dañado en ningún momento.

## **[02] Escaneando la diapositiva**

Una vez tengamos todos los elementos necesarios, colocaremos en el centro del escáner la diapositiva. Sobre ella, y cubriéndola por completo, pondremos el

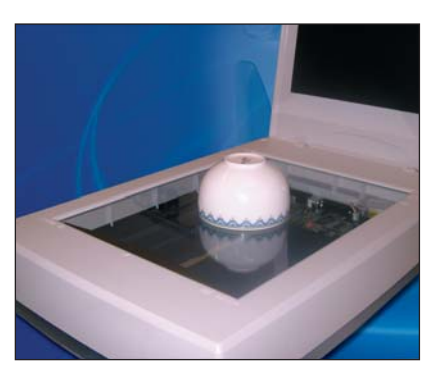

cuenco de leche. A continuación, procedemos al escaneado de la misma. Pero para ello, en las opciones del controlador, seleccionamos lo que queremos obtener en la pantalla, es decir, lo que es la imagen en sí misma, eliminando los bordes sobrantes. Después, ajustamos el tipo de original (foto color) y la calidad

que deseamos para la digitalización. Para obtener los mejores resultados, deberíamos marcar la máxima resolución, generalmente a 1.200 ppp. Por último, pulsamos sobre *Scan* y asistiremos a una digitalización que, como podremos comprobar, resulta bastante aceptable.

## **[03] El resultado**

Explicar lo sucedido es bastante sencillo. La luz que produce el propio escáner para realizar el proceso la aprovechamos para que rebote sobre la superficie blanca del cuenco e incida sobre la diapositiva, atravesándola. De este modo, el dispositivo se encarga de captar la imagen con todo el colorido y sus propiedades originales. Aun con esto, se observa que la que escena que obtenemos en pantalla queda un tanto oscura. No obstante, como hemos explicado en el paso antepapel, pueden llegar a deteriorarse demasiado, de manera que no nos son muy útiles a la hora de escanearlas y retocarlas. Por el contrario, con las diapositivas no ocurre los mismo; éstas pueden salvaguardar sus propiedades sin sufrir grandes desperfectos durante un espacio de tiempo mayor. Teniendo en cuenta este hecho, explicaremos en las siguientes líneas la manera de poder pasarlas a nuestro PC, obteniendo imágenes de alta calidad mediante un simple escáner plano como el que cualquiera de nosotros puede tener en casa.

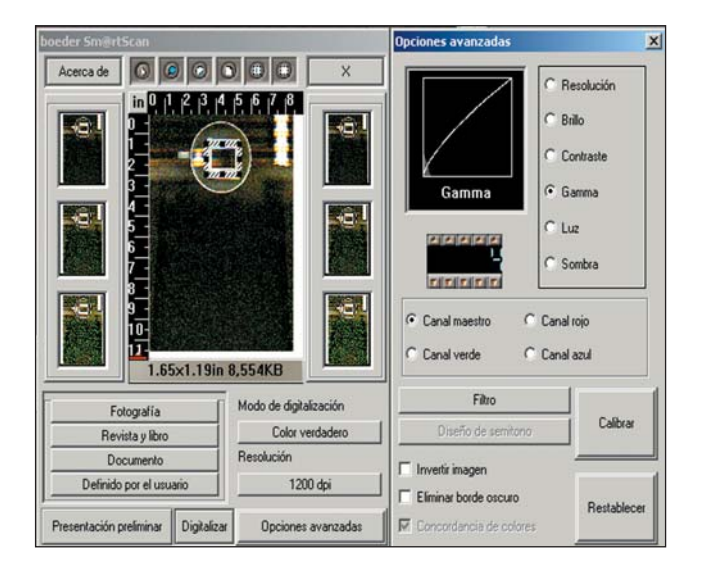

rior, ajustamos el área de escaneado de la diapositiva a la imagen propiamente dicha, y, de esta manera, al hacer la medición nos da un resultado más acorde con lo que esperábamos conseguir.

## **[04] Últimos retoques**

Para finalizar el proceso, y aparte de las modificaciones efectuadas con anterioridad, lo más conveniente es importar la imagen obtenida a un software de retoque fotográfico, más o menos profesional, tipo Adobe Photoshop o similar. En

nuestro pr´áctico, por ejemplo, apreciamos que han quedado algunas imperfecciones o puntos blancos que afean el resultado. Para solucionarlo, aplicamos la herramienta *Tapón de clonar* en cada caso. Después, ajustamos los niveles de color para dar un aspecto más vivo y nuevo a la imagen. Por último, y dada la fuente de la que obtenemos la fotografía, es recomendable ajustar los niveles de brillo y contraste. Una vez terminado, observamos que la imagen que hemos recuperado no presenta muchas diferencias con las que obtenemos de cualquier cámara digital.

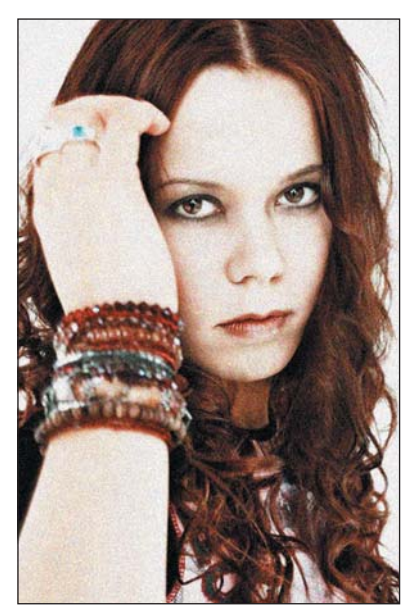

## **AYUDA A OTROS LECTORES**

**Las páginas de esta sección están abiertas a todos aquellos que queráis compartir vuestros trucos, recetas, triquiñuelas o técnicas de programación con otros usuarios de ordenadores personales. Para ello, basta con que nos los mandéis por correo electrónico a: trucos-pca@vnubp.es. También podéis contactar con nosotros por carta en: PC ACTUAL. San Sotero, 8. 4ª planta. 28037 Madrid, o bien utilizar el fax 91 327 37 04.**

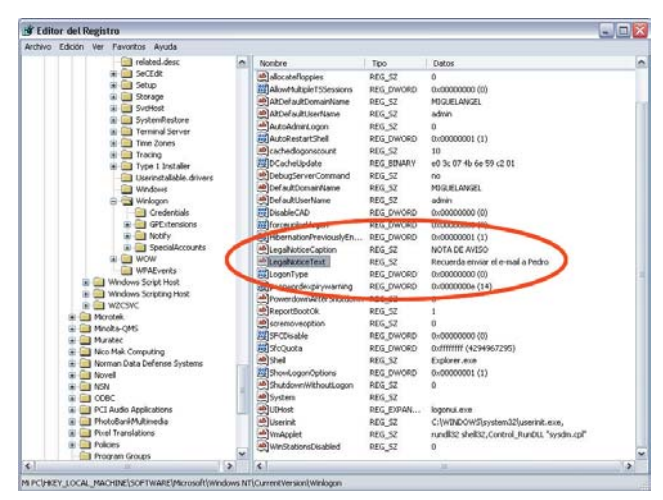

Con un par de modificaciones en el Registro del sistema, haremos que el ordenador nos recuerde las notas que le indiquemos de una forma sencilla y fiable.

## **Notas al inicio de XP**

**Software / Sistemas operativos >** Si alguna vez hemos olvidado algo importante por no tener a mano una nota recordatoria y no queremos que nos vuelva a pasar, podemos emplear un sencillo truco que hará que Windows XP nos muestre un aviso en la pantalla cada vez que iniciamos el sistema. No es necesario activar ninguna casilla de verificación, ni programar una tarea, ya que el proceso es tan simple como escribir el mensaje de aviso en la clave adecuada del Registro. Empezaremos abriéndolo desde *Inicio/Ejecutar* y escribiendo el comando *Regedit*. Ya en el editor, vamos a la rama *HKEY\_LOCAL\_MACHINE\ SOFTWARE\Microsoft\ WindowsNT\CurrentVersion\ Winlogon*, en la que debemos encontrar el valor *LegalNotice-Caption* para modificar su contenido con el título del mensaje que queremos publicar. Asimismo, en *LegalNoticeText* anotaremos el contenido del mensaje. Al finalizar, simplemente reiniciamos el equipo y comprobamos que, al arrancar Windows, aparece nuestro recordatorio personal. **Jorge Casas**

## **La librería Regwizc.dll**

**Software / Sistemas operativos >** Son muchos y variados los agujeros de seguridad que se han encontrado en las distintas versiones de los sistemas operativos de Microsoft. Uno de ellos, al que se puede atacar desde varias vertientes, está íntimamente relacionado con el módulo «Regwizc.dll» *(Register Wizard Control Module*), con el que es posible realizar operaciones con el Registro de Windows no solamente de forma local, sino también remota. Esta última parte es la que nos interesa. No es raro comprobar cómo, después de haber accedido a alguna web, la siguiente vez que abrimos nuestro navegador ha cambiado nuestra página de inicio por otra. De hecho, ésta es una de las más accesibles en nuestro PC desde el exterior. Pero no solamente esto, sino que cualquier usuario con unos conocimientos mínimos del funcionamiento interno de esta librería es capaz de causar trastornos más importantes en nuestro

## Acelerar el arranque

**Hardware / Placas Base >**

En las placas base de última generación tenemos un montón de características adicionales que podemos aprovechar o no. En la mayoría de los casos, bien si compramos el equipo con ella montada o si la adquirimos por separado, dichas opciones vienen activadas por defecto. Si todas están en marcha pero no las utilizamos, no hacen más que consumir recursos y retrasar el tiempo de arranque. Por eso, lo más aconsejable es desactivarlas, no sólo en la BIOS, sino también en la placa propiamente dicha. Para empezar, tenemos que tener el manual del dispositivo con su esquema eléctrico ante nosotros. ¿Qué es lo que podemos desactivar sin correr riesgo alguno? Uno de los procesos que más retrasan el arranque es la detección de discos duros en los IDE RAID ATA-133, normalmente marcados como *IDE 3* e *IDE 4*. Si no disponemos de un disco duro con dicha característica, no es necesario que se realice el escaneado inicial, por lo que desconectarlo es la opción más adecuada. Otra cosa que podemos eliminar del arranque es la tarjeta de sonido integrada *(Audio Setting*), dado que en la

sistema operativo. De hecho, muchos virus están relacionados con este proceso. Sin que nosotros seamos cons-

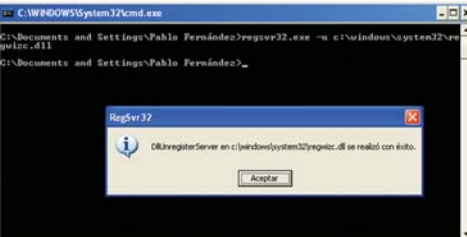

Esta pequeña ayuda evitará que otros usuarios tengan acceso a nuestro Registro a través de la red de redes y de la librería denominada «Regwizc.dll».

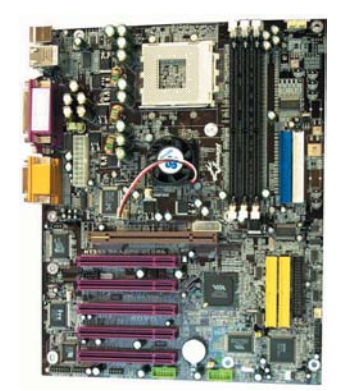

Simplemente con cambiar algunos *jumpers* de la placa base podemos acelerar considerablemente el arranque del equipo.

mayoría de los casos contamos con una PCI. El conjunto de *pins* vendrá marcado como *Audio\_En* o similar, con un único *jumper* que deberemos colocar como *Disable*. De hecho, la gran mayoría de las cosas a desactivar se realizan de la misma manera, como por ejemplo los canales adicionales para la tarjeta de sonido. También podremos prescindir de algunos puertos USB, USB 2 o IEEE 1394 que no se utilicen, para lo cual simplemente desconectaremos aquellos conectores que les facilitan el voltaje necesario para su funcionamiento. Éstos vienen marcados como *USBPWR\_xxx*, siendo *xxx* el número correspondiente a cada puerto. **Alejandro de la Rosa**

cientes, por el mero hecho de acceder a una página web, nuestro Registro puede ser modificado. Por suerte, este

problema es de fácil solución, ya que podremos desactivar todos los enlaces existentes en el Registro de Windows que se basan en esta librería, aunque posteriormente es factible activarlos de nuevo. Para ello, accederemos a *Inicio/Ejecutar* e introduciremos *Command*

para abrir una ventana en la línea de comandos. Una vez en ella, ejecutaremos la instrucción *regsvr32.exe –u C:\win dows\system\regwizc.dll* en caso de poseer Windows 98/Me. Para W2000, tendríamos que cambiar la carpeta *Windows* por *WinNT*. Asimismo, tanto para W2000 como para XP será preciso teclear *system32* en vez de *system*. Si por cualquier motivo dese-

amos activar de nuevo esta librería dentro del Registro (la anterior instrucción no borra el fichero), sólo tendremos que reemplazar el parámetro  *u* por *-c* y dejaremos todo tal y como estaba antes de las modificaciones.

**José Antonio Toledano**

## **Documentos Word más rápidos Software / Ofimática >**

En aquellas ocasiones en las que estamos trabajando con muchos documentos de Word al mismo tiempo, comprobamos cómo, cada vez que vamos a abrir cada uno de ellos, el tiempo de apertura y edición del archivo se va ralentizando, sobre todo si éstos contienen en su interior imágenes o gráficos de gran tamaño. Para solucionar este inconveniente, añadiremos una clave al Registro de Windows que agilizará este proceso. Así, ejecutaremos el Note-Pad y escribiremos las líneas: *REGEDIT4*

*[HKEY\_CURRENT\_USER\Sof tware\Microsoft\Office\8.0\W ord\Options]*

*"CacheSize"="256" "BitmapSize"="1024"*

En seguida, lo guardamos con un nombre descriptivo, por ejemplo «Word8Cache.reg», en el lugar que queramos. A continuación, hacemos doble clic sobre el archivo y aceptamos en el cuadro que se nos muestra. Por último, aparecerá un nuevo mensaje que nos informará que la acción se ha completado con éxito. **Nicolás Parterre**

## **Cliente 802.11b USB en Linux**

**Comunicaciones/Redes inalámbricas >** Dispositivos como los clientes para redes inalámbricas que se conectan mediante USB a nuestro ordenador pueden ser utilizados sin problemas bajo el sistema operativo Windows. Sin embargo, su instalación bajo Linux es algo más compleja. Es el caso del cliente de Zaapa que ofrece nuestra revista con la subscripción y que también es posible configurar gracias a los desarrolladores de proyectos GPL. Para ello, debemos compilar en nuestra máquina el controlador que está disponible en la página oficial del proyecto para dar soporte a los chipsets utilizados en estos dispositivos. Se trata de los Atmel AT76C503A, unos pequeños chips comunes para muchas de las soluciones inalámbricas de conexión USB. Encontraremos también el controlador en el fabricante de las soluciones, Zayetech (en *www.zayetech.com*), pero apenas existen documentos al respecto, mientras que en el proyecto dependiente de la web de desarrollo de SourceForge descubriremos completa documentación, tanto el propio *driver* como un *howto* acerca de su compilación e instalación. La página a la que hacemos referencia es *http://atmelwlandri ver.sourceforge.net*, un excelente

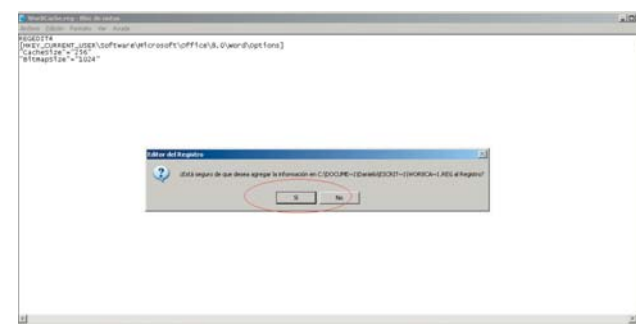

Para agilizar un poco la abertura de documentos en Word, simplemente crearemos un pequeño archivo con el Bloc de notas.

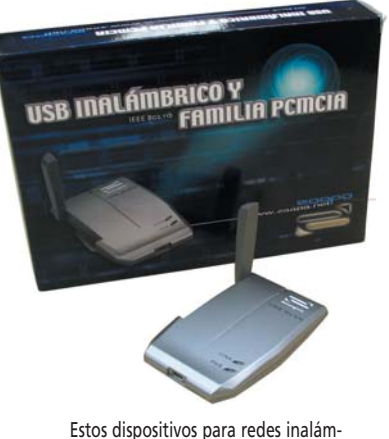

bricas pueden trabajar sin dificultades con Linux.

punto de referencia para lograr hacer compatible nuestro dispositivo con Linux. Otras webs interesantes para la utilización de Linux en redes inalámbricas son *www.linux-wlan.com*, *www.fuw.edu.pl/~pliszka/hints/ prism2.html* y *www.hpl.hp.com/personal/Jean\_ Tourrilhes/Linux*. **Javier Pastor**

## **Ruta de instalación**

**Software / Sistemas operativos >** Cuando modificamos el sistema con frecuencia, muchas veces nos vemos obligados a insertar el CD de instalación. Sin embargo, existe una alternativa muy sencilla y fácil que, sin duda, nos ayudará a ahorrar tiempo a cambio de consumir cierta cantidad de espacio en el disco. Para ello, volcaremos el contenido de la carpeta i386 de

nuestro CD de instalación de Windows 2000/XP en otra que tengamos o creemos en cualquiera de los discos duros o particiones de nuestro PC. Acto seguido sólo tendremos que modificar el Registro para que Windows busque en esa carpeta automáticamente cuando necesite el CD de instalación para cargar algún fichero. Para ello, acudiremos a *regedit* en

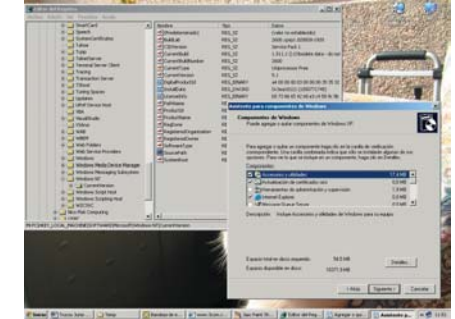

Modificando un parámetro del Registro de Windows, es posible elegir la ruta en la que el sistema encontrará los archivos de instalación que precise.

*Inicio/Ejecutar*) y buscaremos la categoría *HKEY\_LOCAL\_MACHINE\*

*Software\Microsoft\ WindowsNT\CurrentVersion*. Aquí encontraremos un parámetro llamado *SourcePath*. Haciendo doble clic sobre él, podremos modificarlo, insertando en la casilla *Información del valor* la ruta completa en la que están los archivos de instalación que hemos copiado a nuestro disco duro. **J. María Mengual**

## **Sonido en juegos antiguos**

**Software / Tarjetas de sonido >** Los nostálgicos como yo se habrán dado cuenta de que muchos de sus antiguos juegos, aquellos que necesitaban de MS-DOS para funcionar, pierden su encanto al no disponer de sonido. Encontrar hoy una tarjeta como Sound Blaster 2.0 es prácticamente

imposible, a no ser que demos con alguna de segunda mano. XP cuenta con una solución para este problema, aunque no sea la ideal. Este sistema, aparte de emular DOS, también hace lo propio con una Sound Blaster 2.0 (anterior a la Pro) y General Midi. Así, cuando el juego nos pida que introduzcamos los paráme-

tros de la tarjeta, habremos de especificar *IO 220*, *IRQ 5* y *DMA 1*. Para la música, utilizaremos el *IO 330*.

Si tenéis algún problema, que es lo más probable, os recomiendo que descargáis un pequeño controlador que emula este tipo de tarjetas con más acierto. Se llama VDMSound y lo encontraréis en *http://ntvdm.cjb.net*. Tras bajarlo, podréis utilizar Sound Blaster 16, SBPro,

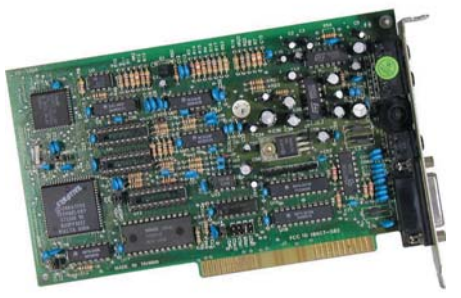

Gracias a un controlador, podremos ejecutar juegos antiguos sin perder el sonido original.

SB2.0, SBPro2 y compatibles. Los parámetros para estas tarjetas son *IO 220*, *IRQ 7* y *DMA 1*. También dispone de compatibilidad General Midi y Roland (*IO 330*). Para utilizar este *driver*, sólo tendremos que pulsar con el botón derecho del ratón sobre el ejecutable y optar por *Run with VDMS*. El programa se iniciará y, normalmente, nos brindará sonido y música para nuestro disfrute. **Roberto Mansalva Gijón**

## **Instalar el protocolo NetBEUI Comunicaciones / Redes >**

En las últimas versiones de Windows, Microsoft ha eliminado el soporte de serie del protocolo NetBEUI *(Net-BIOS Extended User Interface*) en las conexiones de red en favor del conocido TCP/IP. Sin embargo, si por alguna razón necesitamos utilizarlo, bastará con echar mano del CD de instalación de XP y trasladarnos hasta la carpeta *\VALUEADD\MSFT\NET\ NETBEUI*. Entonces, copiaremos el archivo «nbf.sys» dentro del directorio *%SYSTEMROOT%\ SYSTEM32\DRIVERS* y el archivo «netnbf.inf» dentro de *%SYSTEMROOT%\INF*. Una vez hecho esto, desde el *Panel de Control* haremos clic sobre *Red y conexiones a Internet* y, después, sobre *Conexiones de red*. Con el botón derecho del ratón, iremos a la conexión que queremos configurar y seleccionaremos *Propiedades*. En la pestaña *General* pulsaremos sobre el botón *Instalar* y añadiremos el protocolo NetBEUI. Con esta sencilla operación, ya estará listo para su uso. **Carlos Salgado Ávila**

WLAN de 3Com

**Comunicaciones / Redes inalámbricas >**

Un tema que nos ha dado muchos quebraderos de cabeza a los usuarios de las tarjetas inalámbricas PC Card de 3Com para redes 802.11b con Windows XP han sido los controladores de instalación. Desde su primera versión, XP soporta, al menos aparentemente, todas las tarjetas de este fabricante. Así, al terminar la instalación, aparece correctamente detectada, además de funcionar aparentemente sin problemas. No obstante, observaremos cómo el dispositivo es incapaz de hallar ningún punto de acceso y, por tanto, no nos conectaremos a ninguna red. Esto se debe a que los controladores incluidos por Microsoft en un principio para estas tarjetas WLAN no funcionaban adecuada-

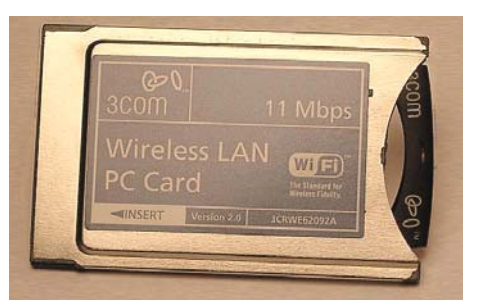

Los usuarios de PC Card de 3Com pueden experimentar problemas con ciertas versiones de Windows XP, ya que el controlador que incluye no funciona correctamente.

mente. Por ello, en caso de contar con una de ellas e instalarla en un PC, tendremos que pasar previamente por la web de 3Com (*www.3com.com*) y hacernos con la última versión disponible para nuestra solución. **Antonio Vergara**

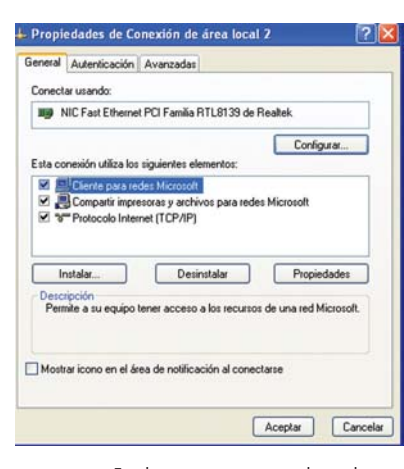

En algunos casos, nos puede resultar más útil funcionar en una red con protocolos NetBEUI en lugar de TCP/IP.

## **De MP3 a Windows Media Player Software / Multimedia >**

Windows Media Player permite por defecto convertir CD de música a formato WMA. Sin embargo, también es posible modificar ciertos parámetros de forma que la conversión a MP3 sea igualmente posible. Para lograrlo, sólo debemos cambiar el Registro. Para introducir nueva información, abriremos el Bloc de notas y escribiremos el siguiente texto: *Windows Registry Editor Version 5.00*

*[HKEY\_LOCAL\_MACHINE\ SOFTWARE\Microsoft\Media Player\Settings\MP3Encoding] "LowRate"=dword:0000dac0 "MediumRate"=dword:0000fa00 "MediumHighRate"=dword:00 01f400*

*"HighRate"=dword:0002ee00* A continuación, lo salvaremos; por ejemplo, como «conversionmp3.reg». Posteriormente, haremos doble clic sobre el archivo creado para introducir la información en el propio Registro. Quiero advertiros de que es posible que este truco no funcione correctamente con versiones anteriores a Windows Media 8.0.

Una vez realizada la modificación del Registro, podremos acceder a la nueva característica mediante las opciones del reproductor Windows Media Player. En la pestaña *Copiar música,* será posible seleccionar el formato de archivo, cambiándolo

de Windows Media a MP3 sin problemas. Esto permitirá que las pistas de nuestros CD de audio sean grabados como archivos MPEG-1 Layer 3 en nuestro disco duro a la calidad que deseemos en un rango que va de los 48 a los 192 Kbps. Para extender las capacidades de compresión y poder comprimir hasta los 320 Kbps, deberemos añadir al fichero anterior cadenas como las siguientes:

*"320 Kbps"=dword:0004e200 "256 Kbps"=dword:0003e800 "224 Kbps"=dword:00036b00 "160 Kbps"=dword:00027100 "112 Kbps"=dword:0001b580* Evidentemente, podremos cambiar los nombres de las cadenas, pero al final el resultado será el mismo, ya que el objetivo es tener la oportunidad de codificar

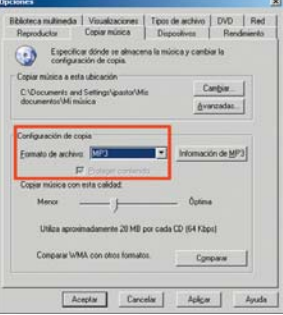

Este truco es interesante debido a las enormes posibilidades que nos presenta la música en formato MP3.

nuestros ficheros WAV originales desde un CD de audio a distintas calidades, modificando los *bitrates* del famoso códec MP3. **Mónica Pereda**

**Asturias**

## **Descargas imposibles Comunicaciones / Internet >**

Existen páginas en la Red cuyo contenido nos interesaría conservar y que se resisten a los encantos de Internet Explorer. El truco del botón derecho y *Guardar como* sobre un archivo QuickTime o Flash no suele funcionar, por lo que hemos de buscar otros métodos para almacenar dichos ficheros en nuestro disco duro sin pasar por el navegador. Hay programas

shareware e incluso freeware que permiten mantener estructuras completas de *sites* en nuestro ordenador, sin embargo, esta solución puede llegar a compararse con «matar moscas a cañonazos». En cambio, disponemos de una aplicación que podíamos llamar la «navaja suiza» de los URL, que puede utilizarse para descargar todo tipo de contenidos sin necesidad de pasar por otro programa y simplemente recurriendo a la línea de comandos. El software se llama *curl* y lo podemos encontrar en *http://curl.haxx.se*, ocupando apenas 300 Kbytes. Una vez en nuestro disco duro, su utilización es bien sencilla. Basta con escribir su nombre, seguido de la dirección URL del objeto que queremos descargar y el nombre del fichero en nuestro disco duro. Un ejemplo podría ser *curl http://curl.haxx.se/downlo ad/curl-7.10.4-win32-ssl.zip -o curl-7.10.4-win32-ssl.zip*, que como os imaginaréis almacenará en nuestro equipo esta herramienta. Para encontrar las direcciones URL de un objeto algo «oculto», simplemente tenemos que ver el código HTML de la página, abriéndola desde el navegador y consultando en el menú *Ver* la opción *Código fuente*. No hace falta ser un experto en creación de páginas web para localizar dicha dirección.

**Antonio Marcado Valladolid**

## **Sincronización del reloj**

**Software / Sistemas operativos >** En ciertos escenarios es más que conveniente contar con mecanismos de sincronización que faciliten mantener

## **Software / Sistemas operativos >** Interfaz gráfica **¿Sabías qué...?**

Los ingenieros del Xerox PARC (*Palo Alto Research Center*) fueron los primeros en idear lo que hoy conocemos como interfaz gráfica de usuario o GUI. Sus estudios y desarrollos en este campo resultaron decisivos para acercar la informática a los usuarios finales, como demostraron los chicos de Apple. Y es que, tras visitar los laboratorios de Xerox, tomaron algunas de las ideas de la interfaz para incluirlas en sus proyectos, como su máquina Lisa, la primera con esta clase de entorno gráfico (ver la fotografía adjunta), y los primeros Mac de la empresa. El intercambio de ideas entre los técnicos de una y otra

la hora de nuestra máquina de forma precisa. Los relojes de cuarzo convencionales tienen desajustes demasiado grandes en aplicaciones destinadas a sistemas distribuidos o en las de tiempo real, por lo que desde hace tiempo existen alternativas para mantener la máquina sincronizada con precisión. Por un lado, nos encontramos con la hora UTC, aunque otra de las *o*pciones es acceder a uno de los servidores que disponen de acceso a relojes atómicos, mucho más precisos que los anteriormente citados. Uno de ellos es el NIST *(National Institute of Standards and Technology)*, que permite realizar este ajuste a través de Internet. Evidentemente, necesitaremos una conexión constante a la Red.

Para configurar el parámetro en XP, pulsamos con el botón derecho del ratón en el reloj de la parte inferior derecha

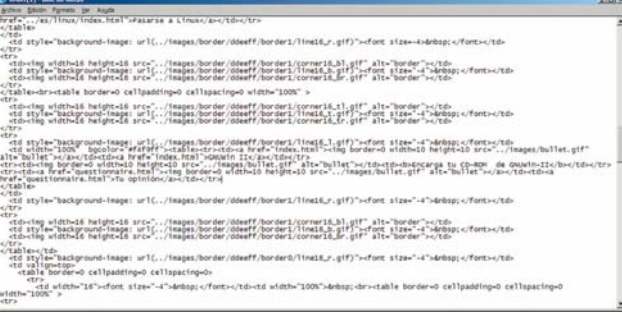

Sólo tenemos que encontrar la dirección URL de un objeto dentro del código HTML de la página para que *curl* lo pueda descargar.

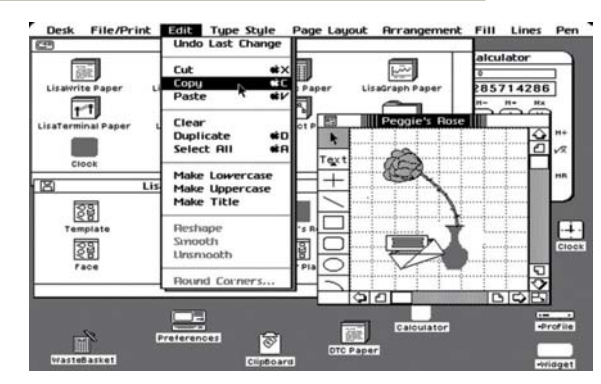

empresa y el acuerdo al que llegó Jobs con Xerox para poder visitar el centro y estudiar a fondo estos desarrollos fueron la clave de la llegada de este tipo de sistema interactivo a los ordenadores personales de la época, y que más tarde copiaría Microsoft en sus futuros Windows.

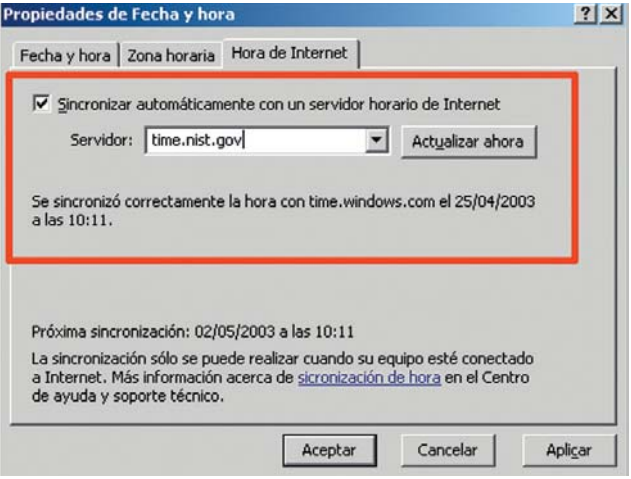

La sincronización con servidores conectados a relojes atómicos puede resultar crítica en sistemas distribuidos y de tiempo real.

de nuestro Escritorio, y accedemos a la opción *Ajustar fecha y hora*. Cuando estemos en esta ventana, pinchamos en la pestaña *Hora de Internet*. Si en la lengüeta de *Servidor* pone

*time.windows.com*, debemos cambiarlo por *time.nist.gov*. A continuación, tendremos que establecer los parámetros para automatizar la sincronización periódica con este servidor. En el Editor del Registro buscamos el directorio *HKEY\_LOCAL\_MACHINE\ SYSTEM\ControlSet001\Ser vices\W32Time\TimeProvi ders\NtpClient*. Allí, veremos la clave *SpecialPollInterval*; pinchando dos veces sobre ella, introduciremos un número decimal que indica

el intervalo (medido en segundos) que deseamos que se utilice para actualizar la hora. Así, si indicamos 3.600, nuestro reloj se sincronizará con el de este servidor cada hora. Incluso podremos añadir más servidores por si alguno de ellos fallara. La lista de los sistemas que disponen de este servicio se encuentra en *www.eecis.udel.edu/~mills/ntp/*. Para añadirlos, navegaremos hasta el directorio del Registro *HKEY\_LOCAL\_MACHI NE\SOFTWARE\Microsoft\ Windows\CurrentVersion\Dat eTime\Servers* y los copiaremos en la lista de los servidores disponibles. **Carlos Fernández Muñoz (Madrid)**

# **Paso a paso >** Creación de nuestro propio *weblog*

## **Comunicaciones / Weblogs >**

Crear una página web y compartir opiniones no tiene porqué ser un proceso excesivamente complejo, basta con tener un poco de imaginación. Desde hace algún tiempo, esta clase de páginas se ha hecho muy popular en Internet. Los *weblogs* o *blogs* son un tipo de *sites* que no requieren que el usuario tenga que enfrentarse a complejos sistemas de bases de datos, o siquiera conocer cómo crear una página HTML. En su lugar, se invita a participar y discutir sobre cualquier tipo de temática sin más miramientos. Uno de los mejores ejemplos es Slashdot (*www.slashdot.org*), con miles de visitas diarias y

donde ser mencionado puede suponer la caída o saturación del servidor de cualquier página web. Crear un sitio de este tipo puede ser bastante complejo, sin embargo existen algunos servicios que nos ofrecen ayuda en esta tarea, de forma que no tengamos que preocuparnos por nada más que publicar nuestras opiniones y enlaces.

En esta ocasión, nos referiremos al propuesto por Blogger (*www.blogger.com*), que nos posibilita integrar casi por completo esta utilidad en nuestra página. El único problema que presenta es que no dispone de la opción de crear diferentes «hilos» de discusión.

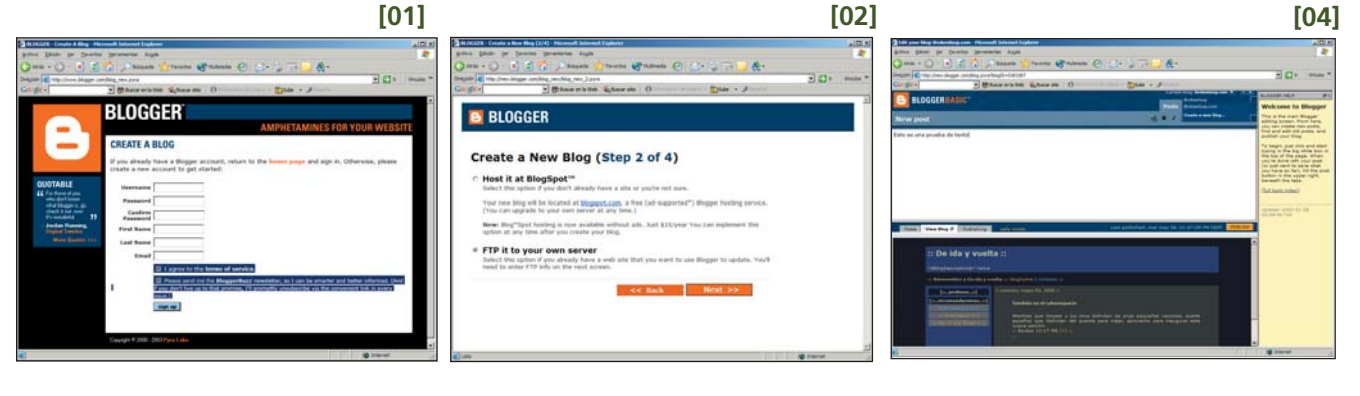

## **[01] Suscripción al servicio**

Adquirido recientemente por el popular buscador Google, el servicio proporcionado por Blogger es bastante simple. La página se encarga prácticamente de todo, desde proporcionar la interfaz para escribir los contenidos hasta subir los ficheros a nuestro propio servidor. No obstante, lo primero de todo es registrarnos. Esta fase previa se completa sólo con introducir nuestro nombre de usuario, contraseña y correo electrónico para disponer del acceso necesario. En la página principal también podréis hallar referencias a *blogs* de otros usuarios, que os recomendamos visitar para haceros una idea de su estructura.

## **[02] Un nuevo diario**

Empezamos pulsando el enlace correspondiente a *Create a new blog*. En el momento de escribir estas líneas, Blogger se encontraba en proceso de prueba de su nuevo sistema, llamado Dano, por lo que solicitaron nuestra participación en su *betatesting*, algo que aceptamos con agrado. El proceso de creación del diario es bastante sencillo. En primer lugar, tendremos que darle un nombre y descripción, así como declarar si éste puede hacerse público o no. A continuación, escogeremos el lugar donde se almacenarán las páginas. Podemos optar por alojarlas en un servidor público (llamado *BlogSpot*), que mostrará *banners*, o utilizar nuestro servidor web. Para evitarnos la en muchos casos molesta publicidad y darle un toque más personal a

nuestra propia web, decidimos finalmente alojarlo en nuestro servidor.

## **[03] Publicación automática**

Una vez creado el *blog*, éste aparecerá como una página convencional, un fichero HTML en nuestro servidor. Para que se integre en nuestra web, el servidor ha de conocer el FTP mediante el cual «subir» los ficheros, así como algún que otro parámetro. Especial atención debéis prestar a los directorios en los que se transferirá el

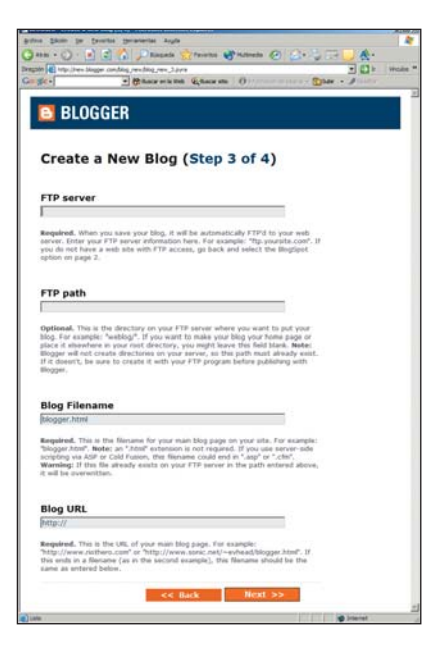

fichero y su URL. Si nos confundimos, podemos sobrescribir algún archivo de nuestra página o, simplemente, no encontrar posteriormente nuestro preciado diario. Para terminar, sólo tendremos que elegir un aspecto con el que personalizar los contenidos. Disponemos de varios modelos; sin embargo, cabe la posibilidad de crear nuestros propios diseños modificando las plantillas predefinidas.

## **[04] Escribir y publicar**

A partir de ahora, sólo tenemos que utilizar la sencillísima interfaz de la imagen para controlar los contenidos de nuestro *weblog*. En la parte superior, escribiremos todo aquello que se nos pase por la cabeza, pudiendo utilizar enlaces e incluso *tags* HTML. Si no queremos complicarnos demasiado la existencia, podemos re currir a los pequeños iconos que aparecen en la parte superior. Mientras tanto, en la inferior, es posible cotemplar las diferentes publicaciones que hemos hecho y hacer una previsualización. Para conseguir que estos contenidos sean accesibles al resto del mundo, es suficiente con pulsar el botón *Publishing*. Tras introducir el nombre de usuario, de nuestro servidor FTP y su correspondiente contraseña, el sistema se encargará de hacer el resto por nosotros.

Desde luego, existen otras muchas opciones para configurar Blogger a nuestro gusto, afortunadamente, ninguna es demasiado compleja y los textos de ayuda que hay para ello son en realidad muy abundantes.

## [ PC PRÁCTICO ] Libros

# **Todo el diseño web**

## **Macromedia MX Soluciones Prácticas**

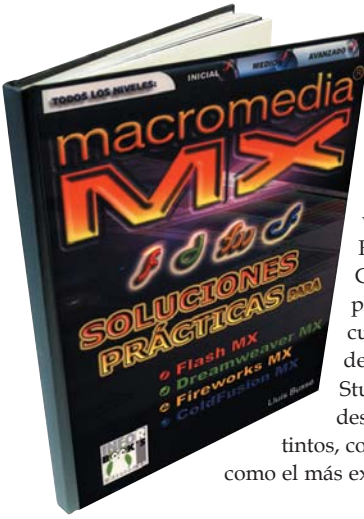

**Título >** Macromedia MX Soluciones Prácticas **Autor >** Lluís Bussé **Editorial >** InforBook's **Precio >** 23,50 euros

Un libro muy completo que no sólo recoge ejemplos prácticos que sirven para manejarse con Flash MX, Fireworks MX, Dreamweaver MX y ColdFusion MX, sino que su especial planteamiento lo hace ideal para cualquier tipo de usuario. Cada uno de los programas que componen Studio MX de Macromedia es tratado desde tres niveles de aprendizaje distintos, con lo que tanto el usuario novel como el más experimentado pueden aprovecharlo.

> Diseño de moda Diseño de mon<br>por ordenador

## **Diseño de moda por ordenador**

**Título >** Diseño de moda por ordenador **Autor >** Anna María López López **Editorial >** Anaya Multimedia **Precio >** 30 euros

Como ha pasado en otras áreas del diseño, la moda no ha podido escapar del influjo digital. Este libro a todo color reúne todas las posibilidades que ofrecen los programas de diseño asistido por ordenador al diseñador de

moda. Con ejemplos prácticos, se explica cómo adaptar los programas de diseño estándar para crear moda.

## **Adobe Premiere 6.5**

## **Título >** Adobe Premiere 6.5 **Autor >** Adobe Press **Editorial >** Anaya Multimedia **Precio >** 31 euros

Ante nosotros, el libro oficial de Adobe para controlar la última versión de su programa de edición de vídeo, Premiere 6.5, en cuestiones tales como Realtime Preview, la exportación MPEG2, la autoría de DVD o la herramienta para crear títulos de crédito.

## **Cámaras digitales a su alcance**

**Título >** Cámaras digitales a su alcance **Autor >** Dave Johnson **Editorial >** McGraw-Hill **Precio >** 27 euros

En un momento en que las cámaras fotográficas digitales están haciendo furor, no está de más leerse este libro con el que aprender la teoría indispensable para ser un buen fotógrafo

digital. La toma de fotografías, su transferencia al PC y su tratamiento y posterior impresión son los temas en los que se centra.

## **Equipos actuales de sonido**

**Título >** Equipos actuales de sonido **Autor >** Tomás Perales Benito **Editorial >** Paraninfo **Precio >** 16,82 euros

Este libro recoge los fundamentos tecnológicos y los circuitos de aplicación de los equipos de sonido existentes en el mercado. Se trata de un título para los que quieren conocer cómo funcionan los

sistemas basados en microcontroladores, los procesadores digitales de señal o la radio digital. Un amplio abanico muy bien tratado.

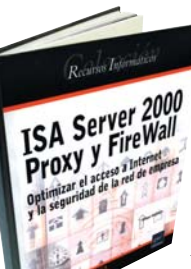

# **ISA Server 2000 Proxy**

Se presentan en detalle los dos servicios de

Microsoft para asegurar la red en la empresa y la conexión a Internet: ISA Server 2000 Firewall y Web Proxy. En este libro se explica cómo utilizar los

diferentes métodos de filtro, autenticación, conexión o detección de intrusiones en la red corporativa, todo ello para convertir el

## **Wireless Java: Developing with J2ME (segunda edición)**

**Título >** Wireless Java: Developing with J2ME (segunda edición) **Autor >** Jonathan Knudsen

**Editorial >** Apress

**Precio >** 34,95 euros

Es la segunda edición de esta obra que ya se ha convertido en un título de referencia entre los desarrolladores de aplicaciones móviles. En esta ocasión se amplía el

espectro de temas tratados y se ofrecen ejemplos para comprender MIDP 2.0 y para crear juegos Java para teléfonos móviles.

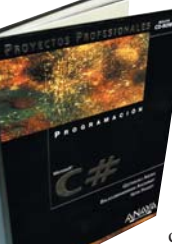

## **Proyectos profesionales C#**

**Título >** Proyectos profesionales C# **Autor >** Geetanjali Arora, Balasubramaniam Aiaswamy, Mitin Pandey

**Editorial >** Anaya Multimedia **Precio >** 38 euros

En este libro no sólo aprenderás cómo utilizar y crear componentes COM+ y DLL, servicios y aplicaciones Windows, sino que te enseñará a desarrollar

un portal Web en C#, utilizar bases de datos SQL y XML, y crear controles. Además, incluye un completo CD con las fuentes de las aplicaciones y proyectos, y el *kit* de desarrollo de .NET.

## **Direcciones**

**Anaya Multimedia: 91 393 88 00. www.anayamultimedia.es InforBook's: 93 439 40 55. www.inforbooks.com McGraw-Hill: 91 180 30 18. www.mcgraw-hill.es Paraninfo: 91 446 33 50. www.paraninfo.es Eni Ediciones: 93 424 64 01. www.ediciones-eni.com Springer/Apress: www.springer.de**

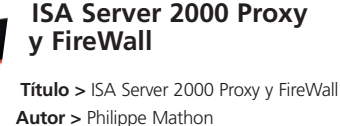

**Autor >** Philippe Mathon **Editorial >** Eni Ediciones **Precio >** 26,95 euros

servidor ISA en un elemento clave de la seguridad empresarial.

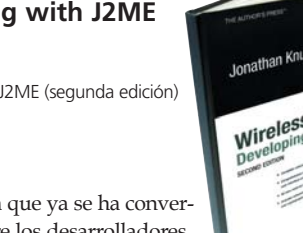

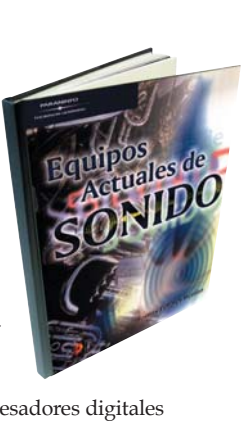

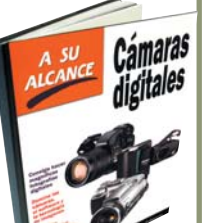

## [ PC PRÁCTICO ] Publicaciones

# La más novedosa experiencia del PC

## **Ya a la venta por 5,98 euros**

Si pensabais que estaba todo hecho e inventado en informática y que no podríais hacer nada más con vuestro equipo estáis muy equivocados. Y lo podemos demostrar. Sólo tenéis que descubrir la nueva entrega de nuestro Manual de Utilidades y Trucos PC 8, una experiencia única. Imprescindible.

La informática es un pozo sin fondo que nos brinda multitud de posibilidades para La informática es un pozo sin<br>fondo que nos brinda multi-<br>tud de posibilidades para<br>hacer más fácil nuestra relación con el PC. Un PC que ya no tiene por qué tener una forma convencional, al que podemos darle nuestro toque personal e imprimirle un estilo propio con el arte del *modding*. A lo largo de varias páginas abordamos de forma detallada el procedimiento que debe seguir cualquier usuario para instalar una ventana de metacrilato, una pantalla LCD personalizada o cómo mejorar el sistema de refrigeración de la tarjeta gráfica. Son algunos ejemplos de los muchos consejos que podéis seguir para construir vuestro equipo.

Y puesto que, por muy espectacular que haya quedado nuestro equipo, para sacarle el máximo partido necesitamos software, nada mejor que descubrir los trucos más útiles de Windows XP o aquellas acciones que podrán facilitarnos nuestra tarea diaria con el paquete ofimático Office XP. Pero sin duda, una de las herramientas más utilizadas por los usuarios es Outlook XP; saber la finalidad exacta de cada una de sus funciones así como aprender a exprimir al máximo sus capacidades son algunos de los objetivos de las páginas que dedicamos a este cliente de correo.

Además de estas famosas herramientas de software, existen muchas otras aplicaciones que resultan de gran ayuda a la hora de llevar a cabo tareas como codificación de ficheros, creación de paisajes 3D, visualizar

imágenes, optimizar nuestra Palm y Pocket PC, convertir formatos de sonido y un largo etcétera que descubriréis en este Manual de Trucos y Utilidades PC 8.

### **Lo último de lo último**

Como no podía ser de otra forma, hemos decidido hacer un recorrido por las amplias posibilidades que ofrece el CD y su sustituto natural, el DVD, en lo referente a la realización de copias de seguridad y compilaciones. Os explicamos las características más destacables de los soportes y regraba-

doras y os damos sabios consejos para aprovechar las opciones de las múltiples herramientas de grabación.

En los temas prácticos destacan las páginas dedicadas a DivX, en las que os mostramos cómo ver películas en este formato en nuestra consola o cómo pasar vídeo de DivX a DVD y viceversa. Además, descubriréis cómo acceder de forma remota a vuestro PC, crear un nodo inalámbrico o convertir una grabadora IDE en una unidad externa USB. Para facilitar las cosas a los aficionados al vídeo, explicamos cómo crear y editar vídeo con diversos programas. Y en cuanto al adelanto de tecnología,

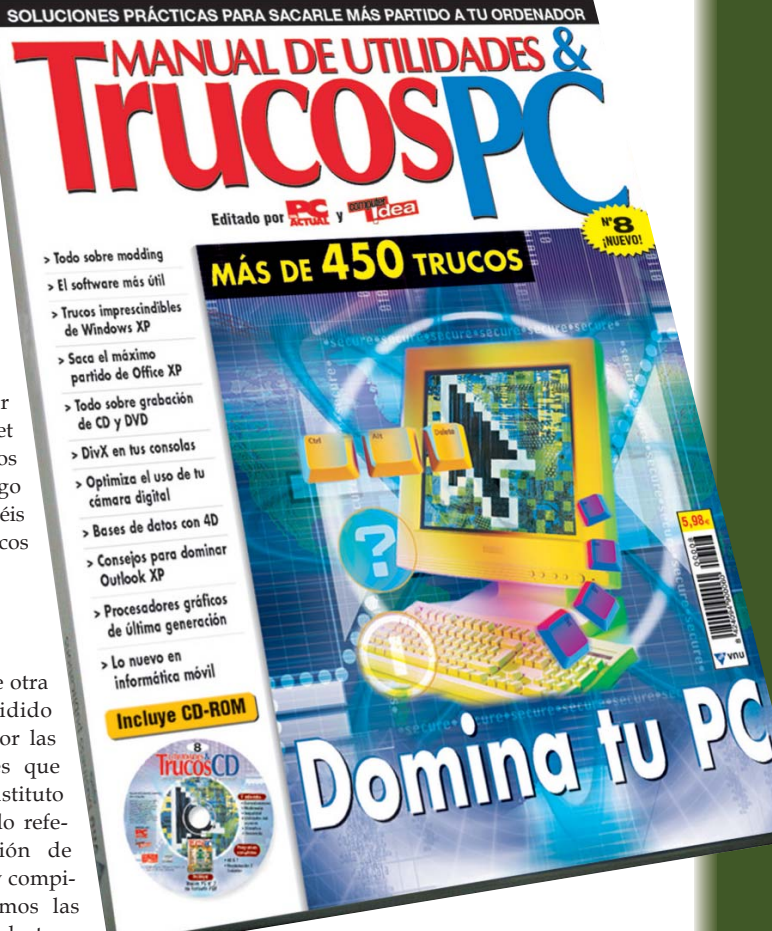

en nuestro apartado de apéndices encontraréis todos los detalles sobre los últimos procesadores de AMD, las nuevas pantallas TFT y las posibilidades de la informática móvil.

Todo ello, claro está, acompañado del TRUCOS CD, un incomparable complemento en el que encontraréis los programas completos 4D 6.7 (una completa base de datos) y ReaderWorks 2 Estándar para crear vuestros libros electrónicos. Además disfrutaréis de utilidades muy interesantes en temas de seguridad, multimedia, comunicaciones… y cómo no, nuestro Manual de Utilidades y Trucos PC 7 en formato PDF. **PCA**

# Para todos los gustos

**Más de 160 herramientas, incluidas tres distribuciones Linux autoarrancables**

Aprovechando que llega el verano y contamos con más tiempo, os presentamos un DVD repleto de aplicaciones. En él, hemos recogido soluciones generales y otras especializadas, dirigidas a estudiantes, grupos de profesionales, usuarios de lengua catalana... A ellas, se suma una completa colección de programas Open Source.

Para comenzar, daremos un paseo por las **Aplicaciones de prueba**, con las que podremos Para comenzar, daremos un paseo por las **Aplicaciones de prueba**, con las que podremos trabajar por tiempo limitado para ver cómo funcionan. La primera a la que hacemos referencia es **After Effects 5.5**, que nos proporciona un conjunto de herramientas para la creación de animaciones y la aplicación de efectos visuales en las películas generadas por nosotros mismos. **Atmosphere 1.0**, por su parte, nos echará una mano a la hora de diseñar nuestra propia web si queremos incluir una serie de mundos virtuales tridimensionales. De Adobe nos llegan tres desarrollos. Para empezar, **Dimensions 3.0** está dirigido a mejorar nuestras ilustraciones mediante efectos de profundidad y resplandor; mientras que **LiveMotion 2.0** se enfoca a los diseñadores de Internet y a los programadores profesionales con necesidades multimedia; por último, **PageMaker 7.0** es un programa de creación de documentos, especialmente diseñado para empresas que generan documentación de alta calidad, boletines y folletos.

Junto a todas la anteriores, añadimos **Borland Delphi 7 Studio**, **WordPerfect Office 11**, **Corel Designer 10**, **Dazzle DVD Complete** y **QuarkXPress 5.0**.

### **Especiales**

Como hemos comentado con anterioridad, en el DVD ACTUAL de este número hemos dedicado una serie de programas a

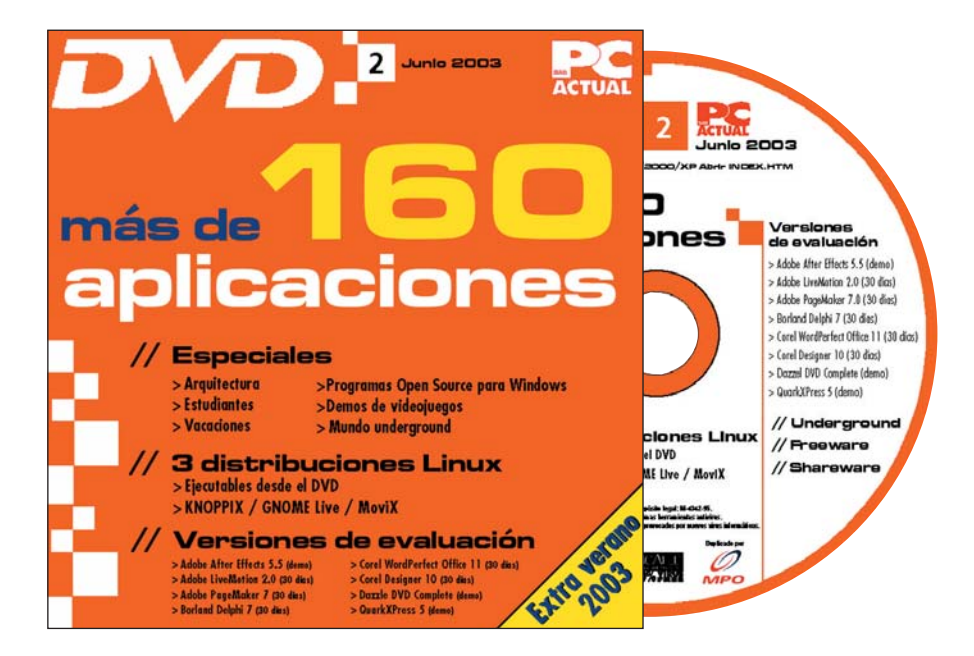

usuarios con necesidades concretas. Por ello, en este apartado encontraréis diferentes soluciones orientadas a arquitectos (ver recuadro adjunto) o estudiantes, así como programas en catalán.

En lengua catalana, hemos incluido dos conocidos navegadores de Internet: **Mozilla** y **Netscape 4.76**. Junto a ellos, comparten sección **WinRAR 2.9**, una de las mejores propuestas ideadas para el manejo de múltiples formatos de compresión, así como la *suite* ofimática **OpenOffice**. Además, encontraremos **The Gimp**, **Opera** y **Abi Word**

El colectivo de estudiantes, por su lado, podrá disfrutar de un conjunto de utilidades que harán más fácil su tarea. **AfinadorX**

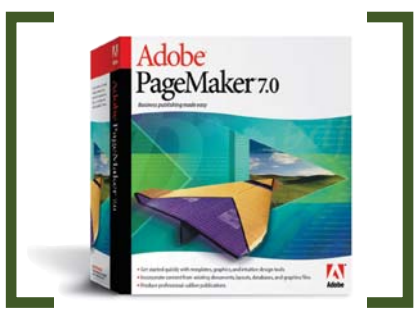

Un programa para la maquetación profesional y con herramientas de gran calidad.

**1.0** pretende ayudar a aquellos aprendices de músico que no estén demasiado duchos en la labor de afinar su guitarra.

Entretanto, **AGIS Mapping 1.62** crea nuestros propios mapas geográficos con su correspondiente información personalizada. Especialmente pensado para matemáticos son la calculadora científica con funciones matemáticas, trigonométricas y financieras **einSTein 12.05.09** y **F(x)-Viewer 1.2**, que nos ayudará a representar complejas funciones matemáticas.

## **Open Source y Linux**

Esta categoría recoge un sinfín de aplicaciones que puedes utilizar libremente y casi sin restricciones. Las encontrarás de todo tipo: ciencia, Internet, seguridad, etc. Para empezar, **Gnuplot** es un excelente generador de gráficas de funciones matemáticas y grupos de datos. Realiza la visualización en 2D y 3D y permite trabajar con dos y tres variables. Mientras, **Maxima** nos provee de un sistema de cálculo algebraico escrito en LISP que genera gráficos tridimensionales. De esta materia, también adjuntamos **R** y **Scilab**.

**Blender 2.25**, sin embargo, se trata de un completo entorno de desarrollo 3D con herramientas de modelado, animación y postproducción de diseños tridedimensio-

## [ PC PRÁCTICO ] Especial DVD

nales. A su lado, **GNAT - Ada compiler** es un compilador de este sistema completo y distribuido bajo GNU. **Inno Setup windows installer** representa un versátil instalador de programas para Windows, ideal para programadores que quieran crear instalaciones profesionales de sus aplicaciones. Enfocado principalmente a éstos están **SiePerl**, con unas características similares al lenguaje C, y **Phyton**, lenguaje de programación orientado a objetos que incluye módulos, tipos dinámicos y clases.

En otro orden de cosas, **VI Improved** se muestra como un avanzado editor de texto que aporta la misma potencia que el clásico editor para Unix Vi, aunque con una mayor y más completa gama de funciones. Mientras que para reemplazar al habitual *shell* de las plataformas Windows, os recomendamos **LiteStep**, que da un aspecto más atractivo al Escritorio del sistema.

Para la manipulación de imágenes en varios formatos recurriremos a **Image Magick**, que se acompaña de una robusta colección de herramientas y librerías.

En cuanto al ámbito del sonido, hemos introducido **Audacity 1.0**, un editor con el que podremos grabar audio, importar y exportar WAV, AIFF, y MP3; **winLAME**, un codificador/decodificador capacitado para trabajar con una gran cantidad de formatos; y **Zinf Audio Player,** un reproductor tanto para Linux como Windows

Sin duda, la sección Open Source es una de las más fructíferas, por lo que, además de todo lo mencionado, descubri-

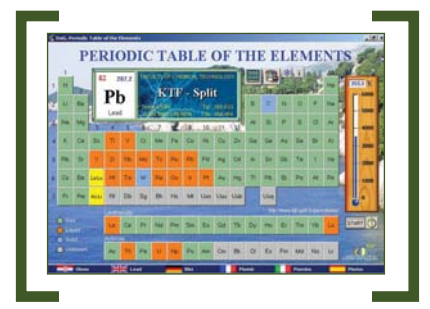

Los estudiantes encontrarán una gran ayuda para hacer frente con éxito a sus asignaturas.

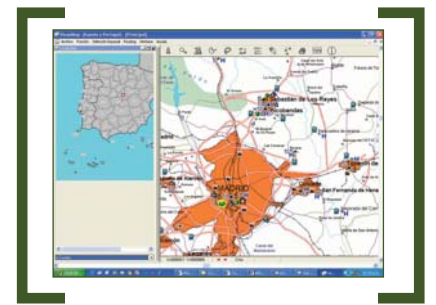

VisualMap es un completo sistema de planificación de rutas e información de toda España.

remos muchos otros programas como **WinHTTrack Website Copier LaTeX Dia** o **Filezilla**, entre otros.

En cuanto a Linux, este mes incluimos tres sistemas GNU/Linux que se pueden arrancar desde el DVD al encender o reiniciar el ordenador con el disco insertado en la unidad correspondiente. Se trata de **Knoppix**, **Gnome Live** y **MoviX**. Hallaréis

## **VNU Labs > Especial arquitectura**

Agradecemos el apoyo y ayuda proporcionados por el Colegio de Arquitectos de Madrid para el desarrollo de esta sección, en la que encontraréis numerosos programas destinados a este amplio grupo de profesionales.

**Presto Visualizador**, por ejemplo, es una aplicación restringida con la que leer cualquier proyecto de este tipo y modificarlo en memoria, siempre y cuando esté en formato compacto PZH. **BricsCAD IntelliCAD 3**, por su parte, presenta una alternativa al conocido AutoCAD, pero con un precio más asequible y utilizando el formato DWG. Igualmente, **Intelli-CAD**, llama la atención por su compatibilidad con el mencionado programa.

**Sigrid**, también incluido, está diseñado para gestionar una contabilidad multiempresa y multiejercicio; y **TurboCad 7.1**, para concluir, es una aplicación espe-

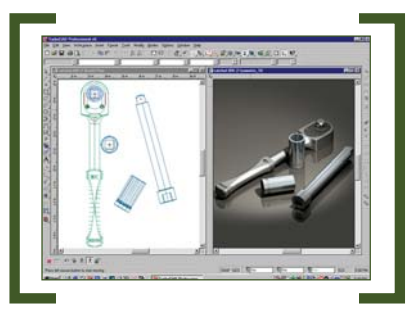

Los profesionales de la arquitectura encontrarán en esta sección diferentes opciones de calidad.

cialmente pensada para constructores, estudiantes, ingenieros o cualquier persona que necesite crear, editar y visualizar dibujos en 2D o 3D. Además, en el CD ACTUAL se ha incluido el programa completo de arquitectura Menfis 5.6 (ver páginas siguientes).

completas reseñas sobre cómo utilizar estas distribuciones tanto en el DVD como en las páginas de la revista dedicadas a este sistema operativo.

#### **Freeware y Shareware**

Como comprobaréis al acceder al contenido del disco, hemos recopilado un gran número de aplicaciones gratuitas, junto con otras shareware que podréis probar durante un tiempo, normalmente 30 días, y después comprarlas si os han atrapado.

Empezando por la libres, tenemos el conocido reproductor MP3 **Winamp 3.0**, un verdadero fenómeno de la Red desde sus inicios. Junto a él, su homólogo **RealOne Player** soporta prácticamente todos los formatos existentes, incluyendo DVD. Como navegador, hemos elegido **Internet Explorer 6**, el más extendido gracias a las discutidas prácticas monopolísticas de Microsoft. **FlashGet**, por su parte, es una de las promesas que poco a poco se han ido haciendo hueco y que aseguran acelerar la descarga de archivos. Entre los gestores de correo, nos decidimos por **Eudora 5.2**, muy popular fuera de nuestras fronteras.

Complementándolos, tenemos también productos como **SiSoft Sandra 2003**, **Dev-Pascal**, **Windows Messenger 4.7**, **Opera 7**, **SiSoft Sandra 2003**, **Jboss**, **Acrobat Reader**, entre muchos otros.

Respecto al shareware, hemos realizado una pequeña selección de programas entre los que sobresalen **CD Box Labeler Pro 1.9.8**, dedicado a hacer etiquetas; **Coder**

## **Interfaz del CD**

Gracias a la interfaz del compacto es posible acceder a cualquier apartado o programa navegando por las diferentes secciones en las que se organiza el CD. A través del menú situado a la izquierda de la pantalla, podemos seleccionar la categoría que nos interesa y, seguidamente, aparecerá la pantalla principal de dicha zona desde la cual accederemos a las fichas de las aplicaciones. En cada pantalla aparece la lista de títulos destacados del mes y un acceso a las noticias recopiladas en los últimos 30 días.

Cada herramienta, documento o vídeo posee su propia ficha técnica, en la que detallamos tanto las características técnicas del software en cuestión como una breve descripción sobre sus posibilidades y el acceso a la instalación.

## [ PC PRÁCTICO ] Especial DVD

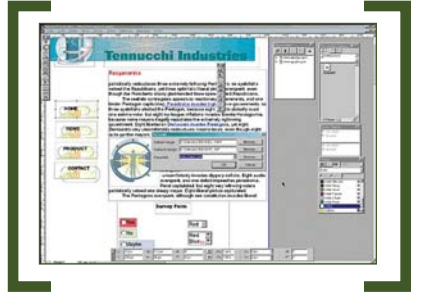

QuarkXPress es uno de los líderes más reconocidos en el sector de la maquetación.

**3.6.1.2**, especializado en la encriptación de ficheros; **Net Tweak Pro 2003 v5.0**, para mejorar el rendimiento de nuestra conexión a Internet hasta en un 300%; **Directory Report 18.1**, una serie de herramientas de directorio para Windows; e **In-A-Flash Pro 3.0,** para crear animaciones en Flash, contenidos para la Web, tarjetas de felicitación y mucho más.

A ello sumaremos, **Media Digitalizer 1.1**, **Talking Translator Pro 1.1**, **Tweak-Now PowerPack 2003 Professional 1.2.5**, **VideoStudio 7** o **WinZip 8.1**, por mencionar algunos.

### **Ocio y** *underground*

En el primer apartado, hemos reunido cinco versiones de demostración de las últimas novedades en lo que a juegos se refiere. Se trata de **Championship Manager Temporada 02/03**, la más reciente entrega de una de las más famosas sagas de *managers* de fútbol. A ella le sigue **BloodRayne**, una aventura de acción ambientada en el período entreguerras cuyo principal cometido es la de erradicar del planeta todas las amenazas de carácter sobrenatural que puedan amenazarlo. En tercer lugar, con **Port Royale** comenzaremos la carrera como un sencillo marinero que navega en un pequeño barco por una región de la zona del Caribe. A su vez, **Postal 2**, la cuarta entrega de juegos de este DVD, explora con total libertad entornos abiertos en 3D e interactúa con más de 100 personajes únicos, incluyendo a Gary Coleman. Por último, **Skyzo** nos situará en un mundo irreal y confuso, amén de poner a prueba todos nuestros sentidos, capacidad de concentración y afán de superación.

En la zona *underground*, hallaremos **Advanced Net Tools (ANT) 2.7**, software que se encarga de escanear las IP de una red en busca de los servidores que estén compartidos en ella; **Anti-keylogger 2.1**, detector de espías que puedan estar registrando lo que tecleamos desde nuestra máquina; y **Asterisk Key 5.5** para poder visualizar lo que hay detrás de los asteriscos de una clave.

## **Ejecución del CD ACTUAL**

CD ACTUAL arranca de forma automática en Windows 9x/Me/NT/2000/XP. Si la opción de arranque de tu ordenador está desactivada, ejecuta el fichero «index.htm» que está en el directorio raíz del CD. Si durante la ejecución del compacto experimentas problemas, envíalo a la siguiente dirección y te remitiremos uno nuevo:

#### **VNU Business Publications España C/ San Sotero 8, 4ª planta 28037 Madrid**

Si tienes dificultades para instalar o ejecutar algún programa determinado, esto no significa que el CD esté estropeado. Si ocurre, comprueba que tu sistema cumple todos requisitos para ejecute recordamos que CD ACTUAL ha sido comprobado con las últimas versiones existentes de antivirus, tarea de la que se encarga la empresa especializada **Network Associates**. Aun así y debido a la imposibilidad de estar completamente protegidos contra estos «inquilinos», te recomendamos que tomes tus propias medidas. Si detectas algún problema con la instalación o ejecución de alguna aplicación incluida en el disco, también tenemos una línea telefónica abierta para atender tus dudas. El número de teléfono es el **91 313 79 00**, cuyo horario de atención se mantiene de **10 a 12 horas los lunes y miércoles**.

tar el software en cuestión. Por último,

### **VNU Labs**

En esta división, se hallan diferentes programas que han sido comentados en los artículos de la revista. Éste es el caso de **Fotos Modding**, que acompaña al práctico dedicado a este tema, y de **Conversión DVD**, que hace referencia al número del mes de mayo en el que hablábamos de cómo convertir DVD a cualquier formato. Este mes incluimos los programas que, por error, no estaban presentes entonces en nuestro CD.

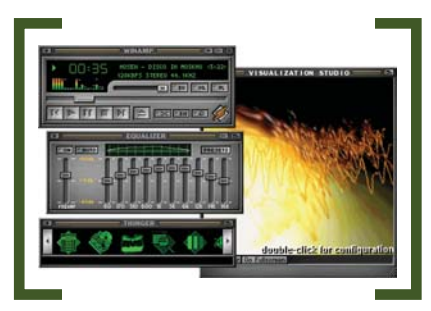

WinAmp es uno de los mejores y más extendidos programas de reproducción de ficheros de sonido.

### **PC ACTUAL en PDF**

Las conexiones de banda ancha a través de la tecnología ADSL son las protagonistas del PDF del mes de mayo incluido en este DVD. En él, podréis consultar la oferta de proveedores, las pruebas de rendimiento realizadas por nuestro Laboratorio y múltiples opciones para sacar el máximo partido a nuestra línea, como la videoconferencia, la telefonía IP, los juegos u otras utilidades.

#### **CD ACTUAL**

Junto al DVD, y como cada número, hemos incluido un CD ACTUAL con tres programas completos de los que podréis

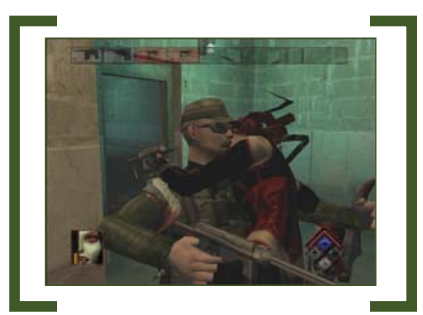

Disfruta a tope este verano con las versiones de demostración de los últimos juegos.

disfrutar de forma gratuita. En las páginas que suceden a éstas efectuamos un detallado recorrido por cada uno de ellos que ha sido elaborado por nuestro equipo del Laboratorio. Nos obstante, a continuación describimos brevemente su utilidad.

El primero de ellos es **Menfis 5.6**, al que hemos hecho mención con anterioridad, una de las soluciones informáticas más potentes para la construcción. Más concretamente, se trata de un software para consultar y editar bases de datos de este sector y llevar a cabo parte o todo el seguimiento de una obra. **VisualMap España y Portugal 2000**, por su parte, supone una de las opciones más adecuadas para aquellas personas que realicen viajes por estos países asiduamente y que deseen tener a mano información específica y detallada acerca de las rutas a seguir, los puntos de interés turístico, los mapas etc. Por último, **Ashampoo UnInstaller 2000** es una utilidad que se encarga de mantener limpio nuestro sistema de información no deseada. **PCA**

> **Jesús Fernández Torres jesus.fernandez@vnbp.es**

INFORMACIÓN SOBRE PROTECCIÓN Y TRATAMIENTO DE DATOS PERSONALES. De acuerdo con lo dispuesto en la vigente normativa le informamos de que los datos que usted pueda facilitarnos quedarán incluidos en<br>un fichero del que es re

## [ PC PRÁCTICO ] CD ACTUAL 79

# VisualMap 2000

## **Descubre las posibilidades del veterano generador de rutas**

Crear nuestras propias rutas, calcular el recorrido de las próximas vacaciones o tener a mano un detallado callejero de más de 100 ciudades españolas, son sólo algunas de las posibilidades que os ofrece el programa que incluimos, totalmente funcional, en nuestro CD ACTUAL.

Cada vez son más las aplicaciones destinadas a situarnos geográficamente y planificar rutas. Cada vez son más las aplicaciones destinadas a situarnos geográficamente y planificar rutas.<br>
Entre ellas, hay una que podríamos empezar a considerar toda una veterana: VisualMap. Aunque la edición XXI ya está en la calle, por el momento, nos centraremos en la versión 2000 que incluimos, sin ninguna restricción, en el CD ACTUAL.

VisualMap 2000 incluye una extensa cartografía de España y Portugal, donde podemos encontrar todas las carreteras nacionales, así como las principales poblaciones de la Península. Además, se incluyen los callejeros de más de 100 ciudades, incluidas las 52 capitales de provincia de nuestro país. De esta manera, se complementan las posibilidades para crear rutas por carretera, calcular consumos y tiempos de viaje, localizar calles o barrios... En el modo callejero, disponemos de las mismas opciones para elaborar y calcular itinerarios, con el interesante añadido de contar con que éstos se realicen a pie. Por último, posee más de 1.000 fotografías de los lugares más interesantes. Todo esto, nos da una idea del abanico de opciones que ofrece a la hora de planificar nuestro trayecto por carretera y conocer a fondo la urbe a la que vamos a acudir.

### **Primeros pasos**

Durante la instalación, se nos preguntará qué partes queremos albergar en nuestro ordenador. Si contamos con algo más de 100 Mbytes libres, lo más aconsejable será cargar la cartografía, callejeros e imágenes, evitando así tener que insertar el disco más adelante. Por defecto, la primera vez que arranquemos la aplicación tendremos ante nosotros la geografía de carreteras de España y Portugal. Por ello, y antes de que nos volvamos locos intentando acceder al modo callejero y tratando de ampliar la vista de las ciudades, os comentaremos que el cambio entre uno y otro modo ha de realizarse de forma manual, a través del menú *Archivo*.

En cualquiera de los dos casos, hallaremos una barra de herramientas en la parte superior con múltiples iconos de función. Entre los más interesantes, destacan los que hacen referencia al sistema de navegación, que nos permiten alejar y acercar los mapas, además de desplazarnos sobre ellos para encontrar el lugar que buscamos. También son muy útiles los que posibilitan la creación de rutas y la generación de caminos a lo largo del plano. En el primer caso, no tendremos más que seleccionar el punto de origen, que siempre debe coincidir con alguna población o cruce de caminos, para ir marcando sucesivamente los diferentes sitios que vamos a atravesar. Si tan sólo indicamos

# **Consigue un VisualMap XXI por sólo 39,95 euros**

Enviando ahora este cupón firmado por correo o fax a Visual Gis Engineering, obtendréis un 20% de descuento. La dirección es la siguiente: Visual Gis Engineering. Basauri 17 (La Florida). Edificio Valrealty A. 2ª Planta. Madrid 28023. España. Fax 91 372 85 04). **Datos para la compra**

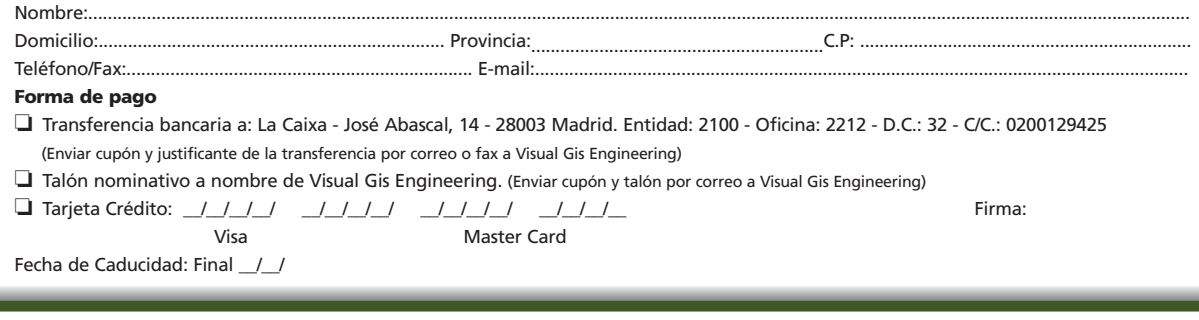

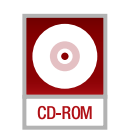

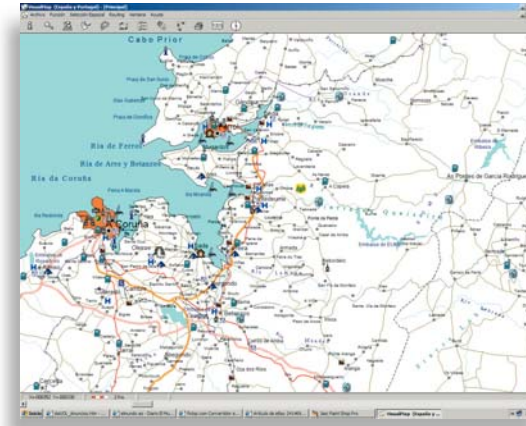

## [ PC PRÁCTICO ] CD ACTUAL 79

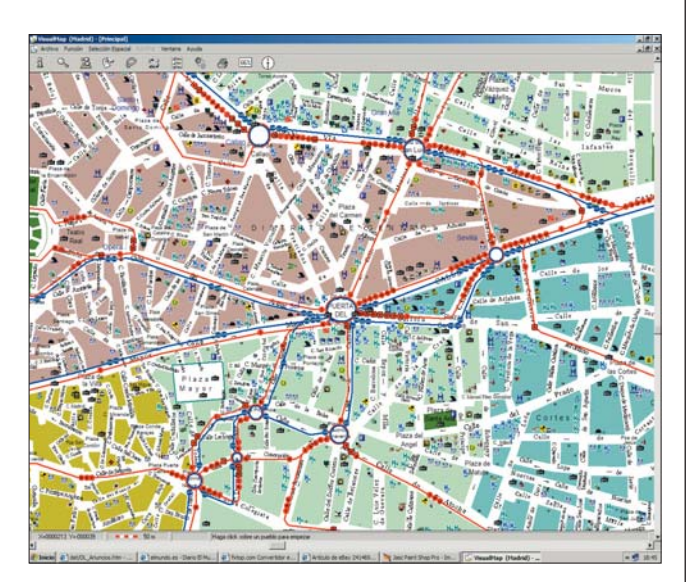

el punto de origen y el de destino, el itinerario se generará automáticamente atendiendo a nuestras preferencias (la ruta más corta, la más rápida, evitando peajes, etc.) Asimismo, introduciendo el coste del combustible en euros y el número de litros cada 100 Km que consume nuestro vehículo, se calculará el coste aproximado del viaje.

#### **Opciones avanzadas**

Si lo que nos interesa es planificar escapadas de fin de semana, descubrimos dos funciones para calcular excursiones a puntos cercanos. Así, por una parte, podemos construir circunferencias que nos muestren el radio en kilómetros que nos separa de los alrededores. Por otra, computar las poblaciones a visitar teniendo en cuenta las horas que deseamos invertir; incluso nos informa de cuánto tardaremos en llegar a cada una de ellas.

Por supuesto, es posible imprimir todos los mapas que consultemos y sacar en papel las rutas creadas para consultarlas posteriormente. Con ello, se acabó tener que cargar con el atlas europeo de 300 hojas en la guantera. Unos pocos folios en el bolsillo serán más que suficientes. Y si queremos hacérselos llegar a nuestros amigos, el programa consiente, vía un cliente MAPI de correo electrónico, enviar un *e-mail* con el mapa en formato gráfico a la dirección que especifiquemos.

#### **VisualMap XXI**

La nueva entrega de VisualMap viene con grandes mejoras. Por ejemplo, amplía el número de callejeros incluidos y los datos que recogen. Cuenta con más de 300 poblaciones españolas marcadas por calles, hoteles, puntos de información turística, etc. También se han esmerado para actualizar y mejorar el detalle y cantidad de vías de circulación de España y Portugal incluidas en el mapa de carreteras.

Por otra parte, VisualMap es ahora un producto mucho más europeo, al incluirse una cartografía detallada de buena parte de los países de nuestro entorno comunitario y una general del resto de la UE. Así, junto con las carreteras de Alemania, Austria, Benelux, Escandinavia, Francia, Italia, Reino Unido o Suiza, se han incluido los mapas-callejeros de ciudades como París, Lyon, Roma, Milán, Berlín, Munich, Londres y Lisboa. Sobre las funciones, se ha perfeccionado el cálculo de las rutas urbanas a pie, es factible localizar direcciones postales, según el nombre y número de la calle, y se ha mejorado el sistema de navegación. **PCA**

**Eduardo Sánchez**

#### **Más información i**

**Compatible con Windows 95/98/Me/2000/XP. Requisitos mínimos: Procesador 486 o superior. 16 Mbytes de RAM. 105 Mbytes libres para la instala-ción completa Fabricante: Visual Gis Engineering Tfn: 91 372 99 20 Web: www.visualgis.com**

## [ PC PRÁCTICO ] CD ACTUAL 79

# Ashampoo UnInstaller 2000

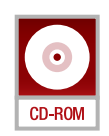

 $A \otimes 9$   $0$   $8 \triangle 1$ 

## **Conservar nuestro sistema operativo tan fresco como el primer día**

Si somos usuarios más o menos habituales de Windows, habremos experimentado una disminución de rendimiento, o incluso una caída del sistema, a medida que instalábamos y desinstalábamos programas. Para solventarlo, nada más fácil que hacerse con una herramienta como ésta.

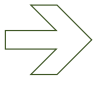

Cuando cargamos aplicaciones, éstas no copian sus archivos en un solo directorio, sino que los Cuando cargamos aplicaciones,<br>
éstas no copian sus archivos en<br>
un solo directorio, sino que los<br>
ubican en muchos otros, además de incluir líneas en el Registro. De este modo, si el programa no incluye desinstalador o el de Windows no puede operar correctamente, no sabremos qué ficheros ni líneas eliminar. Así, sólo suprimiremos el directorio identificado, dejando multitud de rastros del software en nuestro equipo.

Como respuesta a este inconveniente, Ashampoo UnInstaller 2000, ejecutándolo antes de cualquier instalación, identifica todos los ficheros que se han añadido mediante la comparación de los cambios realizados (observando modificaciones en las librerías, en las líneas del Registro, en los archivos de datos, etc.). Además, cuenta con opciones, como la de hacer copias de los ficheros, que servirán de «colchón» ante una eliminación equivocada.

Dispone, por un lado, de modos semiautomáticos y, por otro, totalmente manuales. Con la primera opción se maneja como un desinstalador casi convencional. El modo manual, sin embargo, nos permite navegar por el Registro o por el SO e ir borrando los cambios que se han realizado, y que previamente ha señalado el programa. Por tanto,

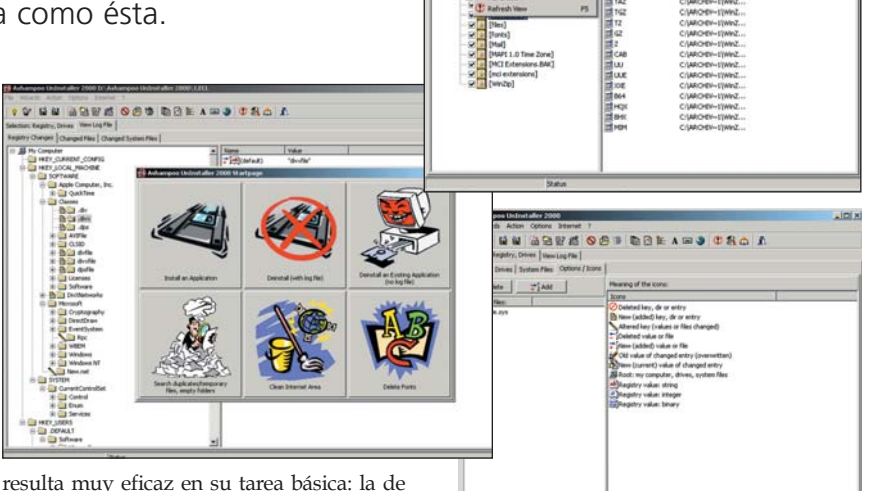

identificar las modificaciones que se producen en nuestro sistema tras una instalación.

Por supuesto, es posible, seleccionar los elementos sobre los que queremos que analice las alteraciones: Registro, disco duro etc. También permite el borrado de temporales, de Internet, duplicados, directorios vacíos y de fuentes de texto instaladas..., y es compatible con todas las versiones de Windows.

#### **Nuestra impresión**

En las pruebas realizadas en nuestro Laboratorio, nos gustó mucho su capacidad para mostrar toda la información sobre los archivos temporales de Internet, fuentes o

## **Actualización a la** *suite*

Los lectores de PC ACTUAL pueden acceder a una actualización competitiva a Ashampoo UnInstaller Suite desde Ashampoo UnInstaller 2000 dirigiéndose a la web *www.ashampoo.com/shop/ 0103/upgrade200*. Además, es posible

descargar una versión de prueba de la *suite* en *www.ashampoo.com/pro ducts/0103/*. Esta solución tiene un precio de 39,99 dólares, pero podrás conseguirla si te actualizaas por sólo 19,99 euros, IVA incluido.

ficheros duplicados; y no tanto, la obligatoriedad de realizar el proceso completo con cada instalación para que el programa funcione eficazmente. Éste consiste en crear una copia de seguridad, realizar la instalación, hacer la comparación y guardar el *log* con los cambios producidos. El problema es que, si no lo hacemos así, también registra otras transformaciones, como archivos copiados o movidos por nosotros, lo que puede producir confusión.

Otro beneficio de Ashampoo es que elimina por completo cualquier aplicación. Frente a ello, los desinstaladores de los propios programas, incluso el de Windows, dejan archivos o líneas en el Registro sin borrar por muchos motivos, como por ejemplo para evitar que un shareware vuelva a ser utilizado una vez caducada su licencia.

En conclusión, este estupendo software, aunque en inglés, gracias a su sistema de iconos, resulta bastante intuitivo. **PCA**

**Martín Hernández**

# Menfis 5.6 Estándar **D**

## **Un generador de proyectos de medición y presupuestos para la construcción**

La solución propuesta por Professional Software se ha diseñado especialmente para que los constructores profesionales tengan la posibilidad de consultar y editar bases de datos específicas para estos entornos de trabajo.

Entre las múltiples herramientas que nos presenta Menfis, destacan aquellas que Entre las múltiples herra-<br>
mientas que nos presenta<br>
Menfis, destacan aquellas que<br>
nos permiten llevar a cabo presupuestos, certificaciones o realizar la gestión de toda una obra con absoluto control sobre sus diferentes fases. Es capaz de abordar tanto proyectos sencillos como la obra más compleja.

#### **Funcionamiento interno**

Para lograr la simplicidad de uso de la que sus desarrolladores presumen, se utiliza el mismo formato de archivos tanto en el módulo de desarrollo de las obras como en las bases de datos que las gestionan, ya que la información de cada proyecto se almacena en un mismo fichero con extensión MEN. El mencionado fichero se organiza internamente por medio de lo que denominan conceptos, es decir, materiales, fabricantes, códigos, precios, normativas... De este modo, se aprovechan enormemente las ventajas que nos ofrecen los sistemas relacionales y se maximiza la velocidad de respuesta en las consultas. Volviendo a los conceptos, cualquiera de los que definamos puede contener un texto descriptivo de más de 60.000 caracteres y, además, éste puede ser importado desde otro programa de edición. Asimismo, cada uno puede tener asociados diversos pliegos de condiciones (que se pueden encontrar en versiones superiores), así como gráficos y fotografías, para lo que soporta vectoriales DXF y los formatos gráficos más utilizados (BMP, PCX, TIFF, GIF, etc.).

A la hora de realizar presupuestos, las bases de datos pueden contener diferentes conjuntos de precios, dependiendo del concepto al que se haga referencia, ya sea por proveedores, productos, área geográfica, etc. Una vez que hemos finalizado el proyecto, Menfis permite la impresión de informes por medio del Lenguaje de Programación de Listados 2 (LPL-2), un

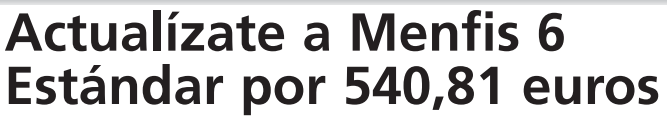

Consigue un 10% de descuento enviando este cupón antes del 31 de julio de 2003 **Datos para la compra**

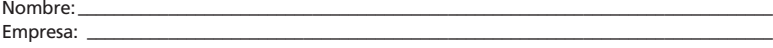

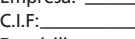

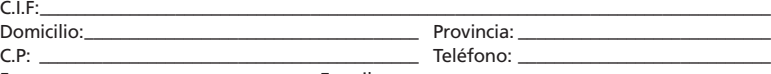

Fax:–––––––––––––––––––––––––––––– E-mail: ––––––––––––––––––––––––––––––––––––––––––– **Forma de pago**

Adjunto resguardo Transferencia bancaria a n/cta. 2100-2746-11-0200027735 en La Caixa. Tarjeta nº\_\_\_\_\_\_\_\_/\_\_\_\_\_\_\_\_/\_\_\_\_\_\_\_\_/\_\_\_\_\_\_\_\_/ Fecha caducidad\_\_\_\_\_\_\_\_/\_\_\_\_\_\_\_\_

Enviar por correo a Professional Software Maria Tubau, 4. Edif. Auge 3º 28050 Madrid; o Entença, 332-334, 2n - 7a. 08029 Barcelona

INFORMACIÓN SOBRE PROTECCIÓN Y TRATAMIENTO DE DATOS PERSONALES. De acuerdo con lo dispuesto en la vigente normativa le informa-<br>mos de que los datos que usted pueda facilitarnos quedarán incluidos en un fichero del que es  $\Box$ 

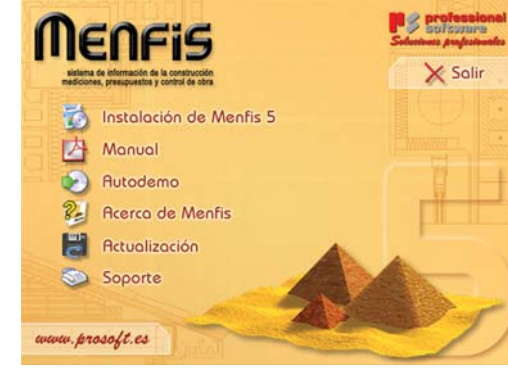

sistema propietario con el que definiremos cualquier relación enriquecida con gráficos, varios tipos de fuente y tamaños. Igualmente, cuenta con sus propias herramientas de maquetación para añadir bordes, justificación o tramas.

Por último, diremos que admite la conexión de un número indeterminado de usuarios de una red a un mismo fichero y que la aplicación se integra a la perfección con la *suite* Office 97 gracias al protocolo OLE (*Object Link and Embeding*).

### **Menfis versión 6**

Por medio del cupón adjunto, tendréis la posibilidad de actualizarlos a la útlima versión de Menfis a un precio más que atractivo. Esta revisión aporta un nuevo método de navegación que nos permite tener en pantalla la estructura y el detalle de nuestro presupuesto de forma simultánea. Asimismo, y gracias al sistema Wsync de ventanas sincronizadas y a los botones de navegación presentes en todas, nos resultará más sencillo visualizar la información relacionada y movernos por ella con total seguridad y agilidad. También admite certificación y planificación de proyectos, generación de páginas web con ellos, trabajo con pliegos de condiciones y gestión de usuarios, compras y costes, entre otros. **PCA**

#### **David Onieva García**

#### **Más información i**

Programa de presupuestación para proyectos de<br>arquitectura que permite llevar la gestión de toda<br>una obra. Funciona por medio de bases de datos<br>relacionales a las que se les puede asociar imágenes.<br>Utiliza un lenguaje de i **Fabricante:** Professional Software **Teléfono:** 902 358 888 **Web:** www.prosoft.es

PCA **[ 219 ]** junio 2003

[ PC PRÁCTICO ] Modding (II)

# Los primeros pasos de nuestra criatura

## **Si queréis crear vuestro propio** *mod* **no os perdáis esta segunda entrega**

Como anunciábamos el mes pasado, durante los próximos números, el ganador del Primer Concurso de Modding PC ACTUAL nos conduce a través de los pasos necesarios para crear nuestro propio equipo.

Pues ya no hay remedio. Hay que empezar lo prometido. Antes de nada, espero que Pues ya no hay remedio. Hay<br>que empezar lo prometido.<br>Antes de nada, espero que<br>los comentarios sobre el proceso de construcción os parezcan lo más entretenidos posible. Seré reiterativo en algunos aspectos, pero no es mi intención llegar a la pesadez. Igualmente, quiero pediros disculpas si la presentación de las fotografías no es la ideal, pero mi «taller» es una habitación en la que dispongo de muy poco espacio, mi banco de trabajo tampoco es envidiable y mi cámara digital presenta muchas limitaciones, sobre todo en las macros. Así, sed benévolos.

### **Las bases**

Por la entrega anterior, ya estáis informados de todos los componentes que vamos a emplear, así que no volveré a incidir sobre ellos, pues las fotografías demostrarán el uso que les vamos dando conforme progresamos. En cuanto a las herramientas, tampoco voy a emplear nada sofisticado, así que, con sinceridad, no encuentro interés alguno en publicar un listado enorme, puesto que las imágenes serán más que ilustrativas al respecto. Además, para ponéroslo más fácil, en el DVD que acompaña este mes a

la revista, en la carpeta *Modding* de *VNULabs*, junto al PDF de la primera entrega de esta serie, encontraréis decenas de fotografías y un archivo DOC que detallan nuestro trabajo.

Muchos os preguntaréis el porqué de mi elección. Ya sé que os hablé de ello el mes pasado, pero dejadme insistir. No se trata de hacer una caja tan peculiar como la pirámide que me alzó con el primer premio del concurso. En esta ocasión, lo que buscamos es hacer una estructura convencional que anime al mayor número de lectores a seguir el proceso, incluso a aquellos que disponen de pocos medios o herramientas. Podréis comprobar cómo el material utilizado es relativamente sencillo de localizar.

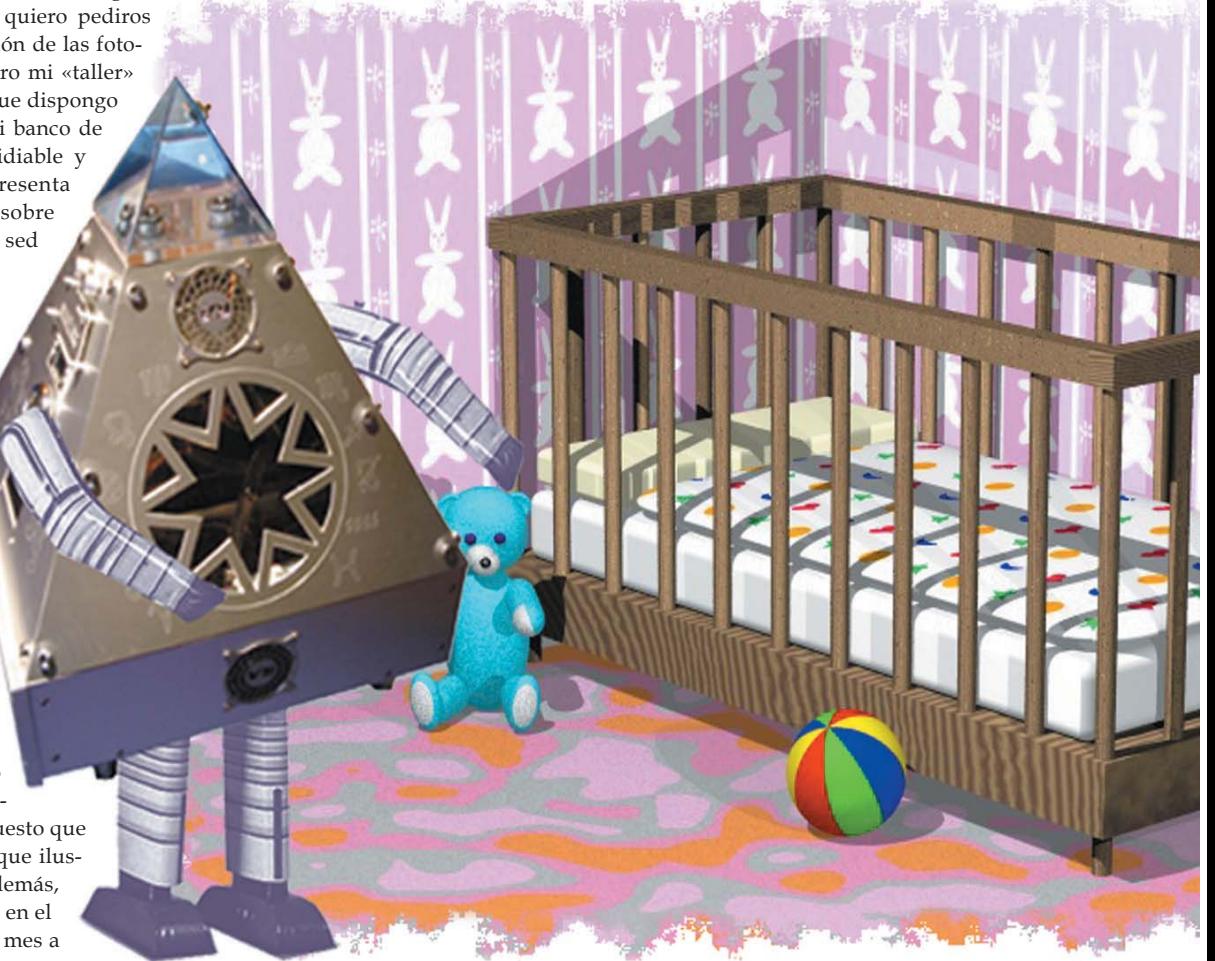

## [ PC PRÁCTICO ] Modding (II)

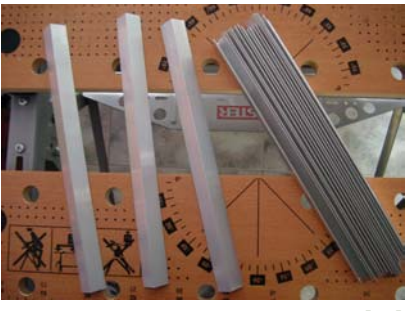

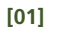

Os adoso un par de *links* que corresponden a cubos de similar estilo, mucho más sofisticados, eso sí, ya que requieren cortado por láser o control numérico. Evidentemente, el resultado final es más espectacular, pero también los quebraderos de cabeza y los costes. El primero es el llamativo lokiCube, que localizaréis en *www.loki.onlinehome.de*; el segundo fue vendido al mejor postor en una conocida web de subastas, después de fracasar su autor en el intento de comercializarlo. Se bautizó como Frozen Case y puede verse en su web nativa *www.frozencase.com*,

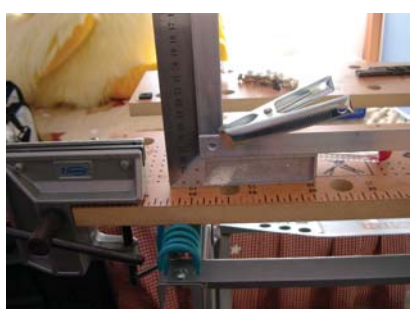

cuatro caras laterales sin roturas o uniones y que pensé realizar con ayuda de la plegadora y soldándola en la última unión. Su única ventaja residía en poder desmontarla tirando de ella hacia arriba al no tener sujeción lateral alguna, de forma que se pudiese acceder a su interior sin necesidad de ir desmontando cada panel, amén del aspecto estético.

Descarté la idea por varias razones; la esencial era el espacio, al no querer excederme de los 30 x 30 cm. Otra consiistía en que no resultaba tan sencillo llegar hasta los componentes internos, además de que

## Construiremos una estructura convencional que anime a aquellos lectores que cuenten con medios escasos a seguir el proceso

pero, para contemplar escenas del despiece casi al completo, os recomendamos *www.moddin.net/project.asp?projectID=2*.

#### **Proceso de construcción**

Como todo buen comienzo, debemos empezar por plantearnos cómo realizar la estructura sobre la que se fijarán todos los dispositivos y las chapas exteriores que formarán el receptáculo. En principio, me planteé construir un «doble cubo», es decir, que su revestimiento se hiciera con dos placas, una interior, a la que sujetar todos los elementos que externamente se aprecien, y otra exterior, que formase las

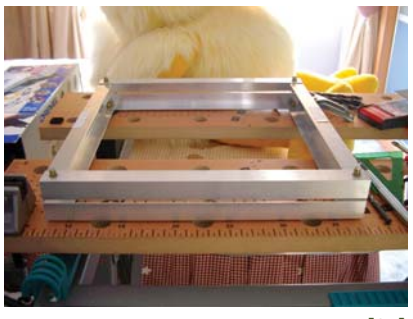

el tema del plegado es una complicación extra, y evitable si nuestro propósito es construir algo sencillo. Y es que, aun pudiendo disponer de una plegadora en un taller de hierros cercano a casa, al forzar el material en exceso, no deja un buen acabado en los bordes de la zona a plegar, máxime al tratarse de aluminio anodizado, que se araña nada más mirarlo (ya veréis qué bonito es el color que emplearé).

Por todo ello, me decanté por una simple estructura a la que anclar con tornillería los paneles exteriores anodizados y con los huecos necesarios para que asome lo imprescindible. Desde luego, es la

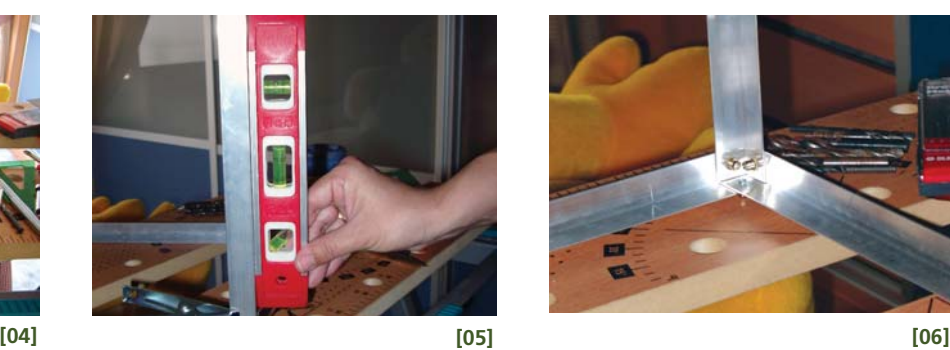

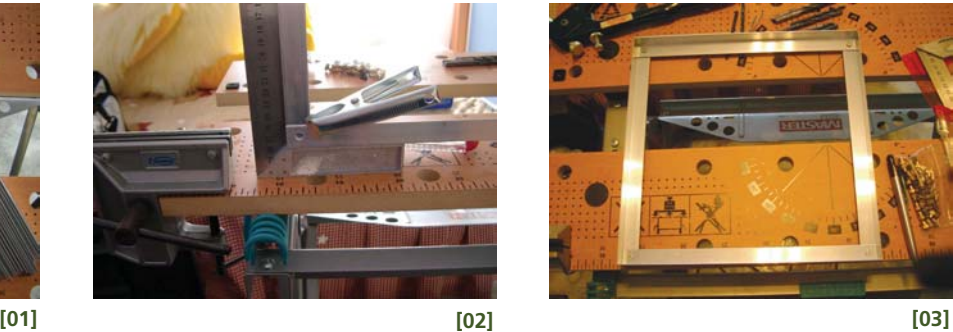

solución más cómoda y asequible para todos, aunque antes de llegar a esa conclusión, pasé por la fase que a continuación os detallo.

#### **Primeras pesquisas**

Mis primeros pasos me llevaron a recorrer varios lugares especializados en aluminio y las carpinterías metálicas más importantes de la ciudad en la que vivo. Mi objetivo era localizar algún perfil que me aportase ciertas ventajas. Lo suyo es que permita un fácil y rápido ensamblaje y desmonte sin hacer uso de tornillos. Localicé varios que cumplían estos requisitos, aunque también presentaban algunos inconvenientes. No voy a describirlos en profundidad, digamos que el principal problema era que ocupaban demasiado, al medir como mínimo 4 cm de anchura. Tened en cuenta que están enfocados a la construcción de muebles modulares o cocinas, de respetables dimensiones, no para formar un cubo básico de 30 x 30 cm.

Al final, acabé retomando la primera opción que tuve en mente: un perfil en L de 20 x 20 mm sin anodizar (posteriormente se pintará), que es más barato y que podréis encontrar en cualquier carpintería de barrio. Además, podemos pedirles que los corten a la medida deseada, evitando tener que hacerlo en casa con una mini-amoladora, radial, segueta o con el disco de corte de una Dremel o similar. Como es un cubo, las longitudes de los trozos cortados son idénticas. Asimismo, como el perfil lo compré en un almacén de una fábrica de aluminio, tuve

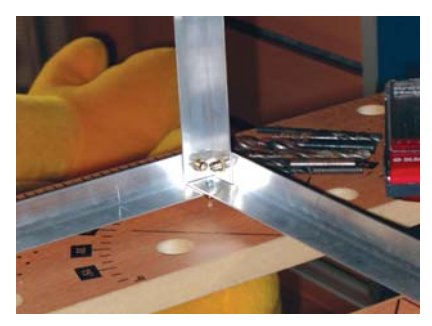

PCA **[ 221 ]** junio 2003
### [ PC PRÁCTICO ] Modding (II)

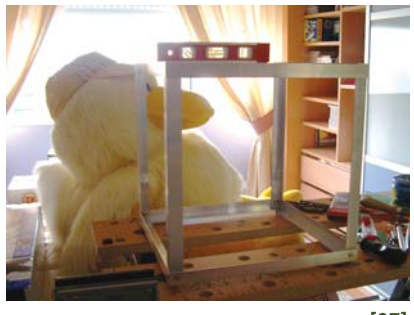

que adquirir una barra de 6 m, así que he podido sacar veinte trozos de 30 cm, más que suficientes para nuestras necesidades (ver **FOTO 1**).

Con estos fragmentos en nuestras manos, lo primero es emplazarlos sobre una superficie lisa y estudiar cómo vamos a acoplarlos. Nos serviremos de una cinta adhesiva para unirlos provisionalmente y formar la estructura al completo. Hecho esto, descubriremos dónde se precisa taladrar para colocar los vástagos roscados que permitirán unir las piezas con tornillos. Después, podremos desarmar lo realizado, pues tendremos claro cómo solapar cada unión. Con la ayuda de alguna pinza de presión y con una simple escuadra y cartabón de dibujo, se marcará el lugar exacto a taladrar para colocar el roscado (**FOTO 2**).

Las uniones o montantes entre los perfiles que forman cada esquina podrán cortarse a inglete si se desea, de forma que conseguiremos una estructura de 30 x 30 cm exactos, pero no es aconsejable. Aunque los perfiles se monten unos encima de otros y salga más largo el lateral (algo más de 2 mm, debido al grosor de la L del perfil) que el frontal, conseguimos superficies de apoyo correctas y sin tener el problema de poner nuestro vástago roscado encima de una unión a inglete, que no tendría la misma fuerza. Además, carece de importancia, ya que visualmente no seremos capaces de apreciar esa diferencia en la medida de los paneles. Espero que con las instantáneas os hagáis una idea mejor de lo he pretendido explicaros en este párrafo.

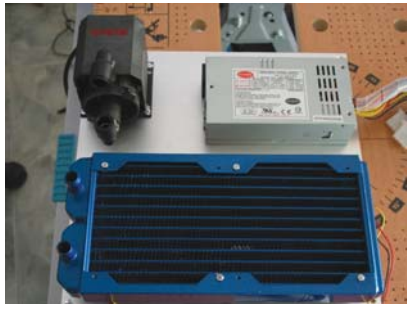

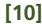

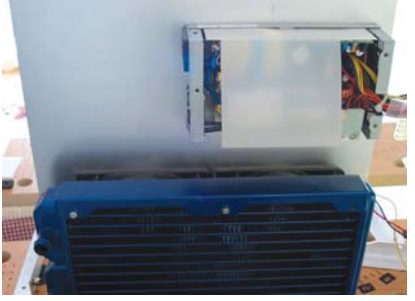

Una vez completado el soporte inferior que ubicará la plancha que hará de base de la caja (**FOTO 3**), deberemos hacer otro exactamente igual que sirva de apoyo al depósito de metacrilato que colocaremos en la parte superior (**FOTO 4**). Cuando esté listo, habremos de buscar la forma de anclar los perfiles verticales a cada una de esas dos bases. Volveremos a usar los útiles de dibujo para marcar y alguna pinza de presión o gato (**FOTO 5**). Aunque no es del todo necesario, vendrá muy bien disponer de un nivel pequeño para asegurarnos la verticalidad. De esa manera y con la máquina que facilita la colocación de los roscados que nos ayudarán a calzar los perfiles verticales a la base (**FOTO 6**), tendremos completado el armazón definitivo en forma de cubo (**FOTO 7**), aunque de momento no montemos el cuadro superior hasta localizar a qué altura debe ir ubicado con respecto al de la base. La medida está condicionada por el grosor que nos pida el refrigerador del disco duro y, sobre todo, por la altura del depósito de agua, que aún no sabemos cuál es, pero que ocupará toda la parte superior y que incluye en el centro el refrigerador antes mencionado.

### **Ubicación de los elementos**

Aunque seguro que en la siguiente entrega podréis apreciar alguna modificación en la posición final que ocuparán la bomba y la fuente de alimentación debido a los cambios de última hora, este tutorial contiene la información necesaria para ubicarlos sin que afecte el hecho de

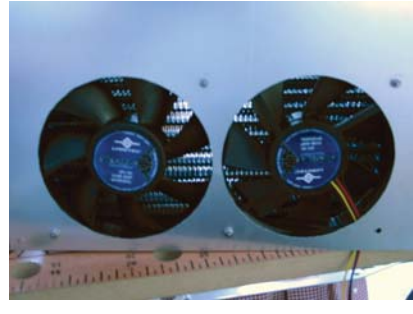

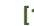

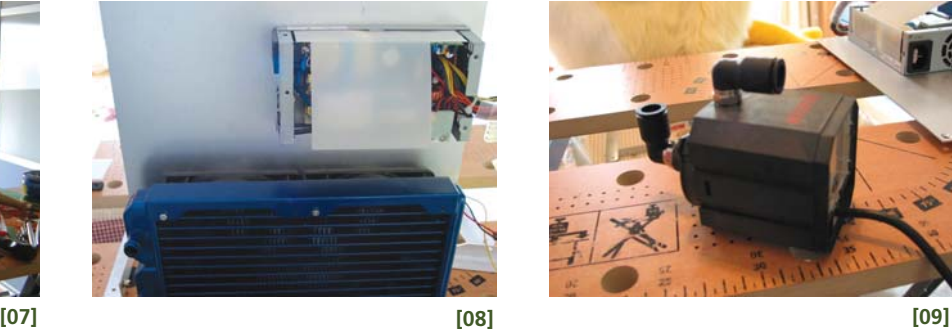

ocupar otra localización. Aclarado esto, tened en cuenta que lo primero en lo que hay que pensar es en los racores de la bomba y disponer ésta y el depósito teniendo en cuenta la salida y el trayecto de los tubos que hay que colocar.

Al tener la caja 30 x 30 cm y la placa micro ATX 24,5 x 24,5 cm y ubicarla pegada al lateral derecho, contaremos con sólo 5 cm entre placa y frontal, y el mismo espacio entre ella y el lateral izquierdo. Por esos 5 cm, tendremos que pasar (por donde podamos) diversos cables y los tubos de la refrigeración (RL) hacia el

La estructura se basa en un perfil en L sin anodizar disponible en toda carpintería de cualquier barrio

depósito superior y hacia los dispositivos a refrigerar. Parece una tarea fácil, en cambio, hay que tener en cuenta que, aunque los tubos de la RL serán de Tygon, que tienen menor estrangulamiento que los de silicona empleados normalmente, tampoco hacen milagros y, por tanto, antes de ubicar nada definitivamente, tenemos que pensar muy bien el circuito y situar mentalmente su trayecto para no encontrarnos después con pasos o curvas imposibles.

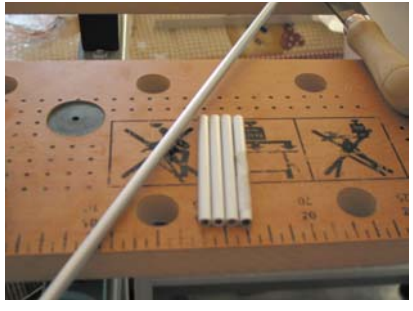

PCA **[ 222 ]** junio 2003

### [ PC PRÁCTICO ] Modding (II)

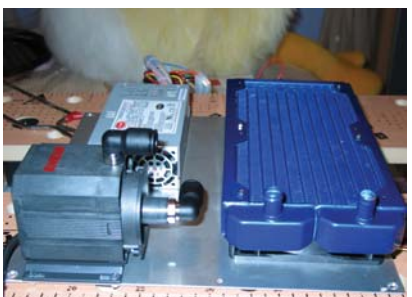

**Communicated and children** 

Tras la colocación definitiva de la bomba, radiador y FA en la base inferior de la caja **(FOTOS 8, 9, 10 y 11),** taladrada adecuadamente justo debajo de los ventiladores del radiador para que éstos expulsen sin tropiezos el aire hacia el exterior **(FOTO 12),** procederemos a seguir ubicando dispositivos hacia la zona superior, en este caso, vendrán los lectores.

Sólo quedaría por resolver el problema de la ventilación hacia la fuente de alimentación, ya que, tal como la veis ahora, es evidente que toma aire del propio interior de la caja para refrigerarse. Esto lo solventaremos haciendo que lo recoja del exterior mediante un codo o fanduct (en este caso muy pequeño, al tratarse de un ventilador de 4 cms), además de prolongar la toma de 220 V a la parte trasera para mayor comodidad. De todo ello hablaremos en un artículo posterior.

#### **Dispositivos** *slim*

Por encima del conjunto bomba-radiador-FA, se coloca una base para apoyar los dos dispositivos *slim;* uno es un CD-RW/DVD y el otro un lector de CD que nos facilite las copias al vuelo.

Tras solventar el problema de localizar el conversor adecuado para llevarnos la interfaz *slim,* formada por un mini IDE de 50 pines, al conector IDE estándar de 40 pines en nuestra placa, lo único que debemos cuidar es la altura a la que situaremos esa base y sobre la que quedará sujeta. Tenéis que pensar en la altura total e ir descontando centímetros. Tenemos el depósito que se lleva 5 cm, luego necesitamos la altura míni-

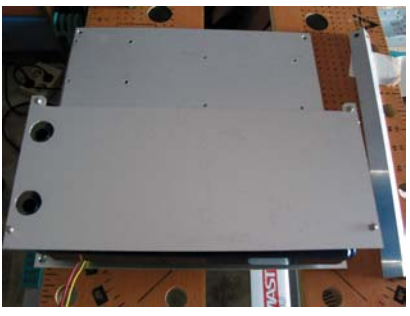

**[16]**

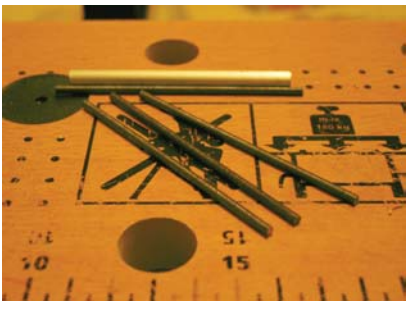

**[13] [14] [15]**

ma para pinchar una gráfica AGP (nuestra Radeon) y hablamos de otros 14 cm… En consecuencia, no podemos situar la altura de la misma donde nos plazca. Finalmente, decidí colocar el apoyo de las dos unidades a unos 7,5 cm de la base, que deja unos 2 cm por encima del radiador, suficientes para que tenga un mínimo caudal de aire de entrada y a su vez unos 21 cm disponibles hacia arriba para lo explicado anteriormen-

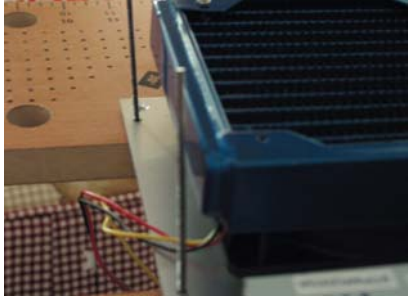

tores para fijarlos a su base. De esto último veréis alguna foto en el siguiente artículo. Únicamente me queda añadir que, aunque de momento dispongo de uno de los dos lectores, su vista frontal quedará perfectamente simétrica, siempre y cuando juntemos en el centro a ambos y no les coloquemos tornillos en ese lado, porque, si queremos separarlos, debido a los racores del radiador, sería imposible lograrlo.

### En el DVD que acompaña este mes a la revista, encontraréis decenas de fotos y un fichero de Word donde se detalla el trabajo

te, ya que cada *slim* mide un escaso centímetro de grosor.

La base queda fijada a la inferior mediante cuatro separadores, sacados de una varilla de aluminio hueca **(FOTO 13)** que admite perfectamente la introducción de una varilla roscada de 3 mm **(FOTO 14)** por dentro a la que, con tuercas, completaremos la fijación a la base inferior **(FOTO 15).** Ya puesta, sólo hay que eliminar la chapa sobrante, de modo que el fondo del *slim* admita su conversor correspondiente y hacer los taladros para poder introducir los tubos de la RL al radiador **(FOTO 16)** o, incluso, cortar un pequeño rectángulo en ese lado para posibilitar el paso de cables si fuera preciso. Para fijar los *slim* a la base, sólo hay que hacer unas pequeñas escuadras y medir los taladros laterales de dichos lec-

### **To be continued**

Espero no haberme dejado nada en el alero, y haber pronunciado las palabras justas para que sea comprensible. Doy por hecho que cualquier duda será despejada tras echarle un vistazo a las fotografías incluidas en el DVD; no obstante, si así no fuese, estoy a vuestra entera disposición a través del correo de la sección. Aprovecho también para recordaros que está abierto por si queréis facilitarme alguna dirección interesante sobre galerías de *mods, modding* en general o *parties* que se van a celebrar y tengáis un especial interés en promocionar. Yo, dentro de mis posibilidades, intentaré dejar un hueco en estas páginas para informar de todo ello. **PCA**

**Miguel A. Acejo Díaz / Mikeling modding@vnubp.es**

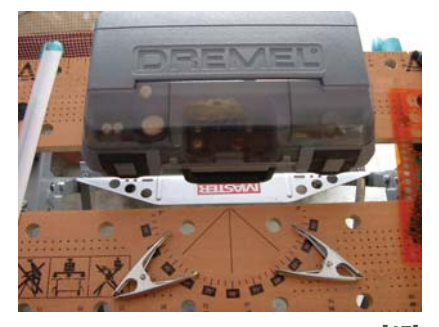

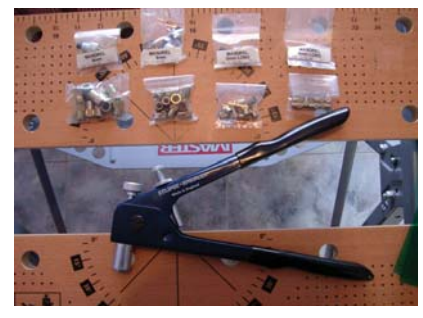

PCA **[ 224 ]** junio 2003

### [ PC PRÁCTICO ] Thermaltake SubZero4G

# Sistema refrigerado

### **Nueva soluciónde Thermaltake que trae el invierno a nuestro PC**

Un buen procesador requiere un gran *cooler* para mantener las ideas bien fresquitas, ya se sabe que el calor producido por el «micro» merece ser erradicado para que todo vaya bien. En este caso, SubZero4G y una tecnología innovadora harán que nuestro equipo mantenga una temperatura baja constante.

La búsqueda de un ambiente «polar» para el PC se ha incrementado debido al avance que La búsqueda de un ambiente<br>
«polar» para el PC se ha incre-<br>
mentado debido al avance que<br>
han experimentado los microprocesadores, tarjetas gráficas, discos duros y demás elementos susceptibles de sumar demasiados grados para el equipo. En efecto, las altas velocidades de proceso, la presencia de motores eléctricos y los millones de impulsos que circulan entre los distintos componentes de la placa base hacen que el interior de la caja alcance temperaturas peligrosamente elevadas. Los fabricantes de sistemas de refrigeración conocen bien el problema y por ello trabajan, sustentándose en leyes propias de la Física, para determinar el origen del calor y saber qué hacer con él una vez producido. Comenzamos recordando que el

calor es una fuente de energía. Si partimos de la base de que ésta ni se crea ni se destruye, sino que se transforma, deduciremos que el calor tampoco se elimina. De inmediato surge una pregunta: ¿qué se hace con él? Sencillamente, se traslada de sitio. Para asimilar este fenómeno y aplicarlo al binomio microprocesador-ventilador, dependemos de dos conceptos de termodinámica: conducción y convección. El primero explica el paso del calor del núcleo del procesador al disipador, mientras que el segundo expresa el movimiento de la energía desde el disipador al aire. Éste es el funcionamiento de un sistema básico de refrigeración, sobre el que Thermaltake añade un tercer agente: la termoeléctrica (ver recuadro adjunto).

Acaba de ser presentado y ya SubZero4G será un sistema de refrigeración que habrá que tener en cuenta, pues pretende disminuir el ruido producido y mejorar la ventilación de las soluciones convencionales. Está compuesto por tres piezas: la unidad de

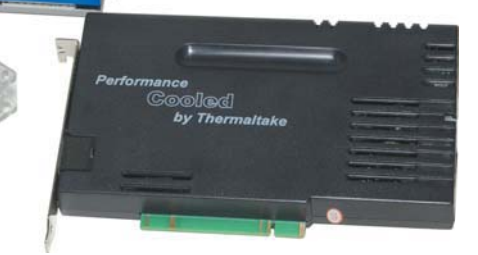

## **TEC (***Thermo Electric Cooler***)**

Los TEC, o celdas Peltier, son dispositivos que convierten la energía eléctrica en un gradiente de temperatura o, lo que es lo mismo, la energía térmica en eléctrica (efecto Seebeck). Generalmente, se presentan en pequeñas placas de 40 x 40 mm por 4 mm de grosor y son duraderos y fiables, ya que su vida útil gira en torno a 200.000 horas o 20 años trabajando en la modalidad que nos interesa, la de refrigeración. El funcionamiento del TEC viene condicionado por

la energía aplicada sobre éste, de forma que, cuando recibe la corriente adecuada, una de las caras del módulo se enfría y la otra se calienta. Basándose en el efecto *Peltier*, la electricidad atravesará el sistema termoeléctrico favoreciendo que el calor absorbido por la cara fría sea expulsado por la cara caliente hacia un disipador, así que, evidentemente, cuanto más fría esté la parte caliente del TEC, más baja será la temperatura en la fría.

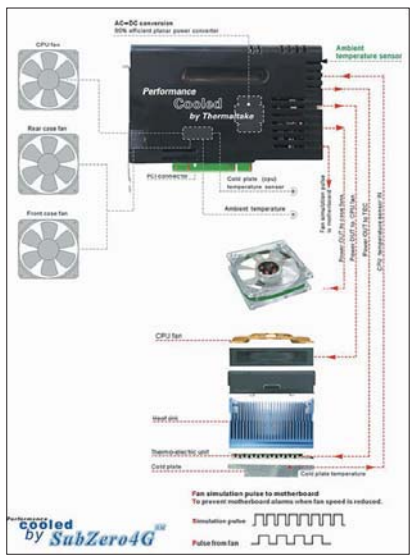

El efecto termoeléctrico transporta los electrones responsables de la transferencia del calor de uno de los módulos del TEC a otro a través del aire.

refrigeración, la tarjeta PCI de alimentación y control, y un ventilador de caja ultra-silencioso con *leds*. El primero reúne el disipador, el ventilador de CPU y un módulo termoeléctrico que mantendrá contacto directamente con el núcleo del procesador. La tarjeta PCI es la responsable de monitorizar las temperaturas del interior de la caja y la CPU, utilizando esta información para regular la velocidad de giro de los ventiladores. Finalmente, el tercer componente, debidamente situado, expulsará el aire cálido de la caja, a la vez que aporta un toque de vistosidad con los diodos de luz. **PCA**

**Miguel Ángel Delgado**

### SubZero4G

**De Características**<br>Refrigeración termoeléctrica controlada por micro-<br>Procesador. Reduce el ruido de los ventiladores.<br>Fuente de alimentación en tarjeta PCI (independien-<br>te de la alimentación de la caja). Ventilador de

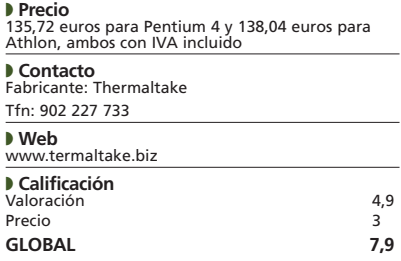

## **Paso a paso >**Enfriando el ambiente

Para que el sistema básico funcione, es necesario, por lo menos, instalar dos de los tres módulos con los que cuenta Sub-Zero4G; en concreto, la fuente de alimentación PCI y el ventilador. Una de las características que promete Thermaltake es la facilísima instalación de este producto. Aunque es cierto que no tardaremos los 90 segundos que anuncian para montar el sistema completo, el tiempo empleado no tendría por qué ser mayor de cinco minutos.

### **[01] Una tarjeta PCI muy especial**

Antes de insertar la PCI responsable de la alimentación, es preciso tener en cuenta que, si la ponemos al lado de la tarjeta gráfica, el sensor térmico de ésta enviará al procesador los valores necesarios para aumentar el nivel de revoluciones, por lo que,

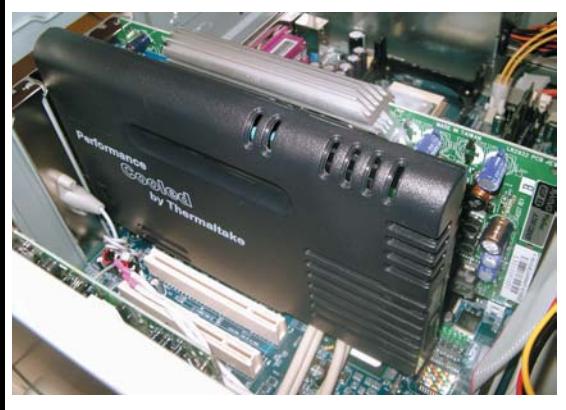

si los separamos un *slot* o dos más del AGP de la gráfica, dará mejores resultados. Para pinchar la placa en la ranura PCI, basta con encajarla como cualquier elemento de este tipo. Sin embargo, una tarea tan simple como la de enchufar el cable de corriente a la parte trasera externa de la tarjeta puede ocasionar algún quebradero de cabeza, debido a que la terminación del cable puede no entrar fácilmente por el hueco de la caja. Si no se da el caso, la primera fase de la instalación se ha completado.

### **[02] Ventilador, disipador y TEC**

No se puede decir mucho sobre la instalación del *cooler*, la pieza madre de la refrigeración del PC, sin antes avisar del riesgo (incluso físico) que supone para nuestra máquina no colocarlo bien. Afortunadamente, la sencillez que presenta contrasta con ese peligro.

Tanto si vamos a usar el modelo para Intel como el de Athlon es recomendable aplicar la masilla térmica para evitar bolsas de aire entre el disipador y el «micro». Los anclajes a modo de pinza y la fuerte presión que ejerce el conjunto disipador-ventilador serán suficientes para fijar el TEC de la base del disipador al procesador. Finalmente, el cable de

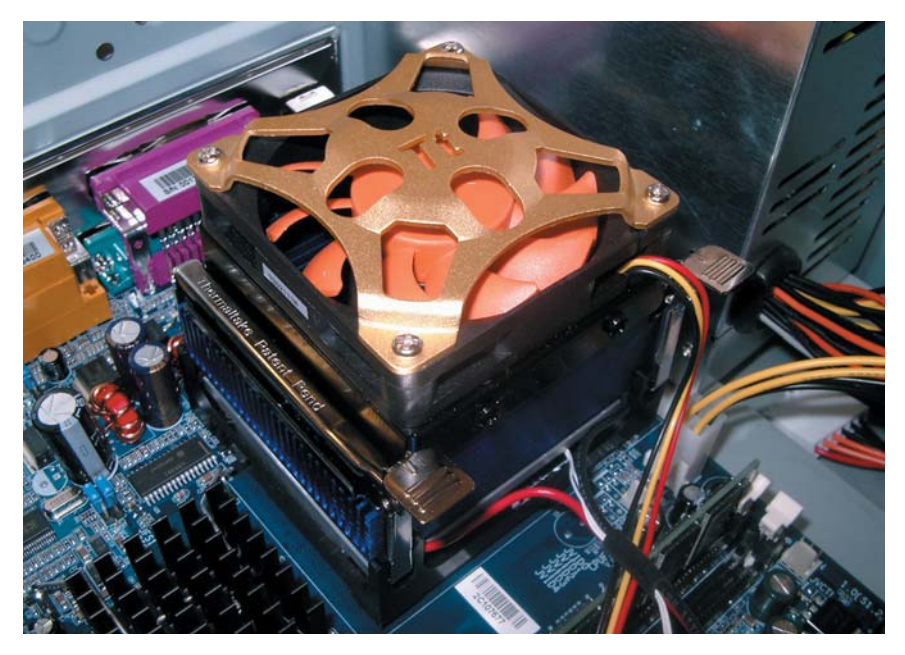

corriente lo conectamos a la tarjeta de alimentación PCI y el amarillo a los *pines* del conector de la placa que utilizamos para enchufar un ventilador de CPU tradicional (CPU FAN).

### **[03] Refrigerar e iluminar**

El tercero de los elementos, el ventilador, se instalará, si es factible, en la parte trasera de la caja, cerca del conjunto acoplado al microprocesador (para tomar el aire caliente lo más directamente posible y extraerlo de la caja). Colocarlo en la caja

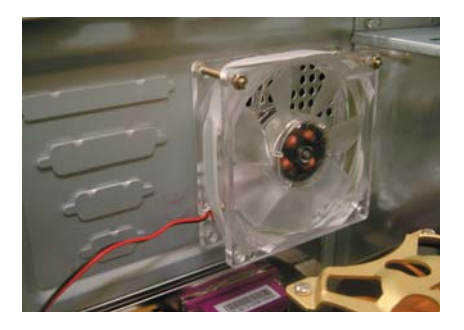

no supondrá más que encajarlo en uno de los soportes insertados para este propósito (si dispone de ellos) o ajustarlo con cuatro tornillos. Para terminar, lo alimentaremos conectándolo a la fuente PCI de SubZero4G.

### **[04] Pequeños detalles**

Con los pasos dados hasta ahora, el sistema quedaría instalado y listo para funcionar; pero, de los pequeños detalles podemos sacar conclusiones que resaltan algunas de las bondades de esta solución. Para empezar, el cable del *cooler* del microprocesador se bifurca en dos: uno para la alimentación y otro (amarillo) para conectarlo a

la placa. Este último induce a pensar que se puede tratar de la corriente del ventilador. No obstante, su función no es más que la de aportar la información correspondiente a la velocidad de giro a la BIOS (o al software destinado a ello), por lo que la desconexión de este cable no supone un trastorno para la actividad del *cooler*. Una vez que hemos puesto en marcha el ordenador, desde la BIOS, contemplaremos que la temperatura oscila entre los 50 y los 53 grados centígrados. Curiosamente, si arrancamos el sistema operativo (y alguna aplicación que utilice de forma intensiva la CPU) y ejecutamos un programa de diagnóstico del procesador, veremos cómo la temperatura tiende a bajar. La explicación lógica para este suceso viene dada por el ya comentado efecto Peltier; esto es, a mayor temperatura en la cara caliente del TEC, más baja será en la cara fría (la que contacta con el «micro»), consiguiendo reducir —como ha ocurrido con la unidad analizada en nuestro Laboratorio sobre un Pentium 4 a 2,53 GHz-hasta 10° C.

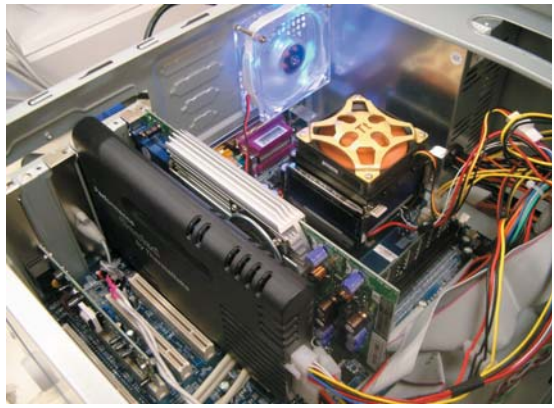

# Impresoras en red

### **Axis 5900 conecta periféricos sin afectar al sistema central**

Os presentamos un producto realmente práctico en el caso de que tengamos varias impresoras con puerto paralelo y necesitemos conectarlas en red para que otros usuarios tengan la oportunidad de acceder a sus prestaciones.

El proceso que vamos a comentar no es nuevo; de hecho, cualquiera que esté en El proceso que vamos a<br>
comentar no es nuevo; de<br>
hecho, cualquiera que esté en<br>
una red y tenga una impresora conectada a su equipo, ya sea mediante puerto paralelo (LPT) o USB, habrá tenido la oportunidad de compartirla con el resto de usuarios. El problema es que esta opción cuenta con varios puntos subjetivos de mejora. El primero hace referencia al equipo al que se encuentra conectado el periférico, que deberá estar encendido para poder utilizarlo. Si por cualquier motivo este PC se reinicia, quedarán interrumpidos los procesos de impresión que en ese momento estén activos. Es probable que no se pierdan los datos —dependerá de la impresora, *drivers* y sistema operativo instalado—, pero emplearemos

### 5900 Network Print Server

### ◗ **Características**

Servidor de impresión para redes. Conexiones Ethernet y Wireless Lan. Dos puertos LPT ◗ **Precio** 462,84 euros, IVA incluido ◗ **Contacto** Fabricante: Axis Tfn: 91 803 46 43 ◗ **Web** www.axis.com ◗ **Calificación** Valoración 4.2 Precio 2,8 **GLOBAL 7**

bastante tiempo, especialmente la persona encargada de su gestión, en volver a lanzarlos de nuevo. En segundo lugar, sobre todo en el caso de los puertos paralelos, el sistema central se ralentizará de forma considerable cuando otro usuario envíe algún documento, de manera que, al final, el ordenador que la comparte es el que resulta más perjudicado.

Hay dos posibles soluciones a estos inconvenientes. La primera pasa por la adquisición de una nueva impresora que posea una tarjeta de red para conectarla de forma independiente a los PC, mientras que la segunda consiste en obtener un dispositivo que haga las veces de servidor de impresión/puente entre la red y el periférico que ya poseemos. En esta última variante es en la que se centran estas páginas.

Para ponerlo en marcha, solamente precisaremos un punto libre de acceso a nuestra red, en la que conectaremos este pequeño aparato. Después, lo enlazaremos con nuestra impresora y, por último, configuraremos los parámetros necesarios.

De manera adicional, si disponemos de un punto de acceso inalámbrico 802.11b, también podremos vincular el Axis 5900 a la infraestructura de nuestra empresa, sin necesidad de molestos cables, una tendencia que, poco a poco, se está imponiendo en el mercado.

A

La compañía Axis, de origen sueco, está especializada en dispositivos que se conectan directamente a nuestra red, como es el caso de los servidores de impresión o de otros productos como cámaras, servidores de vídeo, soluciones de almacenamiento, etc., la mayoría de ellos compatibles con tecnología Wi-Fi.

Debido a que el precio del servidor es algo elevado, solamente será rentable adquirirlo en el caso de que ya contemos con una o más impresoras de calidad, y que éstas puedan conectarse a través del puerto paralelo o USB, como comentábamos al principio. De lo contrario, no tendría demasiado sentido adquirir un producto de estas características, teniendo en cuenta que hoy en día podemos comprar máquinas potentes por menos de lo que cuesta el Axis 5900. **PCA**

**Pablo Fernández Torres**

# Paso a paso > Instalación de un servidor Axis 5900

### **[01] Conexión de los cables**

La primera fase de las cinco de que consta este paso a paso es ciertamente sencilla. Para empezarr, nos aseguraremos de que los dos dispositivos, tanto el periférico como el servidor de impresión, estén desconectados de la corriente

eléctrica. A continuación, los enlazaremos mediante el cable paralelo y haremos lo mismo con el de red a través de la entrada RJ45 del Axis 5900. Una vez dispuesto todo, sólo nos quedará enchufarlos y encender la impresora. Cuando ésta se encuentre en marcha, debemos comprobar que el *led* naranja del servidor de impresión comienza a parpadear, señal de que se está comunicando con los posibles servidores de nuestra red. En este momento, podremos realizar nuestra primera prueba, que nos permitirá conocer si la conexión entre los dos apara-

### [ PC PRÁCTICO ] Axis 5900 Network Print Server

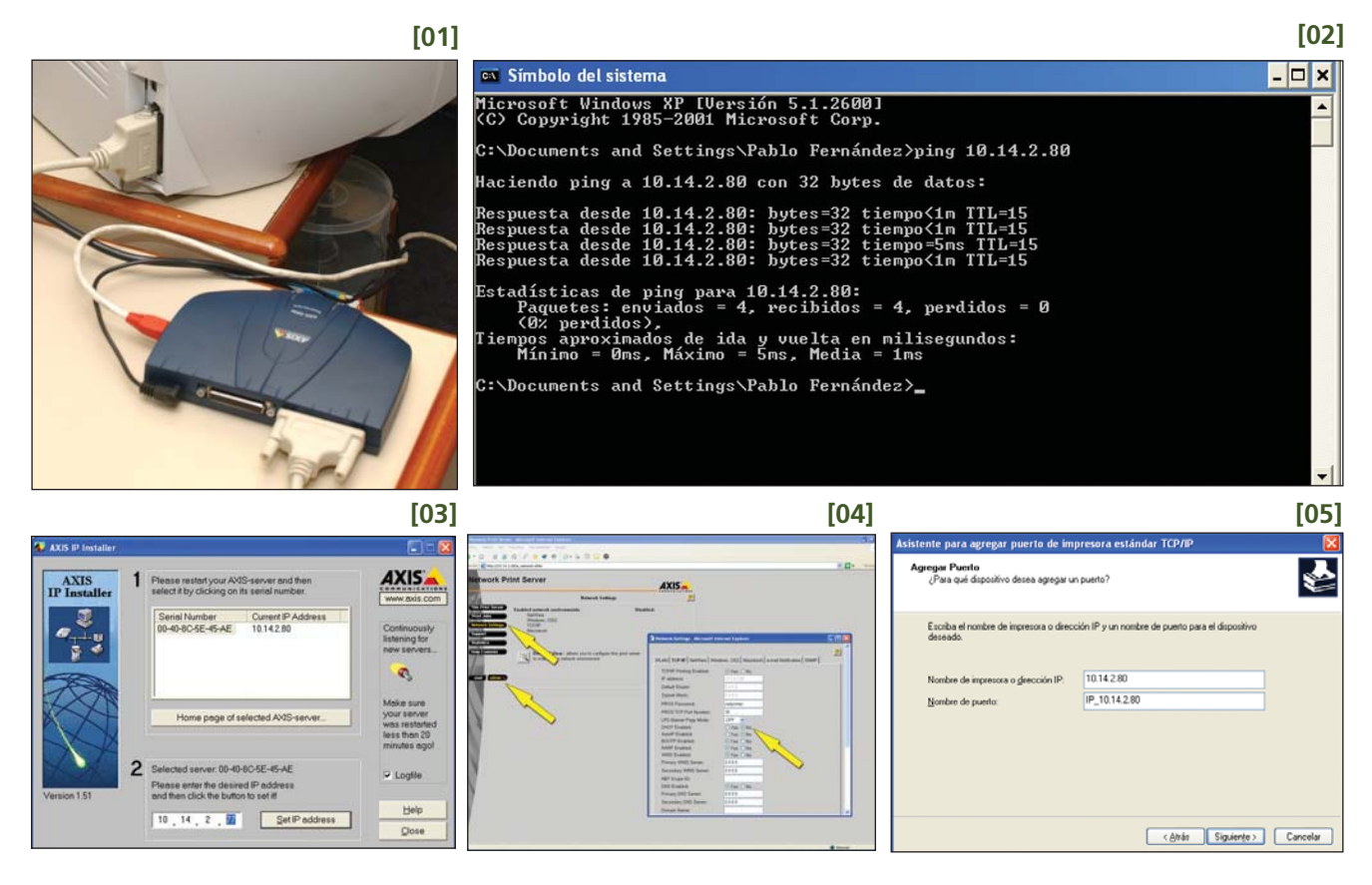

tos se ha realizado de forma correcta, es decir, si el Axis 5900 es capaz de «hablar» con la impresora. Para ello, pulsaremos el pequeño botón de *Test*, situado junto a la entrada RJ45. Si el proceso ha sido exitoso, la impresora lanzará una página de prueba.

### **[02] Dirección IP por defecto**

Esta muesra inicial en papel nos servirá, además, para averiguar la dirección IP que mantiene este dispositivo por defecto. Aquí entra en juego la posibilidad de que nuestra red posea un servidor de direcciones IP dinámicas (DHCP o *Dinamic Host Configuration Protocol*). En caso afirmativo, las cosas podrían complicarse un poco, ya que en el momento en el que apaguemos el Axis 5900 y tardemos algún tiempo en volver a encenderlo (esto dependerá de la configuración del servidor DHCP de nuestra red) es más que probable que pierda la dirección IP asignada. Esto puede llegar a provocar que, en usos posteriores, su funcionamiento no sea del todo adecuado.

Para asegurarnos de que la IP que aparece en la página de ejemplo es la que tiene asignada nuestro dispositivo y comprobar que puede verse sin pproblemas desde cualquier ordenador, lo más conveniente es realizar un *ping*. Con este propósito, accederemos a una ventana de MS-DOS (desde la ruta *Inicio/Ejecutar/command.exe*) y ejecutaremos el comando mencionado seguido de la dirección en cuestión. Si todo va como es debido, recibiremos tres respuestas satisfactorias del servidor de impresión.

### **[03] Cambiar la IP del servidor**

Una vez instalado el software del CD que se incluye en el paquete, nos dirigiremos a la aplicación Axis IP Installer, que podremos localizar en *Inicio/Axis Communications/Axis IP Installer*. Este pequeño programa nos permitirá conocer en todo momento su estado. Asimismo, en caso de que nuestra red posea un servidor DHCP, nos avisará de ello. Detectado el dispositivo, podremos cambiar su dirección a la que más nos interese, aunque para estos dos procesos (detección y modificación) es más que probable que tengamos que reiniciar el Axis 5900, de forma que pueda ser detectado automáticamente.

### **[04] El servidor DHCP**

Inmediatamente después, pasamos a la configuración de los distintos parámetros del servidor. Axis 5900 Network Print Server posee un mini-sistema en formato HTML, accesible desde cualquier navegador de Internet. En la barra de direcciones introduciremos *http://x.x.x.x*, donde *x.x.x.x* es la dirección IP del servidor. En esta ventana,, surgirá una pantalla de bienvenida de Axis. Centrándonos en su configuración, será necesario trabajar en modo administrador, para lo que debemos presionar el botón *Admin* y tener la máquina virtual de Java activada. En este instante, desactivaremos la opción de DHCP para que nuestro dispositivo mantenga siempre la dirección IP que le hemos asignado anteriormente y no haya problemas con posteriores impresiones. Lo conseguiremos a través de *Network Settings*, que

nos conduce hasta una nueva ventana en la que observaremos un gran número de parámetros. El siguiente paso será pinchar en la pestaña *TCP/IP* y marcar *No* en la casilla *DHCP Enabled*, tal y como se muestra en la ilustración número 4 de esta misma página.

### **[05] Agregar la impresora**

Una vez que nuestro servidor se halla preparado para ser utilizado, lo único que nos quedará es agregar el periférico en el sistema. Obviamente, para este fin sólo necesitaremos contar con los controladores que acompañan al producto y acceder a *Inicio/Impresoras y Faxes/Agregar impresora*. Una vez que se ejecute este asistente, al contrario de lo que pueda parecer, indicaremos que se trata de una máquina local y, en consecuencia, desmarcaremos la *Detección automática*. En la siguiente ventana, activaremos la opción *Crear nuevo puerto*, e introduciremos la dirección IP de nuestro servidor de impresión.

Seguidamente, seleccionaremos el puerto *LPT1*. Si todo ha ido bien, en la siguiente pantalla que se lanza aparecerán todos sus datos y, en concreto, en la opción *Tipo de adaptador*, deberá figurar el correspondiente a *Axis Print Server*. Esto significará que se ha detectado de forma correcta nuestro servidor de impresión. Por último, nos toparemos con la pantalla de instalación de *drivers*, en la que indicaremos la ruta del CD o disquete donde se encuentren para que el sistema proceda a cargarlos y se dé por concluida la puesta en marcha de nuestro sistema de impresión en red.

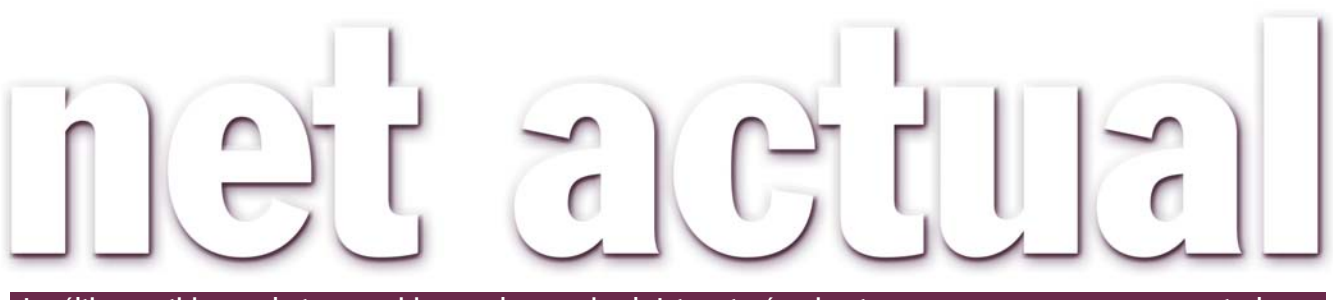

**Las últimas noticias, productos y servicios para los usuarios de Internet más exigentes www.pc-actual.com**

# *Hoax,* trucos y falsas cadenas de solidaridad

La Asociación de Internautas alertó el pasado mes de una falsa cadena de solidaridad (atribuida a Amnistía Internacional) sobre el caso de Amina Lawal, una mujer nigeriana condenada a muerte por un tribunal de su país.

El caso de esta falsa cadena de solidaridad pone de relieve una de las lacras que todos aquellos El caso de esta falsa cadena de<br>solidaridad pone de relieve una<br>de las lacras que todos aquellos<br>usuarios del correo electrónico han sufrido alguna vez, los *hoax* o trucos, engaños, trampas, que circulan periódicamente por los buzones virtuales de los internautas. Para que el lector se haga una idea, uno de los más conocidos e irritantes es el que alerta del famoso y peligroso virus del osito («jdbgmgr.exe»), ese archivo de sistema de

la página *amnistiapornigeria.org,* donde prosiguen con su recogida de firmas para luchar contra la pena de muerte en este país. Amnistía Internacional ha declarado: *«Todas nuestras páginas web contienen información actualizada sobre el caso de Amina Lawal. Nuestro material público menciona el 3 de junio del 2003, no como fecha de la ejecución de una condena de muerte, sino como la nueva fecha fijada por el Tribunal de Apelaciones de la Ley Islámica del estado de Katsina para la vista de apelación contra la condena»*.

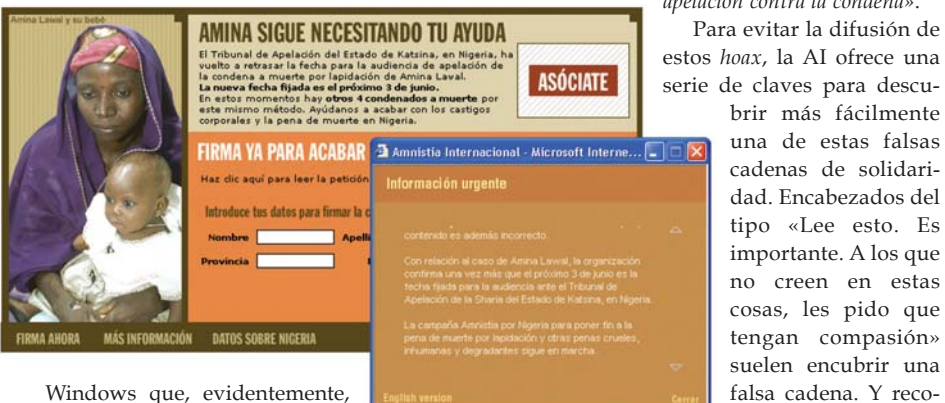

Windows que, evidentemente, no es un virus y que debe faltar

en la mayor parte de los sistemas operativos de Microsoft en los hogares españoles.

Esta cadena de la que alerta la Asociación contribuyó a causar confusión entre internautas y las propias organizaciones que se han ocupado del caso: Amnistía Internacional, la organización Baobab y Mujeres en Red, que se han hecho eco de un comunicado de la organización Women Living Under Muslim Laws (Mujeres viviendo bajo leyes musulmanas).

Amnistia Internacional avisa de los datos incorrectos que se difunden en esta carta en incluir una página web con suficiente credibilidad y los detalles del caso a la que acudir en caso de que el internauta tenga dudas. También es conveniente que la recogida de firmas tenga lugar en la página y no en el correo, e incluir asimismo la fecha de finalización de la campaña.

mienda, por ejemplo,

Las consecuencias de estas engañosas cadenas son muy negativas porque disminuyen la credibilidad de las auténticas y hastían a los usuarios de correo, por un lado, y por otro, afectan a la privacidad de los mismos.

De fondo

### **Dos mundos**

Cada vez se habla con más insistencia de la brecha digital. Desde que a mediados de los noventa los sociólogos norteamericanos comenzaran a estudiar el concepto de *Digital Divide*, han aumentado las desigualdades que surgen del uso de los ordenadores y de Internet. Aunque nos sorprendamos al descubrir que la ciudad de Nueva York tiene más internautas que todo el continente africano, lo cierto es que no hay que irse muy lejos para descubrir que hay dos mundos en lo que se refiere al acceso a las Tecnologías de la Información. De acuerdo con un eurobarómetro publicado recientemente, casi seis de cada diez habitantes de la Unión Europea tienen conocimientos básicos de informática, pero el titular más espectacular es el que reza que la mitad de los europeos no sabe utilizar Internet. ¿Es tan complicado? Parece evidente que no, sólo se trata de facilitar a la gente el aprendizaje y echar tierra sobre todas las zanjas, llámense barreras idiomáticas, porcentaje de penetración en zonas rurales, índice de ordenadores en centros educativos o sociales... El Gobierno tiene que facilitar los medios, pero los ciudadanos deben aventurarse a dar el primer paso si no quieren ser excluidos.

> **Celia Almorox celia.almorox@vnubp.es**

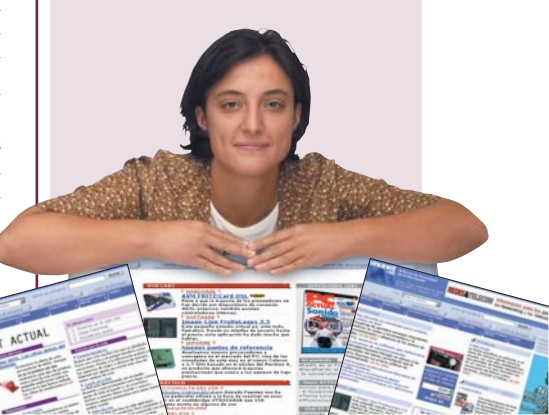

### Las tres empresas intentarán frenar esta lacra

# Microsoft, AOL y Yahoo! luchan contra el **spam**

El grupo abrirá un debate con otras organizaciones del sector, con el objetivo de unificar los estándares técnicos y las directrices que se pueden adoptar independientemente de la plataforma utilizada.

Se tomarán medidas para proteger a los consumidores ante la recepción del *spam* o correo publicitario no solicitado y para crear están-

dares de *e-mail* comercial que permitan distinguir los correos legítimos del *spam*. Se intentará prevenir la utilización de técnicas engañosas utilizadas por los *spammers* en el encabezamiento del *e-mail* especificando su remitente, mediante

guías existentes de direcciones de Internet tales como el Domain Name System, que permiten la identificación del origen del *e-mail*. Otras acciones incluirán la restricción de correos que utilicen técnicas de ocultación del remitente, impedir el envío desde

*proxies* o *relays* sin autorización, eliminar la capacidad de crear cuentas de *e-mail* a gran escala y definir un mecanismo que permitirá el intercambio de quejas de los consumidores y de información relacionada entre proveedores.

*www.yahoo.es www.microsoft.es www.aol.com*

## La Agencia Tributaria avanza en la **certificación** Se liberaliza la firma electrónica

Mediante la Orden HAC/1181/2003, de 12 de mayo, la Agencia Tributaria va a permitir el uso de firmas digitales expedidas por otros prestadores de servicios de certificación reconocidos y no necesariamente las de la Fábrica Nacional de Moneda y Timbre. Esta medida supone un paso adelante en el cumplimiento del principio de libre competencia en la actividad de prestación de servicios de certificación, en este caso en el ámbito de la Hacienda Pública.

También en este sentido, la Real Casa de la Moneda-Fábrica Nacional de Moneda y Timbre (RCM-FNMT) comenzará a prestar servicios de certificación digital de firma electrónica a las empresas privadas el próximo 1 de septiembre. De este

modo, el servicio podrá ser utilizado tanto en las relaciones públicas como en las privadas, en consonancia con el decreto-

ley que regula la firma electrónica (el Ejecutivo tiene muy avanzada una Ley que lo sustituya). *www.fnmt.es www.aeat.es*

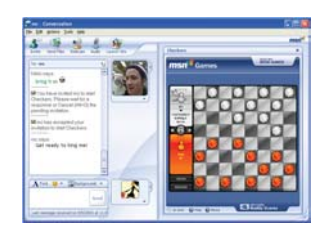

### **Versión avanzada de Messenger**

El servicio de mensajería de MSN ofrecerá mucho más de cara al verano, mejoras que consolidarán una excelente posición de este servicio que es número uno en 11 países y ha alcanzado la cifra récord de 100 millones de usuarios activos al mes en el mundo. El nuevo Messenger incluye una interfaz completamente renovada y contará con nuevas herramientas para personalizar el servicio, opciones de juegos instantáneos *online* que permiten jugar a dos o más usuarios, herramientas de vídeo y voz sincronizadas que ofrecen comunicaciones en vivo, más emoticonos, almacenamiento de diálogos, uso de fotografías en el chat, etc. Algunos detalles del nuevo programa podemos encontrarlos en la Red.

*http://messenger.msn.com/su pport/sneakpeek.asp*

# **MAD-IX, nuevo punto neutro de Internet**

Madrid Internet Exchange pretende proporcionar a la industria de Internet en España el potencial necesario para su expansión e intercambio de tráfico. Lo que hace especial a MAD-IX es que, a pesar de ser gestionado como un punto neutro con ánimo de lucro, mantiene su neutralidad no interfiriendo de ninguna manera en las interconexiones que

sus clientes procuran establecer con otros miembros. La única limitación que existe es ser miembro de RIPE (centro de coordinación de redes) y tener dominio AS. Aparte de eso, todo el

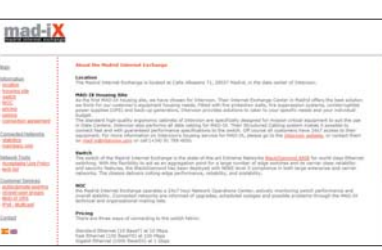

mundo puede hacerse socio libremente. El MAD-IX exclusivamente proporciona la infraestructura para que los clientes puedan interconectarse según su propia conveniencia.

El MAD-IX estará alojado en el Data Center de Interxion en Madrid, empresa que gestiona otros centros de datos inde-

pendientes y neutrales y que actualmente proporciona infraestructura tecnológica necesaria a otros siete puntos neutros europeos. *www.mad-ix.net*

**E** 

El **Instituto Cervantes** puebla la Red de fondos documentales

# Internet, un buen camino para difundir **el español**

La difusión del español es el principal objetivo del Instituto Cervantes, que desde hace años aprovecha las ventajas de las tecnologías de la información para poner nuestros fondos culturales al alcance del mundo. En España, su página fue una de las primeras en hacerse eco de los libros electrónicos. Hoy, su catálogo de referencias en castellano es uno de los más importantes del planeta.

Desde sus orígenes, la página del Instituto Cervantes ha querido sacar el máximo partido a Desde sus orígenes, la página<br>
del Instituto Cervantes ha que-<br>
rido sacar el máximo partido a<br>
las tecnologías de la información para poner al alcance del mundo todo lo referente a nuestra cultura escrita, en lengua castellana. Cervantes.es fue pionera en el

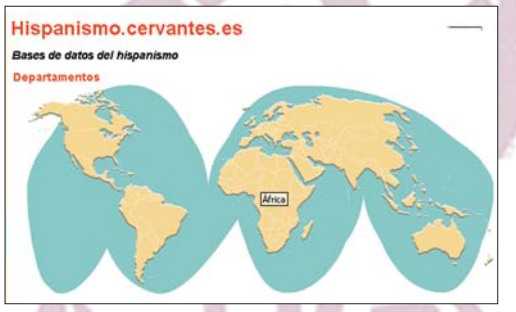

La página web del Intituto Cervantes recoge las bases de datos documentales en español que existen en gran parte del planeta.

lanzamiento de su «Oteador», una herramienta que nos permite buscar un libro de nuestro interés en el océano de Internet. Los resultados de este «Oteador» enlazan con diversas webs donde podemos leer el texto buscado en formato electrónico. Por supuesto, de forma gratuita.

Estos días, el Instituto anuncia el fruto de una labor comenzada hace años, la recopilación de fondos documentales en español existentes en el planeta. Ha construido así un extenso mapa de bibliotecas, en el que el usuario puede conocer los libros en castellano que descansan en salas de lectura en

Costa de Marfil, Río de Janeiro o Madrás. Encontramos esta opción en su página web, donde nos recibe un mapamundi en el que podemos conocer las salas de lectura del Instituto en cada uno de los cinco continentes.

El sistema ha sido desarrollado por la empresa Baratz, especializada en el área de gestión de entornos de información. Ha permitido integrar en Internet los catálogos de treinta y siete salas de lectura

que el Instituto tiene en todo el mundo. De esta manera, es posible saber exactamente qué textos podemos encontrar en cada una de ellas. Alrededor de 600.000 volúmenes, en todo tipo de soportes (CD-ROM, discos, libros, vídeos, manuscritos y DVD) forman parte de este catálogo virtual.

## **El español en España**

Esta es otra de las bases de datos que recoge esta «mina» de página. Elaborada por el Instituto, recoge información de más de 1.300 cursos de español para extranjeros, con detalles sobre casi 300 centros de enseñanza en cerca de 100 localidades. Muy interesante para los extranjeros que deseen conocer nuestra lengua, este apartado facilita datos de especialización de los cursos, precios, duración, alojamientos, fechas de matriculación... Es muy completa, aportando además información sobre la localidad, su situación geográfica, los accesos y los recursos turísticos y culturales de la zona. La forma de buscar la información es sencilla, bien a través de un formulario de búsqueda o bien sobre un mapa de España.

**Don Quijote de la Mancha. Capitulo VII** .<br>De la segunda salida de nuestro buen Caballero Don Quijote de la Manch P12345678910111213

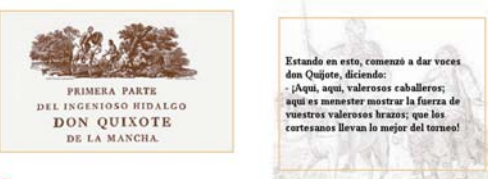

#### **IF Instituto Cervantes**

El Quijote al completo está disponible en la Red para ser escuchado gracias a un conversor de texto a voz estrenado por el Instituto.

Otro de sus proyectos recientes está recogido en la sección Hispanismo de su página, donde podemos visitar un directorio de hispanistas, con bases de datos y referencias a 9.000 investigadores del castellano en el mundo, más de 2.000 departamentos universitarios y 59 asociaciones de hispanistas de ámbito nacional e internacional. Un compendio de información e investigaciones del castellano disponibles en Internet. **PCA**

**Laura G. De Rivera** 

## **El Quijote hablado**

Una de las continuas innovaciones tecnológicas del Instituto en apoyo a la difusión de la lengua española es un sintetizador de voz que lee el libro más famoso de Miguel de Cervantes. Un narrador virtual va leyendo cada capítulo del Quijote, mientras el internauta «pasa de página» o elige la parte por donde quiere que le sigan contando. El conversor de texto a voz ha sido diseñado por Telefónica I + D en colaboración con el Instituto Cervantes. Reconoce los distintos elementos que conforman la historia, incluidos números, exclamaciones, interrogaciones, fechas, pausas… dando lugar así a un locución de gran calidad. Todo ello en su página web.

**Más información www.cervantes.es i**

# **Aumenta la penetración de Internet durante 2003**

Telefónica anuncia un aumento del número de líneas de ADSL y la Asociación de Investigación de Medios de Comunicación (AIMC) señala el incremento de penetración de Internet durante los primeros meses de 2003.

El aumento en casi tres puntos del porcentaje de hogares que disponen de ordenador constituye la clave del aumento de penetración de Internet durante los primeros meses de 2003, según concluye un análisis realizado por la AIMC sobre los resultados de la primera ola del EGM (Estudio General de Medios) de este año. Esta encuesta ha detectado un aumento de 2,9 puntos en la penetración de Internet en el

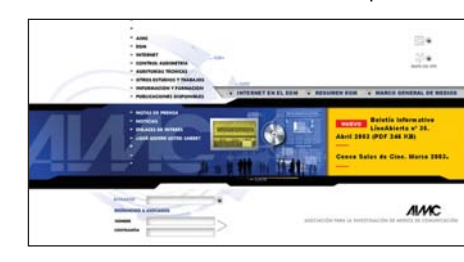

periodo de febrero/marzo de este año en relación al estudio de octubre/noviembre, pasando del 22,6% al 25,5%, hasta alcanzar casi los 9 millones de españoles a partir de 14 años.

Paralelamente, este aumento se corresponde también con una subida de la penetración de los ordenadores en el hogar, que ha pasado a ser del 45,3%, casi tres puntos más que en 2002. No obstante, la

> AIMC advierte de que seguimos a la cola de la UE. Por su parte, Telefónica estima que el mercado español de acceso a Internet de alta veloci-

dad mediante ADSL y módem-cable ha alcanzado ya la cota del millón y medio de usuarios.

www.aimc.es *www.telefonica.es*

### **Arrakis** renueva sus servicios

**Este nuevo catálogo, Arrakis-Pro, completa la actual oferta de Arrakis como proveedor de servicios de Internet, y le dota, a su vez, de mayores y más avanzadas funcionalidades, así como de servicios de seguridad innovadores. Estos cubren desde la conectividad a Internet, hasta necesidades de comunicaciones con soluciones autónomas de correo electrónico, pasando por paquetes de presencia en Internet (ArrakisPro Servicios de Seguridad, Web, Mail y ArrakisPro Net). Dentro de la gama de soluciones destaca ArrakisPro Backup** *on-line***, que permite a las empresas realizar copias de seguridad de sus datos críticos a través de Internet.**  *www.arrakis.es*

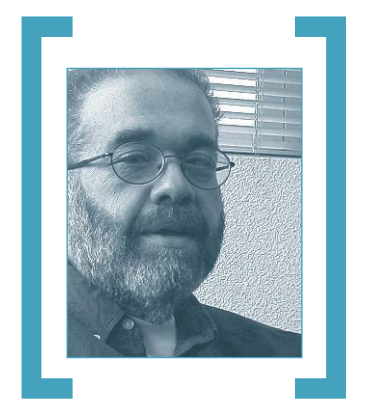

# Nuevos imperios

El profesor Juan Enríquez nos habla, en una interesante conferencia impartida en la Universidad de Harvard bajo el título «Los imperios del futuro serán los imperios de la mente», de un futuro donde los países dominantes serán los que apuesten por el conocimiento.

**Enríquez** comenta que *«muchos países pensaron que podrían abrir sus fronteras y adaptar nuevas tecnologías sin cambiar su economía. Fallaron y desaparecieron* **dando paso a nuevas respensaron que**<br> *dando paso a nuevas naciones. Tres de cada cuatro himnos, banderas*<br> *dando paso a nuevas naciones. Tres de cada cuatro himnos, banderas y fronteras no existían hace cincuenta años. Esto pasó y sigue pasando en África, Asia, Europa y Oceanía; es decir, a lo ancho y a lo largo del mundo, salvo hasta ahora en las Américas. Parece que nos imaginamos inmunes, pero nadie lo es a la tecnología. Quienes controlan su inflación y presupuesto pero no adoptan y generan nuevos conocimientos se pueden volver irrelevantes y desaparecer. Mientras hay un crecimiento sin precedentes en genética, electrónica, cómputo y micromateriales, la mayor parte de Latinoamérica sigue al margen de estos cambios y su población se vuelve cada día más pobre».*

Para Enríquez, el 12 de febrero de 2001 fue un día que cambió al mundo, ya que apareció el mapa más importante que se ha hecho en la historia reciente de la Humanidad: el mapa de la secuencia genética del ser humano. Según sus argumentos, una manzana, una naranja, un plátano, una hoja o una cabra, ahora son discos digitales. Lo que está dentro de la semilla es

La tienda de música *on-line* de Apple ha supuesto una sorpresa para aquellos que predecían que no habría internautas dispuestos a pagar por bajarse música de la Red

> un código muy similar a un código digital, sólo que está escrito en las cuatro bases que forman el **ADN**. Cada código de la doble hélice de ADN está formado por cuatro bases, adenina (A), timina (T), citocina (C) y guanina (G), y toda la vida, sea humana, de un ratoncito o de un árbol de plátanos, se codifica de la misma manera. Estos códigos pueden ser modificados. La compañía **Dupont,** por ejemplo, ya tomó una mazorca de maíz, modificó su código genético de tal manera que cuando se cultiva, en vez de producir algo comestible, produce una fibra que es un poliéster que se siente como seda. Ya estamos cultivando poliéster en maíz.

*«También se están cultivando vacunas contra el cólera en árboles de plátano. Se está cultivando seda dentro de la leche de una cabra y todo eso se realiza de la misma manera; es decir, modificando el código digital en la electrónica, modificando su código genético. Y eso va a ser lo que va a empujar la economía mundial»,* sostiene Enríquez.

En la actualidad, la civilización dominante del planeta habla un idioma muy sencillo basado en dos letras: el alfabeto digital. Los países que hablan el alfabeto digital son los países ricos. Los países que no hablan el alfabeto digital, que no codifican, que no venden ordenadores, teléfonos digitales, programas de entretenimiento digital, fotografía digital, son los países que cada día se vuelven más pobres. ¿Por qué? Porque en términos netos son analfabetos en el idioma que domina la economía del planeta.

Los países que siguen produciendo oro, petróleo, uranio, trigo o ganado, se vuelven cada día más pobres. Porque en términos de índices económicos, una materia prima vale hoy el 20 por ciento de lo que valía en 1845. Y aquellos pueblos que siguen tratando de competir vendiendo materias primas sin conocimientos, son cada día más pobres. Por eso los pueblos más ricos del mundo no son los petroleros, a menos que uno considere como grandes potencias a **Rusia, Nigeria, Sudáfrica, Arabia Saudita, Irak, Irán o México.**

En este mundo del conocimiento, en 1999 **IBM** registró solamente en los **Estados Unidos** más patentes que 167 países del mundo (2.685 frente a 2.500). Además, el costo de codificar un gen bajó de 150 millones de dólares a 50 dólares por gen. Ello permitirá que no solamente las grandes corporaciones o países puedan realizar importantes descubrimientos. El año pasado, por primera vez en los Estados Unidos, el número de patentes biológicas y de biotecnología excedió el número de patentes de ordenadores y telecomunicaciones.

Muchos desafíos e incertidumbres quedan planteados frente a esta situación global. Por lo pronto, en el panorama de Internet hemos tenido una interesante sorpresa, de la mano de **Apple**. En tan sólo 15 días logró vender en su tienda *on-line* de música **iTunes Music Store** más de dos millones de canciones. La mitad de las canciones han sido compradas dentro de álbumes completos, disipando así la preocupación de que vender música por canciones destruiría las ventas de álbumes. **PCA**

# La administración renueva su portal

### **Búsquedas más sencillas e interfaz en varios idiomas son algunas mejoras**

**EN ADMINISTRAC** Bienvenido

Administracion.es, el punto de encuentro entre los ciudadanos y las Administraciones Públicas, mejora sus servicios y contenidos con el objetivo de convertirse en uno de los pilares del desarrollo de la Sociedad de la Información en nuestro país.

Tras recoger las quejas, sugerencias y observaciones de los usuarios, sale a la luz la segun-Tras recoger las quejas, sugerencias y observaciones de los usuarios, sale a la luz la segunda versión del Portal del Ciudadano, un año y cuatro meses después de que se pusiera en marcha esta iniciativa. Entre sus mejoras, destaca la utilización del lenguaje XML, que permitirá la gestión inteligente de sus contenidos, su intercambio con otras Administraciones y la utilización de otros canales para su difusión, como las agendas PDA o los móviles de última generación.

El portal intenta ofrecer un acceso adecuado a los diferentes colectivos. Así, cuenta con facilidades para los descapacitados con su versión gráfica, pero también incluye una versión sólo texto, en la que los contenidos están desprovistos de elementos gráficos.

Las diferentes lenguas cooficiales españolas gozarán también de su versión en catalán, gallego, euskera y valenciano. De momento no es posible la traducción de la totalidad de las cerca de 30.000 páginas que componen administracion.es, pero se ofrecen todos los menús en las distintas lenguas y se pretende alcanzar en este año un porcentaje de alrededor de un 30% de los contenidos disponibles en todas las lenguas.

Por último, se ha incorporado también un portal internacional, una versión especial de administración.es dirigida a extranjeros, y

que se ofrece en español, inglés y francés.

Algunos de los contenidos que aquí se especifican son útiles tanto para los meros curiosos (Constitución, Organización del Estado Español, etc.) como para aquellos que quieran estudiar, trabajar o residir en nuestro país (información de licitaciones, sitios web con especial interés, buscador, etc.).

### **Perfiles y Servicios generales**

La estructura de navegación es similar a su primera versión. El apartado Administración en Internet recoge información de utilidad para el ciudadano, con enlaces a sitios de la administración con contenidos de uso casi cotidiano, como la previsión del tiempo, tráfico, callejero, mapa de

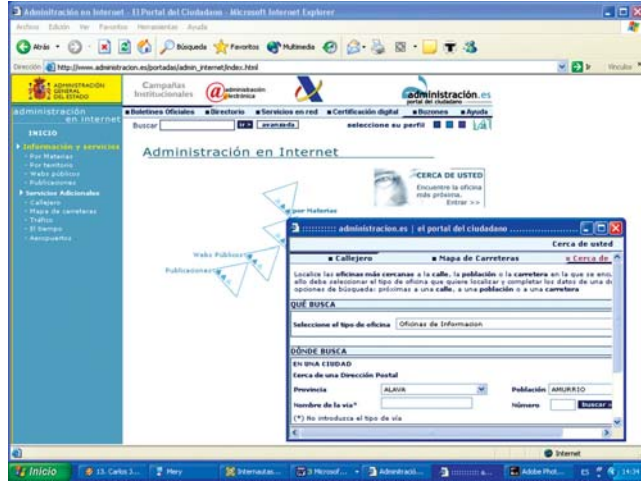

carreteras e información de aeropuertos. Dispone también de un servicio de búsqueda de páginas de la Administración General del Estado organizado por materias y por áreas territoriales, y un buscador de publicaciones.

**Minicias de Presidencia del Gobiern** 

administracion.es

 $1 -$ 

Otra forma de acceder a los contenidos, así establecido ya en su primera versión, es a través de los perfiles de usuario, según éste sea ciudadano, empresa u organización pública.

Hay servicios y contenidos personalizados por cada perfil (según la elección realizada en la página de inicio), y hay otros comunes que se mantienen en todas y cada una de las páginas. Desde la cabecera podremos informarnos de las diferentes

Campañas Institucionales, de los boletines oficiales, de direcciones y teléfonos de diferentes instituciones, los servicios en red, certificación digital o novedades. En cuanto a los servicios generales, éstos engloban un buscador, novedades y la posibilidad de personalizar la página de la administración para que aparezca siempre el perfil que más nos interesa directamente. Dentro de este apartado general destaca el vínculo a Servicios en Red, ya que en él se muestran los servicios en línea y formularios que pueden gestionarse a través de Internet y el

### [ NET ACTUAL ] Administración on-line

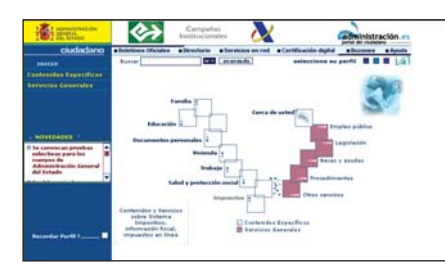

acceso a listas de distribución de información sobre licitaciones públicas, ofertas de empleo público y ayudas y subvenciones.

### **Perfil ciudadano**

En este apartado es mucho más fácil encontrar documentos y usos prácticos para el ciudadano, en diferentes temas como Familia, Educación, Documentos Personales, Vivienda, Trabajo, Salud y Protección Social e Impuestos. En ellos se podrá obtener respuestas a las dudas acerca de cómo obtener el DNI, cómo realizar la declaración en línea, residencias de mayores, sistema

educativo español, demanda de empleo... Otro modo de navegación en este apéndice se refiere a los Servicios Generales. Éstos incluyen un localizador geográfico para encontrar las oficinas más próximas a

la residencia del ciudadano, un apartado con las convocatorias que hablan de empleo público nacionales y por Comunidades, procedimientos administrativos y calendario laboral, entre otros.

### **Perfiles de empresa y organización pública**

Con carácter aún más específico, el Perfil de Empresa es especialmente útil para las pymes españolas. Todos los ámbitos de

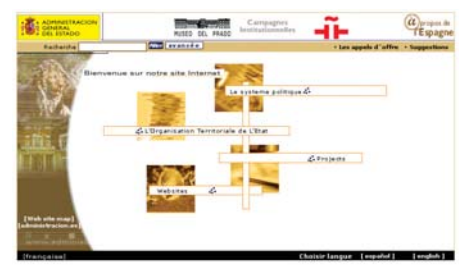

la empresa, todo el proceso para la creación y supervivencia de la misma, tienen cabida en esta sección. Permite conocer qué forma jurídica (Sociedad Anónima, Cooperativa, etc.) es más conveniente en cada caso, qué legislación hay que tener siempre presente, qué garantiza la Propiedad Intelectual, así como cuáles son los impuestos a pagar o las subvenciones y ayudas que el empresario puede obtener.

Un servicio general reseñable en este perfil es la Ventanilla Única Empresarial, que proporciona información general sobre creación de empresas, herramientas de orientación personalizada y tutorizada sobre los trámites de cada proyecto empresarial, así como un sistema de seguimiento individualizado de los trámites que se realicen para la puesta en marcha de una empresa.

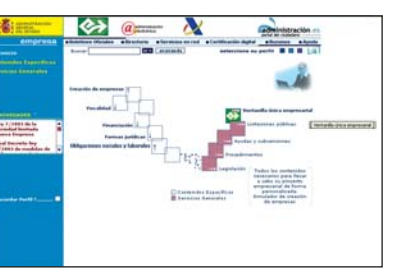

Por último, a disposición del funcionario público se localizan varios apéndices específicos, en el Perfil Organización Pública, que comprenden todos los derechos y deberes del funcionariado, permiten conocer qué organismos son de régimen público, cuáles son los proyectos en marcha, legislación sobre contratación y estadísticas.

En resumen, tras esta descripción de cada perfil, podemos afirmar que,

mediante una navegación horizontal y vertical por el portal de la Administración, resulta sencillo acceder a todos los contenidos de la misma, minimizando el esfuerzo. **PCA**

**Virginia Toledo**

### [ NET ACTUAL ] Reportaje

# Wiki, la otra Internet

### **La utopía de la Red creada por todos se hace realidad**

Cuando la mayoría de las páginas web que consultamos cada día son bastante unidireccionales, aparece una forma de participar activamente en la creación de contenidos con tan sólo un navegador de Internet.

WikiWiki, una palabra que suena a chiste y que, si atendemos a su significado en WikiWiki, una palabra que<br>
suena a chiste y que, si atende-<br>
mos a su significado en<br>
hawaiano, quiere decir «rápido». Un wiki, para abreviar, es una colección de páginas web entrelazadas, cada una de las cuales puede ser visitada y editada por cualquiera con sólo pulsar un botón en el navegador de Internet. Se trata de una web colaborativa en la que cualquier usuario puede publicar informaciones relacionadas con sus intereses y modificar aquellas que han sido publicadas por otros. No se trata de un foro, sino más bien de un lugar donde compartir el conocimiento. Si, por ejemplo, eres una eminencia mundial en la historia de Madrid, pues puedes hacer público ese don en una página wiki. Todo ello enmarcado en la filosofía del software libre. Un wiki puede escribirse en diferentes lenguajes de programación como Perl o PHP.

El primer wikiwiki, que todavía sigue funcionando, fue creado por Ward Cunningham, que inventó y dio nombre al concepto. Su página (*http://c2.com/cgibin/wiki*) se ha convertido en uno de los motores de la cultura wiki y es un lugar de peregrinación esencial para todos aquellos que quieran conocer el funcionamiento de este tipo de web o cómo crear un wiki propio.

Los WikiWiki no se caracterizan por una puesta en escena espectacular y normalmente carecen de imágenes o de diseños llamativos, ya que lo interesante en este caso es el contenido y la fácil edición del mismo. De todas maneras, también se pueden incluir imágenes y tablas.

Existen muchos tipos de wiki: desde aquellas páginas que son creadas para que todo el mundo que quiera opine sobre un tema o aporte su granito de arena en su construcción por mera diversión, hasta aquellas que buscan objetivos más excelsos. Uno de los ejemplos con mayor importancia dentro de la cultura wiki son las enciclopedias gratuitas creadas bajo este paradigma.

### **La enciclopedia de todos**

La idea de reunir todo el saber humano no es una idea nueva. La Biblioteca de Alejandría fue el primer intento por aglutinar todo el conocimiento humano bajo un mismo techo. Este proyecto, auspiciado por Alejandro Magno y llevado a cabo por Ptolomeo II en el siglo III antes de Cristo, se

En la Red podemos encontrar desde la biografía de Juana de Arco hasta el método más rápido para hacerse el nudo de la corbata. Internet es una gran enciclopedia virtual en la que se encuentra recogido todo el saber. El principal problema es que Internet es un libro sin índice, es decir, puede ser sencillo encontrar mucha información sobre un tema muy popular, pero no existe una sistematización u organización del saber. Sí es cierto que existen enciclopedias de pago como Encarta que nos ponen las cosas aún más fáciles, pero si lo que realmente buscamos es un compendio de saber que atienda a

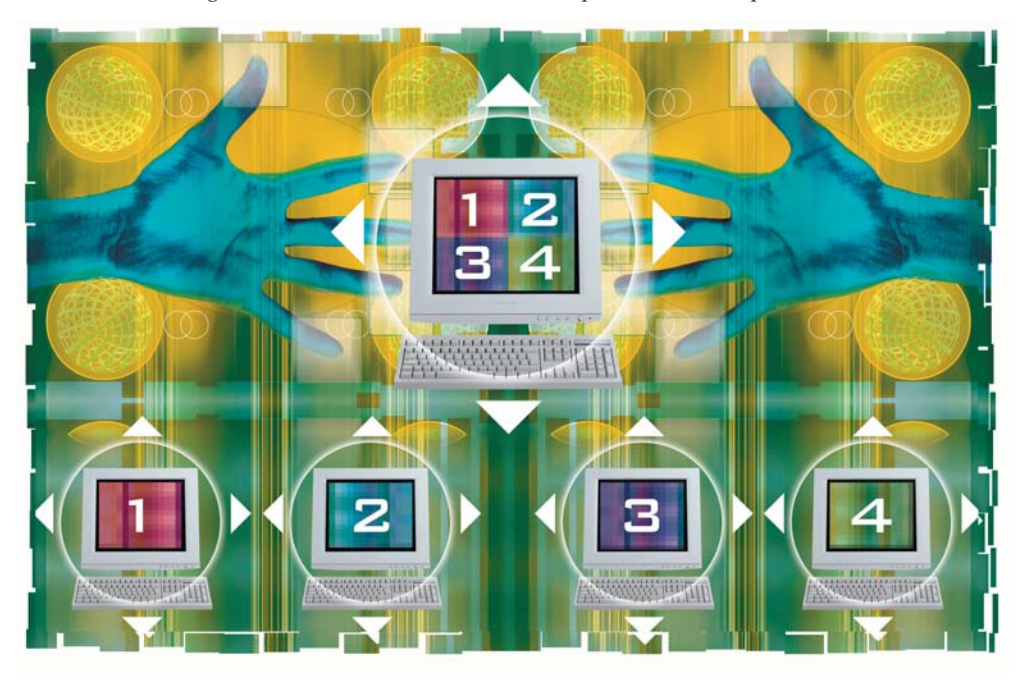

convirtió durante sus siete siglos de existencia en el centro de la sociedad de la época. Mucho más tarde, en el siglo XVIII y en plena Ilustración, Diderot propuso la creación de la Enciclopedia, con la que se concebía la primera obra de consulta en la que se podía encontrar todo el conocimiento humano. Si cogemos de nuevo la máquina del tiempo y llegamos hasta nuestros días, nos encontramos con otra manera de reunir todo el saber, incluso esas materias populares o muy específicas que nunca hubiéramos pensado conocer. Estamos hablando, por supuesto, de Internet.

la naturaleza del medio donde se encuentra, existe otra manera.

Basadas en el concepto de WikiWikiWeb, existen varios proyectos de enciclopedias virtuales que están cobrando fuerza. La Wikipedia (*www.wikipedia.org*) es el principal de ellos. Se trata de una enciclopedia que se compone de aportaciones desinteresadas de cualquier internauta centrada en la filosofía colaborativa Wiki. La idea surgió en enero de 2001 durante una conversación entre Larry Sanger, redactor jefe de otro proyecto similar denominado Nupedia, y el programador Ben Kovitz. Mientras comentaban las

### [ NET ACTUAL ] Páginas wiki

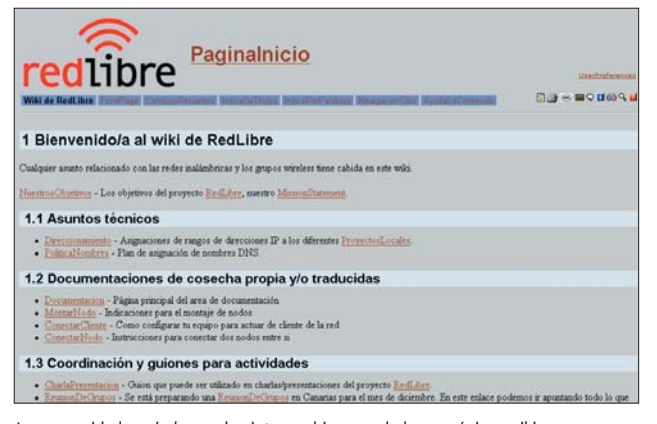

### **Frabe** Funeraria InFern S Si DeScavSo Ftervo **Editar LugarSucio** .<br>Igún tipo de prueba, ensayo o saludo en público Soy el unico que fora aqui?/P. .<br>RACIAS POR EL RUECO KAT, PERO??? cealmente te referias a esto, EN????? <- si os gusta esto, pues esto, como p<br>er no es un espacio demasiado usado xD

.<br>Itir tus relatos com los demás podrías emperar por una Bibli un juego com toda tu alma? ¿Eres um fanático de una ambientación en particular? ¿Te has comprado el libro "tal"<br>es dejar constancia de lo que te ha parecido? CríticaDespiadada podría ser un buen nombre para tu sección... .<br>As y buscas respuestas o simplemente quieres que alguien te lea, prueba a dejar tus palabras en<br>DeLaNotella , si lo que tienes es una canción tal vez sea mejor que cantes en LaFlazaDeLosSordos ade lo que se te ocurra donde se te ocurra, pero intenta no destruir las tonterias<br>tú y sobre todo, si creas nuevas secciones, ;ponles un nombre bonito!

Las comunidades wireless suelen intercambiar novedades en páginas wiki. Esta es la manera de editar una página wiki, tan sólo escribiendo en una caja de texto.

posibilidades de las páginas wiki, se dieron cuenta que ese formato podía ser el ideal para crear una enciclopedia en Internet que fuera más abierta y menos formal que las que existían por entonces. En principio se pensó adaptar Nupedia al modelo wiki, pero este proyecto se encontró con las reticencias de muchos y de esta manera surgió la Wikipedia. Después de dos años de existencia, la versión en inglés ha sobrepasado

ación de contenidos revisan los artículos escritos por otros. No existe la figura de un redactor jefe o un editor que controle todo, sino que son todos los que controlan el la enciclopedia. Evidentemente, existen personas que están pendientes de los últimos cambios y que de alguna manera controlan todo lo que se publica, pero en todo momento cualquier usuario puede hacerlo. Otro

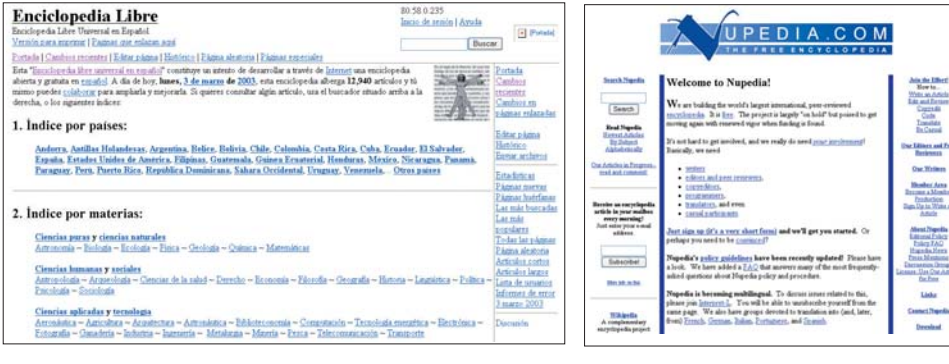

los 100.000 artículos, todo un récord si pensamos que la enciclopedia se nutre de las aportaciones desinteresadas de internautas que quieren compartir sus conocimientos con el resto del mundo.

La principal característica de esta enciclopedia *on-line* es que se trata de un wiki, es decir, que cualquier persona puede publicar contenidos en ella o editar los que ya existen de una manera muy sencilla. En principio esto puede sonar un poco raro, ya que siempre pensamos que el conocimiento recogido en una enciclopedia no puede ser creado por cualquier persona. Si nos ponemos en plan negativo, sería posible que cualquier usuario malintencionado borrara todos los contenidos o que utilizara las páginas de la wikipedia para dar información falsa o politizada. Para evitar estos casos, existe lo que se llama revisión por iguales o *peer review*. Este método de autocontrol consiste en que todos los usuarios que están involucrados en la cremétodo de control permite que, si un artículo es editado sólo para dar una opinión sesgada sobre el tema, siempre se puede restaurar la versión anterior, ya que nunca se pierde lo que ya está publicado.

Wikipedia y crearon su propia enciclopedia wiki gratuita en Internet: la Enciclopedia Libre (*http://enciclopedia.us.es*) Desde la Universidad de Sevilla se siguen también los pasos de Richard Stallman, la cabeza visible del movimiento de software libre. Hasta hace poco, la wikipedia era un proyecto de una empresa privada que ahora se aloja en un servidor organizacional. El principal temor de los componentes de lengua hispa-

na era la mediatización de la enciclopedia, por eso separaron sus caminos en 2002. La filosofía wiki puede cambiar la forma en la que está configurada la Red de redes. Internet se podría convertir en un verdadero flujo de información de ida y vuelta, un lugar donde todo el mundo compartiera sus conocimientos, algo así como una gran aplicación de gestión del conocimiento. El problema es que no todo el mundo piensa que esta desinteresada forma de compartir

ideas y contenidos en Internet sea la más fiable. Cualquier persona podría ser un *hacker* sin necesidad de saber nada de informática borrando los contenidos de cualquier página de este tipo. Sólo la moral de los internautas

### Uno de los ejemplos fundamentales dentro de la cultura wiki son las enciclopedias gratuitas que respetan este paradigma

### **España también es wiki**

La Wikipedia nació como un proyecto multilenguaje, y lo sigue siendo. Entre los idiomas en los que se publican los artículos está, por supuesto, el español. La aportación en castellano era una de las más importantes, sólo superada por la inglesa. Por discrepancias en la filosofía de la página, los participantes de lengua española se separaron de la

permite que un proyecto como una página web wiki salga adelante.

Lo que sí es viable es la convivencia entre páginas web comerciales y las páginas wiki en las que la colaboración permita crear contenidos de calidad sin estar ceñidos a derechos de explotación, algo así como las ONG del conocimiento. **PCA**

**Álvaro Menéndez García**

### [ NET ACTUAL ] Reportaje

# Organiza unas felices vacaciones en la Red

### **Todas las ofertas, a los mejores precios, para este verano**

Rapidez, comodidad y precios más baratos, son algunos de los atractivos que cada vez llaman a más internautas a planificar y comprar sus vacaciones a través de la Red. En Internet podemos encontrar la mayoría de las compañías aéreas, hoteles, información sobre los destinos, la forma de alquilar coches y reservar paquetes turísticos...

El turismo es uno de los sectores que más dinero mueve en la Red. Según Jupiter El turismo es uno de los sec-<br>
tores que más dinero mueve<br>
en la Red. Según Jupiter<br>
Communications, el 40% de la contratación de viajes se hará por Internet en este año 2003. Una cifra importante que demuestra que cada vez más internautas se deciden por aprovechar las ventajas de planificar sus vacaciones a través de la Red. En cierta forma, se convierten así en su propia agencia de viajes, eligiendo desde su ordenador los vuelos y hoteles más ajustados a sus necesidades. El sistema habitual es el pago mediante tarjeta de crédito, para a continuación recibir una confirmación de nuestra compra, que

> on ALITALIA **AIR FRANCE**

February 7

sirve por lo general de billete de vuelo, recibo de hotel, entrada de teatro... Como gran biblioteca mundial, Internet también es una útil herramienta para buscar información sobre nuestro destino, en sus

> el mundo<sup>5</sup> de España**n**

> > Las rutas **Corto Ma**

PCA **[ 0 ]** junio 2003

numerosas guías *on-line*, o para complementar nuestro viaje con reservas de espectáculos, alquiler de coches, seguro de viaje... Aprovechando que estamos sentados frente a nuestro equipo con la tarjeta de crédito en la mano, podemos terminar de preparar el viaje comprando una cámara de fotos o ropa adecuada para nuestra aventura.

### **De todo un poco**

eDreams, Rumbo, Viajar… son algunos de los portales especializados en viajes, en los que podemos buscar lo que más nos conviene y reservar todo lo necesario para nuestras vacaciones, desde el vuelo hasta el hotel. Las ofertas de vuelos protagonizan sus páginas de entrada, con precios de lo más llamativos. Todas ellas tienen un apartado de consulta rápida, donde es posible comparar precios de una compañía aérea a otra y escoger el vuelo más adecuado para lo que buscamos. Por supuesto, todas ellas ofrecen también paquetes de vacaciones que nos facilitan el trabajo de buscar vuelo, alojamiento y guía. Una opción muy práctica a la hora de buscar el viaje perfecto es elegir destino y precio dispuesto a pagar y recibir las ofertas en casa, una posibilidad disponible en la mayoría de las webs de viajes. O suscribirnos a sus servicios de envío de ofertas y novedades a nuestro correo electrónico.

Muy cuidada y completa, Rincones del mundo es un espacio para el amante de los viajes, repleto de secciones en las que bucear. Desde turismo rural, búsqueda rápida de vuelos, miles de enlaces, fotos del mundo, fichas informativas sobre países... España está en el punto de mira de Eurospain, lugar de visita recomendado para los que quieran hacer turismo en nuestro país. En esta web es posible buscar hotel, casa rural, parador, camping, balneario, apartamentos... Además de contratar la forma de llegar y de

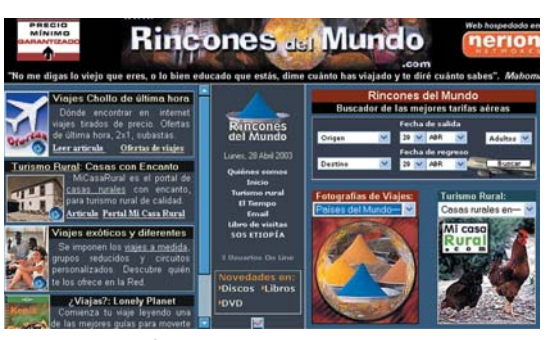

Información práctica de todo tipo y multitud de enlaces es lo que podemos encontrar en la web de Rincones del Mundo.

moverse por la Península (avión, tren, autobús). Sus secciones de espectáculos cubren información y reservas para teatro, museos, parques de ocio, conciertos, cine, eventos deportivos... así como información sobre lugares donde comer y tapear en todas las ciudades españolas. Para los extranjeros que quieran completar su visita con lecciones de español, Eurospain tiene asimismo una sección dedicada. Y en su apartado de imágenes, nos permite realizar visitas de 360 grados a los lugares más populares para el turismo en nuestro país.

**www.edreams.es www.eurospain.com www.viajar.com www.rumbo.es www.rinconesdelmundo.com www.espaocio.com www.mundoviaje.com www.muchoviaje.com**

# **Última hora**

Aprovechar las posibilidades de los asientos de avión que no se han vendido a los precios habituales es la idea de las ofertas de última hora, que se han convertido en un clásico de la compra de vuelos *on-line*. Las compañías aéreas se benefician también de su venta, porque aunque sea a precios más baratos, el espacio del avión no queda desaprovechado. En este sentido, tenemos la sección «Entrando en pista» de Iberia.es, con ofertas publicadas cada jueves para volar en la semana siguiente. Es la misma idea de la web de Despegar.com. Otra opción muy popular, aunque cada vez con menos «chollos» es la de Lastminute.com, que desde hace poco incluye paquetes de entrada a conciertos o fútbol más hotel, además de restaurantes nacionales e internacionales.

## **El desierto a tu medida**

Con un diseño muy cuidado, la página de Desertline ofrece rutas interactivas y expediciones en el desierto del Sahara, con propuestas tanto para varios días como para un fin de semana. La hemos elegido aquí como ejemplo de cómo una pequeña empresa de viajes puede internacionalizarse a través de la Red. Como explica uno de sus responsables, Rafael Quintana, *«para nosotros, una pequeña empresa, es muy práctico utilizar Internet. No podemos competir con las grandes mayoristas, pero ellos no pueden hacer viajes a medida, a partir de dos y con un máximo de 12 personas. Eso es lo*

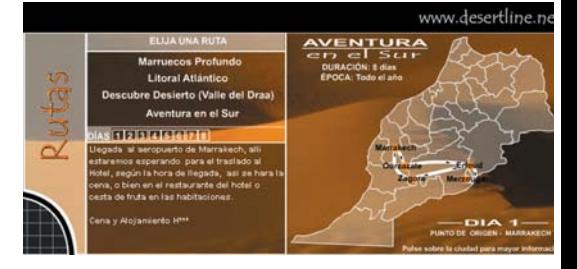

*que interesa a las personas que nos visitan, digamos son viajeros experimentados, que buscan algo más que un simple viaje»*.

*www.desertline.net*

### **Billete virtual**

La mayoría de las compañías aéreas están presentes en la Red, con la opción de realizar compras *on-line*. Sus precios son, sin duda, su mayor atractivo. Todas ellas exhiben ofertas especiales para los internautas, con descuentos de hasta un 50% sobre el precio de venta fuera de Internet. jeta de crédito. En ocasiones, como es el caso de Iberia.es, es necesario registrarse, de forma gratuita, para obtener así un nombre de usuario. A continuación, recibimos los datos de la confirmación del vuelo comprado, a modo de recibo-itinerario, con un localizador o clave que presentamos en el aeropuerto a la hora de

### Comprar un billete de avión o reservar un hotel en Internet es una tarea sumamente sencilla y supone un buen ahorro de tiempo y, la mayoría de las veces, de dinero

Además, algunas, como KLM, incluyen en sus webs servicios adicionales, como la posibilidad de reservar hotel, alquilar coches...

Los pasos para comprar un billete son prácticamente iguales en todas las compañías. Sólo tenemos que seleccionar destino y origen, datos de salida y de llegada y número de pasajeros. Una vez obtenido el vuelo que nos interesa pasamos a pagar. Para ello, rellenamos un formulario con los datos personales y de una tar-

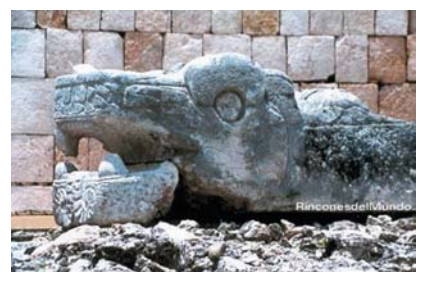

Rincones del mundo recoge información para los interesados en viajar con fotos de todo el planeta.

embarcar. Este último paso representa una novedad desde hace un par de años, cuando todavía era necesario ir a recoger el billete en papel, tras haberlo comprado por la Red, a la agencia de viajes o en la taquilla de la compañía en el aeropuerto. Ya no lo es, gracias al billete virtual o «ciberticket», sólo la clave es necesaria para viajar, con la presentación de nuestro DNI o tarjeta de crédito. Iberia fue la primera compañía en ofrecer este servicio en España. El ahorro de papel y de ges-

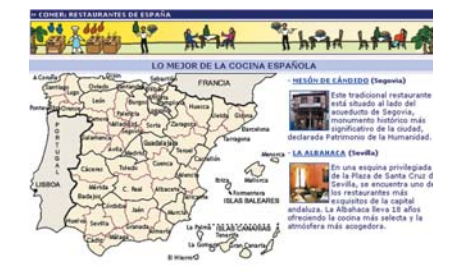

Eurospain es una opción interesante para los que quieren planificar sus vacaciones en España.

### [ **NET ACTUAL** ] Viajes on-line

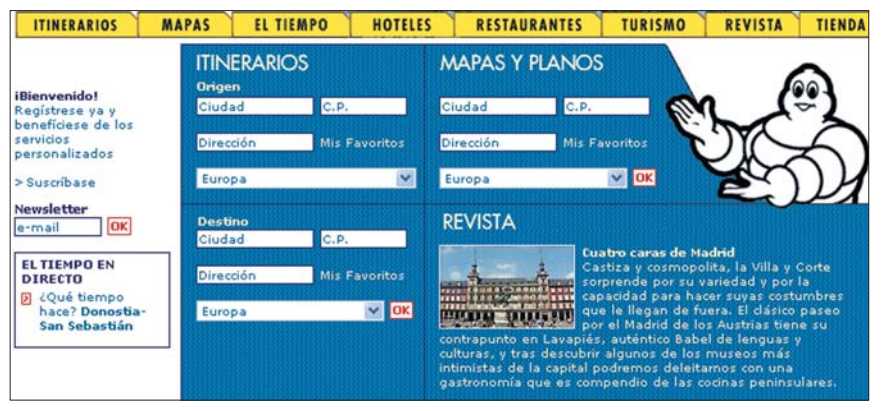

En la página de Via Michelin es posible planificar itinerarios, además de encontrar información útil de hoteles, restaurantes, estado del tiempo... en nuestro camino.

tiones permite bajar el precio en los casos en que el viajero elija la opción de «ciberticket», con un descuento de 4 euros con Iberia. No todas las compañías contem-

### **Agencias de viajes**

Ante la competencia de Internet, muchas agencias tradicionales han optado por «unirse al enemigo». Es el caso de Viajes

> El Corte Inglés, donde es posible comprar *on-line*, con confirmación inmediata. El pago puede hacerse, además de con tarjeta de crédito, con la tarjeta de El Corte Inglés. Aún no permite el sistema de billete

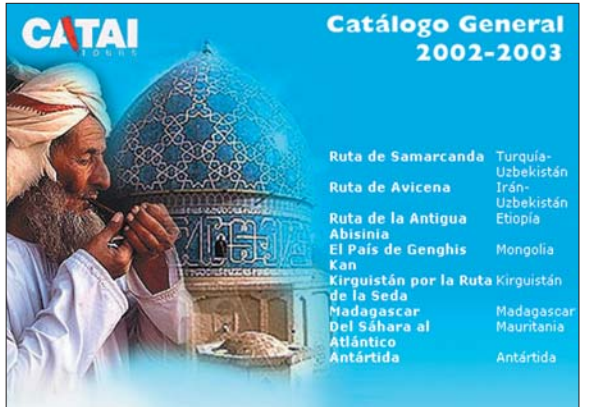

Catai está especializada en viajes exóticos en todo el mundo.

plan aún este servicio de billete virtual. En algunos casos, como ocurre con Air europa, sigue siendo necesario recoger el billete tradicional en el aeropuerto o en la agencia de viajes.

**www.go-fly.com www.aireuropa.com www.virgin.com www.airfrance.es www.iberia.es www.easyjet.com www.klm.com www.ryanair.com**

virtual y los gastos de envío de la documentación del viaje son de 6 euros. Casi cualquier otra agencia puede encontrase en la web de Agencias-de-viajes, que recopila un amplísimo abanico de minoristas y mayoristas de viajes españolas, con sus datos de con-

tacto y página web, si la tienen. Se pueden buscar por comunidades, provincias, localidades o incluso por destinos con los que trabajan. Esta última es una opción muy práctica en caso de que queramos viajar a un lugar muy concreto y nos interese una agencia especializada. Sus secciones de cruceros y vuelos ofrece enlaces con las principales compañías aéreas y marinas. Dedicada al mundo de las agen-

### **El encanto de los viajes a la carta**

En la página de Kuoni.com podemos buscar por precio, destino o fechas. Tras elegir nuestro destino, número de viajeros, hotel... es posible reservar *on-line* viajes a la carta, programados por nosotros, rellenando un formulario. Ellos nos contactan para confirmar la disponibilidad de plazas y los precios. Viajesweb.com también prepara viajes en grupo y a la carta, con con-

sejos para preparar el viaje y enlaces a webs de venta *on-line* de cámaras de foto, de vídeo, guías de viaje... Una opción diferente es la de Viajarbajoprecio.com, donde podemos determinar cuánto queremos pagar por un billete de avión, un hotel o un coche de alquiler. Si encuentran lo que buscamos, directamente lo compran por nosotros.

### **Alojamientos**

La mayoría de las webs de viajes incluyen en su oferta la posibilidad de reservar habitaciones en hoteles. También es cada vez más frecuente que las los hoteles creen sus propias páginas para ofrecer este servicio. Algunos ejemplos son las cadenas hoteleras de Westin Hoteles, AC Hoteles, Sol Meliá y NH Hoteles. Por otra parte, las casas rurales han encontrado en Internet una forma muy práctica de abrir sus puertas al mundo y de darse a conocer. En cada vez un mayor número de ellas podemos reservar *on-line*. Para encontrarlas, podemos echar un vistazo a Indicerural o a Micasarural, con direcciones e información sobre casas rurales en nuestro país.

**www.westin.com www.ac-hoteles.com www.nh.hoteles.es**

**www.solmelia.es www.indicerural.com www.micasarural.com**

cias de viajes, la web se completa con noticias relacionadas, la posibilidad de contratar seguros de viaje o enlaces a una empresa dedicada a alojar páginas en Internet, así como al registro de dominios

La mayoría de las agencias han optado por tener presencia en la Red para así captar nuevos clientes

(para las agencias que aún no tienen presencia en la Red). Alberga además otros enlaces interesantes para viajeros, como el Canal Do Tempo, con pronósticos meteorológicos de ciudades del mundo.

**www.agencias-de-viajes.com http://viajes.elcorteingles.es www.v-zeppelin.es**

### **En coche**

Si lo que queremos es desplazarnos por carretera, en coche, existen varias formas muy interesantes de planificar nuestra ruta en Internet, con información adicional sobre lo que encontraremos a nuestro paso: gasolineras, hoteles, talleres de reparación, campings, restaurantes, poblaciones… además de datos en tiempo real sobre incidencias de tráfico o pro-

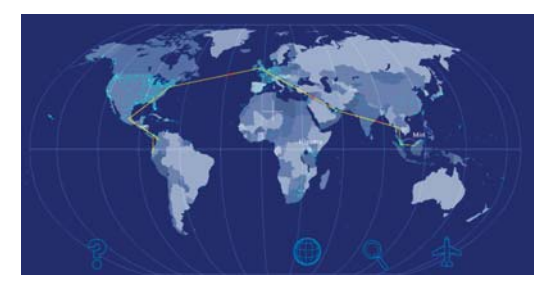

En la web de KLM es posible hacer un itinerario para recorrer la Tierra en avión.

nósticos meteorológicos. Es lo que podemos encontrar en páginas como las de Vía Michelin.es, Campsa.es o Mappy.com. Son mapas interactivos porque podemos movernos por ellos, ampliarlos, alejarlos, o incluso hacer anotaciones. En la planificación de la ruta, se nos informa además del tiempo aproximado de viaje y de la distancia a cada punto del trayecto. Sólo tenemos que introducir origen y destino y esperar los resultados. Por lo general, las guías incluyen opciones de impresión desde la página, además de la posibilidad de exportar la información a una agenda electrónica. Los trayectos suelen aparecer acompañados de indicaciones detalladas sobre los desvíos que debemos tomar, para no dejar lugar a equivocaciones, como es el caso de Mappy.com o Campsa.es. Esta última es una buena opción si nuestro viaje es dentro de España, con un el sistema de generación de rutas virtuales dinámicas en su red de más de 120 callejeros

### **Subastas**

Una de las primeras agencias de viajes en sorprendernos con la modalidad de subasta *on-line* de viajes fue Nouvelles Frontieres, que hoy sigue presente en Internet, aunque con un nuevo nombre, Tui Viajes. Para participar y beneficiarse de un ahorro de hasta un 75% en el viaje, es preciso registrarse primero, dando un número de tarjeta de crédito. Las subastas se realizan en tiempo real cada miércoles, tras la publicación de los precios de salida el lunes anterior. Las pujas han de ser por un importe mínimo de un euro.

Viajes Iberia también ofrece esta opción, con subastas mensuales de paquetes de vacaciones. A diferencia de la anterior, aquí al pujar no conocemos el horario de salida del avión, sólo el día.

### **Iberia: pioneros en la Red**

Iberia fue la primera compañía aérea española en incorporarse al negocio *online* al crear su página web en 1996. Un año después, la compañía creó dos productos de venta de billetes: «Entrando en Pista», con ofertas de última hora, y «Business Directo», un experimento del que Iberia fue pionera en España. La venta de billetes a través de la red despegó realmente en el año 2000 con la creación de «Despegue on-line». Según datos de la compañía, en 2002 el 3% de las ventas de Iberia se realizaron *online*, lo que supuso un incremento del 35% respecto al año anterior, superando los 100 millones de euros. Según afirma Nuria Gonzalez, representante de prensa para Iberia, *«se espera que, en fechas no muy lejanas, prácticamente todos los billetes emitidos vía Internet sean «cibertickets». En diciembre del año pasado, más del 50 por ciento de los billetes tenían este formato y en febrero esta cifra ya había progresado hasta el 68%»*. En cuanto a los servicios

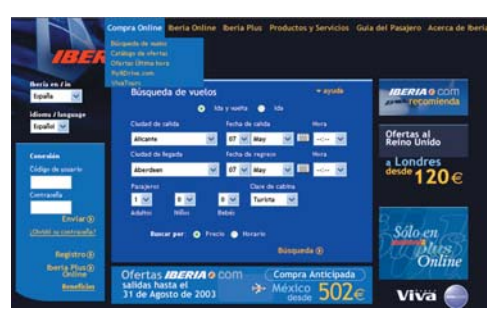

más populares entre los usuarios de su página, destaca *«la venta de billetes como el servicio más demandado, aunque hay otras funcionalidades de la página que resultan realmente útiles y que también están teniendo muy buena acogida, por ejemplo los servicios para los titulares de Iberia Plus o la información en tiempo real sobre horarios de vuelos o meteorología en destino»*, añade. Entre las próximas innovaciones para su página, están trabajando en soluciones *on-line* de apoyo al cliente sin intervención de operador.

comprar viajes *on-line* para los trenes AVE, Lanzaderas, Talgo 200, TRD y toda la oferta de trenes diurnos de Grandes Líneas en recorridos nacionales. La primera vez que

de ciudades españolas. También aquí podemos contratar seguros de vacaciones o consultar una guía de vinos del territorio nacional. Otras páginas extienden su oferta también al extranjero,

como Michelín o Movendus, donde podemos planificar rutas dentro de toda Europa o consultar callejeros de las principales ciudades de nuestro continente.

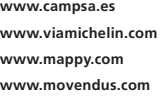

### **En tren o autobús**

Alsa fue una de las pioneras en comprender el papel de Internet en su negocio de autobuses. La reserva y compra en su página web es posible desde hace unos años. Los pasos, sencillos. Sólo tenemos que elegir destino, día, horario, número de asiento (según los disponibles), e introducir nuestros datos personales y de tarjeta de pago. A continuación obtendremos los datos de confirmación del viaje, con su clave-localizador. Con un sistema muy eficiente que ahorra las interminables y costosas esperas en la compra por teléfono, la compañía Auto Res le ha seguido los pasos. Renfe también permite

urismo rura<br>de calidad Mi casa<br>Rural úsqueda Ma CASAS RURALES CASA del MES .<br>SAS del NORT<br>ECOMENDADAS CASAS del SUR<br>ECOMENDADA **JIENES SOMO** 

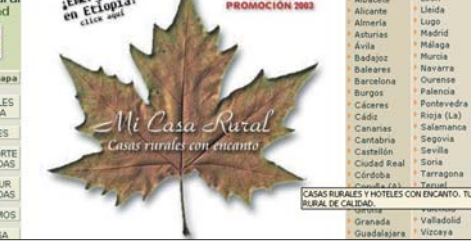

El mundo del turismo rural puebla la web de Mi Casa Rural, con un completo listado de alojamientos en toda España.

compramos, tenemos que retirar el billete en la taquilla, demostrando nuestra identidad, mientras que las veces sucesivas podemos viajar directamente con nuestro localizador. Un dato curioso es que este sistema de venta de billetes en Internet de Renfe sólo está operativo de 7 de la mañana a 11:30 de la noche. **PCA**

**www.alsa.es www.auto-res.net www.renfe.es www.tuiviajes.com www.viajesiberia.com**

**Laura G. de Rivera**

# Monta tu propio nodo inalámbrico

### **Ofrecemos una guía para la construcción de puntos de acceso** *wireless*

Para este número, hemos contado de nuevo con la colaboración de uno de los miembros del nodo PucelaWireless. En esta ocasión, nos explica cómo podemos construir, paso a paso, nuestro propio punto de acceso a una red sin hilos.

Las comunidades *wireless* estamos construyendo redes sin hilos que proveen de comuni-Las comunidades *wireless* esta-<br>
mos construyendo redes sin<br>
hilos que proveen de comuni-<br>
caciones a ciudades o regiones completas. La principal ideología que las rige es la de libertad para que los usuarios puedan construirlas y administrarlas por ellos mismos. Su estructura se fundamenta en la existencia de nodos, que son aquellos puntos a través de los que se da acceso a los vecinos. Éstos se interconectan entre sí y forman un *backbone*, o enlace principal, que une los distintos barrios y permite comunicar a todos sus habitantes.

Las comunidades españolas estamos creciendo rápidamente; pero, aun así necesitamos vuestra ayuda. Son las personas comprometidas, que alojan un punto de acceso en su casa, las que hacen que nuestras redes sean más útiles día a día.

Montar un nodo no es una tarea para expertos de la informática, es más, cualquiera es capaz de construir, configurar y administrar uno básico. Solamente necesitaremos voluntad para aprender cosas nuevas y tiempo libre. Por supuesto, este artículo no pretende ser un manual completo sobre este tema sino una guía para ayudarnos a perder el miedo al *wireless* y darnos una idea general del proceso.

Para empezar, vamos a describir en las siguientes líneas qué entendemos por nodo. Exactamente, lo podemos definir como un

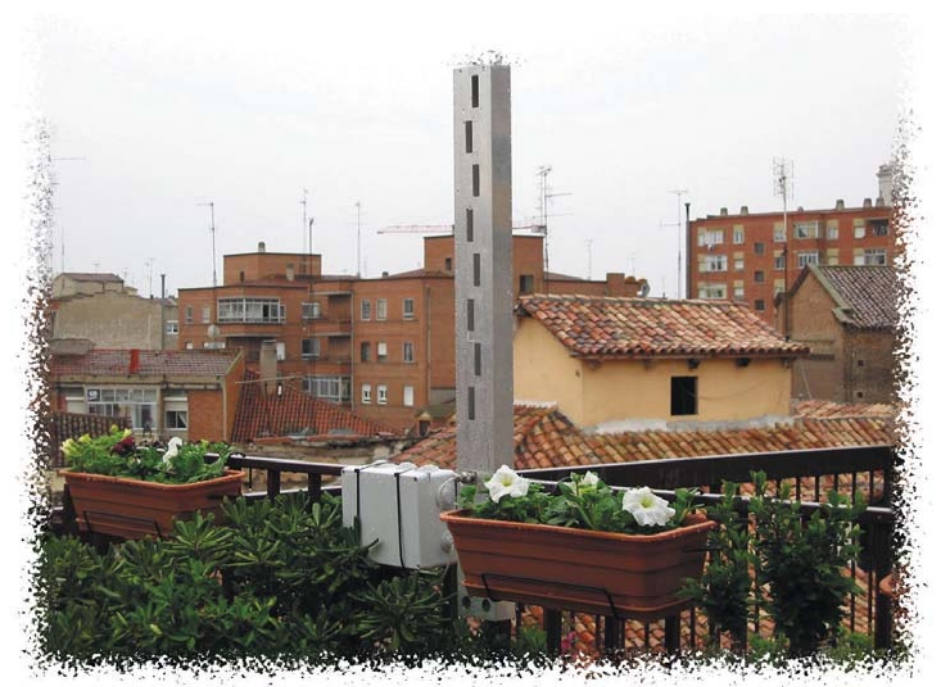

Aspecto que puede tener nuestro nodo al terminar el proceso de montaje.

sistema que cumple las funciones de encaminar el tráfico desde y hacia otros puntos de la red, y desde éstos hacia los clientes a los que proporciona acceso. Conceptualmente, es un *router* con capacidades mejoradas. Y dado que es capaz de distribuir el flujo entre diversas redes, lo normal es que tenga varias interfaces. No obstante, como mínimo debe tener una, a ser posible unida a una antena omnidireccional para dar cobertura a nuestros vecinos. Físicamente, puede ser tan básico como un *Access Point* (AP o punto de acceso) o un PC, o tan complejo como un conjunto de ordenadores conectados a diversas antenas que permiten simultáneamente conexiones individuales y con otros nodos, y que proveen de servicios y contenidos a la red.

### **De compras**

La tarjeta *wireless* perfecta no existe. Los aspectos importantes en los que nos tenemos que fijar a la hora de comprarla son tres.

En primer lugar, que tenga conector para la antena. Esto es imprescindible si no nos queremos complicar la vida «destripando» la tarjeta para soldar los cables en la placa. Seguidamente, que funcione con el protocolo 802.11b o con el nuevo 802.11g. Y por último, la sensibilidad. Cuanto mayor sea, distancias más largas podremos cubrir.

Por otro lado, hay varios tipos de adaptadores de red. Así, existen tarjetas PCM-CIA para portátiles, PCI para ordenadores fijos o dispositivos USB. Cada uno de ellos tiene sus ventajas y sus inconvenientes. Los últimos siempre van a tener una buena posición gracias al juego que nos da este tipo de cable. Las soluciones PCI, por su parte, suelen encontrarse «encajonadas» en la zona trasera de nuestro equipo, pero gozan de la conexión para antena, aspecto del que carecen todos los USB. **PCA**

**David Gramal (nodo de PucelaWireless)**

# **Paso a paso> El proceso de montaje**

### **[01] Contacta con tu comunidad más cercana**

El primer paso que debemos dar es el de conocer a las personas con las que vamos a compartir esta apasionante aventura. Para ello, visitaremos la web de nuestro grupo local (por regla general *[ciudad]wireless.net* o *.com*) y nos apuntaremos en su lista de correo. Debemos aprovechar el compañerismo que existe en éstas para consultar todas las dudas que tengamos. Algunas comunidades disponen de programas accesibles por Internet para situar en mapas los nodos de esa ciudad, como se ve en la imagen. Por lo tanto, nos registraremos en ellos para mostrar nuestro interés y declarar nuestra posición. En cuanto tengamos la más mínima inquietud por una red de este tipo, debemos marcar nuestra situación, así, además de incentivar a nuestros vecinos, que verán que existe gente interesada a su alrededor, podremos encontrar personas cercanas físicamente para conectar con ellas desde el principio.

No debemos caer en el error de pensar que la comunidad va a darnos desde el primer día una red con conexiones por toda la urbe y con todo tipo de servicios. Por desgracia, no todas están

desarrolladas. Nuestra localidad puede contar con un *backbone*, y, por tanto, tener una red funcional, o puede que tan sólo tenga unos cuantos nodos dispersos y aislados. Si éste es el caso, no nos debemos desanimar, ya que nosotros seremos un elemento fundamental para hacer que crezca.

### **[02] Reúne todos los materiales necesarios**

Éste es un punto importante, ya que mucha gente encuentra sus primeras dificultades cuando se ve invadido por un montón de diferentes protocolos, dispositivos y marcas. La pregunta más repetida en las listas de correo es: *¿qué tengo que comprar para conectarme a la red?* La respuesta depende, sobre todo, del entorno donde vayamos a colocar el nodo. No es igual instalarlo a una altura de un primer piso, donde sólo puede dar cobertura a una calle, que en una azotea, desde donde es posible que cubra con facilidad barrios completos y haga enlaces a través de la ciudad. Evidentemente, cuanto más ambiciosos seamos con las prestaciones del mismo, más dinero nos costará montarlo. Partimos del caso más simple. Es nuestro primer

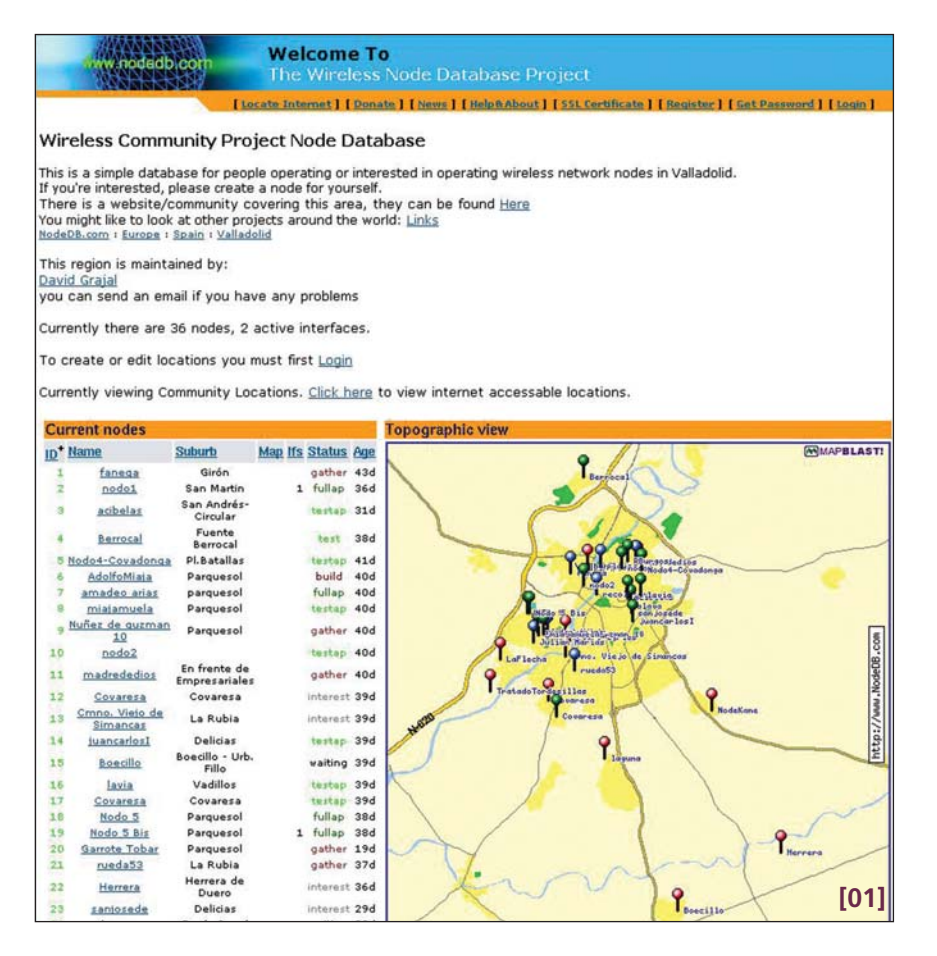

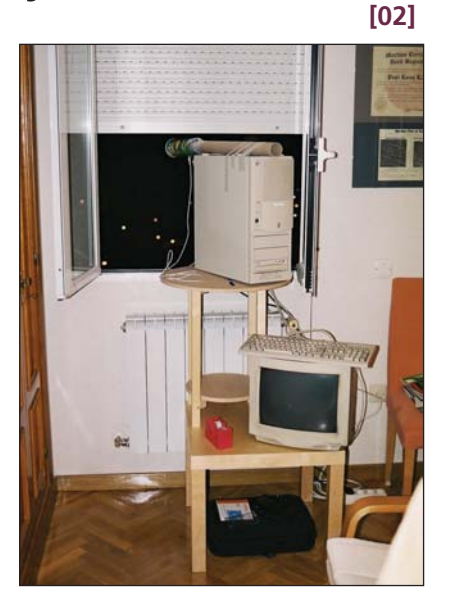

intento y queremos que nos permita enlazar con los vecinos más cercanos. En el caso de que tengamos un PC desfasado o un viejo portátil, éste nos vendrá de perlas, porque sólo necesitaremos adquirir una tarjeta inalámbrica con su adaptador. Si lo deseamos, podemos comprar un punto de acceso, elemento comparable a un pequeño ordenador que tiene la única tarea de interconectar equipos a través de tecnología *wireless*. La ventaja de este método es que es mucho más sencillo de configurar al no tenernos que «pegar» con nuestro sistema operativo, sino que será suficiente con acudir al sencillo programa que adjunta. Además, al ser físicamente más pequeño y ligero, podemos colocarlo en lugares donde la cobertura sea mayor. Recordemos que,, si no conseguimos una antena, el alcance del nodo va a ser muy reducido. Ésta,

por mala que sea, puede doblar o triplicar su distancia. En estos momentos, lo que necesitamos es una omnidireccional, es decir, que aumente en todas las direcciones. Sin embargo, no hace falta comprarla; si somos un poco manitas, podemos construirla sin mucho esfuerzo y con una eficiencia comparable a las comerciales. Lo que sí tendremos que tener es el *pigtail*, un pequeño cable que une la tarjeta con la antena.

Respecto al software, no hace falta adquirir nada; casi todos los grupos trabajan sobre sistemas operativos libres, es decir, Linux y la familia \*BSD. La razón es que nos interesa optimizar al máximo los recursos de los que disponemos y los sistemas libres son más versátiles y eficientes con las redes, lo que no significa que no se puedan usar otros como base, nuestro nodo puede funcionar sin problemas en entornos Windows NT/XP o MacOS, aunque tarde o temprano será necesario migrar al que utilice la mayoría. No tenemos que asustarnos por tener que aprender a manejar uno

### [ NET ACTUAL ] Comunidades wireless

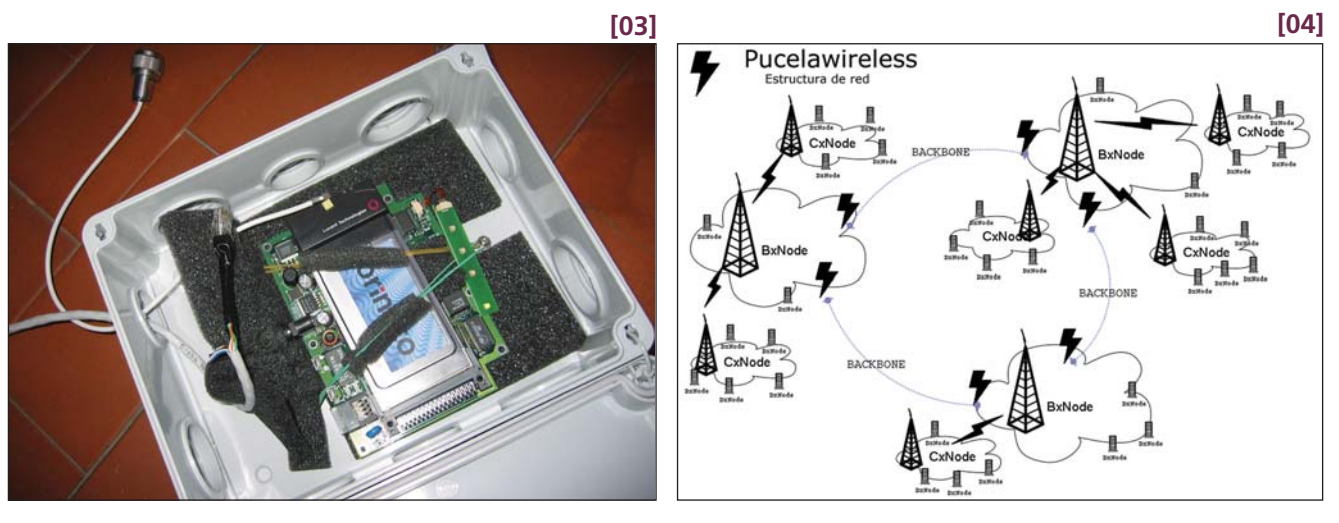

nuevo. Al principio, no necesitaremos saber nada, y, con el tiempo, nosotros mismo iremos perdiendo el miedo a la línea de comandos.

### **[03] Montaje y configuración**

Si vamos a montar nuestro nodo aprovechando un ordenador antiguo, lo que tenemos que hacer es colocar la tarjeta PCI, o la PCMCIA, y su adaptador en el puerto correspondiente. En caso de usar un punto de acceso, sólo tendremos que enchufarlo. Otra opción es meterlo en una caja estanca para protegerlo de la lluvia si lo ponemos en el exterior. Muchos se hacen de este modo, colocándolos en el punto más alto de la casa y con un Power-Over-Ethernet para que la corriente eléctrica y los datos bajen por un solo cable de red.

Una vez que tengamos todos los componentes, es el momento de solicitar a nuestra comunidad los datos para identificarlo dentro de la red. Éstos serán un ESSID, que es común para todos los del grupo, y un rango de direcciones IP propio con las que proveeremos a nuestros vecinos. No vamos a entrar en los detalles de configuración del entorno de red porque cada sistema operativo tiene sus peculiaridades. Sólo vamos a describir dos servicios que debemos tener configurados y activos: el servidor DHCP y un *firewall*. El primero es un programa que está a la espera de que un cliente solicite la conexión para proporcionarle de forma automática todos los datos. El segundo lo usaremos para evitar accesos a la parte privada de nuestra red y, como medida de seguridad, para impedir que alguien pueda tirar abajo la red de toda la ciudad.

### **[04] Diversas pruebas y unión con otros nodos**

Cuando lo hayamos configurado, llega el momento de hacer pruebas de cobertura. Para ello, cogeremos un portátil o un PDA y pasearemos por los alrededores de nuestro nodo. Hay muchos programas que son capaces de detectar el nivel de señal que se obtiene en el punto en el que nos encontramos, así como la velocidad de la red. Si te decepciona el alcance, nunca es tarde para construir una antena de mayor cobertura. Llegados a este punto, tenemos nuestro

### **¿Cuánto me va a costar?**

Ahora no es un buen momento para adquirir productos *wireless* porque están empezando a llegar a España los nuevos dispositivos que cumplen la norma 802.11g. Los actuales, basados en el 802.11b, tenderán a desaparecer porque el nuevo protocolo supera las características del anterior. A no ser que debido a su retirada del mercado surjan buenas ofertas, os recomiendo esperar un mes hasta que las soluciones con la nueva especificación tengan un precio razonable. En el caso de que os decidáis por productos 802.11b,

punto de acceso básico operativo, sin embargo, se encuentra aislado, y eso nos vale de poco. Es la interconexión de varios lo que forma la estructura de nuestras redes. Para unirnos con otros necesitamos una interfaz de red, sea del tipo que sea. Si los dos se ven entre sí, podemos vincularlos mediante la red inalámbrica. En caso contrario, tendremos que recurrir a túneles a través de Internet.

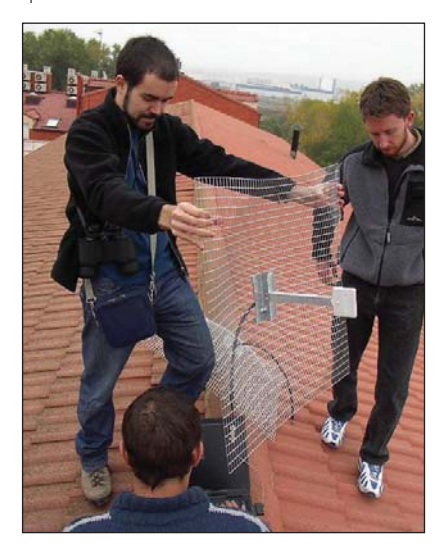

para hacernos una idea del rango de precios, os diremos que podemos adquirir un Access Point DWL-900AP+ de D-Link por unos 110 euros. Respecto a la antena, es posible construirla nosotros mismos o comprar una como la de 12db del mismo fabricante, que nos costará unos 120 euros, a lo que hay que sumar otros 30 del cable que une la antena con el punto de acceso o la tarjeta. Si nos decantamos por adaptadores PCI, es factible adquirir, por mencionar uno, el AirPlus DWL-520+ por unos 65 euros.

### **[05] Algunas mejoras sobre el nodo básico**

Si una vez que hemos montado nuestro primer nódulo elemental queremos perfeccionarlo, lo podemos conseguir por muchos caminos. A continuación, describimos los más comunes: 1.- Mejorar su posición. El protocolo 802.11b es muy sensible a los obstáculos, por tanto, lo ideal es colocarlo de forma que tenga una línea de visión hacia los puntos donde queremos que haya cobertura.

2.- Colocar una antena de más ganancia o eliminar metros de cable. El cable que va de la antena a la tarjeta, además de ser muy caro, sufre pérdidas. Hay que intentar que sea lo más corto posible. 3.- Añadir tarjetas *wireless*. El objetivo es interconectar con todos los nodos con los que tengas líneas de visión y aumentar la estabilidad de la red. 4.- Proporcionar servicios. Por ejemplo, podemos colocar servidores para compartir música con los vecinos o para jugar en red local (con un *ping* muy bajo).

#### **Más información i**

**Las fotografías que acompañan a este artículo son parte de los álbumes de fotos de PucelaWireless y GuadaWireless**

# Quien sabe buscar halla lo que desea

### **Analizamos diez herramientas para encontrar información en la Red**

Con el avance de Internet, el viejo aforismo de «quien busca halla» ha quedado sustituido por un nuevo enfoque, ya que resulta complicado encontrar la información cuando la cantidad de referencias rebasa todas las previsiones.

**Por Javier San Juan**

Introducimos una palabra en un buscador y encontramos centenares, incluso miles y Introducimos una palabra en<br>
un buscador y encontramos<br>
centenares, incluso miles y<br>
decenas de miles de resultados. Imposible navegar por todos ellos. Para algunos, más desesperante que no toparse con ninguna respuesta es localizar un exceso de información; se puede perder mucho tiempo y sin llegar realmente al punto deseado. Es posible ojear el resumen presentado en cada enlace propuesto, analizar los sitios de donde proceden, pero finalmente no terminaremos de explorar más allá de una decena. Así que, para encontrar, lo más recomendable es saber buscar y contar con las herramientas apropiadas para lograrlo.

#### **Las claves**

A la hora de afrontar la búsqueda, el punto de partida es trazar con claridad el objetivo deseado. Internet contiene cientos de millones de páginas con datos de todo tipo, desde banalidades y pornografía a las últimas investigaciones médicas o

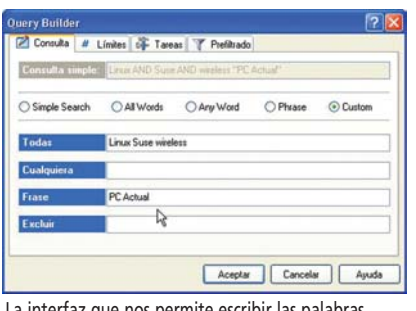

La interfaz que nos permite escribir las palabras clave varía entre los diferentes programas.

los avances realizados en la conquista del espacio. Así, debemos empezar indicando los términos más apropiados que puedan saciar nuestra curiosidad. Ésta es tal vez una de la tareas más delicadas, y una de las que más influye en el acierto o fracaso de la búsqueda. Si elegimos términos genéricos, nos arriesgamos a encontrar

demasiadas referencias. Por el contrario, si usamos algunos muy específicos, no lograremos ninguna. En el término medio está la virtud y, sobre todo, la capacidad de encontrar referencias útiles.

Otro punto fundamental es contar con herramientas que nos faciliten la localización de la información entre todos los *sites* accesibles a los internautas. Afortunadamente, hay diversas utilidades que facilitan ese trabajo. Los buscadores genéricos de Internet, de los cuales hay un buen número, ofrecen un primer nivel para solucionar el problema.

Los populares Google, Altavista, Lycos... ofrecen diferentes métodos y enfoques para localizar, clasificar y presentar la información. Aunque son el depósito del cual nutrirse, no siempre recogen los mismos datos, o los catalogan de igual forma. Así, no es extraño que pasemos de uno a otro para hallar lo que deseamos. Con todo, hay una manera de mejorar la eficacia a la hora de encontrar respuesta a nuestras investigaciones: ¿por qué en lugar de utilizar un buscador no nos valemos de varios o incluso de cientos de ellos?

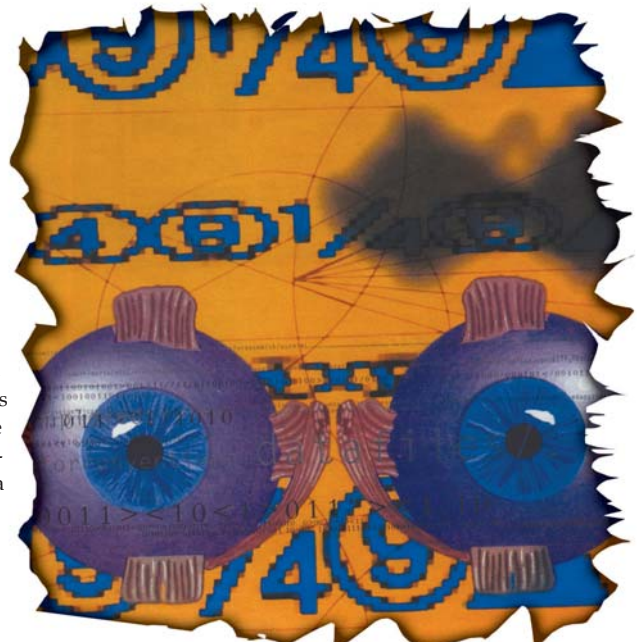

### **La unión hace la fuerza**

Esa es la razón de ser de los metabuscadores, al margen de que, con su unión, será posible cruzar la información recogida de las diversas exploraciones para filtrar y eliminar los duplicados o verificar los enlaces rotos. Además, algunos de estos programas elaboran una «puntuación», que tiene por fin determinar cuáles se ajustan mejor a las condiciones solicitadas, para colocar en primer lugar de la lista las que contengan mejor respuesta. Incluso, varios de ellos añaden un sistema de filtrado, dejando sólo visible las que contienen algún término adicional, lo que facilita el campo final de consulta. Su empleo implica cientos de operaciones, pero con la rapidez de los procesadores actuales y la presencia de banda ancha no es un problema que frene el proceso.

Los metabuscadores contribuyen a proporcionar resultados más precisos, con mayor amplitud de fuentes y con un cierto orden. Pero, al igual que ocurre con los buscadores, parte de la habilidad para

### **Características de los metabuscadores analizados**

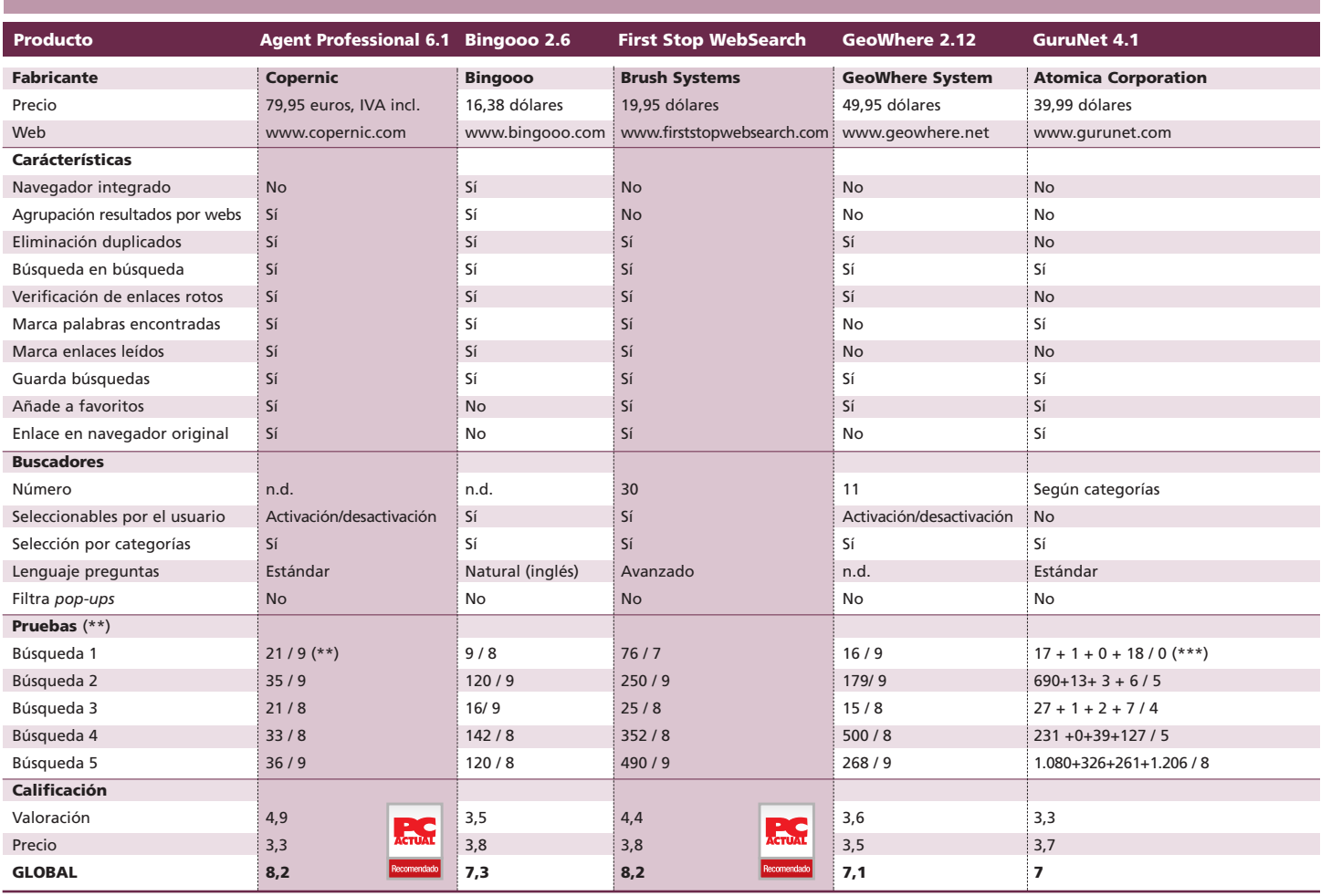

\* Aunque Google no es un metabuscador, se incorpora a esta tabla para que comparemos sus resultados con los programas analizados en la comparativa \*\* La primera cifra corresponde al número de respuestas; la segunda es la valoración que les hemos dado tras comprobar el contenido de esas respuestas

encontrar reside en la estrategia utilizada para buscar. Estos sistemas no conocen qué información intentamos localizar, por lo que debemos ser capaces de proporcionar ciertos valores precisos que nos lleven al documento adecuado o a la *web* que lo contiene. Esto supone que será preciso aplicar los términos no solamente más apropiados, sino aquellos que posean mayores posibilidades de estar en el texto deseado. Además, hay que encadenar varios conceptos para delimitar mejor la investigación. En algunos casos, deberemos suministrar el patrón de encadenamiento, mientras que en otros hay plantillas para rellenar varios datos que deben estar contenidos.

Al margen de nuestra habilidad para elegir los vocablos más correctos, debemos contar con el comportamiento de los propios metabuscadores y buscadores. Por ejemplo, en nuestras pruebas, el producto NetBrilliant nos suministró únicamente cuatro referencias al preguntar por portátiles cargados con Intel Centrino; y las cuatro en italiano.

Debemos recordar que nos dan mayor amplitud que los buscadores, pero no son la panacea. No hay que esperar milagros; su empleo se basa en aquéllos, así que lo que éstos no localicen no estará a nuestro alcance. No obstante, al cruzar la información, lograrán valorar mejor los datos y llegar a más sitios.

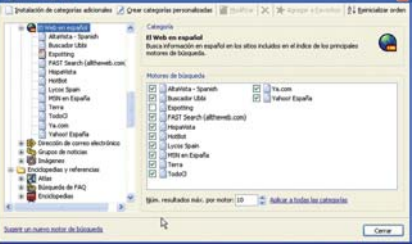

Con la ayuda de las categorías, los metabuscadores intentan simplificar la localización de los datos.

### **Las categorías**

La mayor parte de los metabuscadores analizados utilizan un enfoque de búsqueda por categorías. No es un planteamiento nuevo, ya que Yahoo! lo empleaba en sus orígenes para que los internautas lo tuvieran más fácil. Estos programas han refinado este concepto, de forma que, al elegir una categoría, es decir, un área más o menos especializada de búsqueda, se apliquen los más efectivos en el tema.

Aunque la mayoría ofrece un grupo amplio que nos servirá como marco de referencia, este tipo de software también permite a sus usuarios la creación de aquellas categorías que vayan a emplear más a menudo y su asociación a los buscadores o agentes que consideren más efectivos en esos campos. De hecho, de las aplicaciones analizadas, son muchas las que nos trasladan hasta webs especializadas en compraventa si nuestras andanzas por la Red se orientan a estos menesteres.

### [ **NET ACTUAL** ] Metabuscadores

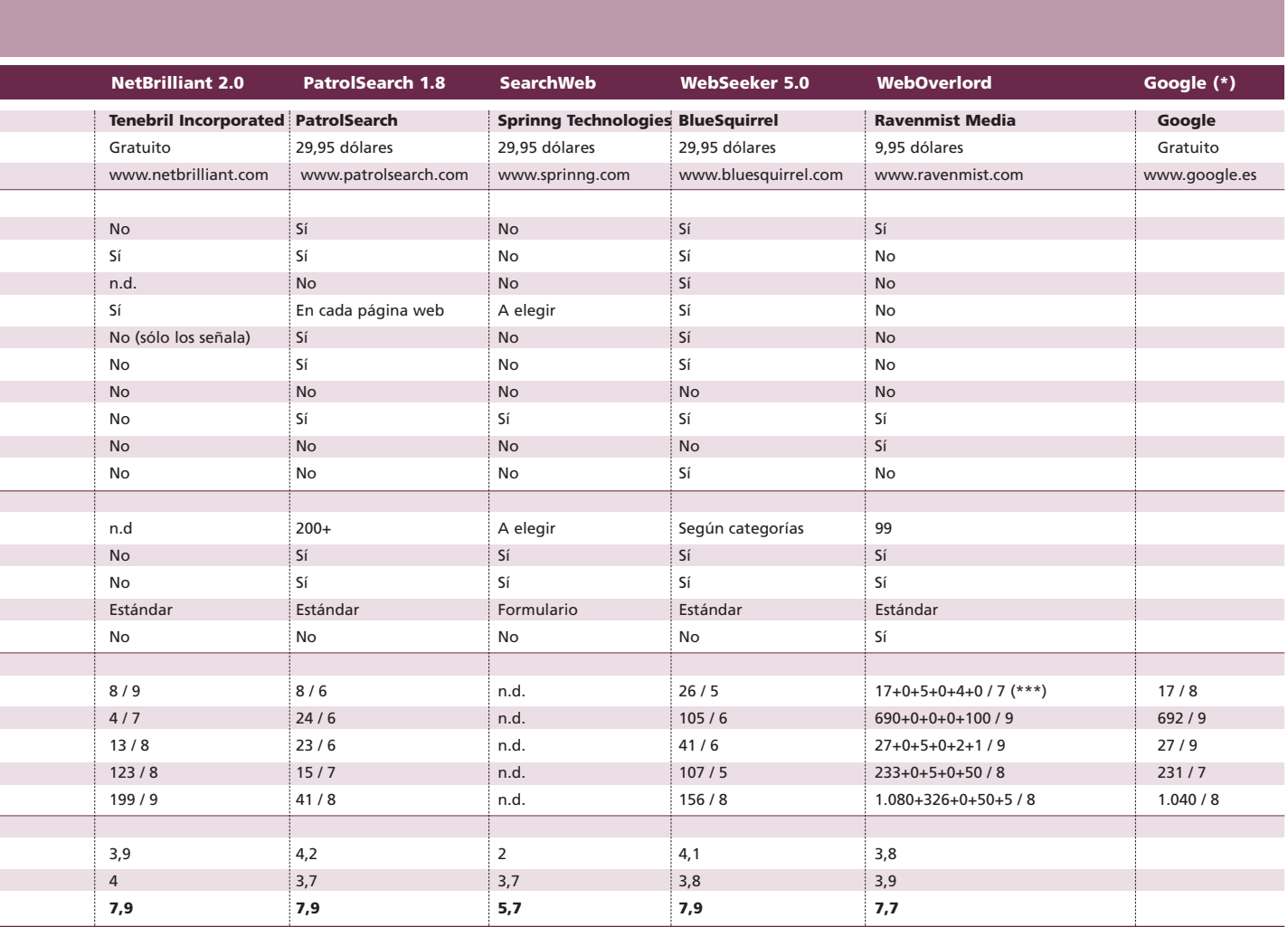

\*\*\* No agrupan a los agentes con los que trabajan, ofreciendo los resultados por separado y de acuerdo con las distintas categorías

#### **Nuestras pruebas**

Evaluar estas herramientas no es asunto fácil. Lo primero es elegir qué y cómo buscar. Como cada internauta tienen sus preferencias y sus métodos, los que hemos aplicado aquí pueden no ser universales, pero nos proporcionarán una referencia en cuanto a la respuesta lograda en cada caso. No se trata simplemente de contar el número de buscadores utilizados o el de respuestas logradas, sino de analizar su «calidad».

Así, una vez lanzada la cuestión, hemos mirado el resumen de enlaces y accedido a los que parecían más acordes con el tema deseado. Aunque sea de manera un tanto informal, hemos evaluado la velocidad de respuesta de cada metabuscador, su eficacia en ordenar y presentar los resultados, y la claridad para llegar al punto esperado. Este exhaustivo análisis tiene reflejo en nuestras tablas, pudiendo comprobar la valoración otorgada en la segunda cifra que se adjunta en el apartado de pruebas.

En todos los casos, salvo en el cuarto test, hemos examinado textos en castellano, usando el lenguaje apropiado para encadenar los distintos términos. En general, nos hemos decantado por una construcción simple, escribiendo las diversas palabras clave que debían llevarnos al resultado apetecible, sin conocer realmente la respuesta. Hay una clara excepción, en la tercera búsqueda sabíamos que había una única respuesta, pero se trataba de ver cuánta paja nos llegaba junto al grano deseado. Como veréis, no hemos utilizado ninguna palabra específica más allá de los términos genéricos que nos conducirán a la noticia publicada.

Para comparar, en la tabla adjunta, al lado de los diez productos analizados, hemos puesto a prueba al popular Google. Asimismo, en aquellos que no agrupan resultados, como Gurunet y WebOverlord, se han indicado los parciales logrados de acuerdo a los cuatro o cinco agentes de las distintas categorías. El software SearchWeb, por su propia forma de analizar, no pudo completar ninguna de las pruebas, al menos en un tiempo razonable.

Para finalizar, os anotamos los cinco tests que hemos llevado a cabo:

Búsqueda 1: Localizar el precio de una tarjeta *wireless CF* de la firma D-Link en España. Palabras clave: «D-Link», CF, precio, venta, euros y España.

Búsqueda 2: Referencias sobre la tecnología Centrino en ordenadores portátiles. Palabras clave: Intel, Centrino y portátil.

Búsqueda 3: Artículos en PC Actual sobre SuSe con tecnología *wireless*. Palabras clave: «PC Actual», Linux, SuSe y *wireless*.

Búsqueda 4: Información sobre un problema de Windows 2000 con un módem al realizar marcación por pulsos. Palabras clave: «Windows 2000», modem, «pulse dial» y error.

Búsqueda 5: Datos sobre vinos de Rioja, cosecha del 96. Palabras clave: vino, Rioja, cosecha y 1996. **PCA**

# Bingooo 2.6

**Aunque eficaz, su compleja interfaz y la mezcla de idiomas no facilitan la tarea**

Al instalar Bingooo, uno tiene la impresión de que está ante un entorno familiar, puesto que utiliza una interfaz que recuerda a las últimas versiones de Windows. Eso sí, alternativamente se ofrecen otros «esquemas» de presentación.  $\bullet$   $\bullet$ 

El software y la ayuda están en inglés (o alemán), aunque tenemos la posibilidad de que la interfaz aparezca en castellano, combinada con mensajes y menús en otros idiomas. Para intentar aclararnos en esta Torre de Babel, tras las primeras pruebas, lo configurarmos únicamente en inglés. El sistema de búsqueda se basa en categorías (*News*, *Economy*, *Knowledge*, *Shops* y *Computer*), cada una de las cuales tiene a su vez subsecciones, así como agentes especializados en idiomas, entre ellos el español. La interfaz es algo compleja, lo que dificulta su empleo por parte de usuarios novatos. Por ejemplo, para acceder a la lista de fuentes empleadas, hay que acudir a un panel, situado en la parte derecha, que está normalmente plegado. Además, el sistema de categorías hace que la lista sea distinta para cada una, lo que complica su activación o desactivación. No hay modo de añadir otros buscadores, aunque el programa admite «actualizaciones», mediante las cuales se pueden incluir más. Podremos ordenar el panel que muestra los resultados por relevancia, URL, cabecera o fuente, además de agrupar las distintas páginas que provengan de un

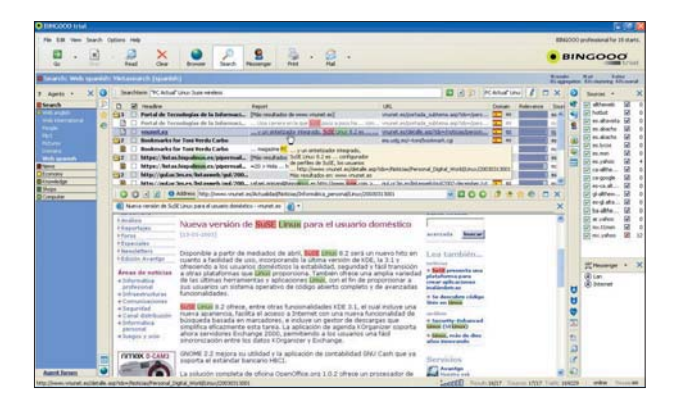

mismo sitio web, eliminando las muestras duplicadas. Junto a cada referencia encontrada, se indican datos adicionales; así, en el caso de búsqueda de MP3 o de libros se muestra el autor, mientras que para compras se ve el precio. Muy de agradecer el globo de ayuda, que muestra amplia información colocando el cursor sobre cada bloque de resultados, con lo que no es necesario abrir el enlace para ver parte del texto. Si lo deseamos, para hacernos una mejor idea, también podremos ver su inicio.

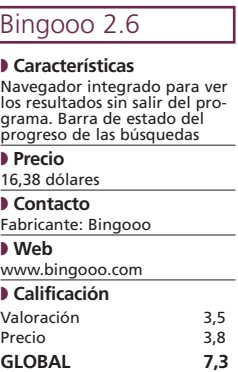

# Copernic Agent Professional 6.1

**El más completo y profesional de su categoría, este software contiene sofisticadas funciones y prestaciones sin que su manejo resulte en absoluto complicado**

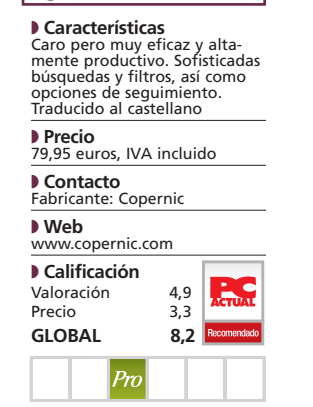

Agent Professional 6.1

 $\bullet$   $\bullet$  Gracias a su diseño basado en una ventana principal, todo lo fundamental está a mano y bien organizado. Copernic se integra con Internet Explorer y con las herramientas de Office 2000 y XP (Excel, Outlook, PowerPoint, Word). En el caso de IE, incluso puede sustituir a la barra de búsqueda original o ser una opción del menú *Herramientas*, que agrega un comando de búsqueda si utilizamos el botón derecho del ratón. Aunque se echa en falta una mayor adaptación a las páginas en castellano (sólo hay un apartado de noticias), el sistema de categorías genéricas funciona adecuadamente. Por su parte, el filtrado permite trabajar por regiones o dominios, ocultar los resultados de un buscador o de un dominio,

limitar la localización por fecha, idioma o tipo de documento, etc. De esta manera, se reducen las listas y se podrá localizar más fácilmente la información relevante. A la hora de navegar por los resultados obtenidos, Copernic abre una ventana de nuestro navegador y coloca la lista de referencias halladas de forma similar a la de *Favoritos*. A partir de ahí, moverse por múltiples enlaces, eliminar los no deseados o marcar algunos para su seguimiento son tareas sencillas. Pero esto no es todo, entre otras funciones, facilita la programación de búsquedas, marca el seguimiento de páginas seleccionadas, hace una vista previa (en miniatura) de la elegidas, ordena y agrupa por múltiples conceptos, lleva un seguimiento de enlaces,

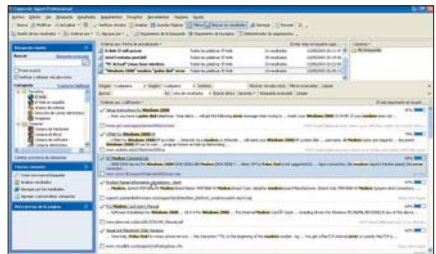

al margen de conservar no sólo los términos de búsqueda sino los resultados. Así, se logra seguir un tema donde se dejó, sin necesidad de comenzar de nuevo todo el proceso.

El único pero es su precio, muy por encima de sus competidores, pero que será ampliamente amortizado por los que usuarios impenitentes. No obstante, siempre podremos adquirir la edición Personal por 19,99 euros. **PCA**

# First Stop WebSearch Deluxe

**Resulta aboslutamente recomendable por su potente sistema de búsqueda y por la más que aceptable presentación que realiza de los resultados conseguidos**

WebSearch admite desde la búsqueda de un término hasta localizar una frase, todas o cualquiera de las palabras indicadas, o señalar vocablos excluyentes. En cuanto a los resultados, puede aplicar un potente y eficaz sistema de filtrado, con capacidad para incluir y/o descartar elementos que contengan un término concreto.  $\bullet$   $\bullet$ 

Inicialmente, el metabuscador presenta siete categorías genéricas, pero con la posibilidad tanto de asignar agentes para cada una como de crear nuevas y asociarles los que consideremos más idóneos. Cuenta con una treintena de agentes actualizables, permitiendo activar o reasignar cualquiera de ellos en las distintas categorías.

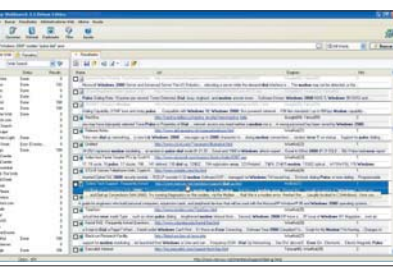

WebSearch se integra con Internet Explorer 5, o superior, y coloca los favoritos del IE en el programa, con lo podremos añadir elementos encontrados a nuestros favoritos o lanzarlos directamente sin necesidad de salir del metabuscador. En el momento de exportar los resultados, WebSearch trabaja con HTML, Word, Excel, CSV y XML, además de salvarlos en su propio formato. Otras cualidades son la

verificación de resultados (enlaces rotos), aunque hay que lanzarla manualmente, así como la posibilidad de marcarlos para una selección individual. También incorpora un buena personalización, incluso predefiniendo el ancho inicial de cada columna en la presentación de resultados. Entre sus ventajas, cabe destacar que su modelo de interfaz permite la adaptación a otros idiomas, aunque hay que instalarla adicionalmente. El mismo fabricante comercializa First Stop WebSearch Visual Edition 3.6 por 34,95 dólares, el cual utisa las mismas características de búsqueda, pero coloca una atractiva interfaz por encima, donde se muestra cada enlace como una diapositiva de la página.

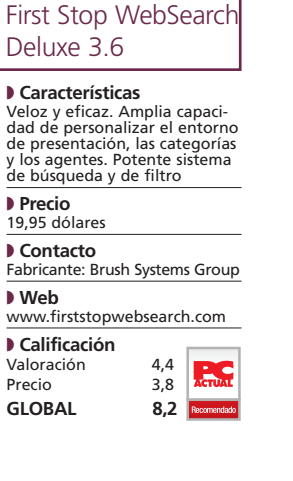

# GeoWhere 2.12

**Con una interfaz clara y limpia, utiliza hasta 11 buscadores web para traernos los enlaces que más nos interesan**

GeoWhere 2.12

### ◗ **Características**

### Simple de uso, pero eficaz. Disponible en español, aun-que utiliza menor número de buscadores que en inglés (2 frente a 11). Incluye funciones adicionales ◗ **Precio**

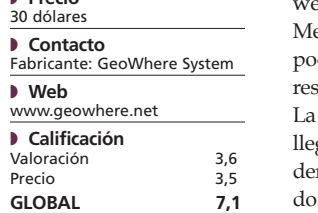

● ● ● En caso de trabajar en español, el número se reduce a dos (Lycos y Wise). Por lo demás, GeoWhere resulta fácil de utilizar, ya que emplea una simple línea de entrada de datos. Una vez realizada la pesquisa, presenta los resultados en una única ventana, sin orden, salvo el de recepción. Con un doble clic en la cabecera, podremos ordenar por título, localización o procedencia. De igual manera, al seleccionar uno de ellos, veremos en la parte inferior un resumen de la página eb, sin necesidad de abrirla. ediante su configuración, podremos limitar el número de sultados a cada consulta. parte más eficaz del software lega en el momento de examinar entro del propio listado obtenido. GeoWhere aplica de forma

veloz una búsqueda sobre los primeros resultados y los resalta. Hay un método para agrupar esta enumeración filtrada, de manera que se navegue por ella de forma más eficaz. Los enlaces pueden ser salvados, e incluso podremos añadir alguno a nuestros favoritos.

El sistema de búsqueda aplica 15 categorías en total, para luego desglosarlas en subcategorías, por ejemplo diez en el apartado *Computer*, que a su vez abre un nuevo grupo de subsecciones. Seleccionando una de estas últimas, se buscan directamente páginas que contengan los datos requeridos.

En la sección noticias hay áreas específicas de países, de modo que se facilita la recuperación de información en inglés, francés,

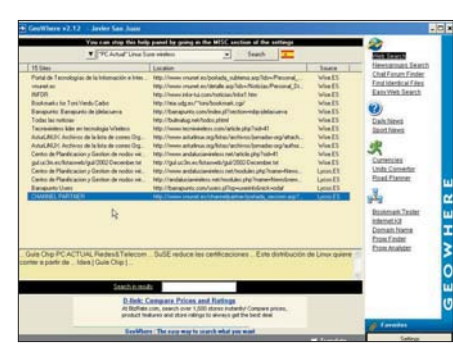

alemán, español o holandés. También hay una sección específica sobre deportes. GeoWhere incluye, además, un sistema de búsqueda dentro de grupos de noticias, con filtro para localizar en determinados *newsgroups*. Otra prestación peculiar es un sistema para hallar personas dentro de un chat, y así rápidamente entablar una conversación con usuarios que compartan nuestras aficiones.

El precio de registro del programa es de 49,95 dólares, pero en el momento de escribir estas líneas existía una promoción de 30 dólares. **PCA**

### [ NET ACTUAL ] Metabuscadores

# GuruNet 4.1

### **Adecuado para consultas rápidas en diccionarios y no tanto para búsquedas generales en la red de redes**

A diferencia de otros, GuruNet ofrece tres modalidades de empleo. En primer lugar, podremos marcar cualquier palabra en las distintas aplicaciones Windows y, mediante una combinación de teclas y ratón (generalmente, «Alt»+botón derecho), se escoge el término que queremos buscar. Alternativamente, se incluye una pequeña barra para introducir la consulta.  $\bullet$   $\bullet$   $\bullet$ 

Ambos métodos llevan a una simple pantalla de resultados, donde se ofrece la descripción del término requerido. GuruNet está muy orientado a localizar información académica, sobre todo suministrada por diccionarios y librerías públicas (principalmente, anglosajonas). Esta primera ventana ofrece sólo una parte de los datos

localizados, ya que se muestran una serie de solapas, que a su vez contienen otras pestañas, relativas a categorías parciales. La tercera modalidad es utilizar esta pantalla para lanzar nuevas búsquedas. Para suplir sus carencias en otras áreas, GuruNet se apoya en buscadores tradicionales. Así, en la opción *Search The Web*, muestra cuatro solapas separadas con los resultados obtenidos al consultar Google, Altavista, Teoma y AllTheWeb. Cuando nuestra duda sea referente a compras, categoría *Shop*, la información se obtiene de Amazon, Yahoo y eBay. Sin embargo, al ser ventanas separadas, puede haber duplicados, y no se reúnen o consolidan los resultados, como en otros metabuscadores.

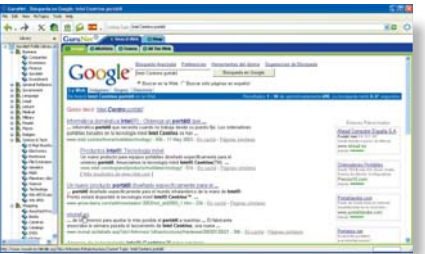

rísticas adicionales de GuruNet, destaca su sistema de traducción tanto de palabras como de páginas completas. Esto nos ayudará a entender mejor la información de todo tipo de sitios. En cuanto a conceptos, soporta unas nueve lenguas europeas, entre ellas el español. Una vez seleccionado un idioma, bastará que pulsemos sobre el icono para trabajar con él. Para tratarse de una traducción automática, el resultado tiene una apreciable calidad, no exenta de algunos giros peculiares. Finalmente, GuruNet cuenta con un sistema para guardar los temas, consiste en salvar la pregunta o palabra solicitada. Esta lista se organiza de forma similar a los favoritos del navegador.

 $\sqrt{2}$ 

Entre las caracte-

### GuruNet 4.1

◗ **Características** Enfocado a consultas académicas o de diccionario. Amplias referencias de librerías públicas. Inclusión de buscadores estándar. No agrupa los resultados. Sistema simple

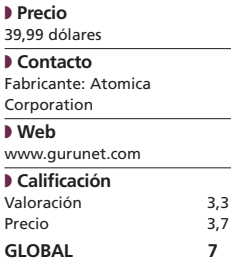

# NetBrilliant 2.0

**Software gratuito y muy sencillo de utilizar cuyas prestaciones no desmerecen en absoluto**

#### NetBrilliant 2.0

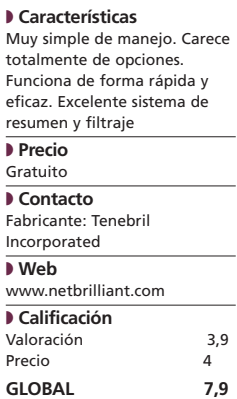

 $\bullet$   $\bullet$  Tras su instalación, crea un icono en la barra de tareas. Al activarlo, se muestra una reducida ventana de búsqueda. Basta introducir las palabras deseadas en el recuadro y pulsar un botón, para que aparezca el verdadero programa y comience a progresar la búsqueda. Una vez localizados los enlaces, NetBrilliant crea una jerarquía, agrupando las referencias por categorías o por su URL de forma automática y siempre que sea posible. El funcionamiento es rápido, aunque no se especifica ni el número ni el tipo de los agentes utilizados por el programa. Sólo se indica que usa el sistema Chameleon, encargado de realizar búsquedas especializadas en Internet. Tras la recogida de los enlaces, comienza la tarea de esquematización, que busca palabras similares en todos ellos. El sistema de filtrado aplica una selección

sobre el resultado previo, dejando sólo las referencias que contiene una determinada palabra o palabras.

NetBrilliant carece de navegador, así que, al pulsar sobre un *link*, abre el que tengamos instalado. No se marcan los términos encontrados ni se tiene constancia del tratamiento aplicado a los elementos duplicados. Aunque la información indica que los enlaces rotos son eliminados, pudimos comprobar que no es así, aunque vienen señalados con un indicador rojo. No termina de convencernos que no conserve las palabras emplea-

das en búsquedas anteriores, ni que no permita rehacerlas. Sin embargo, una de sus virtudes es que admite varias instancias para encontrar lo que queremos, cada una en una nueva ventana independiente.

En el producto se aprecia una cierta antigüedad (la última versión está fechada en agosto de 2001) y la carencia de ayuda, aunque la simplicidad de manejo y la ausencia de opciones la hacen un tanto superflua. Si el usuario no desea ni gastar dinero ni esfuerzo, pero quiere simplificar las búsquedas, este producto le resultará muy útil. **PCA**

# PatrolSearch 1.8

**Con capacidad para trabajar simultáneamente con más de 200 agentes, logra excelentes resultados**

Al igual que en otras utilidades, hay un bloque para seleccionar categorías, hasta 37 predefinidas, al margen de poder crear otras y asignarlas los buscadores que escojamos. También podremos seleccionar o deseleccionar los agentes a utilizar en cada una, al tiempo que añadir nuevos a su amplia lista original.  $\bullet$   $\bullet$   $\bullet$ 

Con todo accesible desde una única ventana, sin exceso de opciones, PatrolSearch resulta eficaz y de fácil manejo. Podremos ordenar y agrupar resultados (por título, URL, etc.) sin más que elegir la cabecera correspondiente.

La última versión de este programa añade una columna de valoración, lo que nos ayudará a pondan mejor a nuestras pesquisas. Además, cuenta con un navegador integrado para visualizar directamente los *links* que más nos interesen y que tendrán resaltadas las palabras consultadas. Dentro de éste, hay comandos para ir saltando a la siguiente o anterior palabra clave y examinar un texto en la página que aparezca. Igualmente, dispone de búsqueda dentro de la búsqueda, comprobación de enlaces rotos y resumen de la página, al margen de que el resultado puede ser salvado tanto en formato HTML como TXT. Además, se pueden almacenar los términos usados, de manera que ofrece un histórico para repetir nuestra investigación.

centrarnos en las webs que res-

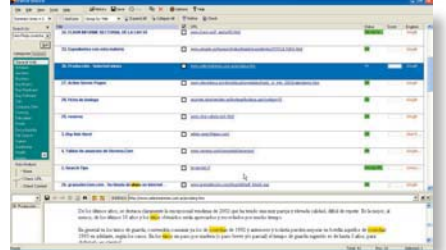

Paralelamente, existe una posibilidad de refinar el resultado, para ocultar o eliminar las referencias que contengan o que carezcan de los términos que se indiquen. La respuesta es rápida y se muestra el estado del avance de cada operación, siendo posible cancelar alguna que lleve un exceso de tiempo.

El programa admite varios idiomas (italiano, checo, chino, serbio), sin estar de momento incluido el castellano, aunque hay un archivo de texto que puede usarse para lograr una perfecta y completa traducción. Hay una buena ayuda y el manejo en general es intuitivo. La versión de prueba es totalmente funcional durante un periodo de 30 días.

### PatrolSearch 1.8

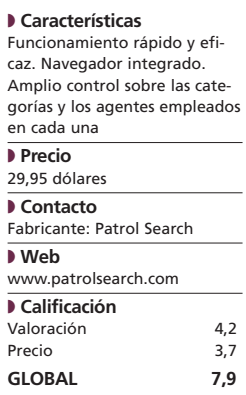

# SearchWeb 2.0

### **Otro ejemplo de simplicidad que ofrece una pantalla directa en la cual escribir las palabras o frases**

### SearchWeb 2.0

### ◗ **Características**

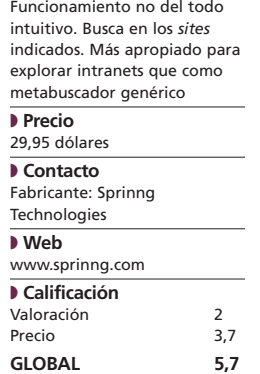

 $\bullet$   $\bullet$  Una de sus características más sorprendentes es que no trae inicialmente ningún buscador definido. El programa admite que cada usuario cree sus propios grupos, indicando direcciones web en las que se desea investigar. No se trata de un metabuscador al estilo clásico, que se apoya sobre los resultados de varias de estas herramientas, sino que plantea su propio sistema en las direcciones o webs indicadas.

A la hora de establecer búsquedas complejas, SearchWeb utiliza una serie de casillas y recuadros para unir términos mediante condiciones lógicas. Esto evita que tengamos que escribir las expresiones booleanas (*and*, *or*, *not*…) en el momento de encadenar textos.

Algunas de las funciones y modalidades del programa no son del todo intuitivas y requieren un esfuer-

zo inicial que puede desanimar a más de un usuario, sobre todo si se buscan resultados rápidos. En las pruebas, indicando apenas cuatro *webs* donde buscar, el resultado fue escaso, además de muy lento, principalmente, porque parece que recorre la Red investigando en cada uno de sus directorios. Así, si la página señalada cuente con muchos, el proceso puede ser más que prolongado. Tal vez por ello, SearchWeb incluye un programador de actividad. Basta fijar una hora en el reloj, para que el proceso se inicie en un momento de baja carga en la Red, y así encontrar el resultado más tarde.

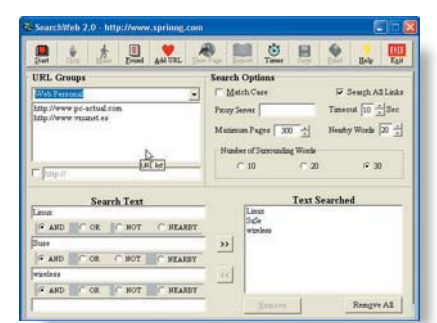

De la pantalla con los resultados podremos saltar a ver cada página, marcando el enlace, lo cual abrirá el navegador. SearchWeb es capaz de guardar los *links* obtenidos, utilizando un formato RTF, así como de imprimirlos. El programa salva automáticamente el tamaño de ventana y texto de las últimas solicitudes, volviendo a él al reabrir el programa. Este producto puede ser más aplicable como buscador local, en una intranet o para un grupo reducido de *webs*, que como metabuscador genérico. Poco recomendable para usuarios nerviosos y con prisa. **PCA**

# WebSeeker 5.0

### **La pequeña ardilla azul nos ayudará a hallar cualquier información y a guardarla automáticamente en HTML**

WebSeeker tiene tres modalidades de búsqueda: con *InstantFind* se cargan únicamente los enlaces; con *CleanFind* se eliminan los rotos; y con *FilterFind* se descargan e indexan los resultados en formato base de datos para su almacenamiento en el disco duro. El programa utiliza el esquema estándar, con inclusión de palabras clave como *and*, *or*, *as a phrase* y *substring*. El número de agentes utilizado en cada caso depende de la categoría elegida. La pantalla muestra el progreso tanto de la búsqueda como de la catalogación de los resultados. Éstos se ofrecen en una única ventana, de la cual podremos eliminar los que deseemos. Desde aquí también veremos un recuadro con el contenido de cada enlace selec- $\bullet$   $\bullet$ 

cionado, así que en muchos casos no hace falta abrir el navegador para comprobar si se ajusta a nuestros deseos. Podemos marcar manualmente los que queremos rechazar, los visitados o los que deseamos controlar (*Monitored*), de manera que nos dé a conocer cualquier cambio.

El funcionamiento en la modalidad de filtrado es lento, pero cuenta con la ventaja de tener un resultado preciso. Además, el programa admite búsquedas de forma simultánea. El resultado de cada una se almacena de forma automática en un página web, formato HTML, lo que facilita una posterior consulta o navegación. Asimismo, WebSeeker tiene un enfoque de base de datos a la ahora de salvar los resultados en

el modo *FilterFind*. Se utiliza un formato estándar Xbase, con lo que serán accesibles por aplicaciones como Access o FoxPro. Su correcto funcionamiento requiere un buen ancho de banda, debido al elevado número de comprobaciones que realiza. Lo que implica que puede tardar en terminar su proceso. Para paliarlo, podemos programarlo de manera que se haga la búsqueda o actualización en horarios de poca ocupación de la línea. Paralelamente, un ajuste del programa permite limitar el número de resultados de cada agente empleado. WebSeeker utiliza un elevado

número de buscadores, que son totalmente controlables por el usuario a la hora de añadir, eliminar, así como importar o exportar.

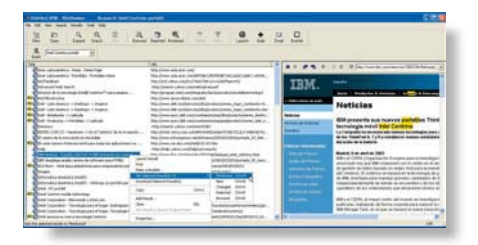

### WebSeeker 5.0

◗ **Características** Agentes personalizables que pueden añadirse, quitar o limitar sus resultados. Programable la hora de búsqueda. Salva resultados en base de datos y en HTML ◗ **Precio** 29,95 dólares ◗ **Contacto** Fabricante: BlueSquirrel ◗ **Web** www.bluesquirrel.com ◗ **Calificación** Valoración 4,1<br>Precio 3,8 Precio **GLOBAL 7,9**

# WebOverlord

### **Con una interfaz simple, aprovecha la potencia de los buscadores web tradicionales sin llegar a unir sus resultados**

**WebOverlord** 

#### ◗ **Características**

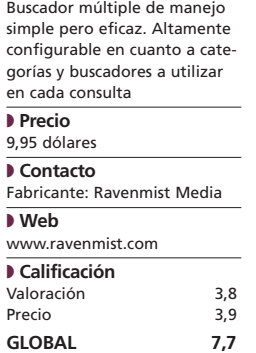

 $\bullet$   $\bullet$  Sus características le definen como un multibuscador, ya que no es capaz de cruzar la información suministrada por los diferentes agentes, ni de detectar enlaces rotos o duplicados. Entretanto, su forma de empleo nos ha resultado muy simple. Basta elegir una categoría y escribir una consulta en una línea de entrada para que el programa la pase a los agentes asociados a ella. Se abrirá una ventana para cada buscador activo, y dentro de ella veremos los resultados. En cada nueva consulta, el proceso se repite, aunque al ser independientes, podremos cerrarlas individualmente. Junto a las siete categorías pre-

definidas, WebOverlord permite crear hasta diez personalizadas. Tras su instalación, sólo tiene activados dos buscadores, Google y

AllTheWeb. No obstante, en su lista de configuración podemos descubrir hasta 99 (eso sí, son algunos menos, ya que están duplicados en las diferentes secciones).

Al margen de aumentar el número de *sites*, podremos asignarlos o desactivarlos dentro de cada categoría. El sistema utiliza un sencillo método para indicar parámetros adicionales en la línea de comandos que envía al agente. De esta forma, si estamos interesados en una imagen, debemos indicar que sólo localice los archivos de un determinado tipo (gráficos, noticias, audio, etc.). A la hora

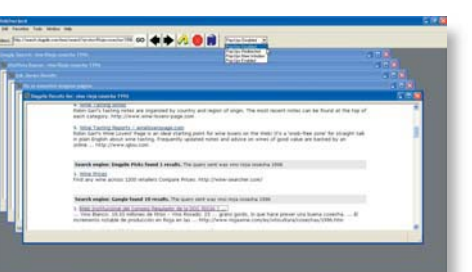

de salvar, deberemos ir ventana por ventana guardando el archivo en formato HTML para su posterior revisión. Como características adicionales, hay que señalar su capacidad para eliminar los *pop-ups*, así como para descargar imágenes o los enlaces deseados. Ésta es una modalidad muy útil en caso de que necesitemos bajar las páginas para una posterior navegación *off-line* o para descargar los programas y/o documentos referenciados. A su favor también cuenta con un sencillo manejo, ser altamente configurable y tener un precio realmente económico. **PCA**

# El servicio postal en tu propio domicilio

### **Correos y Telégrafos se actualiza con nuevas funciones en línea**

Ya no es necesario hacer cola en nuestra oficina de correos para enviar una carta, certificarla, contratar acuses de recibo o consultar tarifas. Correos ofrece todo eso, y más, por Internet.

El tradicional servicio de correspondencias ha visto cómo el fenómeno de la Red y, en especial, aplicaciones como correspondencias ha visto<br>
cómo el fenómeno de la Red y,<br>
en especial, aplicaciones como<br>
el *e-mail* y el *chat* han mermado considerablemente su negocio. De este modo, y aplicando la máxima «*si no puedes con tu enemigo: únete a é*l», la vieja institución ha comprendido que no puede descolgarse de esta tendencia, por lo que ha decidido aprovechar sus recursos para ofertar nuevos servicios en *www.correos.es*. Éstos se suman a sus

más de 10.000 oficinas físicas y 9.000 vehículos instalados que existen actualmente en España, y que con esta opción han visto aumentar virtualmente su horario de apertura más allá de las 21:00 horas de lunes a viernes y de las 13:00 horas los sábados. Sin duda, una estrategia acertada que se sustancia en las posibilidades que exponemos a continuación. **PCA**

**Martín Hernández**

### **Envío de cartas y postales**

Desde el menú *Correo digital* podemos solicitar que nos impriman, ensobren y peguen el sello a nuestra carta o envíen una postal por nosotros. En el caso de solicitar la primera modalidad, podremos certificar las misivas e incluir fotos. Esta correspondencia se manda en sobres con doble ventanilla en su parte posterior para mostrar remitente y destinatario. La consulta de tarifas se puede realizar desde la misma web y se paga mediante tarjeta de crédito por

adelantado. Además, es obligatorio tener domicilio en España. En un mismo envío, el máximo de cartas son 200 con una extensión de hasta 3 páginas DIN-A4, y podremos incorporar un logotipo y una firma. Cartas y postales se ponen en circulación en un plazo máximo de 24 horas.

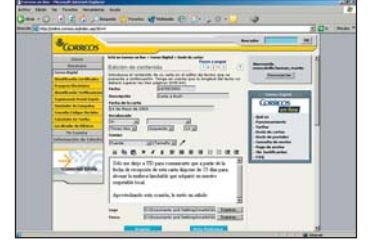

### **Aplicaciones de descarga**

Para confeccionar listados de remitentes, imprimir certificados o notificaciones administrativas (servicio utilizado, por ejemplo, por juzgados o ayuntamientos) es necesario bajarse una herramienta denominada Agenda de Contactos. Ésta también se puede usar para almacenar los agentes a los que se suele escribir con frecuencia, registrando todos nuestros contactos y creando diferentes grupos con ellos. El fichero resultante es el único

almacén de usuarios que reconoce Correos y nos evita tener que escribir las señas cada vez que realizamos una remesa. Por otro lado, también es imprescindible descargar la fuente necesaria para los códigos de barras, si lo que queremos es imprimir etiquetas y certificados.

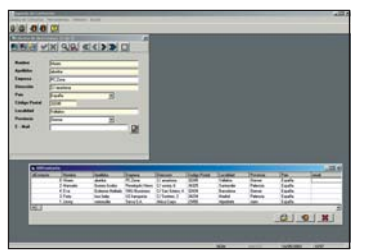

### **Emisión de certificados sin esperas**

Para realizar envíos certificados e incluir acuse de recibo, no es posible utilizar el método anterior. En su lugar, Correos permite que el usuario imprima estos documentos en casa, evitándose las largas colas en las oficinas físicas. En este caso, las limitaciones vuelven a ser 200 unidades por remesa, con un peso máximo de 2.000 gramos cada una y con la obligación de acercar las cartas hasta las sucursales postales. Si lo deseamos, es posible gestionar el pago en

línea mediante tarjeta de crédito. La cobertura de este servicio es de ámbito nacional e internacional. Una vez registrados la relación de envíos, cualquier persona puede acudir en 30 días naturales a una Oficina Postal con dos copias de éstos y presentar en la ventanilla de Admisión las cartas con los códigos de barras pegados o impresos.

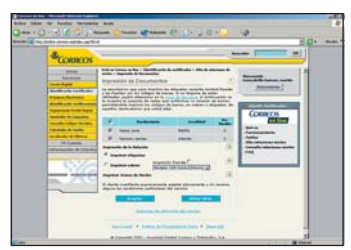

### *Mailing*

Correos también facilita las campañas publicitarias o informativas dirigidas a miles de destinatarios. El servicio se basa en simularlas para conocer los costes oficiales, fijar los receptores, incluir los precios si se desea comprar direcciones, conocer los servicios profesionales y obtener posibles descuentos. El sistema incluye también opciones de configuración como el tamaño del sobre, el peso, el tipo de impresión, el formato o el precio de la mani-

pulación. Por otra parte, si nuestra empresa está especializada en el campo de la difusión o la venta por correo, o envía 150.000 correos por año puede acceder a mejores condiciones económicas. Otras posibilidades que nos brindan son el seguimiento de los envíos, la consulta de códigos postales, el cálculo de tarifas, etc.

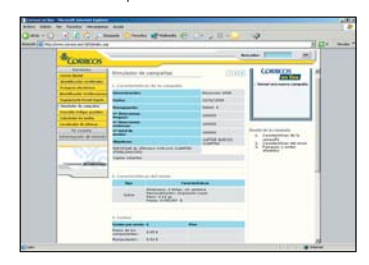

# **A golpe de pedal La temporada ciclista empieza en Internet**

Ya estamos en plena temporada de uno de los deportes más duros. Para algunos, el ciclismo sólo son las tres grandes carreras por etapas, Giro, Tour y Vuelta, pero el deporte que hicieran famoso Induráin, Hinault o Rominger tiene presencia en Internet las 24 horas del día. Comienza la etapa.

Aunque el fútbol y el baloncesto parecen ser los deportes mayoritarios en España, cuan-Aunque el fútbol y el balonces-<br>to parecen ser los deportes<br>mayoritarios en España, cuan-<br>do empieza a llegar el calorcito se despierta en muchos españoles el gusanillo del ciclismo. Hay muchos aficionados en nuestro país que perdonan las siestas de los meses estivales con tal de ser testigos del increíble esfuerzo de los ciclistas. Pero para bastantes, el gusto del ciclismo no se reduce al verano. Para ellos, Internet ofrece todo el año información especializada para los amantes del deporte «rompepiernas». En la Web tenemos información para dar y tomar sobre las grandes carreras y los campeonatos comarcales y sobre el propio deporte del ciclismo.

En este paseo por la Web hemos querido proponeros la visita de algunas páginas que ofrecen información sobre las carreras, para los que les gusta ver el ciclismo desde la barrera, y otras que se centran en aspectos prácticos, dedicadas a los que les gusta emular a sus ciclistas favoritos cada fin de semana. Así, si necesitamos conocer los consejos más útiles para no tener sorpresas cuando vayamos de excursión o las rutas más interesantes para hacer algo de deporte, Internet también tiene la solución. Algunas de estas páginas también se encargan a su vez de ofrecer toda la información relacionada con otras modalidades de ciclismo como el *mountain-bike* o el BMX.

### **www.amigosdelciclismo.com**

### **Castellano >**

Una de las más completas páginas relacionadas con el ciclismo en castellano. Podemos encontrar desde noticias de actualidad, monográficos sobre las tres grandes carreras o información más práctica como un calendario de marchas cicloturistas, un mercadillo o consejos de mecánica. Indicada tanto para el que se sube a la bici como para el que sólo le gusta mirar.

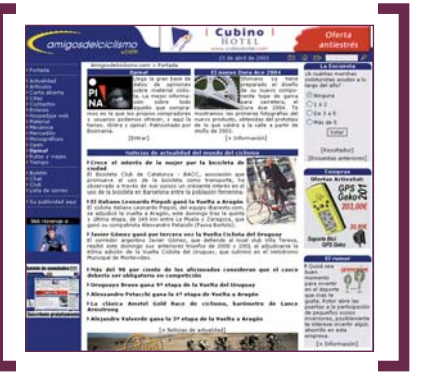

### **www.contrarreloj.com**

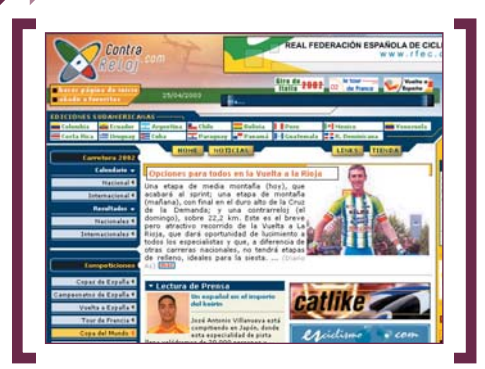

#### **Castellano >**

Si lo que buscamos es información sobre todas las competiciones ciclistas que se celebran en España y en el mundo, esta es la página a la que hay que acudir. También se encuentran en esta web las direcciones y teléfonos de todos los equipos ciclistas españoles, así como la última hora de la clasificación UCI y un buscador de corredores, carreras y eventos ciclistas.

#### PCA **[ 265 ]** junio 2003

### **www.bikeweb.org**

### **Castellano >**

Lo más interesante de esta página web dedicada al ciclismo es su foro. En él podemos encontrar todo tipo de preguntas y respuestas relacionadas con aspectos técnicos de las bicicletas y todo el material necesario para el deporte del pedaleo. Además, la página cuenta con un área de opinión sobre las últimas piezas aparecidas en el mercado.

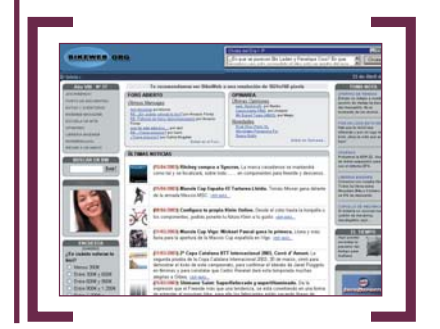

### **www.letour.fr**

### **Francés e inglés >**

La carrera por etapas más importante del calendario ciclista tiene su ventana a Internet en esta página web. Este año es muy especial para la carrera francesa, ya que cumple 100 años de existencia. En la web se puede encontrar

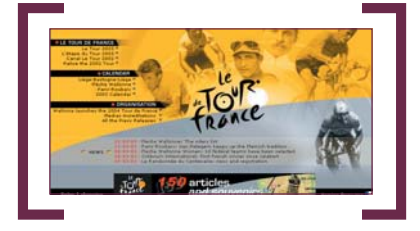

información sobre las etapas de este año en formato Flash y sobre ediciones anteriores desde 1903, con los principales corredores de la historia.

# **www.terra.es/perso- nal/cadcad**

### **Castellano >**

En esta página personal en concreto, de entre las muchas que circulan por la Red, podemos encontrar trucos alimenticios para no desfallecer en plena carrera, las formaciones más útiles, un calendario de las marchas tanto para ciclismo de carretera como de montaña o información sobre los puertos montañosos de España y la historia del ciclismo.

### [ NET ACTUAL ] Paseos por la Web

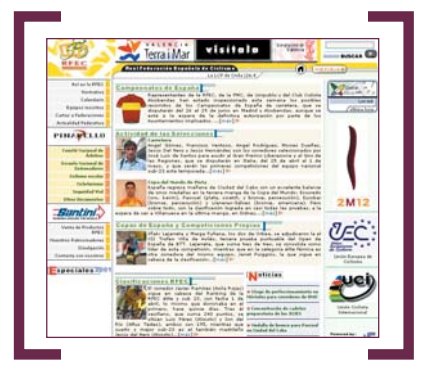

### **www.rfec.com**

### **Castellano >**

La página oficial de la Real Federación Española de Ciclismo (RFEC) es muy interesante. En ella encontraremos la normativa para crear un equipo ciclista y toda la legislación vigente. Así mismo recoge enlaces al Comité Nacional de Árbitros o la Escuela Nacional de Entrenadores. También se ofrecen consejos sobre seguridad vial o ciclismo en la escuela. La página presta especial atención a la actualidad de las selecciones ciclistas de neustro país. Muy completa y con gran cantidad de información interesante para los aficionados a este deporte.

### **www.esciclismo.com**

### **Castellano >**

Como no podía ser menos, el ciclismo también tiene su propio buscador en castellano en la Red. En él podremos encontrar páginas personales de ciclistas, asociaciones deportivas, publicaciones especializadas o empresas fabricantes de material deportivo. También son interesantes sus servicios de calendario de carreras o previsión del tiempo. Recomendamos pasarse por su chat ciclista donde localizar a más adeptos al ciclismo.

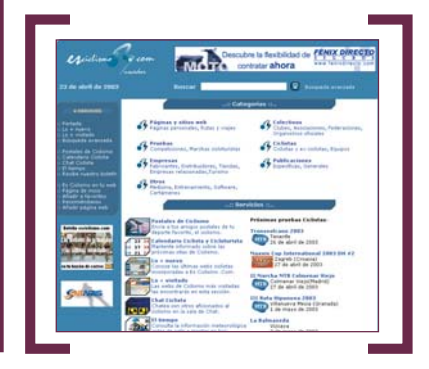

### Ô **La web más útil**

### $→$ **[ Puerto Rico ]**

**www.gotopuertorico.com** Completa guía turística que muestra todos los encantos de esta isla caribeña. Otros datos que también alberga son cultura, historia, naturaleza y deportes.

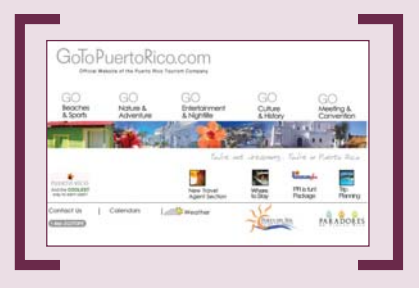

### **www.prdream.com**

La historia y cultura de Puerto Rico en boca de sus habitantes se exhibe este *site* bautizado como *Puerto Rico y el Sueño Americano*.

### **http://icp.gobierno.pr/**

Está página se ha desarrollado en apoyo a cualquier manifestación de arte en Puerto Rico. Cuenta con un programa de museos y parques.

### $\rightarrow$ [ Esgrima ] **www.fencing.net**

Todos los pormenores de un deporte tan artístico como es el esgrima. Magnífica guía *on-line* en inglés.

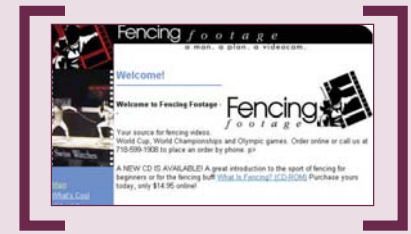

**www.sportec.com/www/rfee/main.htm** La Real Federación Española de Esgrima nos brinda extensa información referente a este deporte en España.

#### **www.fencingfootage.com**

Una curiosa y útil videoteca basada en este elegante y estético deporte para su venta *on-line*.

### Æ**[ Fórmula 1 ] www.thef1.com**

Una completa página web sobre Fórmula 1. Destaca por su carácter informativo ofreciendo las últimas noticias sobre este deporte.

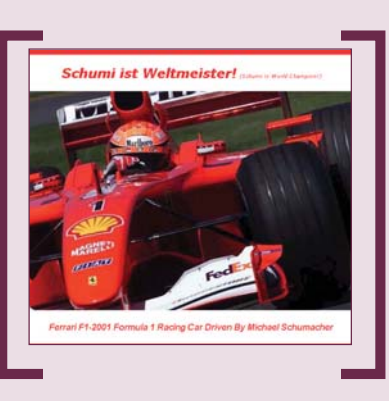

### **http://f1.racing-live.com/es/**

Este excelente portal destinado a F1 incluye un amplio y variado documento gráfico.

### **www.mschumacher.com**

El famoso piloto alemán cuenta también con su rincón en la Red. Ofrece hasta el más mínimo detalle sobre Michael Schumacher.

### $\rightarrow$ **[** Miscelánea ]

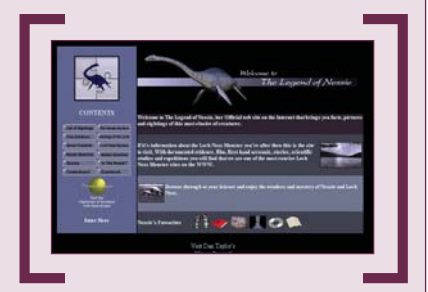

### **www.ecovidrio.es**

Una web muy ecológica dedicada a la gestión del reciclado de vidrio. Cuenta con una divertida sección para los niños.

### **www.northern-lights.no**

Muestra toda la información referente a la fascinante y mágica aurora boreal. Lo más interesante es descubrir sus espectaculares fotografías.

### **www.nessie.co.uk**

Un *site* dedicado a una de las más míticas criaturas: Nessie. En sus páginas encontramos la leyenda del monstruo del Lago Ness contada con todo lujo de detalles.

### **www.odontologia-online.com**

Todo sobre prótesis, implantes, ortodoncias, empastes y un largo etcétera de términos dentales. Una web curiosa cuyo apartado más destacables es el de los foros.

### [ **DIGITAL** > OCIO ] Actualidad

# **Sendo irrumpe en España**

Telefónica ha sido el operador elegido por Sendo para la introducción de sus móviles en el mercado español. Cuatro nuevos modelos forman parte de este primer lanzamiento de productos de la compañía.

Dirigido a compradores de su primer teléfono y aficionados de los juegos y los SMS, el modelo S230 se comercializa desde abril en nuestro país. Con mayores prestaciones y basado en tecnología GPRS, el modelo M550 está disponible desde fines de mayo, caracterizado por su diseño «de concha» en color y su compatibilidad con Nokia para la descarga de logos, tonos, mensajes gráficos y salvapantallas. Por otra parte, el nuevo S300 soporte tribanda 900/1800/1900 y anunciado para fines de 2003, el Smartphone de Sendo, con cámara incorporada, estará construido sobre

sistema abierto y personalizado según la demanda de las operadoras, basado en la integra-

ción de Symbian OS y la serie 60 de Nokia. La compañía inglesa amplía así su presencia en el mundo, tras su éxito de ventas en Italia, Reino Unido y Holanda, y su apertura a nuevos mercados en Sudamérica, América del Norte y Asia del este. En cuanto a sus previsiones de ventas para este año 2003, apuestan por llegar a los 250 millones de euros. *www.sendo.com*

09:32 AN

# **Nuevo iPAQ Pocket PC H1915**  Ligero y completo

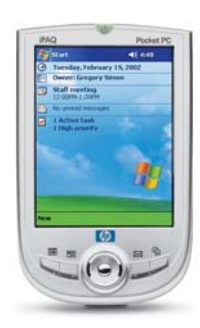

HP presenta su iPAQ Pocket PC H1915, un ordenador de bolsillo con 120 gramos de peso y 1,3 cm de grosor. Equipado con procesador Intel PXA250 a 200 MHz y 64 Mbytes de memoria SDRAM, incluye el sistema operativo Microsoft Pocket PC 2002 Professional. Así, el usuario puede trabajar con programas como Outlo-

ok, o Word además de conectarse a Internet o a una red local o manejar documentos de audio, vídeo o imágenes. Pensado para profesionales móviles, el dispositivo permite tomar notas manuscritas o por voz, así como almacenar archivos MP3, WMA o vídeos. Su precio es de 399 euros. *www.hp.es*

## **Con capacidad para grabar vídeo y audio Llega la cámara digital más pequeña de Canon**

**La nueva IXUS II Digital se presenta con 3,2** *megapixels* **y un** *zoom* **óptico x2 en un tamaño muy reducido y un zoom digital de 3,2x. El pequeñísimo objetivo de la cámara mide tan sólo 17,9 milímetros de longitud en posición retraída. Entre las características de esta cámara están la posibilidad de grabar vídeo con sonido, imprimir directamente las fotos**

**sin intermediación de ordenador o añadir a las fotos un comenta-**

**rio. Funciona con batería y tarjetas de memoria SD. Canon ofrece a sus compradores 100 Mbytes de espacio en Internet para que cuelguen sus fotos y las compartan con sus seres queridos.** *www.canon.es*

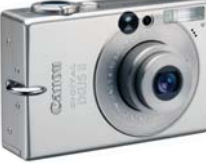

# Solo ante el peligro

### **Decisiones**

No sé la edad que tendría pero sí recuerdo bastante bien el momento. Iba yo con mi abuelo y al entrar en un bar y presentarme a la concurrencia, uno de los allí presentes hizo «la pregunta»: «¿y tú de qué equipo eres? ¿del Madrid o del Atleti?». Difícil momento para cualquier chaval como yo que resolví diciendo la verdad. Eso sí, ni demasiado alto ni demasiado orgulloso, como para no molestar a los del equipo contrario. Pero bueno, no quería yo hablar de fútbol sino de esas «pequeñas» decisiones que a veces tienen más importancia de la que imaginamos y que, en muchas ocasiones, suponen «casarse con una marca». Seguro que el que más y el que menos sabe a qué me refiero. Aquella decisión (que realmente no fue tal ya que la mayor parte de mi familia me la habían impuesto de algún modo) fue la primera de muchas; así «a vote pronto» me acuerdo de cuando tuve que elegir entre una consola Nintendo o Sega, o del día que me compré mi cámara réflex, eligiendo entre Nikon y Canon. Y en esas estoy, tratando de decidir qué me compro ¿una Palm o un Pocket PC?

> **Óscar Condés** *oscar.condes@vnubp.es*

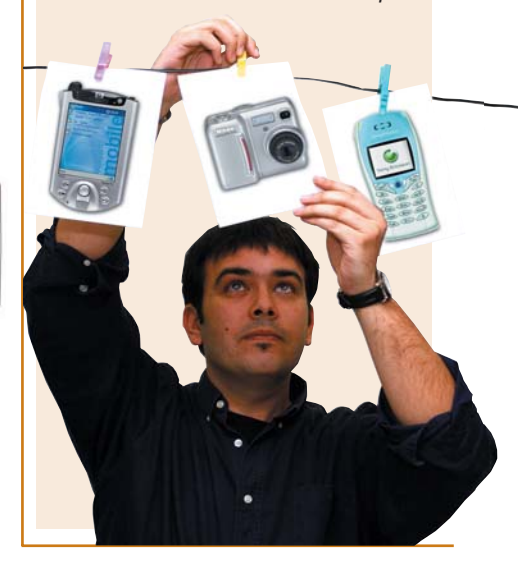

### [ **DIGITAL** > OCIO ] Actualidad

### Fotos **Sony** con mayor resolución

# Cybershot de 5 *megapixels*

La gama Cybershot de Sony se amplía con dos nuevos modelos con una resolución de 5 *megapixels*. El diseño es protagonista en la DSC-P10, equipada con una

gran variedad de funciones para persona-

lizar las fotos. Y la facilidad de uso caracteriza el modelo DSC-P92, dirigido a los principiantes de fotografía digital. Ambas son compatibles con la tarjeta Memory Stick Pro, con una capacidad de almacenamiento de hasta 1 Gbyte. Por otra parte, la función Smart Zoom ajusta el índice del *zoom* según la resolución de la imagen, con unos factores de aumento de hasta 12x. Para las tomas en situaciones especiales, es posible seleccionar ajus-

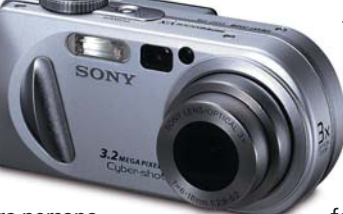

tes automáticos como rebajar el aspecto grisáceo cuando hay muchos tonos blancos, dar mayor viveza al agua del mar, minimizar el movimiento acelerando la velocidad de obturación... Además de fotos, las dos cámaras permiten reali-

zar películas sonoras gracias a su función MPEG Movie VX, que graba en formato VGA, con capacidad de almacenar hasta 44 minutos de vídeo si se combina con la Memory Stick Pro. Otra novedad es la disponibilidad del menú operativo en seis idiomas europeos. Con menor resolución, la nueva hornada en la gama Cybershot se completa con el modelo DSC-P8, de 3 *megapixels. www.sony.es*

# **Ergonomía y submarinismo con tecnología digital** Dos nuevas cámaras **SpyPen**

El diseño telescópico caracteriza la sofisticada cámara digital SpyPen Oboe, con unas dimensiones de 125 x 25 x 25 mm y un peso de 90 gramos. Su forma alargada es posible gracias a Eyefinder, un visor de 307.000 *pixels*, un mini LCD de tan sólo 0,6 pulgadas pensado para dar cabida al tamaño del ojo, sin permitir que la entrada de luz afecte a la calidad de la imagen. Funciona como cámara de fotos, de vídeo o *webcam*, con un sensor CMOS de 2.1 *pixels* y *zoom* digital 2x. Su

memoria interna es de 16 Mbytes, con posibilidad de incorporar una tarjeta SD. Su precio es de 249 euros. Otra novedad de la compañía alemana Plawa&Suvil es la SpyPen Atol, para tomar fotos profesionales debajo del agua. Con una resolución de 2,1 *megapixels*, pantalla LCD TFT de 1,5 pulgadas y *zoom* óptico 3x, está protegida con una carcasa transparente para soportar profundidades de hasta 30 metros. Su precio, 329 euros. *www.spypen.com*

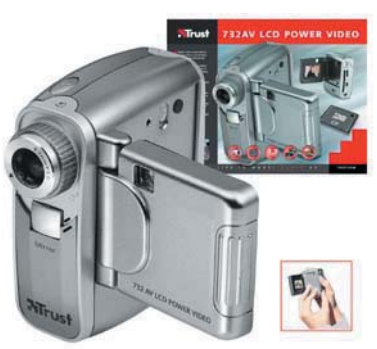

### **Multifuncional y para Internet**

Pensada para compartir lo grabado a través de la Red y el correo electrónico, la Trust 732AV LCD Power Video es a la vez cámara de vídeo digital, cámara de fotos, grabadora de audio y *webcam*. Con una resolución de 3,3 *megapixels, zoom* digital 2x y pantalla LCD TFT de 4 centímetros, integra una tarjeta de memoria de 32 Mbytes, expandible a 512 Mbytes. Como cámara de vídeo, puede capturar hasta 10 fotogramas por segundo, mientras que como grabadora de audio por separado tiene capacidad para hasta 132 minutos de sonido. Gracias al conector USB incluido en el paquete, es posible, además, visualizar las imágenes en la pantalla de un televisor. La cámara cuesta 174,48 euros. *www.trust.com*

# **Tecnología y diseño en el nuevo cine en casa de Panasonic**

Dos son las nuevas soluciones Home Theater lanzadas por Panasonic. Por un lado el Cinema SC-DT310 está compuesto de un potente amplificador digital, altavoces y reproductores de DVD-Audio/vídeo independientes para disfrutar del sonido surround. Destaca, además de su excelente calidad de sonido, la fidelidad en la reproducción musical de los formatos DVD-Audio y CD de música gracias al conversor D/A de audio de 192 KHz/24Bit y al procesador digital Re-Master, que explora el CD 88.200 veces por segundo. En cuanto a su diseño, los dos módulos que forman parte del sistema son extraplanos y tienen un elegante acabado en espejo. Su precio es de 769 euros.

Por otra parte, dirigido a jóvenes aficionados al cine en casa,

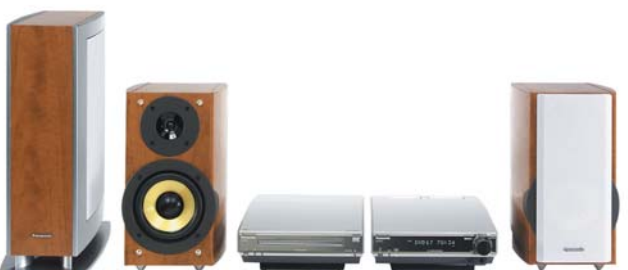

Panasonic ha presentado el sistema SC-HT500, que incorpora cinco altavoces compactos, *subwoofer* activo con una potencia de 500 watios, descodificadores Dolby Digital y DTS y sonido supersurround. Este equipo, de diseño extraplano de tan sólo 5,2 centímetros de altura, saldrá a la venta por 549 euros. *www.panasonic.es* 

# La **ONCE** trabaja en terminales más accesibles Teléfono móvil para ciegos

La ONCE presenta un software para adaptar el teléfono a las necesidades de los usuarios ciegos, manteniendo todas las funciones y posibilidades de los móviles de última generación. Mobile Accessibility es el nombre de esta nueva aplicación, un pequeño programa diseñado por la compañía Code Factory y que la ONCE se encarga de introducir en el dispositivo móvil. Una de sus principales cuali-

dades es el menú hablado, que va guiando al usuario por todas las opciones de su terminal, para la gestión de llamadas, contactos, servicios, utilidades... Otro elemento fundamental que

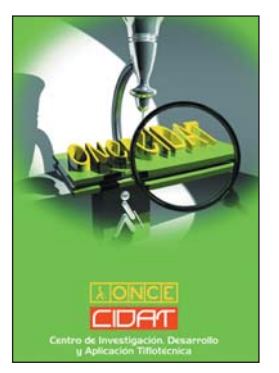

incorpora la aplicación es el sintetizador de voz para la lectura de mensajes de texto al usuario (por ejemplo de SMS recibidos), así como aportar información oral sobre el registro de llamadas (recibidas, perdidas...), nivel de batería, saldo, cobertura... Por el momento, Mobile Accesibility está diseñada para funcionar con los modelos Nokia 3650 y 7650, aunque se planea ampliar su cobertura para más

modelos de móviles. La aplicación, ya a la venta a un precio de 70 euros, es implementada en las oficinas de ONCE. *www.once.es*

# **Innovadora tecnología y diseño compacto** Cámara digital **FinePix A310**

Fujifilm presenta la cámara digital FinePix A310 para su lanzamiento en España este verano. De diseño elegante y compacto, está dotada de la innovadora tecnología de sensor Súper CCD HR de cuarta generación de 1/2,7 pulgadas, lo que le otorga una calidad de foto de 3,1 millones de *pixels* efectivos y 2.816 x 2.120 ppp. Otra novedad es la posibilidad de manejar todos los controles desde un solo botón, incluyendo la sensibilidad, el tamaño de archivo de la imagen y el modo color. Su *zoom* 8,7x abarca *zoom* óptico digital de 2,9x y *zoom* óptico 3x, y su gama de sensibilidades

varía entre 160 y 400 ISO en modo auto y entre 200 y 800 ISO en modo manual. El soporte de almacenamiento empleado es la tarieta

xD-Picture Card, con capacidad de 16

a 256 Mbytes. Equipada con una pantalla LCD TFT de 1,5 pulgadas, tiene menús de manejo en seis idiomas, entre ellos el español. De reducido tamaño, su peso es de 155 gramos, sin batería incluida. *www.fujifilm.es*

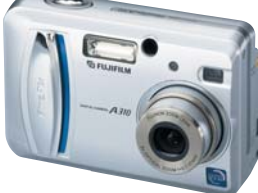

### **Combo de cine en casa Samsung**

Samsung ha presentado su primer reproductor digital de DVD y VHScon Home Cinema incorporado, sintonizador y altavoces con sistema 5.1 incluidos. El DVD-CM350 permite la reproducción de películas en DVD al mismo tiempo que graba un programa en VHS. También es posible la grabación de películas DVD en cintas de vídeo. Por otro lado, incorpora conexiones para otros dispositivos como videocámaras. Su sistema Magic Surround le otorga el efecto de sonido 3D, completado por cinco altavoces Surround y un subwoofer de 100 vatios, alcanzando el conjunto la máxima calidad de sonido. El equipo tiene un precio de 599 euros. *www.samsung.es*

### **Fe de errores**

*El software complementario del artículo sobre conversión de vídeo del pasado número, que por error no se incluyó en el CD, aparece en el DVD de este mes, en el apartado VNU Labs.*

# **Reproductor MP3 de Energy Sistem**

Energy Sistem ha presentado su nuevo reproductor MP3, el Elegance Compact 2000, cuya principal característica es su elegante diseño. Con unas medidas de tan sólo 8 x 7 centímetros, este reproductor cabe en cualquier bolsillo. En sus 32 Mbytes de memoria se pueden almacenar canciones en los formatos MP3, WMA y AAC, aunque también se puede ampliar la memoria a través de su *slot* para tarjetas MMC.

El reproductor de Energy Sistem viene con una pantalla retroiluminada en azul en la que se muestran los cinco modos de ecualizador (Jazz, Clásico, Rock, Pop y Normal), los distintos modos de repetición de canciones o listas y el nivel de la batería. El Elegance Compact 2000 se alimenta con una pila AAA y se conecta al ordenador a través de USB. Además, el reproductor permite grabar hasta cinco horas de sonido digital. Su precio recomendado es de 65,95 euros. *www.energysistem.com*
#### [ **DIGITAL** > OCIO ] Domótica

# Dulce ciberhogar

#### **La nueva casa inteligente aprovecha las ventajas del PC e Internet**

El término domótica, de origen francés, define la disciplina en la cual se intenta aumentar la seguridad, el confort, las comunicaciones y la gestión de la energía que ofrece cualquier edificio. Esto es algo que se consigue gracias a la implantación de soluciones que cada vez más hacen del ordenador el centro de control del hogar digital... e inteligente.

De las puertas de un flamante Lexus con tecnología *Maglev* aparece el protagonista, que al De las puertas de un flamante<br>Lexus con tecnología *Maglev*<br>aparece el protagonista, que al<br>entrar en su hogar pronuncia la frase *«Estoy en casa»*. Un sensor recibe la orden y activa una serie de sistemas multimedia, de iluminación y climatización. Ésta es una escena de ficción de la reciente película Minority Report cuyo director, Steven Spielberg, tomó buena nota de las ideas de un grupo de científicos a los que reunió para consultarles cómo sería el futuro previsible. Dichas tecnologías (y otras muchas que aparecen en este film) existen en la actualidad, aunque no con tal presencia.

Mientras que ya hay trenes que funcionan levitando sobre las vías basándose en los campos electromagnéticos, la domótica está mucho más desarrollada y extendida en todo el mundo por su coste cada vez más asequible y por la variedad de alternativas disponibles. En este artículo haremos un repaso por las tecnologías implicadas, los posibles escenarios de uso y las ventajas y desventajas de los sistemas a los que hoy en día puede acceder el gran público.

#### **Para todos los gustos**

El abanico de posibilidades en este campo cubre prácticamente todo lo imaginable. Los estándares que han surgido gracias al esfuerzo de muchos fabricantes han permitido aplicar las soluciones domóticas a diversos ámbitos. La primera clasificación debería centrarse en el tipo de instalación que el usuario desea realizar. Si la vivienda ya está edificada y se pretende «domotizar», lo más sencillo es optar o bien por un sistema inalámbrico o bien por el estándar X10, que ha tenido una aceptación espectacular y que se aprovecha del tendido eléctrico de nuestra casa. Si por el contrario la casa aún está en construcción, podremos optar por soluciones dedicadas,

### **«Cacharros» inteligentes**

Muy en línea con los sistemas domóticos, descubrimos toda una gama de nuevos electrodomésticos que permiten ser programados para su puesta en marcha o apagado automáticos, e incluso su conexión a la red de redes para realizar tareas adicionales. Frigoríficos que hacen la compra, hornos y microondas que consultan una biblioteca de recetas para conocer el tiempo adecuado y la intensidad del calor aplicado, cafeteras que se encienden al activarse el despertador junto con las tostadoras o sistemas de aspirado centralizado son algunos de ellos. Estos últimos puden conectar la aspiradora a tomas distribuidas por toda

la casa que están conectadas a un sistema de tubos que manda todo el polvo a un depósito único. Todos estos dispositivos existen ya, aunque evidentemente sus precios son aún elevados, justificando sus avanzadas prestaciones. Con todo y con eso, son el complemento perfecto de las casas inteligentes, haciendo de nuestra cocina, nuestro salón o nuestro despacho lugares aún más confortables, conectados y autosuficientes. Empresas como Fagor, Philips, LG o Samsung despuntan en este apartado, con pequeños y grandes desarrollos que destacan tanto en diseño como en prestaciones y, en la mayoría de los casos, también en su coste.

como los estándares EIB y LonWorks que permiten preinstalar cableado especial para las señales de los emisores y receptores, con una respuesta mucho más rápida pero una escalabilidad nula. Y es que mediante estas dos opciones tendremos que tener muy en cuenta dónde queremos tener dispuestas las tomas de conexión a los módulos domóticos ya que, una vez realizadas, no podremos ampliar la instalación posteriormente.

Este problema no existe en las redes X10, que aprovechan la señal portadora de la corriente eléctrica para transmitir, a través de módulos conectados a nuestros enchufes, las señales que rigen el funcionamiento de los distintos componentes de nuestro sistema domótico. La escalabilidad de estas soluciones es asombrosa, aunque los tiempos de respuesta (por ejemplo, ante el encendido o apagado de una lámpara) tengan ciertos retardos a los que será necesario acostumbrarse.

Otra propuestas diferentes son aquellas soluciones que se aprovechan de las tecnologías de radio para conectar módulos, sensores, emisores y receptores de forma inalámbrica. Es el caso de la solución de Honeywell que en estos momentos distribuye Millenium Technologies, una de las referencias obligadas en nuestro país y que,

### **El Salón Inmobiliario, escaparate perfecto**

Con motivo de la celebración de la Feria del Salón Inmobiliario de Madrid tuvimos la ocasión de visitar algunos de los *stands* relacionados con estas nuevas tecnologías. El pabellón 7 albergaba a compañías como Millenium Technologies, que demostró la capacidad de la solución mixta que proporcionan dos importantes referencias en el mercado. En primer lugar, el sistema

> Honeywell RF, con diversos módulos aplicables a todo tipo de dispositivos, y en segundo lugar la pasarela residencial de eNeo Labs (una división de Techfoundries), que se controla a través del denominado UMC (*Utility Media Center*). Las soluciones de ambas empresas han cristalizado en un sistema domótico que funcio-

Las pasarelas residenciales son el centro de control de nuestra casa inteligente. En el caso de los televisores, el mando a distancia se convertirá de nuevo en un aliado imprescindible para la mayoría de las funciones.

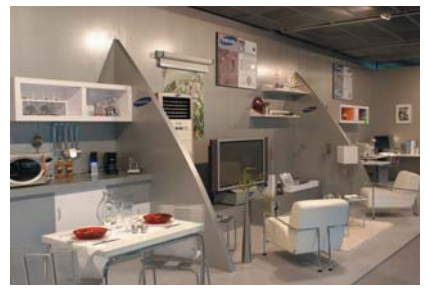

Ferias como el reciente Salón Inmobiliario de Madrid sirven para conocer las tendencias del mercado y para mostrar productos de empresas punteras.

na por radiofrecuencia y que, gracias a la IPBox de eNeo (uno de los componentes del UMC), permite acceder a todos los servicios tanto desde el televisor como desde cualquier dispositivo que disponga de un navegador web. De hecho, la pasarela de eNeo es capaz de controlar cualquier red de datos domótica gracias a su versatilidad; aunque, por el momento, el producto que venden conjuntamente sea el desarrollo de la conocida HoneyWell.

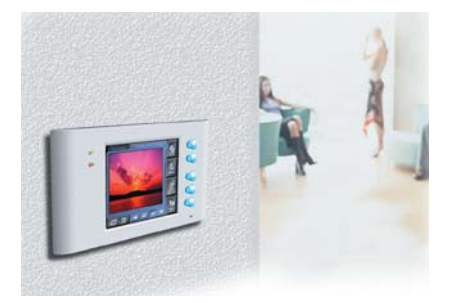

La distribución de señales multimedia es otra de las grandes ventajas que pueden proporcionar al usuario estos sistemas.

Por su parte, la omnipresente Telefónica mostraba en un *stand* contiguo su «Casa del Futuro» en la que los visitantes podían apreciar las ventajas de un hogar con estas características. Fabricantes de componentes domóticos como Jung (*www.jungiberica.es*), BJC (*www.bjc.es*) y distribuidores adicionales como DomoVal (*www.domoval.com*) y DeltaDore (*www.deltadore.es*) también pusieron en escena sus productos.

#### **Banco de pruebas >** Mando multimedia

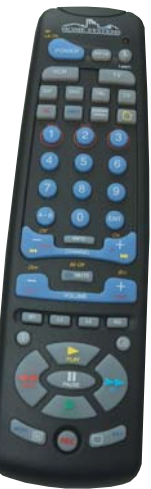

Este aparato supera en prestaciones a los habituales mandos universales ya que, además de administrar las funciones de los tradicionales electrodomésticos controlados a distancia (TV, equipos de sonido, DVD, vídeo, etc) es capaz de enviar señales que gestionen módulos X10 e, incluso, gracias a un módulo opcional (denominado Mouse Remote) también podrán manejar el PC a distancia así como la reproducción multimedia de archivos de todo tipo. Las funciones de aprendizaje se combinan con un manual incluido en el que se incluyen los códigos empleados por una buena cantidad de fabricantes para sus mandos a distancia, algo que  $\bullet$   $\bullet$   $\bullet$ 

gracias al consorcio con eNeo Labs, permite establecer de forma rápida, sencilla y sin cables componentes domóticos en nuestro hogar y controlarlo todo desde el televisor. Hablaremos más adelante de las distintas filosofías de control; pero, por el momento bastará con decir que el PC, las redes de área local y las conexiones de banda ancha comienzan a situarse como la alternativa perfecta a las soluciones que apostaban hace unos años por la gestión autónoma.

simplificará la configuración de la unidad como controlador a distancia universal en nuestro hogar. También dispone de botones especiales destinados a programar macros que nos permitirán activar al tiempo varios mecanismos con una sola pulsación de un botón. Un ejemplo: la puesta en marcha de nuestro Home Theater, con el encendido del televisor, del equipo de sonido, la reducción de la intensidad de la luz y la bajada de las persianas motorizadas. Es posible controlar dispositivos tanto a través de infrarrojos, la opción más común en equipos tradicionales, como radiofrecuencia, lo que utilizan algunos sistemas domóticos.

#### **¿Cuánto cuesta?**

A pesar de lo que muchos puedan pensar, contar con este tipo de medios no tiene por qué suponer un desembolso enorme para nuestros bolsillos. Como muchas de las empresas implicadas apuntan, «domotizar» nuestro hogar supone un importe de aproximadamente el 1% del coste de la vivienda. Así, si nuestra casa nos ha valido 200.000 euros, instalar un sistema de estas características nos saldrá aproximadamente por unos 2.000. Hay que tener en cuenta que, si

#### Mando multimedia

#### ◗ **Características**

Mando a distancia con emisores IrDA (infrarrojos) y FR (Radiofrecuencia), funciones de macro, control de funciones de vídeo avanzadas (ShowView) y de módulos domóticos X10 incluida. Opción de control remoto de funciones de un PC con un módulo adicional

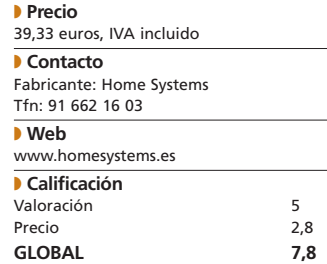

el edificio está en construcción, lo más adecuado es pedir al constructor o electricista que coloque tomas de red repartidas por las distintas habitaciones, además de poder optar por el bus EIB en el caso de apostar por esta tecnología. Si ya está edificado, repartir cableado CAT5 de banda ancha (el utilizado en las redes Ethernet 10/100) será más complicado, aunque podremos optar también por las propuestas inalámbricas. Evidentemente, la implantación de servicios adicionales, como las plataformas de ocio o,

## **Una vida mucho más cómoda y agradable**

La implantación de una solución domótica en el hogar puede proporcionar una serie de prestaciones que probablemente muchos de nuestros lectores no conocerán. A continuación, os mostramos algunos de estos escenarios, en los que los módulos pueden hacer de nuestra casa un hogar inteligente ideal para pasar los mejores momentos.

#### **1. Videovigilancia**

Probablemente, una de las áreas más extendidas de aplicación de estos sistemas. La inmunidad que podemos obtener mediante la instalación de cámaras de seguridad es uno de los usos más prácticos de esta disciplina, en la que han entrado en juego el PC e Internet como medios perfectos para poder visualizar de forma remota el lugar vigilado. Es la interfaz adecuada para controlar tiendas, la habitación de los niños o cualquiera de las zonas del hogar que queramos tener vigiladas visualmente. Existen varios tipos de cámaras, desde las CCTV (*Closed Circuit TeleVision* o Televisión de Circuito Cerrado), tradicionales en el mercado desde hace

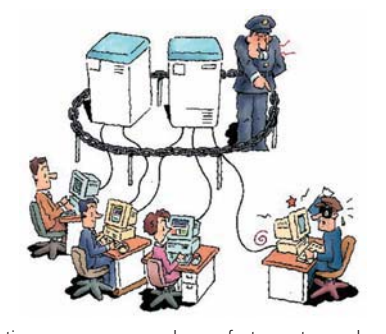

tiempo y que se acoplan perfectamente a redes domóticas, a las cámaras de red, que permiten aprovechar la instalación PAN (*Personal Area Network*) de nuestra casa y que, tras haber sido configuradas con una IP propia, podrán manejarse desde una interfaz web sin problemas, tanto en el hogar como fuera de él. Ésta es otra de las ventajas de utilizar el ordenador como pasarela residencial, ya que la conexión de los dispositivos a redes TCP/IP las dota de conectividad con cualquier aparato y aplicación que soporten este estándar. Entre la oferta disponible en cámaras de seguridad encontramos modelos inalámbricos, mucho más versátiles a la hora de ser instalados, y también

cámaras motorizadas, con bases que cuentan con pequeños mecanismos que permiten controlar su desplazamiento desde el centro de control. Aparte de las funciones propias de videovigilancia, podremos visualizar el funcionamiento de otros ingenios conectados a la red domótica. Es el caso de la CryptoCam, analizada en estas páginas, que permite ambas opciones y que se convierte en un ejemplo perfecto de hardware de videovigilancia.

#### **2. Alarmas**

Una de las funciones críticas de la domótica consiste en aumentar la seguridad de nuestro hogar y en prevenir posibles riesgos. Los módulos de alarma que están disponibles en el mercado posibilitan detectar presencia, luminosidad, sonido, inundaciones, humo, gas, temperatura e, incluso, actuar en consecuencia gracias a mecanismos como las electroválvulas y los dispositivos de corte automático de fluidos. En ambos casos, al apreciarse un cambio no esperado en el sistema, estos módulos pueden aumentar o disminuir la temperatura de los radiadores (por ejemplo) o cerrar las llaves de paso del agua, gas y electricidad si hay peligro de fugas. Estos pequeños desarrollos son un complemento ideal para monitorizar aspectos clave del microclima creado en nuestro hogar y ajustar otros elementos en consecuencia.

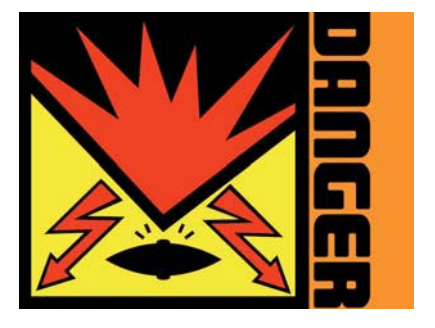

#### **3. Control ambiental y presencial**

Las prestaciones destinadas a establecer parámetros como la temperatura y la iluminación se encuentran entre las más conocidas en domótica. Existen módulos especialmente diseñados para gestionar la apertura y cierre de persianas y toldos motorizados, de puertas, ventanas y cerraduras, o para el control lumínico (con atenuación de luces incluida) de cada una de las habitaciones.

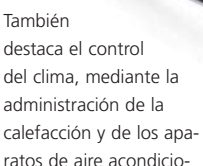

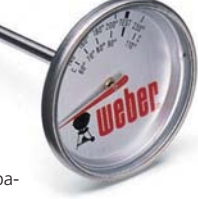

nado o ventiladores de las distintas zonas de nuestra casa, lo que se conoce como «zonificación». Es decir, distintos ambientes para cada zona, respondiendo a los gustos de cada persona dentro del hogar. Parte de estos módulos también se puede utilizar para lo que se viene a denominar «simulación de presencia» y que, únicamente, quiere decir que podremos simular que hay alguien en casa cuando realmente está vacía. La apertura de persianas o el encendido de luces a ciertas horas dará esta impresión desde el exterior, algo útil en periodos vacacionales para intentar echar atrás a los «cacos».

#### **4. Salud**

La utilización de sensores en centros médicos, hospitales e incluso en nuestra casar puede simplificar la gestión notablemente de los cuidados a los enfermos. Pero, uno de los usos más importantes en este terreno es la aplicación de las posibilidades de

por ejemplo, sistemas de riego automatizados, junto con las persianas y los toldos motorizados pueden encarecer la inversión. Sin embargo, por ese coste tendremos la oportunidad de acceder a módulos convencionales para mejorar la seguridad y el confort de nuestro hogar. Empresas como Millenium Technologies (*www.la casadelfuturo.com*), Bovestreet (*www.bove street.com*), además de portales domóticos como Casadomo (*www.casadomo.com*) o Domotica.net (*www.domotica.net*) representan un excelente punto de partida para aquellos usuarios que estén pensando en implantar este tipo de infraestrucutra en sus hogares. Os recomendamos visitar estas páginas para conocer las ofertas y costes de cada una de ellas.

#### **Dependencia de las soluciones**

Uno de los factores a considerar cuando nos decantemos por una de las tecnologías mencionadas (X10, EIB o LonWorks) es la incompatibilidad de unos módulos con otros y la dependencia del fabricante al manufacturar sus productos para los diversos sistemas. Existen componentes de toda clase, que abarcan áreas como la vigilancia y las alertas, los sensores y los controles remotos de infinidad de electrodomésticos, no obstante, en todos los casos estos módulos sólo serán compatibles con uno de estos sistemas. Esto se debe a las propias señales que emiten y que reciben, y que según el estándar de control deberán manejarse de una u otra forma. Existen soluciones autónomas como el citado sistema de Honeywell, uno de los mastodontes de la industria domótica que apuesta fuerte por las redes inalámbricas apoyándose en la radiofrecuencia. en cambio, otros integradores se cobijan bajo el manto de los grandes estándares como X10, EIB o

#### [ **DIGITAL** > OCIO ] Domótica

esta disciplina a los discapacitados. El empleo de sensores que reconocen órdenes de viva voz y permiten activar el resto de componentes del sistema domótico es una de sus aplicaciones más versátiles. Las ayudas en este sentido son muchas y las viviendas «inteligentes» son, sin duda, una excelente forma de abrir nuevas fronteras a personas con discapacidades físicas. También nuestros mayores se pueden beneficiar de estas tecnologías, haciendo que estas soluciones permitan activar sus servicios por mandatos de voz, controlando el clima y emitiendo avisos en caso, por ejemplo, de algún accidente, incluso con pequeños llaveros/colgantes preparados para enviar estas alarmas a servicios médicos.

**Internet** 

#### **5. Comunicaciones**

Una de las últimas corrientes en este campo pasa por la integración del PC y de las redes domésticas en los sistemas domóticos. En este sentido, el ordenador de casa (o cualquiera de las máquinas con las que podamos

conectarnos al servidor central) nos permitirá controlar todas las funciones disponibles en el hogar inteligente. Un buen ejemplo es el software InControl que distribuye Bovestreet, o la aplicación que viene incluida de serie con el *kit* Active Home que distribuye Home Systems (solución analizada en el número 143 de PC ACTUAL y de la cual encontraréis un paso a paso en nuestro *Tema de portada* de este mes). En ambos casos la pasarela residencial es el ordenador, un estupendo centro de control que además, y gracias a su conexión a Internet, permitirá «comunicarnos» con nuestro domicilio y establecer todo tipo de parámetros relativos a los elementos que constituyen el sistema domótico de forma remota, aprovechando las funcionalidades de las redes *wireless*, RTC (limitada, pero suficiente si tenemos una tarifa plana y un único PC como centro de control en casa) y banda ancha (ADSL, cable o satélite). Las interfaces web también contribuyen a que los teléfonos móviles con capacidades de

LonWorks para ofrecer un extenso rango de artículos. En cualquiera de estas tres áreas encontraremos a muchos fabricantes que suministran multitud de componentes: sensores (presencia, humo, inundaciones), módulos de iluminación, control de electrodomésticos, persianas o climatizadores, cámaras de videovigilancia, receptores de señal de un mando inalámbrico, etc.

Los módulos se conectan, a su vez, a las máquinas y electrodomésticos de nuestra vivienda. Así, en el sistema X10 dispondremos de una conectividad total, ya que las señales básicas que más se manejan son las navegación actúen como centros de control remoto, e incluso existe la posibilidad de establecer alertas (que nos lleguen mensajes de aviso) y configurar los módulos mediante SMS, aunque de una forma más limitada.

#### **6. Ahorro**

Los sistemas instalados son también una buena fuente de ahorro, gracias a la posibilidad de establecer horarios para

el encendido y apagado de los dispositivos conectados (lavadoras, lavavajillas, luces, calefacción…) de forma que se aprovechen siempre las mejores tarifas en función del momento en el que se utiliza la energía. También es posible economizar en llamadas telefónicas, una opción sorprendente que se beneficia del uso de la tecnología

VoIP y que permite utilizar las propias redes de datos, como ADSL, para llamadas de voz.

#### **7. Ocio digital**

Las plataformas digitales de televisión por cable y satélite son el escaparate ideal para la distribución de esta señal por toda la casa gracias a los módulos emisores y receptores preparados a tal efecto. Y no sólo el vídeo, ya que, gracias de nuevo al PC o a alguno de los aún desconocidos *jukeboxes* digitales, también podremos distribuir música en toda la casa sin problemas recurriendo a una de estas máquinas como si fuese un servidor de sonido. Evidentemente, una instalación de este tipo requiere una buena cantidad de altavoces en las habitaciones donde queramos repartir el audio; pero, si el dinero no es el problema, nuestro hogar se convertirá en un sitio en el que la música y el vídeo digital estarán plenamente integrados. Esta idea la ha captado muy bien la

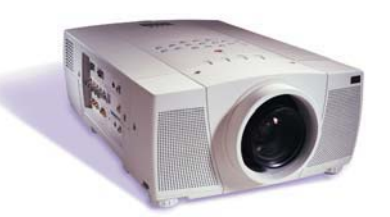

de encendido y apagado del dispositivo. Por esta razón, los módulos lumínicos se diferencian sensiblemente de los destinados a otros aparatos, ya que además permiten controlar la intensidad de las luces gracias a la reducción de la potencia que es capaz de ofrecer la bombilla. Hay que señalar también que muchos de los fabricantes de electrodomésticos actuales disponen de productos en los que las tomas EIB están contempladas de forma nativa, por lo que elegir este sistema en caso de viviendas no instaladas puede ser interesante si disponemos de la liquidez suficiente.

empresa InOut TV que consigue, mediante la instalación de un pequeño *Set Top Box* denominado HMC (*Home Media Center*), centralizar toda la programación de televisión gracias a un software de control extremadamente sencillo y que además facilita enormemente la grabación programada de todo tipo de emisiones (entre otras cosas dispone de un disco duro de 80 Gbytes). Se trata de la mejor muestra de los servicios multimedia que se pueden aplicar a la casa inteligente. En este apartado, hay que señalar que se ha impulsado enormemente su implantación gracias a ideas como el protocolo HAVi (*Home Audio/Video Interoperativity*) o el MHP (*Multimedia Home Platform*) que integran cualquier emisión audiovisual en el sistema domótico, permitiendo a los usuarios distribuir la señal en todo el hogar y disfrutar de estas emisiones en cualquier habitación.

#### **8. Otros servicios**

El tirón de Internet y de las nuevas líneas de banda ancha proporcionará a los hogares inteligentes todos los servicios que hoy en día ya están funcionando, pero también sacando el máximo partido a la pasarela residencial, ya sea ésta el PC o el televisor. Muchos de los usuarios de la televisión inte-

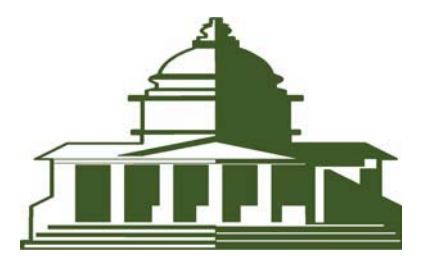

ractiva tendrán a su alcance, de este modo, la oferta de la banca en línea, las finanzas, el aprendizaje electrónico, la conexión a los servicios de la administración pública o los tele-periódicos. Bien es cierto que estos proyectos ya han tomado forma con el avance de Internet, pero su control desde el mando del televisor y mediante periféricos opcionales como ratones y teclados inalámbricos completará el acceso a cualquier tipo de información desde cualquier punto conectado del hogar.

#### **Pasarelas residenciales**

Probablemente, las dos características más importantes de estos sistemas sean el protocolo de transmisión utilizado y la pasarela residencial que permite gestionar todos los módulos instalados. Si ya hemos hablado antes de la existencia de diversos estándares de control que tienen sus evidentes ventajas y desventajas, además debemos apuntar que cada uno de ellos tiene su propia filosofía de gestión, orientada a ofrecer una interfaz de administración tan sencilla como potente. Tradicionalmente se utilizaban sistemas

#### [ **DIGITAL** > OCIO ] Domótica

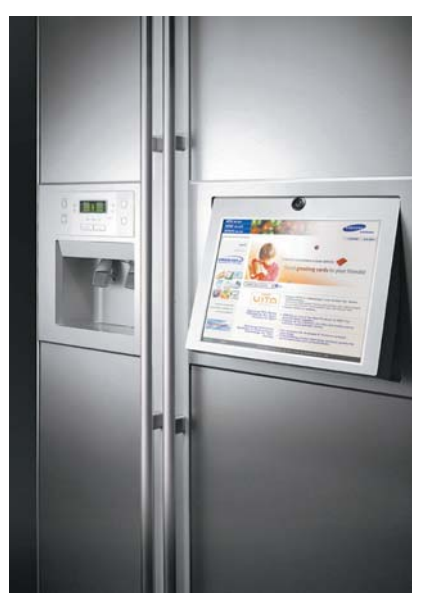

Los nuevos electrodomésticos ya aprovechan las posibilidades de Internet y son el complemento perfecto de las casas del futuro.

autónomos, centrales de control que se basaban en cajetines con *displays* limitados que permitían operar desde la habitación donde estuviesen. Sin embargo, las posibilidades de estos sistemas y su gestión no son comparables a las de las pantallas táctiles, mucho más caras pero también más avanzadas que los cajetines tradicionales. Sin embargo, la que en nuestra opinión tiene más futuro es la utilización del PC como pasarela residencial.

Pensamos en un ordenador siempre conectado tanto a la red domótica como a Internet que nos servirá para manejar cualquier módulo desde una interfaz web ya conocida, lo que no supone un gran impacto para el usuario novel de informática. Además, podrá actuar como servidor de datos, ya que es factible conectarse remotamente a esta máquina a través de un acceso web seguro con el fin de encender y apagar todo tipo de mecanismos en cualquier lugar en el que dispongamos de una conexión a Internet y de un dispositivo con un navegador. Como

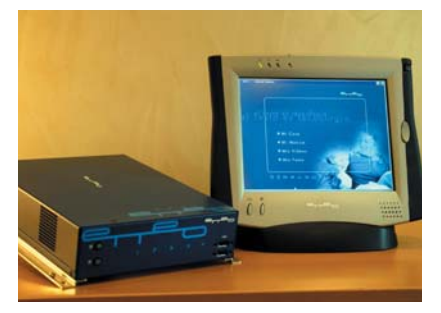

En la imagen, la denominada IPBox de eNeo Labs permite adaptarse a cualquier solución domótica para controlarla desde el televisor.

## **Banco de pruebas >** CryptoCam I-100Systems

**O O** Las funciones de videovigilancia se encuentran entre las más demandadas por los usuarios de domótica. Dentro de este ámbito, nos encontramos con cámaras de circuito cerrado de televisión o IP autónomas, que son capaces de conectarse a una red Ethernet y mandar la información a través de la pila TCP/IP de protocolos de Internet. La CrytoCam se engloba dentro de estas últimas, incluyendo además un motor que permite controlar su movimiento remotamente, desde una interfaz de control que puede estar basada en la utilidad incluida (CryptoViewer) o en un navegador web que apunte a la IP asignada a la cámara.

Su instalación es sencilla, sobre todo teniendo en cuenta que podremos asignarle la dirección apropiada mediante DHCP. En su parte posterior, descubriremos tanto la toma de red como la X10 (un conector RJ-11 idéntico al de las clavijas telefónicas) y las entradas para conectar módulos X10 controlables desde la cámara. De este modo, es posible activar el encendido y apagado de luces y otros dispositivos directamente desde la pantalla que nos muestra la cámara. Al configurar la interfaz, podremos añadir otros módulos que activaremos a distancia y cuyo funcionamiento podremos comprobar gracias al vídeo transmitido por el dispositivo. Es posible controlar la resolución y la frecuencia de refresco y además incluye mecanismos de

alternativa al PC, el televisor tradicional se está convirtiendo en otro de los grandes protagonistas de esta industria, cuyo futuro está claramente ligado a la televisión interactiva y de alta definición. Con el mando a distancia y desarrollos como los *Set Top Boxes,*

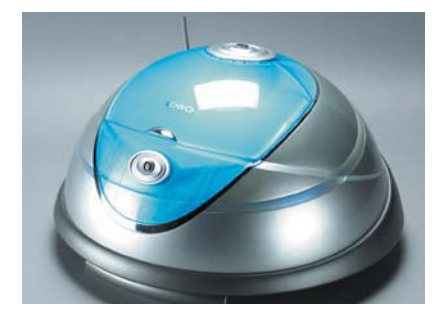

La conexión de cualquier clase aparato a los enchufes X10 permitirá que éste se encienda o apague de forma remota.

encriptación de la información para evitar intrusiones no deseadas en el sistema de videovigilancia. Junto al soporte para X10, también ofrece conectividad a otro tipo de redes

domóticas como LonWorks o CEBus. Detecta movimiento, por lo que se pueden asociar alarmas a eventos relacionados con este sensor.

#### Cryptocam I-100

#### ◗ **Características**

Cámara de videovigilancia con toma de red RJ-45 y conexión mediante protocolo IP. Sensor de presencia y movimiento, resolución máxima de 640 x 480 puntos y 30 fotogramas por segundo (tres como máximo en la transmisión). Compresión JPEG de la imagen, encriptación de datos, asignación estática y dinámica (DHCP) de direcciones de red. Base motorizada que permite controlar el movimiento de la cámara remotamente. Tomas de red, toma X10 (RJ-11) y entradas para la conexión y control remoto de otros módulos domóticos

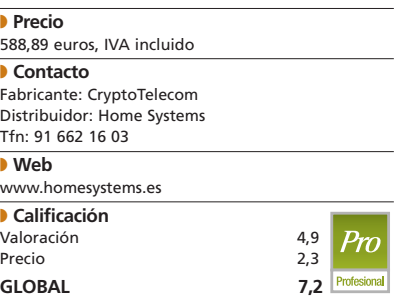

podremos acceder a la oferta de ocio digital de la que disponen algunas empresas como InOut TV, pero además también establecer cualquier parámetro en la configuración de los elementos domóticos que encontramos en nuestra casa inteligente.

La pasarela residencial es, pues, el elemento clave de toda instalación ya que será el punto desde el cual recibiremos la información que envían los sensores y alarmas. Igualmente, desde ella activaremos todo tipo de módulos conforme a nuestras preferencias. La escalabilidad en soluciones basadas en el PC, e incluso en el televisor, es tremendamente elevada, aaunque no ocurre lo mismo en pasarelas autónomas, en las que añadir futuras funcionalidades puede suponer cierto impacto no deseado en la instalación. **PCA**

**Javier Pastor Nóbrega**

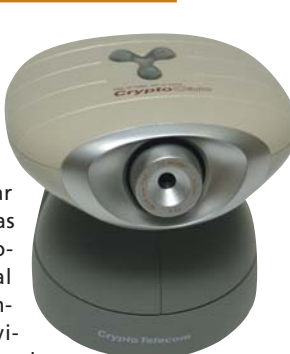

#### [ **DIGITAL** > OCIO ] Seguridad en el PDA

# Pon a salvo tu información

#### **Cómo encriptar los datos del ordenador de mano**

Los PDA nos permiten llevar todo tipo de información y acceder a ella en cualquier momento. Pero, junto a los datos genéricos, que pueden ser conocidos o compartidos por otras personas de nuestro entorno, podemos llevar otros confidenciales que deseamos proteger de miradas indiscretas.

#### **Por Javier San Juan**

No hay que olvidar que los dispositivos de mano, como un teléfono móvil, o la propia car-No hay que olvidar que los dispositivos de mano, como un teléfono móvil, o la propia car-<br>tera, son elementos que podemos perder o, peor aún, que nos pueden robar. Ante tan negras posibilidades, los PDA, tanto Palm como Pocket PC, cuentan con un sistema general de protección del acceso a la información mediante contraseñas. Sin embargo, no es raro que los desactivemos para evitar la «molestia» de tener que introducir la clave cada vez que, simplemente, deseamos consultar la agenda o mirar un número de teléfono.

En consecuencia, muchos usuarios dejan el hardware abierto y desprotegido, una decisión que, sin ser la más recomendable, para la información general puede ser admisible. En cambio, para los datos sensibles, como claves de acceso, números de cuentas bancarias, códigos de tarjetas de crédito, nuestro documentos de identidad y un largo etcétera, hay que crear mecanismos específicos de salvaguarda que permitan la lectura de los mismos de forma selectiva, esto es, a las personas adecuadas.

Uno de estos procedimientos es recurrir a un sistema de codificación que mantenga dicha información a salvo. Gracias a él, podremos llevar una copia digital de nuestros documentos y claves sin temor a que queden expuestos ante cualquiera que encienda nuestro dispositivo. Se trata de un recordatorio digital de datos que aleja el temor a que estos sean revelados de forma involuntaria. Así

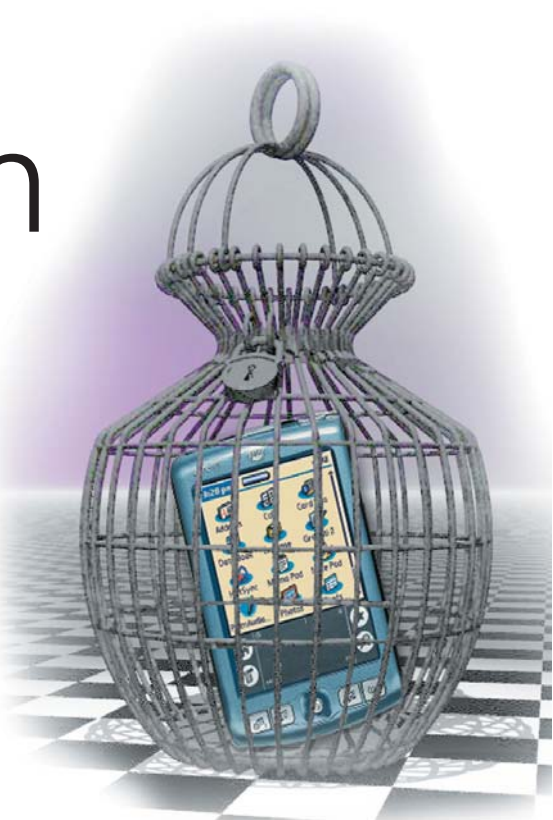

lograremos el adecuado equilibrio entre comodidad y privacidad.

En las siguientes páginas haremos un repaso de algunos de los programas que nos permitirán llevar a cabo esta tarea y alejar esos contenidos importantes de las miradas ajenas. Concretamente, nos centraremos en las cualidades de dos aplicaciones y mencionaremos otras no menos interesantes. En todos los casos, podéis encontrar versiones shareware en nuestro DVD. **PCA**

## **Catálogo de programas de seguridad**

#### **PDA Confidential**

Un programa sencillo aunque útil para clasificar información. Dispone de diversas fichas predeterminadas para diferentes tipos de información: teléfonos, tarjetas de crédito, claves, notas, etc. Para Pocket PC. Precio: 12,99 dólares.

*www.pdautilities.com*

#### **The Safe**

Una aplicación para conservar números de serie, claves de sitios web, números de identificación personal (PIN) de tarjetas de crédito, etc. Para Pocket PC. Precio: 19 dólares. *www.sbm.nu*

#### **PIFile**

Un sencillo organizador de información personal para almacenar grupos de datos que requieran protección bajo clave. Su sistema de esquema permite agrupar los valores del mismo tipo o categoría. Datos codificados mediante algoritmo RSA de 40 bits, ampliable a 128 bits con la instalación de Microsoft High Encription Pack. Para Pocket PC. Precio: 10 dólares. *www.fannsoftware.com*

#### **PocketSafe**

Salvaguarda toda la documentación almacenada en el programa con una clave, a la que se añade una protección adicional mediante *password* para los datos seleccionados. Algoritmo de codificación DES. Se organiza en varios ficheros. Para PC y Pocket PC. Precio: 19 dólares. *www.cresotech.com*

#### **F-Secure FileCrypto**

Un software que codifica todo el dispositivo fijando una estricta política de acceso, forzando claves largas y contraseñas secundarias para desbloqueo y encriptado de toda la información del dispositivo. Para PC, Pocket PC y Nokia 9200. Precio: 60 dólares (versión Pocket PC). *www.f-secure.com*

#### **InfoSafe Plus**

Protección de datos tales como cuentas corrientes, claves, números de ID personales, códigos de software, etc. Clasificación por categorías, opciones de filtrado rápido, codificación de 128 bits y protección por *password*. Para Palm OS y PC. Precio: 19,99 dólares. *www.wakefieldsoft.com*

#### **Elite Password**

Herramienta para almacenar de forma segura todo tipo de claves e información confidencial. Programa con interfaz amigable y sencilla. Para Palm OS. Precio: 8,95 dólares. *www.elitum.com*

## Ilium Software eWallet

**Eficaz programa de codificación de datos tanto para Palm como para Pocket PC**

Se trata de un software de salvaguarda de la información contenida en nuestro dispositivo de mano que se ejecuta a medias entre el PDA y el PC. eWallet se instala desde el ordenador y genera un acceso directo tanto en el Escritorio de éste como en el del PDA, además de cargar en la carpeta *Mis Documentos* del PC un directorio desde el cual manipular dicha información.  $\bullet$   $\bullet$   $\bullet$ 

El programa está en inglés, aunque los datos se editan con rapidez en el ordenador para luego sincronizarlos con el PDA (o viceversa). Como codificación, emplea RC4 de 128 bits.

#### **Versión para Palm OS**

En el caso de Palm, el proceso de instalación lleva alguna opción adicional para decidir si se copian los iconos para tarjetas y logotipos de las principales tarjetas de crédito. Con ellos, lograremos tener una excelente representación visual de la información oculta. En contrapartida, aumentará el el consumo de espacio en el dispositivo de mano en varios .<br>Kbytes adicionales.

.<br>La documentación manejada por eWallet se almacena en una base de datos y el programa aporta algunas funciones de mantenimiento, como la compactación de la base para optimizar el espacio ocupado. Además, la información cifrada puede ser exportada a un fichero de texto para imprimirla o para conservar una copia de la misma en lugar seguro. Para cualquiera de estas operaciones, así como para acceder a la aplicación en sí (tanto en el PC como en el Palm), es necesario introducir previamente la clave de protección.

Por otra parte, el software admite la creación de tantas carteras (*wallets*) distintas en el mismo dispositivo como sean necesarias. Así, podremos tener separados

los datos y cuentas profesionales de los personales en varios archivos independientes, ya sea con la misma o distinta clave de acceso para cada una. Asimismo, eWallet proporciona protección a dos niveles: por un lado, se usa una contraseña para acceder a la cartera, o fichero individual, que contiene los diferentes datos perfectamente clasificados; por otra, podemos establecer una clave propia para determinadas categorías o ciertos elementos.

Como funciones adicionales y totalmente personalizables, podemos añadir la protección (bloqueo) del programa tras un periodo de inactividad definido por el usuario o la posibilidad de cerrar o apagar el Palm concluido un plazo. También es factible bloquear el archivo si se se producen más de un cierto número de intentos incorrectos de introducir la *password*.

#### **Versión Pocket PC**

Con estos otros dispositivos, eWallet se comporta de forma muy similar que con los Palm, aunque con salvedades. Por ejemplo, durante la instalación no se plantea la inclusión de los iconos y logos, sino que se hace por defecto al entender que los Pocket PC tienen más capacidad de almacenamiento.

Otra de diferencia es que para Pocket PC el programa mueve los datos a una subcarpeta (o los coloca en la principal) dentro del directorio de sincronización de archivos de ActiveSync. De esta manera, se garantiza el adecuado intercambio de datos y se tienen en cuenta las últimas modificaciones realizadas en el PC o en el PDA. Las mayores dimensiones y resolución de sus pantallas permiten igualmente colocar más información a la vez, aunque la presentación es básicamente igual que la versión para Palm.

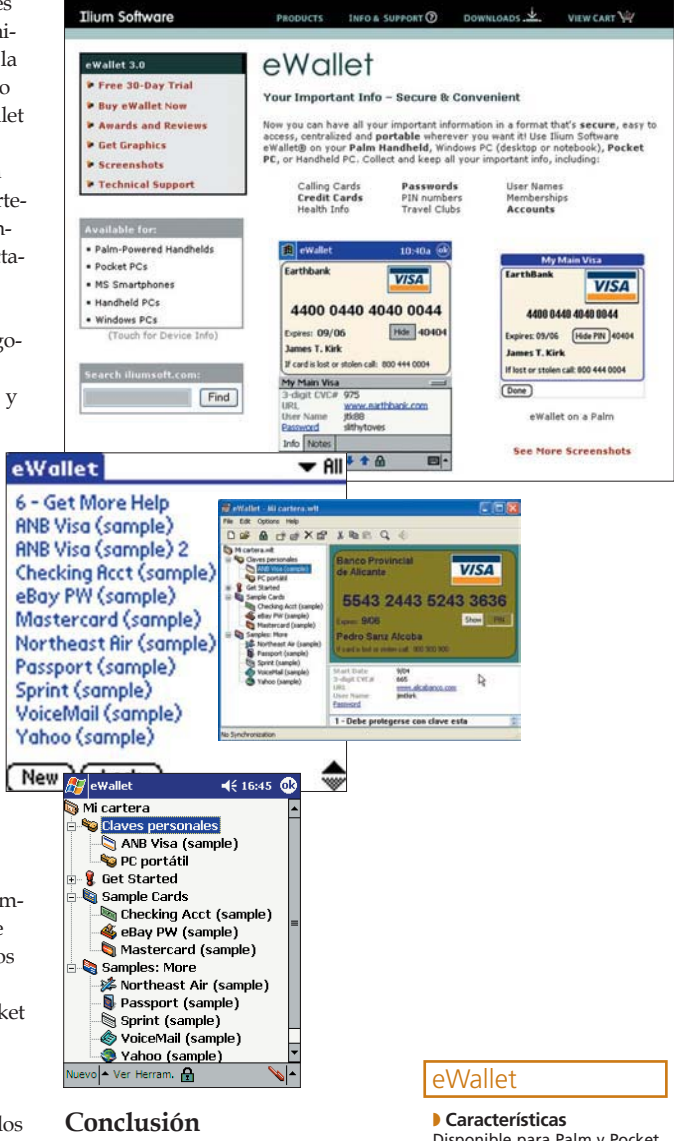

eWallet mantiene a salvo los

datos confidenciales del PDA con una interfaz amigable y de sencillo uso. Por su funcionamiento, muy parecido en las tres plataformas (Palm, Pocket PC y PC), es realmente adecuado para cualquier organización en la que convivan infraestructuras heterogéneas. De este modo, tendrán la oportunidad de mantener a salvo sus datos con el mismo programa y sólo efectuar ligeros cambios según el PDA que utilicen. **PCA**

Disponible para Palm y Pocket PC, incluye un programa para facilitar la introducción de datos desde el PC. Interfaz sencilla pero atractiva para ver y manipular los datos

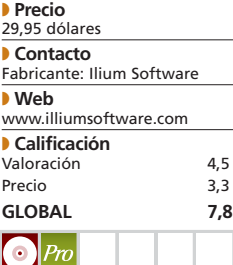

## Pocket Mind PocketPrivacy

**Una alternativa diferente para proteger la información de un Pocket PC**

Otra forma de mantener a salvo los datos de nuestro PDA consiste en cifrar u ocultar parte de la información estándar que ya existe en el dispositivo. Entre los múltiples programas de protección que se basan en este sistema, hemos elegido Pocket-Privacy, aplicación con la que podremos poner a salvo de forma selectiva contactos seleccionados, notas, citas o tareas. Como los datos no se ven, no pueden ser accedidos desde el dispositivo aunque caiga «en manos ajenas».  $\bullet$  $\bullet$ 

A diferencia de eWallet, este programa no cuenta con aplicación sobre el PC convencional, donde cualquier cosa es visible en todo momento desde Outlook.

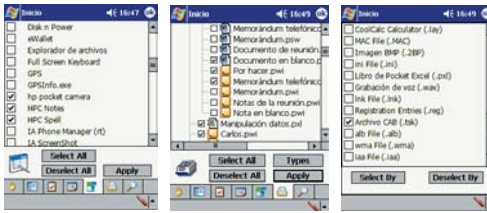

#### **Sencillo y fácil de usar**

El funcionamiento del programa es altamente transparente para el usuario y no muestra apenas traza de su presencia. Para proteger (ocultar) información, deberemos ir a *Inicio/Configuración/ Sistema* para encontrar allí el icono de la aplicación. La primera vez que entremos el acceso será directo, ya que el programa todavía no ha mostrado su potencial. Para que comience a desarrollar sus labores de custodia, la primera operación será crear una clave de acceso a PocketPrivacy. Así, en las sucesivas ocasiones que deseemos cambiar datos necesitaremos introducir la clave apropiada. Como cualquier otro desarrollo de este estilo que se precie, hay una doble confirmación de la contraseña introducida para evitar posibles errores tipográficos.

PocketPrivacy presenta una interfaz clara con acceso directo a

cada sección. En solapas separadas, disponemos de los ajustes para *Contactos*, *Tareas*, *Citas*, *Programas*, *Archivos* y *Bases de datos*. En cada caso, veremos la lista completa de elementos de Pocket Outlook y podremos marcar registros individuales o hacer una selección, simple o múltiple, por categorías. Esto facilita la ocultación de los registros que, por poner un ejemplo, hayamos asignado a la categoría de *Privado* o *Confidencial*.

En la pestaña *Programas*, el software muestra todas las aplicaciones de sistema o aquellas instaladas adicionalmente; todas salvo, claro está, el propio PocketPrivacy. Salvo esta excep-

ción, cualquiera de los progra-

mas y las funciones del dispositivo que sean normalmente accesibles se pueden ocultar para evitar

intrusiones no deseadas y ejecución de los mismos.

#### **Ocultando archivos**

El control de carpetas y archivos permite tanto gestionar ficheros individuales como carpetas completas. En este apartado, en lugar de una selección por categorías hay una capacidad para elegir por tipos de archivos; esto posibilita la ocultación en bloque de, por ejemplo, todas las hojas de cálculo de Excel o los archivos de voz presentes en el hardware.

Si se crea o modifica una carpeta o archivo oculto, éste no entrará en la sincronización estándar de ActiveSync, pero puede ser visible en el PC si el fichero estaba antes a la vista; eso sí, los cambios que efectuemos no serán efectivos hasta que no los volvamos a hacer visibles y vuelvan a pasar por

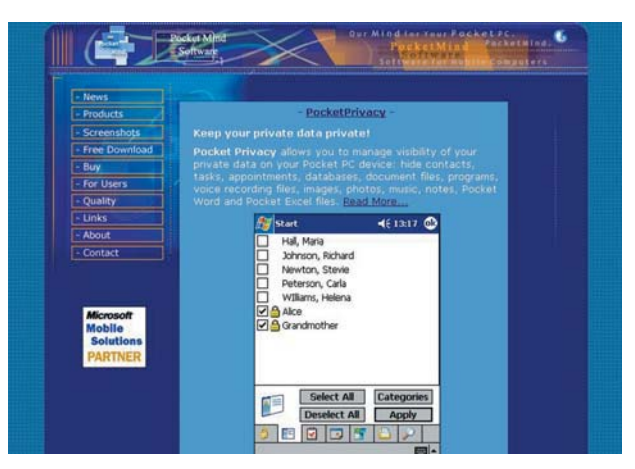

el proceso de sincronización. A la hora de hacer copias de seguridad, deberemos recordar que tenemos de volver visibles todos los elementos para que los programas sean capaces de verlos. La única excepción a esta regla es la copia completa, ya que hace un volcado de todos los datos presentes en la memoria.

Por último, PocketPrivacy contempla la gestión de bases de datos (ficheros «.cdb») en el dispositivo. Aunque los Pocket PC no incorporan un Pocket Access, algunas aplicaciones utilizan un formato compacto de bases de datos cuya gestión también contempla esta propuesta. Para ocultar o mostrar los elementos deseados, tendremos que entrar en el programa, ir a la sección correspondiente y seleccionar que toda la información sea visible; o revisar los elementos previamente marcados para indicar individualmente cuáles queremos que se vean. También se encuentra al alcance del usuario un par de ajustes globales para mostrar, o bien ocultar, todos los datos de Outlook o todos los archivos.

En definitiva, una excelente solución que nos permite convertir en confidencial todo tipo de información que albergue nuestro Pocket PC y hacer que sólo sea visible cuando realmente deseemos desprotegerla. **PCA**

#### **PocketPrivacy**

#### ◗ **Características**

Oculta datos seleccionados dentro de las aplicaciones estándar del Pocket PC; también programas, archivos o car-petas y bases de datos. Presenta una eficaz selección individual o por categorías ◗ **Precio** 24,95 dólares ◗ **Contacto** Fabricante: Pocket Mind Software ◗ **Web** www.pocketmind.com ◗ **Calificación** Valoración 4,7 Precio 3,3<br>GLORAL 8 **GLOBAL** 

#### [ **DIGITAL** > OCIO ] Test de largo recorrido

# Un móvil de altos vuelos

#### **Convivimos tres meses con un Sony Ericsson T68i**

Más de noventa días de uso diario dan mucho de sí para descubrir aquellos detalles que suelen pasar desapercibidos en un análisis convencional. En definitiva, es una metodología de análisis idónea a la hora de formarse una idea acertada del móvil de última generación que nos ocupa.

Quizás no resulte del todo adecuado afirmar que este ingenio, fruto de la alianza de Quizás no resulte del todo<br>
adecuado afirmar que este<br>
ingenio, fruto de la alianza de<br>
dos de las más poderosas firmas del panorama tecnológico mundial, pertenece al elitista escaparate de artículos «de última generación». Si nos atenemos al tiempo que ha transcurrido desde que este teléfono móvil fue lanzado en el mercado español por la popular *joint venture*, algo más de un año, podríamos pensar de esta forma. Sin embargo, la tecnología que avala a este T68i lo sitúa como uno de los productos más ambiciosos y completos de cuantos podemos adquirir en la actualidad, manteniéndolo en liza con soluciones de lanzamiento mucho más reciente.

Afortunadamente, un teléfono móvil que en el momento de su comercialización parecía reservado tan sólo a unos pocos usuarios de elevado poder adquisitivo ha pasado a engrosar la oferta de la inmensa mayoría de operadoras de nuestro país, constituyendo una de las opciones más atractivas del panorama actual. Pero vea-

#### T68i

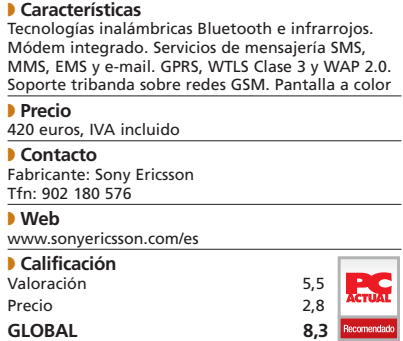

mos si ha satisfecho todas nuestras expectativas.

#### **Primeras impresiones**

La calidad constructiva es un factor al que con cierta frecuencia se confiere menos importancia de la que realmente merece. Su relevan-

cia en un dispositivo como el que ahora nos ocupa es vital, ya que los teléfonos móviles son objeto con frecuencia de golpes capaces de deteriorar en el mejor de los casos tan sólo la carcasa, llegando incluso a impedir su correcto funcionamiento cuando además los impactos dañan la circuitería interior.

Por suerte, la robustez del móvil que examinamos es encomiable. El buen ensamblaje de la carcasa le otorga una resistencia presente tan sólo en algunas propuestas de alta gama, algo refrendado además por el perfecto anclaje de la batería, preciso y carente de holguras. Los tres meses que quién suscribe estas líneas ha compartido con un T68i han revelado su solvencia a la hora de absorber impactos, y es que no hay nada mejor que un par de caídas fortuitas para evaluar una característica que de forma premeditada sería difícil poner a prueba.

Y si la robustez es importante, el apartado estético no lo es menos, ya que estos aparatos se han convertido en uno de esos accesorios imprescindibles allá donde vayamos (con permiso de las áreas de cobertura) capaces de poner de manifiesto las señas de identidad de su propietario. Este desarrollo de Sony Ericsson es discreto a la par que atractivo; pero, sin duda lo mejor

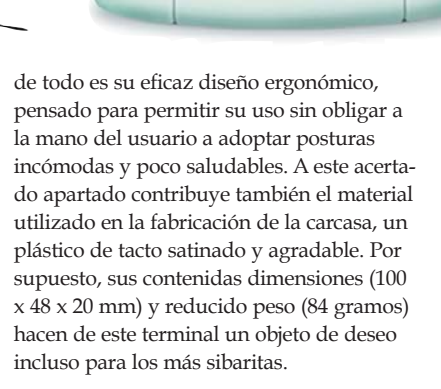

 $*_{a/A}$ 

Sony Ericsson

Sonu Ericssor

**2** АВС 5JKI

**BTUN** 

 $\overline{0}$  +

#### **La interfaz**

El software diseñado para facilitar al usuario su utilización es razonablemente amigable y sencillo. Obviamente, las muchas posibilidades del móvil conllevan cierto grado de complejidad; sin embargo, la navegación a través de las distintas opciones del menú se lleva a cabo con comodidad y de forma intuitiva. La mejor prueba que podemos hacer en este ámbito consiste en intentar encontrar una opción determinada en la primera toma de contacto con el teléfono. Nuestro primer objetivo fue activar la recepción de datos a través de la tecnología Bluetooth implementada en el T68i para facilitar las comunicaciones inalámbricas con otros dispositivos, como auriculares o incluso un PC. Y lo cierto es

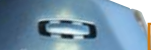

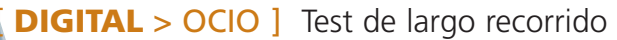

que su localización en el entramado de alternativas fue prácticamente directa. Eso sí, encontrar otras opciones no fue tan rápido como nuestro primer propósito, pero en cualquier caso quedó claro que la estructura-

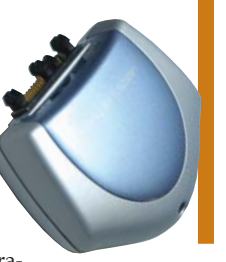

ción del menú de navegación es muy acertada. Gran parte de la culpa la tiene el empleo de un compendio de funciones base no muy elevado y, sobre todo, la razonable profundidad de los submenús que cuelgan de cada una de ellas. Pero no podemos obviar uno de los grandes aciertos de los responsables del diseño de este terminal: un práctico *joystick* que el usuario puede manipular utilizando el dedo pulgar concebido para agilizar la navegación hasta cotas insospechadas. Este orginal dispositivo evita la pulsación de varias teclas de desplazamiento, un recurso utilizado por la mayor parte de los fabricantes de teléfonos móviles y que obliga al usuario a ejercer continuas pulsaciones hasta llegar a la opción a la que desea acceder. El uso de un puntero como el mencionado conlleva no sólo una mejora clara en el ámbito ergonómico, sino que también reduce sensiblemente el tiempo que el usuario debe invertir en el manejo del terminal. Asimismo, estas dos características no han sido echadas por tierra gracias a la integración en el propio *joystick* de un pulsador que permite profundizar en el interior de un submenú o activar una

### **Más completo imposible**

Basta echar un vistazo a las especificaciones de este teléfono móvil para percatarse del tipo de usuario para el que ha sido concebido: aquel que lo quiere todo. La cantidad de tecnologías implementadas en esta solución es realmente asombrosa. De hecho, al ya habitual soporte GPRS (*General Packet Radio Service*) añade conectividad inalámbrica Bluetooth, servicios de mensajería multimedia (MMS) y convencional mejorada (EMS), ofrece soporte WAP 2.0, gestión del correo electrónico a través de los protocolos POP3 e IMAP4 y puerto de infrarrojos, opera en redes GSM en las tres frecuencias de interés (900, 1800 y 1900 MHz) y así podría-

opción sin obligar al usuario a desplazar su dedo pulgar por toda la superficie del teléfono.

#### **Echando cuentas**

Hasta este momento, hemos contemplado casi todas las características que podrían lograr que un usuario indeciso se decantase finalmente por este móvil, sin embargo aún quedan varios puntos interesantes por tratar. Por un lado, es necesario destacar el buen comportamiento de la batería de polímeros de litio integrada en la solución, que proporciona a este Sony ericsson una autonomía dilatada, aunque difícil de cuantificar dado que depende del uso que se haga del

mismo. El único valor que puede adoptarse de forma fiable es el referente a la autonomía en espera a plena carga, parámetro que nuestras pruebas han situado ligeramente por encima de las 200 horas, un resultado cercano a las 220 prometidas por el fabricante.

> También es preciso valorar positivamente la buena calidad y razonable potencia del altavoz integrado (cuyo volumen es posible manipular durante una llamada haciendo uso del interruptor alojado en uno de los paneles laterales de la unidad) así como la presen-

Como todo terminal de alta gama, el T68i ostenta un tamaño muy reducido y una apreciable ligereza, características que permiten transportarlo en prácticamente cualquier bolsillo, por pequeño que sea.

mos continuar desglosando un sinfín de cualidades que nos obligarían a destinar la mitad de este artículo tan sólo a describir sus muchas posibilidades.

Por otra parte, una de las características que más llama la atención de los muchos usuarios que suspiran por hacerse con uno de estos terminales es la incorporación de una pantalla capaz de mostrar imágenes en 256 colores a la, en absoluto despreciable, resolución de 80 x 101 píxeles. Una prestación muy interesante aunque en la actualidad ya haya sido superada por otras soluciones preparradas para mostrar miles de colores utilizando resoluciones aún mayores.

> La cámara CommuniCam MCA-20, que se adquiere por separado, es la mejor compañera de viaje del T68i. Con ella, podemos tomar instantáneas y enviarlas inmediatamente a través del servicio MMS del que presume este móvil.

cia de un CD con las herramientas que necesitamos para efectuar con garantías el proceso de sincronización con Outlook y la transferencia de información entre el terminal y un PC.

Empero, ningún producto está exento de mejoras, y el período de tiempo durante el que hemos utilizado nuestro T68i nos ha permitido percatarnos de algunos (escasos) aspectos susceptibles de ser revisados. Uno

de los más llamativos tiene su origen en el excesivo brillo del plástico que recubre la pantalla, lo que en entornos muy luminosos ocasiona la aparición de reflejos que pueden dificultar el visionado de la interfaz gráfica. Y, para concluir, no podemos dejar de mencionar una carencia no demasiado importante cuando este móvil comenzó a comercializarse pero que sí lo es para muchos usuarios actuales: su incapacidad de reproducir melodías polifónicas.

Teniendo en cuenta todo lo mencionado, no podemos dejar de recomendar uno de los teléfonos móviles más completos disponibles hoy en día y que, a pesar de su precio (elevado pero muy inferior al que tenía hace tan sólo unos meses), se sitúa como una de las opciones más interesantes para cualquier usuario exigente. **PCA**

**Juan C. López Revilla**

#### [ **DIGITAL** > OCIO ] Telefonía móvil

## El MMS da la cara

#### **La mensajería multimedia promete empezar a dar guerra a los actuales SMS**

La nueva generación de teléfonos móviles, acompañada de la gran cantidad de servicios aplicados a este estupendo medio de comunicación, ha provocado que en los últimos nueve meses se hayan vendido medio millón de terminales multimedia.

Con la mensajería multimedia o MMS (*Multimedia Messaging Service*) por bandera, los opera-Con la mensajería multimedia<br>
o MMS (Multimedia Messaging<br>
Service) por bandera, los opera-<br>
dores de telefonía móvil posibilitan el intercambio de mensajes con voz, música, imagen y texto. Básicamente, esta tecnología aumenta el nivel de información que deseamos transmitir, pero también supone un coste que muchos usuarios aún consideran demasiado elevado, tanto por el terminal como por cada mensaje enviado. Prueba de ello es que, según datos de la consultora Havet Interactiv, el 86% de los españoles no estaría dispuesto a pagar más de 120 euros por un aparato multimedia. De igual modo, según este mismo informe, un 82% de los usuarios de móviles abonaría por cada mensaje entre 0,2 y 0,4 euros, frente a los 0,6 que ya cobra algún operador. Independientemente de estos datos, el optimismo puesto en estos servicios hará que el MMS se alce con el puesto que ahora ocupan los tradicionales mensajes de texto (SMS). Será cuestión de tiempo.

#### **Amena**

En junio de 2002, Amena se aventuraba en este mercado lanzando el primer servicio de móvil multimedia de España, para el que empezó comercializando el terminal Sony Ericsson T68i capaz de hacer y enviar fotografías. Entre las mejoras que ha ido aportando este operador está la de subvencionar los teléfonos para fomentar su venta y, con ello, la nueva mensajería. Uno de los últimos ejemplos es el Siemens S55 (con

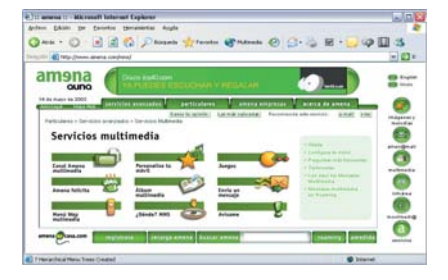

cámara de fotos) y capacidad para 1.000 mensajes multimedia a un precio de 149 euros. La recepción de MMS con información sobre deportes, música, cine o el tiempo también es posible desde el *Canal Amena Multimedia*; igualmente, mediante el servicio *¿Dónde? Multimedia*, obtendremos mapas del entorno en color y con detalles de la posición de restaurantes, farmacias, cajeros o gasolineras.

Desde la página *www.amena.com/mms,* tendremos acceso a los distintos servicios multimedia así como a la información necesaria para que acceder a estos contenidos sea tan sencillo como enviar un SMS con el código necesario.

#### **MoviStar**

Bajo el nombre *e-moción*, se agrupan todos los servicios de acceso a Internet para los terminales de Telefónica MoviStar. A través de proveedores como Terra Mobile, LaNetro o incluso el Ministerio de Economía y

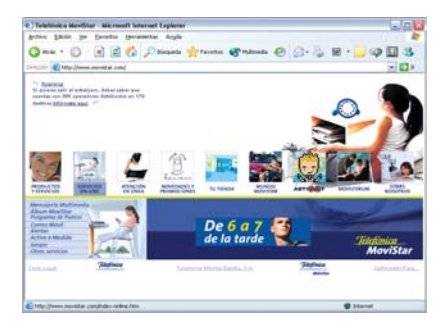

Hacienda, se presta al usuario asistencia en forma de geoposicionamiento para realizar consultas sobre el lugar en el que se encuentra en cada momento mediante mensajes. Estos MMS supondrán al consumidor un gasto de poco más de 60 céntimos, además del precio por el tráfico de red (si el acceso se realiza desde *e-moción* a través de WAP). no obstante, en los servicios especiales exclusivos (como los de *Operación Triunfo*) este importe se puede ver aumentado a 1 euro.

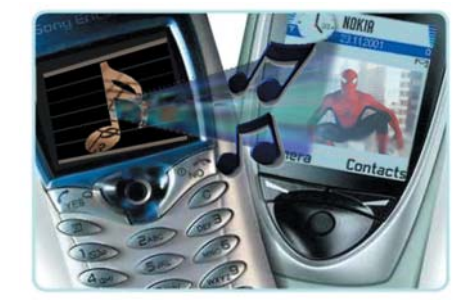

Sin olvidar la faceta de entretenimiento, Telefónica Móviles y Sega.com han llegado a un acuerdo para empezar a desarrollar (bajo Java2ME) e implantar algunos de los juegos de la compañía nipona Sega Mobile (división de Sega.com) en los móviles de los clientes de *MoviStar e-moción*.

Desde la página *www.movistar.com* tendremos acceso a todos estos contenidos y a más información sobre los productos disponibles y las promociones.

#### **Vodafone**

Fue el último operador en presentar sus servicios pero, finalmente, en octubre del 2002 se mostraba en sociedad *Vodafone Live!* Bajo este concepto se engloba un conjunto de posibilidades que facilitan la comunicación y el entretenimiento desde el mismo aparato móvil. Sonidos polifónicos, *chats*, juegos interactivos o noticias son, entre otras, algunas de las propuestas que reúne *Vodafone Live!* para los usuarios de terminales como el Sharp GX-10, además de un completo portal WAP gráfico. Mediante los teléfonos de este operador, podremos enviar MMS con «algo más que palabras» por un precio similar al que propone Telefónica. Para obtener información o descargar juegos Java, melodías polifónicas o las más nuevas imágenes de la escudería Ferrari, basta con acceder a la pagina *live.vodafone.es*. **PCA**

#### **Miguel Ángel Delgado**

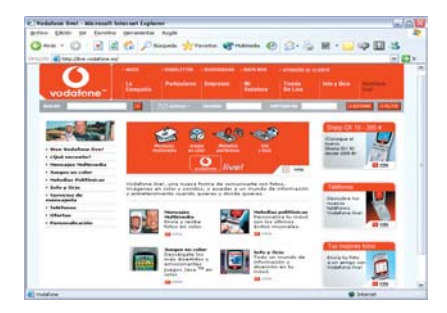

## > Contenidos multimedia

La fiebre por el MMS se extiende a un buen ritmo tanto por Internet como en los anuncios de la televisión. Ya es frecuente estar viendo un espacio en el que instan al usuario a enviar un mensaje con un código determinado para recibir al momento un MMS con la foto, o la voz, de algún «famosillo». Del mismo modo, en la Red podemos encontrar gran cantidad de *sites* con «logos», salvapantallas y melodías polifónicas que podremos descargar directamente a nuestro móvil (generalmente a un precio bastante elevado). Veamos las ventajas e inconvenientes que presentan algunas de estas páginas tan visitadas.

#### **> Los «triunfitos»**

La brutal promoción que se les da a los chicos de OT les ha llevado hasta los teléfonos móviles. Desde la página *www.portal mix.com/triunfo/mms* se accede a un conjunto de posibilidades ligadas al envío de contenido multimedia al móvil similar al servicio que se ofrece en cientos de *sites* parecidos (como *www.todo movil.net*, *www.akilogos.com* o *www.enviomms.com*). La TV también ha impulsado el tráfico de MMS con *spots* en los que se sugiere el envío de poesías, bromas, frases graciosas o salvapantallas, entre otros. Para la descarga de estos elementos, los *sites* y los anuncios de televisión

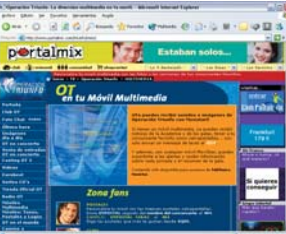

cuentan básicamente con tres sistemas. El primero consiste en el envío de un mensaje de texto por parte del usuario a un número que suele ser de 4 cifras. Ese primer mensaje, en algunos casos, lo único que hace es solicitar una clave que, a su vez, hay que volver a enviar para acabar recibiendo lo que hemos solicitado; de forma que si cada mensaje tiene un precio de entre 0,9 y 1,2 euros (más IVA), el coste de cada descarga es muy alto. Otro sistema para la recepción de MMS se lleva a cabo mediante una llamada a un 906 (con sus prohibitivas tarifas) en la que el usuario se mantendrá por lo menos un minuto. Por último, la descarga se puede efectuar desde el ordenador a través de una conexión a sus servidores mediante un *kit*. Esta

acción desarrolla una labor similar a la de la llamada al 906, ya que, al instalarlo, la conexión a Internet se realizará mediante ese número de teléfono. Su precio variará en función del tiempo de conexión y el horario, sin embargo, una vez más, será relativamente caro.

#### **> Nuestros contenidos**

Siempre hay quien no está dispuesto a pagar el elevado precio de descarga o bien quien prefiere tener sus propias imágenes o melodías. Si tenemos en cuenta que los fabricantes de teléfonos vienen incorporando a éstos puertos de infrarrojo y/o Bluetooth, la transferencia de cualquier archivo desde el PC al móvil se reduce a una sencilla conexión inalámbrica. Eso sí, tendremos en cuenta que los formatos de imagen y sonido que tratemos sean compatibles con el terminal (generalmente BMP, JPEG y GIF las imágenes, y WAV o MID el audio) y sobre todo que el tamaño no sea excesivo, para evitar problemas de memoria y envío. Será fácil crear nuestras propias imágenes desde cualquier pro-

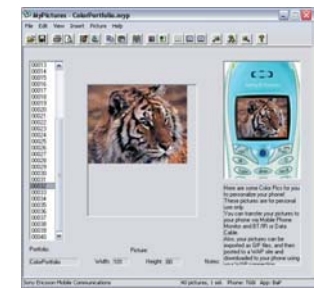

grama de edición, pero a medida que los móviles van mejorando también van apareciendo programas que facilitan esta tarea, como *Mobile Pone Monitor* o *Christersson SendFile*, descargables desde *www.clubsonyericsson.com/es* y operativos para Sony Ericsson.

#### [ **DIGITAL** > OCIO ] Informática en el coche

# Un cine sobre ruedas

### **Chrysler Voyager CRD SE edición especial Warner Bross**

El monovolumen elevado a su máxima expresión se materializa este mes en el modelo probado, que cuenta, como accesorio adicional, con un impresionante sistema DVD-Vídeo instalado.

Este mercado ha experimentado un impresionante auge en los últimos años, convirtiéndo-Este mercado ha experimenta-<br>do un impresionante auge en<br>los últimos años, convirtiéndo-<br>se en la opción preferida para familias de cierto tamaño que, gracias a estos ufridos vehículos, pueden desplazarse sin problemas de espacio. En este campo, Chrysler, el fabricante que nos ocupa este mes, es un verdadero experto. De hecho, fue esta empresa americana la que inventó el concepto de monovolumen hace casi 20 años. Desde entonces, la Voyager ha ido evolucionando y adaptándose con acierto a los cambios tecnológicos y mecánicos sufridos por este segmento.

Para comprobarlo, nada mejor que testar la última generación de esta familia, la Voyager CRD SE. El acabado del modelo es el más sencillo de los tres disponibles, aunque no por ello insuficiente. Así, no encontramos climatizador, conexión automática de faros o limpiaparabrisas, espejos antideslumbramiento ni navegador GPS. Ahora bien, su análisis está justificado por la inclusión del reproductor DVD-Vídeo característico de la edición especial Warner Bross.

#### **Al volante de la Voyager**

Antes de hablar de su vertiente más lúdica, vamos a repasar sus cualidades y defectos en lo que se refiere a su conducción y confort. En el modelo SE hemos echado de menos la regulación de la altura del volante. Esta carencia, unida a la imposibilidad de ajustar la del asiento, hace que resulte complicado encontrar la postura idónea. No se puede decir lo mismo para los ocupantes, ya que las dos filas traseras consiguen alojar sin problemas a cinco adultos, lo que eleva el número de plazas a siete. Eso sí, en esta posición (la fila posterior puede ser reti-

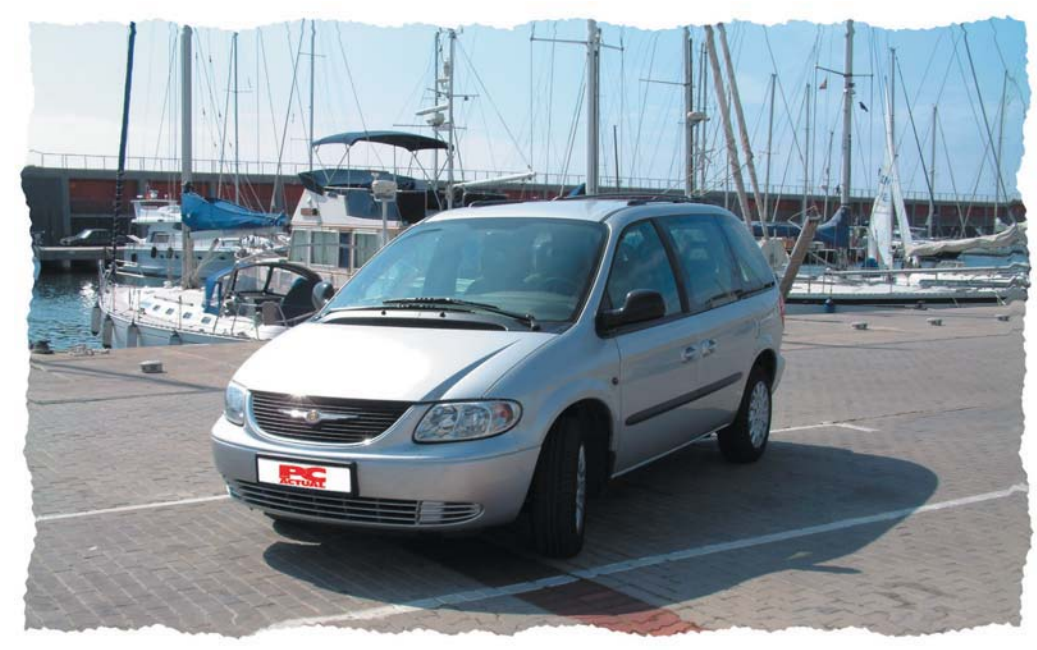

rada), la capacidad del maletero se ve reducida a 430 litros.

El nivel de sonoridad que se crea en el interior del habitáculo circulando por autopista es aceptable y el tarado de suspensiones, de carácter suave, contribuye a que se mantenga la comodidad cuando el trazado presenta baches.

Mención aparte merece el turbodiesel CRD de 2.5 litros, que es capaz de rendir 140 CV a 4.000 rpm y cuenta con un par motor de 312 Nm a sólo 2.000 rpm. Este aspecto hace que sea posible circular por autopista y autovía con gran alegría. Y todo ello con un consumo que, si bien es ligeramente mayor que los 7,2 litros a los 100 kilómetros que anuncia el fabricante, resulta más que razonable.

#### **Un gran aliado**

Antes de entrar más en detalles, debemos recalcar que el DVD-Vídeo integrado nos ha parecido la mejor instalación de este tipo que hemos visto en un vehículo hasta la fecha; tanto por calidad de vídeo y audio como por facilidad de manejo, fiabilidad e integración con el resto de los elementos.

El corazón del equipo se sitúa en el tablero de mandos delantero, donde encontramos un aparato de reducidas dimensiones que aloja una ranura en la que se inserta el disco y bajo la cual descubrimos dos únicos botones que permiten detener, iniciar y pausar la reproducción. Ésta, además, posee dos indicadores luminosos que la iluminan al conectar las luces del vehículo.

En el techo de la Voyager, justo entre las plazas delanteras y traseras, se ubica la pantalla TFT de 6,8 pulgadas replegable. Su situación nos parece excelente, pues cuenta con una buena visibilidad desde todos los asientos, aunque quizá sus dimensiones sean algo reducidas para la última fila. En

#### Chrysler Voyager CRD SE

#### ◗ **Características**

Motor turbodiesel de 4 cilindros/16 válvulas y 2.499 cc. 140 CV a 4.000 rpm y 312 Nm de par motor a 2.000 rpm. Consumo medio de 7,2 litros/100 kms. Sistema DVD-Vídeo con mando a distancia y dos auriculares inalámbricos, con tomas de audio/vídeo RCA adicionales. Sistema de frenos ABS y *airbag* frontales y laterales para las plazas delanteras

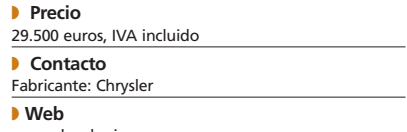

www.chrysler-jeep.es

## **La opinión del experto**

Estamos ante un éxito en ventas que se ha renovado no hace muchos meses, como también lo ha hecho últimamente toda su competencia. La baza más fuerte de este Voyager son sus cualidades dinámicas. Conduciendo un palmo por encima del resto de turismos, encontramos un aplomo y eficacia nada alejado de ellos, con una suavidad, confort y confianza a los mandos que es lo mejor del coche.

En su interior, tiene un excelente espacio que cuenta hasta con siete asientos, pero de configuración algo extraña. en effecto, tan sólo posee dos plazas en la línea media que disfrutan de una generosa anchura y otras tres para niños en el asiento corrido de la tercera fila que,

todo caso, nos sorprendió gratamente por su excelente calidad de visualización y por la total ausencia de reflejos del exterior.

El apartado del sonido ha sido, a la par, perfectamente abordado. Para ello, disponemos de dos opciones: escucharlo a través del sistema de audio del propio coche o mediante unos auriculares inalámbricos. La primera nos ha sorprendido gratamente, ya que el equipo montado (tanto con altavoces como con autorradio) ofrece una elevada calidad. La autorradio, con capacidad para reproducir FM/AM, casetes y CD, ve, de esta forma, potenciadas sus funcionalidades. La segunda está, igualmente, muy bien conseguida, aunque el envío de las señales se realiza por radiofrecuencia, hecho que asume ventajas e inconvenientes. Los aspectos positivos son que los auriculares necesitan consumir menor cantidad de energía y que, además, no sufriremos interferencias de otros dispositivos. Mientras que uno de los negativos es que esta tecnología no funciona si no nos encontramos dentro del campo visual del emisor, situado justo encima y por detrás de la pantalla TFT.

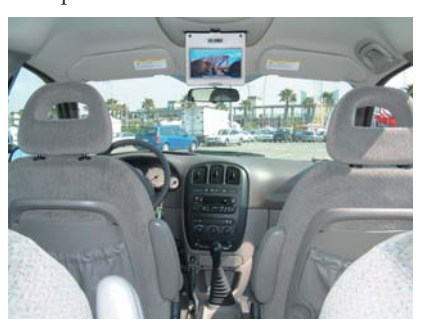

La visibilidad de la pantalla TFT de 6,8 pulgadas es muy buena, aunque el tamaño quizá resulta algo limitado para los pasajeros de la última fila.

sin embargo, generará «peleas» por ocuparlos. Esta línea puede ser sustituida por dos sillones individuales o retirada para aumentar el maletero, que desde luego con siete plazas no es nada grande para los 4,8 metros de coche. No obstante, moverla es dificultoso por su peso y tamaño, razón por la que su transformación no se puede improvisar. En cuanto a su motor, un turbodiesel de 140 CV justitos para brillanteces con el pasaje lleno, presenta unos consumos aceptables al ser de gasoil y es muy susceptible a alcanzar niveles de prestación altos, o por lo menos todo lo que 14 kg por caballo de potencia permite.

**Eugenio Pinilla, responsable de pruebas de la web www.micoche.com**

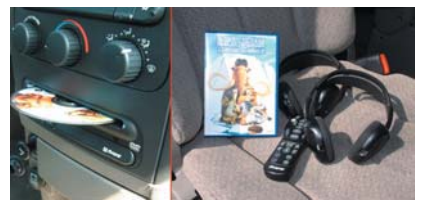

En esta imagen, podéis observar con detalle el reproductor DVD-Vídeo en el que se insertan los discos, el conjunto de auriculares inalámbricos y el mando a distancia que incluye el sistema.

Para controlar el sistema disponemos de un mando a distancia que nos permite movernos por el menú del DVD, controlar la reproducción de las películas y seleccionar las diferentes fuentes de vídeo (consolas de juegos o videocámaras). Las conexiones para estos fines se encuentran ocultas en el portón de acceso que se halla tras el asiento del conductor.

#### **Conclusiones**

Después de todo lo que hemos comentado, sólo cabe reafirmarnos en el concepto que ya hemos apuntado: el sistema DVD-Vídeo de Chrysler es de los mejores que hemos visto montados en un vehículo de calle. Ofrece una inmejorable calidad de audio y vídeo, es muy discreto y cuenta con una gran cantidad de posibilidades a la hora de, no sólo ver películas, sino enchufar otras fuentes. Quizá solo echamos de menos una pantalla algo más grande, aunque reconocemos que es complicado dado el amplio espacio de visibilidad que la actual resta al espejo retrovisor interior. En cualquier caso, se trata de un accesorio que casi consideramos imprescindible para todos aquellos que viajen habitualmente con la familia y, sobre todo, con niños de corta edad. **PCA**

**Eduardo Sánchez Rojo**

### **Noticias**

#### **Un salón para recordar >**

La cita bianual de la Ciudad Condal con el automovilismo volvió a tener todo el esplendor de épocas pasadas. Tras la edición de 2001, en la que, debido a ciertos problemas organizativos, sólo acudieron 21 marcas, dos años después las cosas han cambiado sustancialmente. Así, la nueva cúpula directiva ha puesto todo su empeño en lograr que el espectáculo estuviera asegurado y, de esta forma, convertir al Salón del Automóvil de Barcelona en un referente del sector.

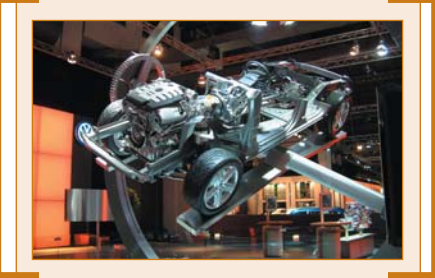

Y parece que así ha sido. De hecho, la edición de este año, abierta al público del 26 de abril al 4 de mayo, ha reunido cuatro lanzamientos inéditos a escala mundial junto a la presentación de 50 modelos nunca vistos en nuestro país. Otra muestra de ello es que los 250.000 metros cuadrados de la Fira de Barcelona estuvieron íntegramente ocupados por las diferentes marcas. Además, y para reforzarlo, se buscó la coincidencia con el GP F1 celebrado en el Circuito de Cataluña. Y ello sin olvidar la exposición que mostró los diferentes modelos empleados en las películas de James Bond a lo largo de su historia.

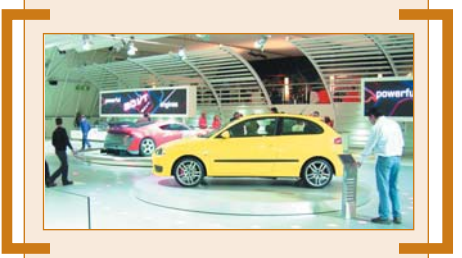

En referencia a las novedades, hay que destacar los cuatro modelos inéditos. Se trata de los Renault Mégane Sedán y Grand Tour, Seat Cupra GT y Lancia Granturismo Stilnuovo. Sin olvidar otros nombres como el Ford Streetka, Opel Signum, el nuevo Audi A3, Peugeot 307 CC, los Citroën C3 Pluriel y C2, el Mazda RX-8, Jaguar XJ y Mitsubishi Outlander, entre otros.

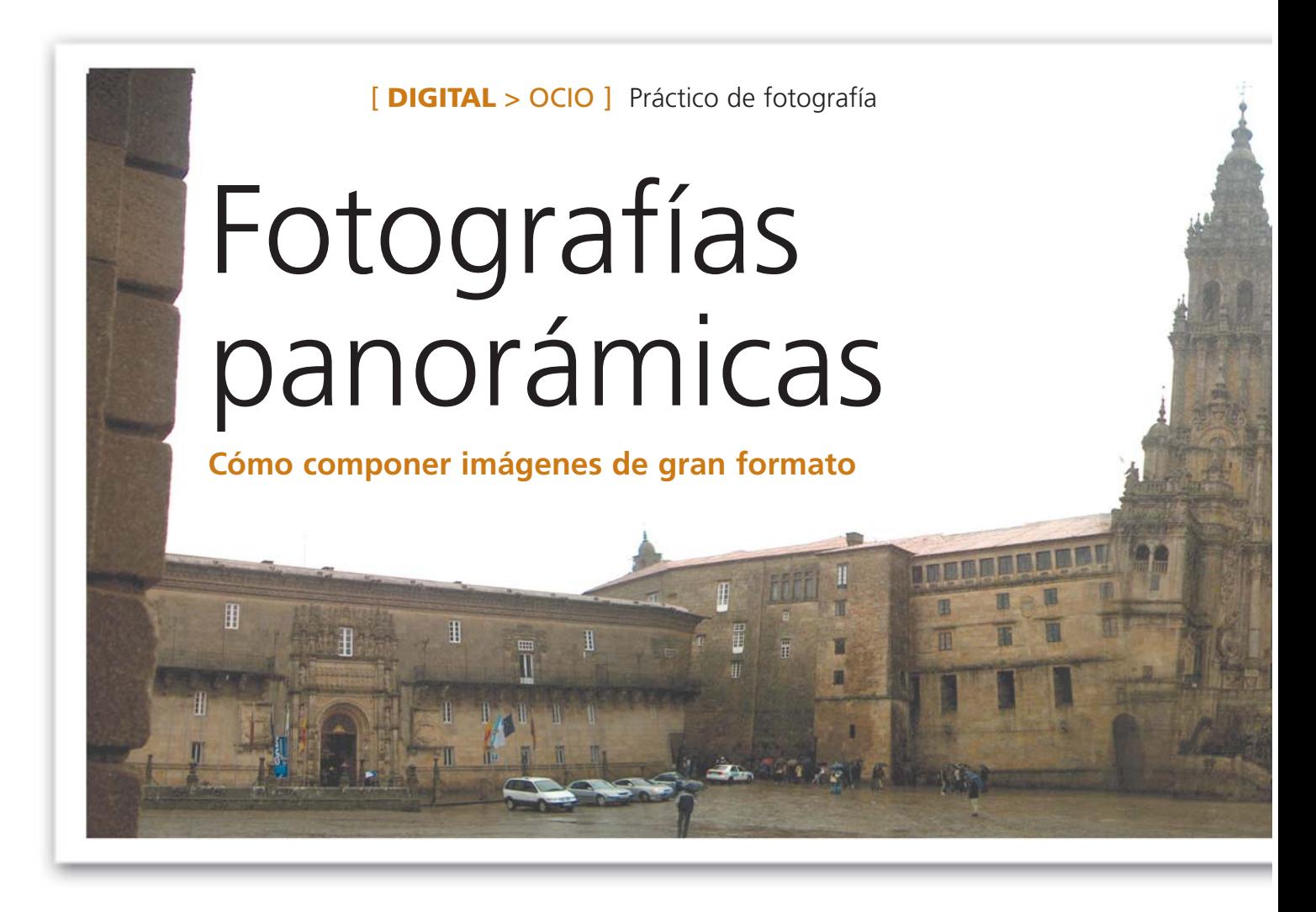

Otra de las posibilidades que nos ofrece la conjunción entre nuestra cámara fotográfica y el ordenador es la de confeccionar montajes panorámicos basados en una secuencia de imágenes. Se trata de un proceso no demasiado complicado si recurrimos a un programa como Panavue ImageAssembler.

Son muchas las ocasiones en las que tomamos instantáneas de bonitos paisajes que, al Son muchas las ocasiones en<br>las que tomamos instantáneas<br>de bonitos paisajes que, al<br>final, terminan siendo «una fotografía más», debido a que no aparecen todos los detalles con la amplitud que a nosotros nos hubiera gustado plasmar.

Panavue ImageAssembler es una de esas aplicaciones no demasiado conocidas en nuestro país pero realmente potente y fácil de utilizar. Por problemas de espacio, nos ha sido imposible incluirla en el DVD y el CD que acompañan a la revista este mes, aunque el próximo número sí dejaremos un hueco para ella en el CD ACTUAL. Entretanto, los impacientes se la pueden descargar desde *www.panavue.com* y únicamente consumirá cinco «megas» de nuestro disco duro.

Con ella, no solamente podremos crear este tipo de imágenes panorámicas con los formatos estándar (tales como JPG, TIFF, BMP…) sino que también tendremos la posibilidad de generar panoramas en 360 grados.

Para este práctico, hemos elegido un escenario incomparable: la Plaza del Obradoiro situada en Santiago de Compostela. Se trata de un lugar cuyas imágenes por separado serían espectaculares, aunque no realistas ni impactantes. Estas dos cualidades las lograremos en un paso a paso que cualquiera de nosotros puede realizar con la ayuda de su cámara fotográfica, una secuencia de imágenes y, por supuesto, el PC.

#### **Los distintos formatos**

Imprimir estas imágenes, «subirlas» a nuestra web personal o sencillamente guardarlas en un CD para compartirlas con amigos y familiares serán los usos más comunes que les demos; sin embargo, en esta clase de capturas entra en juego otro formato relativamente distinto que dará una nueva dimensión (y nunca

mejor dicho) a nuestras vistas panorámicas. Se trata de QuickTime VR (de *Virtual Reality* —Realidad Virtual—), con el que podremos realizar visitas virtuales sobre estas escenas, moviéndonos con el cursor sobre ellas.

Panavue permitirá guardar nuestro fichero resultante en este formato, donde indicaremos tanto la calidad como el número de grados que nuestro diseño abarca, así como el tamaño de la pantalla inicial que tendrá cuando lo abramos posteriormente. Eso sí, necesitaremos la aplicación QuickTime en su instalación completa; esto es, con las funcionalidades VR no sólo para visualizar este tipo de archivos sino también para crearlos. De esta forma, se guardará el fichero en formato «.mov» y podremos, por ejemplo, colgarlo en nuestra web otorgando a ésta una nueva e interesante función: la de contemplar nuestras tomas como si de un mundo virtual se tratara.

También será posible reproducir este tipo de ficheros mediante aplicaciones Java. No obstante, para esta tarea hay que tener en cuenta que es imprescindible contar en nuestro equipo con la presencia de la máquina virtual de Java, que en la instalación de Windows XP ya no aparece por defecto. **PCA**

**Pablo Fernández Torres**

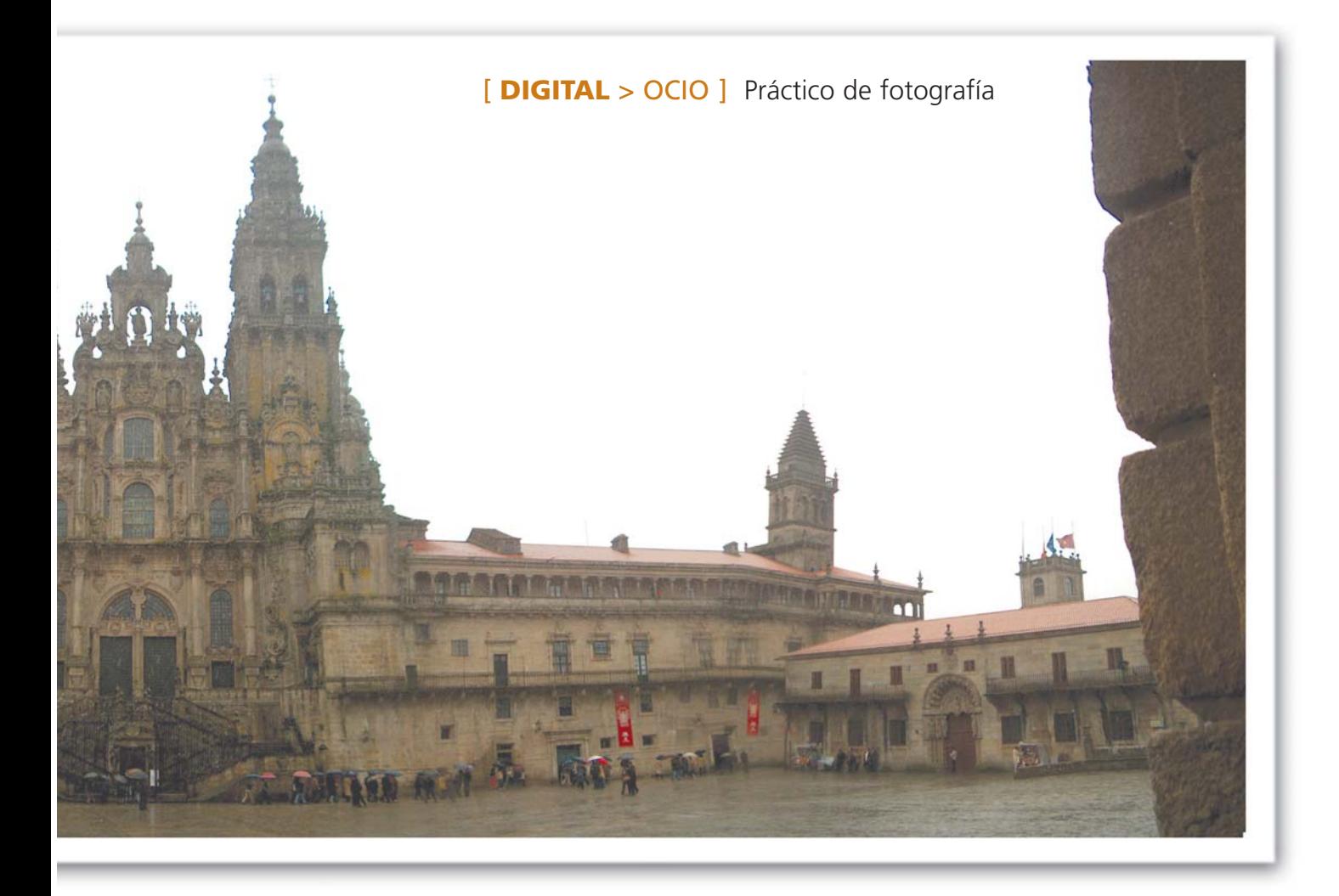

## **Paso a paso >** Una panorámica del Obradoiro

#### **[01] Obteniendo las imágenes**

Como no podría ser de otra forma, conseguiremos las imágenes a partir de nuestra cámara de fotos. Si es analógica, una vez revelado el carrete y obtenidas las copias en papel, tendremos que escanear las tomas para pasarlas al disco duro. Si por el contrario es digital, el proceso será más sencillo, ya que tan sólo deberemos volcarlas al ordenador para proceder a su posterior tratamiento. Sea como fuere, sobre todo necesitamos bastante paciencia y buen pulso. Será ideal poseer un trípode que nos permita lograr instantáneas más nítidas así como una mayor precisión en la secuencia de fotografías. Según las vayamos capturando, giraremos la cámara de tal forma que el lateral que que-

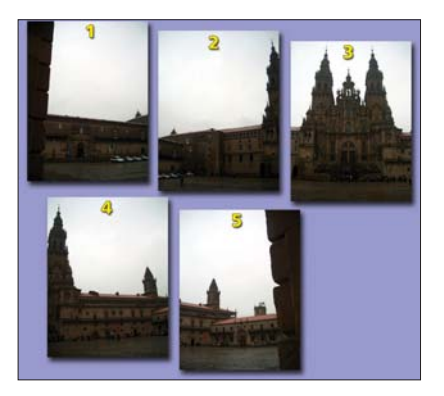

remos enlazar se repita tanto a la izquierda de la primera imagen como a la derecha de la segunda (entre un 20% y un 30%). De esta forma, la aplicación detectará posteriormente los puntos de enlace para solapar de forma correcta la secuencia fotográfica. Ésta es la principal premisa que deberemos tener en cuenta durante el proceso de captura, aunque perdamos parte de las escenas a la hora de enlazarlas.

#### **[02] Manipulación previa**

Una de las tareas que probablemente tendremos que realizar antes de comenzar la unión de las imágenes es la de manipular los niveles, colores o contraste de éstas. Todo ello dependerá del contenido y sobre todo del tipo de cámara que poseamos. Si está en modo automático, cada una de ellas habrá sido recogida con distintos valores de luz en función del ángulo y será beneficioso corregirlos para que todas las tomas luzcan un aspecto homogéneo. Para manipularlas, utilizaremos nuestra aplicación favorita de retoque fotográfico (Photoshop, Paint Shop Pro, The Gimp…). Este retoque variará según el tipo de instantánea, así que tendremos que ir jugando con los parámetros hasta dar con los valores adecuados para todas ellas. Además, es importantes guardarlas con otro nombre y no con el original, ya que más

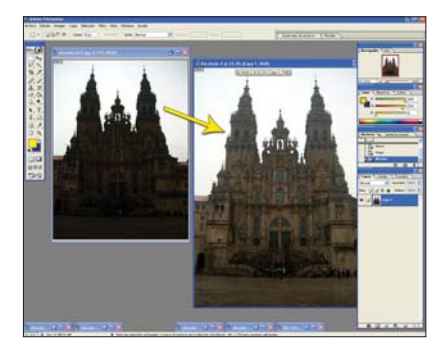

adelante es posible que tengamos que volver a las gamas de color iniciales porque el resultado no haya sido de nuestro agrado. Asimismo, es conveniente que esta acción no modifique en demasía las propiedades de las imágenes (entre otras cosas porque es posible que pierdan algo de calidad) aunque será conveniente efectuarla en este paso, ya que en el momento del montaje será más complicado homogeneizarlas desde un solo fichero resultante. Como veremos un poco más adelante, Panavue cuenta con la característica de retocar de manera automática las tonalidades de las distintas «fotos», de tal forma que el resultado final sea más homogéneo, aunque esta opción no tiene por qué ser la mejor.

#### [ **DIGITAL** > OCIO ] Práctico de fotografía

**03] Un nuevo proyecto** 

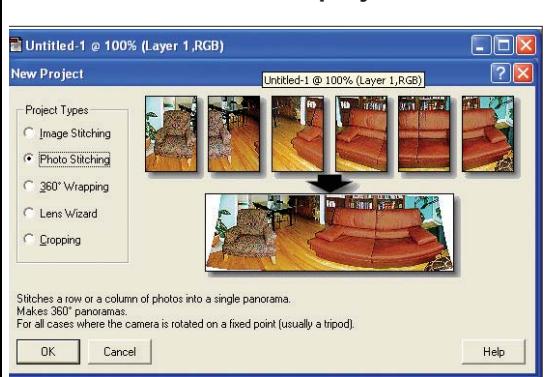

Una vez concluido el tratamiento (si es que ha sido necesario), crearemos un nuevo proyecto en Panavue. En la ventana que se muestra, seleccionaremos el tipo de composición que vamos a realizar de entre las opciones disponibles. La primera, *Image Stitching, nos permitirá, por ejemplo, esca*near por partes un póster de tamaño mayor a DIN A4 para luego enlazar las distintas capturas en una sola. Por su lado, *Photo Stitching* vinculará tomas de forma horizontal o vertical. En cambio, si quisiéramos construir una panorámica cerrada de 360º, escogeríamos *360º Wrapping*, con la que, partiendo de la imagen resultante y si los dos extremos están preparados para acoplarse, conseguiremos cerrarla y guardarla en formato QuickTime VR Panorama. A continuación, con *Lens Wizard* podremos adecuar las características de las lentes de nuestra cámara con las vistas tomadas para que su «ensamblaje» sea perfecto. Finalmente, gracias a la última opción de esta ventana es factible recortar las imágenes para eliminar determinados sectores.

#### **[04] Cómo incluir las imágenes**

En nuestro práctico, hemos elegido *Photo Stitching*, tras lo cual surgirá la ventana desde la que controlaremos las peculiaridades del proyecto. Primero, definiremos las instantáneas que vamos a incluir e introduciremos la secuencia correcta para que la aplicación detecte cuáles serán las conexiones. Si previamente hemos anotado un orden secuencial en el nombre de los ficheros nos ahorraremos seleccionarlos uno a uno, pues aparecerán automáticamente en esta pantalla.

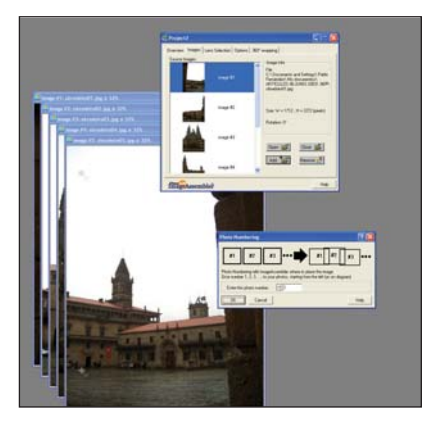

#### **[05] Los problemas de las lentes**

Llegados a este punto, ya estaríamos en disposición de efectuar una previsualización de la panorámica final. Para ello, pulsaremos el botón *Preview Run* que aparece en la parte superior de la interfaz, dentro de la barra de herramientas. Es muy improbable que desde el primer momento las escenas se enlacen de forma correcta, aunque todo es cuestión de probar. Con todo, seguramente no conseguiremos un resultado óptimo por una sencilla razón: las lentes de las cámaras tienden a deformar ligeramente las imágenes. Como apreciamos en la ilustración, hemos maximizado las dos primeras capturas de la secuencia mediante los botones *Image Browser*,

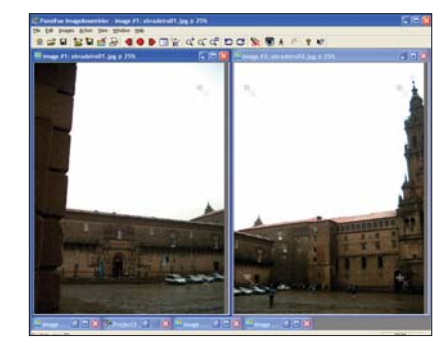

identificados con un color rojo en la barra de herramientas, que nos permitirán contemplar los detalles de cada uno de los enlaces. El ángulo de los edificios que hemos de ensamblar no exhiben una correspondencia certera debido a la peculiaridad anteriormente comentada. Es por ello por lo que a continuación tendremos que hilar muy fino.

#### **[06] Afinando parámetros**

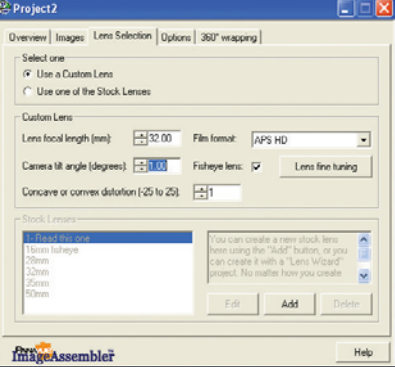

Debido a que existe un número prácticamente infinito tanto de tipos de cámara como de imágenes, los pasos que os indicaremos seguidamente no tienen por qué ser los correctos de forma absoluta, ya que los resultados de manipular, por ejemplo, el tipo de lente serán bien distintos en cada una de las composiciones. Por tanto, no nos quedará otra alternativa que ir «jugando» con los distintos parámetros que ofrece Panavue para llevar a buen puerto nuestro cometido. La pestaña denominada *Lens Selection* reúne un número de opciones bastante considerable. Podremos seleccionar de entre una

buena colección de tipos de lentes que otorgarán un aspecto bien distinto a nuestro proyecto. Según modifiquemos alguna variable, podremos pinchar en el botón *Preview Run* para comprobar los cambios. También es factible emplear unas lentes personalizadas, manipulando algunos valores como la distancia focal, el ángulo vertical de la cámara o la distorsión de la toma (cóncava o convexa).

#### **[07] ¡Una bandera en tu vida!**

De cualquier modo, uno de los aspectos a los que deberemos prestar mayor atención es la ubicación de los puntos de enlace, las denominadas *flags* («banderas»). Habremos de estudiar escrupulosamente los detalles de la colección para, luego, colocar estos puntos en lugares estratégicos, consiguiendo de esta forma una mayor precisión en el resultado final. Con semejante objetivo, nos dirigiremos a la pestaña *Options* para activar la manipulación manual de estos puntos, pues, por defecto, se encuentran en modo automático. Tendremos la oportunidad de decidir entre la manipulación de uno o dos *flags*. Nosotros nos decantaremos por la primera posibilidad, ya que indicando dos puntos de enlace en cada una de las imágenes es muy probable que la panorámica final aparezca en formación cóncava o convexa y no en línea recta, como es nuestro caso. Por

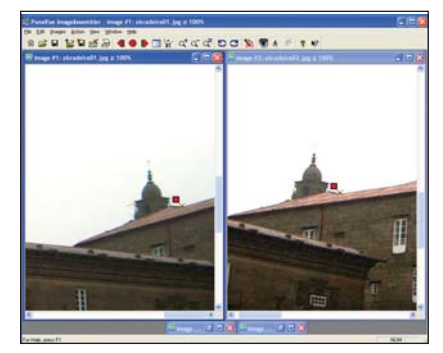

tanto, activaremos *Manual Stitch with 1 flag*. Aprovechando que nos encontramos en esta ventana, si hemos comprobado que el *Preview* realiza degradados no uniformes de color, deshabilitaremos la casilla *Adjust Colors*.

Mediante el antes mencionado *Browser* (botones de color rojo), nos situaremos en el primer enlace, aplicando un acercamiento de *zoom* para ubicar las banderas con mayor precisión. Tan sólo tendremos que decantarnos por un punto concreto de la captura que esté bien diferenciado y situar las banderas tanto en la foto de la izquierda como en la de la derecha. Este paso lo repetiremos tantas veces como imágenes-uniones tengamos, de forma independiente unas de otras. Por último, pulsaremos el botón *Full Run* para completar el cálculo definitivo de la panorámica a resolución máxima. Este proceso consume algún tiempo que variará en función del tamaño de las fotos y de la potencia de nuestro equipo. Si el resultado es el esperado, únicamente nos quedará guardar nuestra obra en el formato que más nos apetezca.

## Palm Tungsten C

### **El PDA más potente del momento incluye conectividad WiFi**

Las nuevas series Tungsten y Zire de Palm han marcado una nueva etapa en los lanzamientos de esta compañía al dividirse en dos segmentos diferenciados: uno de consumo y otro profesional. Con este modelo se alcanza el tope tecnológico de la gama al contar con unas especificaciones técnicas excelentes en casi todos los apartados.  $\bullet$   $\bullet$   $\bullet$ 

La familia Tungsten se caracterizaba inicialmente por una parte inferior de la carcasa que se deslizaba para descubrir el área de escritura Graffiti. La última de las versiones disponibles ha modificado el diseño y, en el frontal, aparece un mini-teclado Qwerty para introducir texto de una forma mucho más rápida. Esta innovación exterior no es la

única, ya que, en realidad, el nuevo producto de Palm supone un salto cualitativo en prácticamente todas las áreas.

#### **Potencia máxima**

Una de las sorpresas que nos reserva este  $\circledcirc$ Tungsten C es su procesador, que definitivamente se equipara con los incluidos en los Pocket PC. Se trata de un Intel PXA255 con tecnología XScale. Su principal handicap residía en el bus del sistema, que en el modelo inicial (el PXA250) ofrecía una frecuencia de 100 MHz. La segunda revisión ha duplicado su velocidad, lo que ha permitido mejorar sensiblemente el rendimiento de los asistentes en los que se incluye, a la vez que sigue optimizando el consumo y, por tanto, la autonomía del dispositivo. La frecuencia de reloj es de 400 MHz, la más alta por el momento en estos chips, por lo que en cuestión de potencia bruta, la propuesta de Palm está a la

vanguardia del mercado, aunque este aumento frente a su antecesor lo hace también más exigente en cuanto a la energía consumida. Así, la batería incluida, de 1500 mAh, dura unas seis horas con un uso normal, mientras que en el Tungsten W la estimación es de casi el doble. En este sentido, hay que señalar que la conexión a redes inalámbricas y a VPN (de lo que hablaremos más adelante) consume grandes recursos, más si se utiliza encriptación de datos, debido a la carga adicional de procesamiento. Posee 64 Mbytes de RAM, de los cuales 51 están disponibles para el usuario y el resto alberga el sistema operativo (Palm OS 5.2.1) y las aplicaciones (PIM, bloc de notas, fotos, gestores de conexión, etc.).

#### **Conéctate**

Para ampliar la memoria descubrimos una ranura SD (en este caso I/O, lo que permitirá además conectar, 000000000 por ejemplo, tarie-tas Bluetooth sin problemas) que es, sin duda, la gran apuesta del mercado por sus dimensiones y por la

> creciente disponibilidad de tarjetas de gran capacidad. Ésta se sitúa en la parte superior y está flanqueada por el puerto de infrarrojos y la entrada de micrófono/salida de auriculares que, lamentablemente, ofrece sonido mono en ambos casos. A las ya comentadas características internas, se añade la integración de una antena WiFi para conectarnos con cualquier punto de acceso 802.11b. Esta posibilidad, presente en pocos asistentes, es otro de los puntos fuertes del Tungsten C y, además de ofrecer un servicio muy sencillo de configuración (salvo en la introducción de contraseñas para la protección WEP),

por su lado, se corresponden con el diseño exterior, en el que, junto a las citadas 0000000000 ranuras y el mini-teclado, うううううつつつつつ observamos la que tal vez sea la mejor pantalla que cualquier dispositivo Palm OS ha puesto al alcance del usuario. Su brillo y contraste son excelentes, y la resolución (320 x 320) y profundidad de color (16 bits) la hacen comparable a la de los Pocket PC, y en especial a la de los iPAQ, que siempre han destacado en este apartado. Debajo del teclado, vemos cuatro botones de acceso rápido y un *joypad* central con el que desplazarnos por las opciones sin utilizar el puntero.

su comportamiento es notable. Los componentes internos,

#### **Software novedoso**

La opción WiFi ha hecho que en este producto destaquen como elementos importantes el cliente de correo (VersaMail 2.5) y el navegador web de Palm. La introducción de datos se puede realizar tanto por el mini-teclado como por el sistema Graffiti, que en este producto incluye la versión 2 y que, como novedad, se aplica sobre la propia pantalla, al estilo de Transcriber para los dispositivos de Microsoft. El software de sincronización con el PC se beneficia también de esta tecnología, ya que, una vez concordado con el equipo mediante la cuna, podremos hacerlo de forma inalámbrica si accedemos a la IP de nuestra máquina. Las utilidades multimedia como el visor de fotos o el reproductor (Kinoma Player) y las herramientas como Printboy (para imprimir en red), Documents To Go o Colligo Meeting son algunos de los elementos que conviene destacar en un aparato de coste elevado, pero completamente justificado. **PCA Javier Pastor Nóbrega**

#### Tungsten C

◗ **Características**

PDA basado en Palm OS 5.2.1. Procesador Intel PXA255 a 400 MHz. 64 Mbytes de RAM. Ranura SD I/O. Puerto IR. Conector para micrófono/ auriculares. Conectividad WiFi 802.11b incluida. Mini-teclado integrado. Pantalla de 320 x 320 píxeles y 16 bits de profundidad

#### ◗ **Precio**

579 euros, IVA incluido ◗ **Contacto**

#### Fabricante: Palm

Tfn: 91 375 33 80

#### ◗ **Web**

www.palm.com ◗ **Calificación** Valoración 5,5<br>Precio 2.7 **Precio GLOBAL 8,2**Pro

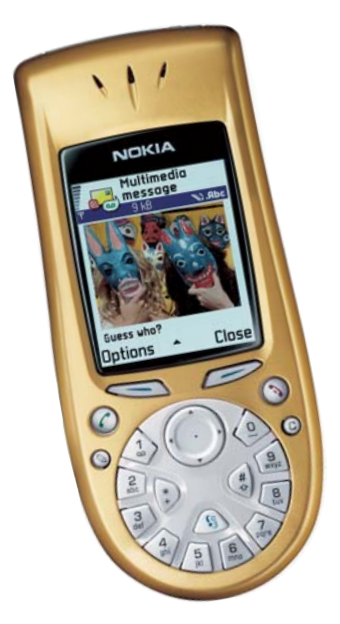

Hace unos meses, el fabricante finlandés nos asombró lanzando el 7650, el primer móvil capaz de capturar imágenes para enviarlas vía MMS (mensajería multimedia). Ahora, la compañía vuelve a dar un paso adelante ofreciéndonos un terminal que graba clips de vídeo de baja calidad.  $\bullet$   $\bullet$   $\bullet$ 

El nuevo teléfono cuenta con un menor tamaño y un peso más

#### [ **DIGITAL** > OCIO ] Análisis Hard/Soft

## Nokia 3650

**Después de presentar el primer móvil capaz de captar imágenes, nos sorprende con un modelo para grabar vídeo**

reducido respecto al 7650, alcanzando tan sólo 130 gramos. La pantalla es uno de sus grandes atractivos, ya que sus 172 x 208 píxeles y su capacidad para reproducir hasta 4.096 colores hace que sea fácil y hasta cómodo visualizar imágenes y vídeos. El gran problema, sin embargo, lo encontramos en su teclado, que apuesta por un diseño «retro» simulando un viejo teléfono de rueda. La escasa separación entre las teclas y su ubicación, justo en el borde inferior del teléfono, hace que escribir mensajes cortos con una sola mano sea francamente difícil. La captura de imágenes y vídeo se realiza a través de una lente de 3,5 mm situada en la parte trasera del terminal, quizá demasiado expuesta a golpes y ralladuras,

que cuenta con una resolución máxima de 640 x 480 píxeles. Los vídeos emplean la codificación H.263, aunque con un límite de 15 segundos por clip. Para almacenarlos, aprovechamos los 3,4 Mbytes de memoria que integra el móvil, así como la capacidad adicional que nos brinda una tarjeta MMC (MultiMedia Card), que por defecto es de 16 Mbytes. En nuestras pruebas, hemos detectado que se echa de menos una mejor calidad en las fotos y el vídeo, debido a la definición de la propia imagen; aunque no olvidemos que si esto mejorase, el tamaño sería tan desmesurado que no podríamos enviarlos vía MMS, cuyo límite se sitúa en los 100 Kbytes por mensaje. **E.S.R.**

#### Nokia 3650

#### ◗ **Características**

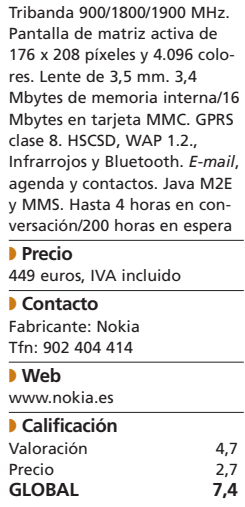

## Kodak EasyShare LS633

**Moderna, compacta, metálica e innovadora son algunos de los calificativos que mejor describen esta nueva cámara digital**

#### EasyShare LS633

#### ◗ **Características**

Resolución de imagen 3,1 *Megapíxeles* (2.041 x 1.533). Distancia focal de 0,6 m a infinito. Enfoque automático. Velocidad del obturador 4- 1/1.400 segundos. Pantalla OLED de 56 mm (2,2 pulgadas). Captura vídeo a 320 x 240 píxeles y 15 fps. Salida de vídeo NTSC y PAL. 16 Mbytes de memoria interna

#### ◗ **Precio**

479 euros, IVA incluido (cámara); 99 euros (*dockstation*); 249 euros (base impresora EasyShare 6000)

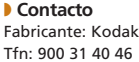

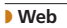

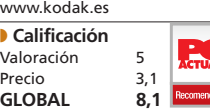

● ● ● El pasado mes de abril, Kodak presentó en el mercado el nuevo modelo LS633. Éste cuenta con un diseño similar al de soluciones anteriores, como la LS443 o la LS420, aunque presenta alguna mejora notable con respecto a sus predecesoras. Su innovadora pantalla OLED (*Organic Light-Emitting Diode*) la convierte en la primera cámara digital con esta tecnología. Dado lo promisorio de este tipo de visores, serán muchos los fabricantes que, a corto plazo, se decanten por ellos. Básicamente, consiste en moléculas de luz que emiten luminiscencia cuando se colocan entre dos electrodos, en contraposición a la irradiación «trasera» de las imágenes de una pantalla LCD. La señal producida por OLED es menos densa, lo

que posibilitará que se vea mejor la imagen en entornos oscuros, y también precisa menos voltaje, con el consecuente ahorro de batería. Además, cabe destacar su gran tamaño, de 2,2 pulgadas (521 x 218 píxeles). Respecto a las características de la fotografía en sí, la calidad del CCD nos permitirá tomar instantáneas de hasta 3,1 millones de puntos en resolución óptima  $(2.041 \times 1.533 \text{ pixels})$ . Para las capturas más alejadas, el dispositivo ofrece las bondades del zoom óptico de 3 aumentos, llegando a 10 cuando utilizamos tratamiento digital a partir de algoritmos de interpolación. La máquina cuenta con 16 Mbytes de memoria interna para alojarlas, aunque mediante tarjetas SD

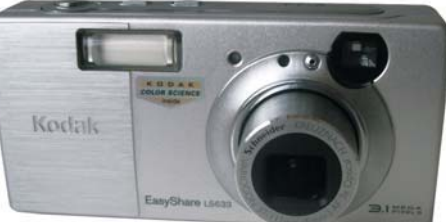

y MMC podemos complementar dicha capacidad. En definitiva, tanto la calidad ofrecida por su objetivo Scheider-Kreuznach Variogon, como las virtudes de la nueva pantalla OLED bien merecen el precio impuesto por los responsables de Kodak. A esta circunstancia, hay que añadir que la cámara se puede complementar con dos accesorios como son la *dockstation*, un soporte para alojarla, y la EasyShare 6000, una nueva base que actuará como impresora. **PCA M.A.D.**

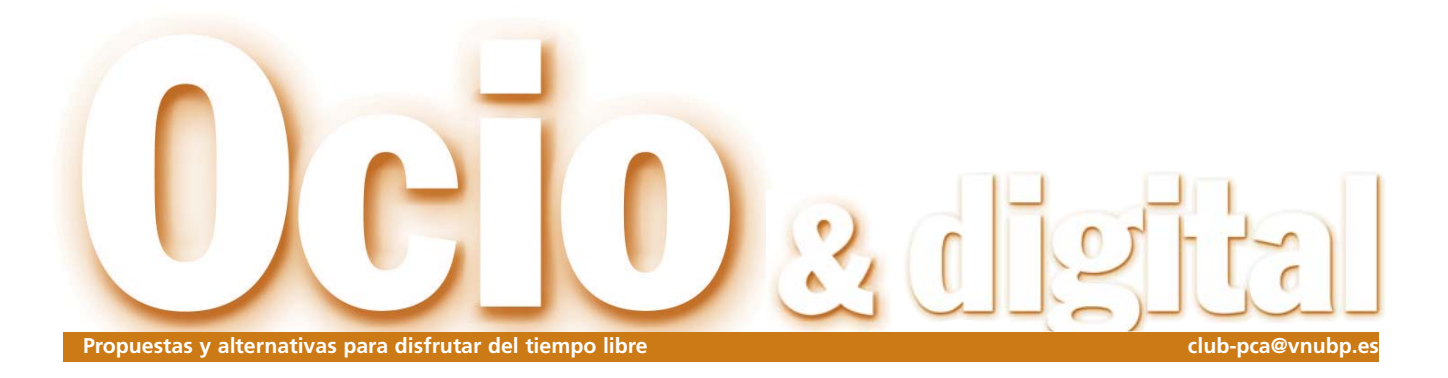

## PlayStation portátil para finales de 2004

Sony anunció su intención de lanzar al mercado una consola portátil a finales del año próximo con lo que entrará en directa competencia con Nintendo en un mercado en el que hasta ahora ha reinado, prácticamente en solitario, la Game Boy en sus distintas versiones

Con el mundo del videojuego inmerso en la feria E3, la cita anual Con el mundo del juego inmerso en feria E3, la cita anudo del 1990.<br>
Los Ángeles, no es de extrañar que la noticia más interesante del mes surgiera en los EE UU. La entrada de Sony en el terreno de las consolas portátiles es un viejo rumor que parece por fin se va a cumplir. Aunque aún no se sabe nada sobre su diseño, sí se han desvelado algunas de sus características y se ha anunciado que este verano dará comienzo la distribución de licencias para el desarrollo de juegos.

La PSP se basará en un disco óptico de 60 mm y 1,8 Gbytes de capacidad llamado UMD (*Universal Media Disc*) y muy similar al MiniDisc. La pantalla de la PSP tendrá 4,5 pulgadas, una resolución de 480x272 y formato 16:9. El códec de vídeo será MPEG4 y se prevé que sea capaz de reproducir dos horas de vídeo con calidad similar al DVD. Al tratarse de una plataforma portátil (que no depende de

una televisión), la consola no estará sujeta a codificación territorial y por tanto sus juegos serán compatibles independientemente del lugar en el que se hayan adquirido. Además, la PSP tendrá un puerto USB 2.0, para conectarse con otros dispositivos (como la PS2 o la PS One) y una ranura para Memory Card que, además de utilizarse para guardar partidas, servirá para acceder a funciones en red desde un dispositivo inalámbrico. Y es que, de nuevo, Sony presenta la

consola como algo más que una máquina para jugar. Como ya ocurrió con la PS2, su idea es que la PSP sea un sistema de entretenimiento, independiente de sus consolas actuales, y cuyas posibilidades entren en el campo de la música o el vídeo con una plataforma que, a largo plazo, pueda hacer las veces de radio, teléfono móvil, GPS o cámara digital. *http://es.playstation.com*

## **Infogrames adopta el nombre del clásico** Ha nacido la nueva Atari

Infogrames Entertainment SA anunció que cambia su denominación a nivel mundial adoptando la de Atari, una de las marcas pioneras dentro del mundo del software interactivo. Esta medida afecta desde el pasado mayo a todas las operaciones comerciales a nivel mundial de la compañía, cuyas delegaciones se convertirán en Atari con su país de origen incluido en el nombre (por ejemplo, Atari U.K.). Además,

en virtud de la medida adoptada, todos los juegos de su catálogo se publicarán con el nombre de la marca Atari.

Según Bruno Bonnell, Presidente y Director ejecutivo de Atari, *«en cualquier idioma Atari es sinónimo de videojuegos. Eligiendo Atari como nuestra firma, estamos demostrando nuestra determinación en llevar el entretenimiento un paso adelante»*. *www.atari.com*

## La píldora roja

### A gusto del consumidor

Nos despertábamos el otro día con una iniciativa de la ELSPA que pretende tomar el pulso de la comunidad de jugones. En colaboración con la empresa de investigación Game Vision Europe, va a realizar una macroencuesta entre los jugadores europeos para comprobar sus gustos y preferencias y así ayudar a las compañías de videojuegos a elegir mejor sus lanzamientos. Esta noticia tiene su vertiente positiva y, por supuesto, la negativa. Está muy bien que cuenten con la opinión de sus clientes, o sea nosotros, para sacar mejores juegos. La cara oscura de la moneda lo representan los géneros olvidados y la falta de originalidad: ¿será esta una excusa más para que sigamos sin disfrutar de las maravillosas aventuras gráficas que devorábamos hace unos años y que hoy casi han desaparecido? ¿Tendremos que aguantar otras dos mil ampliaciones de los juegos de más éxito? ¿Habrá que contentarse con más copias descaradas de Quake o Unreal? Espero que dejen un hueco a la originalidad, que ya está bien de tanto clon y

**Álvaro Menéndez alvaro.menendez@vnubp.es**

tanta secuela.

#### [ DIGITAL > **OCIO** ] Reportaje

# El espectáculo nunca termina

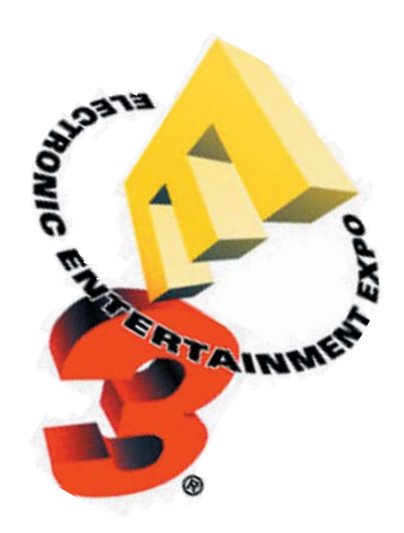

### **El mundo del videojuego se reúne de nuevo en Los Ángeles**

El E3 vuelve a ser el centro de todas las miradas del mundo del software interactivo en una feria que en su novena edición se consolida como «el mayor espectáculo mundial del videojuego».

Descartada definitivamente la competencia de Londres y su ECTS, la feria E3 (Electronic Descartada definitivamente la<br>
competencia de Londres y su<br>
ECTS, la feria E3 (Electronic<br>
Entertainment Exposition) de Los Ángeles se ha convertido por derecho propio en el lugar en el que hay que estar si se tiene algo que decir en el mundo del software de entretenimiento. Los Angeles Convention Center volvió a brillar con luz propia en una exposición que desde el 14 hasta el 16 de mayo (aunque, como suele ser habitual, el evento se inició un día antes con la inauguración del ciclo de conferencias que se celebran de forma paralela) dio lo mejor de sí convirtiéndose una vez más en el mejor escaparate para el mundo de los videojuegos.

Por supuesto no faltó nadie y, una vez más, las compañías allí presentes compitie-

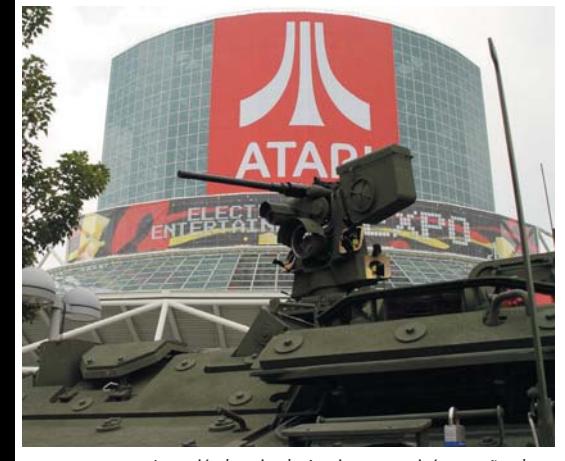

La recién bautizada Atari protagonizó este año el tradicional cartel sobre la entrada de la feria, donde volvió a estar presente el ejército americano.

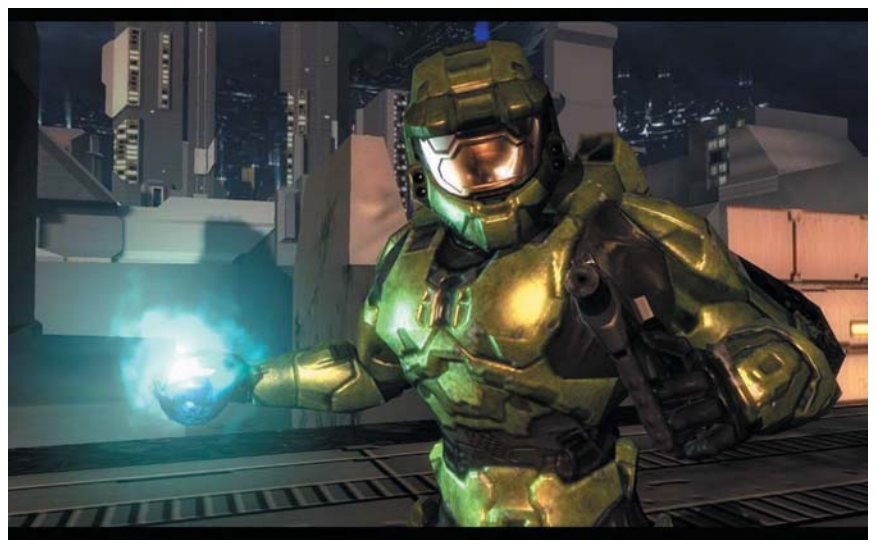

Un espectacular vídeo de Halo 2 puso «los dientes largos» a todos los asistentes al *show* previo de Microsoft.

ron por ofrecer el *stand* más espectacular. Al contrario de lo ocurrido en otras ferias, todas las empresas estaban representadas en el evento aunque algunas de ellas organizaran sus propias presentaciones fuera del recinto oficial y antes de que comenzará el evento. El pistoletazo de salida lo dio Microsoft que organizó su propio show el lunes 12 dando paso a Sony y Nintendo que hicieron lo propio el día antes de que se abrieran las puertas del E3.

Por supuesto, todos ellos hablaron de sus planes para el futuro, desvelaron alguna que otra sorpresa y, sobre todo, mostraron sus juegos, al fin y a la postre el motivo principal que reunió en Los Ángeles a desarrolladores, editores, distribuidores, medios de comunicación y demás involucrados en el sector.

#### **Juegos, muchos juegos**

Una vez más, los juegos fueron los grandes protagonistas, sobre todo una vez que las consolas de última generación ya están totalmente establecidas en el mercado y sus responsables están centrados en conseguir el más amplio catálogo posible para ellas. Así, de nuevo las plataformas domésticas acapararon los números de la feria (un 57 % del producto presentado era para ellas) aunque la presencia del PC siguió siendo considerable (tanto en calidad como en cantidad, con un 27 %) y, por supuesto, tampoco faltó el hardware o el software para otro tipo de dispositivos como puedan ser los PDA o los teléfonos móviles.

La mayoría del software presentado estará en las tiendas de aquí a las próximas navidades y hay que destacar la gran concurrencia de secuelas de juegos que ya han probado las mieles del éxito dejando en el aire un cierto aroma de crisis creativa en el mundo del videojuego. Muy pocos han sido los títulos que hayan ofrecido propuestas que destacaran por su originalidad pero, en cualquier caso, la oferta era tan variada que ningún buen aficionado se podrá quejar de los juegos que va a tener la oportunidad de disfrutar de aquí al año próximo.

#### **Abriendo la fiesta**

Como comentábamos, el E3 se inició dos días antes de la apertura oficial de la mano de Microsoft. El gigante de Redmon quiso ser el primero en presentar sus novedades y, aunque no hubo grandes sorpresas, sí quedó

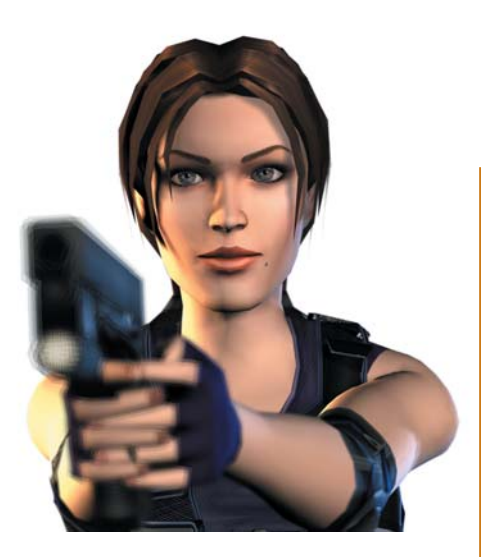

claro que el catálogo de la Xbox empieza a ser realmente sólido. El evento sirvió para conocer los planes de potenciación de Xbox Live con nuevas funcionalidades y un amplio catálogo en el que se mostraron los tres primeros juegos que saldrán de la «factoría Rare» (Atrapado por los Ghoulies, Conker: Live and Uncut y Kameo: Elements of Power) y otros como Project Gotham Racing 2, Fable, la versión Xbox de Counter Strike y, por encima de todo, un espectacular vídeo de Halo 2, juego que se convertiría en una de las sensaciones de la feria.

Como no podía ser menos, Sony Computer Entertainment también organizó su propio show, un día antes de la apertura del E3. Allí se habló de sus planes *online* para la PS2 y se presentó un catálogo de juegos de lo más nutrido, como suele ser habitual en la consola, con títulos exclusivos para su plataforma como Jak II: Renegade, Ratchet & Clank 2, Syphon Filter: Omega Strain y bombazos como Onumisha 3, Resident Evil: Outbreak, Gran Turismo 4 o Metal Gear Solid 3: Snake Eater. Aunque la gran sorpresa (de su conferencia y de todo el E3) lo dio al anunciar su entrada al mercado de las consolas portátiles con su PSP (siglas de PlayStation Portátil), una plataforma portable que llegará a las tiendas a finales del próximo año para plantar cara a la exitosa Game Boy. Otra sorpresa, aunque de menos entidad, fue el anuncio de que las versiones de consola para el 2004 de la línea EA Sports sólo podrán jugarse *on-line* en la PS2.

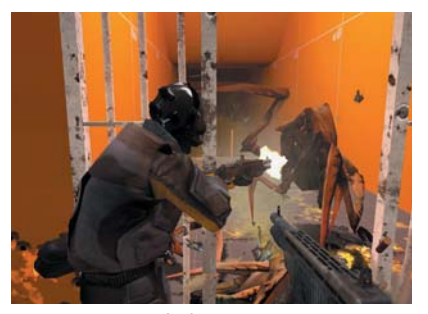

Una pantalla de Half Life 2, una de las grandes sensaciones de la feria por su espectacularidad gráfica.

#### [ DIGITAL > **OCIO** ] E3 2003

### **Las cifras del evento**

Como siempre, las cifras de participación (ofrecidas por la organización) son una buena muestra del alcance de esta feria. 520.000 metros cuadrados de espacio ofrecidos a los 400 exhibidores presentes (de los que, aproximadamente, 160 concurrían por primera vez) que fueron recorridos exhaustivamente por los más de 62.000 visitantes que acudieron al Los Angeles Convention Center. Por supuesto, el número de títulos presentados también es espectacular: más de 1.350 nuevos juegos y productos «no vistos antes» para la novena edición de

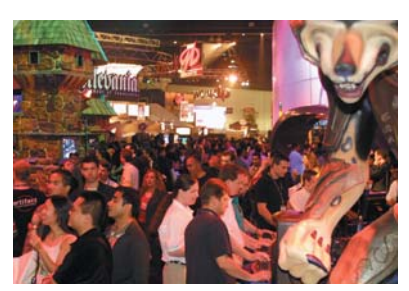

una feria que abrió sus puertas en el año 95 y que, en principio, volverá a reunir al mundo del videojuego el 12 de mayo del año que viene.

Por último, Nintendo cerró la ronda de eventos previos con su show en el que presentó sus novedades además de hablar de su estrategia. Curiosamente, la compañía sigue manteniéndose a la expectativa respecto al juego *on-line* aunque sí hace hincapié en la conectividad de sus Gamecube y Game Boy Advance. Por otro lado, Nintendo afirmó no estar preocupada por el anuncio de Sony sobre su consola portátil y habló del desarrollo de la Gamecube 2.

Los títulos presentados demostraron que la compañía sigue fiel a su estilo de crear juegos innovadores. A este respecto, destacaron títulos como los nuevos de la saga Pokemon (Pokemon: Colosseum y Pokemon Channel: Together with Pikachu), la secuela Super Mario Advance 4 o las versiones de Los Sims para su consola portátil. En cuanto a su hermana mayor, juegos como Metroid Prime 2, Resident Evil 4, Geist, Mario Kart 2 o Metal Gear Solid: The Twin Snakes acapararon la atención de los allí presentes.

#### **Un paseo por los** *stands*

Estos y muchos más juegos pudieron verse y, en muchos casos, degustarse en los *stands* de la feria donde las tres compañías de consolas comentadas acapararon buena parte de los metros cuadrados del recinto ferial. Haciendo un rápido repaso por la exposi-

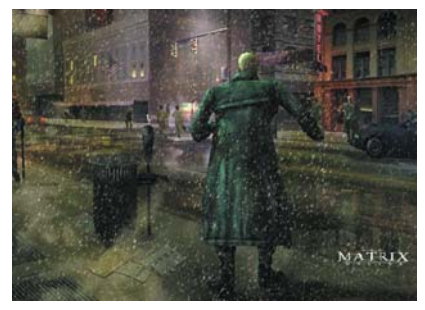

Imagen previa de The Matrix Online, otro de los «bombazos» anunciados a lo largo del E3.

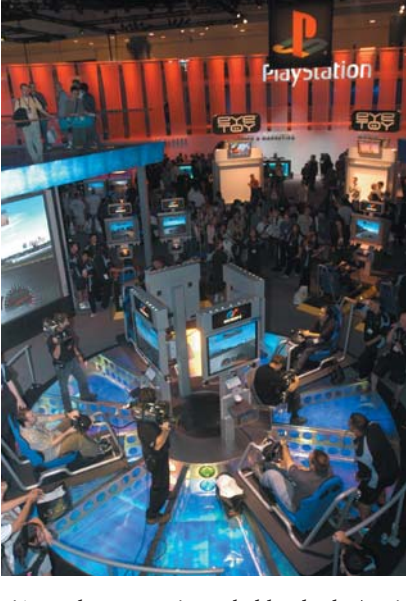

ción podemos continuar hablando de Atari, antes Infogrames, empresa que tenía por estandarte su Enter The Matrix (ver análisis en este mismo número), su lanzamiento estrella que salía a la venta los mismos días en que se celebraba el E3. Otras novedades de Atari eran proyectos como Terminator 3 o Unreal Championship 2004, una actualización de la versión del 2003 que incluye vehículos. Pero si Matrix era una de las referencias que todos los visitantes tenían en su cerebro, más lo fue tras el anuncio de su versión *on-line* de la que se hará cargo Ubi Soft. La compañía francesa presentó The Matrix Online, un juego de rol *multiplayer* masivo que se convirtió en uno de las grandes novedades del E3; acompañando a éste, Ubi Soft mostraba títulos como XIII, Far Cry o Rainbow Six 3: Athena Sword.

Electronic Arts fue, como viene siendo habitual en los últimos años, una de las compañías que presentó un catálogo más

#### [ DIGITAL > **OCIO** ] E3 2003

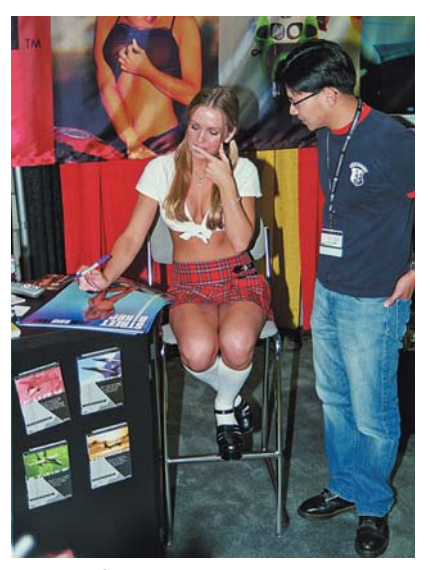

No podían faltar las damas que, como ésta, hacían de reclamo en muchos de los *stands*.

nutrido con un total de 23 juegos aunque prácticamente todos los destacados eran continuaciones de juegos que ya han sido grandes éxitos de la casa: Harry Potter: Quidditch World Cup, El Señor de los Anillos: El retorno del Rey, Los Sims 2 y Black & White 2 sin olvidar, cómo no, la ya familiar línea EA Sports con sus FIFA, NBA Live y Madden, entre otros, en sus ediciones para el 2004. De forma independiente, Lucas Arts (distribuido por EA en nuestro país) mostraba novedades como Star Wars Jedi Knight: Jedi Academy, Gladius o Full Throttle: Hell on Wheels.

Otra que tuvo un nutrido catálogo fue Vivendi Universal Games quien volvió a centrar la atención alrededor de Blizzard y sus Starcraft: Ghost y World of Warcraft, aunque también mostraba títulos como The Hulk (de inminente salida), las segundas partes de Homeworld y Ground Control, además de las diferentes versiones de conocidas licencias como Futurama, The Simpsons o El señor de los Anillos. Por otro lado, una de las sensaciones de la feria fue Half Life 2, juego de una compañía (Valve Software) distribuida por Vivendi; a pesar de ello, el juego se presentó en el *stand* de ATI donde era posible ver, tras esperar una larga cola y a puerta cerrada, un vídeo de la segunda parte del mítico juego que promete ser realmente espectacular.

#### **Que no falte de nada**

Los españoles de Proein estuvieron presentes a través de las compañías que distribuyen en nuestro país aunque tenemos que

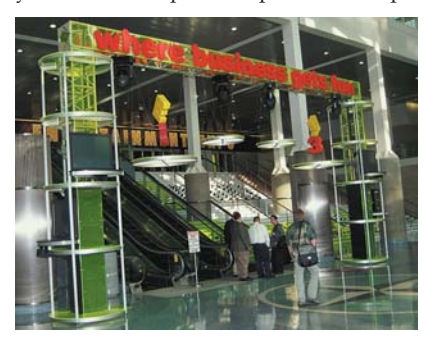

### **El futuro parece optimista**

Douglas Lowenstein, presidente de la IDSA (*Interactive Digital Software Association*), organizador del E3, reunió a la prensa el primer día de la feria para realizar un desayuno que se ha convertido en tradición y en el que habló del futuro de los videojue-

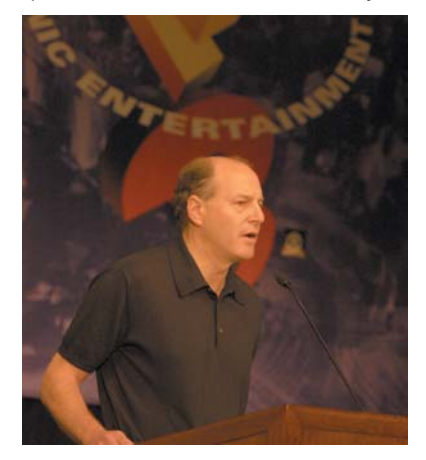

gos. A juicio de Lowenstein, el 2003 puede saldarse con un crecimiento del 10 % en el sector de software lúdico con lo que se alcanzaría la cifra de ventas de 8.000 millones de dólares. Unas previsiones difíciles de cumplir pero que son resultado de observar como, a pesar de la mala situación internacional, el E3 de este año ha sido especialmente robusto. Eso sí, el propio Lowenstein hizo una llamada a la creatividad de los desarrolladores de cara a que el mundo del videojuego deje de depender de secuelas y licencias cinematográficas o televisivas y expresó su cautela ante las dificultades de implantación de los juegos *online* de pago, bien representados en el E3 (The Matrix Online, Star Wars: Galaxies, World of Warcraft, Dragon Empires y muchos otros) pero cuyo éxito aún se ve como una incógnita a corto plazo.

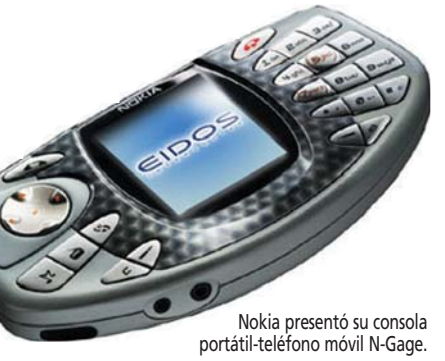

destacar la concurrencia de Pyro Studios con su Commandos 3 en el *stand* de Eidos. Los ingleses también presentaban juegos como Thief 3, Republic The Revolution o el esperado Deus Ex 2, además de la sempiterna Lara cuya última entrega, The Angel of Darkness, está «a punto de caramelo». Otra empresa cuyos juegos nos llegan de manos de Proein es Codemasters, quien fue noticia gracias al anuncio de la cuarta parte de Colin McRae que, en principio,

saldrá a final de año para Xbox y PS2. Por su parte, Virgin Play estuvo representada por Take 2 en cuyo *stand* se habló, entre otros títulos, de Max Payne: The Fall of Max Payne, la esperada secuela del juego que revolucionó el E3 hace dos años y sobre el que se mantiene un total secretismo. Otras distribuidoras que operan en España también estuvieron en la feria a través de sus socios; es el caso de Zeta Games con Joowood, del que destacamos Aquanox 2, o Planeta DeAgostini con Buenavista Games (antes Disney Interactive). Esta última empresa fue una de las que aportaron algo de originalidad entre tanta secuela con su esperado Tron 2.0.

#### **Hasta el año próximo**

Por supuesto, las grandes firmas del mundo de los videojuegos acapararon la mayor parte del espacio de la feria pero no podemos dejar de mencionar la concurrencia de otras muchas pequeñas compañías del este de Europa (rusos, austriacos, polacos, checos...) o de Oriente próximo (japoneses, coreanos, etc) que abarrotaban el Kentia Hall ofreciendo sus productos en busca de un editor que les dé salida a los mercados internacionales.

El ruido y la espectacularidad que siempre han caracterizado este evento hacen que muchas veces estas firmas más pequeñas pasen desapercibidas pero, de cualquier modo, el E3 ofrece cabida para todos las compañías y para todos los negocios; no en vano, la feria es por méritos propios el mejor escaparate para el mundo de los videojuegos, el lugar donde, como reza su eslogan, «los negocios se convierten en diversión». **PCA**

**Óscar Condés**

## Enter the Matrix

### **El aperitivo más sabroso para Matrix Reloaded**

Aunque el secretismo ha rodeado la producción de este juego, la espera por fin ha terminado, ya podemos convertirnos en «el elegido» y ver cómo en el mundo de Matrix nada es imposible.

Antes que nada, el que suscribe debe advertir al lector que es un ferviente «creyente» Antes que nada, el que sus-<br>
cribe debe advertir al lector<br>
que es un ferviente «creyente»<br>
de Matrix. Si bien en el momento de escribir estas líneas uno no ha visto todavía la segunda parte de la trilogía concebida por los hermanos Wachowski, sí que ha disfrutado de lo lindo con todos y cada uno de los cortos de la original iniciativa llamada Animatrix y se he empapado con este aperitivo en forma de videojuego que ha tenido la deferencia de desarrollar Shiny Entertainment. Muchos pensaréis que estamos ante un típico juego que adapta una película al mundo electrónico, pero en este caso se ha llegado un paso más allá.

Enter the Matrix es un capítulo más en la historia concebida por Andy y Larry Wachowski, una especie de introducción a Matrix Reloaded, ya que donde acaba el juego empieza la película. Y eso no es todo, en su afán de atar cabos y ofrecer una interactividad nunca antes vista, uno de los cortos incluidos en Animatrix es, a su vez, la introducción para el juego. Para no hacernos un lío, el orden de «consumo» sería ver primero el corto de Animatrix llamado El Último Vuelo del Osiris, luego probar (y terminarse) el juego, y después ver Matrix Reloaded; por este orden.

Desde luego, los Wachowski se han involucrado de lleno en este juego ya que han escrito su guión, han rodado una hora de metraje en las mismas condiciones que las películas (es decir, con los mismos medios y

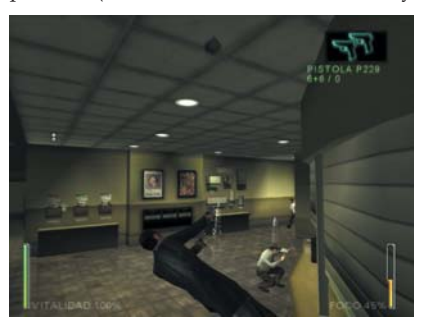

Andando por la pared como Pedro por su casa. Ésta es la consola para *hackear* Matrix.

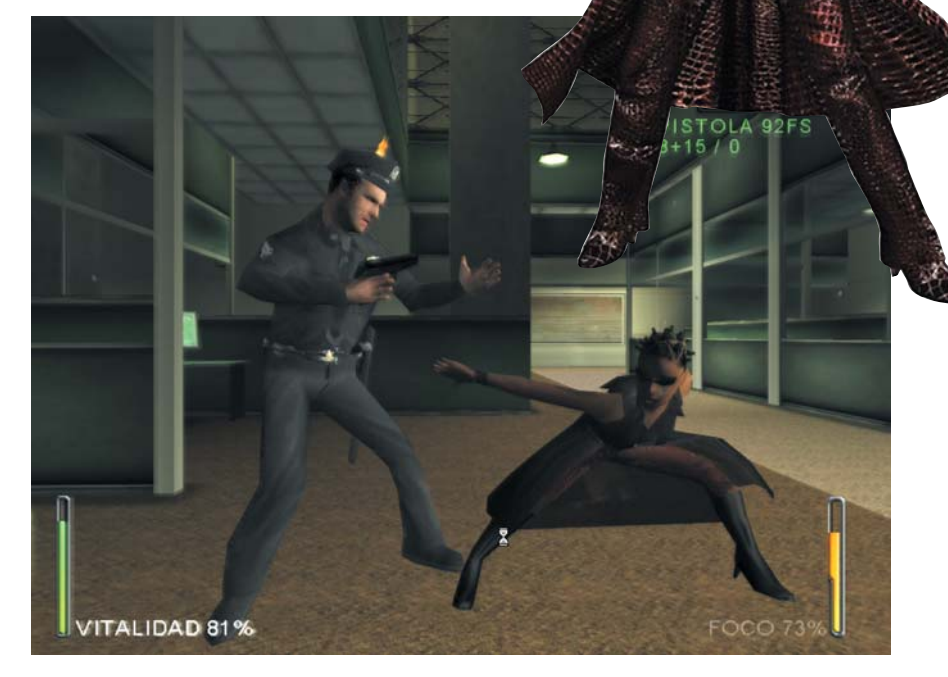

los mismos actores) y han supervisado todas las escenas cinemáticas... vamos que es tanto una obra suya como de los chicos de Shiny, lo cual desde luego es una novedad dentro del mundo del videojuego.

#### **Los nuevos elegidos**

Enter the Matrix nos presenta a dos de los nuevos personajes que tendrán su presentación oficial en la segunda parte del film y que aquí son los protagonistas. Se trata de

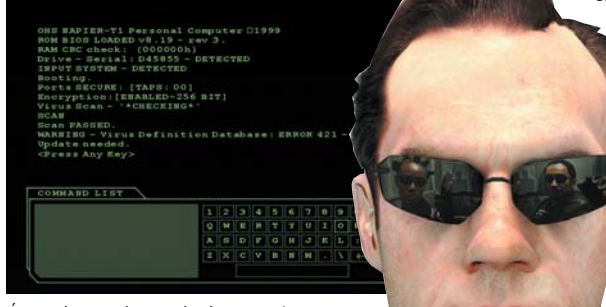

PCA **[ 302 ]** junio 2003

Niobe, una experimentada piloto del aerodeslizador Logos y experta en artes marciales (quién no lo es en este mundo), y Ghost, un misterioso personaje amante de las armas y también de la filosofía. Podremos utilizar a uno de estos personajes para avanzar por los escenarios, consiguiendo una experiencia distinta de juego si nos decantamos por uno u otro.

Ni que decir tiene que estamos ante un juego de acción en tercera persona que a más de uno le recor-

> dará a cierto desarrollo de Remedy. Aunque el juego promete más de 1.000 movimientos de artes marciales, los creadores, encabezados por Dave Perry, CEO de Shiny, no han querido complicar las cosas a los jugadores y la mecánica de actuación es muy sencilla. Con sólo

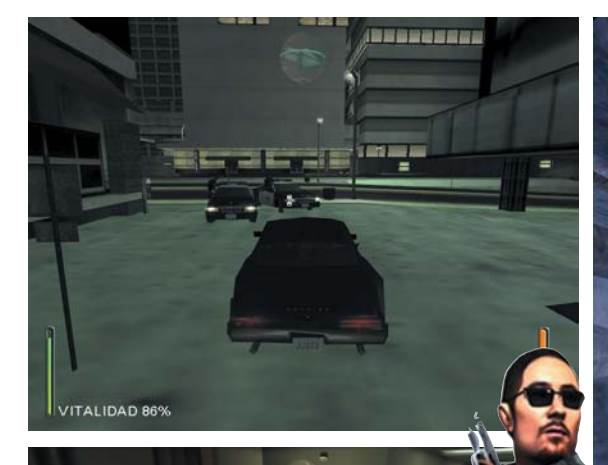

VITALIDAD 789

los dos botones del ratón conseguiremos sensacionales combinaciones de golpes; aunque en ocasiones este patrón se hace un tanto aburrido, porque sólo habrá que aporrear los botones para noquear a los enemigos.

Pero no sólo de Kung Fu vive el elegido; como no podía ser de otra manera, las armas son de lo más importante en este título. Podremos utilizar más de 25 a lo largo del juego, ninguna de ellas recargables. Como sucedía en aquella gloriosa escena de Matrix, cuando una pistola se queda sin balas, se coge otra y listo. Lo más interesante viene cuando podemos utilizar el entorno para ampliar nuestro abanico de movimientos. Podremos ocultarnos tras una pared y disparar protegidos o atravesar ventanas con una patada para llegar a otra habitación.

#### **Enfocando la cuchara**

Quizá el elemento más espectacular es el *bullet-time* (o «tiempo-bala») que en este juego se ha denominado «foco». Aunque no se trata de algo estrictamente original (sí lo fue en el increíble Max Payne), tenía que notarse que los especialistas de efectos especiales de Matrix habían sido los inventores de esta «realidad suspendida» en la gran pantalla. Como pasaba en Max Payne, tendremos una barra que se irá

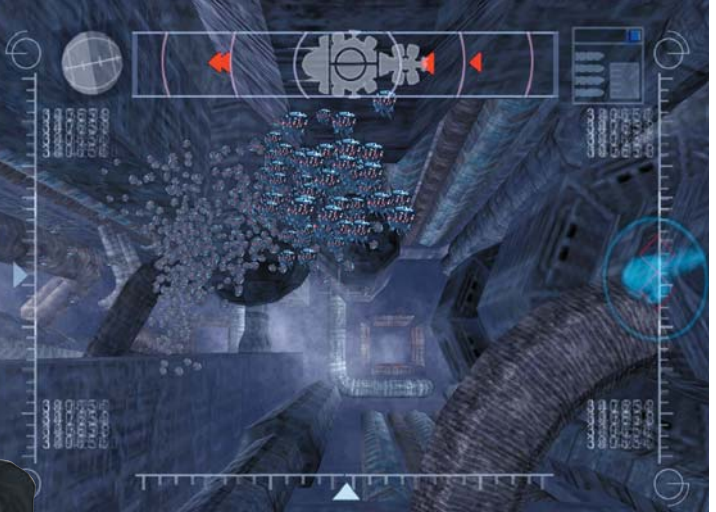

gastando a medida que vayamos empleando este «poder» que ralentiza el tiempo y nos permite esquivar las balas. A medida que acabemos con más enemigos esta barra crecerá. Cuando estemos utilizando el foco, podremos andar por las paredes mientras disparemos o ver la estela que dejan las balas, toda una delicia.

Aunque la jugabilidad es muy elevada con este estilo de juego en el que hay que avanzar cargándose a todos los enemigos, se ha querido llegar más allá. En Enter the Matrix tendremos que con-

ducir coches en peligrosas persecuciones o pilotar el Logos, uno de los aerodeslizadores de los rebeldes muy parecido al que comandaba Morfeo en la primera Matrix. Por otro lado, también está contemplado el elemento *hacker* y podremos comunicarnos con Trinity o descargarnos programas de aprendizaje personalizados, dándole aún más diversidad y entereza al título.

#### **Imprescindible para los amantes del universo Matrix**

Cuando nos introducimos en el juego nos damos cuenta de que se ha cuidado mucho el aspecto gráfico. No sólo es impresionante la gran calidad de los modelos humanos, sino que las texturas parecen sacadas directamente del ambiente teñido de verde de la película. Si os gustan los números, deciros que se han utilizado 25.500 foto-

ginales, 32 cámaras de captura de movimientos para el cuerpo entero y 12 cámaras sólo para las caras de los personajes o seis meses de duro trabajo capturando todos esos movimientos. Una producción digna de Hollywood en la que se nota el mimo que se ha puesto para que salga un producto redondo. Tampoco se les ha escapado la banda sonora, en la que reconoceremos algunos temas ya clásicos.

grafías de referencia de los decorados ori-

En conclusión, se trata de un gran juego que resultará imprescindible para aquellos que quieran tener el «Master en Matrixología», ya que afecta directamente al desarrollo de la saga. Aunque, por supuesto, tampoco deberían perdérselo los aficionados al género. Eso sí, para todos ellos, mucho cuidado con los requisitos mínimos (ojo con las revoluciones a las que gira vuestro disco duro) que seguro harán que más de uno tenga que hacer una inversión para poder jugarlo. **PCA**

**Álvaro Menéndez**

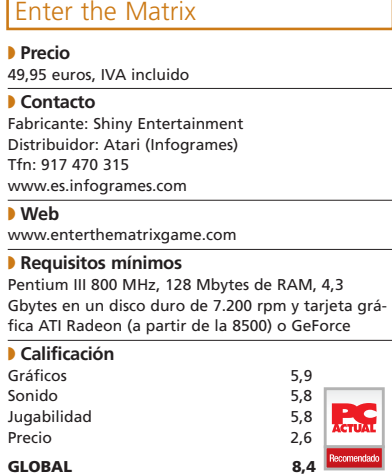

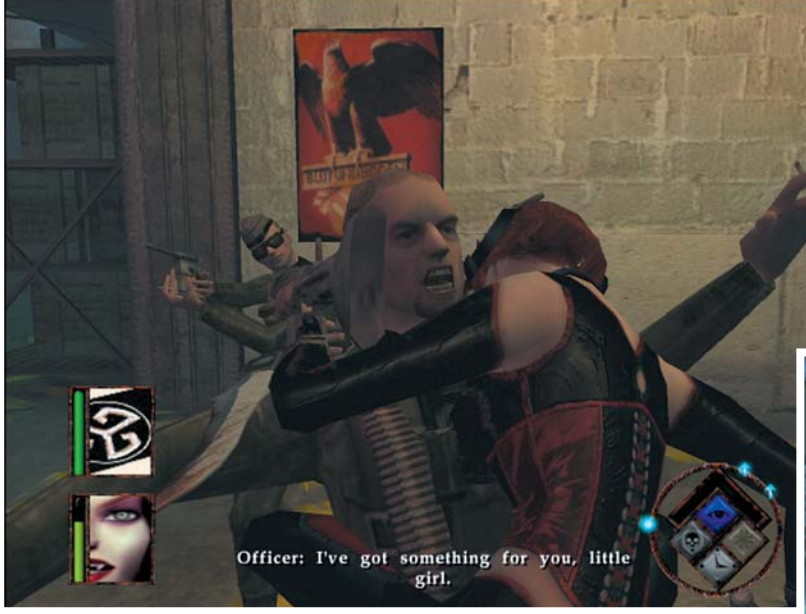

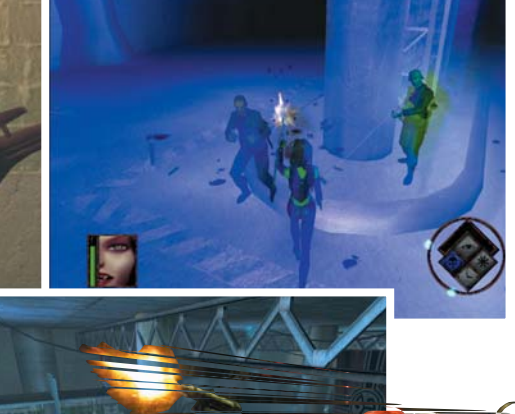

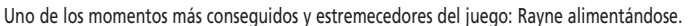

## BloodRayne

### **Un espectacular baño de sangre sólo para mayores de edad**

Desde que Bram Stoker publicara Drácula, los vampiros han sido la estrella indiscutible entre las criaturas de la oscuridad. Su sed de sangre, su belleza enfermiza y decadente y una forma de ser despiadada, cruda, implacable hace de ellos seres impíos, aterradores y atractivos al mismo tiempo. Rayne, la protagonista de esta historia, es uno de ellos; pero también uno de nosotros porque es un híbrido, de gran poder, de humano y vampiro. Se mezclará con organizaciones secretas y luchará contra el ejército nazi, vampiros grotescos y horrores surgidos de lo más profundo de los pantanos y de nuestras pesadillas. Y todo ello desencadenará lo que se intuye del juego de palabras que forma el nombre del juego en inglés: una lluvia de sangre.  $\bullet$   $\bullet$   $\bullet$ 

#### **Aventura de acción sangrienta**

La aventura de Rayne la viviremos en un formato muy adecuado para el género: 3D y tercera

persona. Y con unos gráficos buenos, bastante buenos, tanto que para funcionar piden una auténtica barbaridad de equipo. Aunque es cierto que se puede jugar con bastante comodidad en equipos algo inferiores al que recomiendan como mínimo, está claro que la calidad de los gráficos se resiente bastante. Como buena heroína de acción que es, la cantidad de movimientos que puede realizar es bastante interesente: saltos enormes y en espiral, ejercicios de equilibrio, varias combinaciones de maniobras de combate cuerpo a cuerpo con las temibles cuchillas que lleva en los antebrazos y que puede combinar con multitud de armas de fuego que irá recogiendo. Son muchos los movimientos que puede realizar tanto en combate como fuera de él, pero el más estremecedor y espectacular es cuando se lanza sobre el cuello de la víctima para beber su sangre y su vida... Por otro lado, Rayne tiene varios modos de visión ya que también puede ver

con los sentidos de los vampiros lo que le da importantes ventajas sobre sus enemigos.

#### **Para mayores**

La aventura es divertida y engancha, tiene esa virtud tan intangible que te hace desear saber qué pasará después. Y ahí viene otra gran virtud del juego: está traducido y doblado al español, por lo que todos podrán disfrutar al cien por cien de sus posibilidades (sin este detalle la historia no valdría de mucho para el público medio). Buenos gráficos, buen control, buena historia y bien adaptado al mercado español, está claro que es un juego recomendable, pero con matices. Por un lado está el aspecto técnico: es un juego bueno, pero no apto para todos los equipos. Por el otro está el aspecto temático: hay mucha sangre y mucha violencia explícita. A muchos les gustará y a otros muchos no, pero está claro que es un juego para mayores de edad. **PCA**

**Javier Sevilla**

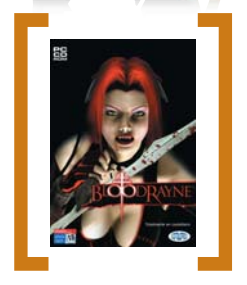

#### BloodRayne

◗ **Precio** 49,99 euros, IVA incluido

◗ **Contacto**

Fabricante: Terminal Reality Distribuidor: Vivendi Universal Tfn: 91 735 55 02 www.vup-interactive.es

◗ **Web**

www.bloodrayne.com

◗ **Requisitos mínimos** Pentium III 733 MHz, 128 Mbytes de RAM, 2 Gbytes de disco duro y tarjeta gráfica 3D de 64 Mbytes

### ◗ **Calificación**

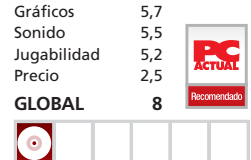

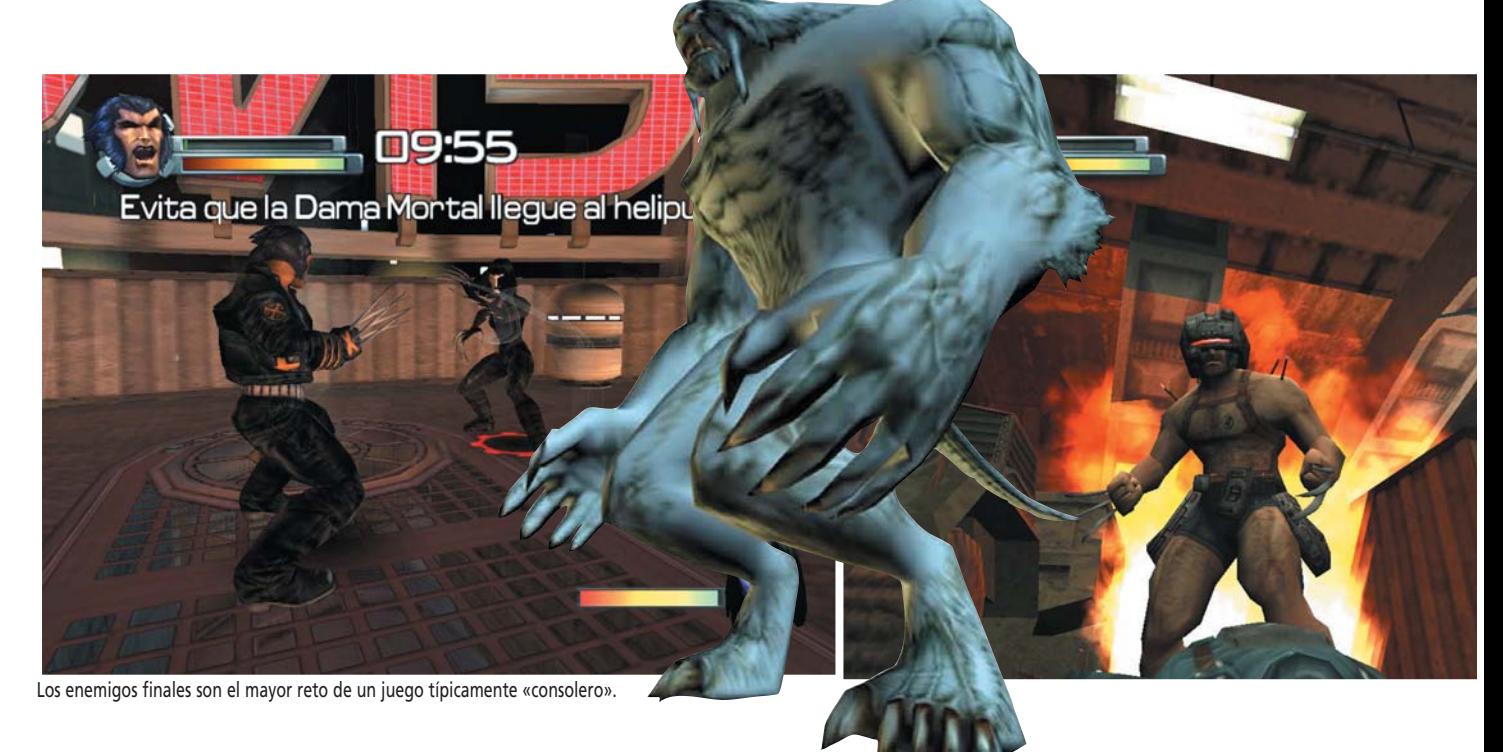

## X- Men 2

#### **Lobezno nos cuenta más cosas sobre su trágico origen**

Lanzado al tiempo que la segunda película de la Patrulla X, el juego centra la historia en su personaje más carismático, Lobezno, y en su misterioso origen. En lugar de hacer una adaptación al videojuego de la película tal cual, se ha buscado ampliar lo visto en los cines haciendo que sean dos productos complementarios.  $\bullet$   $\bullet$ 

#### **«Universo Marvel»**

Durante la aventura, Lobezno no sólo se enfrentará a los científicos causantes de su dolor, sino que tendrá que batirse con enemigos clásicos de los cómic, como Dientes de Sable o Magneto, además de algún otro de la reciente película. Y es que en todo momento está presente el universo de Marvel. El *look* del juego está a medio camino entre el film y el cómic, con personajes con rasgos muy marcados pero que no llegan a parecer dibujos. Los

movimientos de éstos son muy elásticos y resultan espectaculares. Por desgracia, éste es uno de los pocos aspectos realmente destacables del apartado gráfico. Además de los problemas de *clipping,* los gráficos se ven algo anticuados, con unas texturas poco atractivas. Aunque lo peor de todo es el comportamiento de la cámara, que nos pondrá en apuros en más de una ocasión. El apartado sonoro es irregular, ya que contrastan unos efectos sonoros repetitivos y muy sosos con un Lobezno y un Profesor X que hablan con las especta-

culares voces de Mark Hamill y Patrick Stewart (los actores que les encarnan en la película), subtituladas al castellano, y con una música que acompaña perfectamente los momentos de acción.

#### **Controla a Lobezno**

X-Men 2 es un juego propio de consola, con una dinámica típica de plataforma doméstica. Esto no es algo que

tenga que ser negativo ya que muchos usuarios de PC echan de menos este tipo de títulos en sus máquinas. Lo que ocurre es que jugar sin un *gamepad* se hace complicado. Durante el juego se utilizan unas ocho teclas combinadas lo que en un teclado no es nada cómodo. Por lo demás Lobezno se deja manejar muy bien y la dificultad está bien ajustada, si bien es cierto que en algunos momentos la cosa se complica, especialmente contra los enemigos finales. La IA del resto de enemigos no es muy buena lo que unido a nuestra habilidad para curarnos facilita bastante las cosas. Lobezno cuenta además con otras habilidades (oler el rastro de los enemigos y ver sus pisadas, atacar con sigilo…) que dan consistencia al personaje y variedad a la acción. Concluyendo, X- Men 2 es un juego con muchas cosas destacables que encantará a los fans del personaje, pero que cuenta con algunos fallos que le impiden ser un excelente juego. **PCA Jose Mª Arias-Camisón**

[

#### X-Men 2: La venganza de Lobezno

◗ **Precio** 47,95 euros, IVA incluido ◗ **Contacto** Fabricante: Genepool Distribuidor: Proein Tfn: 91 384 68 80 www.proein.com ◗ **Web** www.wolverinesrevenge.co.uk

◗ **Requisitos mínimos** Pentium III 500 MHz, 128 Mbytes de RAM, 1 Gbyte de disco duro y tarjeta 3D de 32 Mbytes de RAM

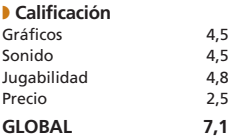

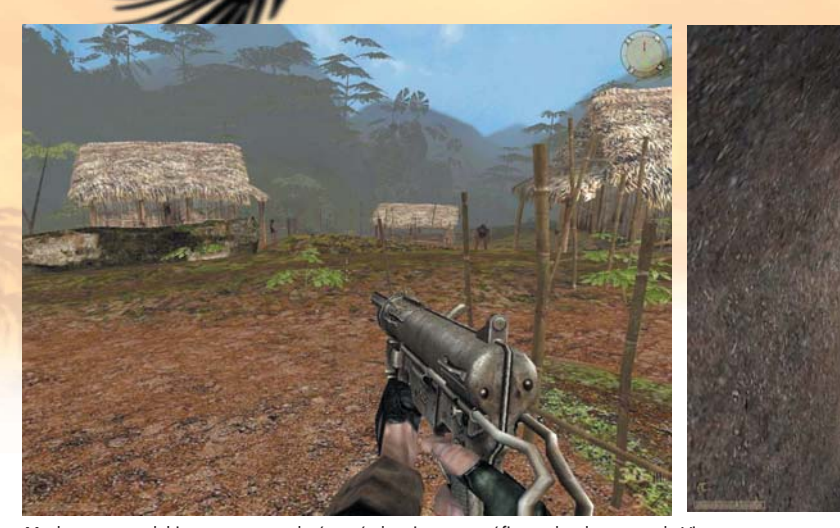

Muchas escenas del juego nos recordarán a títulos cinematográficos sobre la guerra de Vietnam.

## Vietcong **Una guerra sin cuartel en lo más profundo de la selva vietnamita**

Aunque la guerra de Vietnam ha sido el escenario de una gran cantidad de películas de Hollywood, la verdad es que son muy pocos los juegos ambientados en este conflicto. De ahí, la originalidad de este título que nos lleva a las selvas vietnamitas en un juego de acción táctica 3D para enfrentarnos al temido Vietcong. Tomamos el papel de un miembro de operaciones especiales del ejército norteamericano, destinado a la frontera entre Vietnam y Camboya, donde las tropas americanas no son muy numerosas. Por fortuna, no estamos solos, ya que en la mayoría de las misiones comandaremos un pequeño pelotón. La forma de dar órdenes a nuestros soldados es sencilla, mediante menús, y nos permite coordinarlos de manera  $\bullet$   $\bullet$   $\bullet$ 

rápida y efectiva. Además, nuestros hombres tienen funciones específicas de las que hay que hacer uso en el trascurso de las misiones. La cantidad de situaciones a las que nos enfrentaremos a lo largo de las 20 misiones del juego es elevada: desde hacer frente a ataques nocturnos a nuestro campamento a realizar incursiones en los túneles cavados en la selva por los vietnamitas. Además, la historia de la campaña esta llena de sorpresas y escenas con un corte muy cinematográfico que la hacen particularmente atractiva.

#### **Un escenario de película**

Técnicamente, Vietcong resulta impecable, consiguiendo crear un ambiente agobiante y muy realista que sumerge fácilmente al jugador en la acción. El potente motor gráfico reproduce fielmente todas las localizaciones en las que combatiremos. La única

pega es la sencillez en algunos modelos 3D de personajes y objetos. Pero, esto se ve compensado con el uso de texturas foto-realistas y la gran fluidez con que se desarrolla la acción. Mención aparte requiere la

magnifica labor hecha en el aspecto sonoro, donde, junto a una BSO con música de los 60, se han incluido efectos tan curiosos como el pitido en los oídos cuando estalla una granada cerca. Además, la IA de todos los <I>bots<P> resulta bastante buena, por lo que los momentos de acción son especialmente frenéticos. El título cuenta también con la posibilidad de multijugador, ya sea mediante LAN o Internet, disponiendo de gran cantidad de modalidades de juego. Contra oponentes humanos, la acción resulta muy entretenida, aunque, si no hay muchos jugadores, puede ser difícil intercambiar algún disparo en algunos escenarios debido a su tamaño y la gran cantidad de lugares donde ocultarse. Aun así, se mantiene una gran jugabilidad, teniendo como aliciente adicional el poder combatir en el bando vietnamita. Y es que Vietcong no es un título que aporte novedades al género, pero su elaborada ambientación, la magnífica historia de la campaña y los cuidados detalles técnicos consiguen hacer de él un producto muy recomendable. **PCA Faustino Pérez**

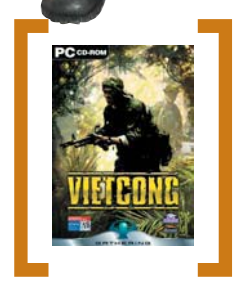

#### Vietcong

#### ◗ **Precio** 49,95 euros, IVA incluido

◗ **Contacto**

Fabricante: Pterodon/Illusion Soft. Distribuidor: Virgin Play Tfn: 91 789 35 50 www.virginplay.es

◗ **Web** 

www.vietcong-game.com

◗ **Requisitos mínimos** Pentium III 500 MHz, 256 Mbytes de RAM, 1,8 Gbytes de disco duro y tarjeta gráfica 3D de 16 Mbytes

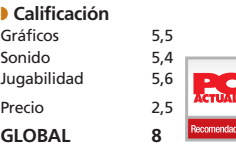

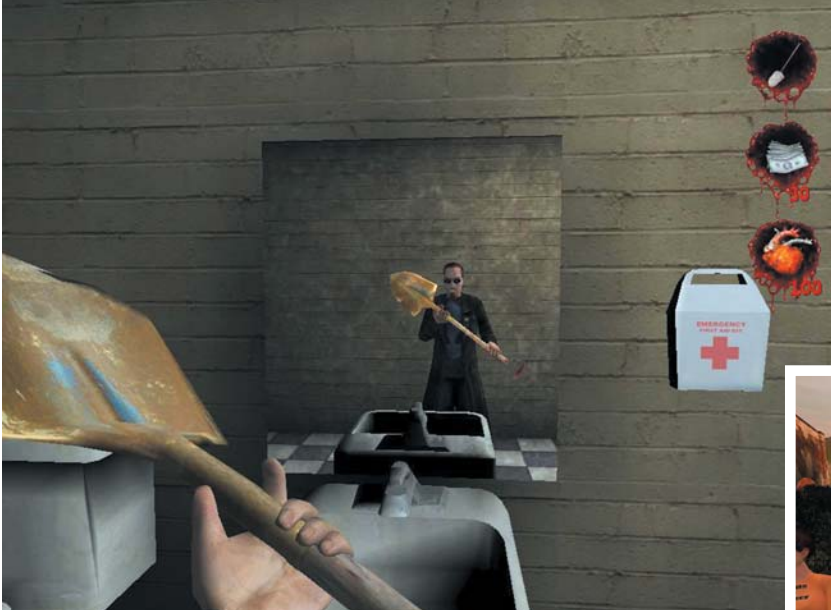

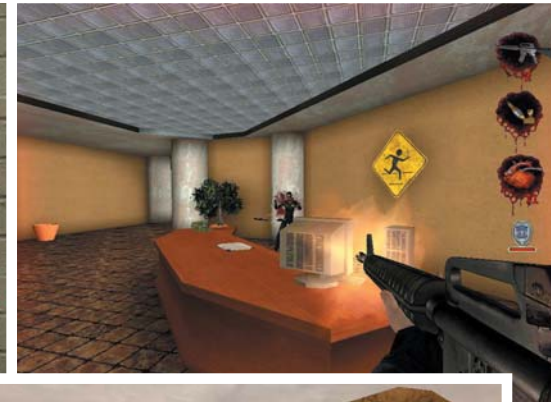

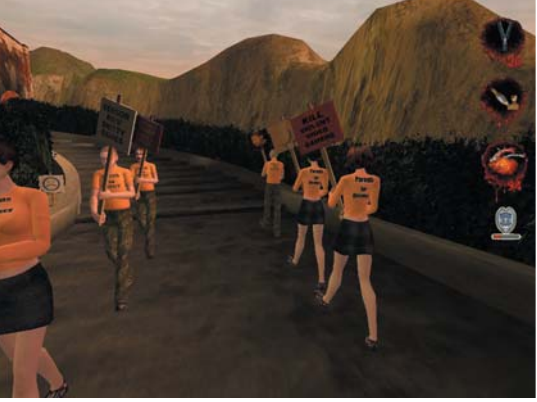

Nuestro protagonista utilizará casi cualquier cosa como arma con la que defenderse de las agresiones.

Postal 2

### **Violencia desatada en un juego no apto para menores de 18 años**

Después de bastante años, y tras la polémica creada por la primera parte de este título, nos llega esta nueva entrega del cartero más rudo del mundo de los videojuegos, en esta ocasión en forma de *shooter*. Eso sí, manteniendo la principal característica de su predecesor que no es otra que unas elevadas dosis de violencia gratuita en todo su desarrollo. El argumento, por llamarlo de algún modo, es sencillo: seremos un cartero que debe sobrevivir cinco días realizando diversas entregas en una particular ciudad. Este asunto, aparentemente inocente, se convertirá en una orgía de sangre y destrucción.  $\bullet$   $\bullet$   $\bullet$ 

Nuestro protagonista podrá realizar en su camino actos tales como orinar en cualquier lugar (o sobre cualquier persona), usar gatos como silenciador, adiestrar perros para que se conviertan en asesinos o decapitar a la gente. Otro factor a tener en cuenta es que

todo aquel que encontremos en nuestro camino es un posible objetivo; es más, puede que incluso sin provocación intenten asesinarnos, obligándonos a responder a la agresión. Como veremos, un «día tranquilo» se puede trasformar en un infierno en un abrir y cerrar de ojos. Aunque podremos «desahogarnos» a gusto, insultando, disparando, incendiando y haciendo otro sinfín de cosas políticamente incorrectas y sólo aptas para mayores de 18 años.

En fin, que su desarrollo está más pensado para descargar adrenalina que para intentar llamar nuestra atención con complejas tramas o alguna innovación.

#### **Perdidos en la polémica**

En cuanto al aspecto técnico el juego es algo justo, sobre todo teniendo en cuenta los elevados requisitos técnicos que pide. Usando el motor gráfico Unreal, con las modificaciones oportunas para adaptarlo a las circunstancias, ofrece modelos y texturas correctos pero algo simples, aunque la principal pega de este apartado es la práctica ausencia de efectos de luz convincentes. En el aspecto sonoro, el juego cumple con lo que cabría esperar, con efectos de gritos de pánico y agonía muy realistas.

En cuanto al control, es el clásico en los *shooter* 3D en primera persona, con algunas teclas adicionales para realizar acciones no muy habituales en estos juegos, como pueda ser subirnos o bajarnos la bragueta para orinar. Lo que es una lástima es que la jugabilidad del título no sea demasiado elevada ya que la falta de una línea argumental sólida hace que su desarrollo se vuelva bastante monótono.

En definitiva, por desgracia sus creadores se ha centrado más en llamar la atención por su contenido políticamente incorrecto que por crear un juego verdaderamente divertido. **PCA**

**Faustino Pérez**

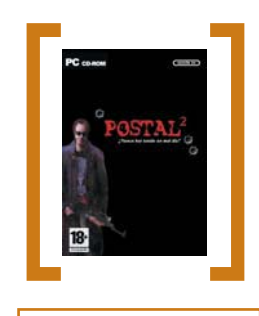

#### Postal 2

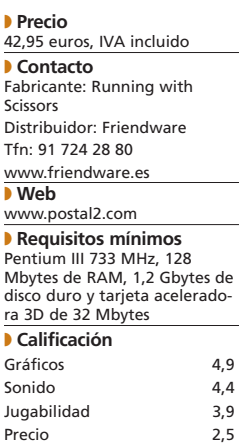

**GLOBAL 6,9**

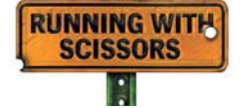

#### [ DIGITAL > **OCIO** ] Juegos > **Motor**

# Colin McRae Rally 3

### **El escocés se vuelve más protagonista que nunca**

Una vez más, hemos tenido que esperar largos meses para disfrutar en los PC de un juego que ya ha pasado por todas las consolas de última generación demostrando que sigue siendo el rey de los juegos de rallies. Aunque esta vez su trono no sea tan alto.

El considerado por muchos mejor juego de rallies llega por fin con su tercera edición a los El considerado por muchos<br>
mejor juego de rallies llega por<br>
fin con su tercera edición a los<br>
PC tras haber demostrado sus cualidades en las plataformas domésticas y cuando ya se ha empezado a hablar de la cuarta entrega. El nuevo juego sigue lo visto en las versiones de consola y se centra más que nunca en el piloto escocés que le da nombre haciendo que el usuario se ponga en la piel de éste a lo largo de tres temporadas y vaya desarrollando su carrera profesional en su equipo al mando del Ford Focus RS WRC.

Asimismo, una de las novedades de la tercera parte es que se han implementado escenas en las que aparecen los pilotos del equipo encargándose del coche antes y entre las etapas del rally (donde podremos pasar a trastear con los ajustes del coche).

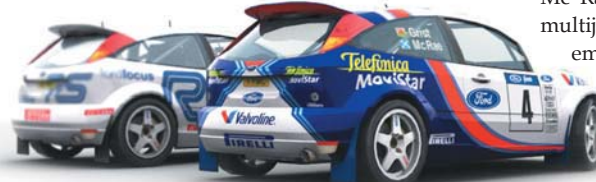

Así, se ha intentado dotar al juego de una «historia» para añadirle atractivo; el resultado sin embargo no ha sido lo esperado.

#### **Pocos modos de juego**

El modo principal es el *Campeonato* en el que, como hemos dicho, nos encarnamos en el bueno de McRae. Por otro lado, también hay posibilidad de correr una a una las etapas de los distintos rallies que aparecen (56 escenarios en ocho países) y hacerlo en alguno de los coches implementados.

iStai

Sin embargo, ha desaparecido la opción que nos permitía competir directamente con otros coches en los circuitos y además no hay posibilidad de iniciar un campeonato con otro coche que no sea el Focus de Mc Rae; así, aunque se ofrecen opciones multijugador, el juego en Colin 3 pasa a ser

eminentemente solitario (sólo nosotros y la carretera) y casi monotemático con lo que las posibilidades se reducen bastante. Este *handicap* afecta lógicamente a la jugabili-

dad acortando bastante la vida del título, algo que no es de recibo sobre todo teniendo en cuenta que hablamos del que presume de ser el mejor juego de rallies. Está claro que los chicos de Codemasters se han volcado en hacer sentir al jugador como si fuera Colin, lo que ocurre es que, dada la feroz competencia en el género, nos parece una limitación innecesaria, tal vez motivada por problemas de licencias (el juego no cuenta con licencia oficial).

#### **Al volante**

Valvoline

La saga Colin McRae se ha venido distinguiendo por la exquisitez gráfica y su gran realismo y jugabilidad. Aunque la parte jugable ha quedado algo mermada por el problema antes comentado, se mantienen los atributos de control y física y la acertada combinación de realismo y diversión que han hecho que tantos se

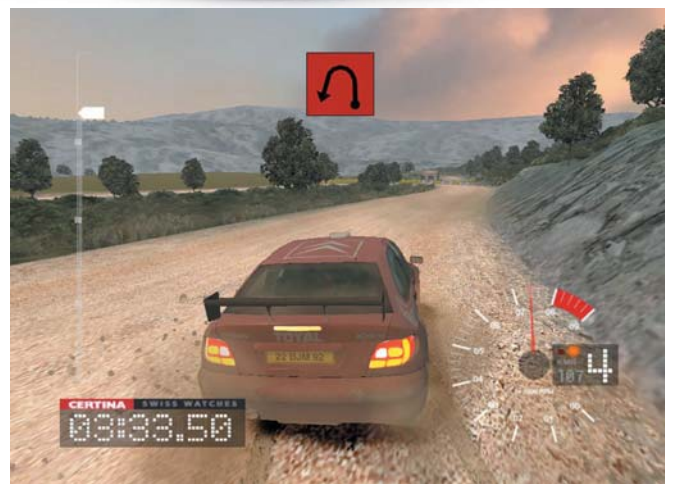

El sistema de partículas ofrece unos efectos de polvo que casi se pueden sentir. Como se puede ver, nuestra torpeza al volante tiene su claro reflejo en el vehículo.

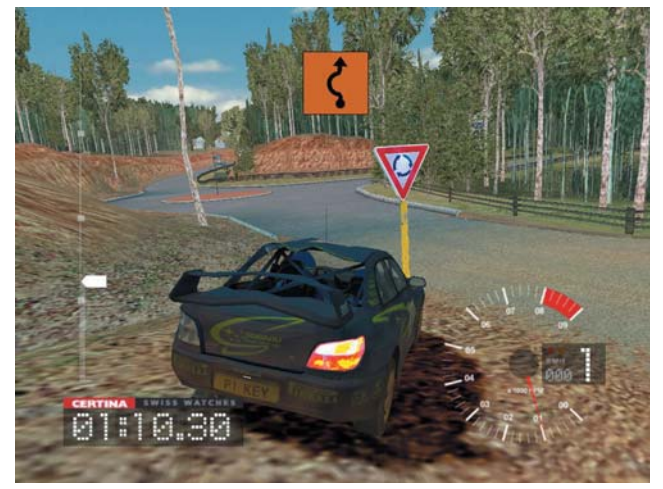

#### [ DIGITAL > **OCIO** ] Juegos > **Motor**

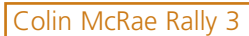

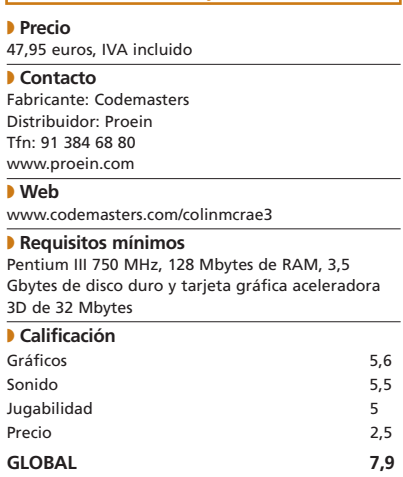

enganchen al juego desde que apareció el primer Colin. Los mandos de control son mínimos y aunque, desde luego, es recomendable contar con un volante, la conducción es asequible gracias a su acertado equilibrio entre simulación y diversión (tiene cosas típicamente arcade como el hecho de que te devuelvan automáticamente a la pista si te sales de ella). Eso sí, se trata de un juego exigente que requiere práctica y paciencia al usuario que quiera verse en lo más alto del podio.

La excelente física de los vehículos ayuda muy mucho a sentirse «al volante». El gran trabajo realizado con las suspensiones hace que no aparezca ese típico efecto de estar «volando sobre la carretera» y las reacciones del vehículo siguen un compor-

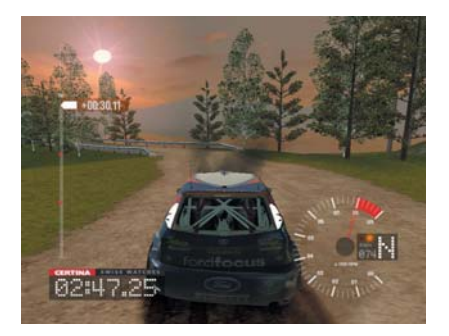

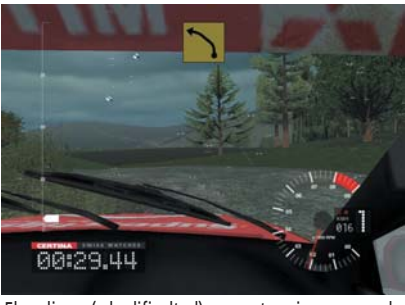

El realismo (y la dificultad) aumentan si pasamos a la vista desde el interior del coche.

tamiento real ante las órdenes que le damos al volante. Por otro lado, brilla con luz propia un excelente sistema de deformaciones gracias al cual podemos contemplar cómo el vehículo va sufriendo los desperfectos causados por los golpes que le demos. En consecuencia, nuestro coche irá rallándose y abollándose y, al tiempo, quedándose sin lunas, sin *spoiler*, sin paragolpes, sin capo, sin rueda... Por supuesto, esto tendrá su repercusión en el comportamiento del vehículo que irá perdiendo competitividad hasta llegar al punto de obligarnos, sin otro remedio, a tener que abandonar una prueba del campeonato.

#### **«Tragando polvo»**

Colin McRae siempre se ha destacado por sus gráficos y en esta ocasión no podía ser menos aunque el resultado no deja de presentar algún claroscuro. Empezando por unos coches muy bien representados en los que el detallismo llega al sobresaliente, ofreciendo una perfecta recreación de todas sus partes (visibles perfectamen-

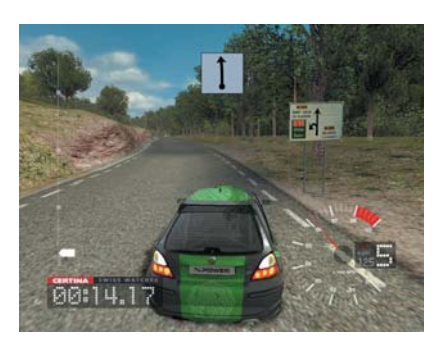

te a través de los cristales). Sin duda se nota el mayor cuidado puesto a favor del coche de McRae pero bien es cierto que todos ofrecen un aspecto estupendo. Pero sin duda el apartado más llamativo en cuanto a los gráficos es el de sobresaliente sistema de partículas. Tierra, polvo, gravilla, nieve, lluvia y demás están representados con gran realismo y ver cómo el coche se va cubriendo de una capa de barro o polvo según avanzamos es toda una delicia.

Por lo que se refiere al entorno, los circuitos están bien recreados (con un diseño acertado) e incluso se aprecian baches en algunos tramos de las etapas. Sin embargo, mientras que las texturas están muy bien escogidas, los objetos que «decoran» los mapas no son demasiados, el público es poco numeroso y plano, los árboles dejan bastante que desear y, por si fuera poco, es posible apreciar fallos de *popping* con cierta frecuencia con lo que la nota baja un poco, aunque se mantenga en el notable.

#### **Pocas cámaras**

Otro de los problemas que se pueden encontrar en el juego es la falta de cámaras ya que sólo ofrece tres (desde fuera, al volante y sobre el capó) y no muy conseguidas (en la interior apenas se ve el salpicadero del coche). Eso sí, al cambiar de vista observamos que el sonido varía mucho de una cámara a otra dándonos una pista del buen apartado sonoro. Y es que el sonido es otra de las señas de identidad que se mantienen a buen nivel en la tercera parte aunque, de nuevo, la música apenas sea un adorno para unos menús muy sencillos, quizá demasiado sobrios.

En definitiva, un excelente juego de rallies aunque no sea el producto redondo que esperábamos; eso sí, hay que ser conscientes de que la mayoría de las posibles pegas del juego que aquí hemos enumerado simplemente responden a que, tal vez, la competencia ya no esté tan lejos. Habrá que tomar nota de ello. **PCA**

DC cn.po

**Óscar Condés**

## **¡Abróchate el cinturón!**

Codemasters y PC ACTUAL sortean entre los lectores 10 copias de Colin McRae Rally 3. Si quieres ponerte en la piel del piloto escocés antes tendrás que hacernos llegar las respuestas a estas preguntas mediante el cupón del final de la revista o a través de *www.pc-actual.com*.

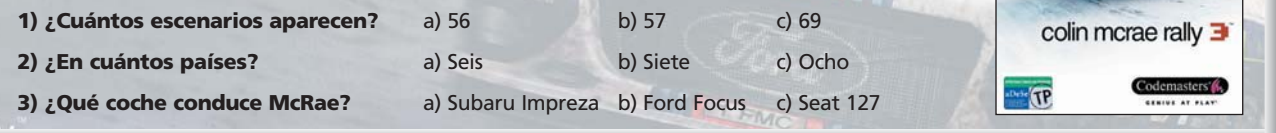

#### [ DIGITAL > **OCIO** ] Juegos > **Motor**

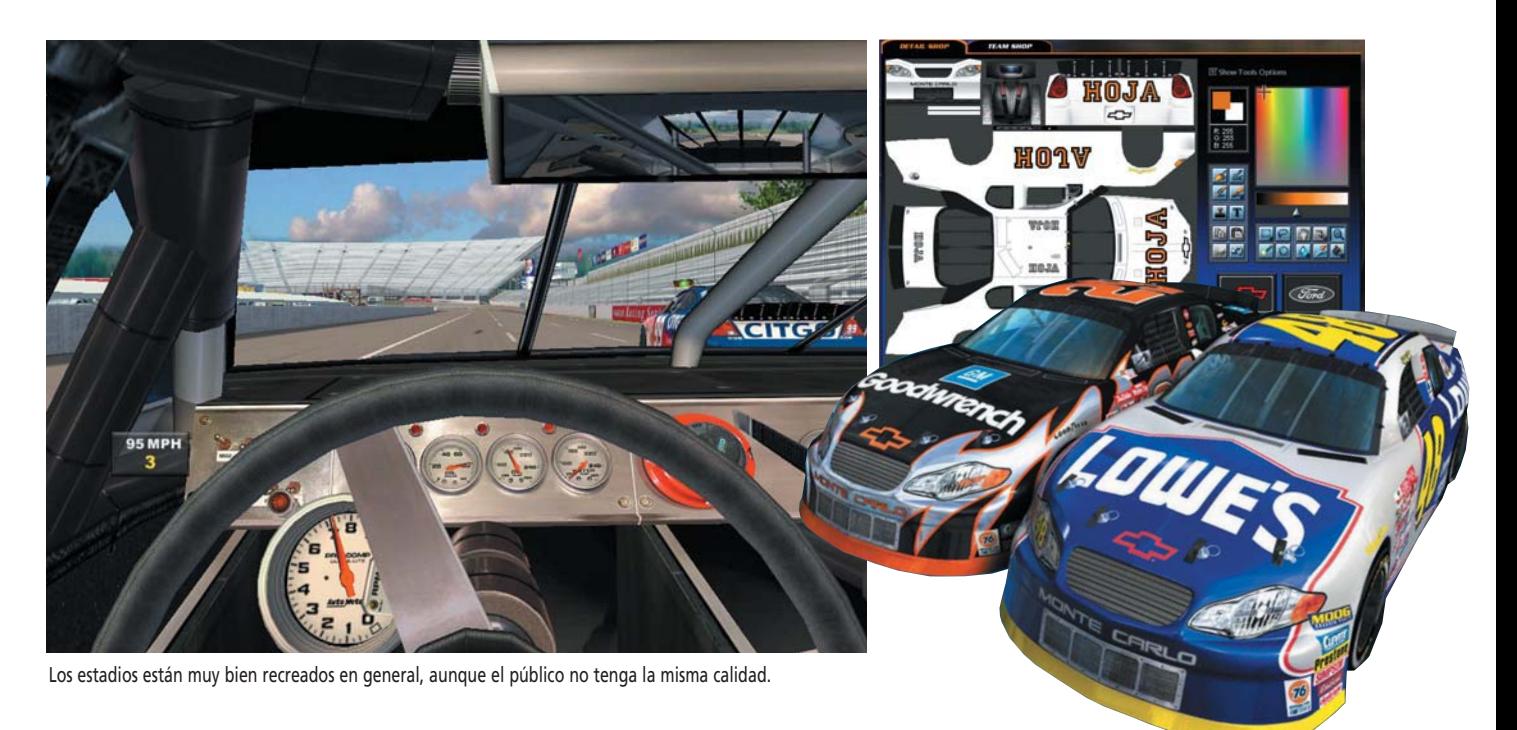

## Nascar Racing 2003 Season

**El realismo automovilístico llevado hasta su máxima expresión**

Basado en una competición muy poco popular en Europa pero que arrasa en los EE UU, la serie Nascar renueva su cita con los PC tal y como viene haciendo los últimos seis años. Se trata de un juego que tiene algo de «bicho raro» en su especie. Algo así como «el Flight Simulator de los coches», su principal característica es que es realista como ningún otro juego de coches lo había sido antes.  $\bullet$   $\bullet$ 

En primer lugar llama la atención la perspectiva desde la que vemos en entorno: una vista desde el interior del coche, perfectamente recreado con todo lujo de detalles. Los tacómetros, cuenta revoluciones y demás dispositivos de información funcionan, no se limitan a adornar (si están ahí es porque son necesarios). No podemos despistarnos ni un momento, ya que el coche sufre mucho durante la larga carrera y se puede romper en cualquier momento si abusamos de él. Por eso es importante tenerlo todo controlado para pasar por boxes

si es necesario para reajustar alguno de los numerosísimos reglajes.

#### **Insectos en el parabrisas**

Gráficamente el juego no es tan realista como su mecánica pero cuenta con detalles significativos. Observaremos, por ejemplo, cómo durante la carrera el parabrisas se llena de salpicaduras, de gotas de lluvia, insectos, etc. dificultándonos la visibilidad. Si un coche choca en algún tramo de la pista ésta se manchará de aceite, lo que provocará que cada vez que pase un vehículo se levante una pequeña nube de humo, además de perder adherencia. Otro detalle curioso es la minuciosidad con que se han plasmado los circuitos en algunos de los cuales observaremos incluso baches en el firme; en fin, toda una colección de detalles que no hacen sino elevar su carácter de simulador. Mención aparte merecen las luces, especialmente espectaculares en los circuitos nocturnos, y las colisiones, perfectamente recreadas tanto gráficamente como en el apartado

jugable (perder una pieza del vehículo tiene consecuencias evidentes en su manejo). En cuanto a las opciones no hay queja posible: desde un práctico tutorial hasta un completísimo editor de coches, todo ello impregnado con el aire de seriedad del programa.

#### **«Un coche se conduce con un volante»**

Esta sentencia, que parece una perogrullada, tiene mucho sentido en este juego. Siendo un simulador tan realista (en el que hay que ser muy preciso a la hora de trazar) es casi imprescindible usar un dispositivo de control analógico, preferiblemente un volante, para aprovechar totalmente el juego. Así, el realismo se convierte tanto en su principal virtud como en su principal defecto y lo hacen recomendable sólo para cierto tipo de público que, además de ser aficionado a estas carreras, valoren principalmente en un juego el realismo llevado al extremo. **PCA**

**Jose Mª Arias-Camisón**

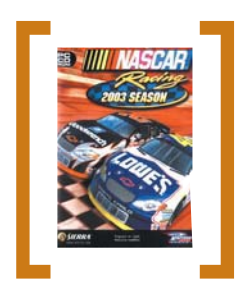

#### Nascar Racing 2003 Season

#### ◗ **Precio**

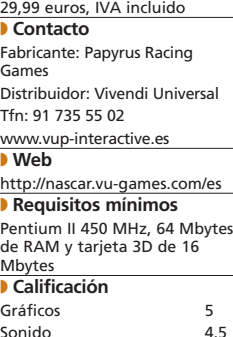

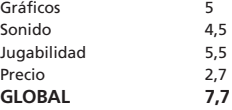

#### [ DIGITAL > **OCIO** ] Juegos > **Deportes**

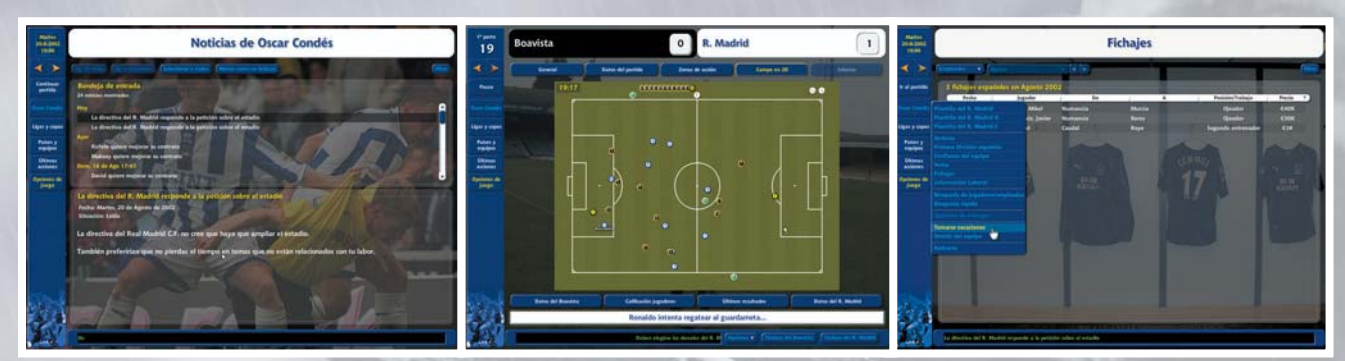

La vista en dos dimensiones de los partidos es la novedad más destacada de un programa que, por lo demás, mantiene tanto su complejidad como su sobriedad.

## Championship Manager 4

### **La temporada 02/03 en la última edición de este manager**

**O O** El gran hueco dejado por PC Fútbol aún se deja notar; sin embargo, si hay un juego que parece haber llenado en parte esta carencia es éste Championship Manager del que acaba de aparecer la cuarta entrega que corresponde a la temporada en curso, la 2002/2003.

Antes de seguir, y con el fin de orientar al lector despistado, hay que dejar claro que este juego es un manager puro y duro. Aunque la principal novedad de este año sea precisamente la inclusión de un simulador en 2D, el juego se centra totalmente en la parte más estratégica haciendo hincapié en todas y cada una de las decisiones que puede tomar un usuario en la piel de manager/entrenador de un equipo de fútbol.

#### **Licencia oficial**

Championship Manager 4 cuenta con el apoyo de la Liga de Fútbol Profesional lo que le mantiene

como el programa que cuenta con un mayor número de posibilidades en forma de ligas (88 de 39 países), clubes y jugadores (más de 200 mil). Esto se complementa con un apartado de opciones amplísimo con todas las posibilidades que cualquier juego de este tipo debe tener obligatoriamente (fichajes, entrenamientos, tácticas, etc) y muchas más, para satisfacción de los más concienzudos seguidores del género. Eso sí, en este aspecto hay que lamentar que no se haya resuelto el problema que supone una interfaz complicada y poco intuitiva. Las mejoras de la nueva versión son muchas pero, en general, de pequeño calibre. Lo más notable está en el capítulo del realismo en donde la elaborada inteligencia artificial hace que el desarrollo de las jornadas sea mucho más creíble. Las abundantes noticias, con múltiples referencias a lo que la prensa (en este caso el diario

Marca, colaborador en el juego) publica y los conflictos que surgen con los jugadores hacen que aumente la jugabilidad muchos enteros. Una pena que esto no se vea acompañado en la parte visual. La posibilidad de cambiar el aspecto del juego a través de *skins* y el concurso de un simulador 2D (que deja mucho que

- desear ya que ofrece un aspecto similar a un tablón en donde se mueven pequeños círculos de colores que representan a los jugadores) no solucionan el pro-
- blema principal del juego: su nula espectacularidad y su parco aspecto. Sigue estando claro que este juego no puede competir con lo que ofrecía PC Fútbol a nivel de representar visualmente los partidos. Bien es cierto que tampoco lo pretende pero sí que es algo que puede frustrar al que no sea un fanático de los manager más «duros». **PCA**

**Óscar Condés**

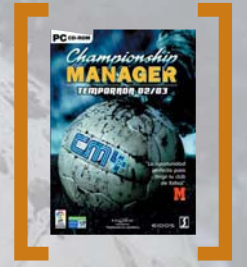

#### Championship Manager 4: Temp.02/03

#### ◗ **Precio** 29,95 euros, IVA incluido ◗ **Contacto** Fabricante: SI Games Distribuidor: Proein Tfn: 91 384 68 80 www.proein.com ◗ **Web** www.sigames.com ◗ **Requisitos mínimos** Pentium III 600 MHz y 64 Mbytes de RAM (128 con Windows XP) ◗ **Calificación** Gráficos 3,5 Sonido Jugabilidad 5<br>Precio 2.7 Precio **GLOBAL 6,5**

## **Promoción Proein**

PC ACTUAL y Proein ofrecen a todos los lectores la posibilidad de conseguir una copia de Sudden Strike II, la excelente continuación de un juego de estrategia en tiempo real que reproduce con precisión las batallas más decisivas de la Segunda Guerra Mundial. Tenemos 15 juegos para sortear entre todos los participantes que nos hagan llegar el cupón que aparece al final de la revista o bien concursen a través de *www.pc-actual.com.*

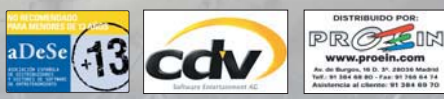

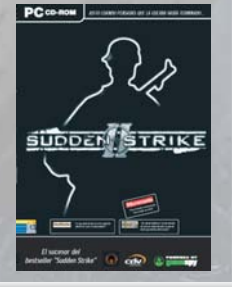

© 2003 CDV Software Entertainment AG

#### [ DIGITAL > **OCIO** ] Juegos > **Aventura gráfica/Estrategia**

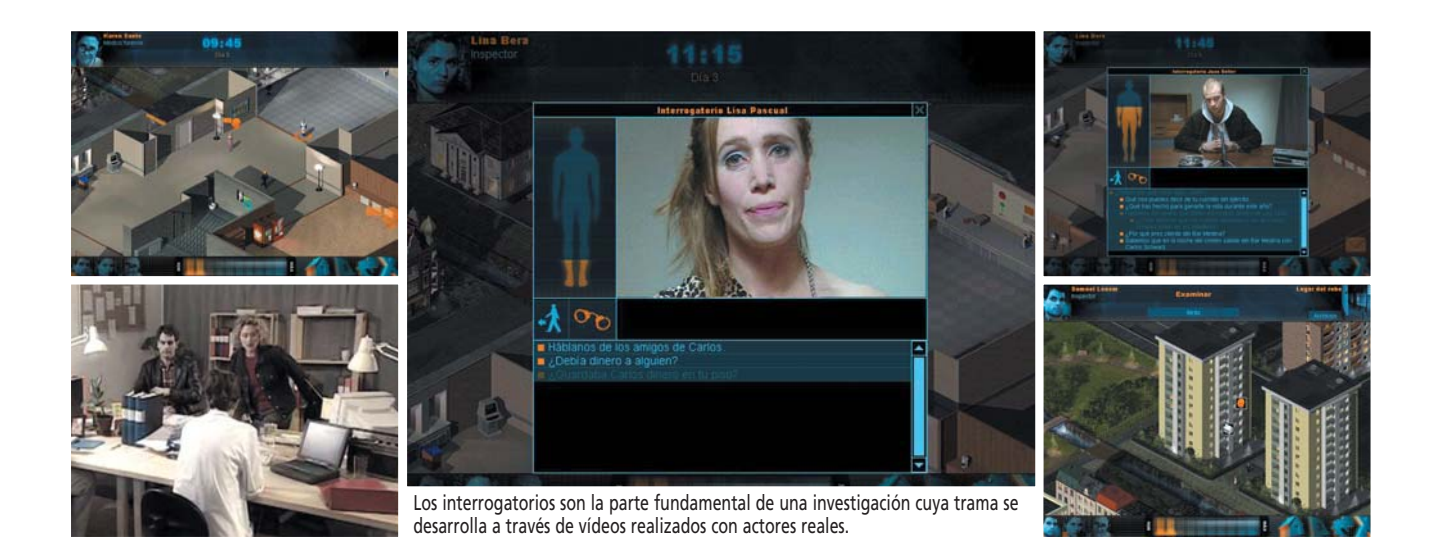

C.I.D.: El Caso del Lobo E.

#### **Unos misteriosos asesinatos se han producido en la ciudad**

 $\bullet$   $\bullet$  Un extraño suceso ha ocurrido en nuestro distrito: durante el trascurso de un robo, uno de los delincuentes murió en raras circunstancias. Las pistas son escasas y los primeros indicios sólo llevan a conclusiones muy inquietantes. Nuestro papel será el de coordinar al equipo de detectives que se encargarán de resolver este singular caso. Para aclarar este asesinato tendremos que movernos por los escenarios de un juego que se desarrolla en forma de aventura y en el que tendremos que usar nuestros limitados recursos para analizar pruebas, realizar autopsias o llevar a cabo interrogatorios. La principal de todas nuestras labores policiales será realizar los interrogatorios

de todos los implicados, ya que debemos sacar la máxima información posible al sospechoso.

#### **Película Interactiva**

Todo esto con un llamativo apartado técnico que resulta cuanto menos curioso, ya que se trata de un título a medio camino entre los juegos de aventura y una película interactiva. Y es que las pistas principales, las escenas de introducción y los interrogatorios son secuencias de vídeo en las que se desarrolla la trama del juego. Pero para llegar a estas escenas deberemos mover a nuestros investigadores por un escenario isométrico en el que iremos descubriendo las diferentes pistas. Una vez descubiertas, tendremos

que enviar a los investigadores disponibles a analizarlas, para finalmente llegar a una conclusión y realizar las detenciones oportunas. Todo es bastante sencillo, debiendo seguir en todo momento una metodología similar para cada pista. Así, el forense siempre deberá analizar las escenas de los crímenes y nuestros detectives deberán buscar los informes informáticos. En definitiva, el título está claramente orientado a principiantes, resultando demasiado lineal para los jugadores más expertos. Y es que CID es un título sencillo con un llamativo formato de película interactiva ideal para jugadores noveles. **PCA**

#### C.I.D.: El Caso del Lobo Estepario

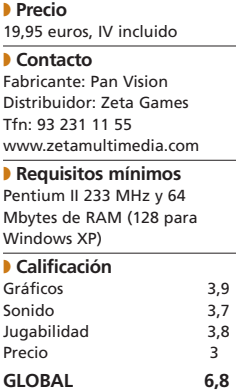

**Faustino Pérez**

## **¿Puedes resolver este caso?**

Si te atreves a ponerte al frente del equipo de investigación que debe resolver El Caso del Lobo Estepario haznos llegar el cupón del final de la revista o bien entra en *www.pc-actual.com* y participa en el sorteo de los 15 juegos. Uno de ellos puede ser tuyo. Que haya suerte.

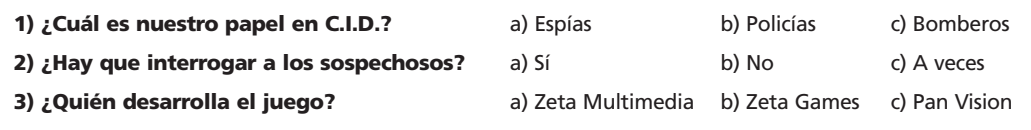

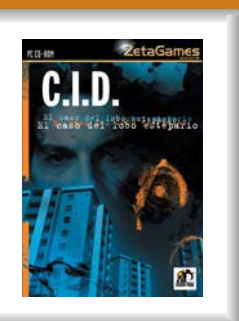

#### [ DIGITAL > **OCIO** ] Juegos > **Aventura gráfica**

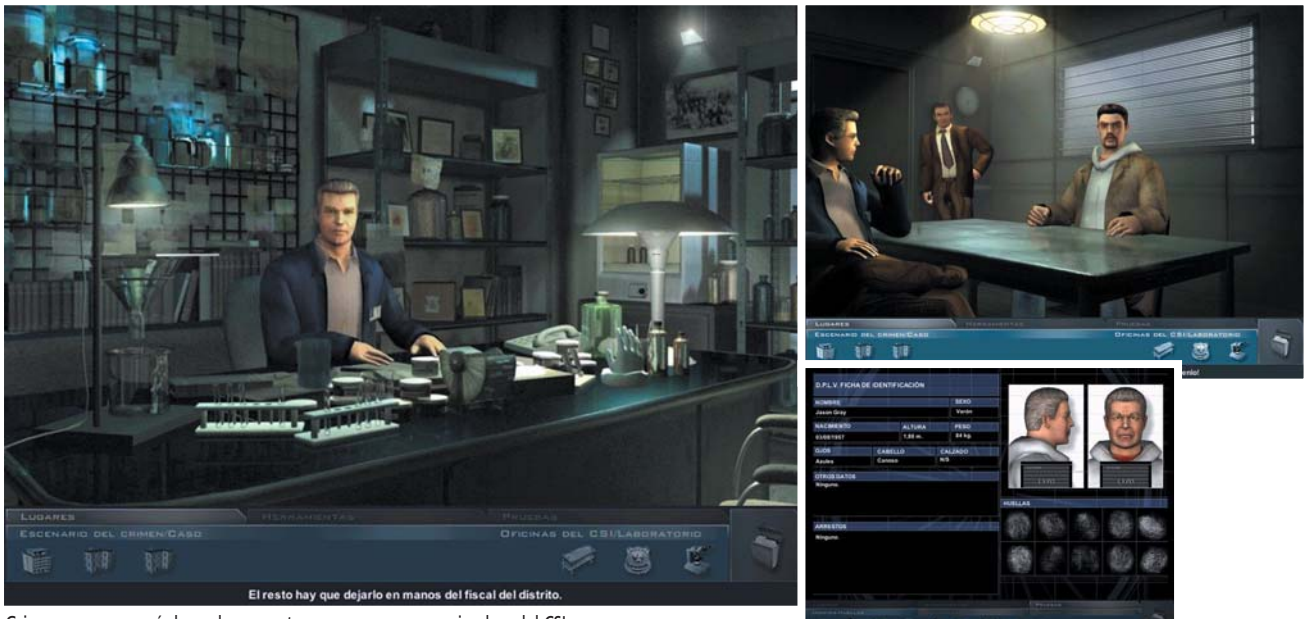

Grissom se encargará de evaluar nuestros progresos como miembro del CSI.

## CSI: Crime Scene Investigation

#### **Los detectives de la tele saltan a la pantalla de nuestro ordenador**

Los científicos criminalistas mas conocidos de la televisión mundial llegan a nuestros ordenadores ofreciéndonos la oportunidad de llegar a ser uno de los miembros del CSI de Las Vegas; siempre y cuando pasemos la evaluación previa. Para demostrar nuestra valía deberemos investigar y resolver cinco casos, en cada uno de los cuales estaremos en compañía de uno de los protagonistas de la serie. Para poder solucionar los casos lo principal será nuestra agudeza encontrando y analizando pistas, para lo que tendremos a nuestra disposición a todos los departamentos del CSI. Para encontrar las pruebas y recogerlas contaremos con todas las herramientas,  $\bullet$   $\bullet$ 

desde luminol para buscar rastros de sangre a unos simples guantes de látex. Una vez encontradas y recogidas, nosotros mismos deberemos proceder a su análisis en el laboratorio del CSI. Tampoco hay que olvidar a nuestro enlace con la policía, que además de realizar las detenciones nos aportará relevantes datos de los sospechosos.

#### **Mini-capítulos en nuestro PC**

En definitiva, podremos realizar cualquiera de las acciones que los miembros del CSI hacen

en la serie. Y es que la fidelidad es total, contando cada caso con una estructura similar a los capítulos televisivos. Así, una de las cosas mas espectaculares de la serie, como son las reconstrucciones de los hechos, también están presentes en el juego. Algunas de estas reconstrucciones tienen un carácter didáctico y, por supuesto, también aparece la de final del caso, donde demostraremos al culpable que las pruebas hablan por sí solas.

Todo esto con un apartado técnico que, aunque no resulta espectacular, cumple perfectamente su labor. Quizás se eche en falta un mayor grado de detalle en los personajes, aunque los protagonistas de la serie son perfectamente identificables. Los escenarios, en cambio, están lle-

nos de detalles donde suelen ocultarse las pruebas, pero hay que tener en cuenta que son estáticos y sólo podremos examinarlos no desplazarnos por ellos. En el apartado sonoro se ha

hecho un gran esfuerzo, con músicas y sonidos sacados de los capítulos televisivos; pero sobre todo es de agradecer que las voces usadas en el doblaje de los personajes sean originales. Todo esto da como resultado una elevada jugabilidad, siendo una aventura en la que la atención a los detalles prima sobre los complejos rompecabezas, haciéndose así accesible a todo tipo de público. Y es que CSI es eso, una aventura entretenida que encantará a los seguidores de la serie y satisfará a los amantes del género. **PCA Faustino Pérez**

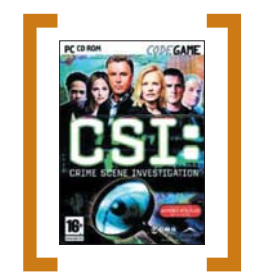

#### CSI: Crime Scene Investigation

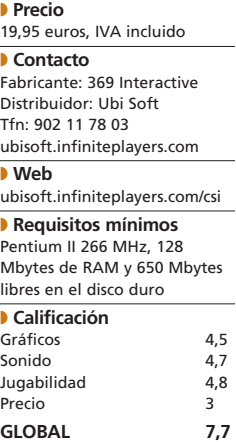

#### [ DIGITAL > **OCIO** ] Cursos de idiomas

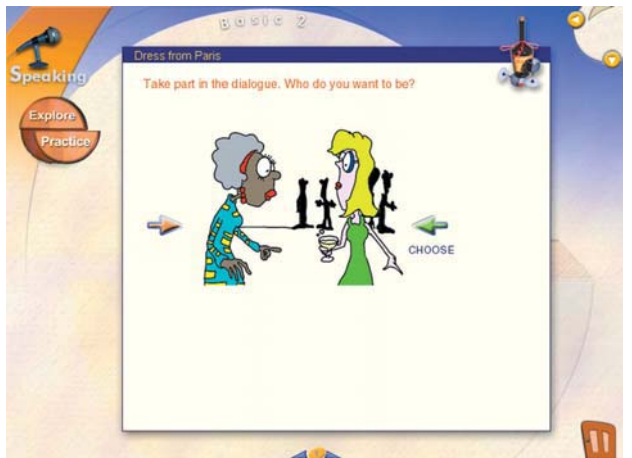

Podemos participar en diferentes conversaciones, eligiendo nuestro personaje.

## English  $+5.1$ **El curso perfecto para aprender inglés a nuestro propio ritmo**

 $\bullet \bullet \bullet$  El completo curso English + 5.1 está formado por nueve títulos que podemos comprar por separado: Principiantes, Intermedio y Avanzado, cada uno con tres niveles adecuados a los currículos oficiales en la enseñanza de la material. Para nuestro análisis, hemos tomado el título Principiantes, nivel 2, que nos recibe con un menú principal en el que podemos elegir cómo ponernos a trabajar con el idioma: leyendo, hablando, escribiendo, escuchando o aprendiendo gramática. Una narradora guía nuestro recorrido, indicándonos las opciones de cada sección para que en ningún momento nos sintamos perdidos. Como tónica común, todas las secciones tienen las posibilidades de estudiar (en

el botón *Explore*) y de practicar lo que sabemos (en el apartado *Practice*) para, a continuación, comprobar nuestros aciertos y errores. Otra opción en el menú principal es la de lecciones guiadas, donde podemos planificar el tiempo que queremos dedicar a la semana al aprendizaje.

#### **Ante todo, mucha práctica**

Nos esperan más de 100 horas de ejercicios, que se hacen bastante amenas. El apartado *Writing* nos invita a practicar en nuestra redacción, partiendo de tres modelos. Si lo que queremos es mejorar nuestro inglés oral, en *Speaking* escucharemos conversaciones en diferentes ambientes y, lo que es mejor, participaremos en ellas. A continuación, leemos

con nuestro micrófono las frases del diálogo, como si de un karaoke se tratara. Luego comprobaremos cómo ha quedado nuestra actuación, evaluada por nuestro profesor virtual según un programa de reconocimiento de voz. Otra sección interesante es la de *Reading*, que recoge varios textos divididos en los grupos de anuncios, artículos, cartas e historias. Accesible en todo momento, tenemos un diccionario con más de 19.500 palabras. En definitiva, un completo curso de inglés que cuenta con la ventaja para el usuario de que éste no debe desembolsar desde el principio el importe de un curso completo que a lo mejor nunca termina. **PCA**

**Laura G. De Rivera**

#### English  $+ 5.1$ Principiantes 2

◗ **Precio** 19,95 euros, IVA incluido

◗ **Contacto** Distribuidor: Micronet Tfn: 91 761 23 60 www.micronet.es

#### ◗ **Requisitos mínimos** Pentium 233 MHz, 64 Mbytes de RAM y 50 Mbytes libres en

el disco duro ◗ **Calificación** Diseño 5,2<br>Contenido 5.5 Contenido Precio 3

**GLOBAL 8,3**

## **Elige el mejor curso para tu nivel de inglés**

Con la colaboración de Micronet sorteamos 25 programas English + 5.1 y te damos la posibilidad de elegir el que más se adapte a tus necesidades. Si quieres conseguirlo, envíanos el cupón que encontrarás al final de la revista o bien participa a través de *www.pc-actual.com.* No te olvides de indicarnos cuál es el curso que prefieres (Principiante 1, 2 o 3, Intermedio 1, 2 o 3 y Avanzado 1, 2 o 3) según tu nivel de inglés que podrás comprobar con un *test* gratuito en el apartado de educación-idiomas de *www.micronet.es*.

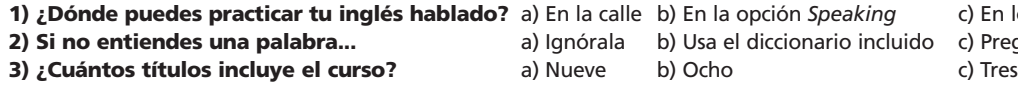

**10?** a) En la calle b) En la opción *Speaking* c) En los juegos a) Ignórala b) Usa el diccionario incluido c) Pregunta

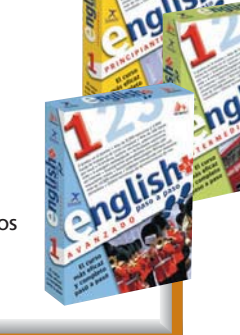
### [ DIGITAL > **OCIO** ] Consolas > **Lucha**

# Kung Fu Chaos

**Que tiemble el «pequeño saltamontes»**

Uno de los géneros que más éxito ha cosechado en cualquier consola ha sido el de lucha. En la Xbox, DOA 3 inauguró los juegos de peleas y situó el listón muy alto a nivel gráfico y de jugabilidad, pero eso no supone que no puedan existir otros puntos de vista. Este es el caso de Kung Fu Chaos, que aborda el tema de las peleas desde el lado cómico.  $\bullet$   $\bullet$ 

El juego pretende evocar las películas de Kung Fu de toda la vida llevando las peleas al plató. Así, pasaremos por los escenarios de nueve películas reconocibles a primera vista luchando contra todos los ninjas

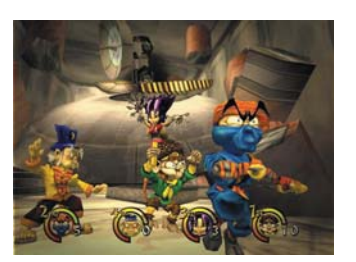

que nos salgan en el camino, eso sí, todo aderezado con mucho

sentido del humor. La parodia de este tipo de películas empieza con los gráficos que, a pesar de ser caricaturescos, tienen una gran calidad. Podremos elegir hasta nueve personajes, cada cual más esperpéntico. Desde un combativo mono, un luchador de sumo o un samurai que lleva a su

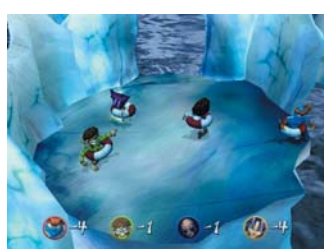

hijo a cuestas (como en el manga Lone Wolf and Cub). La banda sonora también es muy acertada, ya que recuerda en todo momento a los *films* de Bruce Lee, aunque como punto negativo del apartado sonoro hay que reseñar que las voces no están traducidas. La dinámica del juego se acerca mucho al clásico Super Smash Bros. de GameCube y engancha sobre todo cuando se juega con más de un amigo.

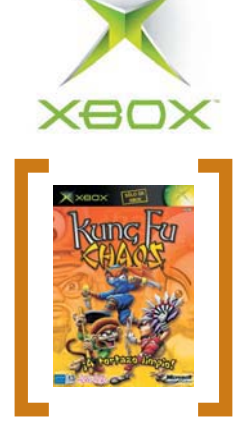

### Kung Fu Chaos

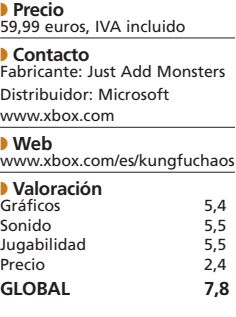

## Tao Feng: Fist of the Lotus

**El realismo llega a los juegos de lucha**

**O**  $\bullet$  Si el juego que hemos comentado antes se caracterizaba por lo cómico y por un ritmo desenfrenado, aquí tenemos el otro lado de la moneda. Tao Feng se presenta como la última obra de Estudio Gigante, la compañía fundada por uno de los co-creadores del mítico Mortal Kombat, John Tobias. Sin duda, la participación de Tobias se nota y mucho, ya que habrá más de un elemento, la sangrienta representación de las luchas en primer lugar, que nos recuerde a la

saga de Liu Kang o Raiden. El juego pretende competir con DOA 3 con algunos elementos novedosos que llamarán la atención a

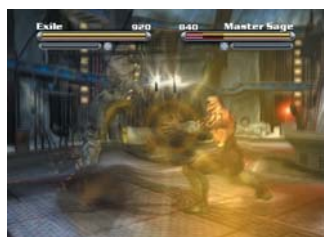

más de uno. Por un lado, quizá lo más reseñable sea la brutalidad y el realismo con que los golpes afectan a los luchadores. Podemos observar cómo las caras se desfiguran, las ropas se tiñen de sangre o los repetidos golpes rompen los huesos de nuestros adversarios y reducen su capacidad de lucha significativamente. Otra de las novedades es el sistema de combates. En Tao Feng no existen los clásicos tres *rounds* ni tiempo limitado, sino que cada luchador

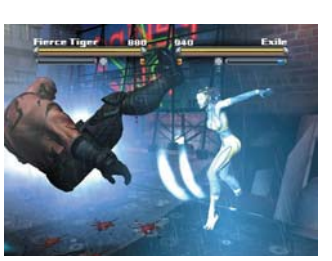

tiene tres barras de energía que se irán agotando por los golpes, haciéndolo más real. A nivel gráfico el juego es impresionante, pero sigue sin poder hacerle sombra a DOA 3. Doce luchadores, dos clanes enfrentados que buscan los mismos objetos, varios modos de juego y grandes dosis de violencia convierten a Tao Feng en un juego muy interesante para aquellos que necesitan más títulos de lucha. **PCA Álvaro Menéndez**

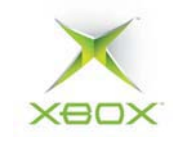

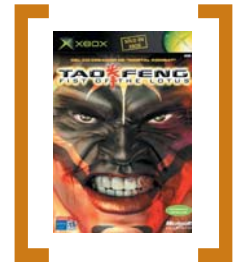

### Tao Feng: Fist of the Lotus

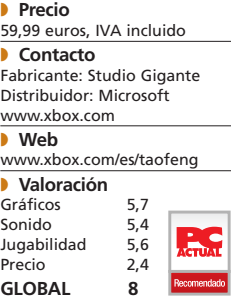

### [ DIGITAL > **OCIO** ] DVD

## **Trilogía Jack Ryan** Fargo

### **Edición coleccionista de La Caza del Octubre Rojo, Juego de Patriotas y Peligro inminente**

> Paramount 1989, 1992, 1994

WIDESCREEN COLEGIERS

Paramount lanza las tres primeras películas basadas en Jack Ryan en su Edición Especial Coleccionista. Personaje creado por Tom Clancy para sus novelas, Ryan es un analista de la CIA que se ve envuelto en tramas internacionales que van desde la deserción de un

> capitán ruso en un submarino nuclear hasta los cárteles de droga colombianos, pasando por el terrorismo del IRA. En su primera aparición, Jack Ryan se presentó bajo el aspecto de Alec Baldwin, que daba la réplica a Sean Connery en La Caza del Octubre Rojo, la mejor película de esta trilogía, que combina magistralmente la tensión de las «pelis» de submarinos con la trama de espionaje perfecta-

mente urdida a base de precisos diálogos, y que cuenta con un gran trabajo del director

McTiernan y de todos los actores. Este primer filme antepone su historia a la acción, que sí pasa a ser un componente

esencial en Juego de Patriotas y, sobre todo, Peligro inminente, más que interesantes películas pero que se convirtieron en vehículos de lucimiento para el heredero de Ryan, Harrison Ford.

**→[ Valoración ]** Tres filmes de acción<br>que mantendrán al espectador en ten-<br>sión.La trilogía cuenta con una exce-<br>lente calidad de vídeo y sonido.

→**[ Extras ]** Extras donde sólo desta-<br>can los documentales (Bajo la Superfie,<br>Más Cerca de Juego de Patriotas y<br>Detrás del Peligro).

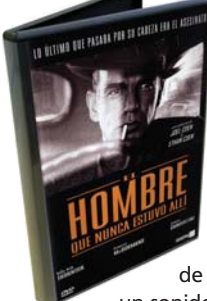

### **El hombre que nunca estuvo allí**

> Sogepaq (2001) Una vez más los hermanos Coen han vuelto a sacarse de la manga un film merecedor de ser tachado de clásico desde el mismo instante de su estreno. Afortunadamente, la calidad técnica de este DVD está a la altura de la indescriptible interpretación de Billy Bob Thornton, permitién-

donos disfrutar de imá-Æ**[ Valoración ]** Casi dos horas de genes nítidas y dotadas de un marcado contraste y un sonido vibrante capaz de

materializar la voz del narrador.

puro delirio visual e interpretativo hacen de esta película una obra maestra del cine negro. →[ **Extras** ] *Making of, trailer,* escenas<br>eliminadas, fotos de rodaje y biofilmografías.

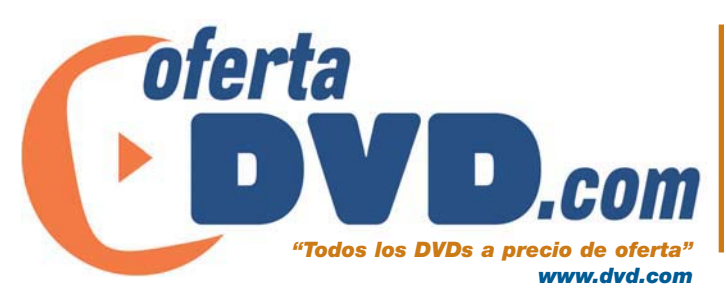

PCA **[ 332 ]** junio 2003

> Twentieth Century Fox Home Entertainment (1996)

Esta película constituye una nueva muestra de la excepcional calidad de la que presumen las obras de uno de los dúos con mayor sinergia del cine contemporáneo. Fargo representa un nuevo punto de inflexión en la filmografía de los hermanos Coen, capaces de sacar en cada proyecto lo mejor no sólo de si mismos, sino también del reparto en el que confían sus guiones. Esta nueva Edición Especial

Æ**[ Valoración ]** Un *thriller* en clave de humor negro repleto de personajes peculiares y capaz de hacer de esta edición uno de los DVD más apetecibles del mercado actual. →**[ Extras ]** Documental, entrevista,<br>artículos, galerías de fotos, comenta-<br>rios, anuncios de TV y otros.

merece, tanto por su elevada factura técnica como por el valor añadido que supone la inclusión de una cantidad apreciable de material adicional, un hueco en la DVDteca de cualquier aficionado al buen cine.

### **Harry Potter y la cámara secreta**

> Warner Home Video (2002)

Elfos, arañas gigantes, conjuros, coches voladores... llega a la pantalla la segunda parte de la saga infantil más leída de todos los tiempos. Esta vez, Harry, Ron y Hermione tendrán que descubrir quién está detrás de las petrificaciones de alumnos que se están produciendo en Hogwarts, para lo que será necesario entrar en la misteriosa cámara secreta. Aunque carece del encanto de la primera parte, los muchachos (y no tan muchachos) se dejarán llevar por

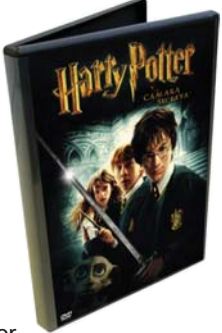

las aventuras de sus magos favoritos, muy bien arropados por la espectacularidad de los efectos especiales y por personajes tan encantadores como el elfo Dobby y tan irritantes como Gilderoy

→**[ Valoración ]** El público al que va<br>dirigido este *pack* disfrutará con la tra-<br>ducción en imágenes de las aventuras<br>de Harry Potter. Æ**[ Extras ]** Entrevistas, *trailers*, jueescenas adicionales, reparto artístico y otros.

Lockhart (Kenneth Branagh). Para los incondicionales ya adelantamos que, según la autora de los libros (J.K. Rowling) y el guionista (Steve Kloves), la tercera parte es mejor.

### **Guerreros**

> Sogepaq (2001)

Las desventuras de una unidad de ingenieros del Ejército perteneciente al contingente español destinado en KFOR ha servido a Daniel Calparsoro para elaborar una epopeya bélica poco frecuente en el cine nacional. La presencia de Eloy Azorín y Eduardo Noriega no hace otra

→**[ Valoración ]** Un género poco<br>explotado por las productoras naciona-<br>les pero correctamente resuelto por uno de los baluartes del cine español. → **Extras 1** Audiocomentarios, efectos especiales, bocetos, fotos de rodaje, videoclip, documentales y otros.

cosa que incrementar el atractivo de un DVD bien tratado tanto a nivel técnico como en lo referente al material adicional.

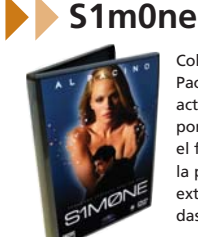

Columbia TriStar Video pone a la venta la última película de Al Pacino, un intento fallido sobre la posibilidad de sustituir a los actores de carne y hueso por los virtuales, aquellos formados por píxeles y creados desde la consola de un ordenador. Si bien, el filme parte con la fuerza y la originalidad de una buena idea, la película se pierde en innecesarios vericuetos dramáticos. Los extras son los ya clásicos (teaser trailer, trailer, escenas eliminadas y lo mejor, los documentales).

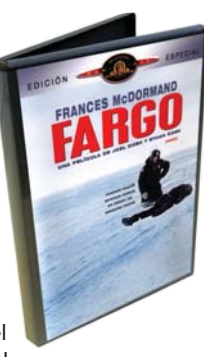